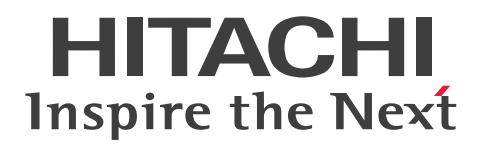

JP1 Version 11

## JP1/Performance Management - Remote Monitor for Microsoft(R) SQL Server

3021-3-A45-20

## <span id="page-1-0"></span>前書き

#### ■ 対象製品

●JP1/Performance Management - Manager (適用 OS: Windows Server 2008 R2, Windows Server 2012, Windows Server 2012 R2, Windows Server 2016) P-2A2C-AABL JP1/Performance Management - Manager 11-50

製品構成一覧および内訳形名 P-CC2A2C-5ABL JP1/Performance Management - Manager 11-50 P-CC2A2C-5RBL JP1/Performance Management - Web Console 11-50

●JP1/Performance Management - Manager (適用 OS: CentOS 6.1 以降 (x64), CentOS 7.1 以 降, Linux 6.1 以降 (x64), Linux 7.1 以降, Oracle Linux 6.1 以降 (x64), Oracle Linux 7.1 以降, SUSE Linux 12)

P-812C-AABL JP1/Performance Management - Manager 11-50

製品構成一覧および内訳形名

P-CC812C-5ABL JP1/Performance Management - Manager 11-50 P-CC812C-5RBL JP1/Performance Management - Web Console 11-50

●JP1/Performance Management - Manager (適用 OS: AIX V6.1, AIX V7.1, AIX V7.2) P-1M2C-AABL JP1/Performance Management - Manager 11-50 P-CC1M2C-5ABL JP1/Performance Management - Manager 11-50 P-CC1M2C-5RBL JP1/Performance Management - Web Console 11-50

●JP1/Performance Management - Remote Monitor for Microsoft(R) SQL Server (適用 OS: Windows Server 2008 R2, Windows Server 2012, Windows Server 2012 R2, Windows Server 2016)

P-2A2C-GEBL JP1/Performance Management - Remote Monitor for Microsoft(R) SQL Server 11-50

製品構成一覧および内訳形名

P-CC2A2C-AJBL JP1/Performance Management - Base 11-50

P-CC2A2C-5EBL JP1/Performance Management - Remote Monitor for Microsoft(R) SQL Server 11-50

これらの製品には,他社からライセンスを受けて開発した部分が含まれています。

#### ■ 輸出時の注意

本製品を輸出される場合には、外国為替及び外国貿易法の規制並びに米国輸出管理規則など外国の輸出関 連法規をご確認の上、必要な手続きをお取りください。

なお、不明な場合は、弊社担当営業にお問い合わせください。

#### ■ 商標類

HITACHI, Job Management Partner 1, JP1 は, 株式会社 日立製作所の商標または登録商標です。 AMD は, Advanced Micro Devices, Inc.の商標です。

IBM, AIX は,世界の多くの国で登録された International Business Machines Corporation の商標で す。

IBM. DB2 Universal Database は,世界の多くの国で登録された International Business Machines Corporation の商標です。

IBM, DB2 は,世界の多くの国で登録された International Business Machines Corporation の商標 です。

IBM, Lotus は,世界の多くの国で登録された International Business Machines Corporation の商標 です。

IBM, WebSphere は, 世界の多くの国で登録された International Business Machines Corporation の商標です。

IBM は,世界の多くの国で登録された International Business Machines Corporation の商標です。

Internet Explorer は、米国 Microsoft Corporation の米国およびその他の国における登録商標または商 標です。

Itanium は,アメリカ合衆国および / またはその他の国における Intel Corporation の商標です。

Linux は、Linus Torvalds 氏の日本およびその他の国における登録商標または商標です。

Microsoft Exchange Server は、米国 Microsoft Corporation の米国およびその他の国における登録商 標または商標です。

Microsoft および Visual C++は、米国 Microsoft Corporation の米国およびその他の国における登録商 標または商標です。

Microsoft は、米国 Microsoft Corporation の米国およびその他の国における登録商標または商標です。 Netscape は、AOL Inc.の登録商標です。

ODBC は,米国 Microsoft Corporation が提唱するデータベースアクセス機構です。

OpenView は, Hewlett Packard Enterprise Development LP の商標です。

Oracle と Java は, Oracle Corporation 及びその子会社,関連会社の米国及びその他の国における登録 商標です。

Red Hat は,米国およびその他の国で Red Hat, Inc. の登録商標もしくは商標です。

SQL Server は、米国 Microsoft Corporation の米国およびその他の国における登録商標または商標です。 UNIX は,The Open Group の米国ならびに他の国における登録商標です。

Win32 は、米国 Microsoft Corporation の米国およびその他の国における登録商標または商標です。 Windows Server は、米国 Microsoft Corporation の米国およびその他の国における登録商標または商 標です。

Windows は,米国 Microsoft Corporation の米国およびその他の国における登録商標または商標です。 すべての SPARC 商標は、米国 SPARC International, Inc. のライセンスを受けて使用している同社の米 国およびその他の国における商標または登録商標です。SPARC商標がついた製品は、米国 Sun Microsystems, Inc. が開発したアーキテクチャに基づくものです。

その他記載の会社名,製品名などは,それぞれの会社の商標もしくは登録商標です。

#### ■ マイクロソフト製品の表記について

このマニュアルでは,マイクロソフト製品の名称を次のように表記しています。

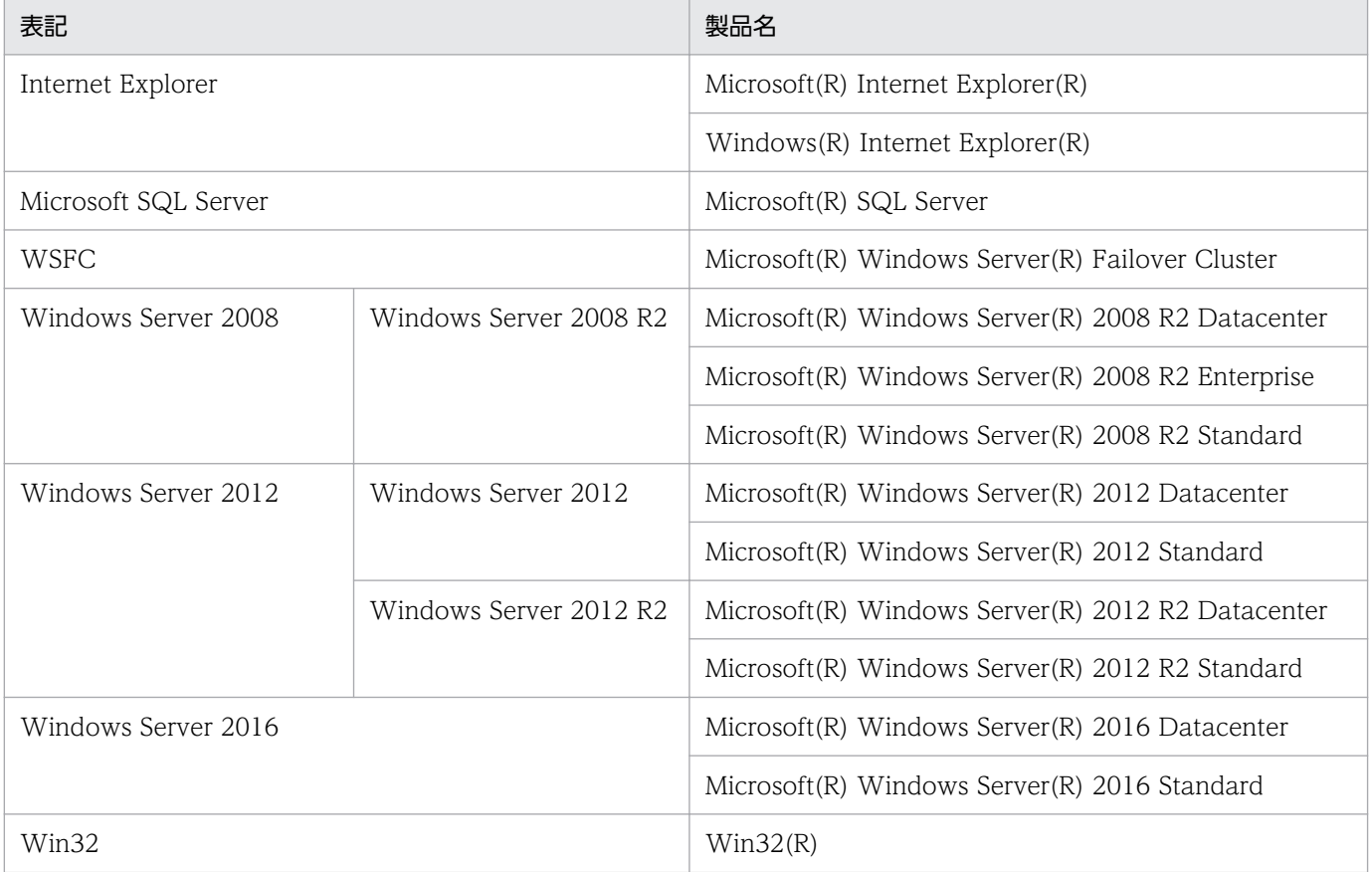

Windows Server 2008, Windows Server 2012, および Windows Server 2016 を総称して, Windows と表記することがあります。

#### ■ 発行

2017 年 11 月 3021-3-A45-20

## ■ 著作権

Copyright (C) 2016, 2017, Hitachi, Ltd. Copyright (C) 2016, 2017, Hitachi Solutions, Ltd.

## <span id="page-5-0"></span>変更内容

## 変更内容(3021-3-A45-20)JP1/Performance Management - Remote Monitor for Microsoft(R) SQL Server 11-50

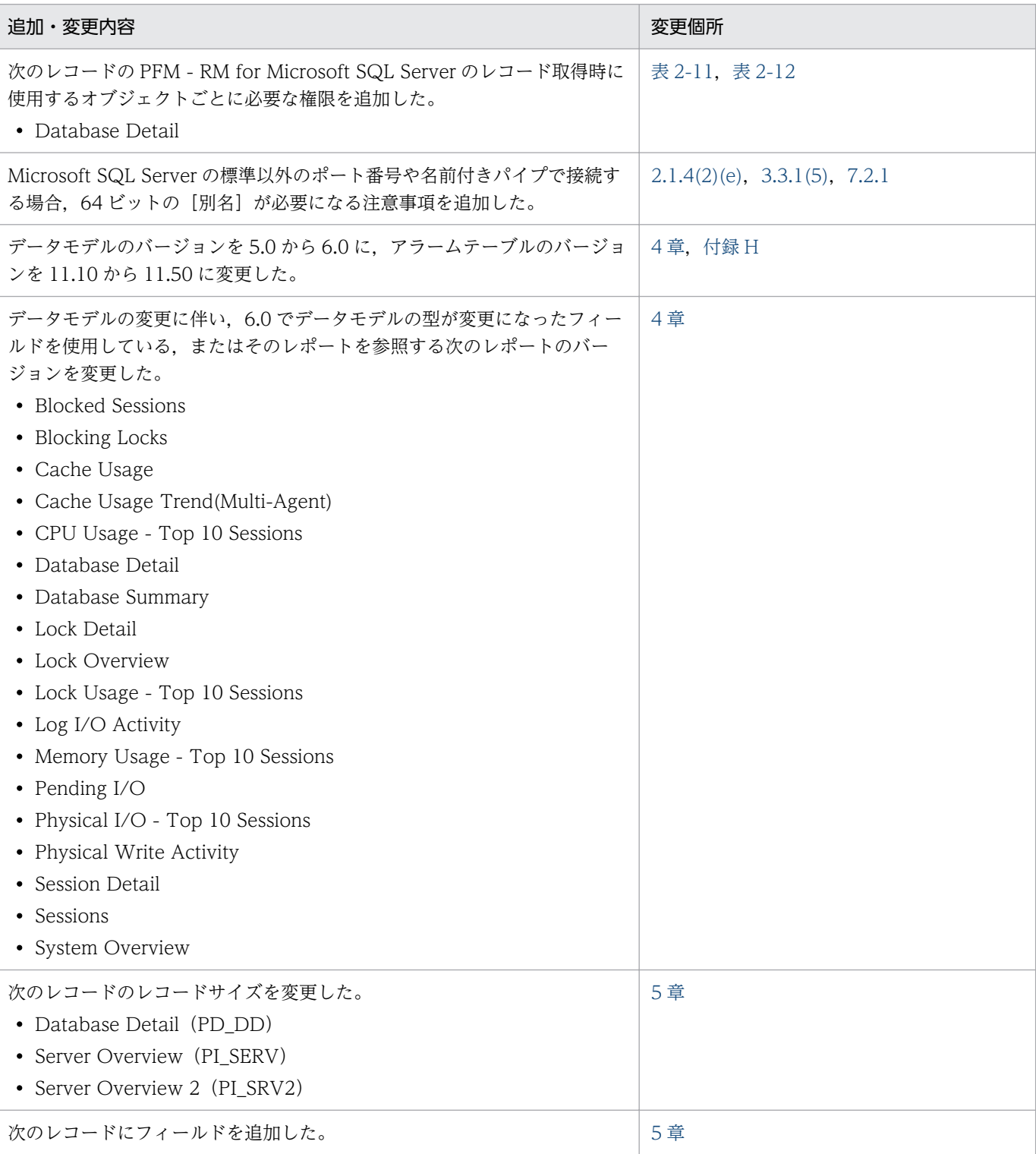

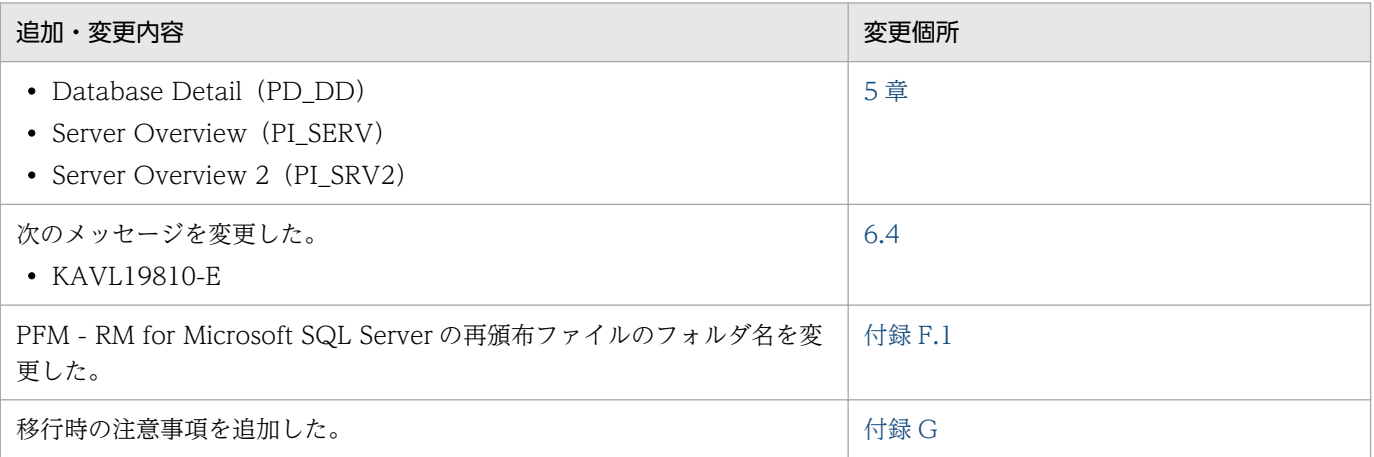

単なる誤字・脱字などはお断りなく訂正しました。

## <span id="page-7-0"></span>はじめに

このマニュアルは,JP1/Performance Management - Remote Monitor for Microsoft(R) SQL Server の機能や収集レコードなどについて説明したものです。

#### ■ 対象読者

このマニュアルは、次の方を対象としています。

- 稼働監視システムを設計または構築したい方
- パフォーマンスデータの収集条件を定義したい方
- レポートおよびアラームを定義したい方
- 収集したパフォーマンスデータを参照して,システムを監視したい方
- 監視結果を基に,システムへの対策を検討または指示したい方

また, Microsoft(R) SQL Server と監視対象システムの運用について熟知していること, および OS に対 する知識があることを前提としています。

なお、IP1/Performance Management を使用したシステムの構築、運用方法については、次のマニュ アルをご使用ください。

- JP1/Performance Management 設計・構築ガイド
- JP1/Performance Management 運用ガイド
- JP1/Performance Management リファレンス

#### ■ マニュアルの構成

このマニュアルは,次に示す編から構成されています。なお,このマニュアルは,Windows Server 2008 R2. Windows Server 2012, Windows Server 2012 R2, および Windows Server 2016 の各 OS (Operating System)に共通のマニュアルです。OS ごとに差異がある場合は,本文中でそのつど内容を 書き分けています。

#### 第1編 概要編

JP1/Performance Management - Remote Monitor for Microsoft(R) SQL Server の概要に ついて説明しています。

#### 第 2 編 構築・運用編

JP1/Performance Management - Remote Monitor for Microsoft(R) SQL Server のインス トール,セットアップ,およびクラスタシステムでの運用について説明しています。

#### 第3編 リファレンス編

JP1/Performance Management - Remote Monitor for Microsoft(R) SQL Server の監視テ ンプレート,レコードおよびメッセージについて説明しています。

#### 第 4 編 トラブルシューティング編

JP1/Performance Management - Remote Monitor for Microsoft(R) SQL Server でトラブ ルが発生したときの対処方法について説明しています。

#### ■ 読書手順

このマニュアルは、利用目的に合わせて章を選択して読むことができます。利用目的別にお読みいただく ことをお勧めします。

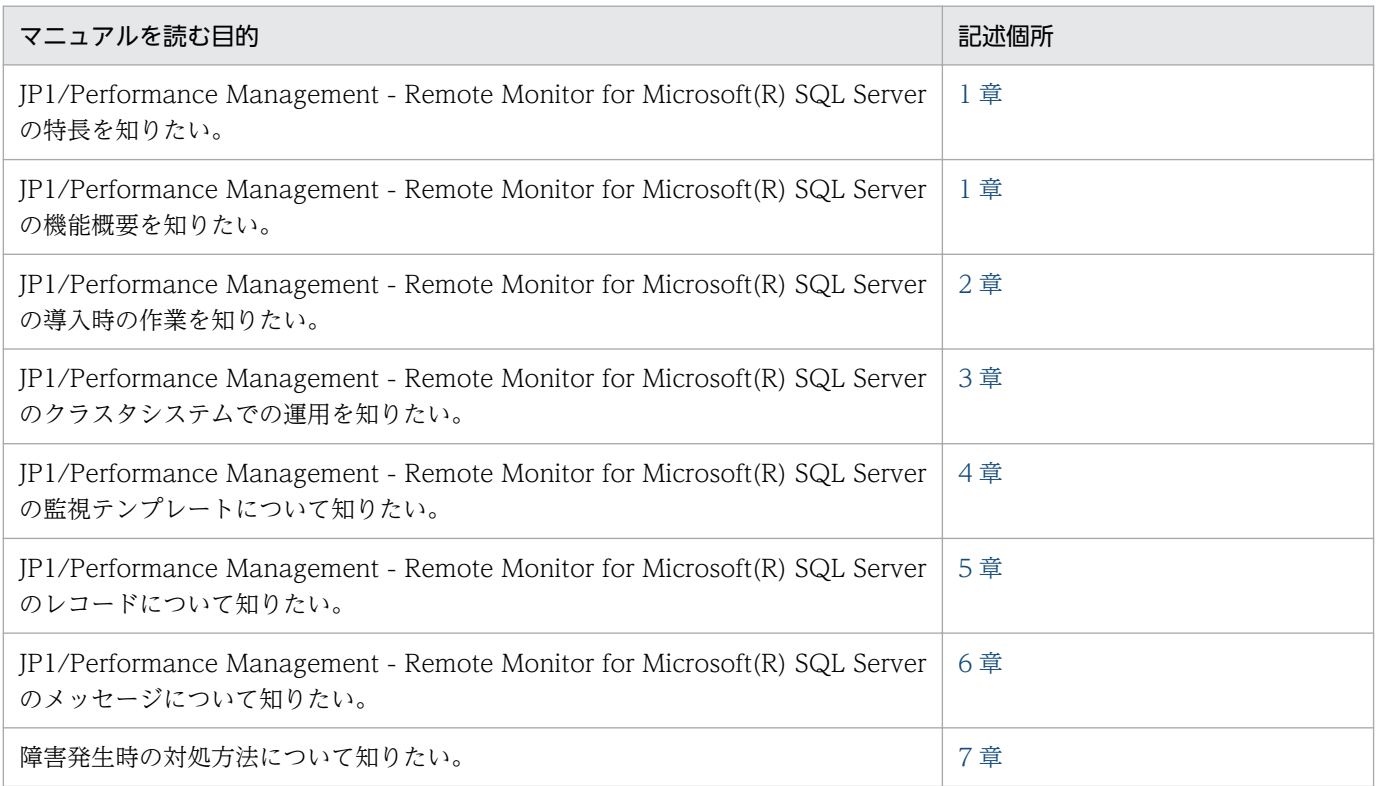

## ■ このマニュアルで使用する記号

このマニュアルで使用する記号を次に示します。

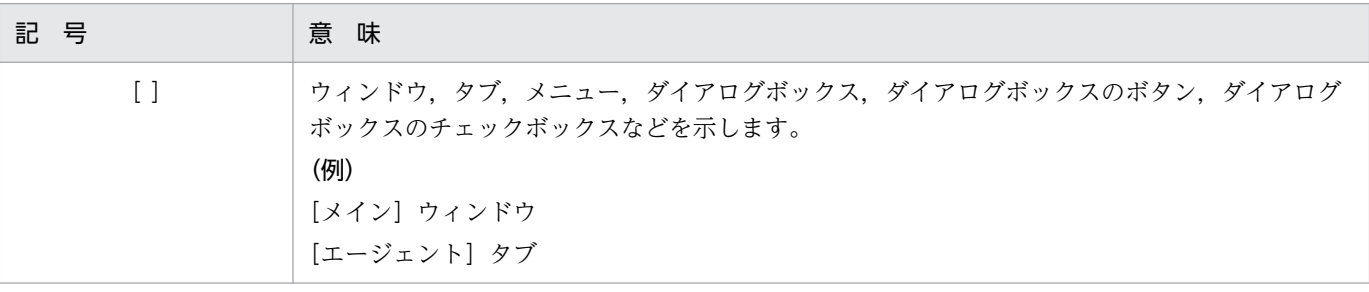

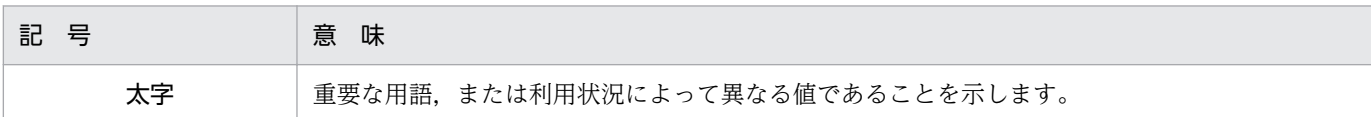

## ■ このマニュアルの数式中で使用する記号

このマニュアルの数式中で使用する記号を次に示します。

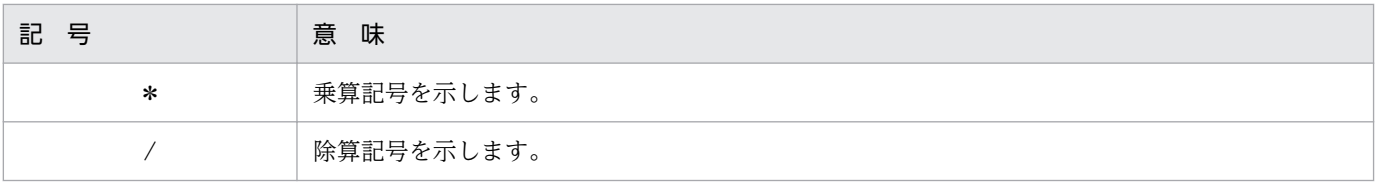

## ■ 図中で使用する記号

このマニュアルの図中で使用する記号を次のように定義します。

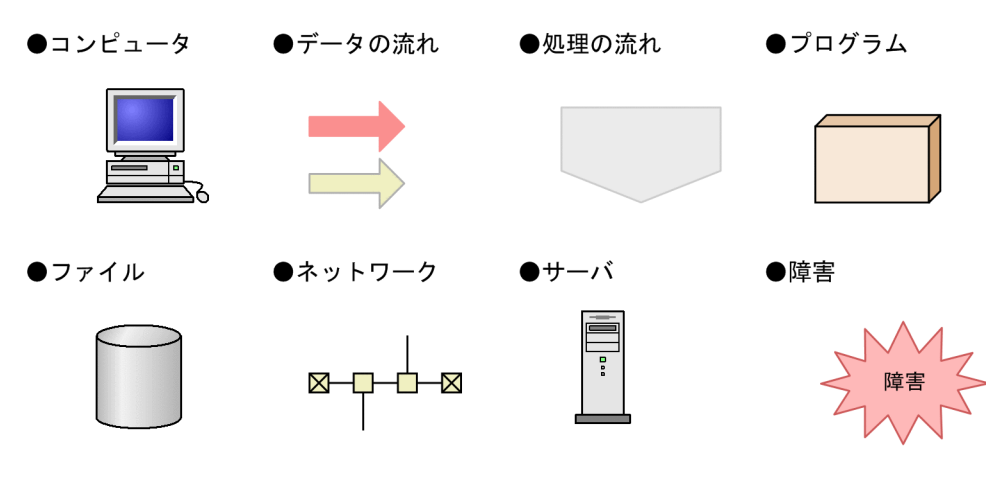

●入出力の動作

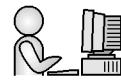

# 目次

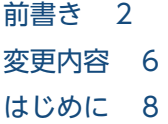

#### 第1編 概要編

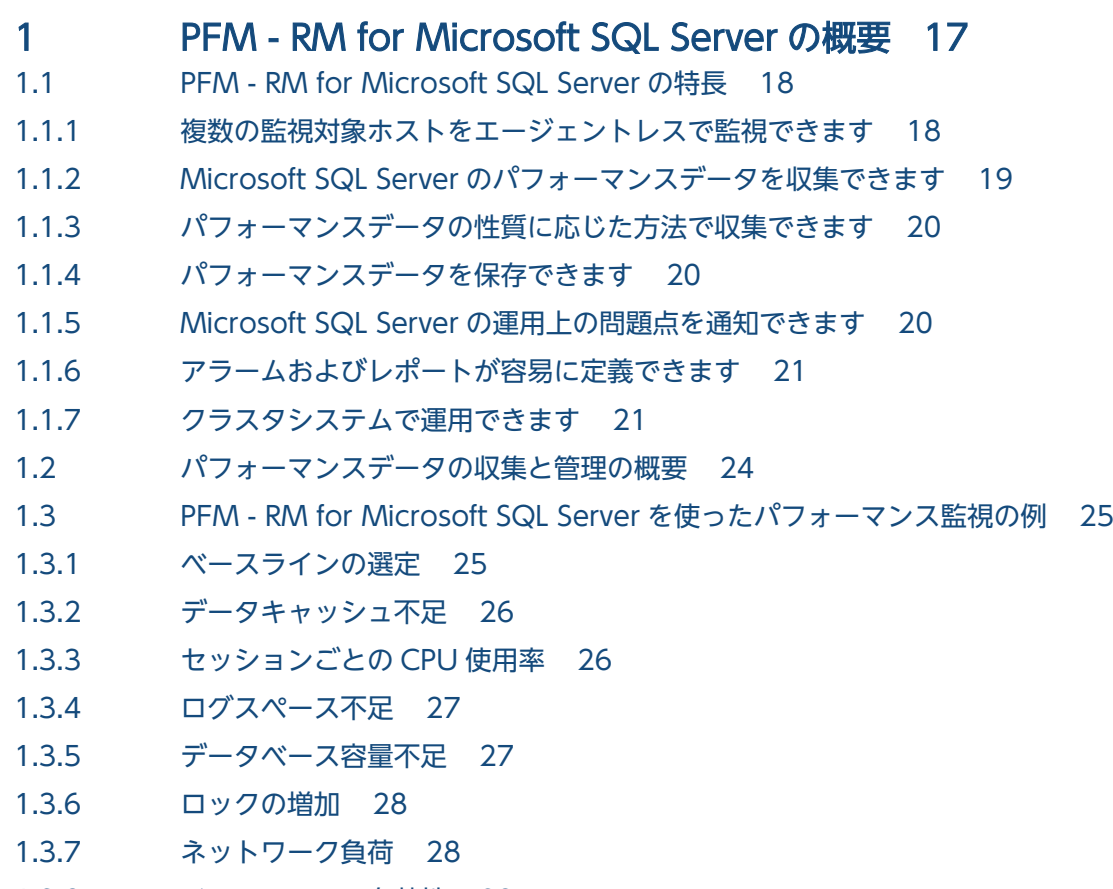

1.3.8 [インスタンスの有効性 29](#page-28-0)

#### 第2編 構築・運用編

#### 2 [インストールとセットアップ 30](#page-29-0)

- 2.1 [インストールとセットアップ 31](#page-30-0)
- 2.1.1 [インストールとセットアップの前に 31](#page-30-0)
- 2.1.2 [インストールとセットアップの流れ 40](#page-39-0)
- 2.1.3 [インストール手順 42](#page-41-0)
- 2.1.4 [PFM RM for Microsoft SQL Server のセットアップ手順 43](#page-42-0)
- 2.2 [アンインストールとアンセットアップ 68](#page-67-0)

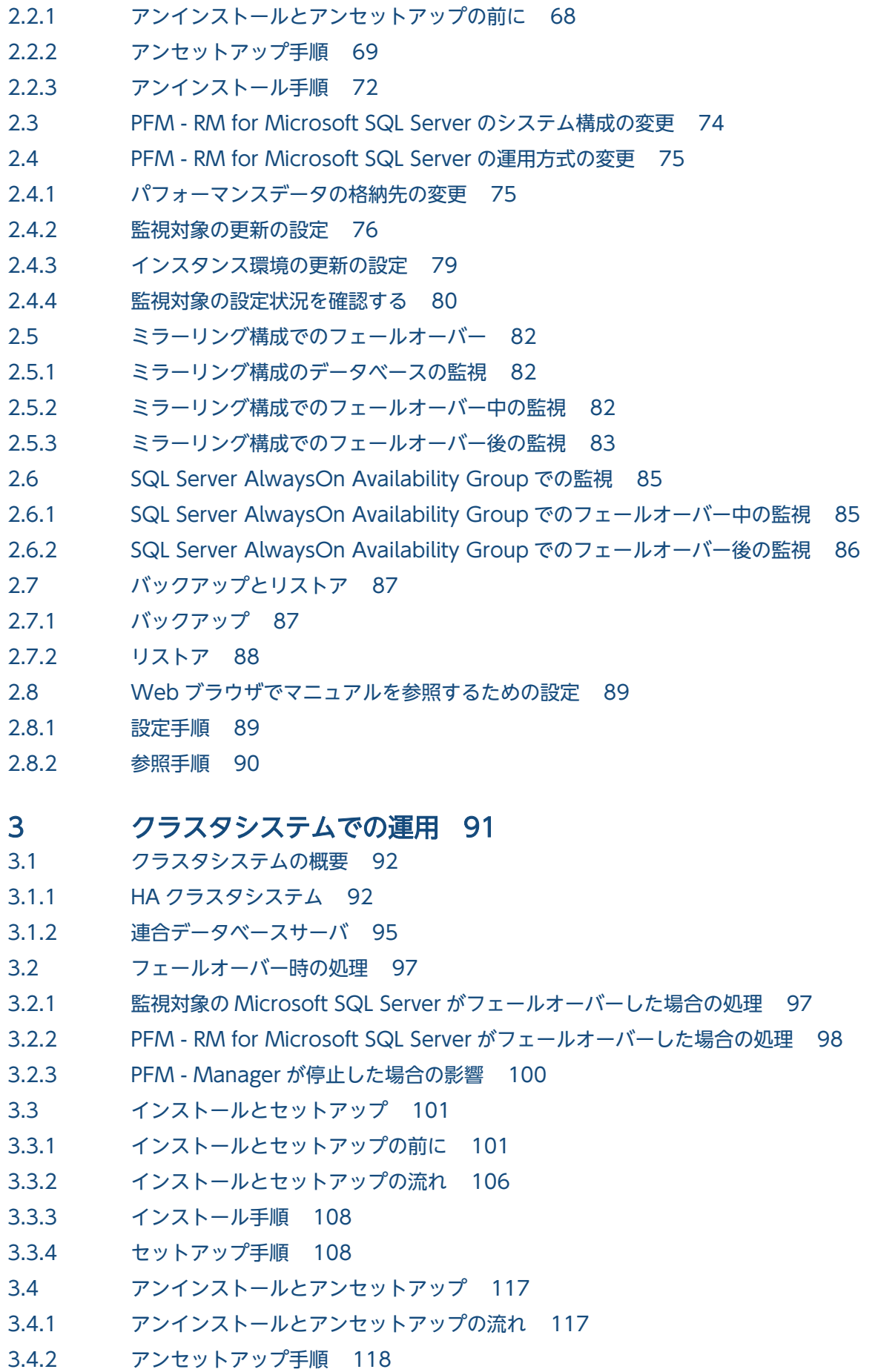

3.4.3 [アンインストール手順 123](#page-122-0)

3.5 [PFM - RM for Microsoft SQL Server のシステム構成の変更 124](#page-123-0)

- 3.6 [PFM RM for Microsoft SQL Server の運用方式の変更 125](#page-124-0)
- 3.6.1 [監視対象の更新の設定 125](#page-124-0)
- 3.6.2 [インスタンス環境の更新の設定 126](#page-125-0)
- 3.6.3 [論理ホスト環境定義ファイルのエクスポート・インポート 128](#page-127-0)
- 3.7 [クラスタシステムで運用する場合の注意事項 129](#page-128-0)
- 3.7.1 [収集するパフォーマンスデータ中のホスト名について 129](#page-128-0)
- 3.7.2 [ログ出力について 129](#page-128-0)
- 3.7.3 [タイムアウト時間について 130](#page-129-0)

#### 第3編 リファレンス編

#### 4 [監視テンプレート 131](#page-130-0)

[監視テンプレートの概要 132](#page-131-0) [アラームの記載形式 133](#page-132-0) [アラーム一覧 134](#page-133-0) [Blocked Sessions 135](#page-134-0) [Cache Usage 136](#page-135-0) [CPU Usage 137](#page-136-0) [Database Space 138](#page-137-0) [Log Space Usage 139](#page-138-0) [Network Error 140](#page-139-0) [Server Status 141](#page-140-0) [レポートの記載形式 142](#page-141-0) [レポートのフォルダ構成 144](#page-143-0) [レポート一覧 146](#page-145-0) [Blocked Sessions \(6.0\) 149](#page-148-0) [Blocking Locks \(6.0\) 151](#page-150-0) [Cache Usage \(6.0\) 153](#page-152-0) [Cache Usage Trend\(Multi-Agent\) \(6.0\)\(最近 24 時間の履歴レポート\) 154](#page-153-0) [Cache Usage Trend\(Multi-Agent\) \(6.0\)\(最近 1 か月の履歴レポート\) 155](#page-154-0) [CPU Usage - Top 10 Sessions \(6.0\) 156](#page-155-0) [Database Detail \(6.0\) 157](#page-156-0) [Database Space Usage \(5.0\) 159](#page-158-0) [Database Space Usage Detail \(5.0\) 160](#page-159-0) [Database Summary \(6.0\) 161](#page-160-0) [Lock Detail \(6.0\) 163](#page-162-0) [Lock Overview \(6.0\) 165](#page-164-0) [Lock Overview by Lock Type 167](#page-166-0) [Lock Usage - Top 10 Sessions \(6.0\) 168](#page-167-0) [Log I/O Activity \(6.0\) 169](#page-168-0) [Log Space Usage - Top 10 Databases 170](#page-169-0) [Memory Usage - Top 10 Sessions \(6.0\) 171](#page-170-0)

[Network Activity 172](#page-171-0) Network Activity Trend (最近 24 時間の履歴レポート) 173 Network Activity Trend (最近 1 か月の履歴レポート) 174 [Pending I/O \(6.0\) 175](#page-174-0) [Physical I/O - Top 10 Sessions \(6.0\) 176](#page-175-0) [Physical Write Activity \(6.0\) 177](#page-176-0) [Server Configuration Status 178](#page-177-0) Server CPU Trend (最近 24 時間の履歴レポート) 179 Server CPU Trend (最近 1 か月の履歴レポート) 180 Server Space Trend(Multi-Agent) (最近 24 時間の履歴レポート) 181 Server Space Trend(Multi-Agent) (最近 1 か月の履歴レポート) 182 [Server Space Usage \(5.0\) 183](#page-182-0) [Session Detail \(6.0\) 184](#page-183-0) [Sessions \(6.0\) 186](#page-185-0) [System Overview \(6.0\) 187](#page-186-0)

#### 5 [レコード 190](#page-189-0)

[データモデルについて 191](#page-190-0) [レコードの記載形式 192](#page-191-0) [ODBC キーフィールド一覧 196](#page-195-0) [要約ルール 197](#page-196-0) [データ型一覧 199](#page-198-0) [フィールドの値 200](#page-199-0) [Store データベースに記録されるときだけ追加されるフィールド 202](#page-201-0) [Store データベースに格納されているデータをエクスポートすると出力されるフィールド 204](#page-203-0) [レコードの注意事項 205](#page-204-0) [レコード一覧 207](#page-206-0) Config Detail (PD CD) 209 Database Detail (PD\_DD) 211 Database Space Detail (PD DS) 215 Global Server Summary (PI) 218 Global Server Summary 2 (PI\_PI2) 222 [Instance Availability\(PD\\_IA\) 226](#page-225-0) Lock Detail (PD LD) 228 Process Detail (PD\_PDET) 231 Server Detail (PD) 235 Server Locks Detail (PD LOCK) 242 Server Overview (PI\_SERV) 246 Server Overview 2 (PI\_SRV2) 251 Server Space Detail (PD SS) 256 Server Space Interval (PI\_SI) 258 Transaction Log Overview (PI\_TLOG) 260

#### 6 [メッセージ 262](#page-261-0)

6.1 [メッセージの形式 263](#page-262-0)

6.1.1 [メッセージの出力形式 263](#page-262-0) 6.1.2 [メッセージの記載形式 264](#page-263-0) 6.2 [メッセージの出力先一覧 265](#page-264-0) 6.3 [Windows イベントログの一覧 269](#page-268-0) 6.4 [メッセージ一覧 270](#page-269-0)

## 第4編 トラブルシューティング編

#### 7 [トラブルへの対処方法 293](#page-292-0)

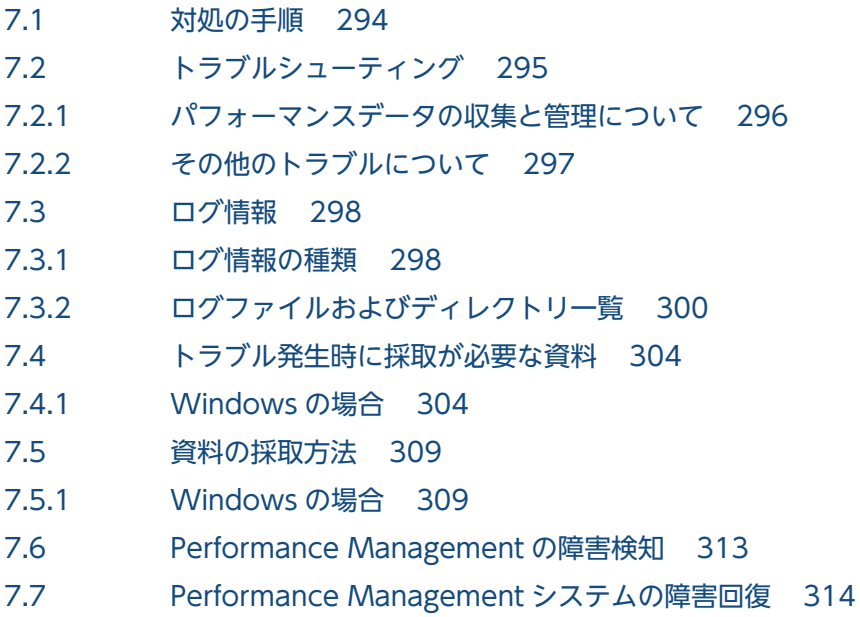

#### [付録 315](#page-314-0)

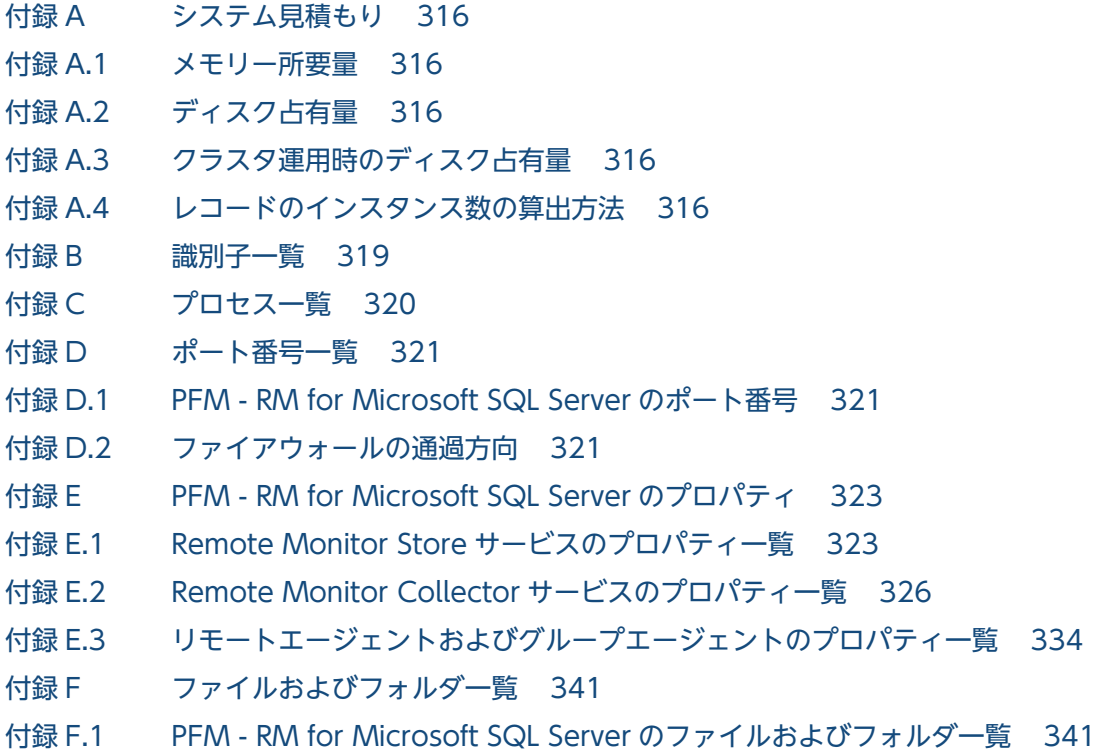

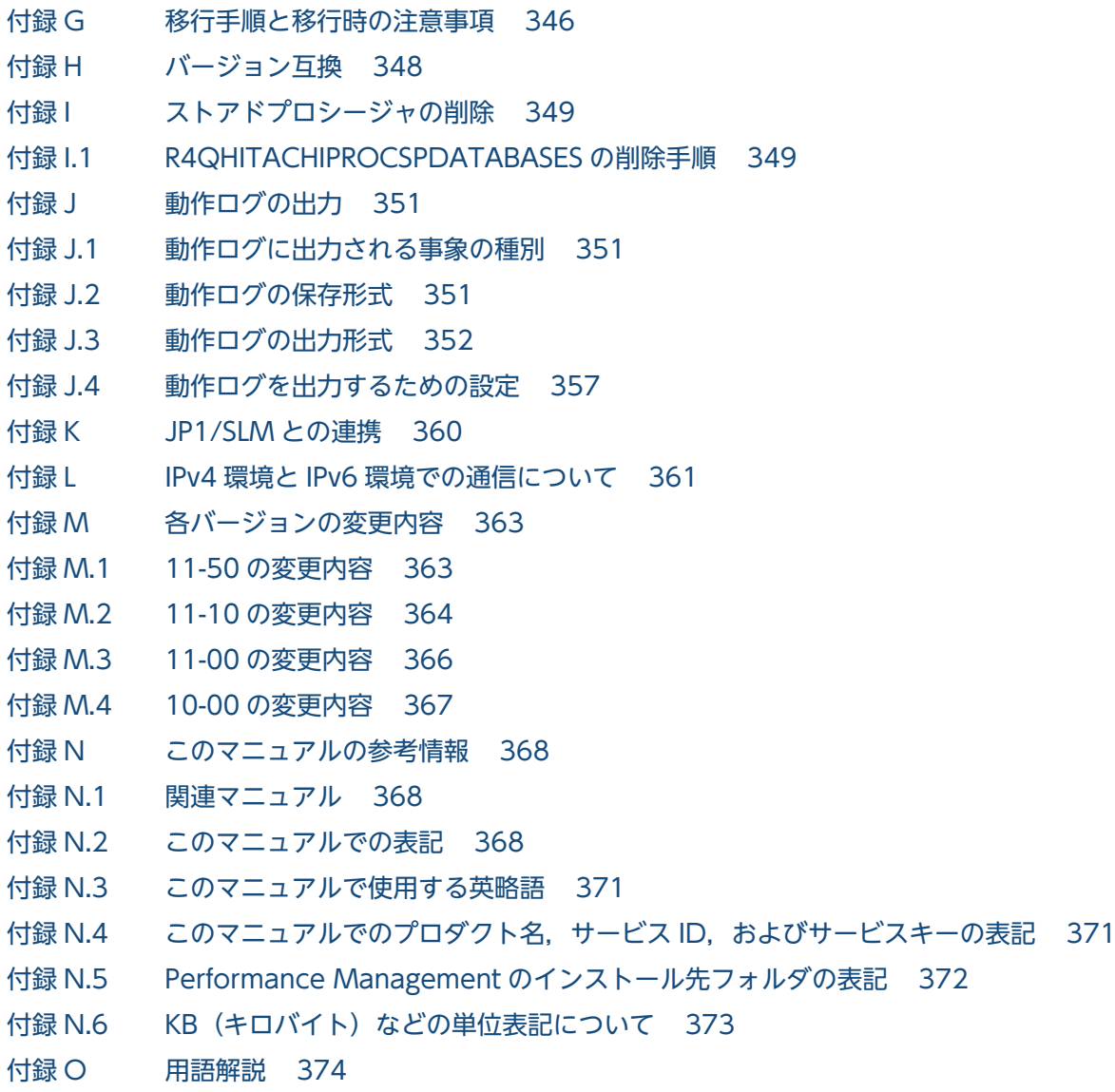

## [索引 383](#page-382-0)

第 1 編 概要編

<span id="page-16-0"></span>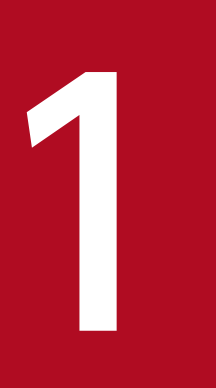

# **PFM - RM for Microsoft SQL Server の概要**

この章では、PFM - RM for Microsoft SQL Server の概要について説明します。

## <span id="page-17-0"></span>1.1 PFM - RM for Microsoft SQL Server の特長

PFM - RM for Microsoft SQL Server の特長を次に示します。

- 複数の監視対象ホストをエージェントレスで監視できる 1 つの PFM - RM for Microsoft SQL Server から,複数のホストにある監視対象の Microsoft SQL Server のパフォーマンスをリモートで監視できます。
- Microsoft SQL Server の稼働状況を分析できる 監視対象の Microsoft SQL Server から、データベーススペース使用率やキャッシュ・ヒット率の統計 情報などのパフォーマンスデータを PFM - RM for Microsoft SQL Server で収集および集計し,その 傾向や推移を図示することで, Microsoft SQL Server の稼働状況の分析が容易にできます。
- Microsoft SQL Server の運用上の問題点を早期に発見し,原因を調査する資料を提供できる 監視対象の Microsoft SQL Server で、データベーススペース使用率が増大したり、キャッシュ・ヒッ ト率が低下したりするなどのパフォーマンスの低下が発生した場合,E メールなどを使ってユーザーに 通知することで,問題点を早期に発見できます。また,その問題点に関連する情報を図示することで, 原因を調査する資料を提供できます。

PFM - RM for Microsoft SQL Server を使用するには, PFM - Manager および PFM - Web Console が必要です。

PFM - RM for Microsoft SQL Server の機能の概要について次に説明します。

## 1.1.1 複数の監視対象ホストをエージェントレスで監視できます

PFM - RM for Microsoft SQL Server は,パフォーマンスをリモート監視します。

「リモート監視」は、業務サーバにエージェントをインストールしないで、別のホストからリモートでサー バの稼働状況を監視する機能のことを指しています。

業務サーバに PFM - RM for Microsoft SQL Server をインストールしなくてもよいため、監視対象とな る業務サーバ (ホスト)のシステム構成を変更しないでパフォーマンスデータを監視できます。また, 1 つの PFM - RM for Microsoft SQL Server で,複数のホストのパフォーマンスデータを収集・管理でき ます。

Performance Management では, PFM - RM for Microsoft SQL Server が監視するホストを「**監視対** 象ホスト」と呼びます。

PFM - RM for Microsoft SQL Server が監視対象ホストとしてサポートする Microsoft SQL Server につ いては,「[2.1.1\(4\)\(a\) 監視対象プログラム](#page-35-0)」を参照してください。

<sup>1.</sup> PFM - RM for Microsoft SQL Server の概要

## <span id="page-18-0"></span>1.1.2 Microsoft SQL Server のパフォーマンスデータを収集できます

PFM - RM for Microsoft SQL Server を使用すると,対象ホスト上で動作している Microsoft SQL Server の,データベーススペース使用率やキャッシュ・ヒット率の統計情報などのパフォーマンスデータが収集 できます。

#### 注意

PFM - RM for Microsoft SQL Server では、日本語 Windows 環境ではシフト JIS 以外,簡体字中国 語版 Windows 環境では GB18030 以外,その他言語の Windows 環境では 7 ビット ASCII 以外の文 字が含まれるパフォーマンスデータは収集できません。

なお, Microsoft SQL Server から PFM - RM for Microsoft SQL Server のフィールドサイズを超え るデータを収集した場合,パフォーマンスデータの最終文字で文字化けが発生することがあります。 対象のフィールドを次の表に示します。

#### 表 1-1 文字化けが発生することがあるフィールド

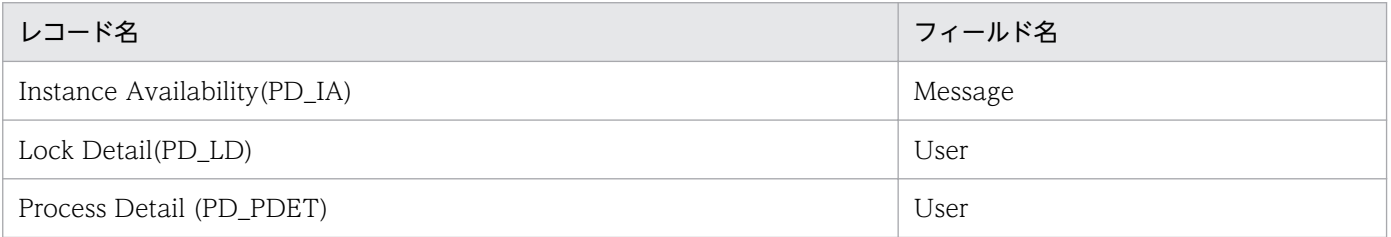

PFM - RM for Microsoft SQL Server では、パフォーマンスデータは、次のように利用できます。

• Microsoft SQL Server の稼働状況をグラフィカルに表示する

パフォーマンスデータは,PFM - Web Console を使用して,「レポート」と呼ばれるグラフィカルな 形式に加工し、表示できます。レポートによって、Microsoft SQL Server の稼働状況がよりわかりや すく分析できるようになります。

レポートには、次の種類があります。

• リアルタイムレポート

監視している Microsoft SQL Server の現在の状況を示すレポートです。主に,システムの現在の 状態や問題点を確認するために使用します。リアルタイムレポートの表示には、収集した時点のパ フォーマンスデータが直接使用されます。

• 履歴レポート

監視している Microsoft SQL Server の過去から現在までの状況を示すレポートです。主に,シス テムの傾向を分析するために使用します。履歴レポートの表示には,PFM - RM for Microsoft SQL Server のデータベースに格納されたパフォーマンスデータが使用されます。

• 問題が起こったかどうかの判定条件として使用する

収集されたパフォーマンスデータの値が何らかの異常を示した場合,ユーザーに通知するなどの処置を 取るように設定できます。

## <span id="page-19-0"></span>1.1.3 パフォーマンスデータの性質に応じた方法で収集できます

パフォーマンスデータは,「レコード」の形式で収集されます。各レコードは,「フィールド」と呼ばれる さらに細かい単位に分けられます。レコードおよびフィールドの総称を「データモデル」と呼びます。

レコードは,性質によって 2 つのレコードタイプに分けられます。どのレコードでどのパフォーマンスデー タが収集されるかは,PFM - RM for Microsoft SQL Server で定義されています。ユーザーは,PFM - Web Console を使用して,どのパフォーマンスデータのレコードを収集するか選択します。

PFM - RM for Microsoft SQL Server のレコードタイプを次に示します。

- Product Interval レコードタイプ (以降、PI レコードタイプと省略します) PI レコードタイプのレコードには、1分ごとのプロセス数など、ある一定の時間(インターバル)ごと のパフォーマンスデータが収集されます。PI レコードタイプは、時間の経過に伴うシステムの状態の 変化や傾向を分析したい場合に使用します。
- Product Detail レコードタイプ(以降,PD レコードタイプと省略します) PD レコードタイプのレコードには、現在起動しているプロセスの詳細情報など、ある時点でのシステ ムの状態を示すパフォーマンスデータが収集されます。PD レコードタイプは、ある時点でのシステム の状態を知りたい場合に使用します。

各レコードについては,「[5. レコード](#page-189-0)」を参照してください。

## 1.1.4 パフォーマンスデータを保存できます

収集したパフォーマンスデータを、PFM - RM for Microsoft SQL Server の「Store データベース」と呼 ばれるデータベースに格納することで、現在までのパフォーマンスデータを保存し、Microsoft SQL Server の稼働状況について、過去から現在までの傾向を分析できます。傾向を分析するためには、履歴レポート を使用します。

ユーザーは, PFM - Web Console を使用して、どのパフォーマンスデータのレコードを Store データ ベースに格納するか選択します。PFM - Web Console でのレコードの選択方法については、マニュアル 「JP1/Performance Management 運用ガイド」の,稼働監視データの管理について説明している章を参 照してください。

#### 1.1.5 Microsoft SQL Server の運用上の問題点を通知できます

PFM - RM for Microsoft SQL Server で収集したパフォーマンスデータは, Microsoft SQL Server のパ フォーマンスをレポートとして表示するのに利用できるだけでなく, Microsoft SQL Server を運用してい て問題が起こったり,障害が発生したりした場合にユーザーに警告することもできます。

例えば,キャッシュ・ヒット率が 85%を下回った場合,ユーザーに E メールで通知するとします。このよ うな運用をするために.「キャッシュ・ヒット率が85%を下回る」を異常条件のしきい値として、そのし

<sup>1.</sup> PFM - RM for Microsoft SQL Server の概要

<span id="page-20-0"></span>きい値に達した場合,E メールをユーザーに送信するように設定します。しきい値に達した場合に取る動 作を「アクション」と呼びます。アクションには、次の種類があります。

- E メールの送信
- コマンドの実行
- SNMP トラップの発行
- JP1 イベントの発行

しきい値やアクションを定義したものを「アラーム」と呼びます。1 つ以上のアラームを 1 つのテーブル にまとめたものを「アラームテーブル」と呼びます。アラームテーブルを定義したあと, PFM - RM for Microsoft SQL Server と関連づけます。アラームテーブルと PFM - RM for Microsoft SQL Server とを 関連づけることを「バインド」と呼びます。バインドすると,PFM - RM for Microsoft SQL Server に よって収集されているパフォーマンスデータが,アラームで定義したしきい値に達した場合,ユーザーに 通知できるようになります。

このように、アラームおよびアクションを定義することによって、Microsoft SQL Server の運用上の問題 を早期に発見し,対処できます。

アラームおよびアクションの設定方法については,マニュアル「JP1/Performance Management 運用ガ イド」の,アラームによる稼働監視について説明している章を参照してください。

## 1.1.6 アラームおよびレポートが容易に定義できます

PFM - RM for Microsoft SQL Server では,「監視テンプレート」と呼ばれる,必要な情報があらかじめ 定義されたレポートおよびアラームを提供しています。この監視テンプレートを使用することで,複雑な 定義をしなくても Microsoft SQL Server の運用状況を監視する準備が容易にできるようになります。監 視テンプレートは,ユーザーの環境に合わせてカスタマイズすることもできます。監視テンプレートの使 用方法については,マニュアル「JP1/Performance Management 運用ガイド」の,稼働分析のためのレ ポートの作成またはアラームによる稼働監視について説明している章を参照してください。また、監視テ ンプレートの詳細については,「[4. 監視テンプレート](#page-130-0)」を参照してください。

#### 1.1.7 クラスタシステムで運用できます

クラスタシステムを使うと,システムに障害が発生した場合にも継続して業務を運用できる,信頼性の高 いシステムが構築できます。このため,システムに障害が発生した場合でも Performance Management の 24 時間稼働および 24 時間監視ができます。

クラスタシステムで PFM - RM for Microsoft SQL Server を運用するためには、次の2つの方法があり ます。

<sup>1.</sup> PFM - RM for Microsoft SQL Server の概要

- Microsoft SQL Server がクラスタシステムの場合に PFM RM for Microsoft SQL Server を運用 する
- PFM RM for Microsoft SQL Server をクラスタシステムで運用する

クラスタシステムで監視対象ホストに障害が発生した場合の運用例を次の図に示します。

図 1-1 Microsoft SQL Server がクラスタシステムの場合に PFM - RM for Microsoft SQL Server を運用する場合の運用例

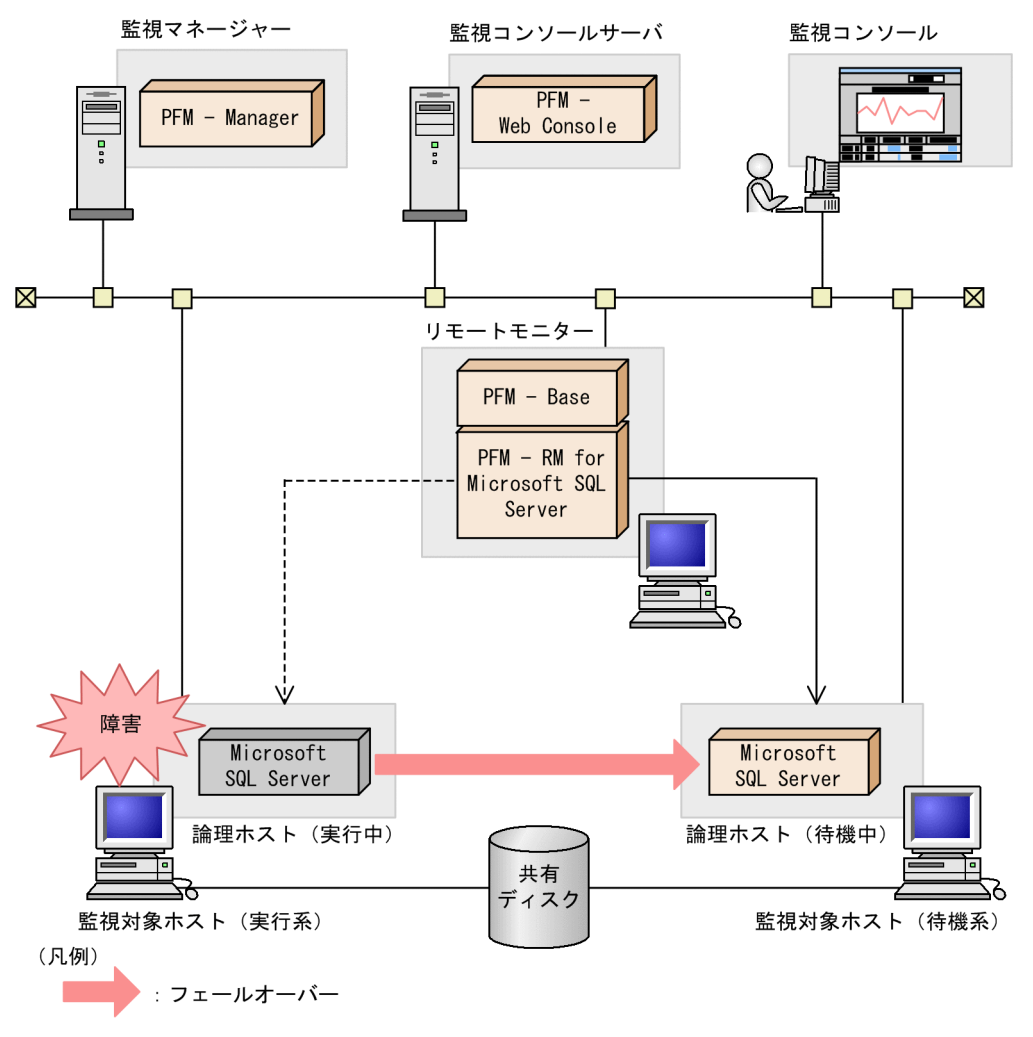

図 1‒2 PFM - RM for Microsoft SQL Server をクラスタシステムで運用する場合の処理

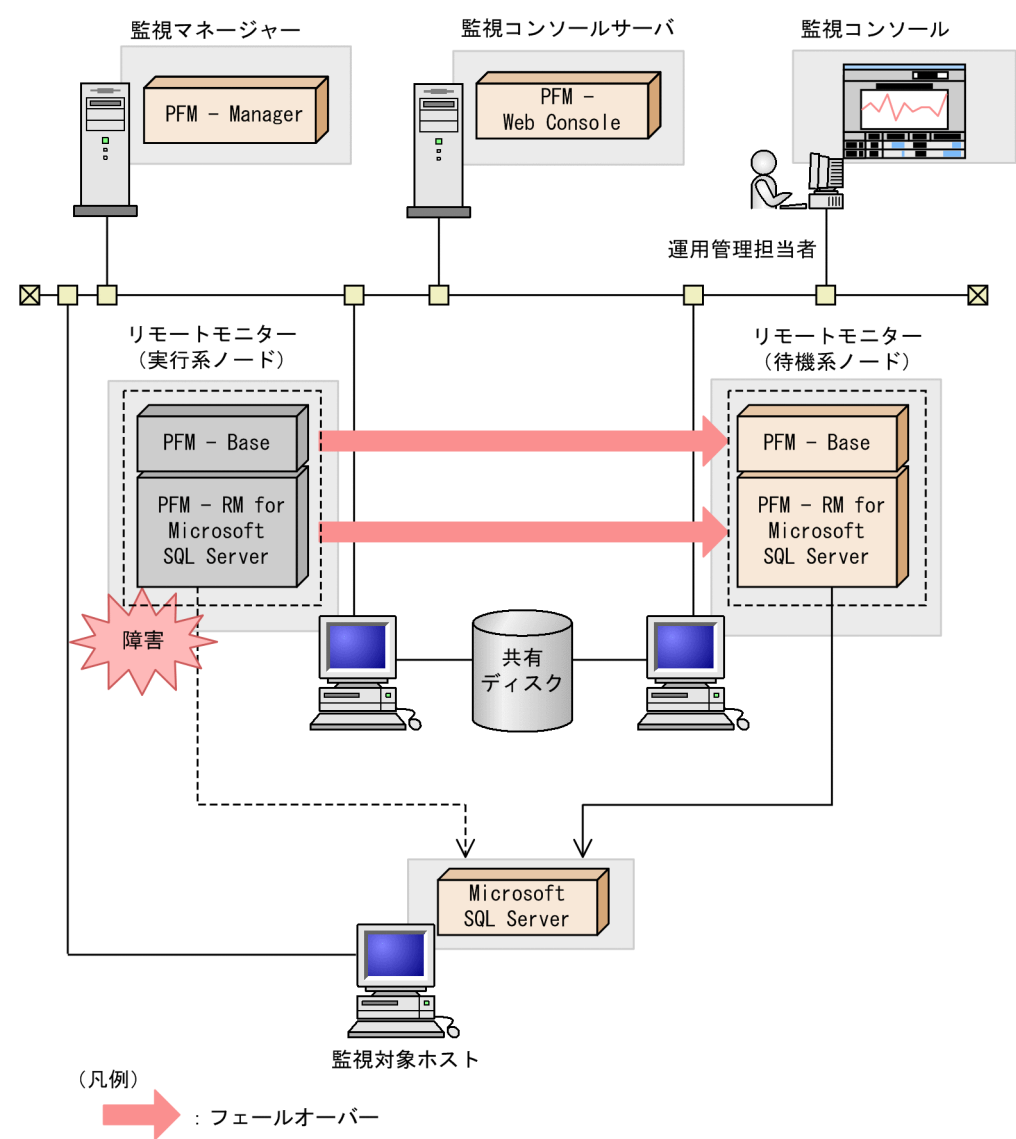

クラスタシステムでの Performance Management の運用の詳細については,「[3. クラスタシステムで](#page-90-0) [の運用](#page-90-0)| を参照してください。

## <span id="page-23-0"></span>1.2 パフォーマンスデータの収集と管理の概要

パフォーマンスデータの収集方法と管理方法は,パフォーマンスデータが格納されるレコードのレコード タイプによって異なります。PFM - RM for Microsoft SQL Server のレコードは,次の 2 つのレコード タイプに分けられます。

- PI レコードタイプ
- PD レコードタイプ

パフォーマンスデータの収集方法と管理方法については,次の個所を参照してください。

• パフォーマンスデータの収集方法

パフォーマンスデータの収集方法については,マニュアル「JP1/Performance Management 設計・ 構築ガイド」の,Performance Management の機能について説明している章を参照してください。 収集されるパフォーマンスデータの値については,[「5. レコード」](#page-189-0)を参照してください。

• パフォーマンスデータの管理方法 パフォーマンスデータの管理方法については,マニュアル「JP1/Performance Management 設計・ 構築ガイド」の,Performance Management の機能について説明している章を参照してください。

PFM - RM で収集および管理されているレコードのうち,どのパフォーマンスデータを利用するかは, PFM - Web Console で選択します。選択方法については,マニュアル「JP1/Performance Management 運用ガイド」の,稼働監視データの管理について説明している章を参照してください。

## <span id="page-24-0"></span>1.3 PFM - RM for Microsoft SQL Server を使ったパフォーマンス監視の例

パフォーマンス監視をすることは、Microsoft SQL Server 環境の構築および管理では重要な作業です。

PFM - RM for Microsoft SQL Server を用いたパフォーマンスの監視は,主に次の 2 つの目的で使用で きます。

- パフォーマンスデータを分析し,ボトルネックの原因を発見する
- Microsoft SQL Server が正しく動作しているか監視する

Microsoft SQL Server を運用する際,特定の要因によって Microsoft SQL Server 全体のパフォーマンス に悪影響を及ぼす場合があります。パフォーマンスに悪影響を及ぼす要因としては、次のようなものがあ ります。

- データキャッシュ不足
- セッションごとの CPU 使用率
- ログスペース不足
- データベース容量不足
- ロックの増加

Microsoft SQL Server が正しく動作しているかどうかを確認することは大変重要なことです。Microsoft SQL Server が正しく動作しているかどうかは、パフォーマンスの観点に加えて次のような監視によって 確認できます。

- ネットワーク負荷監視
- インスタンスの有効性

Microsoft SQL Server を安定稼働させるには,PFM - RM for Microsoft SQL Server を用いて正しくパ フォーマンスを監視することが重要です。

次に,それぞれのパフォーマンスの監視について説明します。なお,次に説明するパフォーマンス監視の しきい値は参考値です。具体的なしきい値については,ベースラインを測定し,決定する必要があります。 また、設定項目については、Microsoft SQL Server の運用形態に合わせて、検討してください。

## 1.3.1 ベースラインの選定

ベースラインの選定とは,システム運用で問題なしと想定されるラインをパフォーマンス測定結果から選 定する作業です。

Performance Management の製品では,ベースラインの値を「しきい値」とすることで,システムの運 用監視をすることとなります。このように,ベースラインの選定は「しきい値」を決定し,パフォーマン ス監視をするに当たっての重要な作業となります。

<sup>1.</sup> PFM - RM for Microsoft SQL Server の概要

<span id="page-25-0"></span>なお,ベースラインの選定は,次のように実施することをお勧めします。

- 運用環境の高負荷テスト時など,ピーク時の状態を測定する
- システム構成によって大きく異なるため,システムリソース,および運用環境を変更する場合は,再度 ベースラインを測定する

## 1.3.2 データキャッシュ不足

データキャッシュの不足によって、Microsoft SQL Server のパフォーマンス低下を招きます。データキャッ シュ不足を監視するために,PFM - RM for Microsoft SQL Server が提供している監視テンプレートの Cache Usage アラームを使用して,ディスクからの読み込みの代わりに,データキャッシュ内要求が見 つかった回数の割合を監視できます。

監視テンプレートの Cache Usage アラームを次の表に示します。

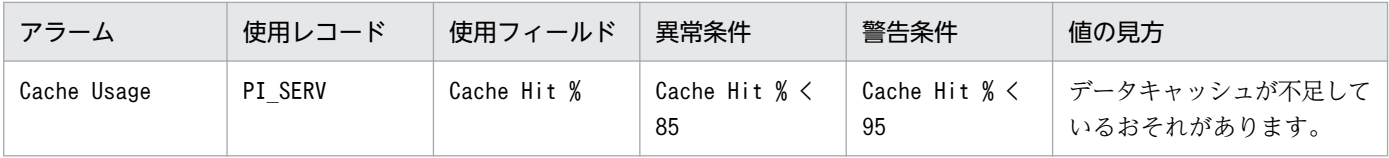

しきい値に対する考え方

Cache Hit %の比率が低い場合(85%を下回る値),データキャッシュが不足しています。

データキャッシュが不足すると検索または更新処理のパフォーマンス低下を招きます。

対処方法

max server memory オプションの値を増やすか、またはシステムに物理メモリを追加することで、データキャッシュのメモ リサイズを増加させてください。

Cache Usage アラームの詳細については,「[4. 監視テンプレート」](#page-130-0)の「[Cache Usage」](#page-135-0)を参照してくだ さい。

## 1.3.3 セッションごとの CPU 使用率

セッションごとの CPU 使用率によっては、Microsoft SQL Server のパフォーマンス低下を招きます。 セッションごとの CPU 使用率を監視するために,PFM - RM for Microsoft SQL Server が提供している 監視テンプレートの CPU Usage アラームを使用して、現在 CPU サイクルを最も多く消費している上位 10 のセッションを監視できます。

監視テンプレートの CPU Usage アラームを次の表に示します。

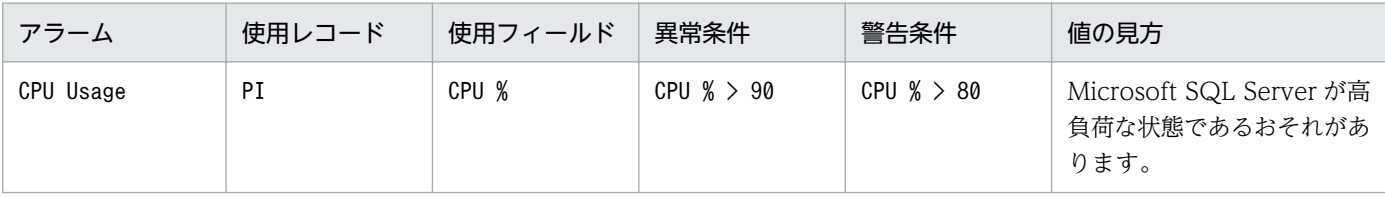

1. PFM - RM for Microsoft SQL Server の概要

<span id="page-26-0"></span>しきい値に対する考え方

CPU %の比率が高い場合(90%を超える値),システムが高負荷な状態であるおそれがあります。

対処方法

システムの高負荷の原因を取り除き,システムの負荷を軽減させてください。

CPU Usage アラームの詳細については,[「4. 監視テンプレート](#page-130-0)」の[「CPU Usage」](#page-136-0)を参照してください。

## 1.3.4 ログスペース不足

ログスペースの不足によって,Microsoft SQL Server のパフォーマンス低下を招きます。ログスペースの 不足を監視するために, PFM - RM for Microsoft SQL Server が提供している監視テンプレートの Log Space Usage アラームを使用して、ログスペースを最も多く消費している上位10個のデータベースを監 視します。

監視テンプレートの Log Space Usage アラームを次の表に示します。

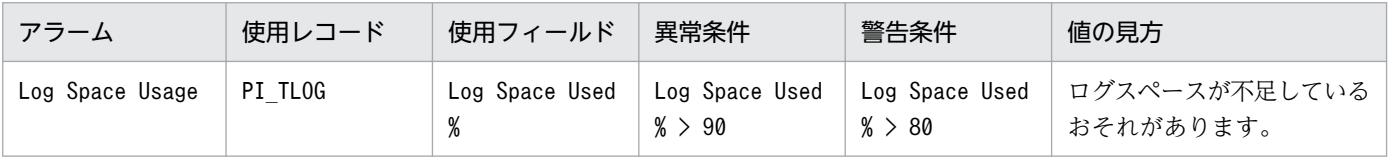

しきい値に対する考え方

Log Space Usage の比率が高い場合(90%を超える値),ログスペースが不足しているおそれがあります。

対処方法

トランザクションログファイルを追加または拡大してください。

Log Space Usage アラームの詳細については,[「4. 監視テンプレート」](#page-130-0)の「[Log Space Usage](#page-138-0)」を参照 してください。

## 1.3.5 データベース容量不足

データベースの容量不足によって、Microsoft SQL Server のパフォーマンス低下を招きます。データベー スの容量不足を監視するために、PFM - RM for Microsoft SQL Server が提供している監視テンプレート の Database Space アラームを使用して、Microsoft SQL Server 上の各データベースのスペース使用状 態を監視します。

監視テンプレートの Database Space アラームを次の表に示します。

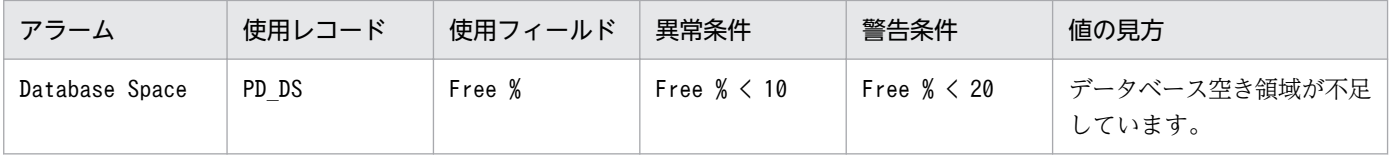

しきい値に対する考え方

Database Space の比率が低い場合(10%を下回る値),データベースの空き領域が不足しています。

<sup>1.</sup> PFM - RM for Microsoft SQL Server の概要

<span id="page-27-0"></span>対処方法

Microsoft SQL Server データベースへのアクセスを見直してください。

Database Space アラームの詳細については,「[4. 監視テンプレート」](#page-130-0)の[「Database Space](#page-137-0)」を参照し てください。

## 1.3.6 ロックの増加

ロックの増加によって, Microsoft SQL Server のパフォーマンス低下を招きます。ロックの増加を監視す るために,PFM - RM for Microsoft SQL Server が提供している監視テンプレートの Blocked Sessions アラームを使用して,ほかのセッションが解放するべきロックを待っているセッションの数を監視します。

監視テンプレートの Blocked Sessions アラームを次の表に示します。

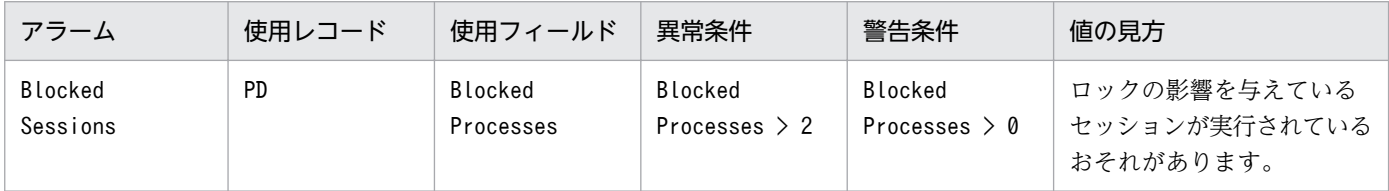

しきい値に対する考え方

Blocked Sessions の比率が高い場合(2 を超える値),ロックによってほかのセッションに影響を与えているセッションが実 行されている可能性があります。

対処方法

Microsoft SQL Server に接続しているセッションを確認して、内容を精査してください。

Blocked Sessions アラームの詳細については,[「4. 監視テンプレート」](#page-130-0)の「[Blocked Sessions」](#page-134-0)を参照 してください。

## 1.3.7 ネットワーク負荷

ネットワークの負荷によって, Microsoft SQL Server のパフォーマンス低下を招きます。そのため, ネッ トワークの負荷を監視するために,PFM - RM for Microsoft SQL Server が提供している監視テンプレー トの「Network Error」アラームを使用して、Microsoft SQL Server がネットワークに与える影響を監視 します。

監視テンプレート「Network Error」のアラームを次の表に示します。

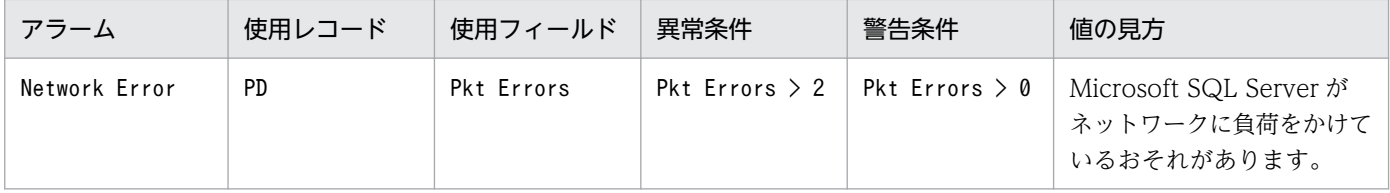

1. PFM - RM for Microsoft SQL Server の概要

#### <span id="page-28-0"></span>しきい値に対する考え方

Network Error の比率が高い場合 (2 を超える値), Microsoft SQL Server がネットワークに負荷をかけているおそれがあり ます。

対処方法

Microsoft SQL Server へのネットワークアクセス,またはネットワークに関連したシステム構成を見直してください。

## 1.3.8 インスタンスの有効性

Microsoft SQL Server のインスタンスが有効であるかを監視するために, PFM - RM for Microsoft SQL Server が提供している監視テンプレートの Server Status アラームを使用して、Microsoft SQL Server のインスタンスの有効性を監視します。

監視テンプレートの Server Status のアラームを次の表に示します。

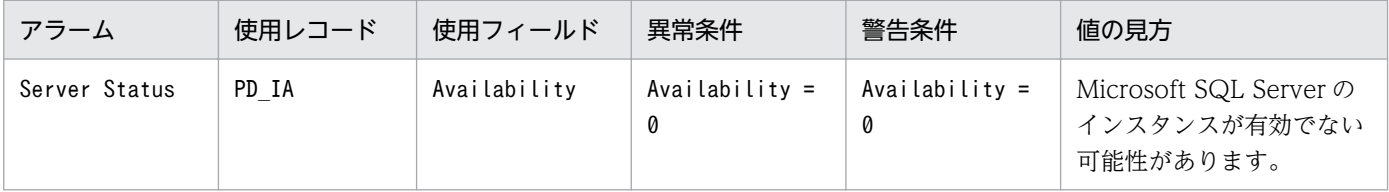

しきい値に対する考え方

Availability の値が停止を示す場合 (値が 0), Microsoft SQL Server のインスタンスが有効でない可能性があります。

対処方法

Microsoft SQL Server に接続できるかを確認してください。接続できない場合は、Microsoft SQL Server との通信環境を見 直してください。通信環境に問題がない場合は,Microsoft SQL Server のサービスの状態を確認してください。

Server Status アラームの詳細については,[「4. 監視テンプレート」](#page-130-0)の[「Server Status](#page-140-0)」を参照してくだ さい。

## 第 2 編 構築・運用編

<span id="page-29-0"></span>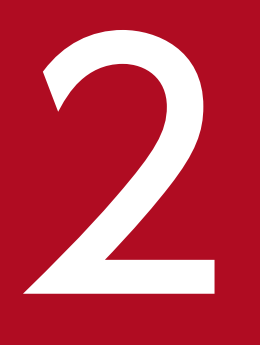

# インストールとセットアップ

この章では, PFM - RM for Microsoft SQL Server のインストールおよびセットアップ方法につ いて説明します。Performance Management システム全体のインストールおよびセットアップ 方法については,マニュアル「JP1/Performance Management 設計・構築ガイド」のインス トールとセットアップについて説明している章を参照してください。

## <span id="page-30-0"></span>2.1 インストールとセットアップ

ここでは、PFM - RM for Microsoft SQL Server をインストールおよびセットアップする手順を示します。

## 2.1.1 インストールとセットアップの前に

PFM - RM for Microsoft SQL Server をインストールおよびセットアップをする前に確認しておくことを 説明します。

## (1) 前提 OS

PFM - RM for Microsoft SQL Server が動作する OS を次に示します。

- Windows Server 2008 R2
- Windows Server 2012
- Windows Server 2012 R2
- Windows Server 2016

## (2) ネットワークの環境設定

Performance Management で PFM - RM for Microsoft SQL Server を動作させるには、IP アドレスや ポート番号などのネットワーク環境を設定しておく必要があります。

#### (a) IP アドレスの設定

PFM - RM for Microsoft SQL Server のホストは,ホスト名で IP アドレスを解決できる環境を設定して ください。IP アドレスを解決できない環境では,PFM - RM for Microsoft SQL Server は起動できません。

PFM - RM for Microsoft SQL Server では IPv4 に加え IPv6 およびデュアルスタック環境で動作させる ことができます。

Windows システムではhostname コマンドを実行して確認したホスト名で、IP アドレスを解決できるよう に環境を設定してください。

監視ホスト名の設定については,マニュアル「JP1/Performance Management 設計・構築ガイド」の, インストールとセットアップについて説明している章を参照してください。

なお、監視対象との IP アドレス解決には、jpchosts ファイルに設定した IP アドレスは使用されません。

Performance Management プログラムの監視対象のホスト名と IP アドレスは、次のどれかの方法で設 定してください。

• jpchosts ファイル(Performance Management のホスト情報設定ファイル)

- hosts ファイル
- DNS (Domain Name System)

PFM - RM for Microsoft SQL Server の監視対象のホスト名と IP アドレスは、次のどちらかの方法で設 定してください。

- hosts ファイル
- DNS (Domain Name System)

## 重要

- Performance Management プログラムおよび PFM RM for Microsoft SQL Server は,DNS 環境でも運用できますが,FQDN 形式のホスト名には対応していません。こ のため、監視ホスト名は、ドメイン名を除いて指定してください。
- 複数の LAN 環境で使用する場合は,jpchosts ファイルで IP アドレスを設定してくださ い。詳細は,マニュアル「JP1/Performance Management 設計・構築ガイド」の,イ ンストールとセットアップについて説明している章を参照してください。
- Performance Management プログラムは、DHCP による動的な IP アドレスが割り振 られているホスト上では運用できません。Performance Management プログラムを導 入するすべての監視ホストに、固定の IP アドレスを設定してください。

#### (b) IPv6 を使用する場合の設定

Performance Management では,ネットワーク構成が IPv4 環境だけでなく IPv6 環境にも対応していま す。そのため, IPv4 環境と IPv6 環境が混在するネットワーク構成でも, Performance Management を 運用できます。

PFM - RM for Microsoft SQL Server では, PFM - Manager と IPv6 で通信できます。

ただし、PFM - RM for Microsoft SQL Server が導入されているホストの OS が Windows で、かつ PFM - Manager が導入されているホストの OS が Windows,または Linux の場合に限ります。

IPv4 環境と IPv6 環境での通信の適用範囲については,[「付録 L IPv4 環境と IPv6](#page-360-0) 環境での通信について」 を参照してください。

IPv6 で通信する場合,PFM - Manager ホストと PFM - RM ホストのそれぞれで IPv6 の利用設定を有効 にする必要があります。また, PFM - RM for Microsoft SQL Server をインストールする前に, PFM -RM ホストで IPv6 の利用設定を有効にする必要があります。この設定はjpcconf ipv6 enable コマンドで 実行しますが、すでに有効になっている場合、この設定は必要ありません。IPv6 の利用設定を確認するた めには,jpcconf ipv6 display コマンドを実行します。

jpcconf ipv6 enable, jpcconf ipv6 display コマンドの詳細については、マニュアル「JP1/Performance Management リファレンス | のコマンドについて説明している章を参照してください。また. jpcconf ipv6 enable コマンドを実行する条件やタイミングについては,マニュアル「JP1/Performance

2. インストールとセットアップ

Management 設計・構築ガイド」の IPv6 環境が含まれる場合のネットワーク構成例について説明してい る章を参照してください。

なお, PFM - RM for Microsoft SQL Server と監視対象ホストを IPv6 で通信する場合, 名前解決できる 監視対象ホスト名を指定してください。

PFM - RM for Microsoft SQL Server と監視対象との通信は、解決できる IP アドレスで通信します。ま た, PFM - RM for Microsoft SQL Server と監視対象との通信では, IPv4 と IPv6 が共存した環境の場 合, 解決できる IP アドレスで通信に失敗したとき, 別の IP アドレスで通信することはありません。

例えば、IPv4 で接続に失敗した場合、IPv6 でリトライすることはありません。また、IPv6 で接続に失敗 した場合に,IPv4 でリトライすることもありません。事前に接続できることを確認してください。

## (c) ポート番号の設定

Performance Management プログラムのサービスは,デフォルトで次の表に示すポート番号が割り当て られています。これ以外のサービスまたはプログラムに対しては,サービスを起動するたびに,そのとき システムで使用されていないポート番号が自動的に割り当てられます。また,ファイアウォール環境で, Performance Management を使用するときは,ポート番号を固定してください。ポート番号の固定の手 順は,マニュアル「JP1/Performance Management 設計・構築ガイド」のインストールとセットアップ について説明している章を参照してください。

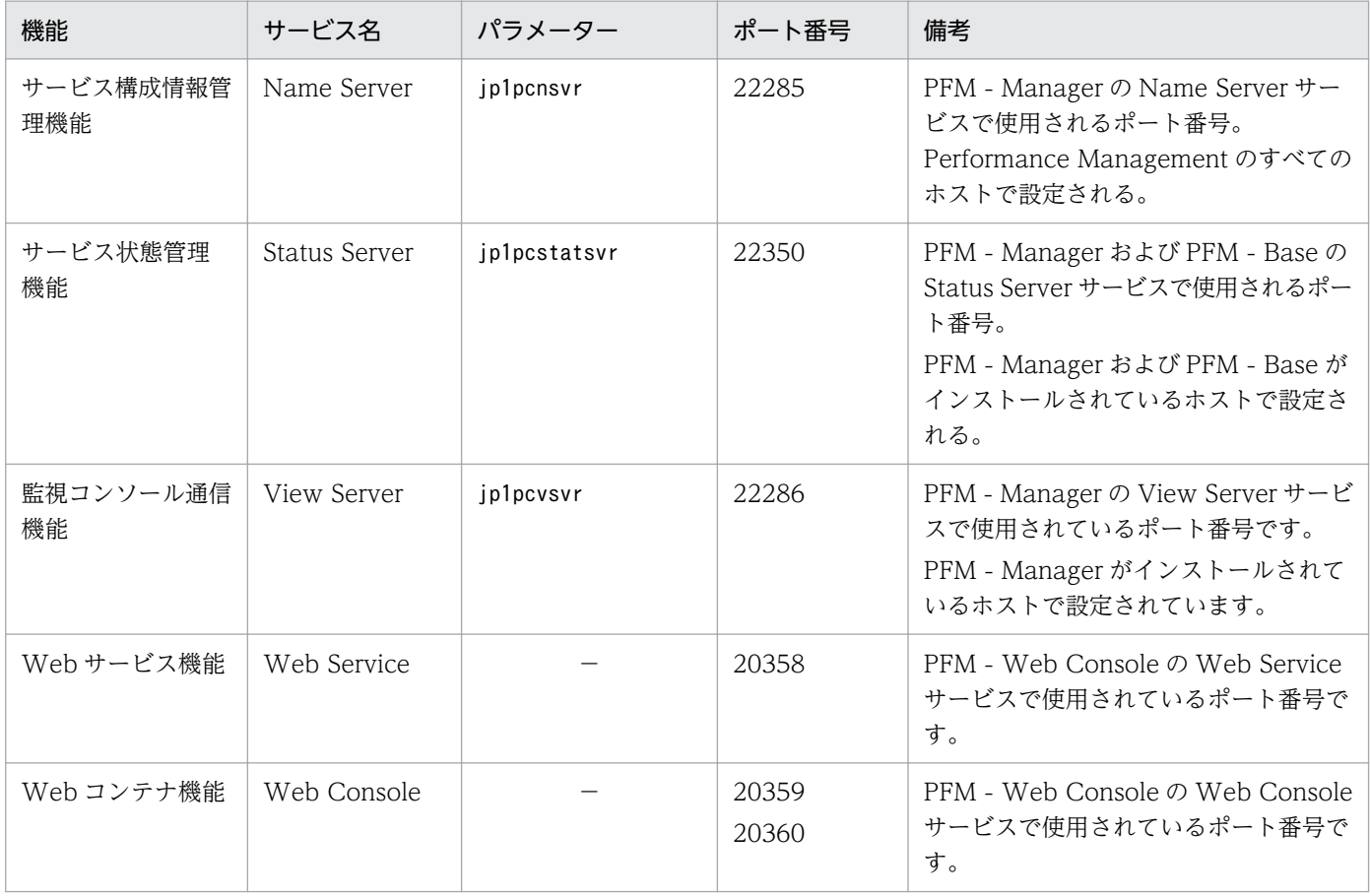

#### 表 2‒1 各サービスのデフォルトのポート番号

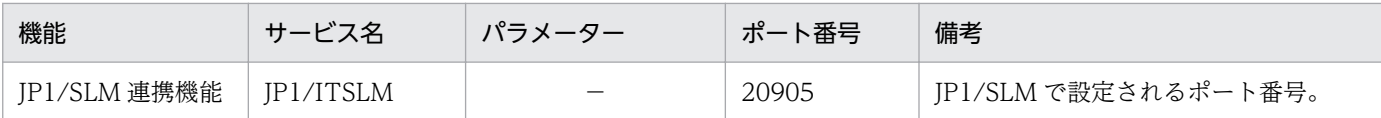

(凡例)

−:該当しません

これらの PFM - RM for Microsoft SQL Server が使用するポート番号で通信できるように,ネットワー クを設定してください。

## (3) インストールに必要な OS ユーザー権限について

PFM - RM for Microsoft SQL Server をインストールするときは、必ず、Administrator 権限を持つアカ ウントで実行してください。

## (4) 前提プログラム

ここでは、PFM - RM for Microsoft SQL Server をインストールする場合に必要な前提プログラムを説明 します。

なお, PFM - RM for Microsoft SQL Server をインストールしたホストを PFM - RM ホストと呼びます。

プログラム構成には,大きく分けて次の 2 つの場合があります。システム環境に応じて,プログラム構成 を検討してください。

#### PFM - Manager ホストに PFM - RM for Microsoft SQL Server をインストールする場合

PFM - Manager と同一ホストに PFM - RM for Microsoft SQL Server をインストールする場合のプ ログラム構成です。この場合のプログラム構成を次の図に示します。

図 2‒1 プログラムの構成(PFM - Manager と同一ホストに PFM - RM for Microsoft SQL Server をインストールする場合)

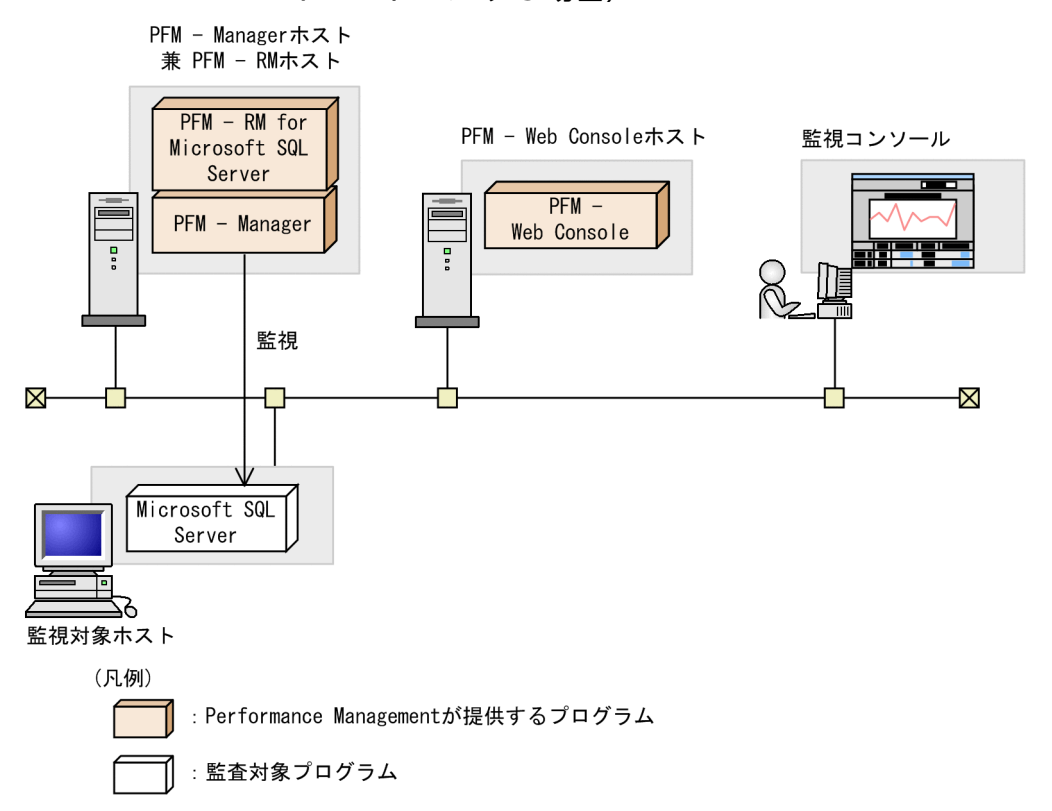

PFM - Manager ホストとは異なるホストに PFM - RM for Microsoft SQL Server をインストールする 場合

PFM - Manager とは異なるホストに PFM - RM for Microsoft SQL Server をインストールする場合 のプログラム構成です。このプログラム構成の場合, PFM - RM for Microsoft SQL Server と同じホ ストに PFM - Base をインストールする必要があります。この場合のプログラム構成を次の図に示しま す。

JP1/Performance Management - Remote Monitor for Microsoft(R) SQL Server 35

<span id="page-35-0"></span>図 2‒2 プログラムの構成(PFM - Base と同一ホストに PFM - RM for Microsoft SQL Server をインストールする場合)

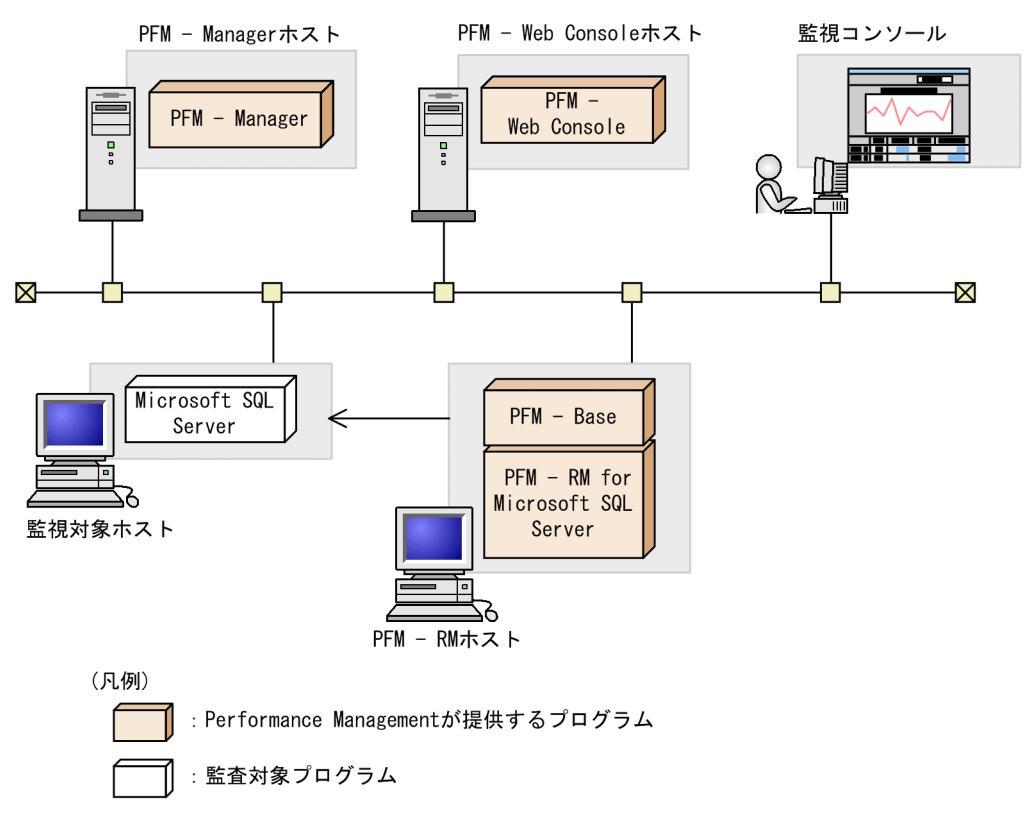

## (a) 監視対象プログラム

PFM - RM for Microsoft SQL Server の監視対象プログラムを次に示します。

- Microsoft SQL Server 2005 Enterprise Edition
- Microsoft SQL Server 2005 Standard Edition
- Microsoft SQL Server 2008 Enterprise Edition
- Microsoft SQL Server 2008 Standard Edition
- Microsoft SQL Server 2008 R2 Enterprise Edition
- Microsoft SQL Server 2008 R2 Standard Edition
- Microsoft SQL Server 2012 Enterprise
- Microsoft SQL Server 2012 Business Intelligence
- Microsoft SQL Server 2012 Standard
- Microsoft SQL Server 2014 Enterprise
- Microsoft SQL Server 2014 Business Intelligence
- Microsoft SQL Server 2014 Standard
- Microsoft SQL Server 2016 Enterprise
- Microsoft SQL Server 2016 Standard
# (b) Performance Management プログラム

PFM - RM ホストには、PFM - RM for Microsoft SQL Server と PFM - Base をインストールします。 PFM - Base は PFM - RM for Microsoft SQL Server の前提プログラムです。同一ホストに複数の PFM - RM for Microsoft SQL Server をインストールする場合でも、PFM - Base は 1 つだけでかまいません。

ただし, PFM - Manager と PFM - RM for Microsoft SQL Server を同一ホストにインストールする場 合,PFM - Base は不要です。

また. PFM - RM for Microsoft SQL Server を使って Microsoft SQL Server の稼働監視を行うために は,PFM - Manager および PFM - Web Console が必要です。

# (5) クラスタシステムでのインストールとセットアップについて

クラスタシステムでのインストールとセットアップは,前提となるネットワーク環境やプログラム構成が, 通常の構成のセットアップとは異なります。また,実行系ノードと待機系ノードでの作業が必要になりま す。詳細については,「[3. クラスタシステムでの運用](#page-90-0)」を参照してください。

# (6) 障害発生時の資料採取の準備

トラブルが発生した場合にユーザーモードプロセスダンプなどの資料が必要になります。トラブル発生時 にこれらのダンプの資料を採取するために,あらかじめユーザーモードプロセスダンプが出力されるよう に設定してください。

次のレジストリを設定することによって,アプリケーションプログラムの異常終了時,即座に調査資料の ユーザーモードプロセスダンプを取得できます。

### \\HKEY\_LOCAL\_MACHINE\SOFTWARE\Microsoft\Windows\Windows Error Reporting\LocalDumps

このレジストリ値を設定します。

- DumpFolder : REG EXPAND SZ ダンプ出力先のフォルダ名 (出力先フォルダには書き込み権限が必要です)
- DumpCount : REG\_DWORD 保存するダンプの数
- DumpType : REG\_DWORD 2

注意

- レジストリを設定することで、IP1 だけでなくほかのアプリケーションプログラムでもユーザーモー ドプロセスダンプが出力されるようになります。ユーザーモードプロセスダンプの出力を設定する 場合はこの点をご注意ください。
- ユーザーモードプロセスダンプが出力されると,その分ディスク容量が圧迫されます。ユーザーモー ドプロセスダンプが出力されるように設定する場合は,十分なディスク領域が確保されているダン プ出力先フォルダを設定してください。

# (7) 注意事項

ここでは、Performance Management をインストールおよびセットアップするときの注意事項を説明し ます。

## (a) 環境変数に関する注意事項

Performance Management では JPC HOSTNAME を環境変数として使用しているため、ユーザー独自 に環境変数として設定しないでください。設定した場合は、Performance Management が正しく動作し ません。

# (b) 同一ホストに Performance Management プログラムを複数インストール, セット アップするときの注意事項

Performance Management は, 同一ホストに PFM - Manager, PFM - Web Console, および PFM -RM for Microsoft SQL Server をインストールすることもできます。その場合の注意事項を次に示します。

- PFM Manager と PFM RM for Microsoft SQL Server を同一ホストにインストールする場合, PFM - Base は不要です。この場合, PFM - RM for Microsoft SQL Server の前提プログラムは PFM - Manager になるため, PFM - Manager をインストールしてから PFM - RM for Microsoft SQL Server をインストールしてください。
- PFM Base と PFM Manager は同一ホストにインストールできません。PFM Base と PFM RM for Microsoft SQL Server がインストールされているホストに PFM - Manager をインストールする 場合は,PFM - Web Console 以外のすべての Performance Management プログラムをアンインス トールしたあとに PFM - Manager, PFM - RM for Microsoft SQL Server の順でインストールして ください。また,PFM - Manager と PFM - RM for Microsoft SQL Server がインストールされてい るホストに PFM - Base をインストールする場合も同様に,PFM - Web Console 以外のすべての Performance Management プログラムをアンインストールしたあとに PFM - Base, PFM - RM for Microsoft SQL Server の順でインストールしてください。
- PFM Manager がインストールされているホストに PFM RM for Microsoft SQL Server をインス トールすると,接続先 PFM - Manager はローカルホストの PFM - Manager となります。この場合, 接続先 PFM - Manager をリモートホストの PFM - Manager に変更できません。リモートホストの PFM - Manager に接続したい場合は,インストールするホストに PFM - Manager がインストールさ れていないことを確認してください。
- PFM RM for Microsoft SQL Server がインストールされているホストに PFM Manager をインス トールすると,PFM - RM for Microsoft SQL Server の接続先 PFM - Manager は自ホスト名に設定 し直されます。共通メッセージログに設定結果が出力されています。結果を確認してください。
- PFM Web Console がインストールされているホストに, PFM RM for Microsoft SQL Server を インストールする場合は,Web ブラウザの画面をすべて閉じてからインストールを実施してください。
- Performance Management プログラムを新規にインストールした場合は,ステータス管理機能がデ フォルトで有効になります。ステータス管理機能の設定を変更する場合は,マニュアル「JP1/

Performance Management 運用ガイド」の Performance Management の障害検知について説明し ている章を参照してください。

# **Q** ヒント

システムの性能や信頼性を向上させるため, PFM - Manager, PFM - Web Console, お よび PFM - RM for Microsoft SQL Server はそれぞれ別のホストで運用することをお勧め します。

# (c) バージョンアップの注意事項

Performance Management プログラムをバージョンアップする場合の注意事項については、マニュアル 「JP1/Performance Management 設計・構築ガイド」のインストールとセットアップの章にある,バー ジョンアップの注意事項について説明している個所を参照してください。

PFM - RM for Microsoft SQL Server をバージョンアップする場合の注意事項については,「[付録 G 移行](#page-345-0) [手順と移行時の注意事項](#page-345-0)」を参照してください。

なお,バージョンアップの詳細については,マニュアル「JP1/Performance Management 設計・構築ガ イド」の付録を参照してください。

# (d) その他の注意事項

- Performance Management のプログラムが 1 つもインストールされていない環境に新規インストー ルする場合は,インストール先フォルダにファイルやフォルダがないことを確認してください。
- Performance Management のプログラムおよびサービスや, Performance Management のファイ ルを参照するような他プログラム(例えば Windows のイベントビューアなど)を起動したままイン ストールした場合,システムの再起動を促すメッセージが表示されることがあります。この場合は, メッセージに従ってシステムを再起動し,インストールを完了させてください。
- Performance Management のプログラムおよびサービスや, Performance Management のファイ ルを参照するような他プログラム(例えば Windows のイベントビューアなど)を起動したままの状 態,ディスク容量が不足している状態,またはフォルダ権限がない状態でインストールした場合,ファ イルの展開に失敗することがあります。Performance Management のプログラムおよびサービスや, Performance Management のファイルを参照するような他プログラムが起動している場合はすべて停 止してからインストールし直してください。ディスク容量不足やフォルダ権限不足が問題である場合 は,問題を解決したあとでインストールし直してください。
- Performance Management のプログラムをインストールする場合、次に示すセキュリティ関連プログ ラムがインストールされていないかどうか確認してください。インストールされている場合、次の説明 に従って対処してください。
	- セキュリティ監視プログラム セキュリティ監視プログラムを停止するかまたは設定を変更して,Performance Management の プログラムのインストールを妨げないようにしてください。
	- ウィルス検出プログラム

ウィルス検出プログラムを停止してから Performance Management のプログラムをインストール することを推奨します。

Performance Management のプログラムのインストール中にウィルス検出プログラムが稼働して いる場合,インストールの速度が低下したり,インストールが実行できなかったり,または正しく インストールできなかったりすることがあります。

• プロセス監視プログラム

プロセス監視プログラムを停止するかまたは設定を変更して,Performance Management のサー ビスまたはプロセス,および共通コンポーネントのサービスまたはプロセスを監視しないようにし てください。

Performance Management のプログラムのインストール中に,プロセス監視プログラムによって, これらのサービスまたはプロセスが起動されたり停止されたりすると,インストールに失敗するこ とがあります。

# 2.1.2 インストールとセットアップの流れ

PFM - RM for Microsoft SQL Server をインストールおよびセットアップする流れを説明します。

## 図 2‒3 インストールとセットアップの流れ

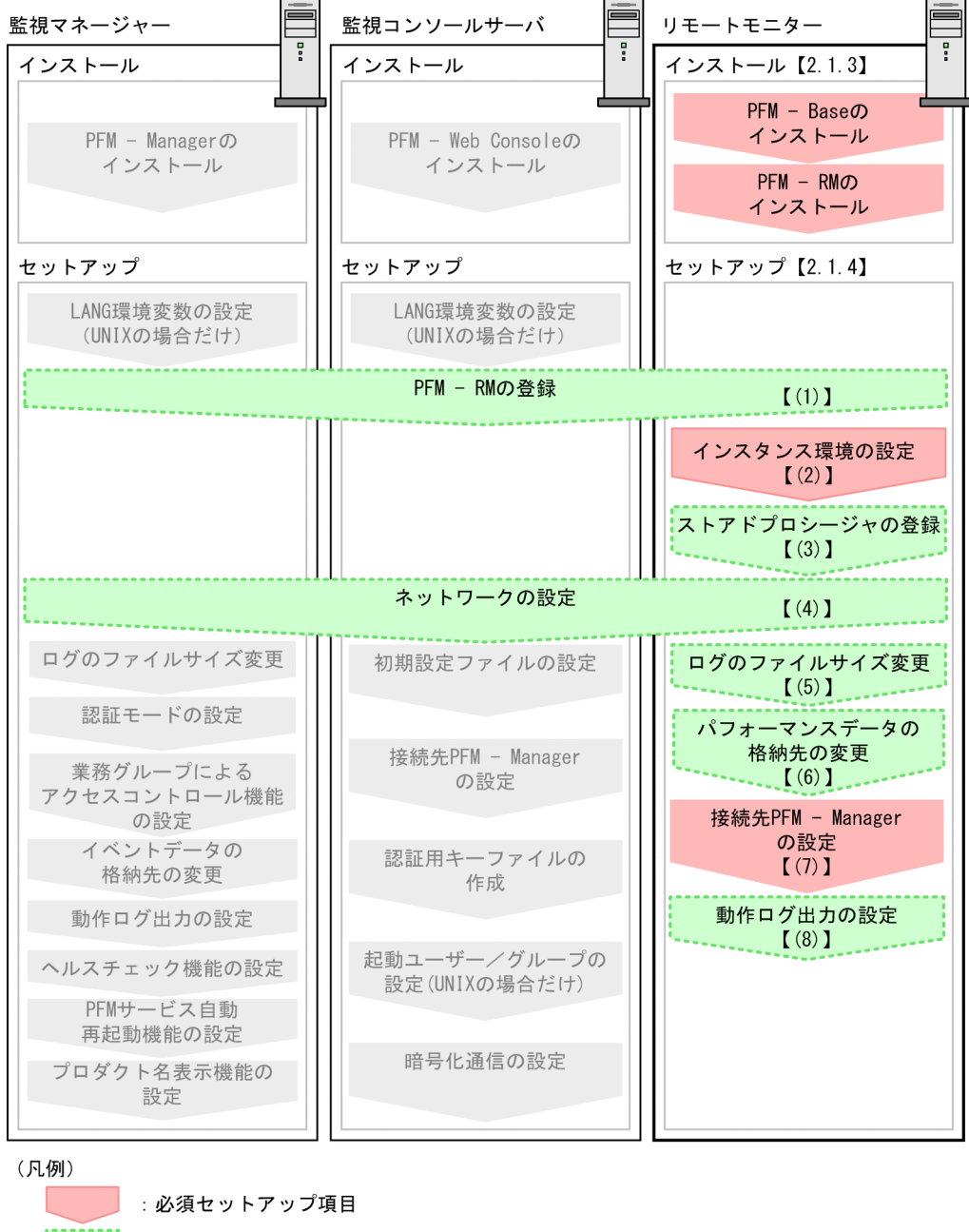

: オプションのセットアップ項目 : マニュアル「JP1/Performance Management 設計・構築ガイド」に手順が記載 されている項目  $\begin{bmatrix} 1 \end{bmatrix}$ :参照先

PFM - Manager および PFM - Web Console のインストールおよびセットアップの手順は,マニュアル 「JP1/Performance Management 設計・構築ガイド」の,インストールとセットアップについて説明し ている章を参照してください。

なお,ユーザー入力を必要とするセットアップコマンドは,対話形式で実行するか非対話形式で実行する かを選択できます。

対話形式で実行する場合は,コマンドの指示に従ってユーザーが値を入力する必要があります。

非対話形式で実行する場合は,コマンド実行中に必要となる入力作業をオプション指定や定義ファイルで 代替するため,ユーザー入力が不要になります。また,バッチ処理やリモート実行によってセットアップ 作業を自動化できるため,管理者の負担や運用コストを低減できます。

コマンドの詳細については,マニュアル「JP1/Performance Management リファレンス」を参照してく ださい。

# 2.1.3 インストール手順

ここでは、PFM - RM for Microsoft SQL Server のプログラムをインストールする順序と提供媒体からプ ログラムをインストールする手順を説明します。

# (1) プログラムのインストール順序

まず, PFM - Base をインストールし, 次に PFM - RM for Microsoft SQL Server をインストールしま す。PFM - Base がインストールされていないホストに PFM - RM for Microsoft SQL Server をインス トールすることはできません。

なお,PFM - Manager と同一ホストに PFM - RM for Microsoft SQL Server をインストールする場合 は、PFM - Manager, PFM - RM for Microsoft SQL Server の順でインストールしてください。

同一ホストに複数の PFM - RM をインストールする場合、PFM - RM 相互のインストール順序は問いませ ん。

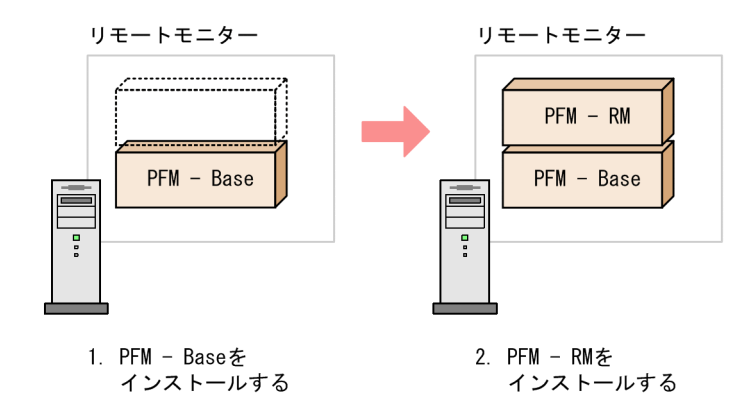

# (2) プログラムのインストール方法

Windows ホストに Performance Management プログラムをインストールするには、提供媒体を使用す る方法と, JP1/NETM/DM (JP1/NETM/DM は日本国内の製品名称です)を使用してリモートインス トールする方法があります。IP1/NETM/DM を使用する方法については、マニュアル「IP1/ NETM/DM 運用ガイド 1(Windows(R)用)」を参照してください。

### 注意事項

OS のユーザーアカウント制御機能(UAC)を有効にしている場合は,インストール中にユーザーア カウント制御のダイアログボックスが表示されることがあります。ダイアログボックスが表示された場 合は、[続行] ボタンをクリックしてインストールを続行してください。[キャンセル] ボタンをクリッ クした場合は,インストールが中止されます。

提供媒体を使用する場合のインストール手順について説明します。

- 1. Performance Management プログラムをインストールするホストに、Administrator 権限でログオ ンする。
- 2. ローカルホストで起動している Performance Management のサービスがあれば,すべて停止する。 停止するサービスは,物理ホストおよび論理ホスト上の Performance Management のサービスです。 サービスの停止方法については,マニュアル「JP1/Performance Management 運用ガイド」の Performance Management の起動と停止について説明している章を参照してください。

3. 提供媒体をセットし,インストーラーを実行する。

起動したインストーラーの指示に従ってインストールを進めます。

PFM - Manager または PFM - Base のインストール時に設定された次の項目が表示され,確認できま す。

- ユーザー情報
- インストール先のフォルダ
- プログラムフォルダ

4. [インストール]ボタンをクリックして、インストールを開始する。

## 2.1.4 PFM - RM for Microsoft SQL Server のセットアップ手順

ここでは,PFM - RM for Microsoft SQL Server を運用するための,セットアップについて説明します。

√オヺション) は使用する環境によって必要になるセットアップ項目, またはデフォルトの設定を変更する場 合のオプションのセットアップ項目を示します。

# (1) PFM - RM for Microsoft SQL Server の登録 《オプション

PFM - Manager および PFM - Web Console を使って PFM - RM for Microsoft SQL Server を一元管 理するために, PFM - Manager および PFM - Web Console に PFM - RM for Microsoft SQL Server を登録する必要があります。

ただし,PFM - Manager よりリリース時期が新しい PFM - Agent または PFM - RM については手動登 録が必要になる場合があります。手動登録の要否については,PFM -Manager のリリースノートを参照し てください。

PFM - RM for Microsoft SQL Server を登録する必要があるのは次の場合です。

- Performance Management システムに新しく PFM RM for Microsoft SQL Server を追加する場合 ただし、登録済みの PFM - RM for Microsoft SQL Server が存在していて、そのバージョンと同じ バージョンの PFM - RM for Microsoft SQL Server を新規で追加する場合は、新たに登録する必要は ありません。
- すでに登録している PFM RM for Microsoft SQL Server のデータモデルのバージョンを更新する 場合

PFM - RM for Microsoft SQL Server のデータモデルのバージョンについては,[「付録 H バージョン互](#page-347-0) [換](#page-347-0)」を参照してください。

PFM - RM for Microsoft SQL Server の登録の流れを次に示します。

図 2‒4 PFM - RM for Microsoft SQL Server の登録の流れ

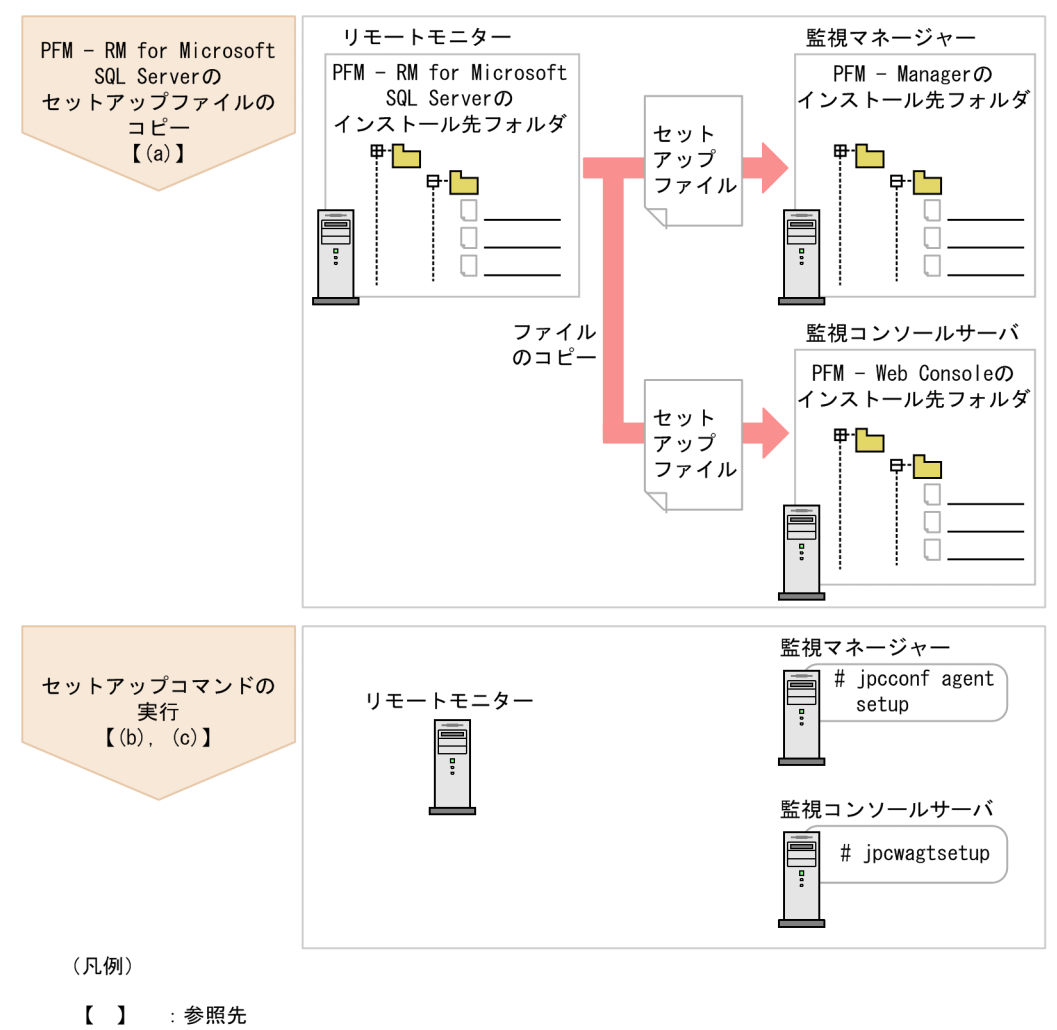

• PFM - RM for Microsoft SQL Server の登録は,インスタンス環境を設定する前に実施し てください。

• すでに PFM - RM for Microsoft SQL Server の情報が登録されている Performance Management システムに,新たに同じバージョンの PFM - RM for Microsoft SQL Server を追加した場合,PFM - RM for Microsoft SQL Server の登録は必要ありません。

- バージョンが異なる PFM RM for Microsoft SQL Server を、異なるホストにインストー ルする場合,古いバージョン,新しいバージョンの順でセットアップしてください。
- PFM Manager と同じホストに PFM RM for Microsoft SQL Server をインストールし た場合,jpcconf agent setup コマンドが自動的に実行されます。共通メッセージログに 「KAVE05908-I エージェント追加セットアップは正常に終了しました」と出力されるので, 結果を確認してください。コマンドが正しく実行されていない場合は,コマンドを実行し直 してください。コマンドの実行方法については,マニュアル「JP1/Performance Management リファレンス」の,コマンドの章を参照してください。
- Microsoft SQL Server のメモリー設定で,最小クエリメモリーの値を初期設定の 1,024 キ ロバイトより低く設定しないでください。低く設定した場合, Microsoft SQL Server に対 するクエリーが失敗し,データ収集ができなくなります。
- PFM RM for Microsoft SQL Server の情報を登録する作業では,PFM Web Console の[レポート階層]画面および[アラーム階層]画面に「RM SQLServer」という名前の フォルダが作成されます。[レポート階層]画面で,すでに独自に「RM SQLServer」とい う名前のフォルダまたはファイルを作成していた場合には,名前を変更してから作業を始め てください。

## (a) PFM - RM for Microsoft SQL Server のセットアップファイルをコピーする

PFM - RM for Microsoft SQL Server をインストールしたホスト(PFM - RM ホスト)にあるセットアッ プファイルを PFM - Manager および PFM - Web Console をインストールしたホストにコピーします。 手順を次に示します。

1. PFM - Web Console が起動されている場合は,停止する。

2. PFM - RM for Microsoft SQL Server のセットアップファイルをバイナリーモードでコピーする。

ファイルが格納されている場所およびファイルをコピーする場所を次の表に示します。

## 表 2‒2 コピーするセットアップファイル

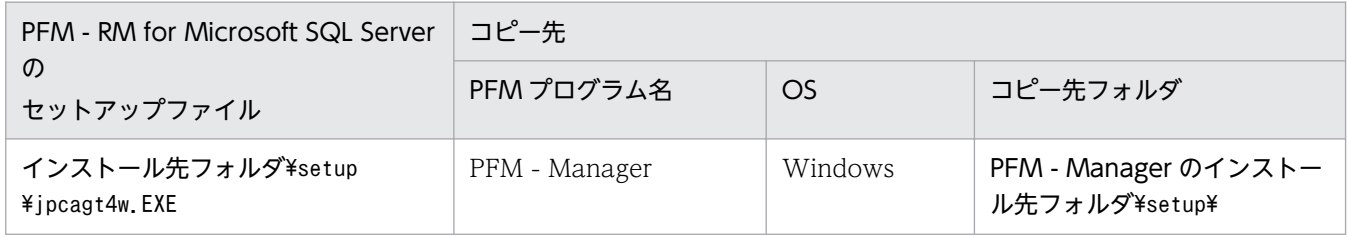

重要

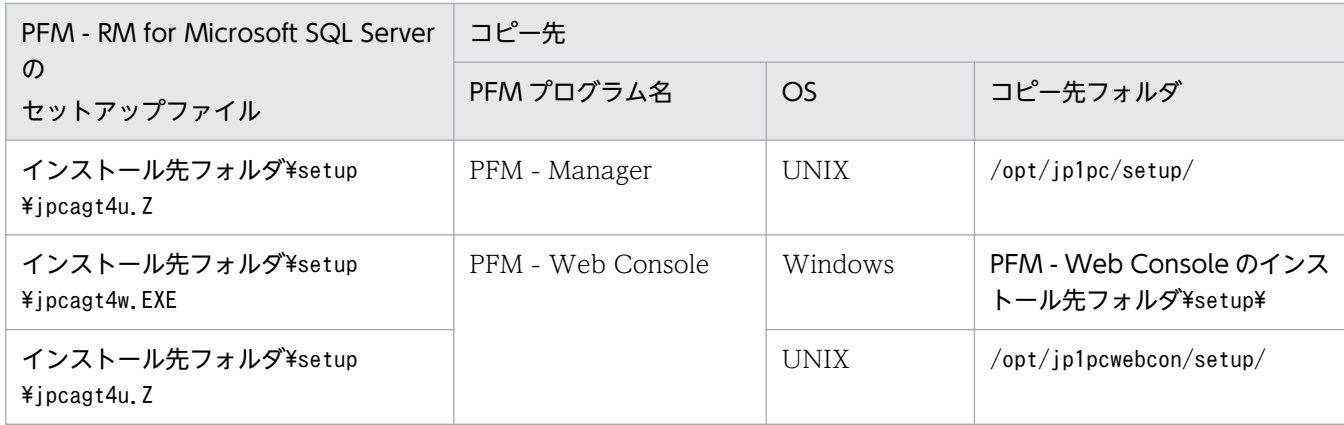

# (b) PFM - Manager ホストでセットアップコマンドを実行する

PFM - Manager で PFM - RM for Microsoft SQL Server をセットアップするための次のコマンドを実 行します。

jpcconf agent setup -key RMSQL

ここでは、対話形式の実行例を示していますが、jpcconf agent setup コマンドは非対話形式でも実行で きます。jpcconf agent setup コマンドの詳細については,マニュアル「JP1/Performance Management リファレンス」のコマンドについて説明している章を参照してください。

# 重要

コマンドを実行するローカルホストの Performance Management のプログラムおよびサービ スが完全に停止していない状態でjpcconf agent setup コマンドを実行した場合,エラーが発 生することがあります。その場合は、Performance Management のプログラムおよびサービ スが完全に停止したことを確認したあと,再度jpcconf agent setup コマンドを実行してくだ さい。

PFM - Manager ホストにある PFM - RM for Microsoft SQL Server のセットアップファイルは,この 作業が終了したあと,削除してもかまいません。

## (c) PFM - Web Console ホストでセットアップコマンドを実行する

PFM - Web Console で PFM - RM for Microsoft SQL Server をセットアップするための次のコマンド を実行します。

### jpcwagtsetup

PFM - Web Console ホストにある PFM - RM for Microsoft SQL Server のセットアップファイルは, この作業が終了したあと削除してもかまいません。

# (2) インスタンス環境の設定

PFM - RM for Microsoft SQL Server では,インスタンス環境および監視対象の設定が必要です。インス タンス環境の設定と監視対象の設定は 1 対 1 の関係です。

PFM - RM for Microsoft SQL Server では,1 つのインスタンス環境に定義できる監視対象は 1 つだけで す。複数のインスタンス環境および監視対象を設定する場合は,次の手順を繰り返し実施します。

- インスタンス情報の設定
- 監視対象の設定

例えば,3 つの Microsoft SQL Server のインスタンスを監視したい場合は,インスタンス環境および監 視対象の設定を 3 つそれぞれについて実施します。

複数のインスタンス環境を作成する場合,インスタンス数の目安は,システム構成に依存しますが,3〜5 インスタンスです。収集するレコードを減らしたり,収集間隔を広げたりすることでインスタンス数を増 やすことができます。運用前に十分に検証してください。

### インスタンス環境設定時の注意事項

- 監視対象となる Microsoft SQL Server インスタンスについて,次の設定をあらかじめ実施する必 要があります。設定の方法については、Microsoft SQL Server のマニュアルを参照してください。
- リモート接続を許可する。 Microsoft SQL Server の SQL Server Management Studio などから設定します。
- プロトコルの設定で TCP/IP または名前付きパイプを有効にしておく。 Microsoft SQL Server の SQL Server 構成マネージャなどから設定します。
- NAT やファイアウォールで通信できるようにしておく。 SQL Server 構成マネージャなどで設定した Microsoft SQL Server の IP アドレスやポートに接続 できるよう,NAT やファイアウォールを設定してください。
- インスタンス環境の設定で指定した値が不正でも,インスタンス環境の生成コマンドは正常に終了 します。しかし,不正な設定のままレコードの収集を開始すると,パフォーマンスデータが収集さ れません。パフォーマンスデータが収集されない場合の対策については,[「7.2.1\(1\) PFM - RM for](#page-295-0) [Microsoft SQL Server を起動してもパフォーマンスデータが収集されない](#page-295-0)」を参照してください。

インスタンス環境および監視対象の設定方法について次に示します。

## (a) インスタンス情報を設定する

PFM - RM for Microsoft SQL Server で監視する Microsoft SQL Server のインスタンス情報を設定しま す。インスタンス情報の設定は,PFM - RM ホストで実施します。

設定するインスタンス情報を次の表に示します。セットアップの操作を始める前に,次の情報をあらかじ め確認してください。

## 表 2-3 PFM - RM for Microsoft SQL Server のインスタンス情報

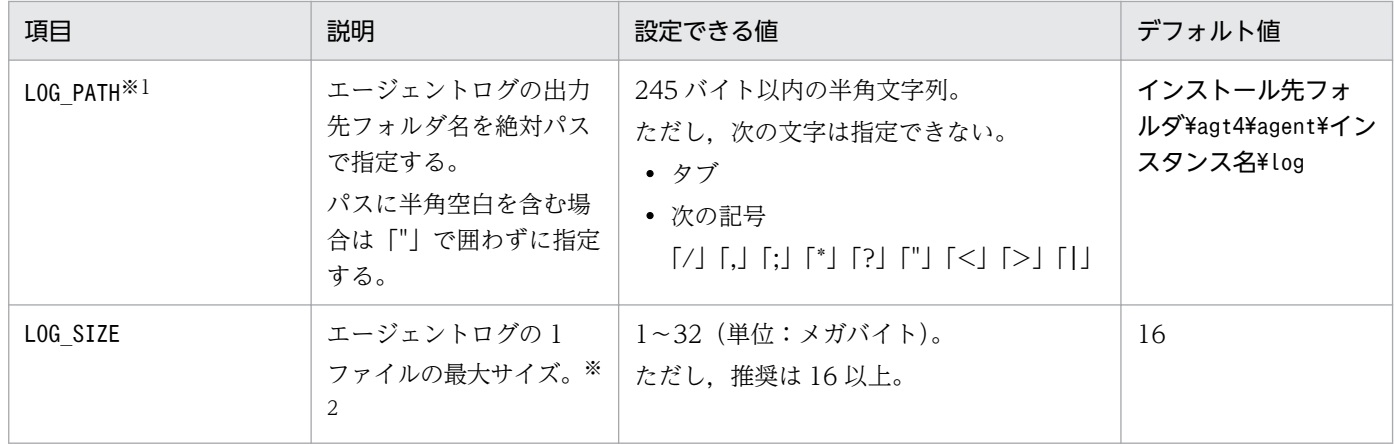

注※1

エージェントログの出力先フォルダをデフォルト値以外に変更する場合は,書き込みアクセス許可のあるフォルダを指定して ください。

WRP によるリソース保護が有効になっているフォルダの下位にあるリソースは、削除および変更できません。WRP が設定さ れているフォルダの下位に,エージェントログの出力先フォルダを設定しないでください。

#### 注※2

エージェントログは、1インスタンスにつき最大4ファイルが採取されます。LOG SIZE の値は、次の条件を満たすことを確 認して指定してください (LOG PATH がデフォルトの場合を含む)。

LOG\_PATH に指定したドライブの空き容量(メガバイト) > LOG\_SIZE の値×4

ハードディスクに十分な空き容量がない場合,エージェントログの採取エラーとなります。エージェントログについては[「7.3](#page-297-0)  [ログ情報](#page-297-0)」を参照してください。

#### 注意

インスタンス環境を設定していない場合,PFM - RM for Microsoft SQL Server のサービスを起動で きません。

インスタンス環境を構築するには,jpcconf inst setup コマンドを使用します。インスタンス環境の構築 手順を次に示します。

ここでは、対話形式の実行例を示していますが、jpcconf inst setup コマンドは非対話形式でも実行でき ます。jpcconf inst setup コマンドの詳細については、マニュアル「JP1/Performance Management リ ファレンス」のコマンドについて説明している章を参照してください。

#### 1. サービスキーおよびインスタンス名を指定して,jpcconf inst setup コマンドを実行する。

次のように指定してコマンドを実行します。

jpcconf inst setup -key RMSQL -inst インスタンス名

#### 2. PFM - RM for Microsoft SQL Server のインスタンス情報を設定する。

表 2-3 に示した項目を,コマンドの指示に従って入力してください。各項目とも省略はできません。デ フォルトで表示されている値を入力値とする場合は,リターンキーだけを押してください。

すべての入力が終了すると,インスタンス環境が構築されます。構築時に入力したエージェントログ出力 先,またはエージェントログファイルサイズを変更したい場合は,再度jpcconf inst setup コマンドを実 行し,インスタンス環境を更新してください。インスタンス環境の更新については,「[2.4.3 インスタン](#page-78-0) [ス環境の更新の設定](#page-78-0)」を参照してください。

構築されるインスタンス環境を次に示します。

• インスタンス環境のフォルダ構成

構築されるインスタンス環境のフォルダ構成を次に示します。

### 表 2‒4 インスタンス環境のフォルダ構成

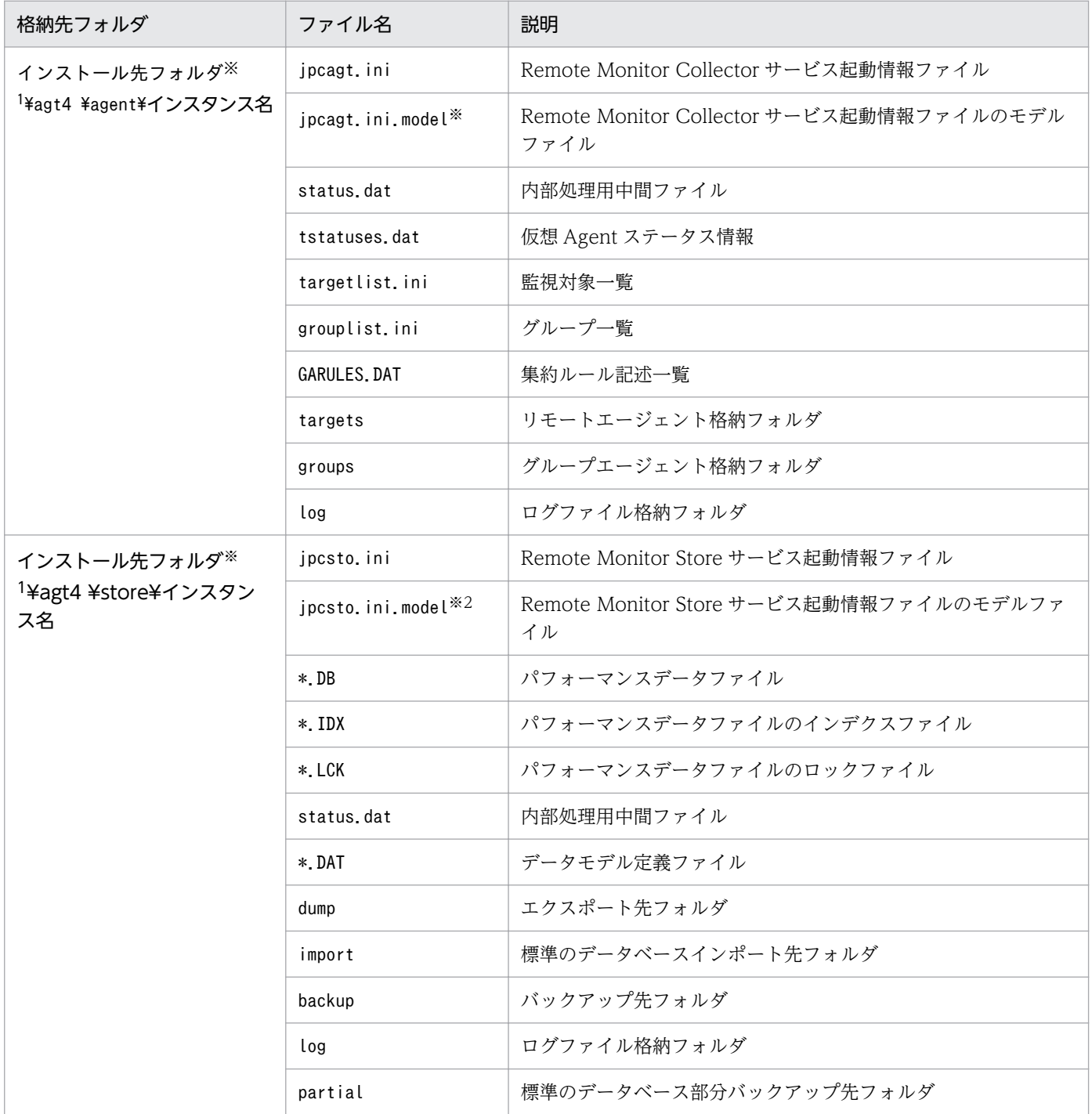

2. インストールとセットアップ

JP1/Performance Management - Remote Monitor for Microsoft(R) SQL Server 49

注※1

論理ホストで運用する場合のデフォルトの保存先については,「インストール先フォルダ」を「環境 フォルダ¥jp1pc」に読み替えてください。

注※2

インスタンス環境を構築した時点の設定値に戻したいときに使用します。

• インスタンス環境のサービス ID

インスタンス環境のサービス ID は次のようになります。

- Remote Monitor Collector サービスの場合 4A インスタンス番号 インスタンス名[ホスト名]
- Remote Monitor Store サービスの場合 4S インスタンス番号 インスタンス名[ホスト名]
- Group Agent サービスの場合 4A インスタンス番号 インスタンス名[All@ホスト名]

PFM - RM for Microsoft SQL Server の場合,インスタンス名にはjpcconf inst setup コマンドで指 定したインスタンス名が表示されます。

例えば、ホスト名に「host1」を、インスタンス名に「default」を指定した場合、サービス ID は次の ようになります。

- Remote Monitor Collector サービスの場合 4A1 default[host1]
- Remote Monitor Store サービスの場合 4S1 default[host1]
- Group Agent サービスの場合 4A1 default[All@host1]

サービス ID については、マニュアル「JP1/Performance Management 設計・構築ガイド」の,付録 に記載されている命名規則を参照してください。

- インスタンス環境の Windows のサービス名 インスタンス環境の Windows のサービス名は次のようになります。
	- Remote Monitor Collector サービスの場合 PFM - RM for Microsoft(R) SQL Server インスタンス名[論理ホスト名]
	- Remote Monitor Store サービスの場合

PFM - RM Store for Microsoft(R) SQL Server インスタンス名[論理ホスト名]

例えば、論理ホスト名に「lhost」を、インスタンス名に「default」を指定した場合、サービス名は次 のようになります。

• Remote Monitor Collector サービスの場合 PFM - RM for Microsoft(R) SQL Server default[lhost] <span id="page-50-0"></span>• Remote Monitor Store サービスの場合

PFM - RM Store for Microsoft(R) SQL Server default[lhost]

Windows のサービス名については,マニュアル「JP1/Performance Management 設計・構築ガイ ド」の,付録に記載されている命名規則を参照してください。

論理ホストで運用する場合の Windows のサービス名については、マニュアル「JP1/Performance Management 運用ガイド」の,クラスタシステムでの構築と運用について説明している章を参照して ください。

## (b) 監視対象を設定する

「(a) インスタンス情報を設定する」で設定したインスタンスに,監視対象ホストの情報を設定します。 監視対象の設定は,PFM - RM ホストで実施します。

設定する情報を次の表に示します。セットアップの操作を始める前に,次の情報をあらかじめ確認してく ださい。

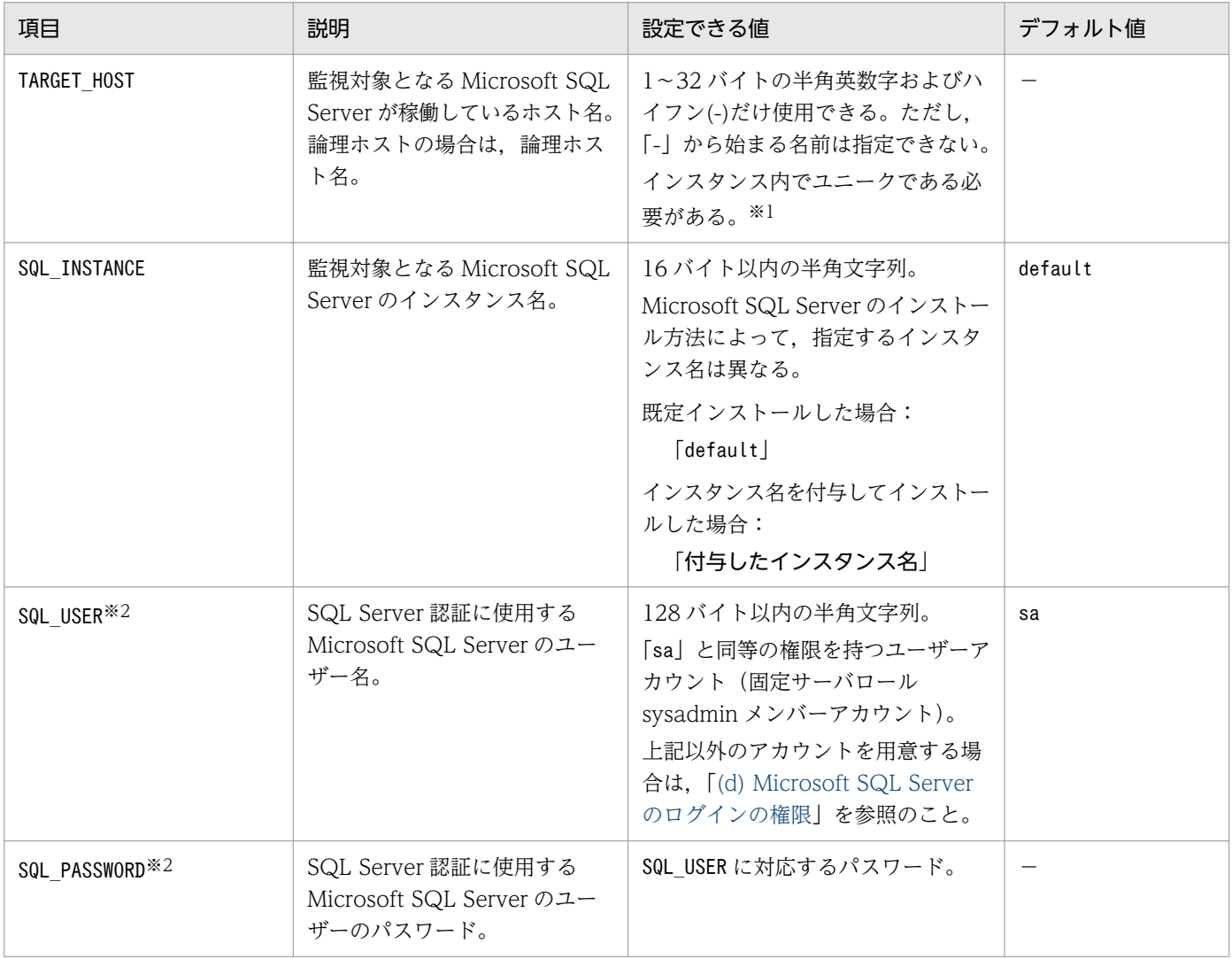

## 表 2-5 PFM - RM for Microsoft SQL Server の監視対象の情報

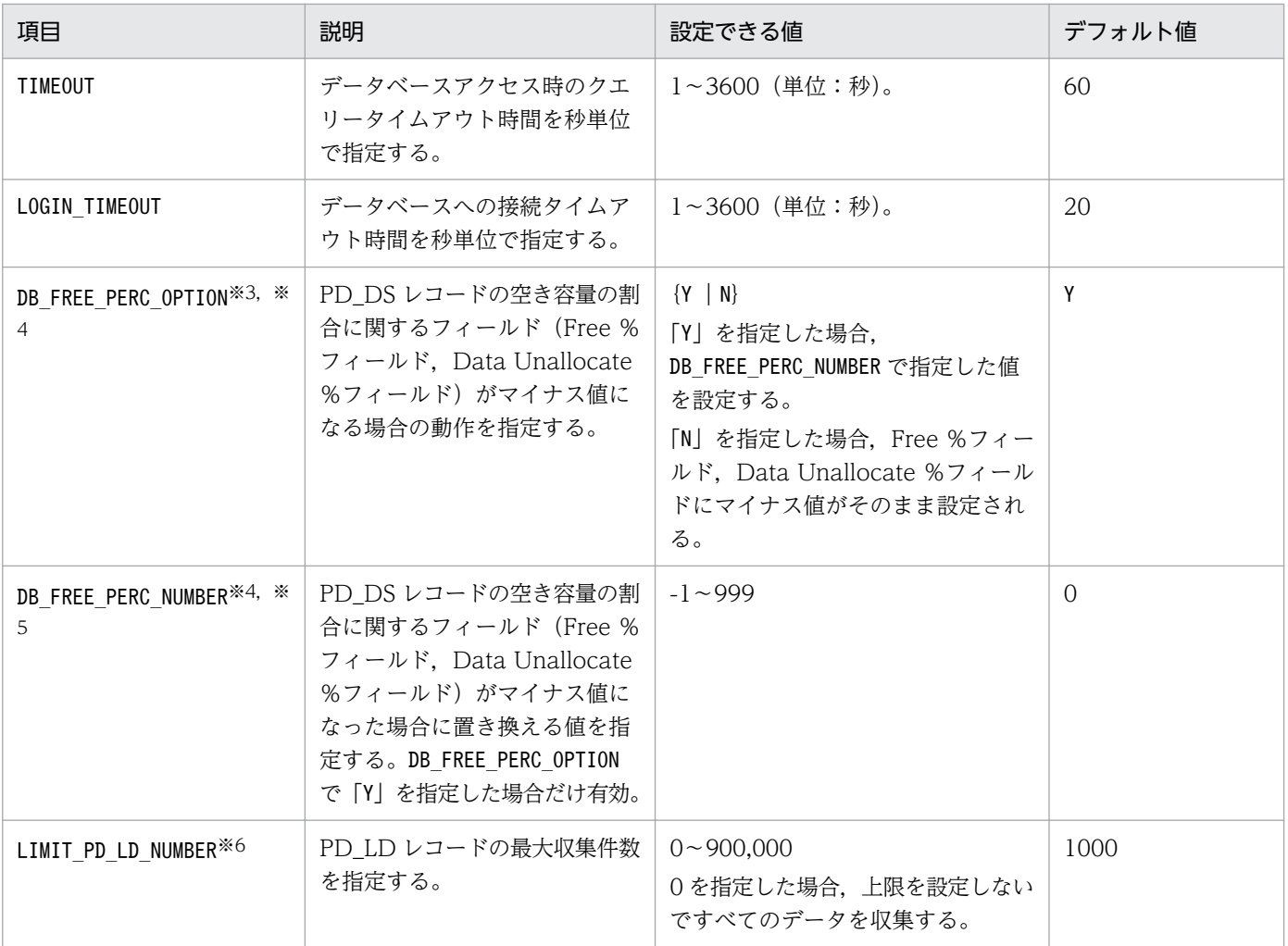

(凡例)

−:なし

注※1

「All」はグループエージェント用の予約語のため使用できません。

注※2

SQL\_USER に指定する Microsoft SQL Server のユーザー名によって, Microsoft SQL Server の認証方法が次の表のように異 なります。

Microsoft SQL Server のインストール方法, インスタンス情報, およびユーザー認証の詳細については, Microsoft SQL Server のマニュアルを参照してください。

## 表 2-6 SQL USER に指定するユーザー名ごとの Microsoft SQL Server の認証方法

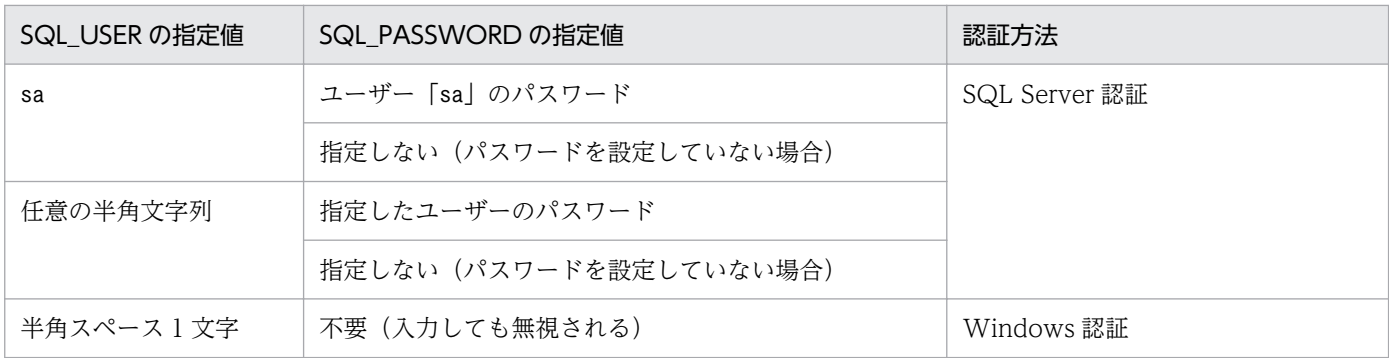

なお,「Windows 認証」は, PFM-RM for Microsoft SQL Server サービスのアカウントで実施します。Windows 認証を使用 する場合の設定については,「[2.1.4\(2\)\(c\) Windows 認証を使用する場合の設定](#page-54-0)」を参照してください。

Windows 認証を使用して Microsoft(R) SQL Server 2012 以降を監視する場合、ローカルシステムアカウントにサーバロール sysadmin が付与されません。sysadmin を付与するか他のアカウントを用意してください。

#### 注※3

Microsoft SQL Server のデータの遅延割り当てによって,パフォーマンスデータへの値の反映がすぐに実行されないことが あります。このため、PD DS レコードの Free %フィールドおよび Data Unallocate %フィールドの値がマイナスになる場合 があります。この場合に値を置き換えるかどうかを指定します。

#### 注※4

Free %フィールドの値を置き換えた場合, KAVL19847-I メッセージがエージェントログに出力されます。Data Unallocate % フィールドの値を置き換えた場合,KAVL19857-I メッセージがエージェントログに出力されます。

注※5

Free %フィールドおよび Data Unallocate %フィールドをアラーム条件に使用している場合は,運用環境に合わせて値を設 定してください。

・アラームを発生させる場合

異常条件,または警告条件のしきい値を超過するように値を設定する。

・アラームを発生させない場合

異常条件,または警告条件のしきい値を超過しないように値を設定する。

#### 注※6

Microsoft SQL Server で,大量のトランザクションやロックアクセスが発生している稼働状況で Lock Detail (PD\_LD) レ コードの収集を行うと次のような事象が発生することがあります。

- ・Store データベースの容量が増加する。
- ・収集に時間がかかり,収集が完了するまで他のレコードの収集がスキップされる。
- ・メモリを多く消費する。

例えば、Microsoft SQL Server のデータベースをバックアップする場合に、ロック数が一時的に増加するようなときは、Lock Detail (PD LD) レコードで上限値を設定することでシステムの負荷を軽減できます。

設定する値は,通常の運用で発生するロック数の最大値よりも大きい値にしてください。ロック数は次のどちらかで確認する ことができます。

- ・エージェントログの通常ログで確認する。
- 次のメッセージで確認できます。

KAVL19807-I Getting record ended = LD -> Storing started [ count = レコード数 ]

・SQL 文を実行して現在のロック数を確認する。

 [「付録 A.4 レコードのインスタンス数の算出方法](#page-315-0)」の表 A-1 にある,PD\_LD の算出方法に記載している SQL 文を実行す ることでロック数を確認できます。

#### 注意

- 監視対象の設定で指定した値が不正な場合でも,監視対象の生成コマンドは正常に終了します。た だし,レコードの収集を開始してもパフォーマンスデータは収集されません。パフォーマンスデー タが収集されない場合の対策については,「[7.2.1\(1\) PFM - RM for Microsoft SQL Server を起](#page-295-0) [動してもパフォーマンスデータが収集されない](#page-295-0)」を参照してください。
- 複数の PFM RM for Microsoft SQL Server で同じ Microsoft SQL Server のインスタンスを監 視しないでください。
- PFM RM for Microsoft SQL Server と PFM Agent for Microsoft SQL Server で同じ Microsoft SQL Server のインスタンスを監視しないでください。

• 監視対象となる Microsoft SQL Server インスタンスのホストにファイアウォールが設定されてい る場合,PFM - RM for Microsoft SQL Server からの接続が拒否されないように設定してくださ い。詳細については Microsoft SQL Server のマニュアルを参照してください。

監視対象の環境を構築するには,jpcconf target setup コマンドを使用します。監視対象の環境の構築手 順を次に示します。

ここでは,対話形式の実行例を示していますが,jpcconf target setup コマンドは非対話形式でも実行で きます。jpcconf target setup コマンドの詳細については,マニュアル「JP1/Performance Management リファレンス」のコマンドについて説明している章を参照してください。

## 1. サービスキー,インスタンス名,および監視対象名を指定して,jpcconf target setup コマンドを実 行する。

コマンドの形式を次に示します。

jpcconf target setup -key RMSQL -inst インスタンス名 -target 監視対象名

#### 2. PFM - RM for Microsoft SQL Server の監視対象の情報を設定する。

[表 2-5](#page-50-0) に示した項目を,コマンドの指示に従って入力してください。各項目とも省略はできません。デ フォルトで表示されている値を入力値とする場合は,リターンキーだけを押してください。

すべての入力が終了すると,監視対象の環境が構築されます。構築時に入力した監視対象の情報を変更し たい場合は,再度jpcconf target setup コマンドを実行して,監視対象の環境を更新してください。監視 対象の環境の更新については,「[2.4.2 監視対象の更新の設定」](#page-75-0)を参照してください。

設定した一部の情報は, PFM - Web Console のプロパティ編集で変更できます。プロパティ編集で変更 できる情報の詳細については,「[付録 E.3 リモートエージェントおよびグループエージェントのプロパ](#page-333-0) [ティ一覧](#page-333-0)」を参照してください。

構築される監視対象の環境を次に示します。

• 監視対象の環境のフォルダ構成

すべての入力が完了すると,監査対象の環境が構築されます。構築される監査対象環境のフォルダ構成 を次に示します。

#### 表 2-7 監視対象の環境のフォルダ構成

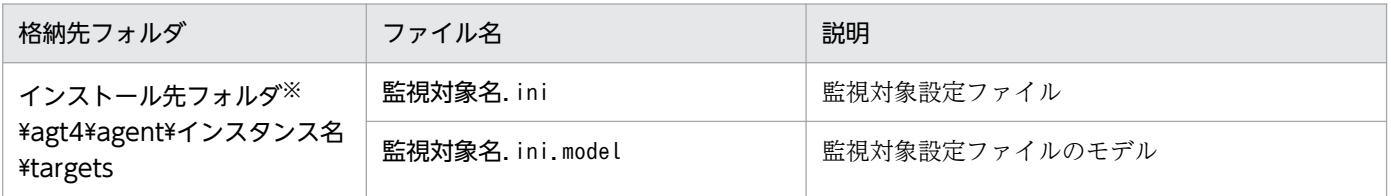

注※

論理ホストで運用する場合のデフォルトの保存先については,「インストール先フォルダ」を「環境 フォルダ¥jp1pc」に読み替えてください。

#### なお,監視対象の設定で追加されるサービス ID は次のようになります。

- <span id="page-54-0"></span>• 追加されるサービス ID
	- Remote Agent サービス

4A インスタンス番号 インスタンス名[監視対象名@ホスト名]

インスタンス名と監視対象名は jpcconf target setup コマンドで指定した値になります。PFM - RM ホストのホスト名が host1 でインスタンス名に inst1,監視対象名に targethost1 を指定した場 合,サービス ID は次のようになります。

### 4A1inst1[targethost1@host1]

サービス ID の詳細については,マニュアル「JP1/Performance Management 設計・構築ガイド」 の付録に記載されている命名規則を参照してください。

## (c) Windows 認証を使用する場合の設定

インスタンス環境構築時に PFM - RM for Microsoft SQL Server サービスのログインアカウントは,「ロー カルシステムアカウント」で作成されます。監視対象ホストの設定の SQL\_USER 項目で Windows 認証 を選択した場合,PFM - RM for Microsoft SQL Server サービスのログインアカウントを監視対象ホスト の Microsoft SQL Server に接続可能であり、監視対象ホストに、サービスとしてログインできるアカウ ントに変更する必要があります。監視対象ホストの Microsoft SQL Server にログインできることを確認 するには、Microsoft SQL Server に付属するManagement Studio やsqlcmd コマンドを使用する方法などが あります。詳細については、Microsoft SQL Server のマニュアルを参照してください。

アカウントの変更は,次の手順で行います。

- Windows の [スタート] メニューから表示される [管理ツール] − [サービス] を選択し, [サー ビス]画面を表示します。
- •[サービス]画面で PFM RM for Microsoft(R) SQL Server インスタンス名の[プロパティ]を 表示します。
- •[ログオン]タブの「アカウント」を選択し,アカウントとパスワードを入力します。

詳細については,OS のマニュアルを参照してください。

### 注意

PFM - RM Store for Microsoft(R) SQL Server インスタンス名のアカウントの変更は不要のため変更 しないでください。

## (d) Microsoft SQL Server のログインの権限

PFM - RM for Microsoft SQL Server を運用するには,特定の Microsoft SQL Server Database の権限 を持つログイン(データベースユーザー)が必要です。

PFM - RM for Microsoft SQL Server が, Microsoft SQL Server Database から性能情報を取得するた めに必要な権限を次に示します。

#### 2. インストールとセットアップ

### sysadmin 固定サーバロールを設定できる場合

sysadmin 固定サーバロールが設定されたユーザーアカウントを使用してすべてのレコードを取得でき ます。

### sysadmin 固定サーバロールを設定できない場合

監視で使用するユーザーアカウントに,すべてのデータベースへの CONNECT 権限を設定した上で, 次の表に示す権限が必要です。

## 表 2-8 PFM - RM for Microsoft SQL Server が Microsoft SQL Server Database から性 能情報を取得するために必要な権限

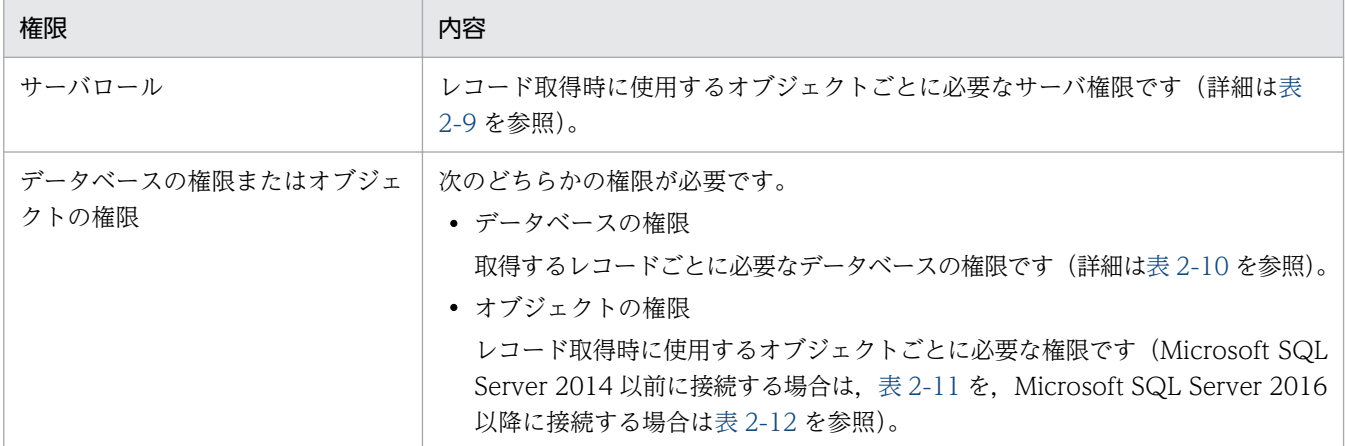

データベースに対して権限が設定できる場合には「■データベースの権限またはオブジェクトの権限」 の「データベースの権限を設定する場合」を参照して必要な権限を設定してください。データベースの 権限より詳細にオブジェクト単位で権限を設定したい場合には,「■データベースの権限またはオブジェ クトの権限」の「オブジェクトの権限を設定する場合」を参照して必要な権限を付与してください。

### ■ サーバロール

監視で使用するユーザーアカウントに対して、PFM - RM for Microsoft SQL Server のレコード取得に必 要なサーバの権限を次の表に示します。

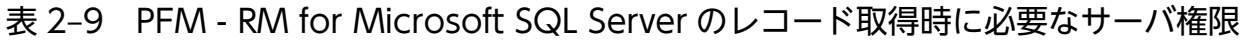

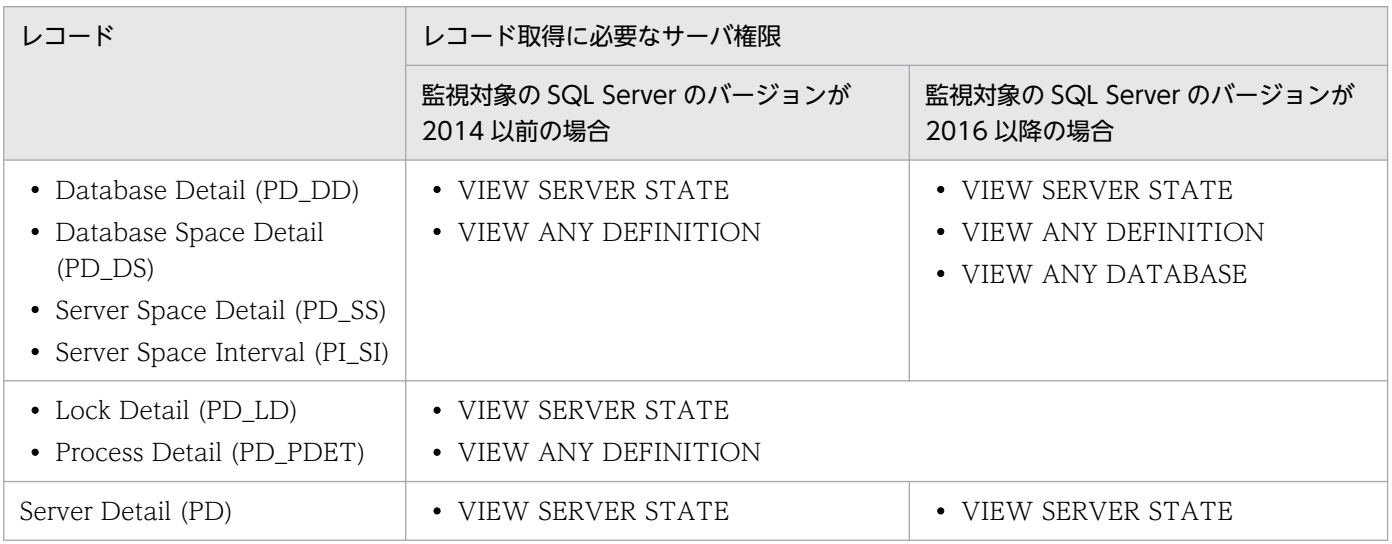

<span id="page-56-0"></span>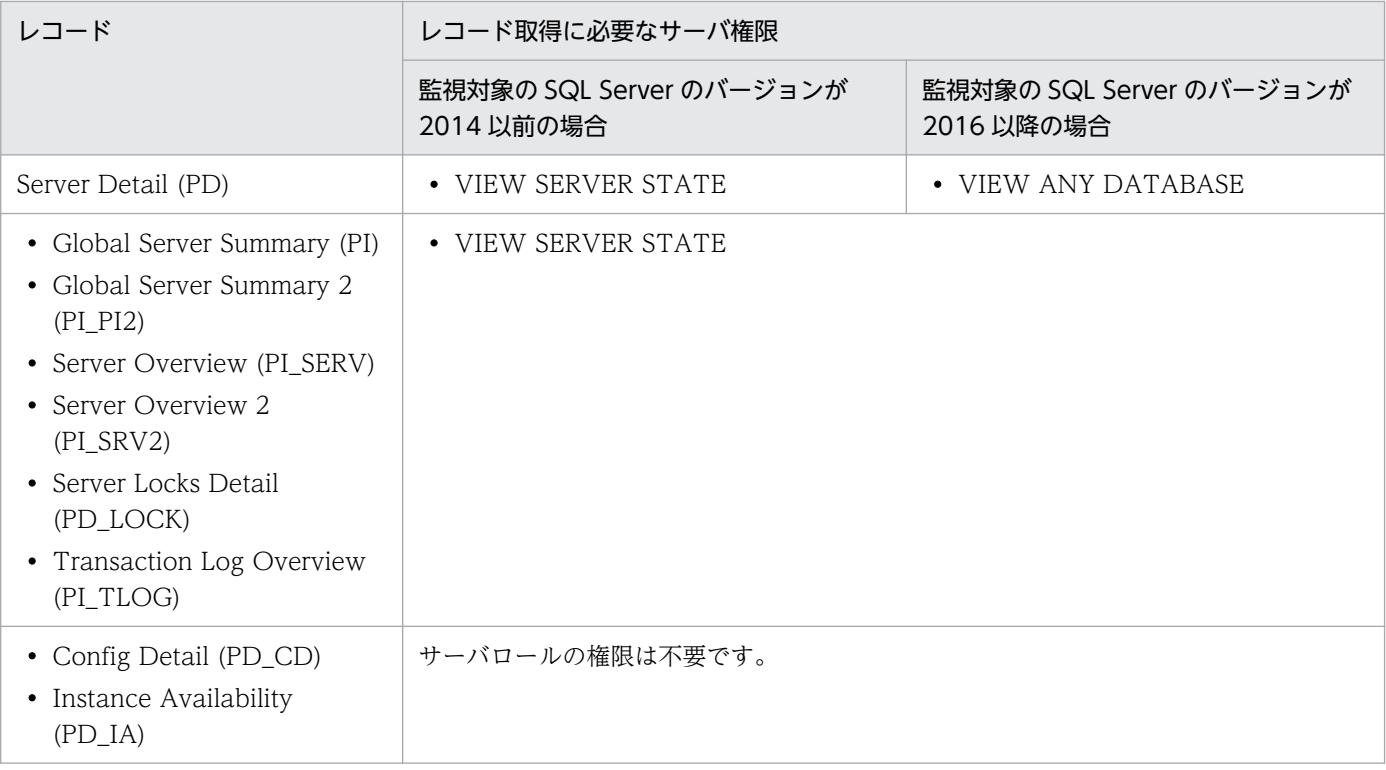

### ■ データベースの権限またはオブジェクトの権限

## • データベースの権限を設定する場合

監視で使用するユーザーアカウントに対して,次の表に記載しているレコードごとに必要なデータベース の権限を設定してください。

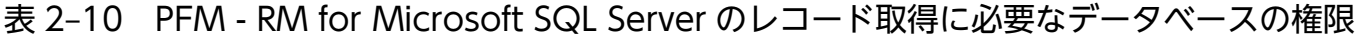

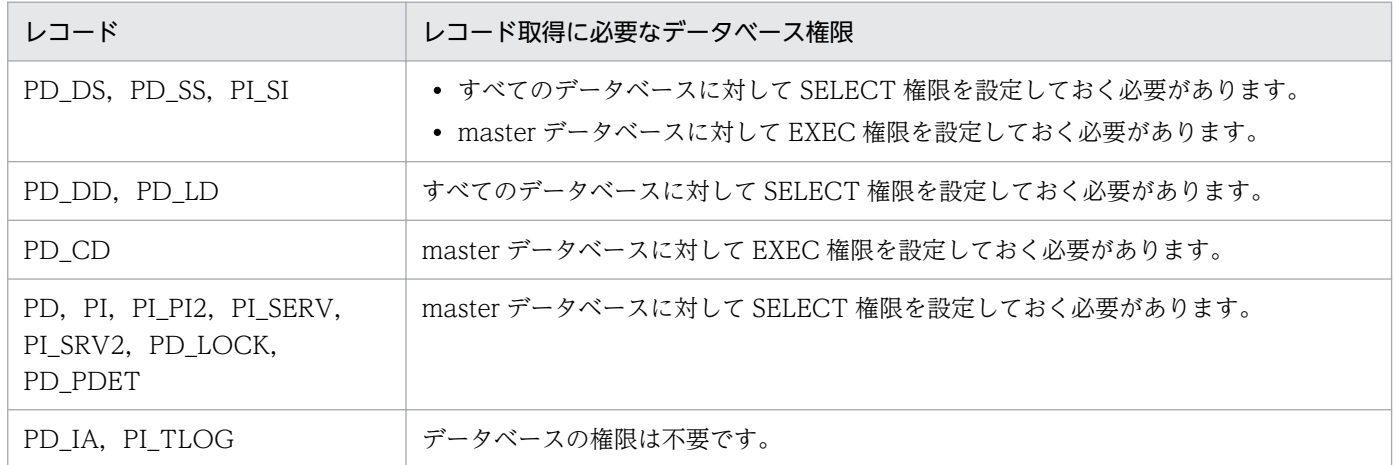

## • オブジェクトの権限を設定する場合

監視で使用するユーザーアカウントに対して,次の表に記載しているレコードごとに必要なオブジェクト の権限を設定してください。

Microsoft SQL Server 2014 以前に接続する場合は「[表 2-11」](#page-57-0)に, Microsoft SQL Server 2016 以降に 接続する場合は[「表 2-12](#page-59-0)」に示します。

## <span id="page-57-0"></span>表 2-11 PFM - RM for Microsoft SQL Server のレコード取得時に使用するオブジェクトごと に必要な権限(Microsoft SQL Server 2014 以前の場合)

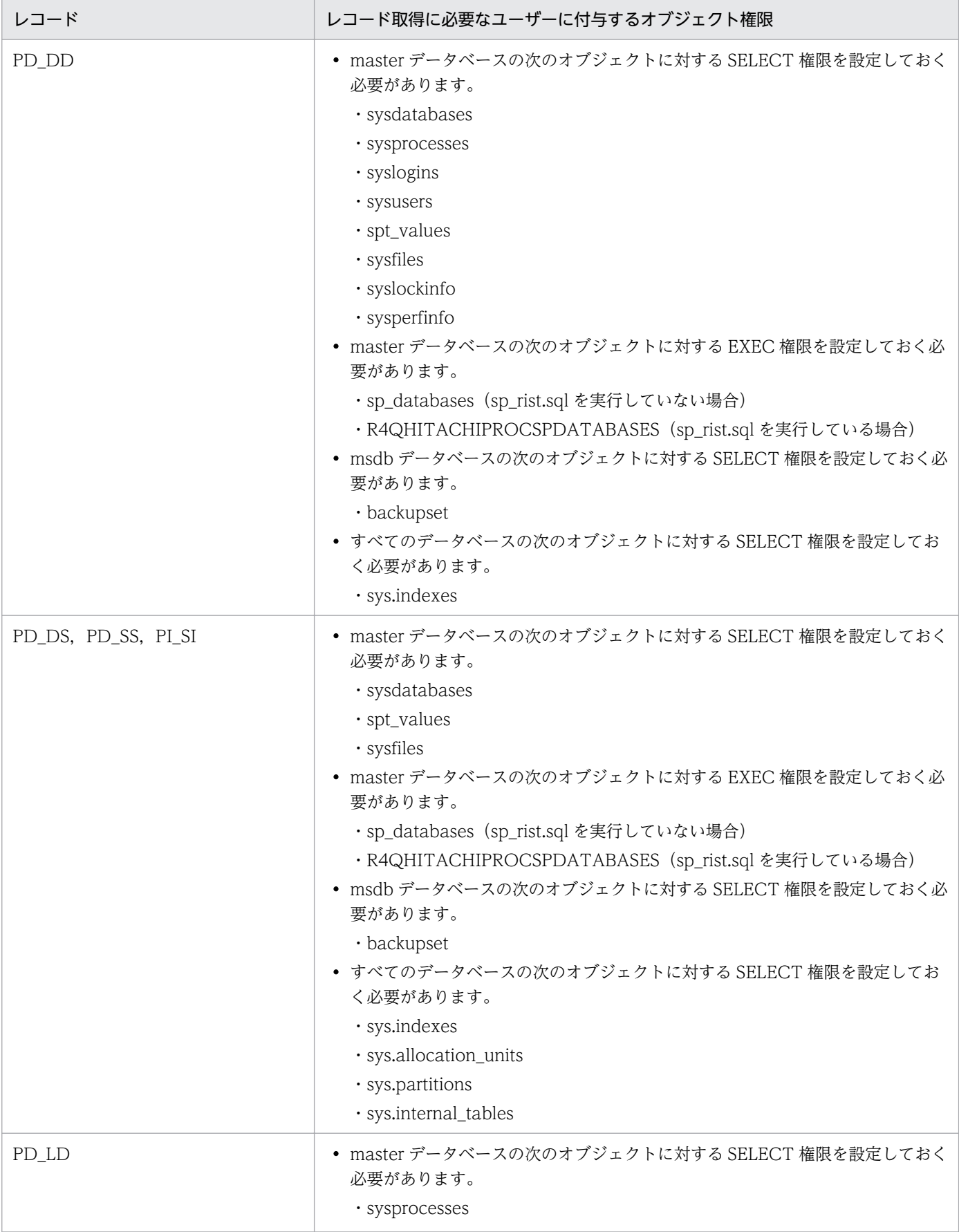

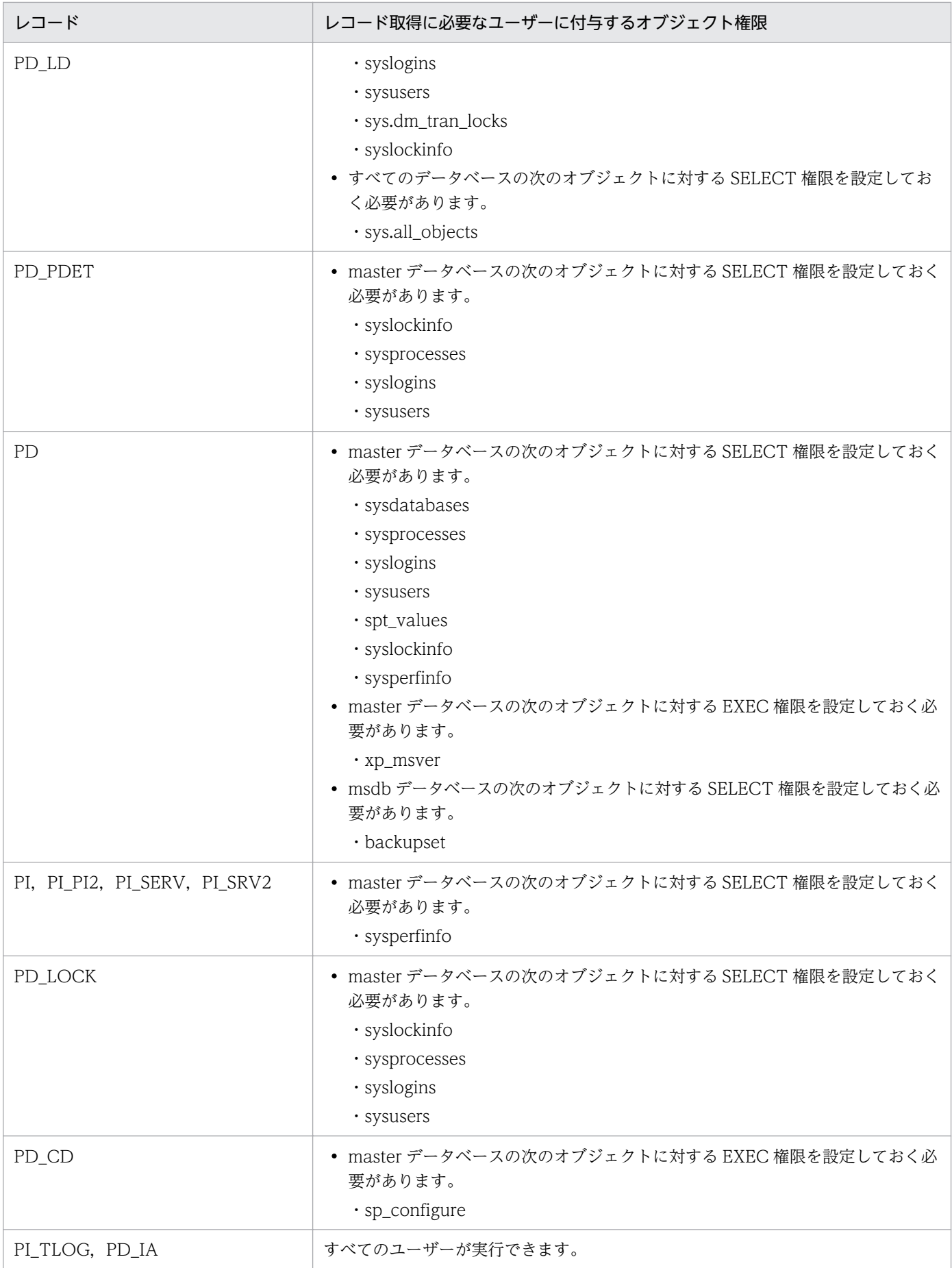

2. インストールとセットアップ

JP1/Performance Management - Remote Monitor for Microsoft(R) SQL Server 59

## <span id="page-59-0"></span>表 2-12 PFM - RM for Microsoft SQL Server のレコード取得時に使用するオブジェクトごと に必要な権限(Microsoft SQL Server 2016 以降の場合)

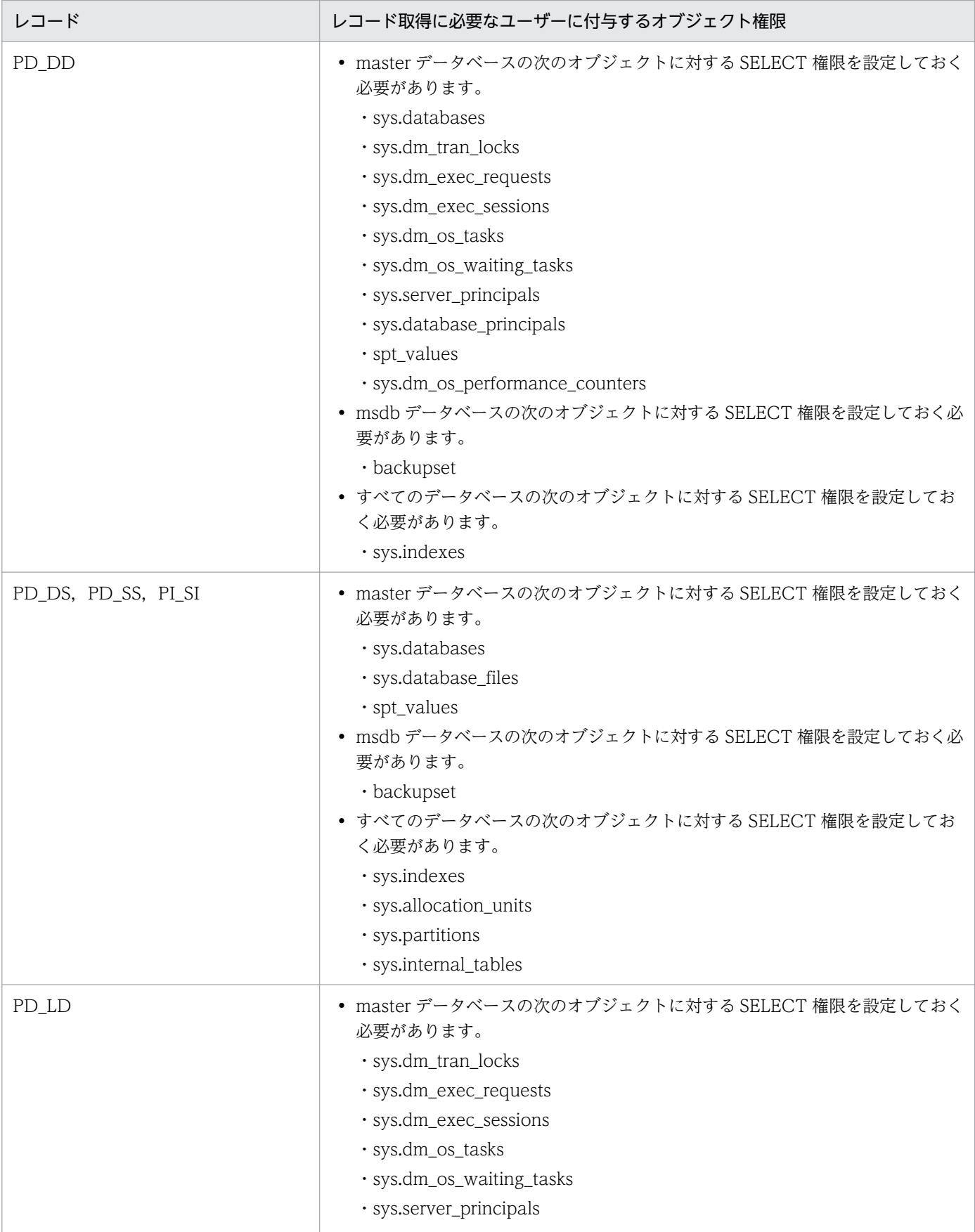

JP1/Performance Management - Remote Monitor for Microsoft(R) SQL Server 60

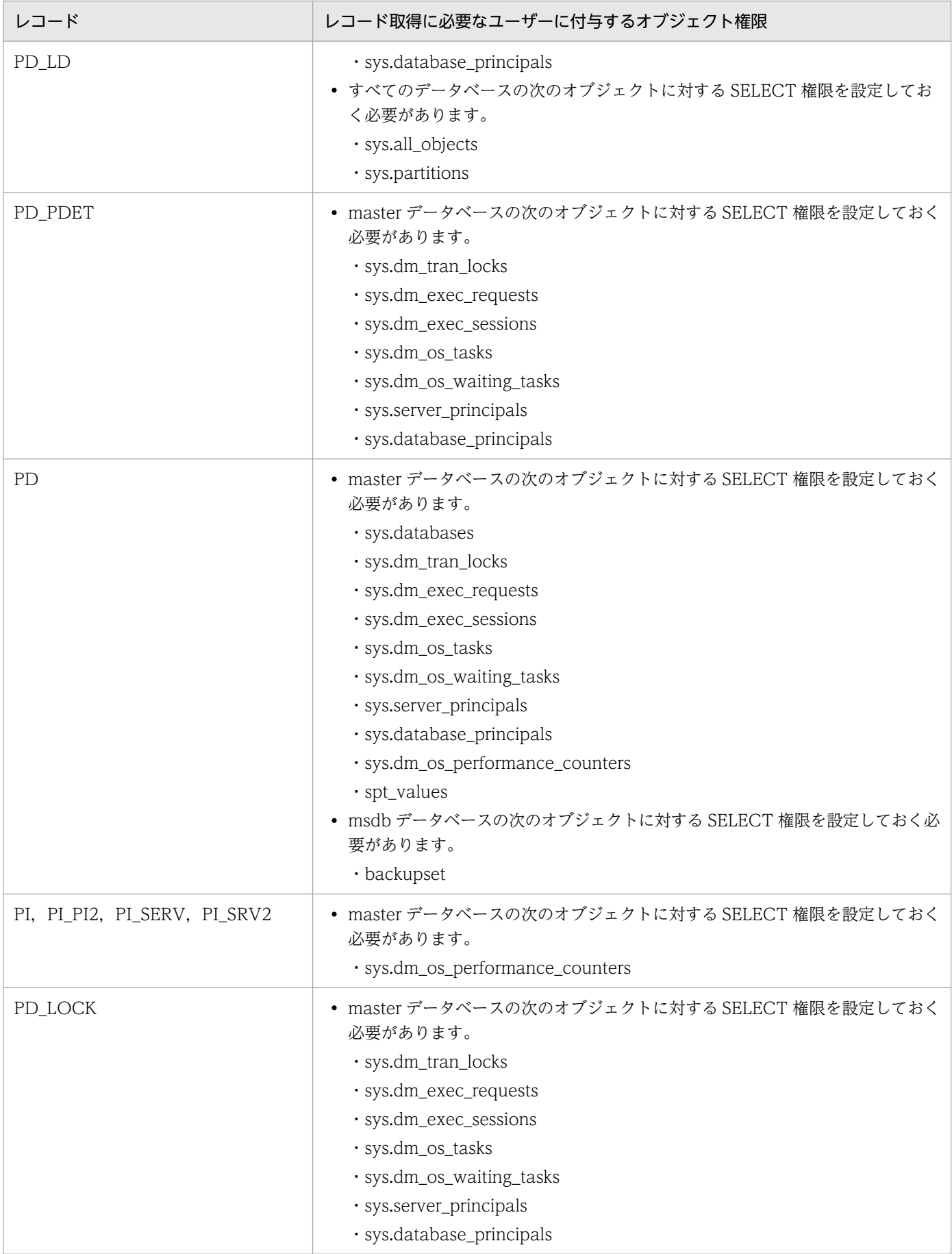

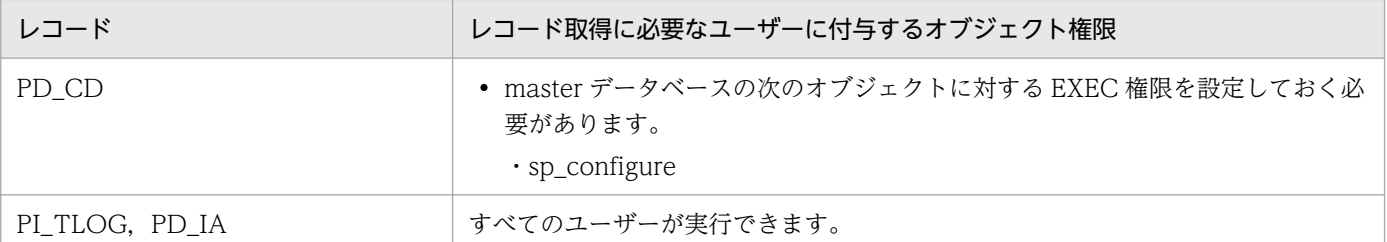

## (e) Microsoft SQL Server の標準以外のポート番号や名前付きパイプで接続する場合の 注意事項

PFM - RM for Microsoft SQL Server は、TCP/IP プロトコルまたは名前付きパイプを使用して Microsoft SQL Server と通信します。

次の場合, SQL クライアント設定ユーティリティなどで [別名] を設定してください。

- プロトコルの設定で TCP/IP を使用して,Microsoft SQL Server の標準以外のポート番号を設定して いる
- 名前付きパイプを使用する

PFM - RM for Microsoft SQL Server は、64 ビットアプリケーションのため,64 ビットの [別名]を設 定します。SQL クライアント設定ユーティリティを使用する場合,次に示すファイルを実行して設定しま す。

%windir%\system32\cliconfg.exe

[別名]は別名タブの追加ボタンから次のように設定してください。

### Microsoft SQL Server のポート番号が標準以外の場合

- 既定インスタンスの場合  $[\uparrow + \uparrow \uparrow -]$ : TARGET HOST<sup>\*1</sup> [ポートを動的に決定する]:チェックを外す [ネットワークライブラリ]:TCP/IP [ポート番号]: Microsoft SQL Server のポート番号 [サーバー別名]: TARGET\_HOST<sup>※1</sup>
- 名前付きインスタンスの場合 [サーバー]: TARGET\_HOST<sup>※1</sup>¥SQL\_INSTANCE<sup>※2</sup> [ポートを動的に決定する]:チェックを外す [ネットワークライブラリ]:TCP/IP [**ポート番号]:** Microsoft SQL Server のポート番号 [サーバー別名]: TARGET HOST<sup>※1</sup>¥SQL\_INSTANCE<sup>※2</sup>

2. インストールとセットアップ

### 名前付きパイプの場合

• 既定インスタンスの場合

 $[\uparrow + \uparrow \uparrow -]$ : TARGET HOST<sup>\*1</sup> [ネットワークライブラリ]:名前付きパイプ [パイプ名]: ¥¥TARGET HOST<sup>※1</sup>¥pipe¥Microsoft SQL Server のパイプ名 [サーバー別名]: TARGET\_HOST<sup>※1</sup>

• 名前付きインスタンスの場合

[サーバー]: TARGET\_HOST<sup>※1</sup>¥SQL\_INSTANCE<sup>※2</sup>

[ネットワークライブラリ]:名前付きパイプ

[パイプ名]: \TARGET\_HOST<sup>※1</sup>\pipe\MSSQL\$SQL\_INSTANCE<sup>※2</sup>\Microsoft SQL Server の パイプ名

[サーバー別名]: TARGET\_HOST<sup>※1</sup>¥SQL\_INSTANCE<sup>※2</sup>

注※1

PFM - RM for Microsoft SQL Server の TARGET HOST の値です。

注※2

PFM - RM for Microsoft SQL Server の SQL\_INSTANCE の値です。

名前付きパイプを使用して Microsoft SQL Server と通信する場合は, PFM - RM for Microsoft SQL Server サービスのアカウントに、PFM - RM ホストと監視対象ホストで共通のユーザー(ユーザー名とパ スワードが同じ)を設定してください。

なお,使用されるバージョンによって設定項目の表記が異なる場合がありますので,使用される環境に合 わせて読み替えてください。

設定した「別名]で Microsoft SQL Server と接続できるかどうかはsqlcmd コマンドを使用して確認して ください。詳細については,Microsoft SQL Server のマニュアルを参照してください。

# (3) ストアドプロシージャの登録 (オプション)

監視対象の Microsoft SQL Server のバージョンが 2014 以前で,インスタンス内のデータベースが 2 テ ラバイト以上の場合,ストアドプロシージャが登録されていないと、PFM - RM for Microsoft SQL Server による情報の取得が失敗します。

監視対象の Microsoft SQL Server が 2016 以降の場合,ストアドプロシージャの登録は不要です。

監視対象の Microsoft SQL Server インスタンスの master データベースに、次に示すストアドプロシー ジャを登録します。

登録は監視対象となる Microsoft SQL Server が稼働しているホストで実施します。

PFM - RM ホストに Microsoft SQL Server がインストールされている場合には、osql ユーティリティま たは、sqlcmd ユーティリティで監視対象となる Microsoft SQL Server に登録します。

• R4QHITACHIPROCSPDATABASES

PFM - RM for Microsoft SQL Server が Microsoft SQL Server からデータベースの名称とサイズの 一覧を取得するためのストアドプロシージャです。

# 重要

R40HITACHIPROCSPDATABASES は、 監視対象の Microsoft SQL Server インスタンスの master データベースに同名のストアドプロシージャ・テーブル・ビューが存在する場合は登録でき ません。

R4QHITACHIPROCSPDATABASES は, PFM - RM for Microsoft SQL Server が提供しているsp\_rist.sql スク リプトを実行して登録できます。sqlcmd ユーティリティを使用する場合の登録手順を次に示します。

1. Microsoft SQL Server の sqlcmd ユーティリティが実行できる環境を設定する。

sqlcmd ユーティリティは Microsoft が提供しています。Microsoft SQL Server の環境設定について は、Microsoft SQL Server のマニュアルを参照してください。

2. sp\_rist.sql スクリプトの格納先フォルダに移動する。

格納先フォルダを次に示します。

インストール先フォルダ¥agt4¥sql

3. 監視対象の Microsoft SQL Server を指定して,スクリプトを実行する。

sp\_rist.sql スクリプトの実行方法は、監視する Microsoft SQL Server のインスタンスの種類、およ び Microsoft SQL Server へ接続する際の認証方法によって異なります。それぞれの場合の実行方法は 次のとおりです。

• Microsoft SQL Server が既定のインスタンスの場合

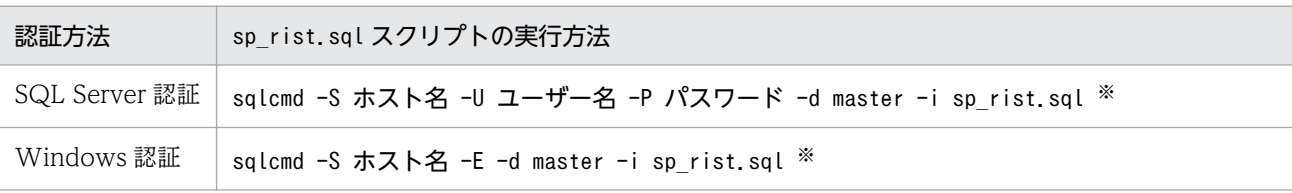

• Microsoft SQL Server が名前付きインスタンスの場合

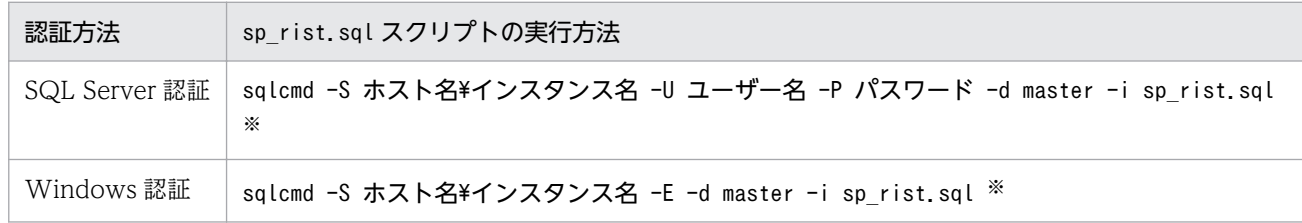

注※

指定する内容は次のとおりです。

ホスト名 : 監視対象の Microsoft SQL Server が稼働しているホスト名。

インスタンス名 : 監視対象の Microsoft SQL Server のインスタンス名。

ユーザー名 : sa または sa と同等の権限を持つユーザーアカウント(固定サーバロール sysadmin メンバーアカウン ト)

パスワード : 指定したユーザー名に対応するパスワード

R4QHITACHIPROCSPDATABASES の削除手順については,「[付録 I ストアドプロシージャの削除」](#page-348-0)を参照して ください。

# (4) ネットワークの設定  $\langle$ ォデション

Performance Management を使用するネットワーク構成に応じて行う設定です。

ネットワークの設定には次の 2 つの項目があります。

### • IP アドレスを設定する

Performance Management を複数の LAN に接続されたネットワークで使用するときに設定します。 複数の IP アドレスを設定するには、jpchosts ファイルにホスト名と IP アドレスを定義します。設定 したjpchosts ファイルは Performance Management システム全体で統一させてください。

詳細についてはマニュアル「JP1/Performance Management 設計・構築ガイド」の,インストール とセットアップについて説明している章を参照してください。

### • ポート番号を設定する

Performance Management が使用するポート番号を設定できます。運用での混乱を避けるため、ポー ト番号とサービス名は、Performance Management システム全体で統一させてください。

ポート番号の設定の詳細についてはマニュアル「JP1/Performance Management 設計・構築ガイド」 の,インストールとセットアップについて説明している章を参照してください。

# (5) ログのファイルサイズ変更

Performance Management の稼働状況を, Performance Management 独自のログファイルに出力しま す。このログファイルを「共通メッセージログ」と呼びます。共通メッセージログは、デフォルトで 2,048 キロバイトのファイルが 2 ファイル使用されます。このファイルサイズを変更したい場合に必要な設定です。

詳細については,マニュアル「JP1/Performance Management 設計・構築ガイド」の,インストールと セットアップについて説明している章を参照してください。

## (6) パフォーマンスデータの格納先の変更

PFM - RM for Microsoft SQL Server で管理されるパフォーマンスデータを格納するデータベースの保存 先,バックアップ先,エクスポート先,またはインポート先のフォルダを変更したい場合に必要な設定です。

パフォーマンスデータは,デフォルトでは次の場所に保存されます。

- 保存先:インストール先フォルダ\agt4\store\インスタンス名\
- バックアップ先:インストール先フォルダ\agt4\store\インスタンス名\backup\
- 部分バックアップ先:インストール先フォルダ¥agt4¥store¥インスタンス名¥partial¥
- エクスポート先:インストール先フォルダ¥agt4¥store¥インスタンス名\dump\
- インポート先:インストール先フォルダ\agt4\store\インスタンス名\import\

### 注意

論理ホストで運用する場合のデフォルトの保存先については,「インストール先フォルダ」を「環境フォ ルダ¥jp1pc」に読み替えてください。

詳細については,「[2.4.1 パフォーマンスデータの格納先の変更」](#page-74-0)を参照してください。

# (7) PFM - RM for Microsoft SQL Server の接続先 PFM - Manager の設定

PFM - RM for Microsoft SQL Server がインストールされているホストで,その PFM - RM for Microsoft SQL Server を管理する PFM - Manager を設定します。接続先の PFM - Manager を設定するには, jpcconf mgrhost define コマンドを使用します。

## 重要

- 同一ホスト上に,複数の PFM RM がインストールされている場合でも,接続先に指定で きる PFM - Manager は,1 つだけです。PFM - RM ごとに異なる PFM - Manager を接 続先に設定することはできません。
- PFM RM for Microsoft SQL Server と PFM Manager が同じホストにインストールさ れている場合,接続先 PFM - Manager はローカルホストの PFM - Manager となります。 この場合,接続先の PFM - Manager をほかの PFM - Manager に変更できません。
- セットアップを実施する前に,ローカルホストで Performance Management のプログラ ムおよびサービスが起動されている場合は,すべて停止してください。サービスの停止方法 については、マニュアル「JP1/Performance Management 運用ガイド」の, Performance Management の起動と停止について説明している章を参照してください。

手順を次に示します。

### 1. Performance Management のプログラムおよびサービスを停止する。

jpcconf mgrhost define コマンド実行時に, Performance Management のプログラムおよびサービ スが起動されている場合は,停止を問い合わせるメッセージが表示されます。

2. 接続先の PFM - Manager ホストのホスト名を指定して、jpcconf mgrhost define コマンドを実行する。 例えば,接続先の PFM - Manager がホスト host01 上にある場合,次のように指定します。

jpcconf mgrhost define -host host01

ここでは、対話形式の実行例を示していますが、jpcconf mgrhost define コマンドは非対話形式でも 実行できます。jpcconf mgrhost define コマンドの詳細については,マニュアル「JP1/Performance Management リファレンス」のコマンドについて説明している章を参照してください。

# (8) 動作ログ出力の設定 < オション

アラーム発生時に動作ログを出力したい場合に必要な設定です。動作ログとは,システム負荷などのしき い値オーバーに関するアラーム機能と連動して出力される履歴情報です。

設定方法については,「[付録 J 動作ログの出力](#page-350-0)」を参照してください。

JP1/Performance Management - Remote Monitor for Microsoft(R) SQL Server 67

# 2.2 アンインストールとアンセットアップ

ここでは,PFM - RM for Microsoft SQL Server をアンインストールおよびアンセットアップする手順に ついて説明します。

# 2.2.1 アンインストールとアンセットアップの前に

ここでは、PFM - RM for Microsoft SQL Server をアンインストールおよびアンセットアップするときの 注意事項を次に示します。

# (1) アンインストールに必要な OS ユーザー権限に関する注意事項

PFM - RM for Microsoft SQL Server をアンインストールするときは、必ず、Administrator 権限を持つ アカウントで実行してください。

# (2) ネットワークに関する注意事項

Performance Management プログラムをアンインストールしても、services ファイルに定義されたポー ト番号は削除されません。

# (3) プログラムに関する注意事項

- Performance Management のプログラムおよびサービスや, Performance Management のファイ ルを参照するような他プログラム(例えば Windows のイベントビューアなど)を起動したままアン インストールした場合,ファイルやフォルダが残ることがあります。この場合は,手動でインストール 先フォルダ以下をすべて削除してください。
- Performance Management のプログラムおよびサービスや, Performance Management のファイ ルを参照するような他プログラム(例えば Windows のイベントビューアなど)を起動したままアン インストールした場合,システムの再起動を促すメッセージが出力されることがあります。この場合, システムを再起動して,アンインストールを完了させてください。
- PFM Base と PFM RM for Microsoft SQL Server がインストールされているホストの場合, PFM - Base のアンインストールは PFM - RM for Microsoft SQL Server をアンインストールしないと実行 できません。この場合, PFM - RM for Microsoft SQL Server, PFM - Base の順にアンインストー ルしてください。また,PFM - Manager と PFM - RM for Microsoft SQL Server がインストールさ れているホストの場合も同様に,PFM - Manager のアンインストールは PFM - RM for Microsoft SQL Server をアンインストールしないと実行できません。この場合,PFM - RM for Microsoft SQL Server, PFM - Manager の順にアンインストールしてください。

# (4) サービスに関する注意事項

- PFM Manager をアンインストールするときは,Performance Management システム全体で, Performance Management のプログラムおよびサービスをすべて停止しておいてください。
- PFM RM for Microsoft SQL Server をアンインストールしただけでは、jpctool service list コマ ンドで表示できるサービスの情報は削除されません。サービス情報の削除方法については,マニュアル 「JP1/Performance Management 設計・構築ガイド」の,インストールとセットアップの章のサービ スの削除について説明している個所を参照してください。PFM - Web Console ホストにサービス情 報の削除を反映するためには、jpctool service sync コマンドを実行して、PFM - Manager ホストと PFM - Web Console ホストのエージェント情報を同期する必要があります。
- PFM Manager をアンインストールしたあと、同じマシンに再インストールすると、jpctool service list コマンド実行時に Trap Generator サービスが2つ表示されることがあります。この場合, PFM - Manager のサービスを起動し,「Inactive」と表示されている Trap Generator サービスをjpctool service delete コマンドで削除してください。

# (5) その他の注意事項

- PFM Web Console がインストールされているホストから、Performance Management プログラ ムをアンインストールする場合は,Web ブラウザの画面をすべて閉じてからアンインストールを実施 してください。
- アンインストールを実行する前にjpcconf inst setup コマンドまたは PFM Web Console で,エー ジェントログの出力先フォルダを確認してください。エージェントログの出力先をデフォルト値(**イン** ストール先フォルダ¥agt4¥agent¥インスタンス名¥log¥)以外に設定している場合、アンインストール してもエージェントログファイルは削除されません。この場合,アンインストール実行後にエージェン トログファイルを手動で削除する必要があります。

# 2.2.2 アンセットアップ手順

ここでは、PFM - RM for Microsoft SQL Server をアンセットアップする手順を説明します。

# (1) インスタンス環境のアンセットアップ

PFM - RM for Microsoft SQL Server のアンセットアップでは、次の項目を実施します。複数のインスタ ンス環境および監視対象をアンセットアップする場合は,次の手順を繰り返し実施します。

- 監視対象の削除
- インスタンス環境の削除
- ストアドプロシージャの削除

手順について次に説明します。

## (a) 監視対象を削除する

監視対象名を確認して,監視対象を削除します。監視対象の削除は,PFM - RM ホストで実施します。

監視対象名を確認するには,jpcconf target list コマンドを使用します。また,構築した監視対象を削 除するには,jpcconf target unsetup コマンドを使用します。

監視対象を削除する手順を次に示します。

#### 1. 監視対象名を確認する。

PFM - RM for Microsoft SQL Server を示すサービスキー,およびインスタンス名を指定して, jpcconf target list コマンドを実行します。

jpcconf target list -key RMSQL -inst インスタンス名

監視対象名が表示されます。

Targets: targethost1 targethost2 Groups: All

2. インスタンス環境の PFM - RM for Microsoft SQL Server のサービスが起動されている場合は,サー ビスを停止する。

サービスの起動方法および停止方法については,マニュアル「JP1/Performance Management 運用 ガイド」の,Performance Management の起動と停止について説明している章を参照してください。

#### 3. 監視対象を削除する。

PFM - RM for Microsoft SQL Server を示すサービスキー,インスタンス名,および監視対象名を指 定して,jpcconf target unsetup コマンドを実行します。

jpcconf target unsetup -key RMSQL -inst インスタンス名 -target 監視対象名

jpcconf target unsetup コマンドが正常終了すると、監視対象ホスト名が監視対象外になります。

#### 注意

• 監視対象を削除しても,jpctool service list コマンドで表示できるサービスの情報は削除されま せん。

PFM - Web Console ホストに監視対象の削除を反映するためには,jpctool service sync コマン ドを実行して,PFM - Manager ホストと PFM - Web Console ホストのエージェント情報を同期 する必要があります。

• jpcconf target unsetup コマンドによる監視対象の削除は,そのインスタンス環境の PFM - RM for Microsoft SQL Server のサービスが停止している状態で行ってください。

jpcconf target unsetup コマンドによる監視対象の削除を PFM - RM for Microsoft SQL Server のサービスの起動中に行った場合, PFM - RM for Microsoft SQL Server のサービスは、監視対象 を削除したあと,エージェントログに KAVL19848-E メッセージを出力して停止します。

コマンドについては,マニュアル「JP1/Performance Management リファレンス」の,コマンドについ て説明している章を参照してください。

## (b) インスタンス環境を削除する

インスタンス名を確認し,インスタンス環境を削除します。インスタンス環境の削除は,PFM - RM ホス トで実施します。

インスタンス名を確認するには,jpcconf inst list コマンドを使用します。また,構築したインスタン ス環境を削除するには,jpcconf inst unsetup コマンドを使用します。

インスタンス環境をアンセットアップする手順を次に示します。

#### 1. インスタンス名を確認する。

PFM - RM for Microsoft SQL Server を示すサービスキーを指定して、jpcconf inst list コマンド を実行します。

jpcconf inst list -key RMSQL

設定されているインスタンス名が SQL1 の場合、SQL1 と表示されます。

## 2. インスタンス環境の PFM - RM for Microsoft SQL Server のサービスが起動されている場合は,停止 する。

サービスの停止方法については,マニュアル「JP1/Performance Management 運用ガイド」の, Performance Management の起動と停止について説明している章を参照してください。

#### 3. インスタンス環境を削除する。

PFM - RM for Microsoft SQL Server を示すサービスキーおよびインスタンス名を指定して、jpcconf inst unsetup コマンドを実行します。

設定されているインスタンス名が SQL1 の場合, 次のように指定します。

jpcconf inst unsetup -key RMSQL -inst SQL1

ここでは、対話形式の実行例を示していますが、jpcconf inst unsetup コマンドは非対話形式でも実 行できます。jpcconf inst unsetup コマンドの詳細については,マニュアル「JP1/Performance Management リファレンス」のコマンドについて説明している章を参照してください。

jpcconf inst unsetup コマンドが正常終了すると、インスタンス環境として構築されたフォルダ, サー ビス ID および Windows のサービスが削除されます。

#### 注意

インスタンス環境をアンセットアップしても、jpctool service list コマンドで表示できるサービス の情報は削除されません。この場合、jpctool service delete コマンドを使用してサービスの情報を 削除してください。

PFM - Web Console ホストにインスタンス環境の削除を反映するためには,jpctool service sync コマンドを実行して,PFM - Manager ホストと PFM - Web Console ホストのエージェント情報を 同期する必要があります。

次に指定例を示します。

- インスタンス名:SQL1
- ホスト名:host1
- Remote Monitor Collector サービスのサービス ID:4A1SQL1[host01]
- Remote Monitor Store サービスのサービス ID:4S1SQL1[host01]

jpctool service delete -id 4?1SQL1[host1] -host host1

コマンドについては,マニュアル「JP1/Performance Management リファレンス」の,コマンドについ て説明している章を参照してください。

## (c) ストアドプロシージャを削除する

次に示すストアドプロシージャを監視対象の Microsoft SQL Server インスタンスの master データベース に登録している場合は,削除してください。

• R4QHITACHIPROCSPDATABASES

ストアドプロシージャの削除は、監視対象となる Microsoft SQL Server が稼働しているホストで実施し ます。

# 2.2.3 アンインストール手順

PFM - RM for Microsoft SQL Server をアンインストールする手順を説明します。

- 1. PFM RM for Microsoft SQL Server をアンインストールするホストに、Administrator 権限でログ オンする。
- 2. ローカルホストで Performance Management のプログラムおよびサービスを停止する。

サービス情報を表示して,サービスが起動されていないか確認してください。

ローカルホストで Performance Management のプログラムおよびサービスが起動されている場合は, すべて停止してください。なお,停止するサービスは物理ホスト上および論理ホスト上のすべてのサー ビスです。

サービス情報の表示方法およびサービスの停止方法については,マニュアル「JP1/Performance Management 運用ガイド」の, Performance Management の起動と停止について説明している章を 参照してください。

3. アンインストールする Performance Management プログラムを選択する。

Windowsの [コントロールパネル] で [プログラムと機能] を選択して、アンインストールする Performance Management プログラムを選択します。

4.[削除]を選択し,[OK]ボタンをクリックする。
選択したプログラムがアンインストールされます。

#### 注意事項

OS のユーザーアカウント制御機能(UAC)を有効にしている場合は,アンインストール中にユーザー アカウント制御のダイアログボックスが表示されることがあります。ダイアログボックスが表示された 場合は, [続行] ボタンをクリックしてアンインストールを続行してください。なお, [キャンセル] ボ タンをクリックすると,アンインストールが中止されます。

監視対象システムのネットワーク構成の変更や、ホスト名の変更などに応じて、PFM - RM for Microsoft SQL Server のシステム構成を変更する場合があります。

# 2.4 PFM - RM for Microsoft SQL Server の運用方式の変更

収集した稼働監視データの運用手順の変更などで,パフォーマンスデータの格納先や,インスタンス環境 といった, PFM - RM for Microsoft SQL Server の運用方式を変更する場合があります。

ここでは、PFM - RM for Microsoft SQL Server の運用方式を変更する手順を説明します。Performance Management 全体の運用方式を変更する手順の詳細については,マニュアル「JP1/Performance Management 設計・構築ガイド」の,インストールとセットアップについて説明している章を参照して ください。

# 2.4.1 パフォーマンスデータの格納先の変更

PFM - RM for Microsoft SQL Server で収集したパフォーマンスデータは, PFM - RM for Microsoft SQL Server の Remote Monitor Store サービスの Store データベースで管理しています。

Store データベースで管理されるパフォーマンスデータの、次のデータ格納先フォルダを変更したい場合 は,jpcconf db define コマンドで設定します。Store データベースの格納先フォルダを変更する前に収集 したパフォーマンスデータが必要な場合は,jpcconf db define コマンドの-move オプションを使用してく ださい。jpcconf db define コマンドの詳細については,マニュアル「JP1/Performance Management リファレンス」を参照してください。

- 保存先フォルダ
- バックアップ先フォルダ
- 部分バックアップ先フォルダ
- エクスポート先フォルダ
- インポート先フォルダ

jpcconf db define コマンドで設定するオプション名,設定できる値の範囲などを次の表に示します。

表 2‒13 パフォーマンスデータの格納先を変更するコマンドの設定項目

| 説明                               | オプション名 | 設定できる値※1            | デフォルト値※2                                   |
|----------------------------------|--------|---------------------|--------------------------------------------|
| パフォーマンスデータの                      | sd     | 1~214 バイトのフォル       | インストール先フォルダ¥agt4¥store¥インスタ                |
| 保存先フォルダ                          |        | ダ名                  | ンス名                                        |
| パフォーマンスデータの                      | bd     | 1〜211 バイトのフォル       | インストール先フォルダ¥agt4¥store¥インスタ                |
| バックアップ先フォルダ                      |        | ダ名                  | ンス名¥backup                                 |
| パフォーマンスデータの<br>部分バックアップ先フォ<br>ルダ | pbd    | 1~214 バイトのフォル<br>ダ名 | インストール先フォルダ¥agt4¥store¥インスタ<br>ンス名¥partial |

<span id="page-75-0"></span>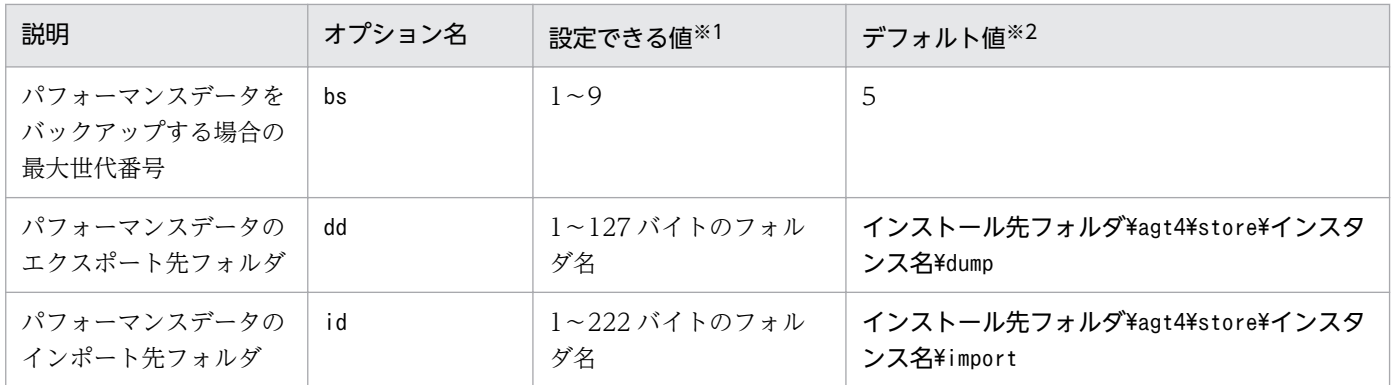

注※1

フォルダ名は、Store データベースのデフォルト格納先フォルダ(インストール先フォルダ¥agt4¥store ¥インスタンス名)からの相対パスか,または絶対パスで指定してください。

注※2

論理ホストで運用する場合のデフォルト値については,「インストール先フォルダ」を「環境フォルダ \jp1pc」に読み替えてください。

### 2.4.2 監視対象の更新の設定

監視対象を更新したい場合は,監視対象名を確認し,PFM - RM ホストで監視対象を設定します。

更新する監視対象の情報は,次の表であらかじめ確認してください。Microsoft SQL Server の監視対象の 詳細については、Microsoft SQL Server のマニュアルを参照してください。

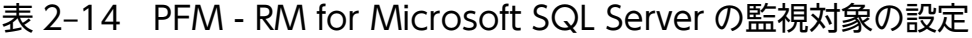

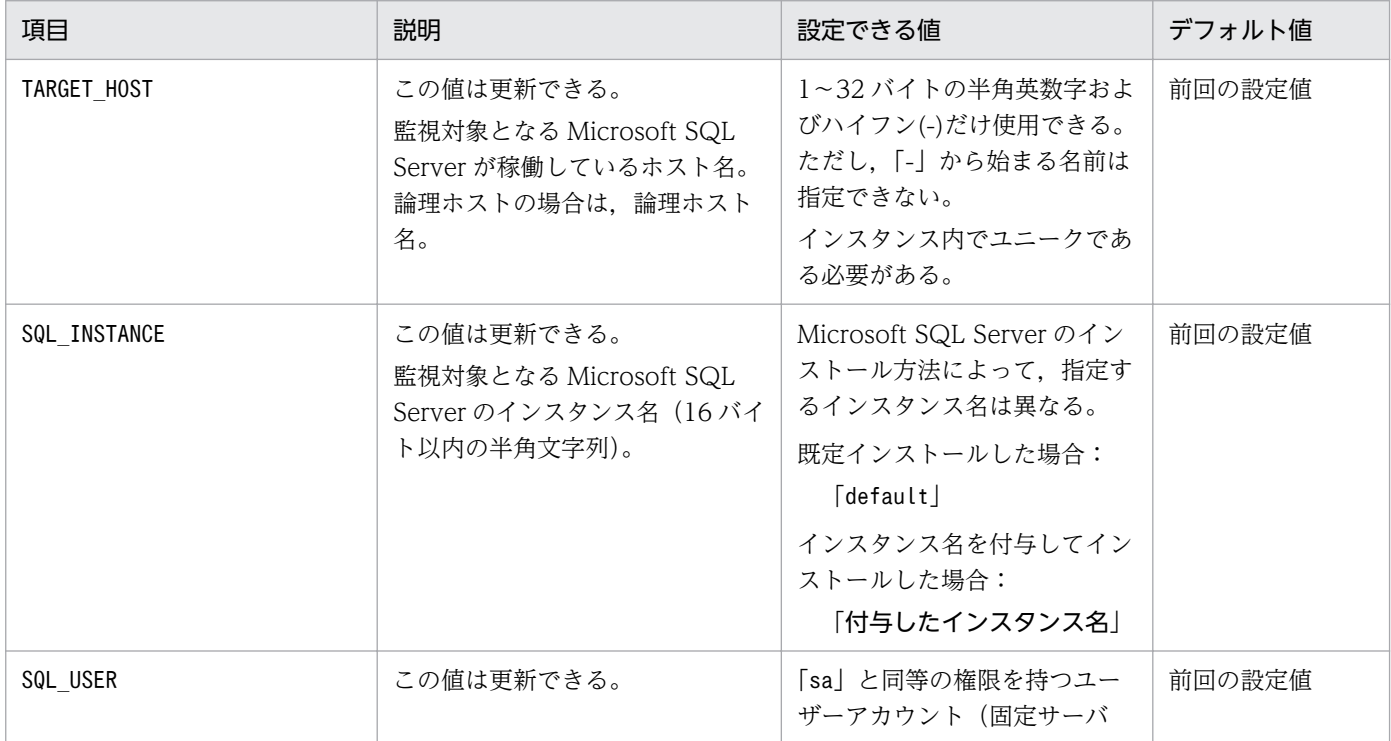

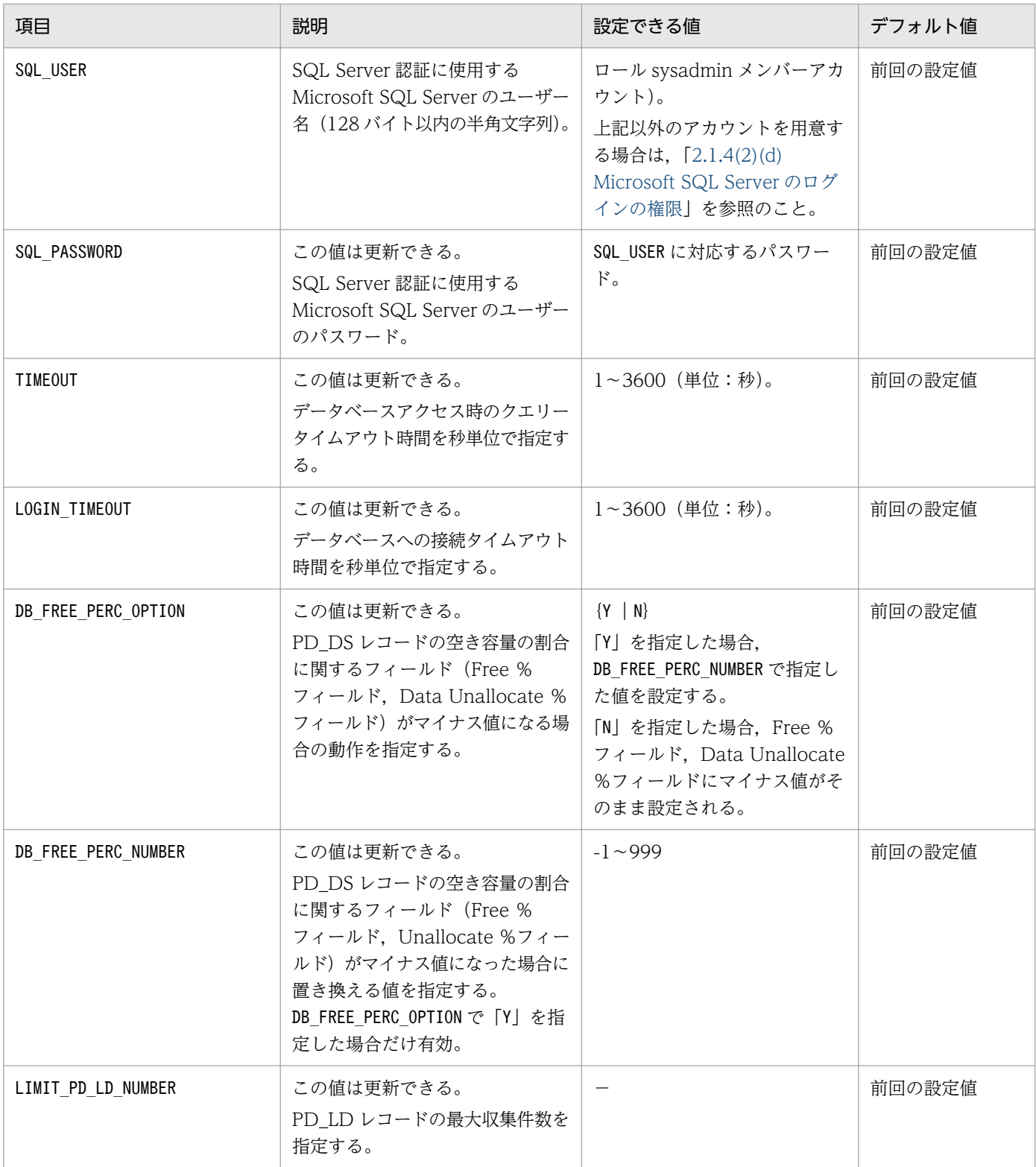

(凡例)

−:制限なし

監視対象名を確認するには,jpcconf target list コマンドを使用します。また,監視対象を更新するに は,jpcconf target setup コマンドを使用します。

監視対象を更新する手順を次に示します。複数の監視対象を更新する場合は,次の手順を繰り返し実施し ます。

#### 1. 監視対象ホスト名を確認する。

PFM - RM for Microsoft SQL Server を示すサービスキー,およびインスタンス名を指定して, jpcconf target list コマンドを実行します。

jpcconf target list -key RMSQL -inst インスタンス名

監視対象名が表示されます。

Targets: targethost1 targethost2 Groups: All

2. 更新したいインスタンス環境の PFM - RM for Microsoft SQL Server のサービスが起動されている場 合は,サービスを停止する。

サービスの起動方法および停止方法については,マニュアル「JP1/Performance Management 運用 ガイド」の,Performance Management の起動と停止について説明している章を参照してください。

### 3. PFM - RM for Microsoft SQL Server を示すサービスキー,インスタンス名,および監視対象名を指 定して,jpcconf target setup コマンドを実行する。

監視対象名が targethost1 の監視対象を更新する場合,次のように指定してコマンドを実行します。

jpcconf target setup -key RMSQL -inst インスタンス名 -target targethost1

ここでは、対話形式の実行例を示していますが、jpcconf target setup コマンドは非対話形式でも実 行できます。jpcconf inst setup コマンドの詳細については,マニュアル「JP1/Performance Management リファレンス」のコマンドについて説明している章を参照してください。

なお. ipcconf target setup コマンドを非対話形式で実行する場合. 手順 4 の作業は不要です。

#### 4. PFM - RM for Microsoft SQL Server の監視対象を更新する。

[表 2-14](#page-75-0) に示した項目を,コマンドの指示に従って入力します。現在設定されている値が表示されま す。表示された値を更新しない場合は,リターンキーだけを押してください。すべての入力が終了する と,監視対象が更新されます。

5. 更新したインスタンス環境のサービスを再起動する。

サービスの起動方法および停止方法については、マニュアル「JP1/Performance Management 運用 ガイド」の, Performance Management の起動と停止について説明している章を参照してください。

注意

jpcconf target setup コマンドによる監視対象の更新は,そのインスタンス環境の PFM - RM for Microsoft SQL Server のサービスが停止している状態で行ってください。

jpcconf target setup コマンドによる監視対象の更新を PFM - RM for Microsoft SQL Server のサー ビスの起動中に行った場合、PFM - RM for Microsoft SQL Server のサービスは、監視対象を更新し たあと,エージェントログに KAVL19848-E メッセージを出力して停止します。

<span id="page-78-0"></span>再度パフォーマンス情報の収集を行う場合は,PFM - RM for Microsoft SQL Server のサービスを起 動してください。

コマンドについては,マニュアル「JP1/Performance Management リファレンス」の,コマンドについ て説明している章を参照してください。

### 2.4.3 インスタンス環境の更新の設定

インスタンス環境を更新したい場合は,インスタンス名を確認し,インスタンス情報を更新します。イン スタンス情報の設定は,PFM - RM ホストで実施します。

更新する情報は,次の表であらかじめ確認してください。Microsoft SQL Server のインスタンス情報の詳 細については,Microsoft SQL Server のマニュアルを参照してください。

| 項目       | 説明                                                                               | 設定できる値                                                                                                    | デフォルト値  |
|----------|----------------------------------------------------------------------------------|----------------------------------------------------------------------------------------------------|---------|
| LOG PATH | この値は更新できる。<br>エージェントログの出力先フォルダ名<br>を絶対パスで指定する。<br>パスに半角空白を含む場合は「"」で囲<br>わずに指定する。 | 245 バイト以内の半角文字<br>列。<br>ただし,次の文字は指定でき<br>ない。<br>• タブ<br>• 次の記号<br>$\lceil$ / $\rfloor$ $\lceil$ , $\rfloor$ $\lceil$ ; $\rfloor$ $\lceil$ * $\rfloor$ $\lceil$ ? $\rfloor$ $\lceil$ " $\rfloor$<br>$\begin{bmatrix} \langle \cdot   \end{bmatrix} \begin{bmatrix} \cdot \\ \cdot \end{bmatrix} \begin{bmatrix} \cdot \\ \cdot \end{bmatrix}$ | 前回の設定値。 |
| LOG SIZE | この値は更新できる。<br>エージェントログの1ファイルの最大  <br>サイズを指定する。                                   | 1~32(単位:メガバイト)。<br>- ただし,推奨は 16 以上。                                                                                                    | 前回の設定値。 |

表 2-15 PFM - RM for Microsoft SQL Server のインスタンス情報

インスタンス名を確認するには,jpcconf inst list コマンドを使用します。また,インスタンス環境を 更新するには,jpcconf inst setup コマンドを使用します。コマンドについては,マニュアル「JP1/ Performance Management リファレンス」の,コマンドについて説明している章を参照してください。

インスタンス環境を更新する手順を次に示します。複数のインスタンス環境を更新する場合は、次の手順 を繰り返し実施します。

#### 1. インスタンス名を確認する。

インスタンス環境で動作している PFM - RM for Microsoft SQL Server を示すサービスキーを指定し て. ipcconf inst list コマンドを実行します。

例えば、PFM - RM for Microsoft SQL Server のインスタンス名を確認したい場合、次のように指定 してコマンドを実行します。

jpcconf inst list -key RMSQL

設定されているインスタンス名が SQL1 の場合、SQL1 と表示されます。

2. 更新したいインスタンス環境の PFM - RM for Microsoft SQL Server のサービスが起動されている場 合は,停止する。

jpcconf inst setup コマンド実行時に,更新したいインスタンス環境のサービスが起動されている場 合は,確認メッセージが表示され,サービスを停止できます。サービスを停止した場合は,更新処理が 続行されます。サービスを停止しなかった場合は,更新処理が中断されます。

3. 更新したいインスタンス環境の PFM - RM for Microsoft SQL Server を示すサービスキーおよびイン スタンス名を指定して,jpcconf inst setup コマンドを実行する。

例えば,PFM - RM for Microsoft SQL Server のインスタンス名SQL1 のインスタンス環境を更新する 場合,次のように指定してコマンドを実行します。

jpcconf inst setup -key RMSQL -inst SQL1

ここでは、対話形式の実行例を示していますが、jpcconf inst setup コマンドは非対話形式でも実行 できます。

なお,jpcconf inst setup コマンドを非対話形式で実行する場合,手順 4 の作業は不要です。

#### 4. Microsoft SQL Server のインスタンス情報を更新する。

[表 2-15](#page-78-0) に示した項目をコマンドの指示に従って入力します。現在設定されている値が表示されます。 表示された値を更新しない場合は,リターンキーだけを押してください。すべての入力が終了すると, インスタンス環境が更新されます。

#### 5. 更新したインスタンス環境のサービスを再起動する。

サービスの起動方法および停止方法については,マニュアル「JP1/Performance Management 運用 ガイド」の,Performance Management の起動と停止について説明している章を参照してください。

コマンドについては,マニュアル「JP1/Performance Management リファレンス」の,コマンドについ て説明している章を参照してください。

### 2.4.4 監視対象の設定状況を確認する

設定済みの監視対象の一覧を表示したり,設定内容を確認したりできます。次に,監視対象の設定状況を 確認する方法について説明します。

### (1) 監視対象の一覧を表示する

リモートエージェントまたはグループエージェントの単位で,監視対象の一覧を表示できます。

監視対象の一覧を表示する手順を次に示します。

#### 1. PFM - RM ホストにログインする。

2. jpcconf target list コマンドを実行する。

<sup>2.</sup> インストールとセットアップ

# (2) 監視対象の設定内容を確認する

リモートエージェントまたはグループエージェントの単位で,監視対象の設定内容を確認できます。 監視対象の設定内容を確認する手順を次に示します。

1. PFM - RM ホストにログインする。

2. jpcconf target display コマンドを実行する。

### <span id="page-81-0"></span>2.5 ミラーリング構成でのフェールオーバー

ミラーリング機能を使用して構成されたデータベースの監視,およびミラーリング構成のデータベースで フェールオーバーが発生した場合の処理について説明します。

### 2.5.1 ミラーリング構成のデータベースの監視

PFM - RM for Microsoft SQL Server は,ミラーリング機能を使用して構成されたデータベースに対し て,ミラーデータベース以外のデータベース(プリンシパルデータベースおよびミラーリング構成でない データベース)の情報を収集します。

ミラーリング機能を使用して構成されたデータベースの監視の概要を次の図に示します

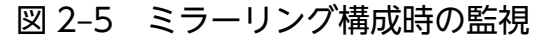

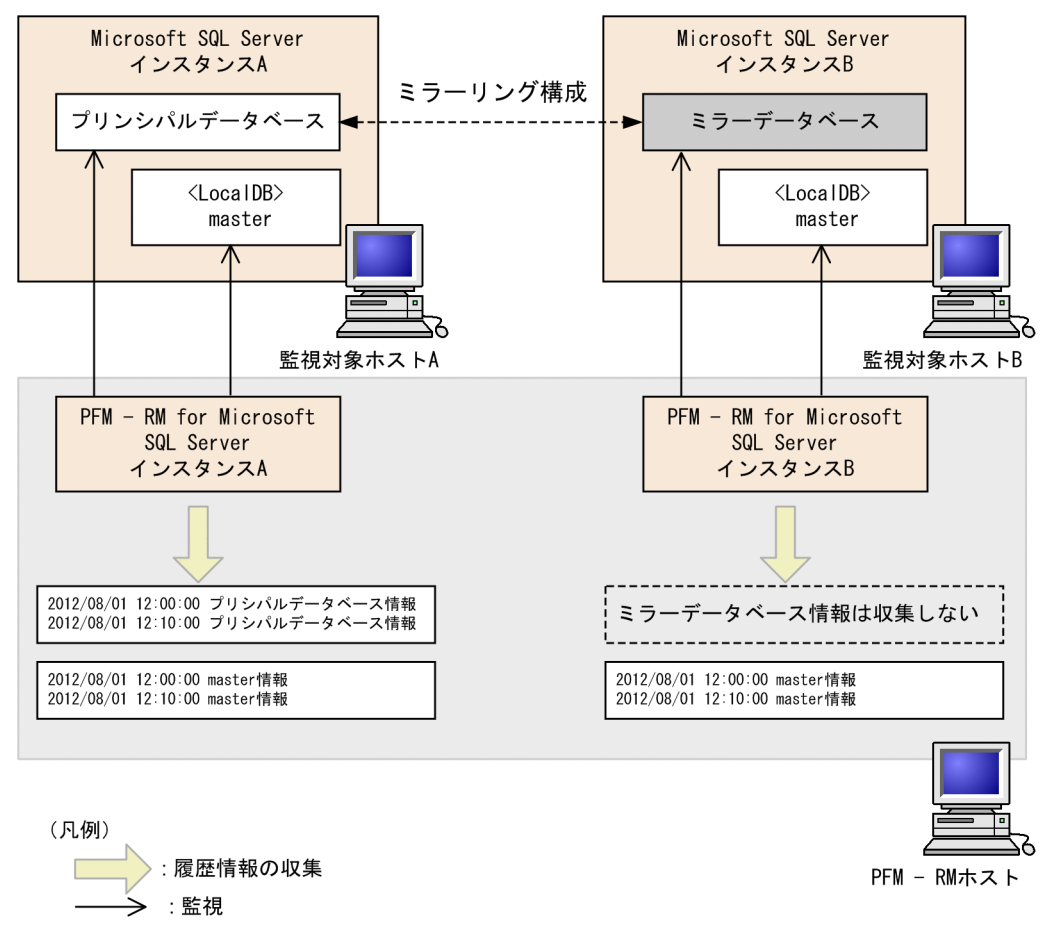

### 2.5.2 ミラーリング構成でのフェールオーバー中の監視

ミラーリング構成のデータベースでフェールオーバーが発生した場合の PFM - RM for Microsoft SQL Server の処理を次の図に示します。

図 2‒6 フェールオーバー中の監視

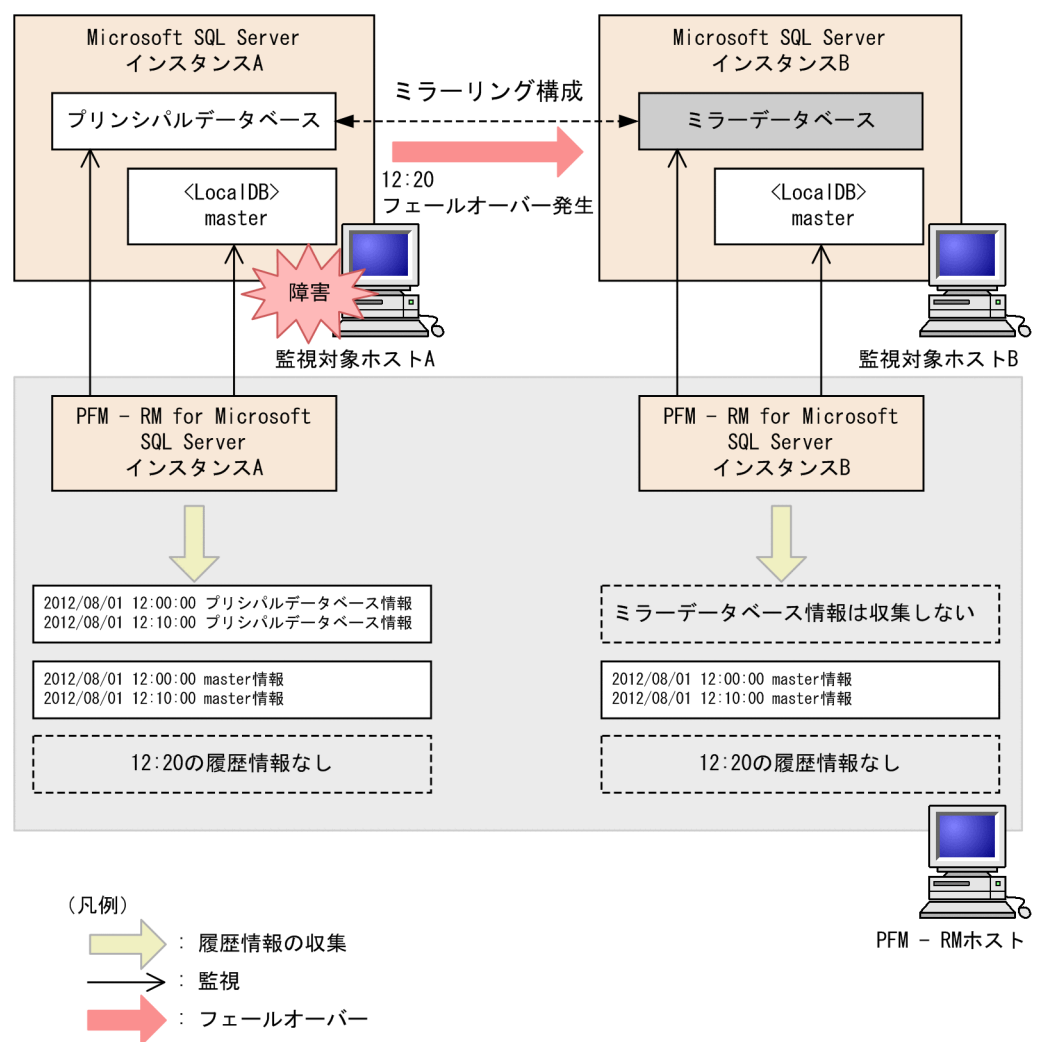

ミラーリング構成のデータベースを持つ Microsoft SQL Server のインスタンスに対する情報を収集して いるときにフェールオーバーが発生すると, PFM - RM for Microsoft SQL Server は、それぞれのデータ ベースのインスタンスに対する(フェールオーバー発生時点の)情報収集を行いません。

このとき、エージェントログに KAVL19812-E メッセージが出力されますが、運用上は問題ありません。

### 2.5.3 ミラーリング構成でのフェールオーバー後の監視

ミラーリング構成のデータベースでフェールオーバーが完了したときの PFM - RM for Microsoft SQL Server の処理を次の図に示します。

JP1/Performance Management - Remote Monitor for Microsoft(R) SQL Server **83** 

図 2‒7 フェールオーバー後の監視

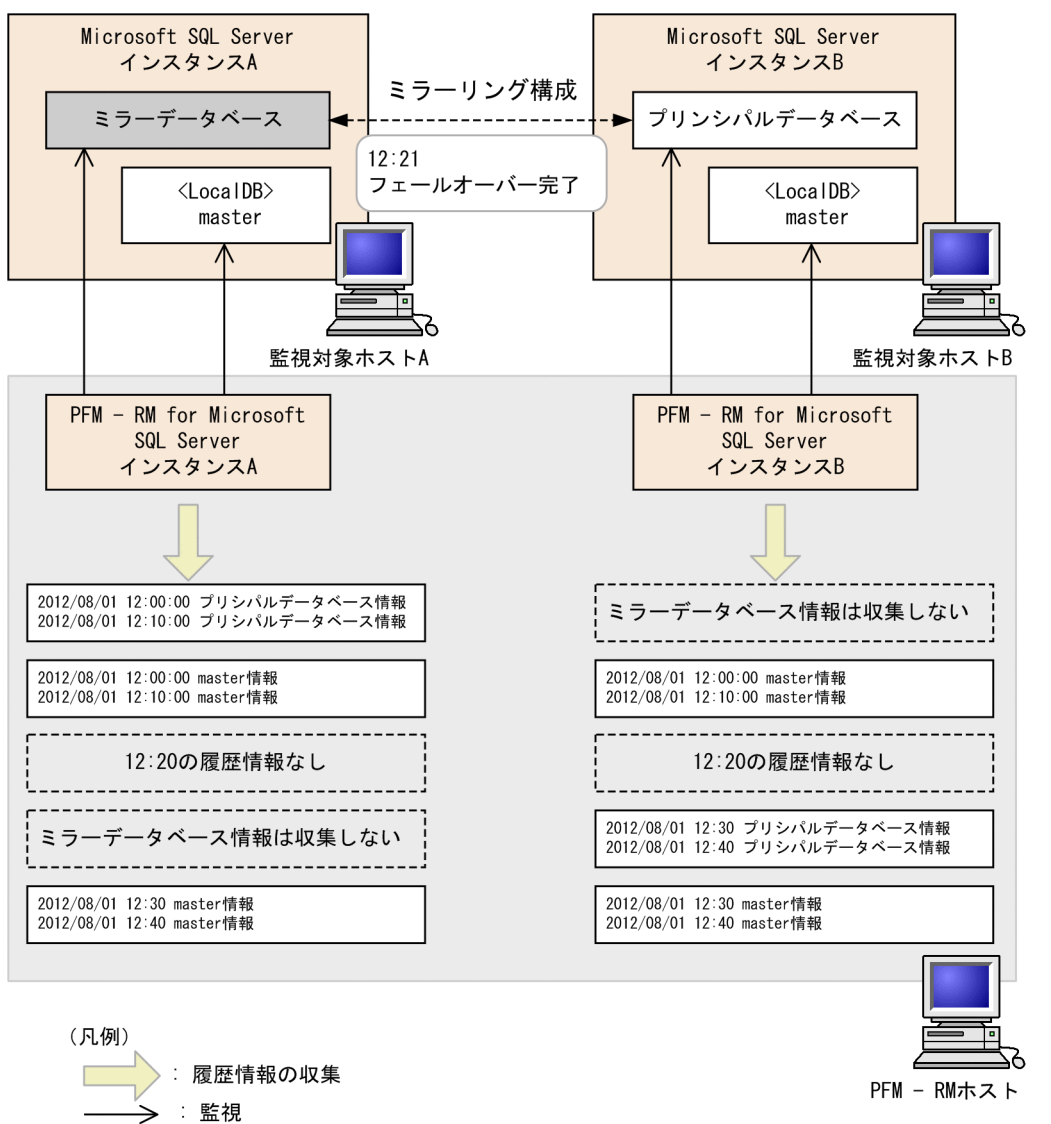

フェールオーバーが完了すると,プリンシパルデータベースはホスト B に遷移し,ミラーデータベースは ホスト A に遷移します。

フェールオーバー後,ミラーデータベースに遷移したデータベースを持つ PFM - RM for Microsoft SQL Server のインスタンス (図 2-6 の PFM - RM for Microsoft SQL Server インスタンス A) は、ミラー データベース以外のデータベースの情報を収集します。

また,プリンシパルデータベースに遷移したデータベースを持つインスタンス(図 2-6 の PFM - RM for Microsoft SQL Server インスタンス B) はプリンシパルデータベースおよびミラーリング構成でないデー タベースの情報を収集します。

# 2.6 SQL Server AlwaysOn Availability Group での監視

PFM - RM for Microsoft SQL Server は, SQL Server AlwaysOn Availability Group 機能を使用して 構成されたデータベース(プライマリデータベースおよびセカンダリデータベース)に対して,情報を収 集します。セカンダリデータベースに対してすべての接続が許可されていない場合は,セカンダリデータ ベースの情報は収集されません。

セカンダリデータベースに対してすべての接続が許可されていない場合の SQL Server AlwaysOn Availability Group 構成の例を次に示します。

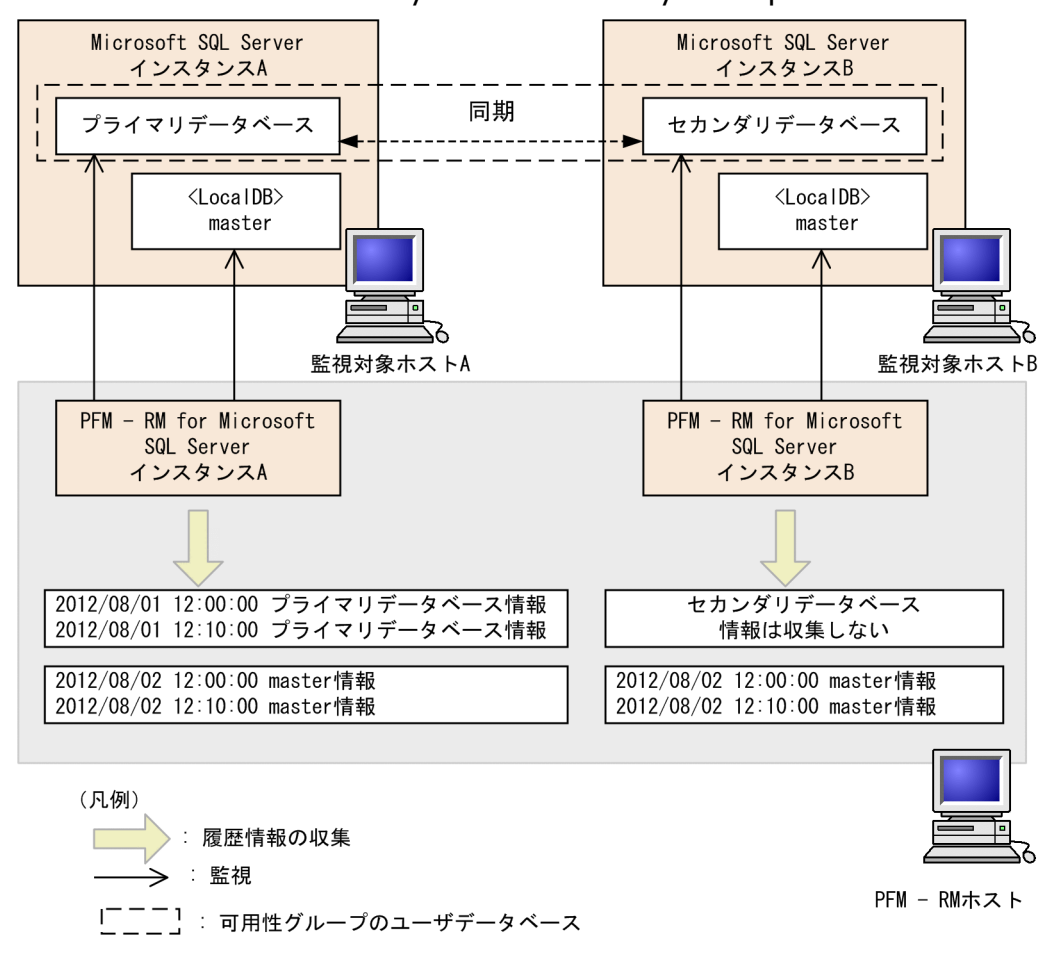

図 2‒8 SQL Server AlwaysOn Availability Group での監視構成の例

プライマリデータベースおよびセカンダリデータベースのフェールオーバ−中またはフェールオーバー後 の動作イメージについては,「[2.5 ミラーリング構成でのフェールオーバー」](#page-81-0)を参照してください。

# 2.6.1 SQL Server AlwaysOn Availability Group でのフェールオーバー中 の監視

SQL Server AlwaysOn Availability Group 構成のデータベースを持つ Microsoft SQL Server のインス タンスに対する情報を収集しているときにフェールオーバーが発生すると,PFM - RM for Microsoft SQL Server は,それぞれのデータベースのインスタンスに対する(フェールオーバー発生時点の)情報収集を しません。

このとき,エージェントログに KAVL19812-E メッセージが出力されます。運用上は問題ありません。

# 2.6.2 SQL Server AlwaysOn Availability Group でのフェールオーバー後 の監視

フェールオーバーが完了すると、プライマリデータベースはホスト B に遷移し、セカンダリデータベース はホスト A に遷移します。

フェールオーバー後,セカンダリデータベースに遷移したデータベースを持つ PFM - RM for Microsoft SQL Server のインスタンスは,セカンダリデータベース以外のデータベースの情報を収集します。ただ し,セカンダリデータベースに対する全ての接続が許可されている場合は,セカンダリデータベースの情 報も収集できます。

また,プライマリデータベースに遷移したデータベースを持つインスタンスは,プライマリデータベース および SQL Server AlwaysOn Availability Group 構成でないデータベースの情報を収集します。

# 2.7 バックアップとリストア

PFM - RM for Microsoft SQL Server のバックアップおよびリストアについて説明します。

障害が発生してシステムが壊れた場合に備えて、PFM - RM for Microsoft SQL Server の設定情報のバッ クアップを取得してください。PFM - RM for Microsoft SQL Server をセットアップしたときなど,シス テムを変更したときにはバックアップを取得してください。

なお, Performance Management システム全体のバックアップおよびリストアについては、マニュアル 「JP1/Performance Management 運用ガイド」の,バックアップとリストアについて説明している章を 参照してください。

# 2.7.1 バックアップ

バックアップはファイルをコピーするなど,任意の方法で取得してください。バックアップを取得する際 は,PFM - RM for Microsoft SQL Server のサービスを停止した状態で行ってください。

### 重要

バックアップを取得する際には,バックアップ元の PFM -RM for Microsoft SQL Server の製 品バージョン番号を管理してください。製品バージョン番号の詳細については,リリースノー トを参照してください。

バックアップ時にはインスタンス,監視対象の構成(論理ホスト環境を含む)を記録しておく 必要があります。

PFM - RM for Microsoft SQL Server の設定情報のバックアップ対象ファイルを次の表に示します。

そのほかのファイルについては,マニュアル「JP1/Performance Management 運用ガイド」の PFM - RM のバックアップ対象ファイル一覧(Windows の場合)について説明している個所を参照してください。

### 表 2-16 PFM - RM for Microsoft SQL Server のバックアップ対象ファイル(物理ホストの場合)

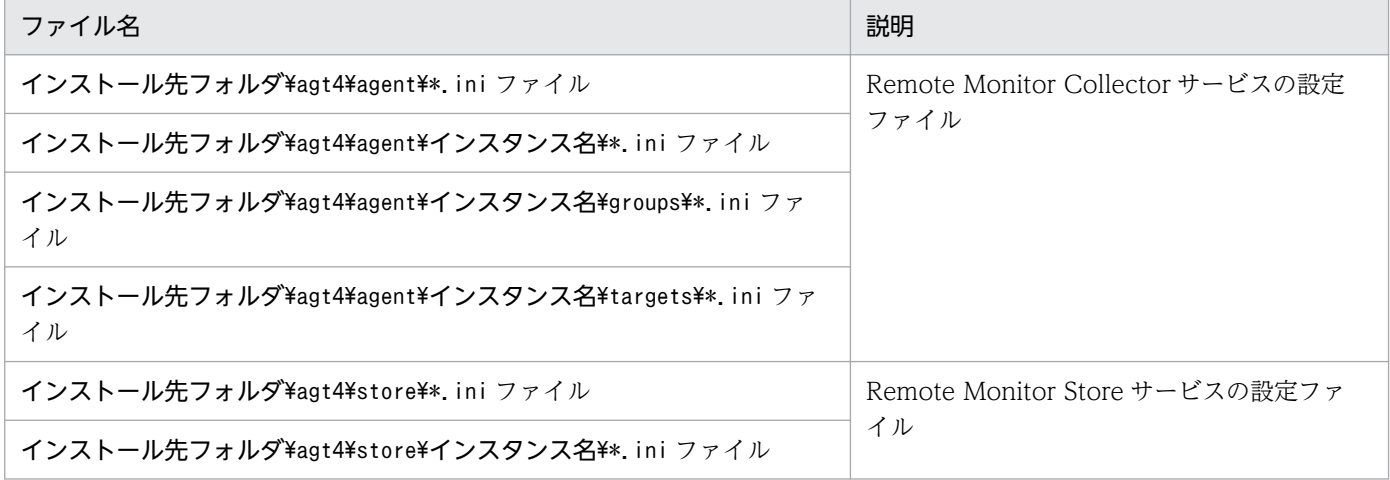

### 表 2-17 PFM - RM for Microsoft SQL Server のバックアップ対象ファイル (論理ホストの場合)

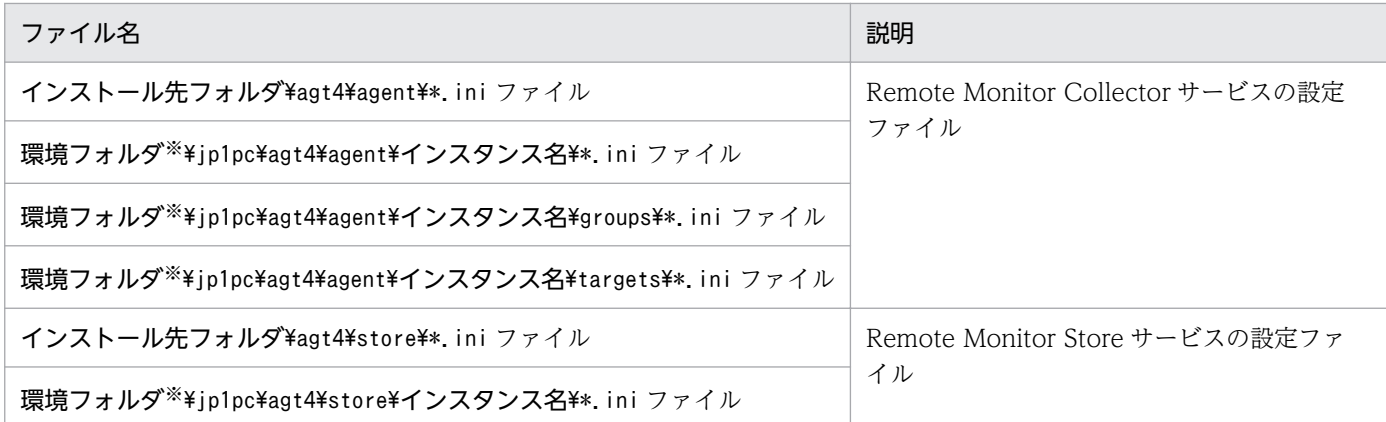

注※

環境フォルダは,論理ホスト作成時に作成される共有ディスク上のフォルダです。

# 2.7.2 リストア

PFM - RM for Microsoft SQL Server の設定情報をリストアする場合は、次に示す前提条件を確認した上 で,バックアップ対象ファイルを元の位置にコピーしてください。バックアップした設定情報ファイルで, ホスト上の設定情報ファイルを上書きします。

#### 前提条件

- PFM RM for Microsoft SQL Server がインストール済みであること。
- PFM RM for Microsoft SQL Server のサービスが停止していること。
- バックアップ時のインスタンス,監視対象(論理ホスト環境を含む)が設定済みであること。

### 重要

PFM - RM for Microsoft SQL Server の設定情報をリストアする場合,バックアップを 取得した環境とリストアする環境の製品バージョン番号が完全に一致している必要があ ります。製品バージョン番号の詳細については,リリースノートを参照してください。

# 2.8 Web ブラウザでマニュアルを参照するための設定

Performance Management では, PFM - Web Console がインストールされているホストに, プログラ ムプロダクトに標準添付されているマニュアル提供媒体からマニュアルをコピーすることで. Web ブラウ ザでマニュアルを参照できるようになります。なお,PFM - Web Console をクラスタ運用している場合 は,実行系,待機系それぞれの物理ホストでマニュアルをコピーしてください。

### 2.8.1 設定手順

PFM - Web Console のヘルプからマニュアルを参照する場合と,使用するマシンのハードディスクから マニュアルを参照する場合の設定手順について,それぞれ次に説明します。

### (1) PFM - Web Console のヘルプからマニュアルを参照する場合

PFM - Web Console のヘルプからマニュアルを参照する場合の設定手順について次に示します。

- 1. PFM Web Console のセットアップ手順に従い,PFM Web Console に PFM RM を登録する (PFM - RM の追加セットアップを行う)。
- 2. PFM Web Console がインストールされているホストに,マニュアルのコピー先ディレクトリを作 成する。
	- Windows の場合 PFM - Web Console のインストール先フォルダ\doc\言語コード\PFM - RM for Microsoft SQL Server のヘルプ ID
	- UNIX の場合

/opt/jp1pcwebcon/doc/言語コード/PFM - RM for Microsoft SQL Server のヘルプ ID

ヘルプ ID については,「[付録 B 識別子一覧](#page-318-0)」を参照してください。

3. 手順 2 で作成したディレクトリの直下に、マニュアル提供媒体から次のファイルおよびディレクトリ をコピーする。

HTML マニュアルの場合

Windows の場合

該当するドライブ\MAN\3021\資料番号 (03004A0D など) 下の、すべての htm ファイルおよび FIGURE フォルダ

UNIX の場合

/提供媒体のマウントポイント/MAN/3021/資料番号(03004A0D など)下の,すべての htm ファイ ルおよび FIGURE ディレクトリ

PDF マニュアルの場合

Windows の場合

2. インストールとセットアップ

該当するドライブ\MAN\3021\資料番号(03004A0D など)下の PDF ファイル

UNIX の場合

/提供媒体のマウントポイント/MAN/3021/資料番号(03004A0D など)下の PDF ファイル

コピーの際,HTML マニュアルの場合は index.htm ファイルを,PDF マニュアルの場合は PDF ファ イル自体を,作成したディレクトリ直下に配置してください。

4. PFM - Web Console を再起動する。

# (2) お使いのマシンのハードディスクからマニュアルを参照する場合

提供媒体の setup.exe を使ってインストールするか,または直接 htm ファイル, PDF ファイルおよび GIF ファイルを任意のディレクトリにコピーしてください。HTML マニュアルの場合,次のディレクトリ構成 になるようにしてください。

html(htmファイルおよびPDFファイルを格納) LFIGURE (GIFファイルを格納)

# 2.8.2 参照手順

マニュアルの参照手順を次に示します。

- 1. PFM Web Console の[メイン]画面のメニューバーフレームにある[ヘルプ]メニューをクリッ クし,[ヘルプ選択]画面を表示する。
- 2. マニュアル名またはマニュアル名の後ろの[PDF]をクリックする。

マニュアル名をクリックすると HTML 形式のマニュアルが表示されます。[PDF]をクリックすると PDF 形式のマニュアルが表示されます。

#### Web ブラウザでの文字の表示に関する注意事項

Windows の場合, [スタート] メニューからオンラインマニュアルを表示させると, すでに表示され ている Web ブラウザの画面上に HTML マニュアルが表示されることがあります。

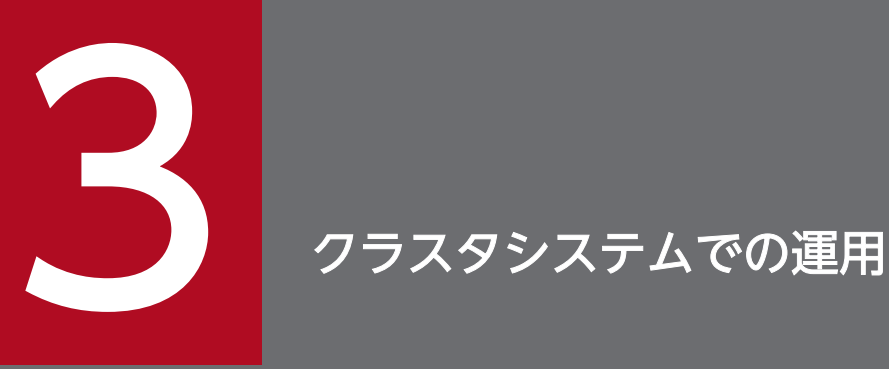

この章では,クラスタシステムで PFM - RM for Microsoft SQL Server を運用する場合のイン ストール, セットアップ, クラスタシステムで PFM - RM for Microsoft SQL Server を運用し ているときの運用方式の変更などについて説明します。

# 3.1 クラスタシステムの概要

クラスタシステムとは,複数のサーバシステムを連携して 1 つのシステムとして運用するシステムです。 PFM - RM for Microsoft SQL Server の監視対象プログラムである, Microsoft SQL Server データベー スは,次のクラスタシステムで運用できます。

- HA (High Availability) クラスタシステム構成の Microsoft SQL Server
- 連合データベースサーバの Microsoft SQL Server

ここでは,クラスタシステムで PFM - RM for Microsoft SQL Server を運用する場合の構成について説 明します。クラスタシステムの概要,および Performance Management システムをクラスタシステムで 運用する場合のシステム構成については、マニュアル「IP1/Performance Management 運用ガイド」 の,クラスタシステムでの構築と運用について説明している章を参照してください。

なお,この章で,単に「クラスタシステム」と記述している場合は,HA クラスタシステムのことを指し ます。

# 3.1.1 HA クラスタシステム

HA クラスタシステムで PFM - RM for Microsoft SQL Server を運用するためには、次の2つの方法が あります。

- Microsoft SQL Server がクラスタシステムの場合に,PFM RM for Microsoft SQL Server を運用 する方法
- PFM RM for Microsoft SQL Server をクラスタシステムで運用する方法

それぞれの場合のシステム構成について説明します。

### (1) HA クラスタシステムでの Microsoft SQL Server の構成

Microsoft SQL Server データベースを HA クラスタシステムで運用すると、障害発生時にフェールオー バーすることができ,可用性が向上します。

Microsoft SQL Server を HA クラスタシステムで運用する場合, 一般的には, 実行系ノードと待機系ノー ドの両方で同じ Microsoft SQL Server のインスタンスが実行できる環境を構築し、Microsoft SQL Server のデータ(データファイル,構成ファイル,ログファイルなど)一式を共有ディスクに格納した構成にし ます。

PFM - RM for Microsoft SQL Server から HA クラスタシステムの Microsoft SQL Server を監視する場 合,PFM - RM for Microsoft SQL Server が存在するホストから,論理ホスト名と論理 IP アドレスで, 監視対象の論理ホストに接続できるようにネットワークを構成します。

<sup>3.</sup> クラスタシステムでの運用

PFM - RM for Microsoft SQL Server は、次の図のようにクラスタ構成された論理ホストの Microsoft SQL Server に対しては、非クラスタ構成の Microsoft SQL Server と同様の設定で運用できます。

図 3‒1 HA クラスタシステムの Microsoft SQL Server を監視する PFM - RM for Microsoft SQL Server の構成例

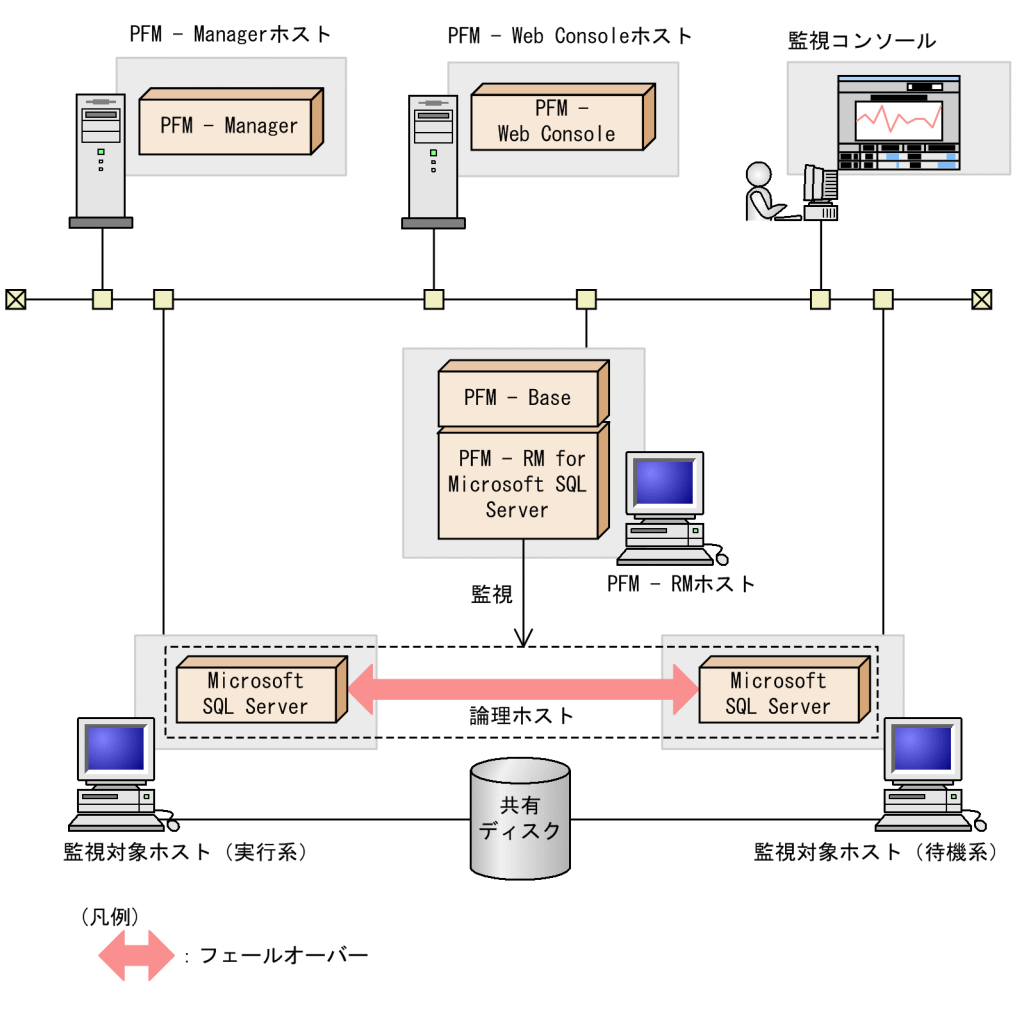

クラスタシステムでの Microsoft SQL Server の構成や運用方法は,システムによって異なる場合があり ます

# (2) HA クラスタシステムでの PFM - RM for Microsoft SQL Server の構成

PFM - RM for Microsoft SQL Server は,HA クラスタシステムで運用できます。PFM - RM for Microsoft SQL Server を HA クラスタシステムで運用すると、障害発生時にフェールオーバーすることができ. 可 用性が向上します。

HA クラスタシステムでの PFM - RM for Microsoft SQL Server の構成例を次の図に示します。

<sup>3.</sup> クラスタシステムでの運用

図 3‒2 HA クラスタシステムでの PFM - RM for Microsoft SQL Server の構成例

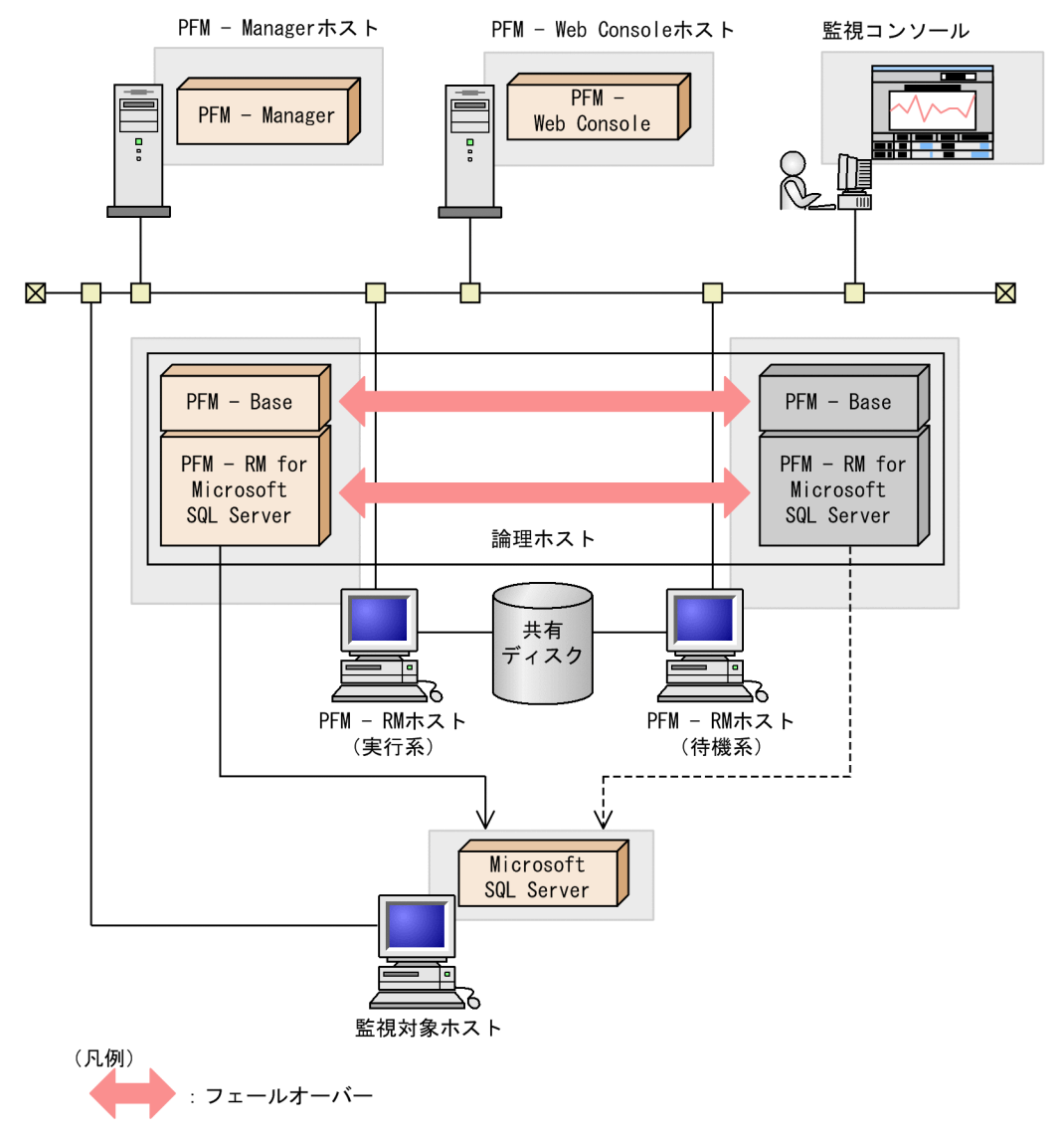

図 3-2 の場合, PFM - RM for Microsoft SQL Server は論理ホスト環境で動作します。PFM - RM for Microsoft SQL Server に障害が発生した場合,フェールオーバーして監視を継続できます。

また,共有ディスクに定義情報やパフォーマンス情報を格納し,フェールオーバー時に引き継ぎます。1 つの論理ホストに複数の Performance Management のプログラムがある場合は,それぞれが同じ共有 ディレクトリを使います。

監視対象の Microsoft SQL Server が複数ある場合, PFM - RM for Microsoft SQL Server を別々の論理 ホスト環境に配置することで、それぞれの PFM - RM for Microsoft SQL Server 独立して動作させ、別々 にフェールオーバーさせることができます。

JP1/Performance Management - Remote Monitor for Microsoft(R) SQL Server **1988** Management - **94** 

### 3.1.2 連合データベースサーバ

# (1) 連合データベースサーバでの PFM - RM for Microsoft SQL Server の 構成

連合データベースサーバとは,複数のノードにわたるテーブルを行方向に分割して分散パーティション ビューを作成する機能です。この機能は,大規模な Web サイトまたは企業のデータ処理をサポートする ために,ノードのグループを連携して動作させるときに使用します。

連合データベースサーバで PFM - RM for Microsoft SQL Server を運用する場合は,次の図のような構 成で運用します。

#### 図 3‒3 連合データベースサーバでの PFM - RM for Microsoft SQL Server の構成例

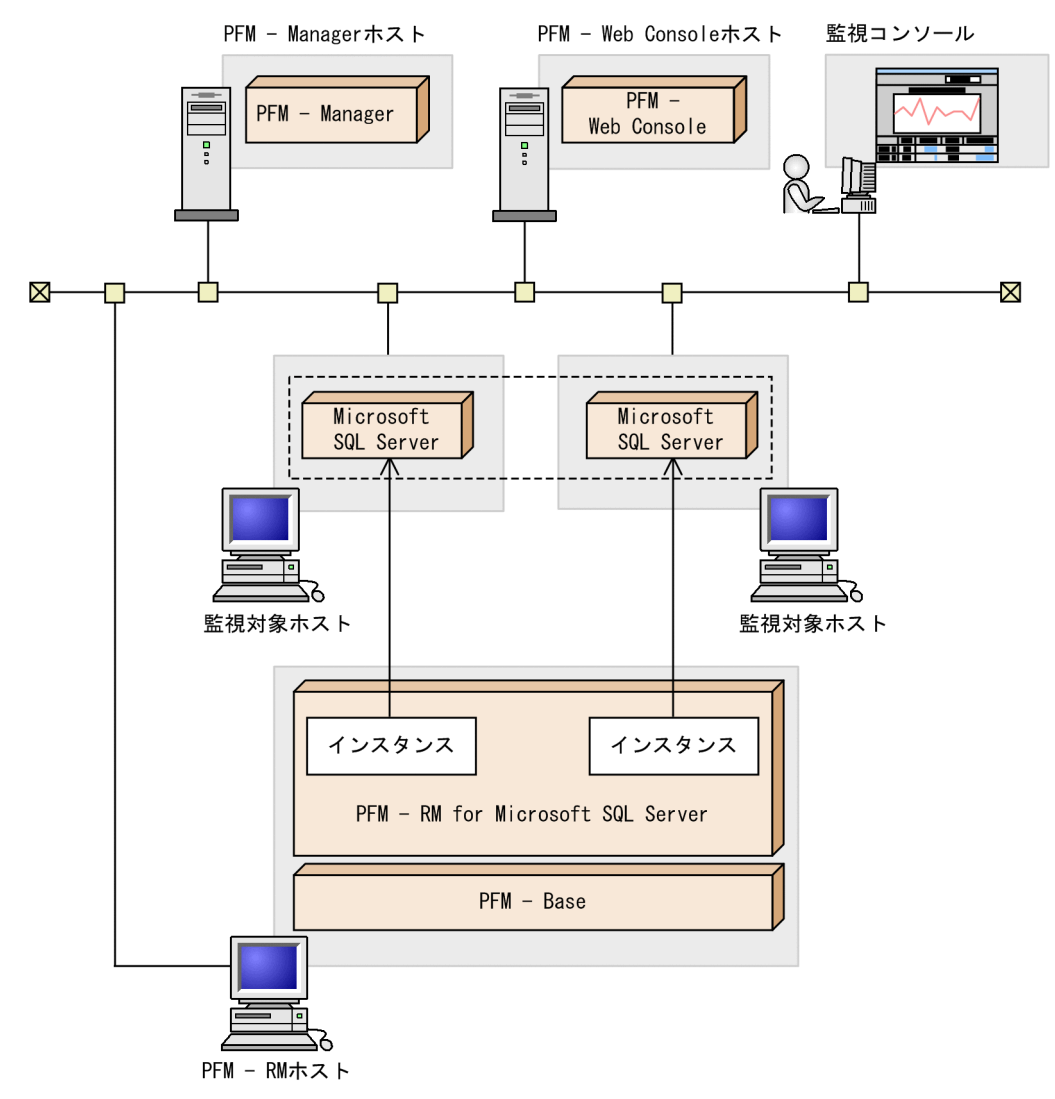

各ノードでは固有のインスタンス名を持つ Microsoft SQL Server が動作しています。PFM - RM for Microsoft SQL Server は,各ノードの Microsoft SQL Server のインスタンスを監視します。

JP1/Performance Management - Remote Monitor for Microsoft(R) SQL Server **95 management** - 95

<sup>3.</sup> クラスタシステムでの運用

各ノードの Microsoft SQL Server インスタンスに合わせて PFM - RM for Microsoft SQL Server をセッ トアップし、各ノードの Microsoft SQL Server インスタンスを監視する構成にします。この場合,クラ スタソフトには登録しません。

#### 注意

連合データベースサーバで PFM - RM for Microsoft SQL Server を運用し、連合データベースサーバ を監視する場合は,単体のノードが多数あるシステムと同様に運用します。通常の非クラスタシステム と同じように運用してください。

<sup>3.</sup> クラスタシステムでの運用

JP1/Performance Management - Remote Monitor for Microsoft(R) SQL Server 96

実行系ホストに障害が発生すると,処理が待機系ホストに移ります。

ここでは、次に示す2つの場合の処理について説明します。

- 監視対象の Microsoft SQL Server に障害が発生し,フェールオーバーした場合の処理
- PFM RM for Microsoft SQL Server に障害が発生し,フェールオーバーした場合の処理

また, PFM - Manager に障害が発生した場合の, PFM - RM for Microsoft SQL Server への影響につい ても説明します。

# 3.2.1 監視対象の Microsoft SQL Server がフェールオーバーした場合の 処理

PFM - RM for Microsoft SQL Server の監視対象の Microsoft SQL Server でフェールオーバーが発生し た場合の処理を次の図に示します。

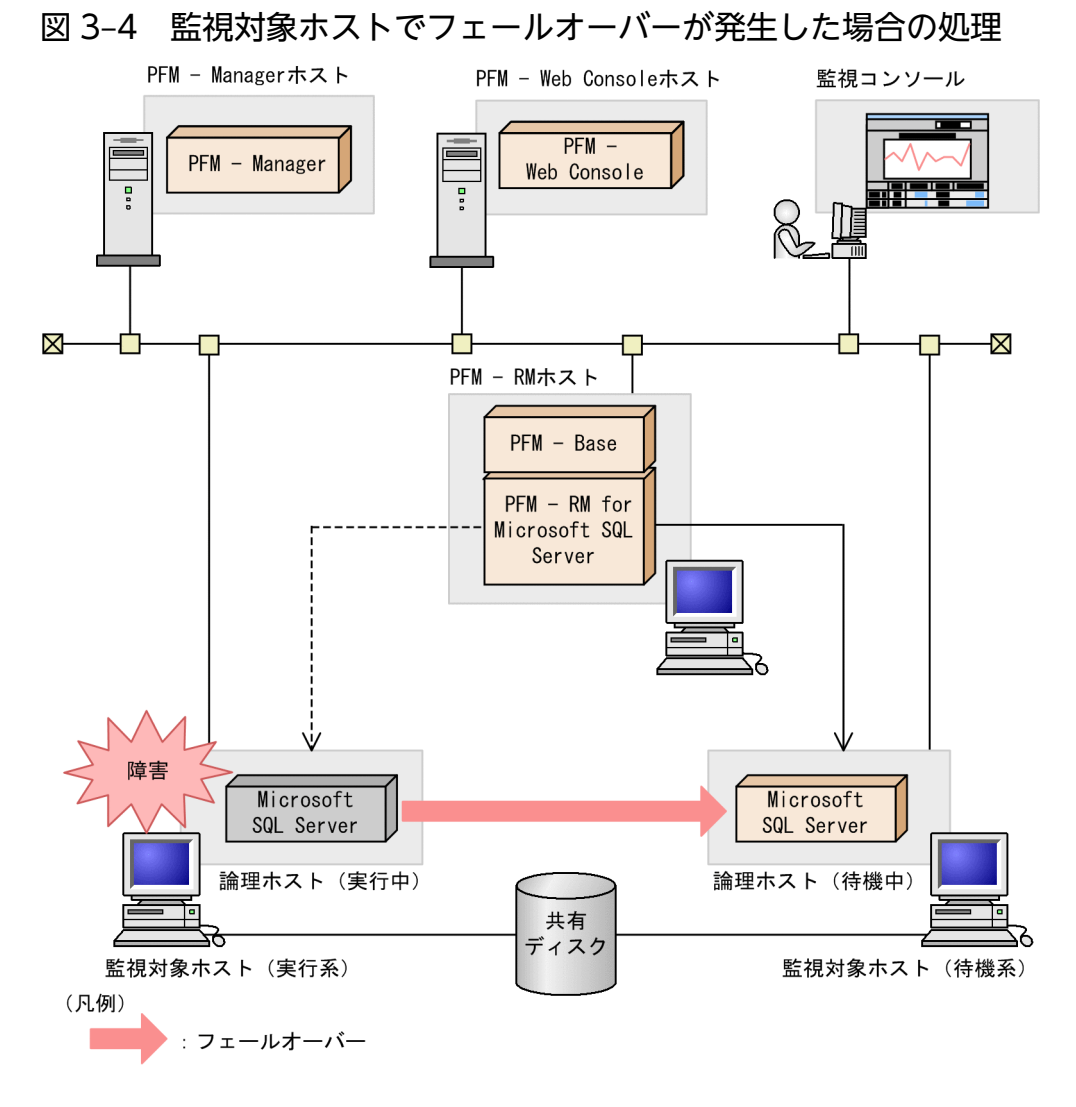

#### 注意

監視対象の Microsoft SQL Server のフェールオーバー発生時にパフォーマンスデータの履歴収集がエ ラーとなる場合があります。

また,フェールオーバーの前後で収集データの値が「マイナス値」となる場合がありますが,フェール オーバー完了以降のデータに関しては,データの差分として,0 以上の値となります。

# 3.2.2 PFM - RM for Microsoft SQL Server がフェールオーバーした場合の 処理

PFM - RM for Microsoft SQL Server のホストがフェールオーバーした場合の処理の例を次の図に示しま す。

#### 3. クラスタシステムでの運用

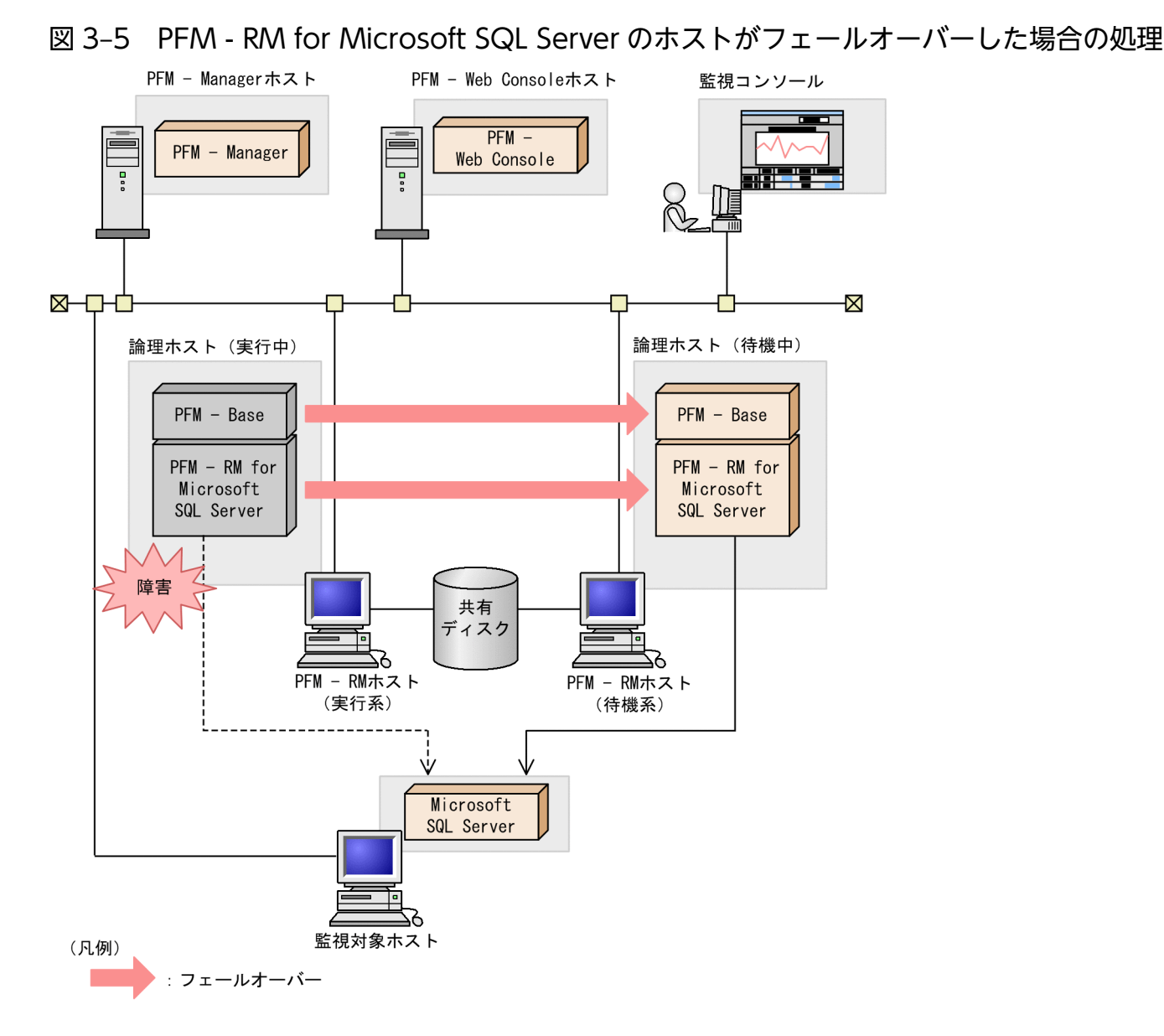

PFM - RM for Microsoft SQL Server のフェールオーバー中に, PFM - Web Console で操作すると, 「There was no answer(-6)」というメッセージが表示されます。この場合は,フェールオーバーが完了す るまで待ってから操作してください。

PFM - RM for Microsoft SQL Server のフェールオーバー後に, PFM - Web Console で操作すると, フェールオーバー先のノードで起動した PFM - RM for Microsoft SQL Server に接続されて,操作でき ます。

注意

監視対象の PFM - RM for Microsoft SQL Server のフェールオーバー発生時にパフォーマンスデータ の履歴収集がエラーとなる場合があります。

また,フェールオーバーの前後で収集データの値が「マイナス値」となる場合がありますが,フェール オーバー完了以降のデータに関しては,データの差分として,0 以上の値となります。

# 3.2.3 PFM - Manager が停止した場合の影響

PFM - Manager が停止すると, Performance Management システム全体に影響があります。

PFM - Manager は,各ノードで動作している PFM - RM for Microsoft SQL Server のエージェント情 報を一括管理しています。また、PFM - RM for Microsoft SQL Server がパフォーマンス監視中にしきい 値を超えた場合のアラームイベントの通知や,アラームイベントを契機としたアクションの実行を制御し ています。このため, PFM - Manager が停止すると, Performance Management システムに次の表に 示す影響があります。

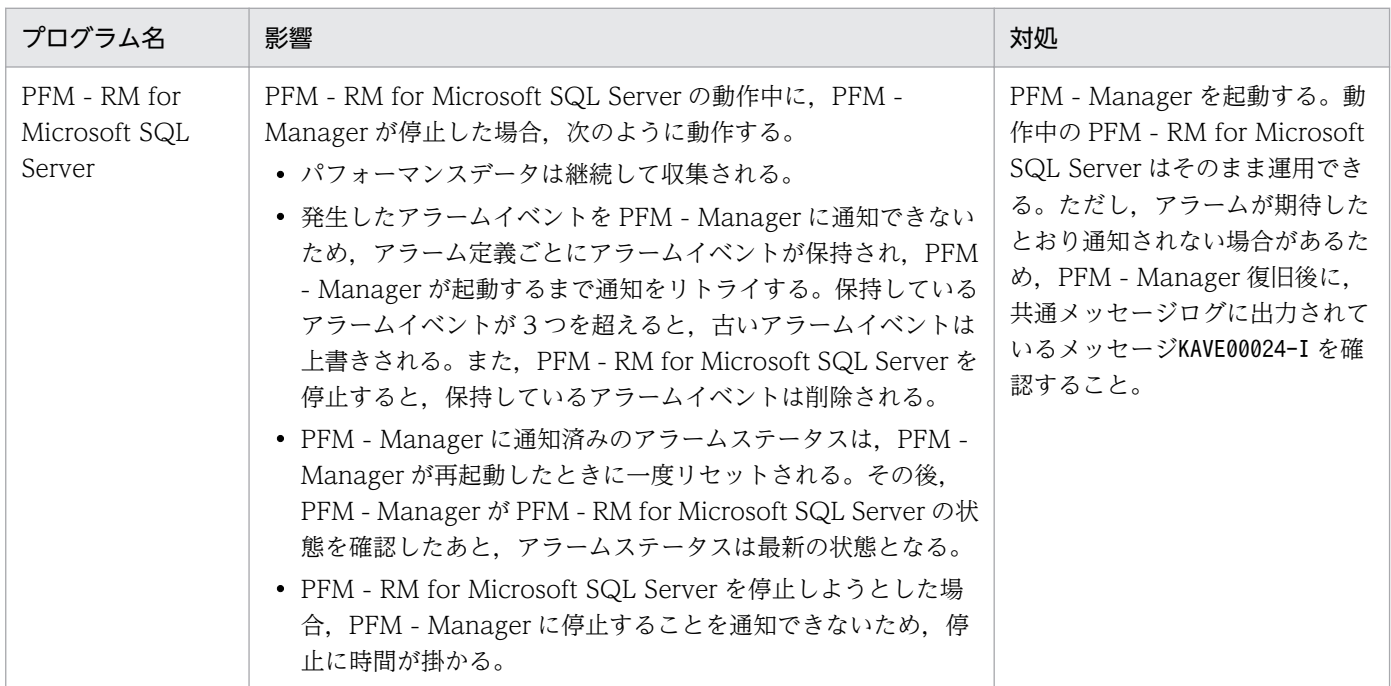

### 表 3-1 PFM - Manager が停止した場合の PFM - RM for Microsoft SQL Server への影響

PFM - Manager が停止した場合の影響を考慮の上,運用方法を検討してください。なお,トラブル以外 にも,構成変更やメンテナンスの作業などで PFM - Manager の停止が必要になる場合もあります。運用 への影響が少ないときに,メンテナンスをすることをお勧めします。

JP1/Performance Management - Remote Monitor for Microsoft(R) SQL Server 100 and 100

# 3.3 インストールとセットアップ

ここでは,クラスタシステムでの PFM - RM for Microsoft SQL Server のインストールとセットアップ の手順について説明します。

監視対象の Microsoft SQL Server がクラスタシステム構成の場合でも, PFM - RM for Microsoft SQL Server を非クラスタ構成で運用するときは,通常のインストールとセットアップを実行してください。 PFM - RM for Microsoft SQL Server が非クラスタ構成の場合のインストール方法およびセットアップ方 法については,「[2.1 インストールとセットアップ」](#page-30-0)を参照してください。

なお, PFM - Manager のインストールとセットアップの手順については、マニュアル「JP1/Performance Management 運用ガイド」の,クラスタシステムでの構築と運用について説明している章を参照してく ださい。

### 3.3.1 インストールとセットアップの前に

インストールおよびセットアップを開始する前に前提条件,必要な情報,および注意事項について説明し ます。

### (1) 前提条件

PFM - RM for Microsoft SQL Server をクラスタシステムで使用する場合,次に示す前提条件があります。

### (a) クラスタシステム

次の条件が整っていることを確認してください。

- クラスタシステムがクラスタソフトによって制御されていること。
- クラスタソフトが論理ホスト運用する PFM RM for Microsoft SQL Server の起動や停止などを制御 するように設定されていること。
- 実行系および待機系で Microsoft へのエラー報告を抑止するよう設定されていること。 アプリケーションエラーが発生すると,Microsoft へエラーを報告するダイアログボックスが表示され ます。このダイアログボックスが表示されるとフェールオーバーできないおそれがあるため、エラー報 告を抑止する必要があります。設定されていない場合は次のように設定してください。

#### Windows Server 2008 の場合

- 1.[コントロールパネル]−[システムとセキュリティ]−[アクションセンター]−[メンテナン ス]を選択する。
- 2.「問題のレポートの解決策を確認」の [設定]をクリックする。
- 3. [報告された問題の解決策をいつ確認するかを選択します]ダイアログボックスで、[解決策を確認 しない]を選択する。

3. クラスタシステムでの運用

4.[OK]ボタンをクリックする。

#### Windows Server 2012 の場合

- 1.[コントロールパネル]−[システムとセキュリティ]−[アクションセンター]−[メンテナン ス]を選択する。
- 2.「問題のレポートの解決策を確認」の「設定]をクリックする。
- 3. [Windows エラー報告の構成] ダイアログボックスで, [レポートを送信せず, この確認画面も今 後表示しません]を選択する。
- 4.[OK]ボタンをクリックする。

#### Windows Server 2016 の場合

- 1. Windows の [スタート] メニューを右クリックし, [ファイル名を指定して実行]を選択する。
- 2.「gpedit.msc」を入力し,[OK]ボタンをクリックする。 ローカルグループポリシーエディターが表示されます。
- 3.[コンピュータの構成]−[管理用テンプレート]−[Windows コンポーネント]−[Windows エラー報告]をクリックする。
- 4. 右ペインにある「Windows エラー報告を無効にする]を右クリックし, [編集] を選択する。 設定画面が表示されます。
- 5. 設定画面で「有効」をチェックする。
- 6.[OK]ボタンをクリックする。

### (b) 共有ディスク

次の条件が整っていることを確認してください。

- 論理ホストごとに共有ディスクがあり,実行系ノードから待機系ノードへ引き継げること。
- 共有ディスクが,各ノードに物理的に Fibre Channel や SCSI で接続されていること。 Performance Management では,ネットワークドライブや,ネットワーク経由でレプリケーションし たディスクを共有ディスクとして使う構成はサポートされていません。
- フェールオーバーの際に、何らかの問題によって共有ディスクを使用中のプロセスが残った場合でも, クラスタソフトなどの制御によって強制的に共有ディスクをオフラインにしてフェールオーバーできる こと。
- 1 つの論理ホストで複数の Performance Management の製品を運用する場合、共有ディスクのディ レクトリ名が同じであること。

なお、Store データベースについては格納先を変更して、共有ディスク上のほかのディレクトリに格納 できます。

### (c) 論理ホスト名,論理 IP アドレス

次の条件が整っていることを確認してください。

3. クラスタシステムでの運用

- 論理ホストごとに論理ホスト名、および論理ホスト名と対応する論理 IP アドレスがあり, 実行系ノー ドから待機系ノードに引き継げること。
- 論理ホスト名と論理 IP アドレスが,hosts ファイルやネームサーバに設定されていること。
- DNS 運用している場合は,FQDN 名ではなく,ドメイン名を除いたホスト名を論理ホスト名として使 用していること。
- 物理ホスト名と論理ホスト名は,システムの中でユニークであること。

注意

- 論理ホスト名に,物理ホスト名(hostname コマンドで表示されるホスト名)を指定しないでくださ い。正常に通信処理がされなくなる可能性があります。
- 論理ホスト名に使用できる文字は,1〜32 バイトの半角英数字です。次の記号および空白文字は指 定できません。

 $\lceil y \rceil$ ,  $\lceil \frac{2}{3} \rceil$ ,  $\lceil \frac{1}{2} \rceil$ ,  $\lceil \frac{2}{3} \rceil$ ,  $\lceil \frac{2}{3} \rceil$ ,  $\lceil \frac{2}{3} \rceil$ ,  $\lceil \frac{2}{3} \rceil$ ,  $\lceil \frac{2}{3} \rceil$ ,  $\lceil \frac{2}{3} \rceil$ ,  $\lceil \frac{2}{3} \rceil$ ,  $\lceil \frac{2}{3} \rceil$ ,  $\lceil \frac{2}{3} \rceil$ ,  $\lceil \frac{2}{3} \rceil$ ,  $\lceil \frac$  $[T=1, 1, 1, 1, 1, 1]$ 

• 論理ホスト名には,"localhost",IP アドレス,"-"から始まるホスト名を指定できません。

#### (d) IPv6 を使用する場合の設定

Performance Management では,ネットワーク構成が IPv4 環境だけでなく IPv6 環境にも対応していま す。そのため, IPv4 環境と IPv6 環境が混在するネットワーク構成でも, Performance Management を 運用できます。

PFM - RM for Microsoft SQL Server では, PFM - Manager と IPv6 で通信できます。

ただし、PFM - RM for Microsoft SQL Server が導入されているホストの OS が Windows で、かつ PFM - Manager が導入されているホストの OS が Windows または Linux の場合に限ります。

IPv4 環境と IPv6 環境での通信の適用範囲については,[「付録 L IPv4 環境と IPv6](#page-360-0) 環境での通信について」 を参照してください。

IPv6 で通信する場合, PFM - Manager ホストと PFM - RM ホストのそれぞれで IPv6 の利用設定を有効 にする必要があります。また, PFM - RM for Microsoft SQL Server をインストールする前に, PFM -RM ホストで IPv6 の利用設定を有効にする必要があります。この設定はjpcconf ipv6 enable コマンドで 実行しますが、すでに有効になっている場合、この設定は必要ありません。IPv6 の利用設定を確認するた めには,jpcconf ipv6 display コマンドを実行します。

jpcconf ipv6 enable, jpcconf ipv6 display コマンドの詳細については、マニュアル「IP1/Performance Management リファレンス | のコマンドについて説明している章を参照してください。また. jpcconf ipv6 enable コマンドを実行する条件やタイミングについては,マニュアル「JP1/Performance Management 設計・構築ガイド」の IPv6 環境が含まれる場合のネットワーク構成例について説明してい る章を参照してください。

<sup>3.</sup> クラスタシステムでの運用

なお. PFM - RM for Microsoft SQL Server と監視対象ホストを IPv6 で通信する場合. 名前解決できる 監視対象ホスト名を指定してください。

PFM - RM for Microsoft SQL Server と監視対象との通信は、解決できる IP アドレスで通信します。ま た, PFM - RM for Microsoft SQL Server と監視対象との通信では、IPv4 と IPv6 が共存した環境の場 合、解決できる IP アドレスで通信に失敗したとき、別の IP アドレスで通信することはありません。

例えば、IPv4 で接続に失敗した場合, IPv6 でリトライすることはありません。また、IPv6 で接続に失敗 した場合に,IPv4 でリトライすることもありません。事前に接続できることを確認してください。

# (2) 論理ホスト運用する PFM - RM for Microsoft SQL Server のセットアッ プに必要な情報

論理ホスト運用する PFM - RM for Microsoft SQL Server をセットアップするには,通常の PFM - RM for Microsoft SQL Server のセットアップで必要になる環境情報に加えて、次の表の情報が必要です。

#### 表 3–2 論理ホスト運用の PFM - RM for Microsoft SQL Server のセットアップに必要な情報

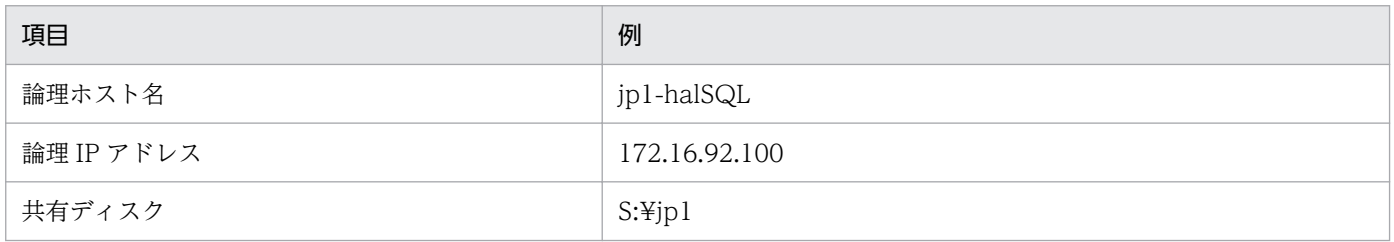

なお,1 つの論理ホストで論理ホスト運用する Performance Management のプログラムが複数ある場合 も,同じ共有ディスクのディレクトリを使用します。

共有ディスクに必要な容量については,「[付録 A システム見積もり」](#page-315-0)を参照してください。

# (3) PFM - RM for Microsoft SQL Server で論理ホストをフェールオーバー させる場合の注意事項

PFM - RM for Microsoft SQL Server を論理ホスト運用するシステム構成の場合, PFM - RM for Microsoft SQL Server の障害によって論理ホスト全体をフェールオーバーさせるかどうかを検討してください。

PFM - RM for Microsoft SQL Server の障害で論理ホスト全体をフェールオーバーさせると,同じ論理ホ ストで運用する業務アプリケーションもフェールオーバーすることになり,業務に影響を与えるおそれが あります。

# (4) 論理ホスト運用時のバージョンアップに関する注意事項

論理ホスト運用の PFM - RM for Microsoft SQL Server をバージョンアップする場合は、実行系ノード または待機系ノードのどちらか一方で,共有ディスクをオンラインにする必要があります。

<sup>3.</sup> クラスタシステムでの運用

PFM - RM for Microsoft SQL Server をバージョンアップする場合の注意事項については,「[付録 G 移行](#page-345-0) [手順と移行時の注意事項](#page-345-0)」を参照してください。

# (5) Microsoft SQL Server の標準以外のポート番号や名前付きパイプで接 続する場合の注意事項

PFM - RM for Microsoft SQL Server は,クラスタ環境の場合,TCP/IP プロトコルまたは名前付きパイ プを使用して SQL Server と通信します。

次の場合, SQL クライアント設定ユーティリティなどで [別名] を設定してください。なお,実行系ノー ドおよび待機系ノードのそれぞれで,設定してください。

- プロトコルの設定で TCP/IP を使用して、Microsoft SQL Server の標準以外のポート番号を設定して いる
- 名前付きパイプを使用する

PFM - RM for Microsoft SQL Server は、64 ビットアプリケーションのため、64 ビットの[別名]を設 定します。SQL クライアント設定ユーティリティを使用する場合,次に示すファイルを実行して設定しま す。

%windir%\system32\cliconfg.exe

[別名]は別名タブの追加ボタンから次のように設定してください。

#### Microsoft SQL Server のポート番号が標準以外の場合

• 既定インスタンスの場合

[サーバー] : TARGET HOST<sup>※1</sup> [ポートを動的に決定する]:チェックを外す [ネットワークライブラリ]:TCP/IP [ポート番号]: Microsoft SQL Server のポート番号 [サーバー別名]: TARGET\_HOST<sup>※1</sup>

• 名前付きインスタンスの場合

[サーバー] : TARGET HOST<sup>※1</sup>¥SQL INSTANCE<sup>※2</sup>

[ポートを動的に決定する]:チェックを外す

[ネットワークライブラリ]:TCP/IP

[**ポート番号]:** Microsoft SQL Server のポート番号

[サーバー別名]: TARGET HOST<sup>※1</sup>¥SQL INSTANCE<sup>※2</sup>

#### 名前付きパイプの場合

• 既定インスタンスの場合

 $[H - N -]$  : TARGET HOST<sup>※1</sup>

[ネットワークライブラリ]:名前付きパイプ

[パイプ名]: \TARGET\_HOST<sup>※1</sup>\pipe\Microsoft SQL Server のパイプ名

[サーバー別名]: TARGET\_HOST<sup>※1</sup>

• 名前付きインスタンスの場合

 $[\forall -\Lambda -]$  : TARGET HOST<sup>※1</sup>¥SQL\_INSTANCE<sup>※2</sup>

[ネットワークライブラリ]:名前付きパイプ

[パイプ名]: ¥¥TARGET\_HOST<sup>※1</sup>¥pipe\MSSQL\$SQL\_INSTANCE<sup>※2</sup>\Microsoft SQL Server の パイプ名

[サーバー別名]: TARGET\_HOST<sup>※1</sup>¥SQL\_INSTANCE<sup>※2</sup>

注※1

PFM - RM for Microsoft SQL Server の TARGET HOST の値です。

注※2

PFM - RM for Microsoft SQL Server の SQL\_INSTANCE の値です。

名前付きパイプを使用して Microsoft SQL Server と通信する場合は, PFM - RM for Microsoft SQL Server サービスのアカウントに、PFM - RM ホストと監視対象ホストで共通のユーザー(ユーザー名とパ スワードが同じ)を設定してください。

なお,使用されるバージョンによって設定項目の表記が異なる場合がありますので,使用される環境に合 わせて読み替えてください。

設定した「別名]で Microsoft SQL Server と接続できるかどうかはsqlcmd コマンドを使用して確認して ください。詳細については、Microsoft SQL Server のマニュアルを参照してください。

# 3.3.2 インストールとセットアップの流れ

クラスタシステムで,論理ホスト運用する PFM - RM for Microsoft SQL Server のインストールおよび セットアップの流れを次の図に示します。

図 3‒6 クラスタシステムで論理ホスト運用する PFM - RM for Microsoft SQL Server のイン ストールおよびセットアップの流れ

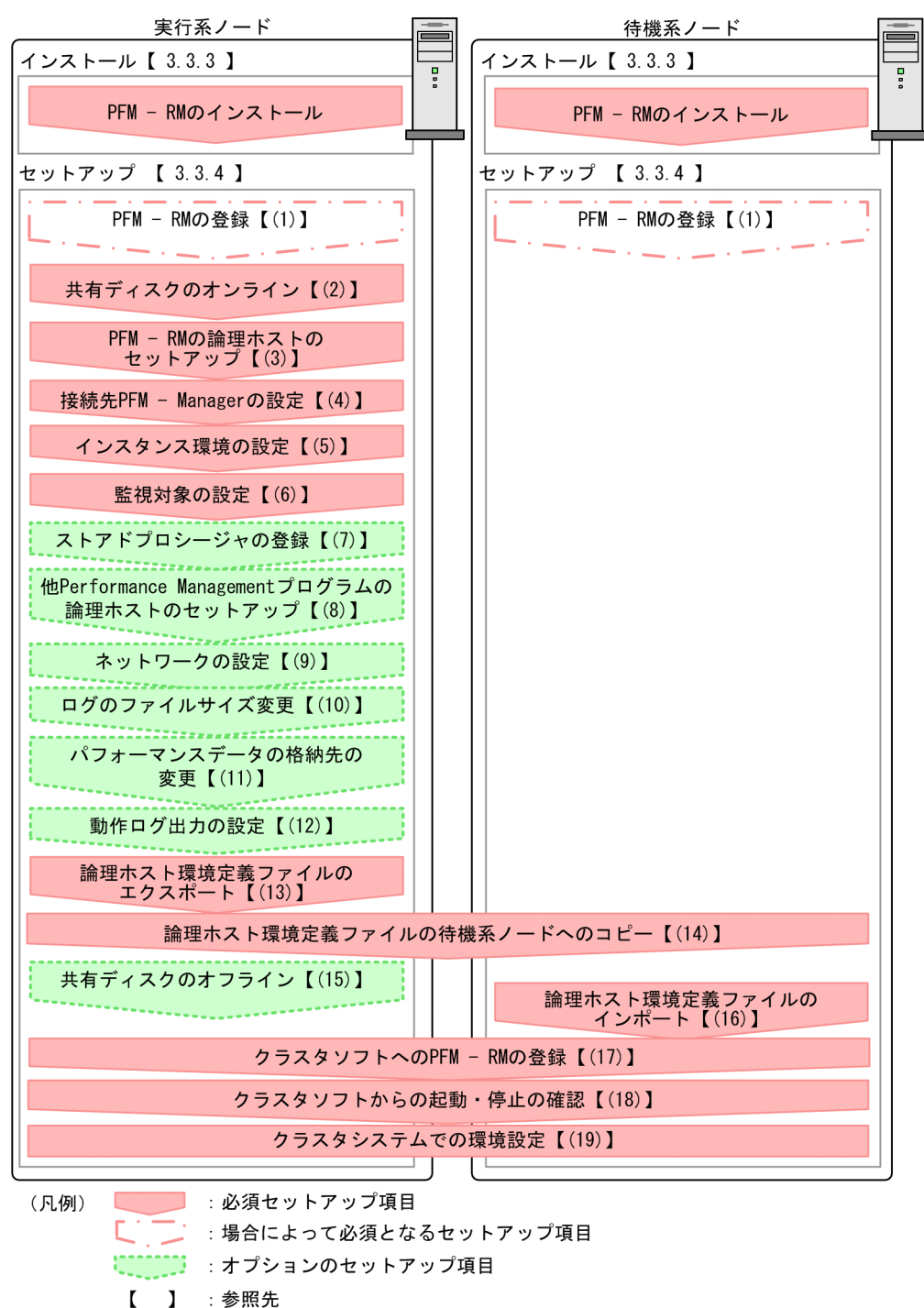

#### 注意

論理ホスト環境の PFM - RM for Microsoft SQL Server をセットアップしても、物理ホスト環境の PFM - RM for Microsoft SQL Server の定義内容は引き継がれません。論理ホスト環境および物理ホ スト環境では,インスタンス環境を設定した時点で,新規に環境が作成されます。

なお,ユーザー入力を必要とするセットアップコマンドは,対話形式で実行するか非対話形式で実行する かを選択できます。

<sup>3.</sup> クラスタシステムでの運用

対話形式で実行する場合は,コマンドの指示に従ってユーザーが値を入力する必要があります。

非対話形式で実行する場合は,コマンド実行中に必要となる入力作業を,オプション指定や定義ファイル で代替するため,ユーザー入力が不要になります。また,バッチ処理やリモート実行によってセットアッ プ作業を自動化できるため,管理者の負担や運用コストを低減できます。非対話形式のコマンドは,次の ような場合に便利です。

監視対象との接続に使用するパスワードを定期的に変更したい

コマンドの詳細については,マニュアル「JP1/Performance Management リファレンス」を参照してく ださい。

### 3.3.3 インストール手順

実行系ノードおよび待機系ノードのそれぞれに PFM - RM for Microsoft SQL Server をインストールし ます。

### 重要

インストール先はローカルディスクです。共有ディスクにはインストールしないでください。

インストール手順は非クラスタシステムの場合と同じです。インストール手順については,「[2.1.3 イン](#page-41-0) [ストール手順](#page-41-0)」を参照してください。

### 3.3.4 セットアップ手順

ここでは、クラスタシステムで Performance Management を運用するための、セットアップについて説 明します。

クラスタシステムで運用する場合,実行系ノードと待機系ノードをそれぞれセットアップする必要があり ます。実行系ノード,待機系ノードの順にセットアップしてください。

天行系ノードで行う項目を, 神機系 は待機系ノードで行う項目を示します。また, 〈オプション〉 は使用する環境によって必要になるセットアップ項目,またはデフォルトの設定を変更する場合のセット アップ項目を示します。

### 重要

環境変数 JPC\_HOSTNAME は、Performance Management で使用しています。このため, JPC\_HOSTNAME を環境変数として設定しないでください。設定した場合は、Performance Management が正しく動作しません。
#### <span id="page-108-0"></span>(1) PFM - RM for Microsoft SQL Server の登録 果行系 「待機系」 〈オプション〉

PFM - Manager および PFM - Web Console を使って PFM - RM を一元管理するために、PFM -Manager および PFM - Web Console に PFM - RM for Microsoft SQL Server を登録する必要があり ます。

PFM - RM for Microsoft SQL Server を登録する必要があるのは次の場合です。

- Performance Management システムに新しく PFM RM for Microsoft SQL Server を追加する場合
- すでに登録している PFM RM for Microsoft SQL Server のデータモデルのバージョンを更新する 場合

登録は PFM - Manager 上および PFM - Web Console 上で実施します。手順は非クラスタシステムの場 合と同じです。

手順については,「[2.1.4\(1\) PFM - RM for Microsoft SQL Server の登録](#page-42-0)」を参照してください。

# (2) 共有ディスクのオンライン

共有ディスクがオンラインになっていることを確認します。共有ディスクがオンラインになっていない場 合は,クラスタソフトからの操作やボリュームマネージャの操作などで,共有ディスクをオンラインにし てください。

# (3) PFM - RM for Microsoft SQL Server の論理ホストのセットアップ 実行系

jpcconf ha setup コマンドを実行して論理ホスト環境を作成します。コマンドを実行すると、共有ディス クに必要なデータがコピーされ,論理ホスト用の定義を設定されて,論理ホスト環境が作成されます。

#### 注意

コマンドを実行する前に, Performance Management システム全体で, Performance Management のプログラムおよびサービスをすべて停止してください。サービスの停止方法については、マニュアル 「JP1/Performance Management 運用ガイド」の Performance Management の起動と停止につい て説明している章を参照してください。

手順を次に示します。

1. jpcconf ha setup コマンドを実行して、PFM - RM for Microsoft SQL Server の論理ホスト環境を作 成する。

次のようにコマンドを実行します。

jpcconf ha setup -key RMSQL -lhost jp1-halSQL -d S:\jp1

論理ホスト名は,-lhost で指定します。ここでは,論理ホスト名を jp1-halSQL としています。DNS 運用をしている場合はドメイン名を省略した論理ホスト名を指定してください。

<sup>3.</sup> クラスタシステムでの運用

<span id="page-109-0"></span>共有ディスクのディレクトリ名は、-d の環境ディレクトリ名に指定します。例えば-d S:\jp1 と指定す るとS:\jp1\jp1pc が作成されて、論理ホスト環境のファイルが作成されます。

2. jpcconf ha list コマンドを実行して、論理ホストの設定を確認する。

次のようにコマンドを実行します。

jpcconf ha list -key all

作成した論理ホスト環境が正しいことを確認してください。

## (4) 接続先 PFM - Manager の設定 果行系

jpcconf mgrhost define コマンドを実行して、PFM - RM for Microsoft SQL Server を管理する PFM -Manager を設定します。

1. jpcconf mgrhost define コマンドを実行して,接続先 PFM - Manager を設定する。

次のようにコマンドを実行します。

ipcconf mgrhost define -host jp1-hal -lhost jp1-halSQL

接続先 PFM - Manager のホスト名は、-host オプションで指定します。接続先 PFM - Manager が論 理ホスト運用されている場合は、-host オプションに接続先 PFM - Manager の論理ホスト名を指定し ます。ここでは,PFM - Manager の論理ホスト名を jp1-hal としています。

また、PFM - RM for Microsoft SQL Server の論理ホスト名は、-lhost で指定します。ここでは, PFM - RM for Microsoft SQL Server の論理ホスト名を jp1-halSQL としています。

ここでは、対話形式の実行例を示していますが、jpcconf mgrhost define コマンドは非対話形式でも 実行できます。jpcconf mgrhost define コマンドの詳細については,マニュアル「JP1/Performance Management リファレンス」のコマンドについて説明している章を参照してください。

# (5) インスタンス環境の設定

jpcconf inst setup コマンドを実行して, PFM - RM for Microsoft SQL Server のインスタンス環境を 設定します。

設定手順は、非クラスタシステムの場合と同じです。ただし、クラスタシステムの場合、jpcconf inst setup コマンドの実行時に,「-lhost」で論理ホスト名を指定する必要があります。

クラスタシステムの場合のjpcconf inst setup コマンドの指定方法を次に示します。

jpcconf inst setup -key RMSQL -lhost 論理ホスト名 -inst インスタンス名

ここでは,対話形式の実行例を示していますが,jpcconf inst setup コマンドは非対話形式でも実行でき ます。jpcconf inst setup コマンドの詳細については、マニュアル「JP1/Performance Management リ ファレンス」のコマンドについて説明している章を参照してください。

<span id="page-110-0"></span>なお、エージェントログの出力先フォルダ (LOG\_PATH の値) には、共有ディスク上のパスを指定してくだ さい。

このほかの設定内容,および手順については、「[2.1.4\(2\) インスタンス環境の設定」](#page-46-0)を参照してください。

### (6) 監視対象の設定 実行系

jpcconf target setup コマンドを実行して、PFM - RM for Microsoft SQL Server の監視対象ホストの 情報を設定します。

設定手順は、非クラスタシステムの場合と同じです。ただし、クラスタシステムの場合, jpcconf target setup コマンドの実行時に,「-lhost」で論理ホスト名を指定する必要があります。

クラスタシステムの場合のjpcconf target setup コマンドの指定方法を次に示します。

jpcconf target setup -key RMSQL -inst インスタンス名 -target 監視対象名 -lhost 論理ホスト名

ここでは、対話形式の実行例を示していますが、jpcconf target setup コマンドは非対話形式でも実行で きます。jpcconf target setup コマンドの詳細については,マニュアル「JP1/Performance Management リファレンス」のコマンドについて説明している章を参照してください。

設定内容,および手順については,「[2.1.4\(2\)\(b\) 監視対象を設定する」](#page-50-0)を参照してください。

また,Windows 認証を使用する場合の設定については,[「2.1.4\(2\)\(c\) Windows](#page-54-0) 認証を使用する場合の [設定](#page-54-0)」を, Microsoft SQL Server のログインの権限については, [[2.1.4\(2\)\(d\) Microsoft SQL Server](#page-54-0) [のログインの権限](#page-54-0)」を参照してください。

# (7) ストアドプロシージャの登録 果行系 < < オプション>

PFM - RM for Microsoft SQL Server が Microsoft SQL Server からデータベースの名称とサイズの一覧 を取得するためのストアドプロシージャを登録します。

設定手順は非クラスタシステムの場合と同じです。詳細は,[「2.1.4\(3\) ストアドプロシージャの登録」](#page-62-0)を 参照してください。

#### (8) 他 Performance Management プログラムの論理ホストのセットアッ プ 〈オプション〉

PFM - RM for Microsoft SQL Server のほかに、同じ論理ホストにセットアップする PFM - Manager や PFM - RM がある場合は,この段階でセットアップしてください。

セットアップ手順については,マニュアル「JP1/Performance Management 運用ガイド」の,クラスタ システムでの構築と運用について説明している章,または各 PFM - RM マニュアルの、クラスタシステム での運用について説明している章を参照してください。

<sup>3.</sup> クラスタシステムでの運用

# <span id="page-111-0"></span>(9) ネットワークの設定 果行系 《オプション》

Performance Management を使用するネットワーク構成に応じて,変更する場合にだけ必要な設定です。

ネットワークの設定では次の 2 つの項目を設定できます。

#### • IP アドレスを設定する

複数の LAN に接続されたネットワーク環境で Performance Management を運用するときに使用する IP アドレスを指定したい場合には,jpchosts ファイルの内容を直接編集します。

このとき、編集したjpchosts ファイルは、実行系ノードから待機系ノードにコピーしてください。

IP アドレスの設定方法については,マニュアル「JP1/Performance Management 設計・構築ガイド」 のインストールとセットアップについて説明している章を参照してください。

#### • ポート番号を設定する

ファイアウォール経由で Performance Management のプログラム間の通信をする場合には、jpcconf port コマンドを使用してポート番号を設定します。

ポート番号の設定方法については,マニュアル「JP1/Performance Management 設計・構築ガイド」 の,インストールとセットアップについて説明している章,およびクラスタシステムでの構築と運用に ついて説明している章を参照してください。

# (10) ログのファイルサイズ変更 果行系 ◇ ◇ イプション

Performance Management の稼働状況を,Performance Management 独自のログファイルに出力しま す。このログファイルを「共通メッセージログ」と呼びます。共通メッセージログは,デフォルトで 2,048 キロバイトのファイルが2個使用されます。このファイルサイズを変更したい場合にだけ、必要な設定です。

詳細については,マニュアル「JP1/Performance Management 設計・構築ガイド」の,インストールと セットアップについて説明している章を参照してください。

# (11) パフォーマンスデータの格納先の変更 果行系 《オプション》

PFM - RM for Microsoft SQL Server で管理されるパフォーマンスデータを格納するデータベースの保存 先,バックアップ先,エクスポート先,またはインポート先のフォルダを変更したい場合にだけ必要な設 定です。

設定方法については,「[2.4.1 パフォーマンスデータの格納先の変更」](#page-74-0)を参照してください。

# (12) 動作ログ出力の設定 果行系 〈オプション〉

アラーム発生時に動作ログを出力したい場合に必要な設定です。動作ログとは,システム負荷などのしき い値オーバーに関するアラーム機能と連動して出力される履歴情報です。

設定方法については,「[付録 J 動作ログの出力](#page-350-0)」を参照してください。

<sup>3.</sup> クラスタシステムでの運用

## <span id="page-112-0"></span>(13) 論理ホスト環境定義ファイルのエクスポート

PFM - RM for Microsoft SQL Server の論理ホスト環境が作成できたら,環境定義をファイルにエクス ポートします。エクスポートでは,その論理ホストにセットアップされている Performance Management のプログラムの定義情報を一括してファイル出力します。同じ論理ホストにほかの Performance Management のプログラムをセットアップする場合は,セットアップが一とおり済んだあとにエクスポー トしてください。

論理ホスト環境定義をエクスポートする手順を次に示します。

1. jpcconf ha export コマンドを実行して,論理ホスト環境定義をエクスポートする。

これまでの手順で作成した論理ホスト環境の定義情報を、エクスポートファイルに出力します。エクス ポートファイル名は任意です。

例えば、lhostexp.txt ファイルに論理ホスト環境定義をエクスポートする場合、次のようにコマンド を実行します。

jpcconf ha export -f lhostexp.txt

ここでは、対話形式の実行例を示していますが、jpcconf ha export コマンドは非対話形式でも実行で きます。jpcconf ha export コマンドの詳細については,マニュアル「JP1/Performance Management リファレンス」のコマンドについて説明している章を参照してください。

#### (14) 論理ホスト環境定義ファイルの待機系ノードへのコピー |実行系| 待機系

「(13) 論理ホスト環境定義ファイルのエクスポート」でエクスポートした論理ホスト環境定義ファイル を,実行系ノードから待機系ノードにコピーします。

#### (15) 共有ディスクのオフライン 実行系 < < オプション>

クラスタソフトからの操作やボリュームマネージャの操作などで、共有ディスクをオフラインにして、作 業を終了します。なお,その共有ディスクを続けて使用する場合は,オフラインにする必要はありません。

# (16) 論理ホスト環境定義ファイルのインポート [待機系]

実行系ノードからコピーしたエクスポートファイルを,待機系ノードにインポートします。

実行系ノードで作成した論理ホストの Performance Management のプログラムを,待機系ノードで実行 するための設定には、jpcconf ha import コマンドを使用します。1 つの論理ホストに複数の Performance Management のプログラムがセットアップされている場合は,一括してインポートされます。

なお,このコマンドを実行するときには,共有ディスクをオンラインにしておく必要はありません。

#### 1. jpcconf ha import コマンドを実行して,論理ホスト環境定義をインポートする。

次のようにコマンドを実行します。

jpcconf ha import -f lhostexp.txt

ここでは、対話形式の実行例を示していますが、jpcconf ha import コマンドは非対話形式でも実行で きます。jpcconf ha import コマンドの詳細については,マニュアル「JP1/Performance Management リファレンス」のコマンドについて説明している章を参照してください。

コマンドを実行すると,待機系ノードの環境を,エクスポートファイルの内容と同じ環境になるように 設定変更します。これによって、論理ホストの PFM - RM for Microsoft SQL Server を起動するため の設定が実施されます。

また、セットアップ時にjpcconf port コマンドで固定のポート番号を設定している場合も、同様に設 定されます。

#### 2. サービスのログインを設定する。

Windows 認証を使用している場合、監視対象の Microsoft SQL Server への接続に、待機系ノードの PFM - RM for Microsoft SQL Server サービスのログインアカウントを実行系ノードの PFM - RM for Microsoft SQL Server サービスのログインアカウントと同じように変更します。

#### 3. jpcconf ha list コマンドを実行して、論理ホスト設定を確認する。

次のようにコマンドを実行します。

jpcconf ha list -key all

実行系ノードでjpcconf ha list を実行した時と同じ内容が表示されることを確認してください。

# (17) クラスタソフトへの PFM - RM for Microsoft SQL Server の登録 果行系 待機系

Performance Management のプログラムを論理ホスト環境で運用する場合は,クラスタソフトに登録し て,クラスタソフトからの制御で Performance Management のプログラムを起動したり停止したりする ように環境設定します。

クラスタソフトへ PFM - RM for Microsoft SQL Server を登録する方法は,クラスタソフトのマニュア ルを参照してください。

PFM - Manager の論理ホストと同居する場合の依存関係の設定については、マニュアル「JP1/ Performance Management 運用ガイド」のクラスタシステムでの構築と運用について説明している章を 参照してください。

PFM - RM for Microsoft SQL Server をクラスタソフトに登録するときの設定内容を, Windows WSFC に登録する項目を例として説明します。

PFM - RM for Microsoft SQL Server の場合,次の表のサービスをクラスタに登録します。

#### 表 3‒3 クラスタソフトに登録する PFM - RM for Microsoft SQL Server のサービス

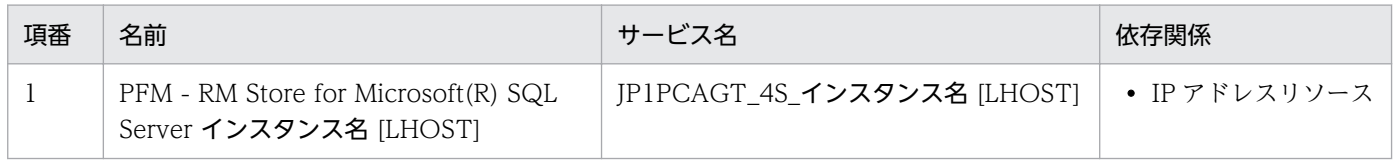

<sup>3.</sup> クラスタシステムでの運用

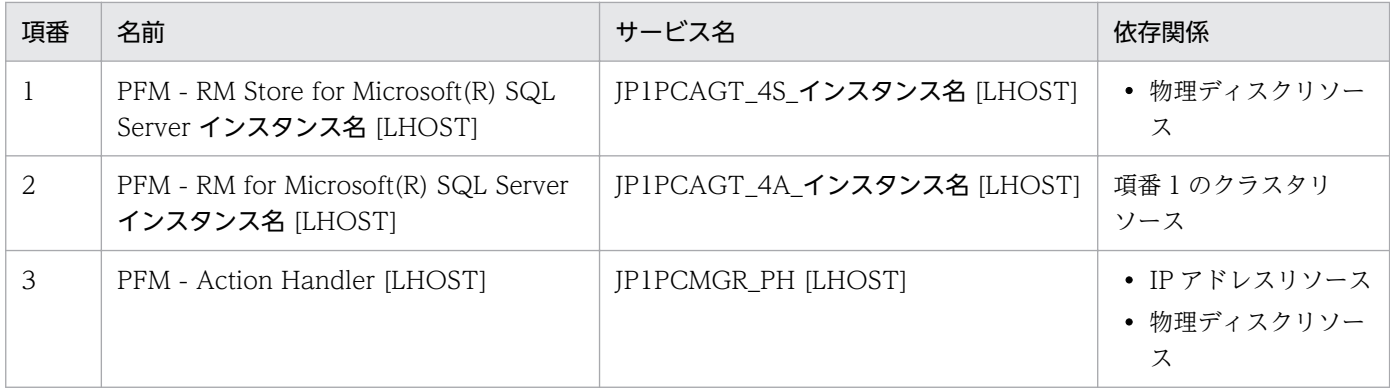

[LHOST]の部分は,論理ホスト名に置き換えてください。インスタンス名が SQL1,論理ホスト名が jp1 halSQL の場合,サービスの名前は「PFM - RM Store for Microsoft(R) SQL Server SQL1 [jp1 halSQL1」,サービス名は「JP1PCAGT 4S SQL1 [jp1-halSQL]」のようになります。

WSFC の場合は,これらのサービスを WSFC のリソースとして登録します。各リソースの設定は次のよ うにします。

- •[リソースの種類]は「汎用サービス」として登録する。
- •[依存関係]を「表 3-3」のとおりに設定する。

合は,次のように設定します。

• [スタートアップ パラメータ] および [レジストリのレプリケーション] ※は設定しない。 注※

Windows Server 2008 の場合だけ,このタブは表示されます。

- プロパティの [ポリシー] タブは, Performance Management のプログラムの障害時にフェールオー バーするかどうか運用方法に合わせて設定する。 例えば,PFM - RM for Microsoft SQL Server の障害時に,フェールオーバーするように設定する場
	- •[リソースが失敗状態になった場合は,現在のノードで再起動を試みる]をチェックする。
	- •[再起動に失敗した場合は,このサービスまたはアプリケーションのすべてのリソースをフェール オーバーする]※をチェックする。
	- •[指定期間内での再起動の試行回数]を,3 回を目安に設定する。 注※

Windows Server 2012 以降の場合は、[再起動に失敗した場合は、この役割のすべてのリソース をすべてフェールオーバーする]になります。

#### 注意

• クラスタに登録するサービスは,クラスタから起動および停止を制御しますので,OS 起動時に自 動起動しないよう [スタートアップの種類]を[手動]に設定してください。 なお. jpcconf ha setup コマンドでセットアップした直後のサービスは「手動]に設定されていま す。また,次のコマンドで強制停止しないでください。 jpcspm stop -key all -lhost 論理ホスト名 -kill immediate

3. クラスタシステムでの運用

• 統合管理製品(JP1/IM)と連携している場合は,JP1/Base のサービスが停止するより前に PFM - RM for Microsoft SQL Server のサービスが停止するように依存関係を設定してください。

#### (18) クラスタソフトからの起動・停止の確認 果行系 待機系

クラスタソフトからの操作で,Performance Management のプログラムの起動および停止を各ノードで 実行し,正常に動作することを確認してください。

#### (19) クラスタシステムでの環境設定 待機系

Performance Management のプログラムのセットアップ終了後、PFM - Web Console から、運用に合 わせて監視対象の稼働状況についてのレポートを表示できるようにしたり,監視対象で問題が発生したと きにユーザーに通知できるようにしたりするために,Performance Management のプログラムの環境を 設定します。

Performance Management のプログラムの環境設定方法については、マニュアル「JP1/Performance Management 運用ガイド」の,クラスタシステムでの構築と運用について説明している章を参照してく ださい。

<sup>3.</sup> クラスタシステムでの運用

# 3.4 アンインストールとアンセットアップ

ここでは,クラスタシステムで運用していた PFM - RM for Microsoft SQL Server を,アンインストー ルする方法とアンセットアップする方法について説明します。

なお, PFM - Manager のアンインストールとアンセットアップについては、マニュアル「IP1/ Performance Management 運用ガイド」の,クラスタシステムでの構築と運用について説明している章 を参照してください。

# 3.4.1 アンインストールとアンセットアップの流れ

クラスタシステムで運用していた PFM - RM for Microsoft SQL Server のアンインストールおよびアン セットアップの流れを次の図に示します。

図 3‒7 クラスタシステムで論理ホスト運用する PFM - RM for Microsoft SQL Server のアン インストールおよびアンセットアップの流れ

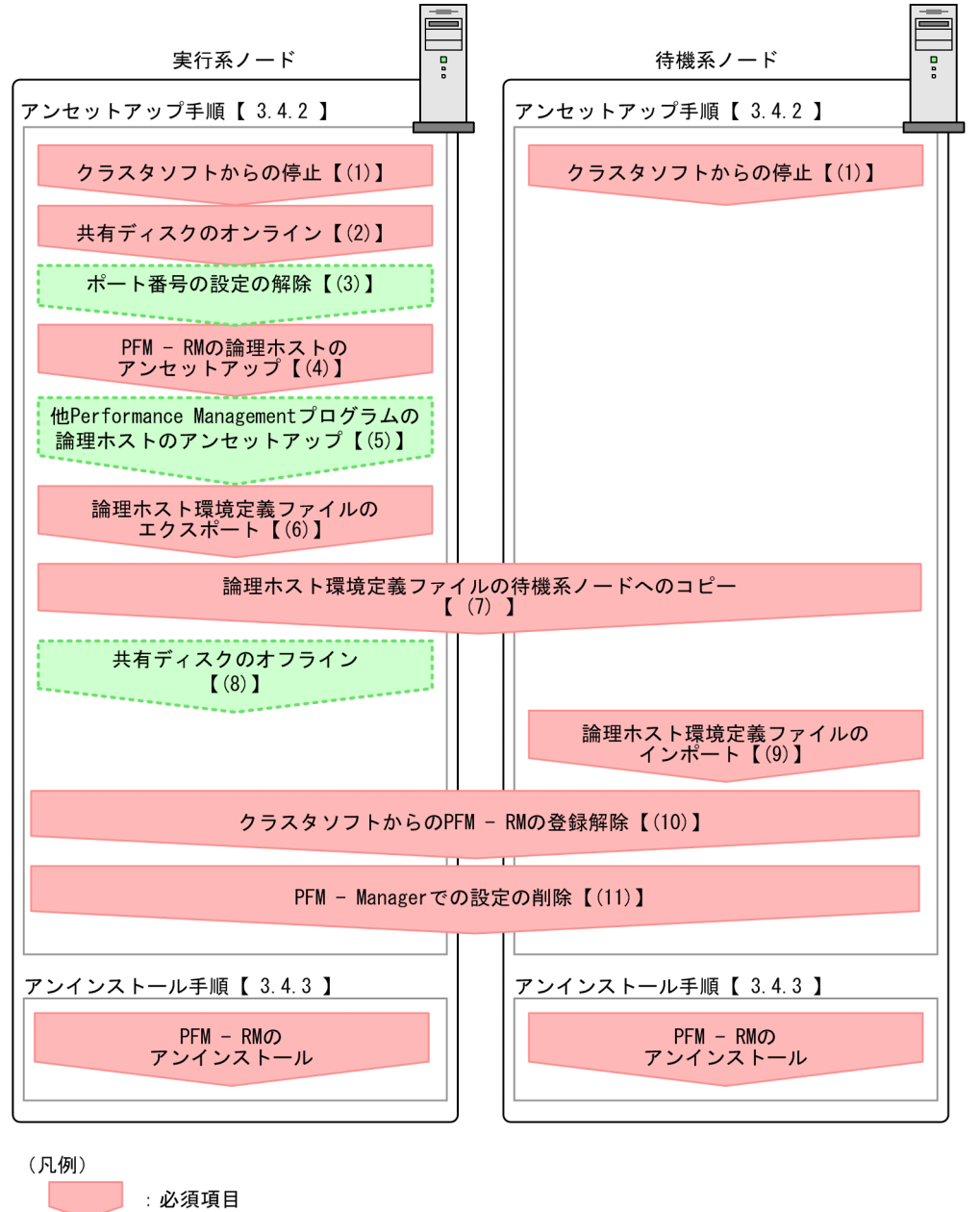

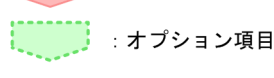

 $\begin{bmatrix} 1 \end{bmatrix}$ :参照先

# 3.4.2 アンセットアップ手順

論理ホスト環境をアンセットアップします。アンセットアップ手順には,実行系ノードの手順と,待機系 ノードの手順があります。実行系ノード,待機系ノードの順にアンセットアップしてください。

<span id="page-118-0"></span>実行系ノードで行う項目を、 待機系 は待機系ノードで行う項目を示します。また、〈オプション〉 は使用する環境によって必要になるセットアップ項目,またはデフォルトの設定を変更する場合のオプショ ンのセットアップ項目を示します。

PFM - RM for Microsoft SQL Server のアンセットアップ手順について説明します。

#### (1) クラスタソフトからの停止 待機系

クラスタソフトからの操作で、実行系ノードと待機系ノードで起動しているすべての Performance Management のプログラムおよびサービスを停止してください。停止する方法については、クラスタソフ トのマニュアルを参照してください。

# (2) 共有ディスクのオンライン

共有ディスクがオンラインになっていることを確認します。共有ディスクがオンラインになっていない場 合は,クラスタソフトからの操作やボリュームマネージャの操作などで,共有ディスクをオンラインにし てください。

### (3) ポート番号の設定の解除 |実行系| 〈オプション〉

この手順は,ファイアウォールを使用する環境で,セットアップ時にjpcconf port コマンドでポート番号 を設定した場合だけに必要な手順です。

通信ポート番号の設定の解除方法については、マニュアル「JP1/Performance Management 設計・構築 ガイド」のインストールとセットアップについて説明している章,およびマニュアル「JP1/Performance Management 運用ガイド」のクラスタシステムでの構築と運用について説明している章を参照してくだ さい。

# (4) PFM - RM for Microsoft SQL Server の論理ホストのアンセットアップ 実行系

手順を次に示します。

注意

- 共有ディスクがオフラインの状態で論理ホスト環境を削除した場合は,物理ホスト上に存在する論 理ホストの設定が削除され,共有ディスク上のディレクトリやファイルは削除されません。この場 合,共有ディスクをオンラインにして,環境ディレクトリ以下の jp1pc ディレクトリを手動で削除 する必要があります。
- jpcconf target unsetup コマンドによる監視対象の削除は,そのインスタンス環境の PFM RM for Microsoft SQL Server のサービスが停止している状態で行ってください。 jpcconf target unsetup コマンドによる監視対象の削除を PFM - RM for Microsoft SQL Server のサービスの起動中に行った場合、PFM - RM for Microsoft SQL Server のサービスは、監視対象 を削除したあと,エージェントログに KAVL19848-E メッセージを出力して停止します。

<sup>3.</sup> クラスタシステムでの運用

#### 1. jpcconf ha list コマンドを実行して,論理ホスト設定を確認する。

次のようにコマンドを実行します。

jpcconf ha list -key all -lhost jp1-halSQL

論理ホスト環境をアンセットアップする前に,現在の設定を確認します。論理ホスト名や共有ディスク のパスなどを確認してください。

#### 2. jpcconf target unsetup コマンドを実行して,監視対象ホストの情報を削除する。

次のようにコマンドを実行します。

jpcconf target unsetup -key RMSQL -inst SDC1 -target **監視対象名** -lhost jp1-halSQL

jpcconf target unsetup コマンドを実行すると,論理ホストの監視対象ホストは監視対象外となります。

3. jpcconf inst unsetup コマンドを実行して,インスタンス環境を削除する。

次のようにコマンドを実行します。

jpcconf inst unsetup -key RMSQL -lhost jp1-halSQL -inst SQL1

ここでは、対話形式の実行例を示していますが、jpcconf inst unsetup コマンドは非対話形式でも実 行できます。jpcconf inst unsetup コマンドの詳細については,マニュアル「JP1/Performance Management リファレンス」のコマンドについて説明している章を参照してください。

jpcconf inst unsetup コマンドを実行すると、論理ホストのインスタンスを起動するための設定が削 除されます。また,共有ディスク上のインスタンス用のファイルが削除されます。

#### 4. jpcconf ha unsetup コマンドを実行して、PFM - RM for Microsoft SQL Server の論理ホスト環境を 削除する。

次のようにコマンドを実行します。

jpcconf ha unsetup -key RMSQL -lhost jp1-halSQL

jpcconf ha unsetup コマンドを実行すると,論理ホストの PFM - RM for Microsoft SQL Server を起 動するための設定が削除されます。また,共有ディスク上の論理ホスト用のファイルが削除されます。

#### 5. jpcconf ha list コマンドで, 論理ホスト設定を確認する。

次のようにコマンドを実行します。

jpcconf ha list -key all

論理ホスト環境から PFM - RM for Microsoft SQL Server が削除されていることを確認してください。

# (5) 他 Performance Management プログラムの論理ホストのアンセット アップ 実行系 〈オプション〉

PFM - RM for Microsoft SQL Server のほかに、同じ論理ホストからアンセットアップする Performance Management プログラムがある場合は,この段階でアンセットアップしてください。

アンセットアップ手順については,マニュアル「JP1/Performance Management 運用ガイド」の,クラ スタシステムでの構築と運用について説明している章. または各 PFM - RM マニュアルの、クラスタシス テムでの運用について説明している章を参照してください。

# (6) 論理ホスト環境定義ファイルのエクスポート

論理ホストの PFM - RM for Microsoft SQL Server を削除したら,環境定義をファイルにエクスポート します。

Performance Management では,環境定義のエクスポートおよびインポートによって実行系と待機系の 環境を合わせる方式を採っています。

実行系ノードでエクスポートした環境定義(Performance Management の定義が削除されている)を, 待機系ノードにインポートすると,待機系ノードの既存の環境定義(Performance Management の定義 が削除前のままの状態で定義が残っている)と比較して差分(実行系ノードで削除された部分)を確認し て Performance Management の環境定義を削除します。

手順を次に示します。

#### 1. jpcconf ha export コマンドを実行して,論理ホスト環境定義をエクスポートする。

Performance Management の論理ホスト環境の定義情報を,エクスポートファイルに出力します。エ クスポートファイル名は任意です。

例えば. lhostexp.txt ファイルに論理ホスト環境定義をエクスポートする場合,次のようにコマンド を実行します。

jpcconf ha export -f lhostexp.txt

は非対話形式でも実行できます。jpcconf ha export コマンドの詳細については,マニュアル「JP1/ Performance Management リファレンス」のコマンドについて説明している章を参照してください。

#### (7) 論理ホスト環境定義ファイルの待機系ノードへのコピー 待機系

「(6) 論理ホスト環境定義ファイルのエクスポート」でエクスポートしたファイルを、実行系ノードから 待機系ノードにコピーします。

#### (8) 共有ディスクのオフライン 〈オプション〉

クラスタソフトからの操作やボリュームマネージャの操作などで、共有ディスクをオフラインにして、作 業を終了します。なお,その共有ディスクを続けて使用する場合は,オフラインにする必要はありません。

# (9) 論理ホスト環境定義ファイルのインポート

実行系ノードからコピーしたエクスポートファイルを,待機系ノードに反映させるためにインポートしま す。なお,待機系ノードでは,インポート時に共有ディスクをオフラインにする必要はありません。

手順を次に示します。

<sup>3.</sup> クラスタシステムでの運用

#### 1. jpcconf ha import コマンドを実行して,論理ホスト環境定義をインポートする。

次のようにコマンドを実行します。

jpcconf ha import -f lhostexp.txt

ここでは、対話形式の実行例を示していますが、jpcconf ha import コマンドは非対話形式でも実行で きます。jpcconf ha import コマンドの詳細については,マニュアル「JP1/Performance Management リファレンス」のコマンドについて説明している章を参照してください。

コマンドを実行すると,待機系ノードの環境を,エクスポートファイルの内容と同じ環境になるように 設定変更します。これによって、論理ホストの PFM - RM for Microsoft SQL Server を起動するため の設定が削除されます。ほかの論理ホストの Performance Management のプログラムをアンセット アップしている場合は,それらの設定も削除されます。

また、セットアップ時にjpcconf port コマンドで固定のポート番号を設定している場合も、解除され ます。

#### 2. jpcconf ha list コマンドを実行して,論理ホスト設定を確認する。

次のようにコマンドを実行します。

jpcconf ha list -key all

実行系ノードでjpcconf ha list コマンドを実行したときと同じ内容が表示されることを確認してくだ さい。

# (10) クラスタソフトからの PFM - RM for Microsoft SQL Server の登録解 余 実行系 侍機系

クラスタソフトから,論理ホストの PFM - RM for Microsoft SQL Server に関する設定を削除してくだ さい。

設定を削除する方法は,クラスタソフトのマニュアルを参照してください。

#### (11) PFM - Manager での設定の削除 待機系

PFM - Web Console で PFM - Manager にログインし,アンセットアップする PFM - RM for Microsoft SQL Server に関連する定義を削除してください。

手順を次に示します。

- 1. [(1) クラスタソフトからの停止」で PFM Manager サービスを停止している場合、クラスタソフト の操作で PFM - Manager サービスを起動してください。起動する方法については,クラスタソフトの マニュアルを参照してください。
- 2. PFM Web Console から,エージェントを削除する。
- 3. PFM Manager のエージェント情報を削除する。

<sup>3.</sup> クラスタシステムでの運用

例えば, PFM - Manager が論理ホスト jp1-hal 上で動作し, PFM - RM for Microsoft SQL Server が論理ホスト jp1-halSQL 上で動作している場合,次のように指定してコマンドを実行します。

jpctool service delete -id サービスID -host jp1-halSQL -lhost jp1-hal

サービス ID には削除するエージェントのサービス ID を指定してください。

#### 4. PFM - Manager サービスを再起動する。

サービスの起動方法については,マニュアル「JP1/Performance Management 運用ガイド」の, Performance Management の起動と停止について説明している章を参照してください。

5. PFM - Manager ホストのサービス情報を反映する。

PFM - Web Console ホストにサービス情報の削除を反映するため、PFM - Manager ホストと PFM - Web Console ホストのエージェント情報を同期します。エージェント情報を同期するにはjpctool service sync コマンドを使用してください。

# 3.4.3 アンインストール手順

PFM - RM for Microsoft SQL Server を実行系ノード,待機系ノードそれぞれからアンインストールしま す。

アンインストール手順は,非クラスタシステムの場合と同じです。詳細は,「[2.2.3 アンインストール手](#page-71-0) [順](#page-71-0)」を参照してください。

注意

- PFM RM for Microsoft SQL Server をアンインストールする場合は, PFM RM for Microsoft SQL Server をアンインストールするノードの Performance Management のプログラムおよびサー ビスをすべて停止してください。
- 論理ホスト環境を削除しないで PFM RM for Microsoft SQL Server をアンインストールした場 合,環境ディレクトリが残ることがあります。その場合は,環境ディレクトリを削除してください。

監視対象システムのネットワーク構成の変更や、ホスト名の変更などに応じて、PFM - RM for Microsoft SQL Server のシステム構成を変更する場合があります。

PFM - RM for Microsoft SQL Server のシステム構成を変更する場合, PFM - Manager や PFM - Web Console の設定変更もあわせて実施する必要があります。Performance Management のシステム構成を 変更する手順の詳細については、マニュアル「JP1/Performance Management 設計・構築ガイド」のイ ンストールとセットアップについて説明している章を参照してください。

# <span id="page-124-0"></span>3.6 PFM - RM for Microsoft SQL Server の運用方式の変更

ここでは,クラスタシステムで PFM - RM for Microsoft SQL Server の運用方式を変更する手順を説明 します。Performance Management 全体の運用方式を変更する手順の詳細については、マニュアル「JP1/ Performance Management 設計・構築ガイド」の,インストールとセットアップについて説明している 章を参照してください。

### 3.6.1 監視対象の更新の設定

クラスタシステムで監視対象を更新する場合は,論理ホスト名,インスタンス名,および監視対象名を確 認し,情報を更新します。監視対象の設定は,実行系ノードの PFM - RM ホストで実施します。

更新する情報は,「[2.4.2 監視対象の更新の設定」](#page-75-0)を参照してあらかじめ確認してください。Microsoft SQL Server の監視対象の詳細については、Microsoft SQL Server のマニュアルを参照してください。

論理ホスト名,インスタンス名を確認するにはjpcconf ha list コマンドを,監視対象名を確認するには jpcconf target list コマンドを使用します。また、監視対象を更新するには、jpcconf target setup コ マンドを使用します。

監視対象を更新する手順を次に示します。複数の監視対象を更新する場合は,この手順を繰り返し実施し ます。

#### 1. 監視対象ホスト名を確認する。

PFM - RM for Microsoft SQL Server を示すサービスキー,およびインスタンス名を指定して, jpcconf target list コマンドを実行します。

jpcconf target list -key RMSQL -inst インスタンス名 -lhost 論理ホスト名

このコマンドを実行すると,次のように表示されます。

<出力例>

Targets: targethost1 targethost2 Groups: All

2. 更新したいインスタンス環境の PFM - RM for Microsoft SQL Server のサービスが起動している場合 は,クラスタソフトからサービスを停止する。

サービスの起動方法および停止方法については、マニュアル「JP1/Performance Management 運用 ガイド」の,クラスタシステムでの Performance Management の起動と停止について説明している 章を参照してください。

3. 手順 2 で共有ディスクがオフラインになった場合は,クラスタソフトからの操作やボリュームマネー ジャの操作などで,共有ディスクをオンラインにする。

<sup>3.</sup> クラスタシステムでの運用

<span id="page-125-0"></span>4. PFM - RM for Microsoft SQL Server を示すサービスキー,インスタンス名,および監視対象名を指 定して,jpcconf target setup コマンドを実行する。

監視対象名が targethost1 の監視対象を更新する場合,次のように指定してコマンドを実行します。

jpcconf target setup -key RMSQL -inst インスタンス名 -target targethost1 -lhost 論理ホス ト名

ここでは、対話形式の実行例を示していますが、jpcconf target setup コマンドは非対話形式でも実 行できます。jpcconf target setup コマンドを非対話形式で実行する場合,手順 5 の作業は必要あり ません。

5. PFM - RM for Microsoft SQL Server の監視対象を更新する。

[表 2-14](#page-75-0) に示した項目を,コマンドの指示に従って入力します。現在設定されている値が表示されま す。表示された値を変更しない場合は,リターンキーだけを押してください。すべての入力が終了する と,監視対象が更新されます。

#### 6. 更新したインスタンス環境のサービスを,クラスタソフトから再起動する。

サービスの起動方法および停止方法については,マニュアル「JP1/Performance Management 運用 ガイド」の,クラスタシステムでの Performance Management の起動と停止について説明している 章を参照してください。

#### 重要

更新できない項目の値を変更したい場合は,監視対象情報を削除したあと,再作成してくだ さい。

コマンドについては,マニュアル「JP1/Performance Management リファレンス」の,コマンドについ て説明している章を参照してください。

#### 注意

jpcconf target setup コマンドによる監視対象の更新は,そのインスタンス環境の PFM - RM for Microsoft SQL Server のサービスが停止している状態で行ってください。

jpcconf target setup コマンドによる監視対象の更新を PFM - RM for Microsoft SQL Server のサー ビスの起動中に行った場合,PFM - RM for Microsoft SQL Server のサービスは,監視対象を更新し たあと,エージェントログに KAVL19848-E メッセージを出力して停止します。

再度パフォーマンス情報の収集を行う場合は, PFM - RM for Microsoft SQL Server のサービスを起 動してください。

### 3.6.2 インスタンス環境の更新の設定

クラスタシステムでインスタンス環境を更新したい場合は,論理ホスト名とインスタンス名を確認し,イ ンスタンス情報を更新します。インスタンス情報の設定は,実行系ノードの PFM - RM ホストで実施しま す。

更新する情報については,「[2.4.3 インスタンス環境の更新の設定」](#page-78-0)を参照して,あらかじめ確認してく ださい。Microsoft SQL Server のインスタンス情報の詳細については、Microsoft SQL Server のマニュ アルを参照してください。

論理ホスト名とインスタンス名を確認するには,jpcconf ha list コマンドを使用します。また,インス タンス環境を更新するには,jpcconf inst setup コマンドを使用します。

インスタンス環境を更新する手順を次に示します。複数のインスタンス環境を更新する場合は,この手順 を繰り返し実施します。

1. 論理ホスト名とインスタンス名を確認する。

更新したいインスタンス環境で動作している PFM - RM for Microsoft SQL Server を示すサービス キーを指定して、jpcconf ha list コマンドを実行します。

例えば,PFM - RM for Microsoft SQL Server の論理ホスト名とインスタンス名を確認したい場合, 次のように指定してコマンドを実行します。

jpcconf ha list -key RMSQL

設定されている論理ホスト名が jp1\_SQL, インスタンス名が SQL1 の場合,次のように表示されます。

Logical Host Name Environment Directory Instance Name Kev jp1 SQL RMSOL 論理ホストのパス  $S<sub>0</sub>11$ 

- 2. 更新したいインスタンス環境の PFM RM for Microsoft SQL Server のサービスが起動されている場 合は,クラスタソフトからサービスを停止する。
- 3. 手順 2 で共有ディスクがオフラインになった場合は,クラスタソフトからの操作やボリュームマネー ジャの操作などで,共有ディスクをオンラインにする。
- 4. 更新したいインスタンス環境の PFM RM for Microsoft SQL Server を示すサービスキーおよびイン スタンス名を指定して,jpcconf inst setup コマンドを実行する。

例えば, PFM - RM for Microsoft SQL Server の論理ホスト名が jp1\_SQL, インスタンス名がSQL1 のインスタンス環境を更新する場合,次のように指定してコマンドを実行します。

jpcconf inst setup -key RMSQL -lhost jp1\_SQL -inst SQL1

ここでは、対話形式の実行例を示していますが、jpcconf inst setup コマンドは非対話形式でも実行 できます。jpcconf inst setup コマンドを非対話形式で実行する場合,手順 5 の作業は必要ありません。

#### 5. PFM - RM for Microsoft SQL Server のインスタンス情報を更新する。

PFM - RM for Microsoft SQL Server のインスタンス情報を,コマンドの指示に従って入力します。 PFM - RM for Microsoft SQL Server のインスタンス情報については,「[2.4.3 インスタンス環境の](#page-78-0) [更新の設定](#page-78-0)」を参照してください。現在設定されている値が表示されます。表示された値を変更しない 場合は,リターンキーだけを押してください。すべての入力が終了すると,インスタンス環境が更新さ れます。

6. 更新したインスタンス環境のサービスを,クラスタソフトから再起動する。

サービスの起動方法および停止方法については,マニュアル「JP1/Performance Management 運用 ガイド」の,Performance Management の起動と停止について説明している章を参照してください。

### 重要

更新できない項目の値を変更したい場合は,インスタンス環境を削除したあと,再作成して ください。

コマンドについては,マニュアル「JP1/Performance Management リファレンス」の,コマンドについ て説明している章を参照してください。

# 3.6.3 論理ホスト環境定義ファイルのエクスポート・インポート

論理ホスト環境定義ファイルのエクスポート・インポートは,次のどれかの操作を実行した場合だけ実施 します。

• 論理ホストのセットアップ,インスタンス環境の設定,および監視対象の設定時に,論理ホスト上の ノード構成を変更した。

PFM - RM for Microsoft SQL Server の論理ホストのセットアップ方法については,[「3.3.4\(3\) PFM](#page-108-0) [- RM for Microsoft SQL Server の論理ホストのセットアップ](#page-108-0)」を参照してください。 また,インスタンス環境の設定方法については,[「3.3.4\(5\) インスタンス環境の設定」](#page-109-0)を参照してく

ださい。監視対象の設定方法については,[「3.3.4\(6\) 監視対象の設定」](#page-110-0)を参照してください。

• 他 Performance Management プログラムの論理ホストのセットアップ時に、論理ホスト環境定義ファ イルのエクスポートが必要な操作を実行した。

他 Performance Management プログラムの論理ホストのセットアップ方法については,[「3.3.4\(8\)](#page-110-0)  [他 Performance Management プログラムの論理ホストのセットアップ」](#page-110-0)を参照してください。

• ネットワークの設定時に,ポート番号を設定した。 ネットワークの設定方法については,[「3.3.4\(9\) ネットワークの設定」](#page-111-0)を参照してください。

論理ホスト環境定義ファイルのエクスポート・インポートの手順については[「3.3.4\(13\) 論理ホスト環境](#page-112-0) [定義ファイルのエクスポート](#page-112-0)」〜[「3.3.4\(16\) 論理ホスト環境定義ファイルのインポート](#page-112-0)」を参照してく ださい。

なお,監視対象およびインスタンス環境の更新を実施した場合は,論理ホスト環境定義ファイルのエクス ポート・インポートは不要です。

監視対象の更新方法については,「[3.6.1 監視対象の更新の設定」](#page-124-0)をインスタンス環境の更新方法につい ては,「[3.6.2 インスタンス環境の更新の設定」](#page-125-0)を参照してください。

3. クラスタシステムでの運用

# 3.7 クラスタシステムで運用する場合の注意事項

ここでは,PFM - RM for Microsoft SQL Server をクラスタシステムで運用する場合の注意事項について 説明します。

# 3.7.1 収集するパフォーマンスデータ中のホスト名について

PFM - RM for Microsoft SQL Server が収集するパフォーマンスデータには,ホスト名に関するフィール ドが含まれているレコードがあります。論理ホスト運用の PFM - RM for Microsoft SQL Server の場合, ホスト名のフィールドが,物理ホスト名になるものと論理ホスト名になるものがありますので注意してく ださい。ホスト名に関するフィールドが含まれているレコードを次の表に示します。

表 3‒4 ホスト名に関するフィールドが含まれているレコード

| └レコード名                      | フィールド名 | 格納されるホスト名 | 説明                                                |
|-----------------------------|--------|-----------|---------------------------------------------------|
| Process Detail<br>(PD_PDET) | Host   | 物理/論理ホスト  | Microsoft SQL Server 上で実行中のプロセ  <br>スのホストコンピュータ名。 |

# 3.7.2 ログ出力について

監視対象の Microsoft SQL Server がクラスタ構成の場合, Microsoft SQL Server がフェールオーバーす ることにより停止し,下記のログ情報(例)に示すような Microsoft SQL Server が存在しないことによ るレコード収集エラーメッセージがログファイルに出力されます。

このエラーメッセージが出力されても動作上の問題はありません。監視対象の Microsoft SQL Server の 起動が完了したあと,レコード収集は継続されます。

#### ログ情報 (例)

jpclog (共通メッセージログ) ファイル (RM 起動時だけ)

2009/10/25 18:22:25 jpcagtq 00002140 00002124 PWBSqlCollector 4241 KAVL19400-W SQL Serverに接続できませんでした

agt4err01.log(エージェントログ)ファイル(各レコードの収集間隔ごとに出力)

2009/10/25 18:24:23 jpcagtq 00002140 00002124 Sqlservado.cpp 0267 E Error Code = 0x80004005, Error Description = [DBNETLIB] [ConnectionOpen (Connect()).]SQL Server が存在しないか,アクセスが拒否されました。

# 3.7.3 タイムアウト時間について

• クラスタシステムで PFM - RM for Microsoft SQL Server を運用する場合,レコード収集中にフェー ルオーバーが発生すると、レコード収集処理が終了してから停止処理します。そのため、Microsoft SQL Server の停止に時間が掛かることがあります。その場合,次に示す PFM - RM for Microsoft SQL Server のインスタンス情報を変更し,データベースアクセス時のクエリータイムアウト時間を調 整してください。

• TIMEOUT

インスタンス情報の変更については,[「2.1.4\(2\)インスタンス環境の設定」](#page-46-0)を参照してください。

• クラスタシステムで PFM - RM for Microsoft SQL Server を運用する場合,フェールオーバーが発生 した際, 監視対象の Microsoft SQL Server が停止すると, PFM - RM for Microsoft SQL Server は 監視対象の Microsoft SQL Server に対して再接続処理します。そのため,プロセスの停止に時間が掛 かる事があります。その場合. 次に示す PFM - RM for Microsoft SQL Server のインスタンス情報を 変更し,接続処理のタイムアウト時間を調整してください。

• LOGIN\_TIMEOUT

インスタンス情報の変更については,[「2.1.4\(2\)インスタンス環境の設定」](#page-46-0)を参照してください。

# 第3編 リファレンス編

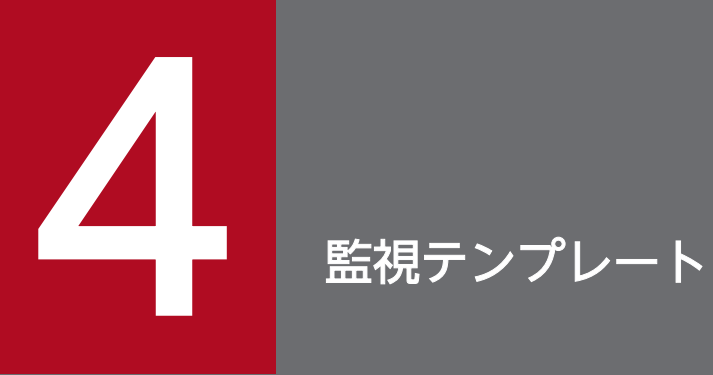

### この章では、PFM - RM for Microsoft SQL Server の監視テンプレートについて説明します。

# 監視テンプレートの概要

Performance Management では、次の方法でアラームとレポートを定義できます。

- PFM RM for Microsoft SQL Server で定義されているアラームやレポートをそのまま使用する
- PFM RM for Microsoft SQL Server で定義されているアラームやレポートをコピーしてカスタマイ ズする
- ウィザードを使用して新規に定義する

PFM - RM for Microsoft SQL Server で用意されているアラームやレポートを「監視テンプレート」と呼 びます。監視テンプレートのレポートとアラームは,必要な情報があらかじめ定義されているので,コピー してそのまま使用したり,ユーザーの環境に合わせてカスタマイズしたりできます。そのため,ウィザー ドを使用して新規に定義をしなくても,監視対象の運用状況を監視する準備が容易にできるようになります。

この章では,PFM - RM for Microsoft SQL Server で定義されている監視テンプレートのアラームとレ ポートの設定内容について説明します。

監視テンプレートの使用方法の詳細については、マニュアル「JP1/Performance Management 運用ガイ ド」の,稼働分析のためのレポートの作成またはアラームによる稼働監視について説明している章を参照 してください。

#### 注意

監視テンプレートのアラームに設定されているしきい値は参考例です。監視テンプレートのアラームを 使用する場合は,コピーして,環境や OS に合わせて適切なしきい値を設定してください。

4. 監視テンプレート

# アラームの記載形式

ここでは,アラームの記載形式を示します。アラームは,アルファベット順に記載しています。

#### アラーム名

監視テンプレートのアラーム名を示します。

#### 概要

このアラームで監視できる監視対象の概要について説明します。

#### 主な設定

このアラームの主な設定値を表で説明します。この表では,アラームの設定値と,PFM - Web Console の [アラーム階層] 画面でアラームアイコンをクリックし, [プロパティの表示] メソッドをクリックした ときに表示される,[プロパティ]画面の設定項目との対応を示しています。各アラームの設定の詳細につ いては,PFM - Web Console のアラームの[プロパティ]画面で確認してください。

設定値の「−」は,設定が常に無効であることを示します。

なお,条件式で異常条件と警告条件が同じ場合は,アラームイベントは異常のものだけが発行されます。

#### 関連レポート

このアラームに関連する、監視テンプレートのレポートを示します。PFM - Web Console の [エージェ ント階層]画面でエージェントアイコンをクリックし,[アラームの状態の表示]メソッドで表示される ■ アイコンをクリックすると、このレポートを表示できます。

4. 監視テンプレート

PFM - RM for Microsoft SQL Server の監視テンプレートで定義されているアラームは,「PFM RM SQL Template Alarms 11.50」というアラームテーブルにまとめられています。「11.50」は,アラームテーブ ルのバージョンを示します。このアラームテーブルは,PFM - Web Console の[アラーム階層]画面に 表示される「RM SQLServer」フォルダに格納されています。監視テンプレートで定義されているアラー ムを次の表に示します。

#### 表 4‒1 アラーム一覧

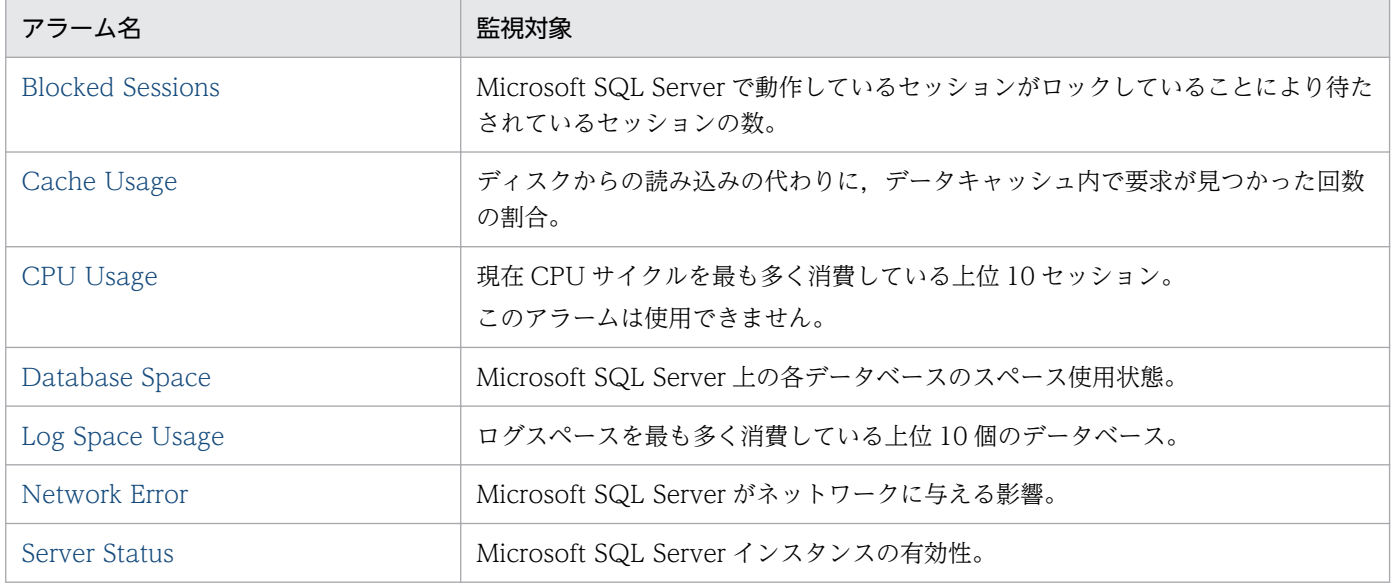

#### 注意

監視対象の Microsoft SQL Server と接続していない場合は、Server Status 以外のアラームを検知し ません。

JP1/Performance Management - Remote Monitor for Microsoft(R) SQL Server 134

# <span id="page-134-0"></span>Blocked Sessions

#### 概要

Blocked Sessions アラームは, Microsoft SQL Server で動作しているセッションがロックしていること により待たされているセッションの数を監視します。

### 主な設定

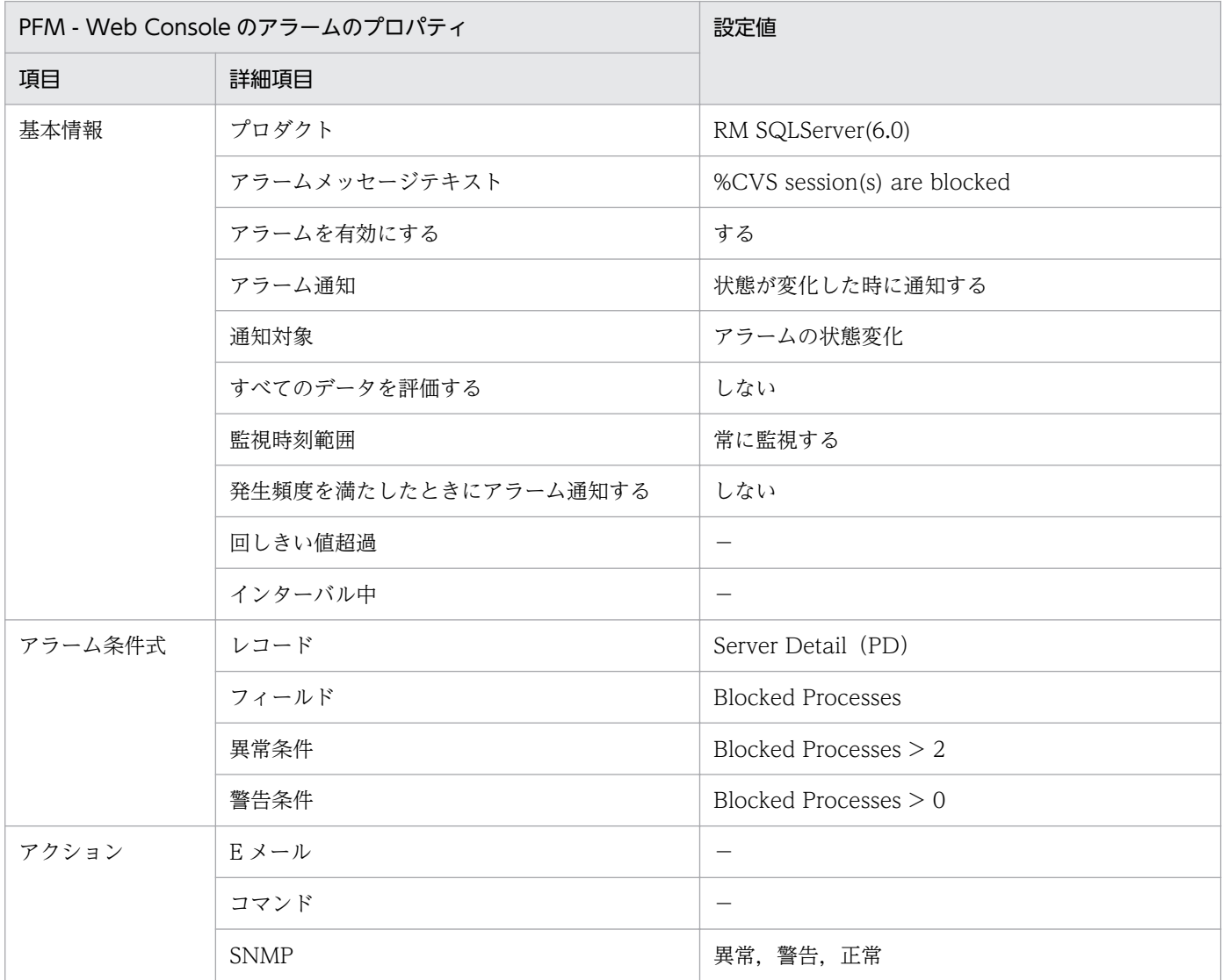

### 関連レポート

Reports/RM SQLServer/Troubleshooting/Real-Time/Blocking Locks (6.0)

<sup>4.</sup> 監視テンプレート

# <span id="page-135-0"></span>Cache Usage

#### 概要

Cache Usage アラームは,ディスクからの読み込みの代わりに,データキャッシュ内で要求が見つかっ た回数の割合を監視します。

### 主な設定

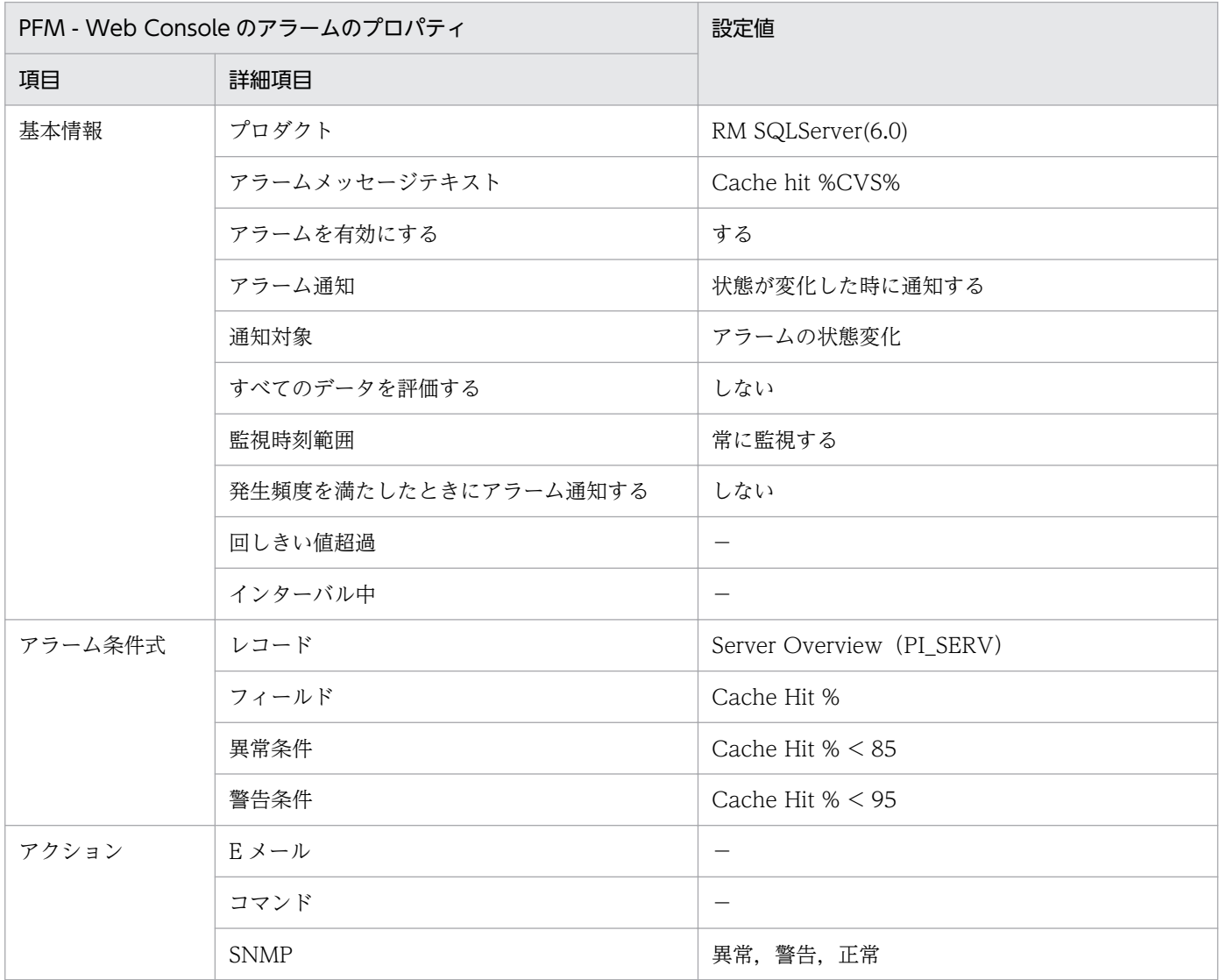

### 関連レポート

Reports/RM SQLServer/Troubleshooting/Recent Past/Cache Usage (6.0)

<sup>4.</sup> 監視テンプレート

# <span id="page-136-0"></span>CPU Usage

#### 概要

CPU Usage アラームは、現在 CPU サイクルを最も多く消費している上位 10 セッションを監視します。 このアラームは,使用できません。

### 主な設定

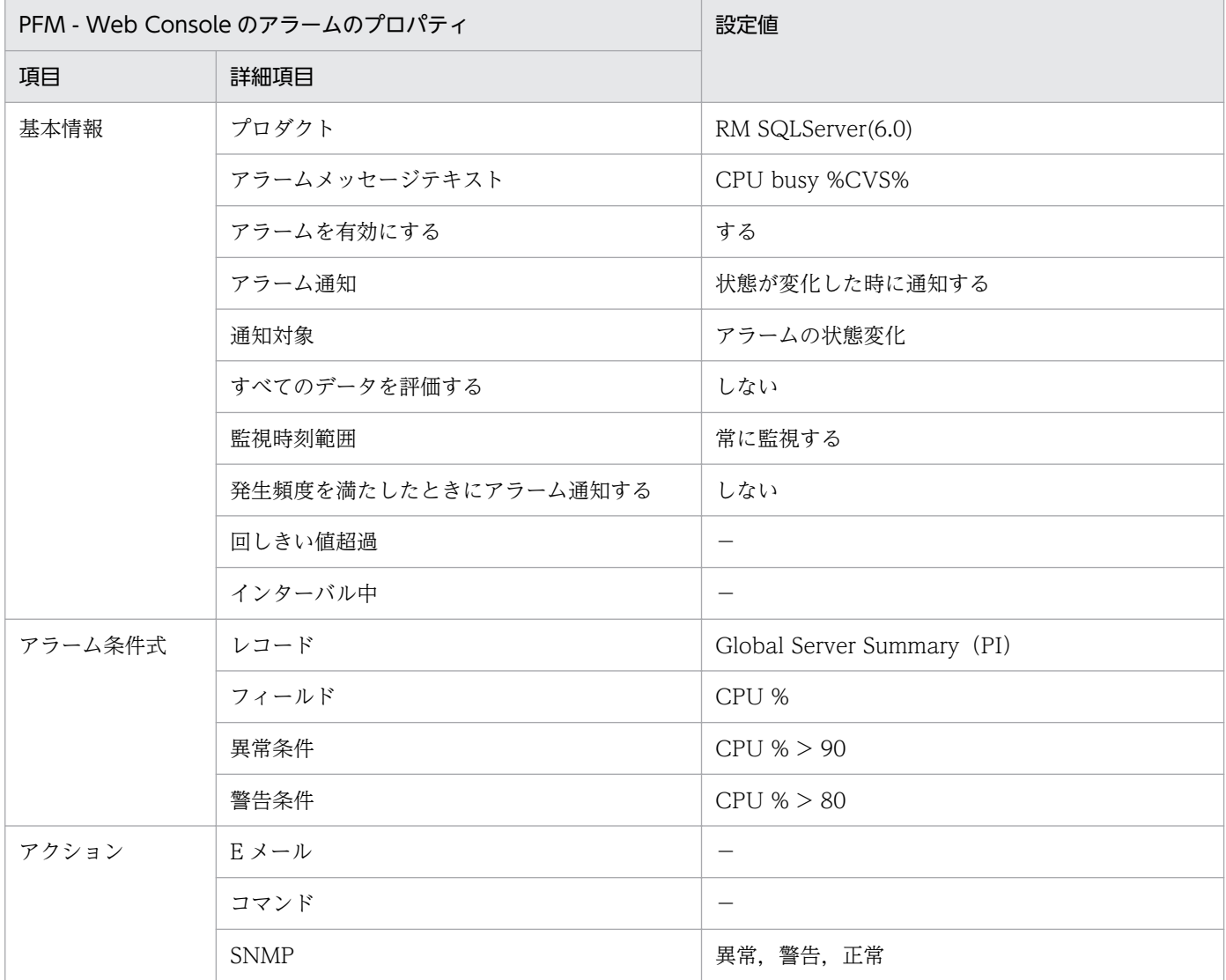

### 関連レポート

Reports/RM SQLServer/Troubleshooting/Real-Time/CPU Usage - Top 10 Sessions (6.0)

<sup>4.</sup> 監視テンプレート

JP1/Performance Management - Remote Monitor for Microsoft(R) SQL Server 137

# <span id="page-137-0"></span>Database Space

### 概要

Database Space アラームは, Microsoft SQL Server 上の各データベースのスペース使用状態を監視し ます。

### 主な設定

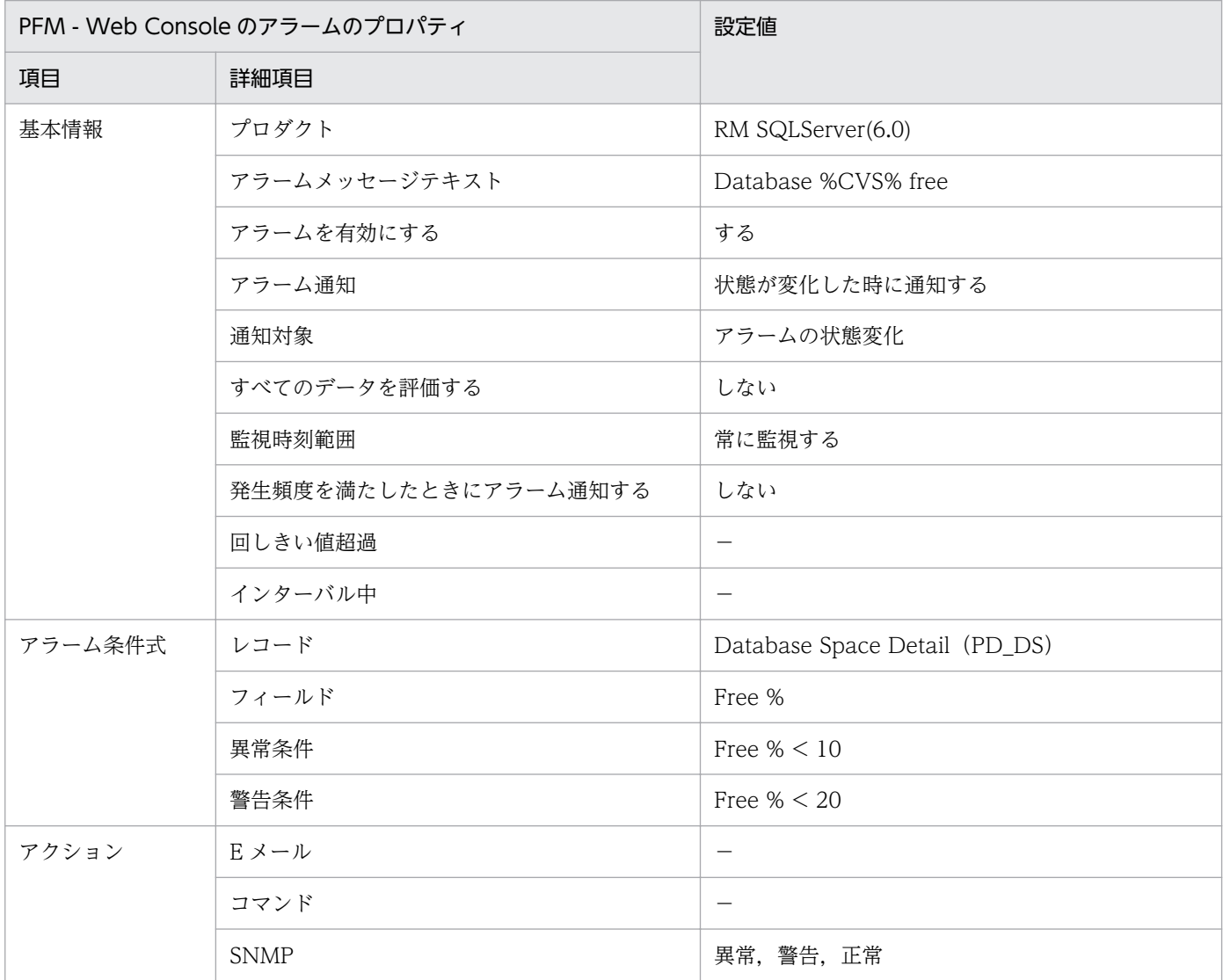

### 関連レポート

Reports/RM SQLServer/Status Reporting/Real-Time/Database Space Usage (5.0)

<sup>4.</sup> 監視テンプレート

# <span id="page-138-0"></span>Log Space Usage

### 概要

Log Space Usage アラームは、ログスペースを最も多く消費している上位 10個のデータベースを監視し ます。

### 主な設定

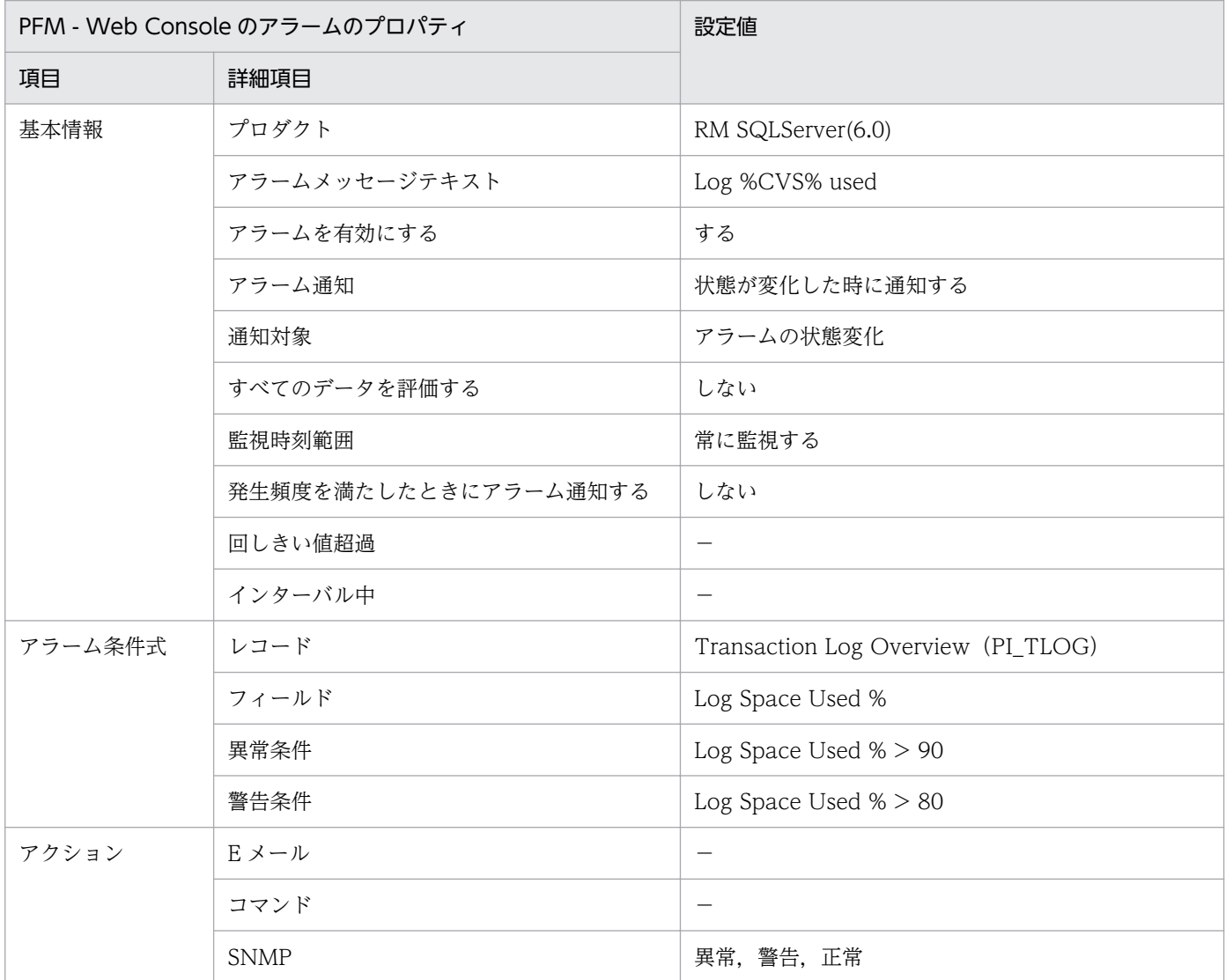

### 関連レポート

Reports/RM SQLServer/Troubleshooting/Real-Time/Log Space Usage - Top 10 Databases

<sup>4.</sup> 監視テンプレート

# <span id="page-139-0"></span>Network Error

### 概要

Network Error アラームは, Microsoft SQL Server がネットワークに与える影響を監視します。

### 主な設定

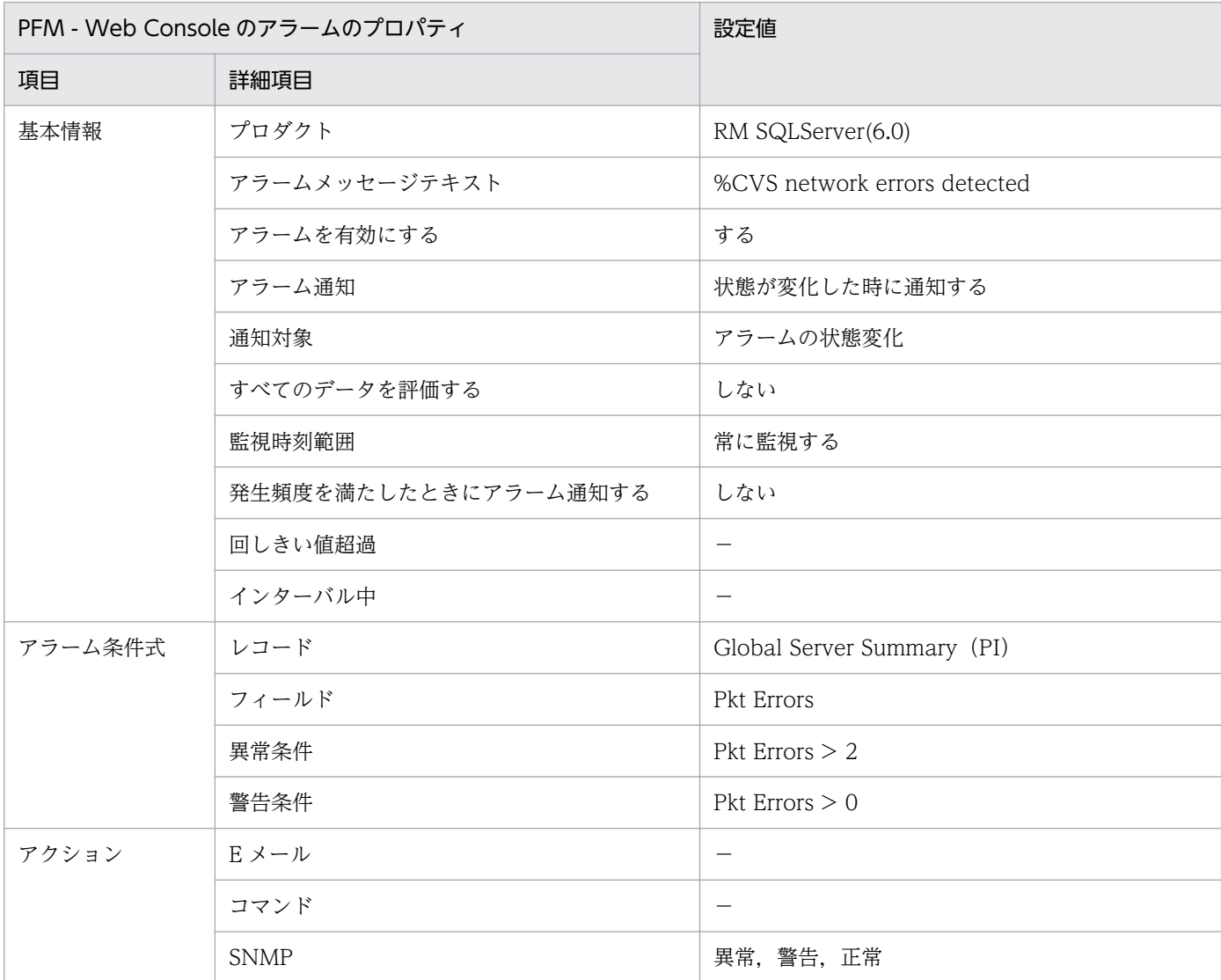

### 関連レポート

Reports/RM SQLServer/Troubleshooting/Recent Past/Network Activity

<sup>4.</sup> 監視テンプレート

# <span id="page-140-0"></span>Server Status

### 概要

Server Status アラームは, Microsoft SQL Server インスタンスの有効性を監視します。

### 主な設定

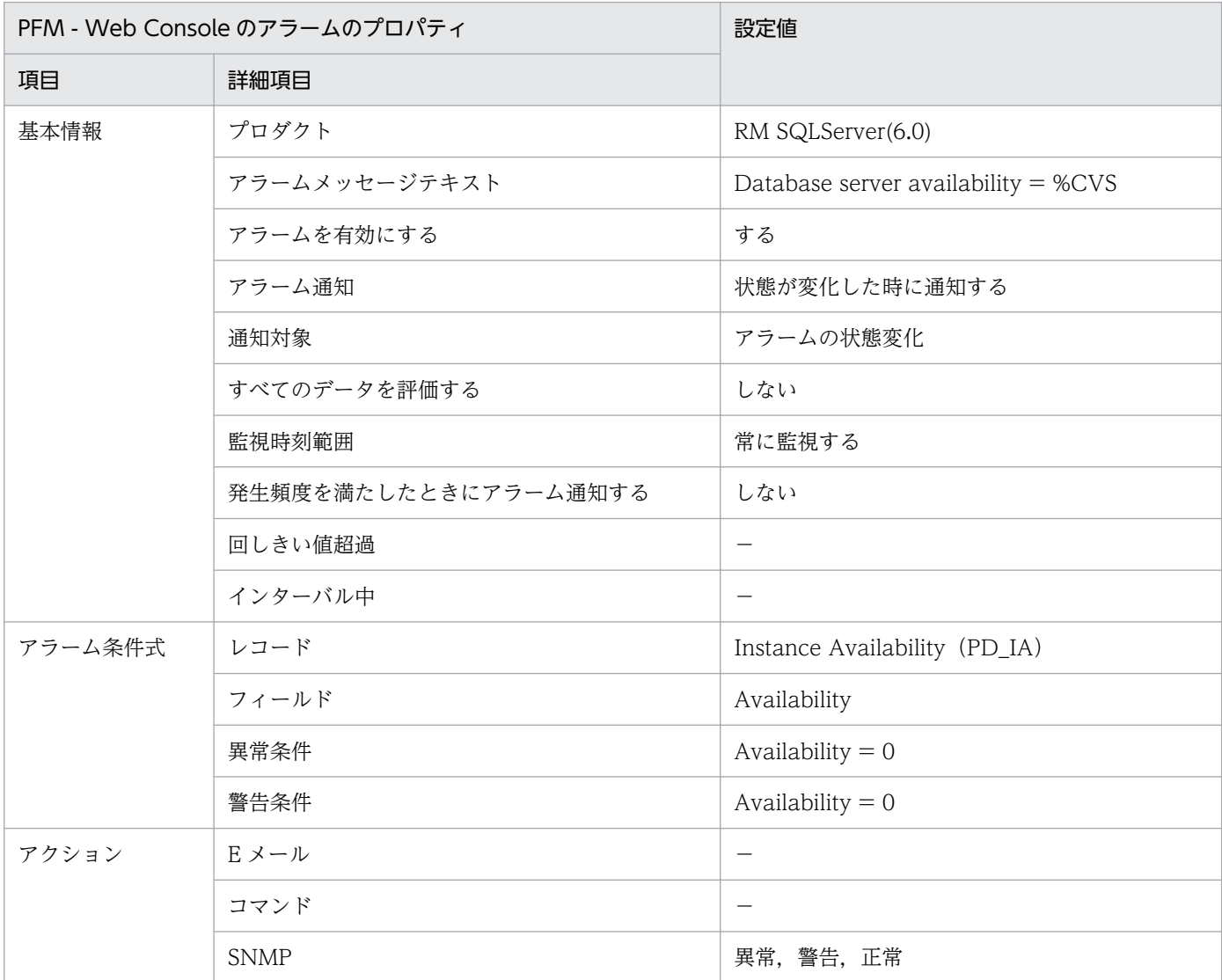

# 関連レポート

Reports/RM SQLServer/Status Reporting/Real-Time/System Overview (6.0)

<sup>4.</sup> 監視テンプレート

# レポートの記載形式

ここでは,レポートの記載形式を示します。レポートは,アルファベット順に記載しています。

#### レポート名

監視テンプレートのレポート名を示します。

レポート名に「(Multi-Agent)」が含まれるレポートは,複数のインスタンスについて情報を表示するレ ポートです。

レポート名に「(Multi-Agent)」が含まれないレポートは,単一のインスタンスについて情報を表示するレ ポートです。

#### 概要

このレポートで表示できる情報の概要について説明します。

#### 格納先

このレポートの格納先を示します。

#### レコード

このレポートで使用するパフォーマンスデータが,格納されているレコードを示します。履歴レポートを 表示するためには,この欄に示すレコードを収集するように,あらかじめ設定しておく必要があります。 レポートを表示する前に,PFM - Web Console の[エージェント階層]画面でエージェントのプロパ ティを表示して,このレコードが「Log = Yes」に設定されているか確認してください。リアルタイムレ ポートの場合,設定する必要はありません。

#### フィールド

このレポートで使用するレコードのフィールドについて、表で説明します。

#### ドリルダウンレポート(レポートレベル)

このレポートに関連づけられた,監視テンプレートのレポートを表で説明します。このドリルダウンレポー トを表示するには,PFM - Web Console のレポートウィンドウのドリルダウンレポートプルダウンメ ニューから、該当するドリルダウンレポート名を選択し, [レポートの表示] をクリックしてください。な お,レポートによってドリルダウンレポートを持つものと持たないものがあります。

### ドリルダウンレポート(フィールドレベル)

このレポートのフィールドに関連づけられた,監視テンプレートのレポートを表で説明します。このドリ ルダウンレポートを表示するには,PFM - Web Console のレポートウィンドウに表示されているレポー トのグラフまたはレポートウィンドウ下部に表示されているフィールド名をクリックしてください。履歴 レポートの場合,レポート中の青色で表示されている時間をクリックすることで,より詳細な時間間隔で

<sup>4.</sup> 監視テンプレート

レポートを表示できます。なお,レポートによってドリルダウンレポートを持つものと持たないものがあ ります。

ドリルダウンレポートの詳細については,マニュアル「JP1/Performance Management 運用ガイド」 の,稼働分析のためのレポートの作成について説明している章を参照してください。

PFM - RM for Microsoft SQL Server のレポートのフォルダ構成を次に示します。< >内は,フォルダ 名を示します。

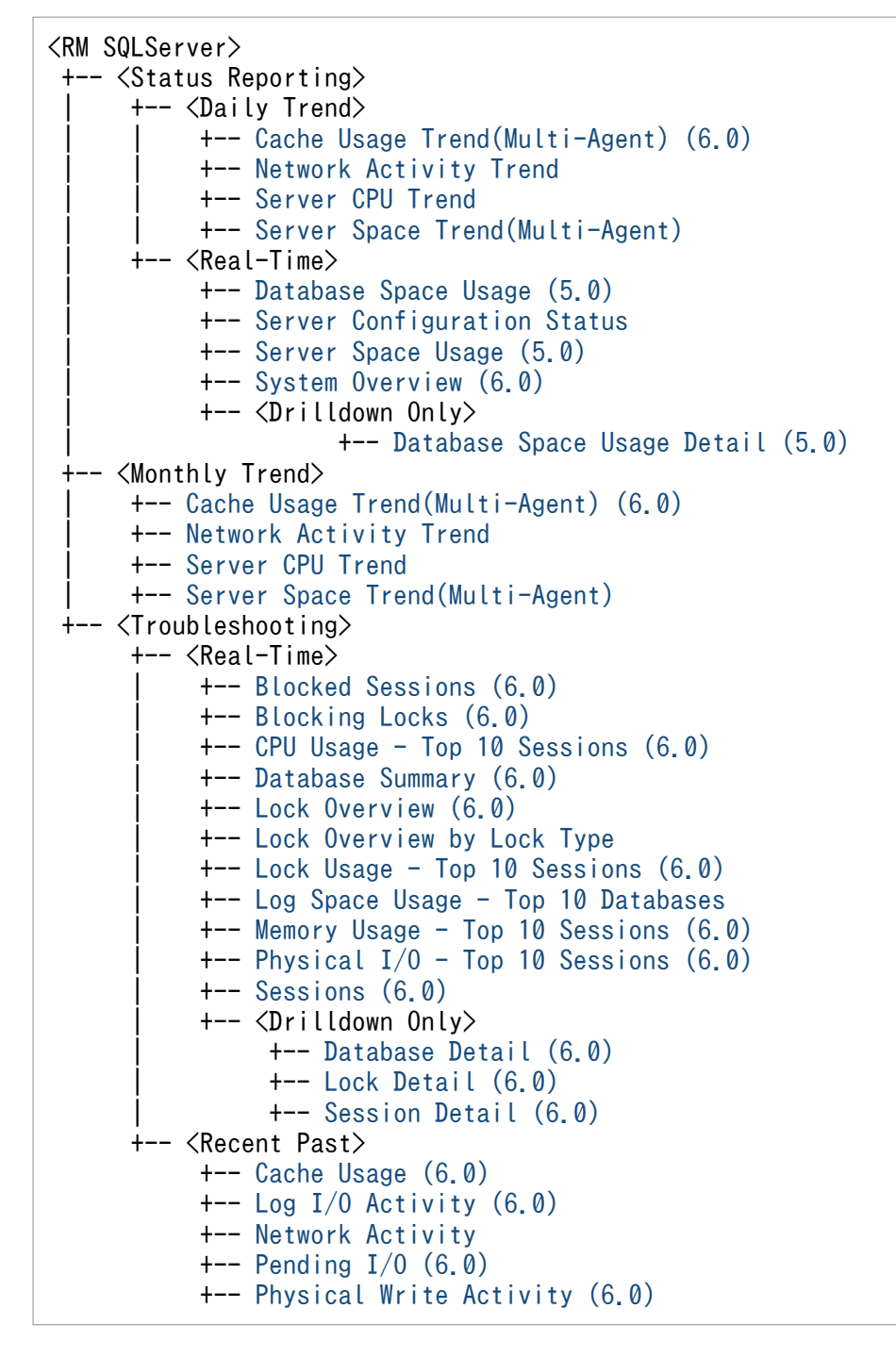

各フォルダの説明を次に示します。

•「Status Reporting」フォルダ

日ごとに集計された情報を表示するレポートが格納されています。システムの総合的な状態を見るため に使用します。また,履歴レポートのほかにリアルタイムレポートの表示もできます。

4. 監視テンプレート
- •「Daily Trend」フォルダ 最近 24 時間の 1 時間ごとに集計された情報を表示するレポートが格納されています。1 日ごとに システムの状態を確認するために使用します。
- •「Real-Time」フォルダ システムの状態を確認するためのリアルタイムレポートが格納されています。
- •「Monthly Trend」フォルダ 最近 1 か月間の 1 日ごとに集計された情報を表示するレポートが格納されています。1 か月のシステム の傾向を分析するために使用します。
- •「Troubleshooting」フォルダ トラブルを解決するのに役立つ情報を表示するレポートが格納されています。システムに問題が発生し た場合,問題の原因を調査するために使用します。
	- •「Real-Time」フォルダ 現在のシステムの状態を確認するためのリアルタイムレポートが格納されています。
	- •「Recent Past」フォルダ 最近 1 時間の 1 分ごとに集計された情報を表示する履歴レポートが格納されています。

さらに,これらのフォルダの下位には,次のフォルダがある場合があります。

•「Drilldown Only」フォルダ

ドリルダウンレポート(フィールドレベル)として表示されるレポートが格納されています。そのレ ポートのフィールドに関連する詳細な情報を表示するために使用します。

4. 監視テンプレート

監視テンプレートで定義されているレポートをアルファベット順に次の表に示します。

#### 表 4‒2 レポート一覧

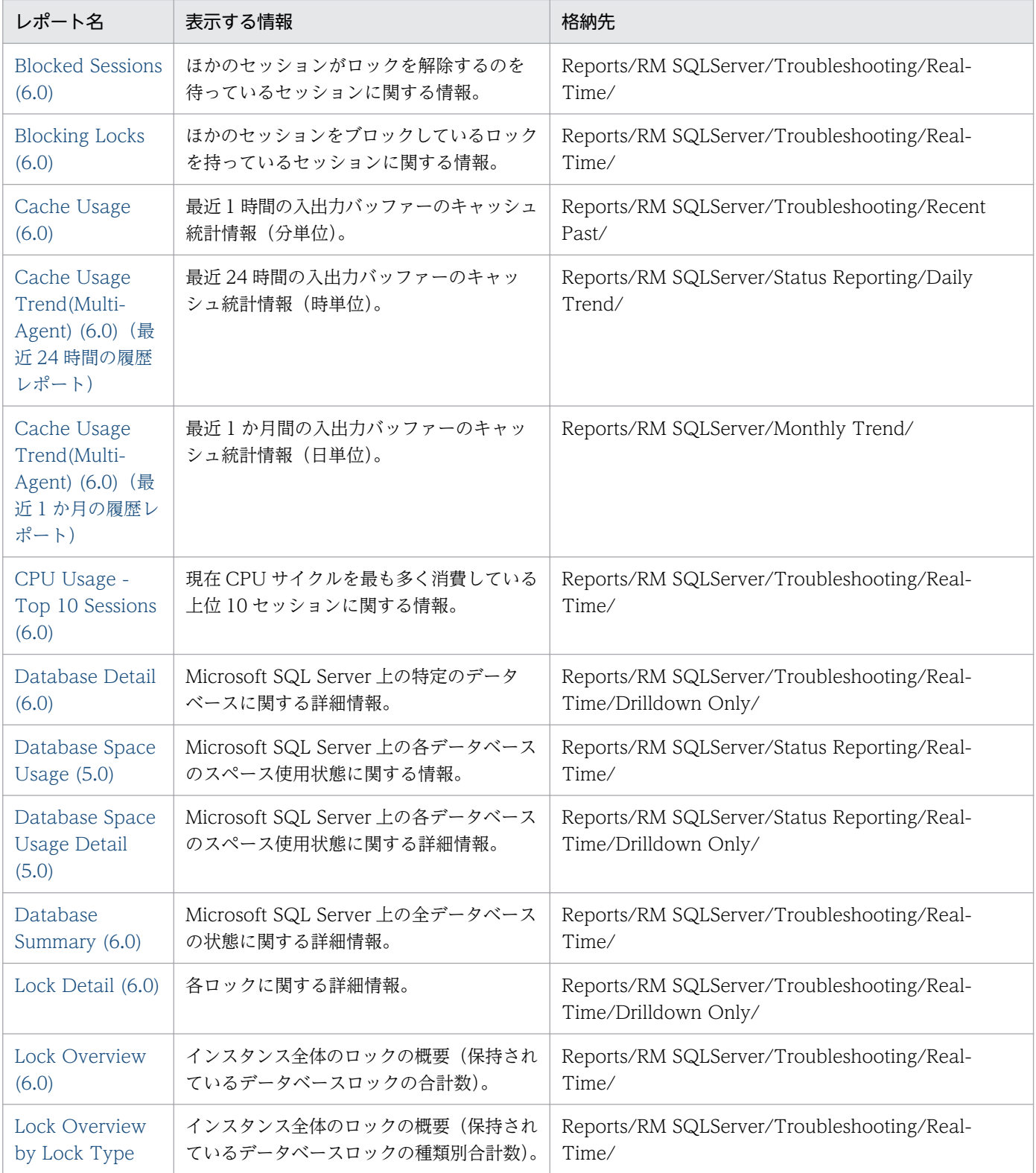

4. 監視テンプレート

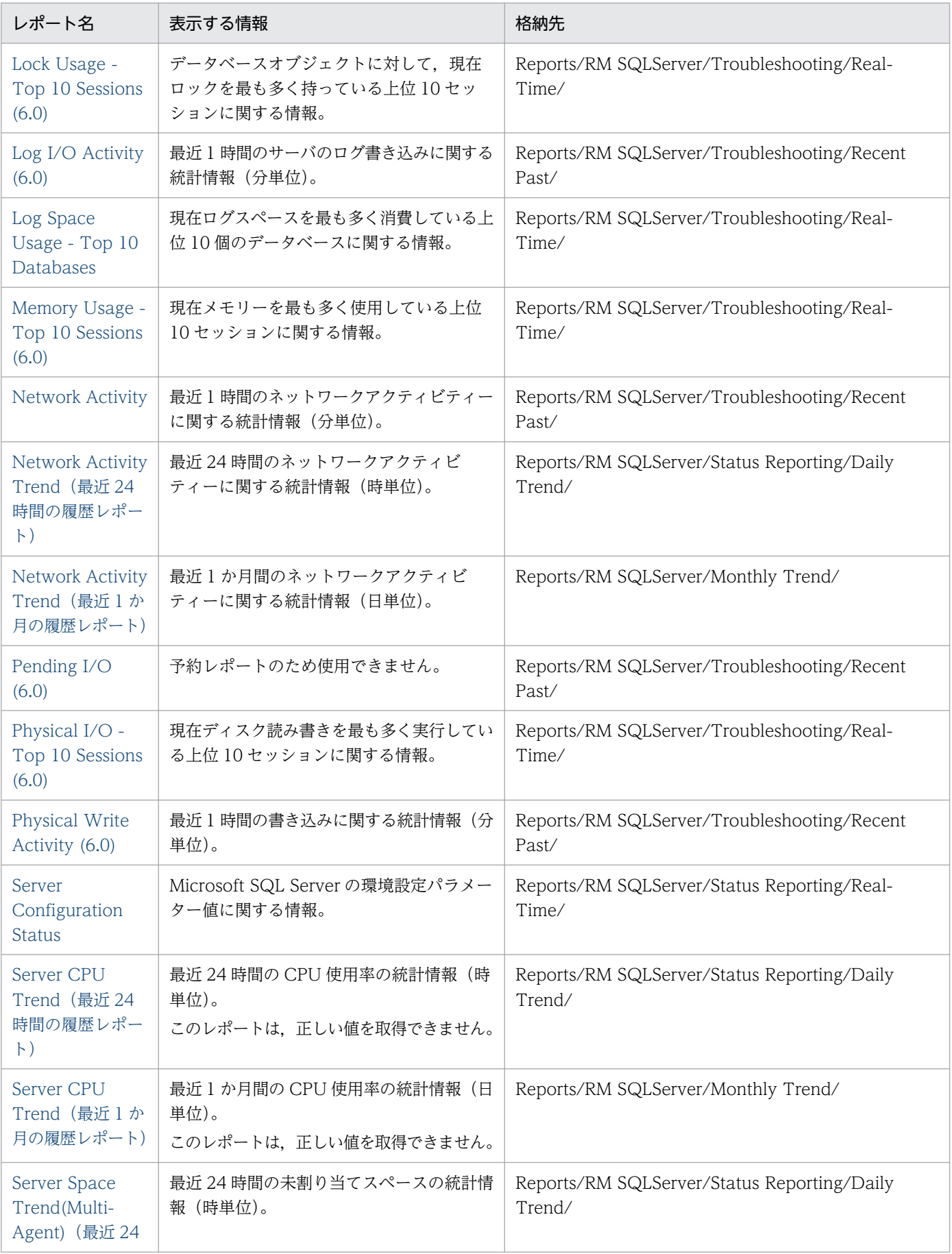

4. 監視テンプレート

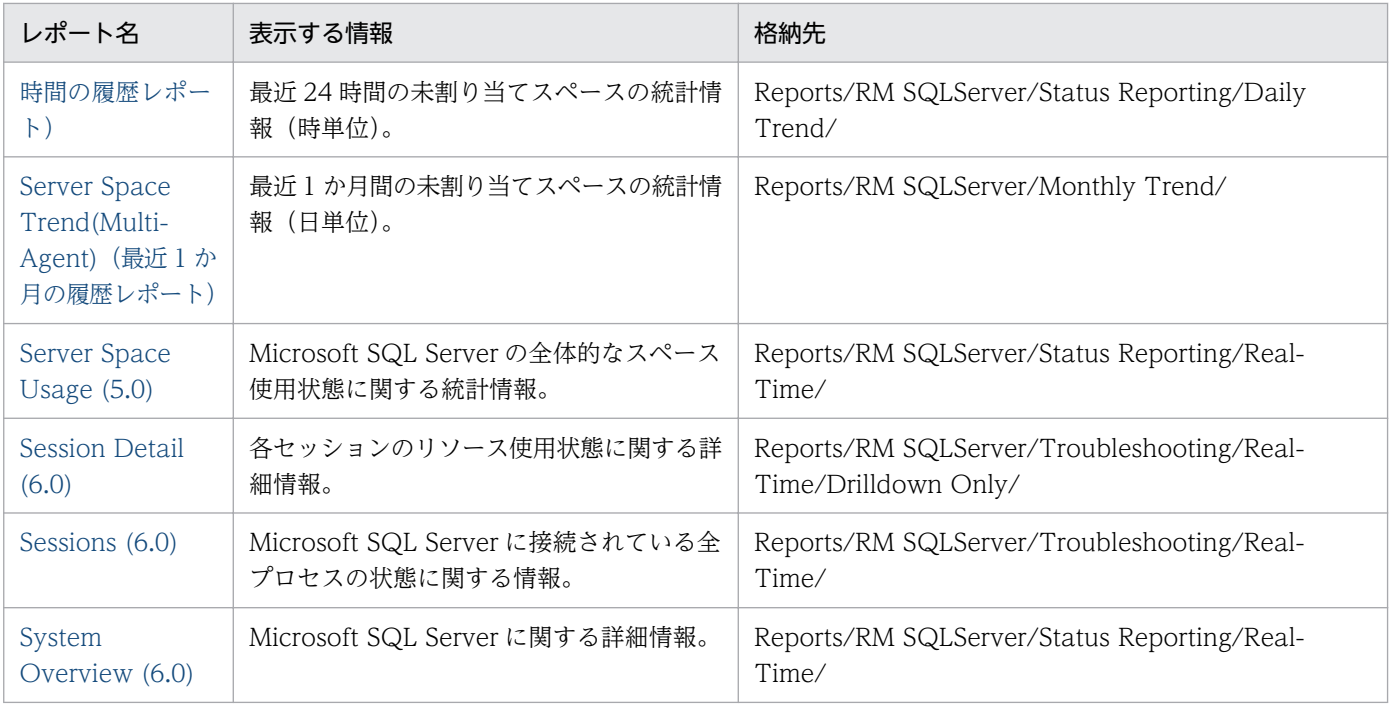

# <span id="page-148-0"></span>Blocked Sessions (6.0)

#### 概要

Blocked Sessions (6.0)レポートは,ほかのセッションがロックを解除するのを待っているセッションに 関する情報を表示します。表示形式は表です。表示されたレポートから,より詳細なドリルダウンレポー トを表示させることができます。

なお,ロックの解除待ちを繰り返すセッションでは,パフォーマンスが低下します。

#### 格納先

Reports/RM SQLServer/Troubleshooting/Real-Time/

### レコード

Lock Detail (PD\_LD)

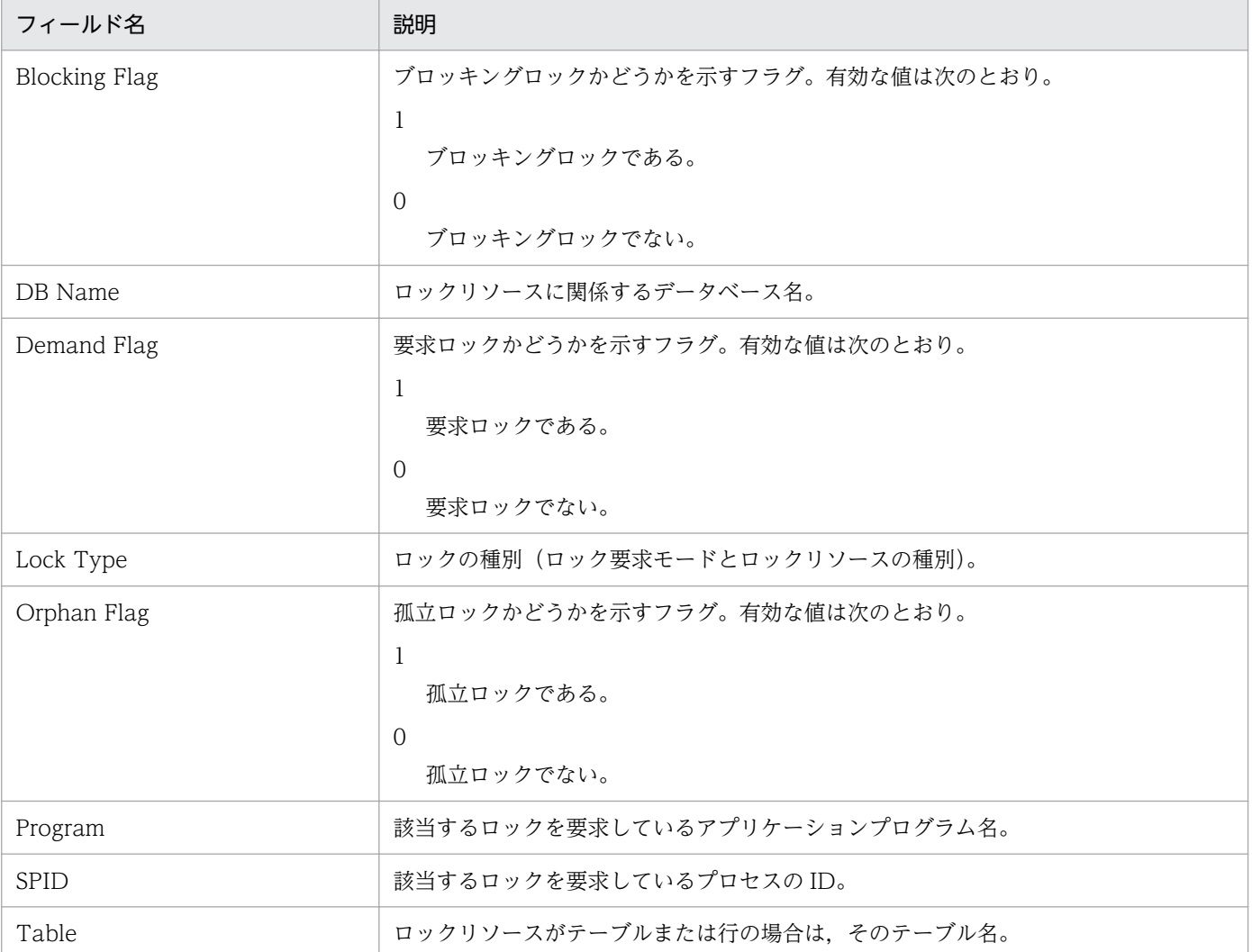

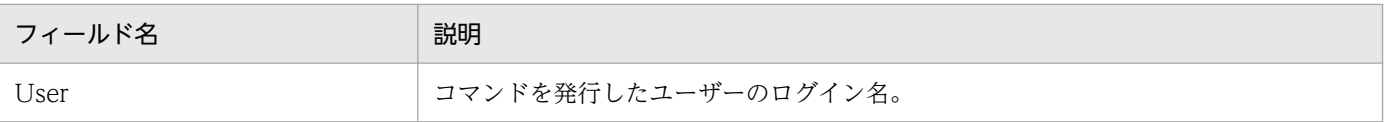

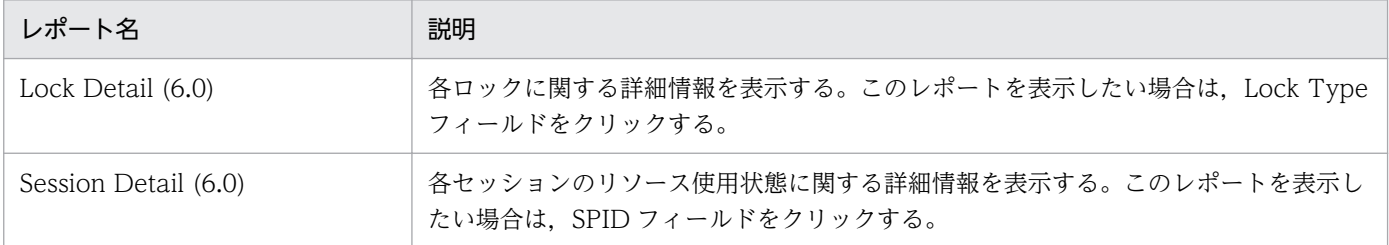

# <span id="page-150-0"></span>Blocking Locks (6.0)

#### 概要

Blocking Locks (6.0)レポートは,ほかのセッションをブロックしているロックを持っているセッション に関する情報を表示します。表示形式は表です。表示されたレポートから,より詳細なドリルダウンレポー トを表示させることができます。

### 格納先

Reports/RM SQLServer/Troubleshooting/Real-Time/

## レコード

Lock Detail (PD LD)

## フィールド

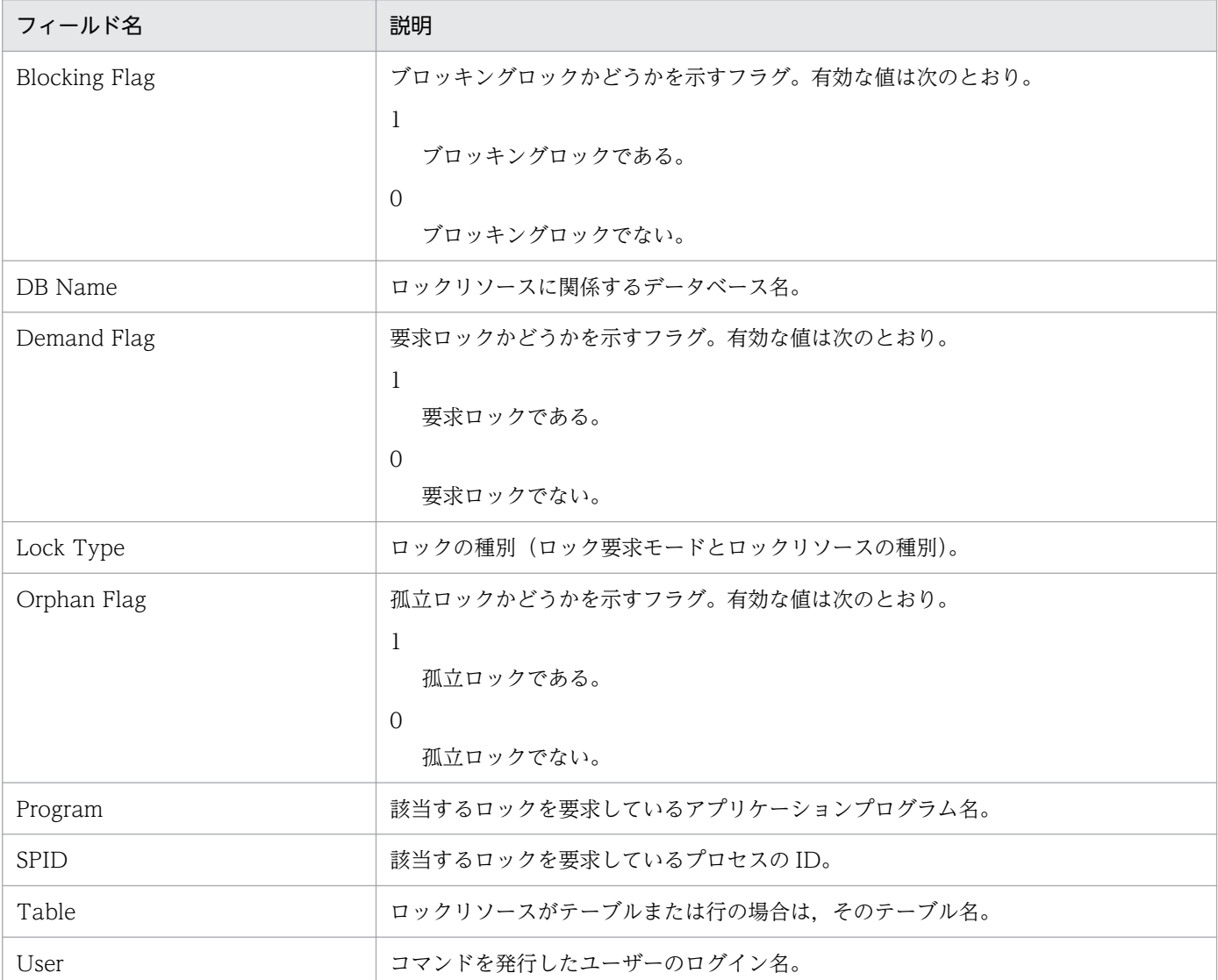

4. 監視テンプレート

JP1/Performance Management - Remote Monitor for Microsoft(R) SQL Server 151

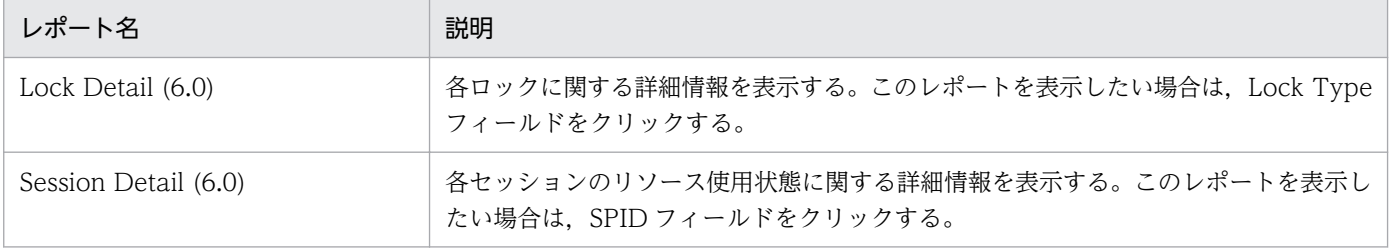

<sup>4.</sup> 監視テンプレート

# <span id="page-152-0"></span>Cache Usage (6.0)

#### 概要

Cache Usage (6.0)レポートは、最近 1 時間の入出力バッファーのキャッシュ統計情報を分単位で表示し ます。表示形式は折れ線グラフです。表示されたレポートから,より詳細なドリルダウンレポートを表示 させることができます。

### 格納先

Reports/RM SQLServer/Troubleshooting/Recent Past/

### レコード

Server Overview (PI\_SERV)

### フィールド

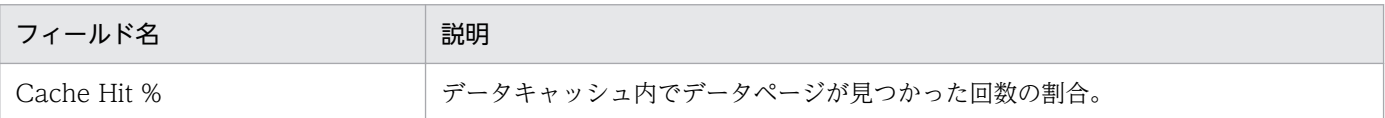

## ドリルダウンレポート(レポートレベル)

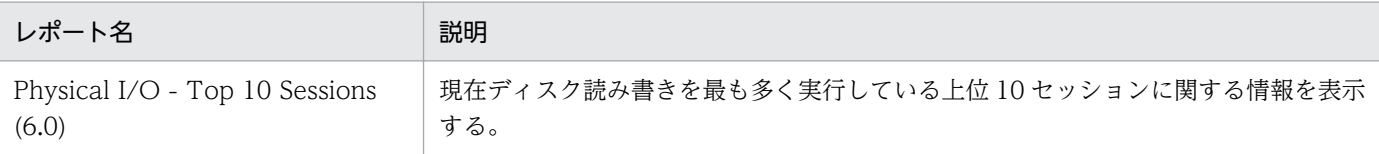

# <span id="page-153-0"></span>Cache Usage Trend(Multi-Agent) (6.0)(最近 24 時間の履歴レポート)

#### 概要

Cache Usage Trend(Multi-Agent) (6.0)レポートは,最近 24 時間の入出力バッファーのキャッシュ統計 情報を時単位で表示します。表示形式は折れ線グラフです。Microsoft SQL Server の複数のインスタンス に対して,このレポートを表示できます。

### 格納先

Reports/RM SQLServer/Status Reporting/Daily Trend/

### レコード

Server Overview (PI\_SERV)

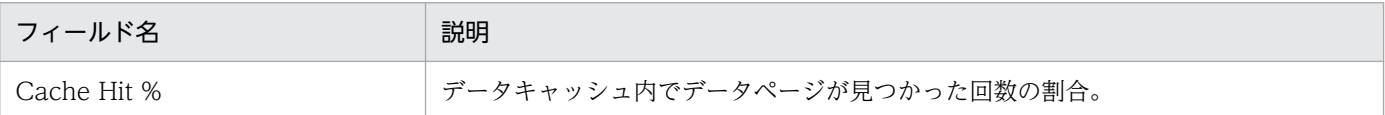

<sup>4.</sup> 監視テンプレート

# <span id="page-154-0"></span>Cache Usage Trend(Multi-Agent) (6.0) (最近 1 か月の履歴レポート)

#### 概要

Cache Usage Trend(Multi-Agent) (6.0)レポートは、最近 1 か月間の入出力バッファーのキャッシュ統 計情報を日単位で表示します。表示形式は折れ線グラフです。Microsoft SQL Server の複数のインスタン スに対して,このレポートを表示できます。

### 格納先

Reports/RM SQLServer/Monthly Trend/

### レコード

Server Overview (PI\_SERV)

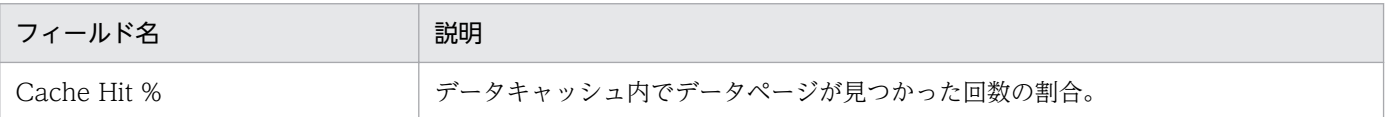

<sup>4.</sup> 監視テンプレート

<span id="page-155-0"></span>CPU Usage - Top 10 Sessions (6.0)レポートは、現在 CPU サイクルを最も多く消費している上位 10 セッションに関する情報を表示します。表示形式は棒グラフです。表示されたレポートから,より詳細な ドリルダウンレポートを表示させることができます。

#### 格納先

Reports/RM SQLServer/Troubleshooting/Real-Time/

### レコード

Process Detail (PD\_PDET)

### フィールド

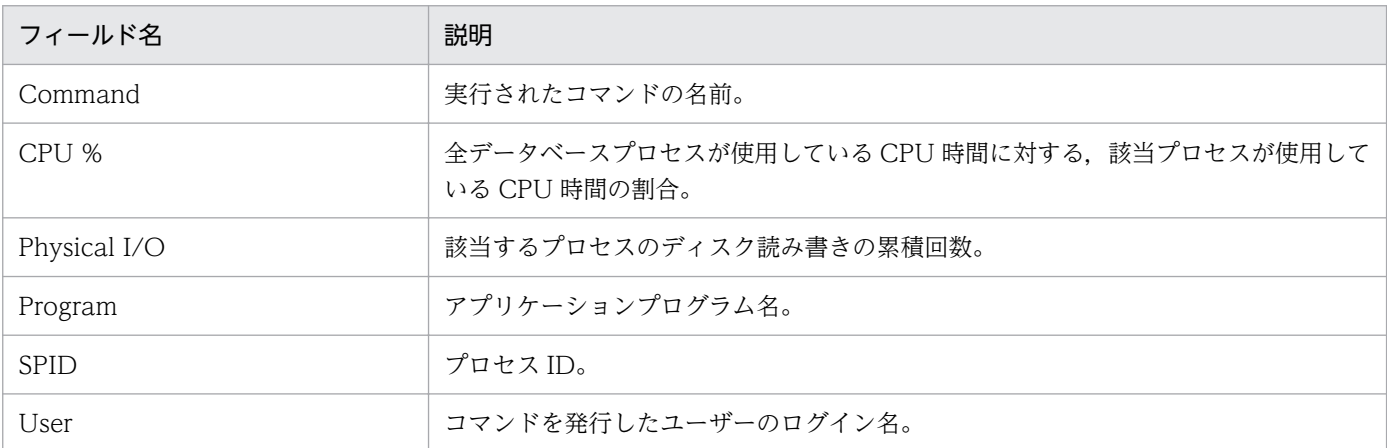

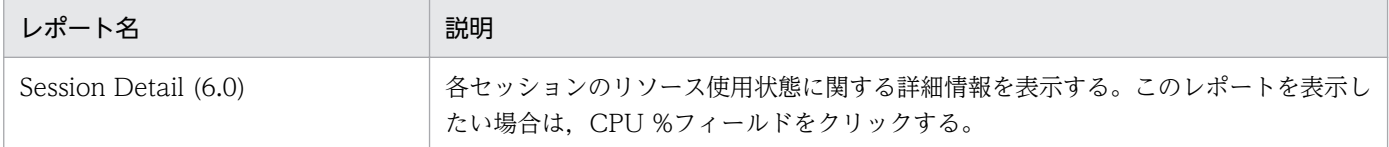

# <span id="page-156-0"></span>Database Detail (6.0)

#### 概要

Database Detail (6.0)レポートは, Microsoft SQL Server 上の特定のデータベースに関する詳細情報を 表示します。表示形式は一覧です。このレポートは,ドリルダウンレポートです。

### 格納先

Reports/RM SQLServer/Troubleshooting/Real-Time/Drilldown Only/

## レコード

Database Detail (PD\_DD)

## フィールド

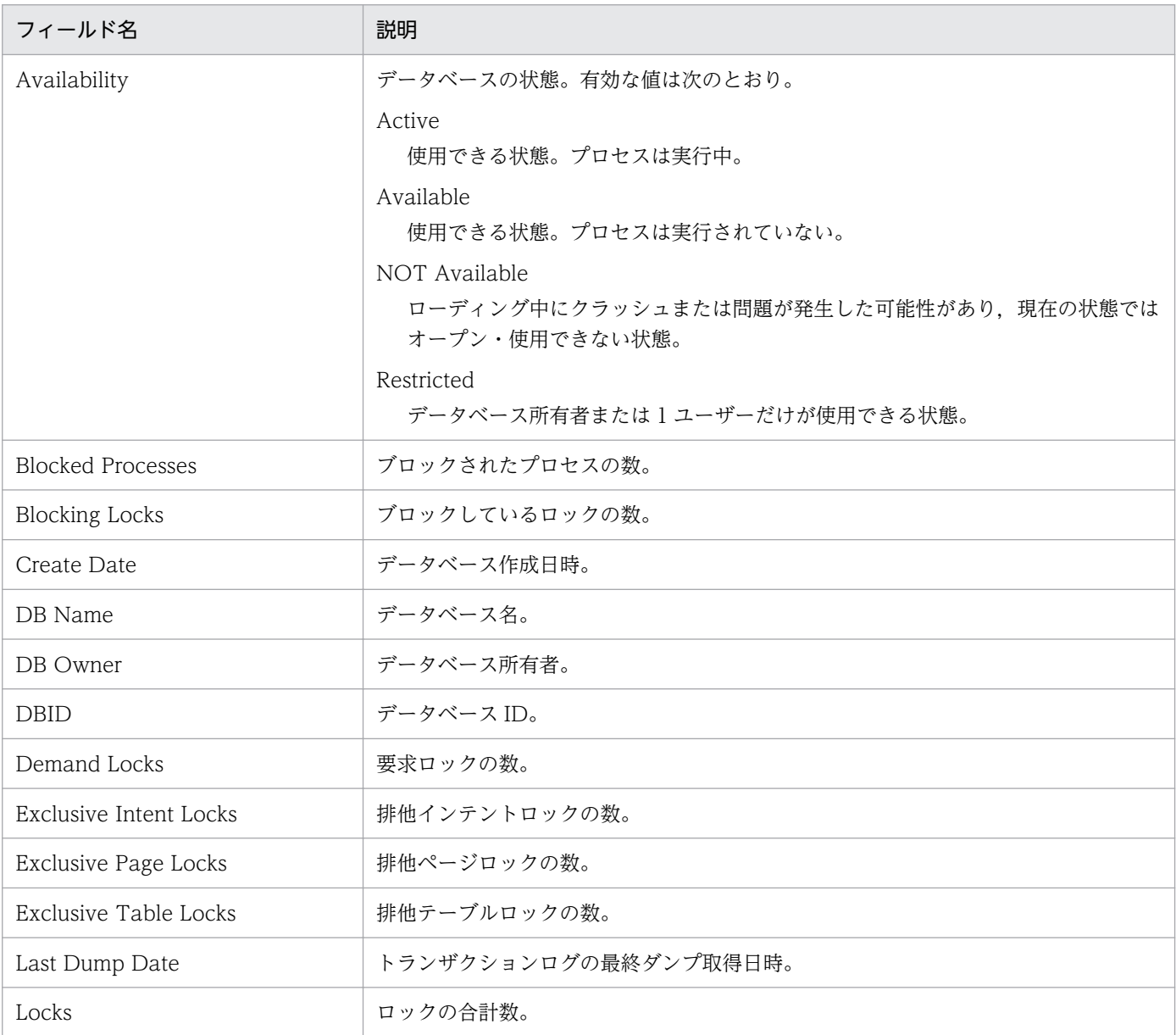

4. 監視テンプレート

JP1/Performance Management - Remote Monitor for Microsoft(R) SQL Server 157

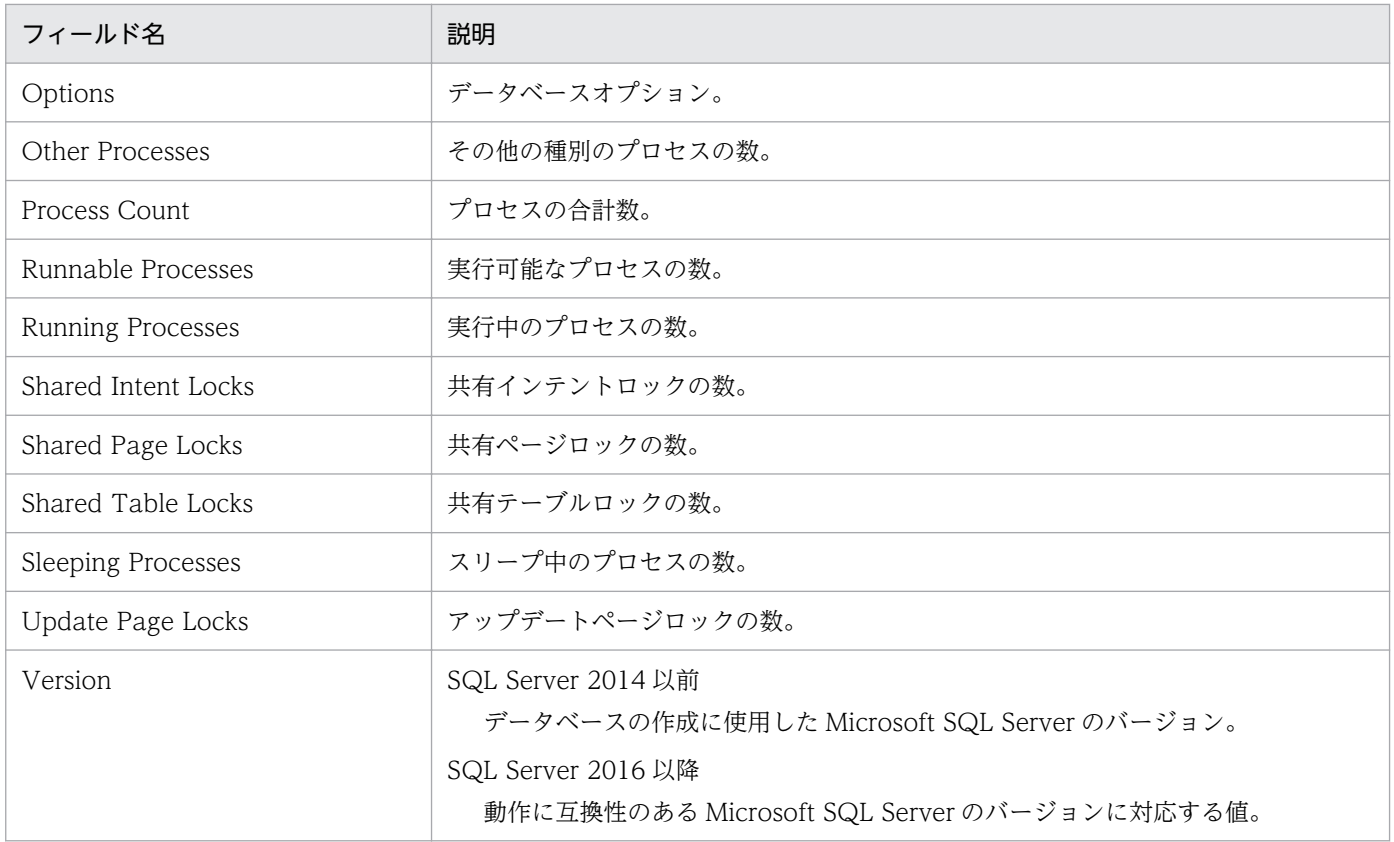

<span id="page-158-0"></span>Database Space Usage (5.0)レポートは、Microsoft SQL Server 上の各データベースのスペース使用状 態に関する情報を表示します。表示形式は円グラフです。表示されたレポートから,より詳細なドリルダ ウンレポートを表示させることができます。

### 格納先

Reports/RM SQLServer/Status Reporting/Real-Time/

## レコード

Database Space Detail (PD\_DS)

## フィールド

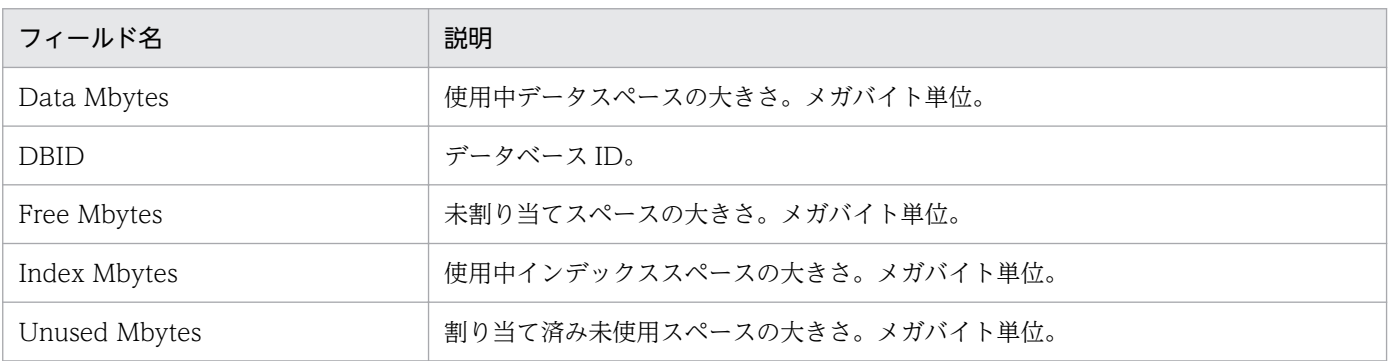

# ドリルダウンレポート(レポートレベル)

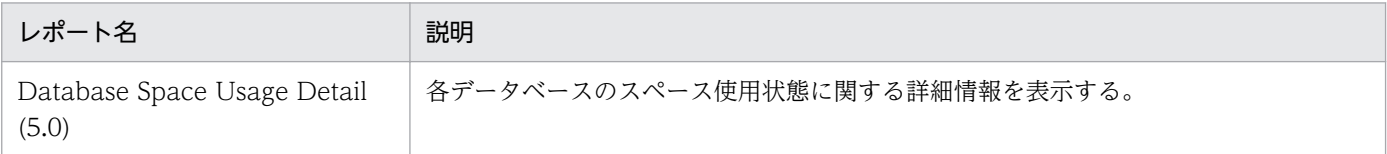

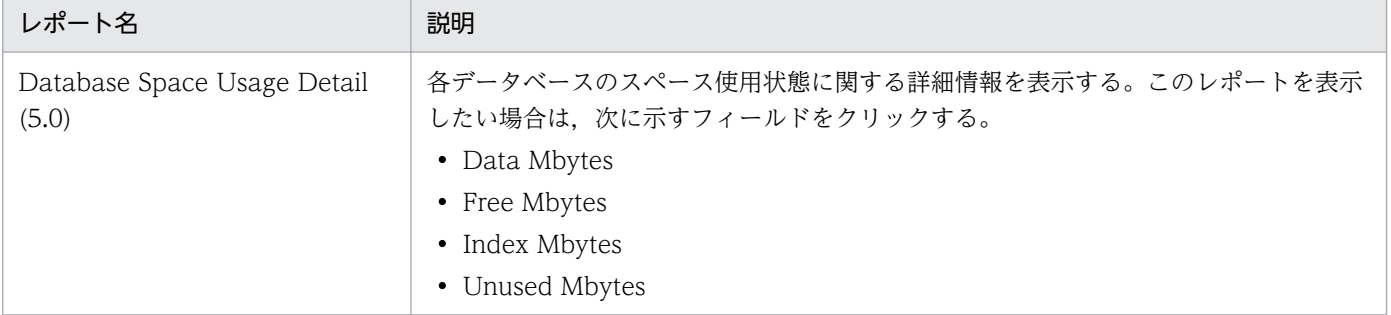

<sup>4.</sup> 監視テンプレート

JP1/Performance Management - Remote Monitor for Microsoft(R) SQL Server 159

<span id="page-159-0"></span>Database Space Usage Detail (5.0)レポートは, Microsoft SQL Server 上の各データベースのスペー ス使用状態に関する詳細情報を表示します。表示形式は一覧です。このレポートは,ドリルダウンレポー トです。

### 格納先

Reports/RM SQLServer/Status Reporting/Real-Time/Drilldown Only/

### レコード

Database Space Detail (PD\_DS)

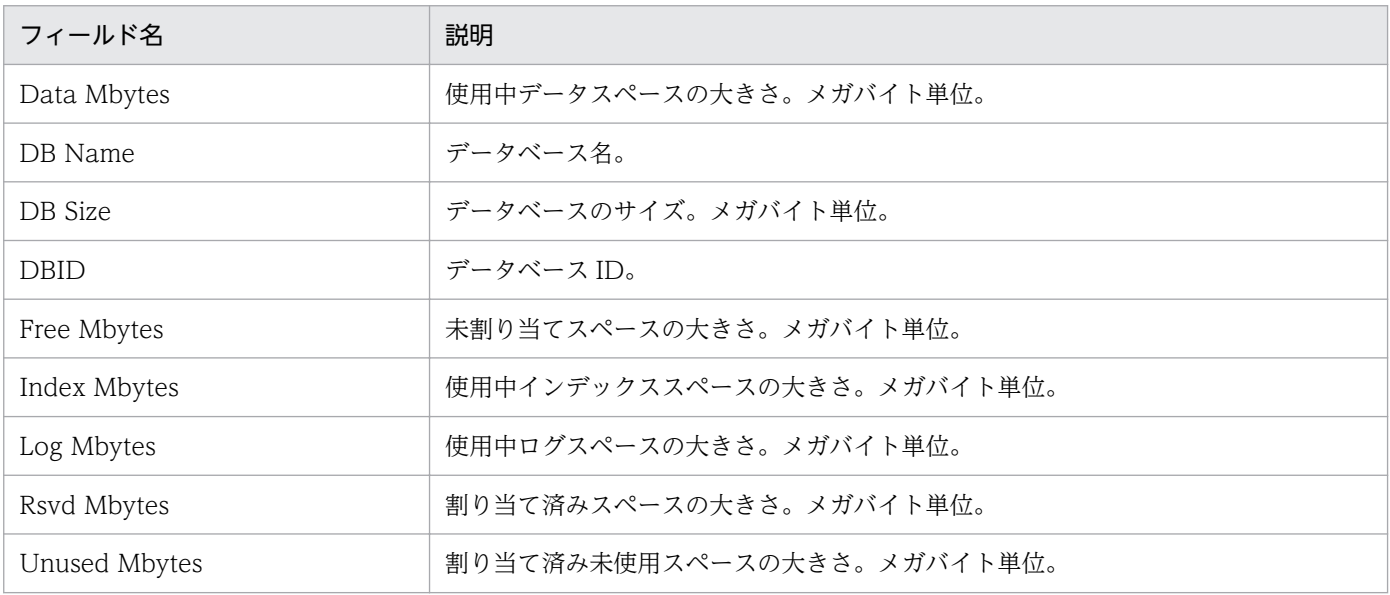

# <span id="page-160-0"></span>Database Summary (6.0)

#### 概要

Database Summary (6.0)レポートは, Microsoft SQL Server 上の全データベースの状態に関する詳細 情報を表示します。表示形式は表です。表示されたレポートから,より詳細なドリルダウンレポートを表 示させることができます。

### 格納先

Reports/RM SQLServer/Troubleshooting/Real-Time/

## レコード

Database Detail (PD DD)

## フィールド

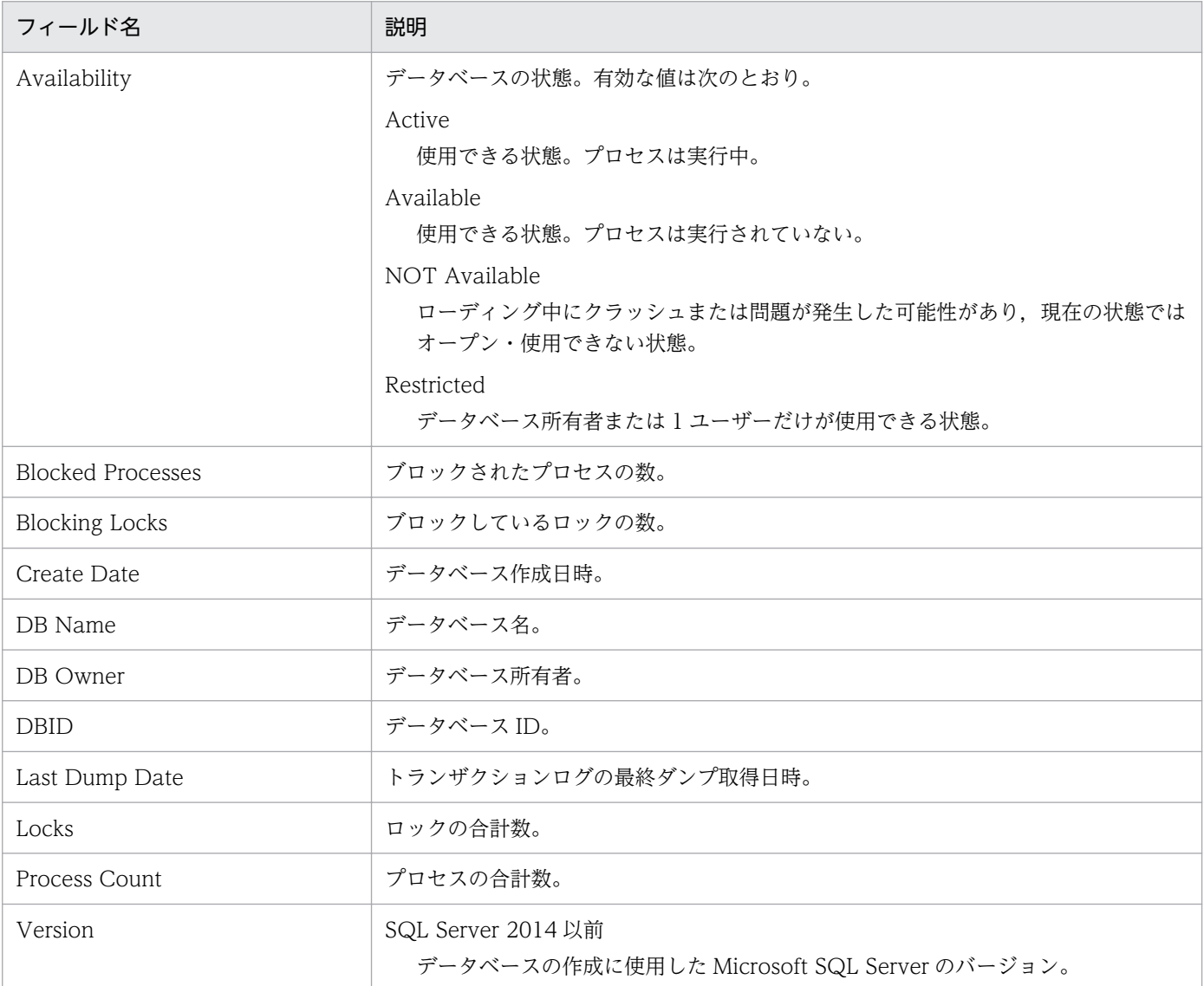

4. 監視テンプレート

JP1/Performance Management - Remote Monitor for Microsoft(R) SQL Server 161

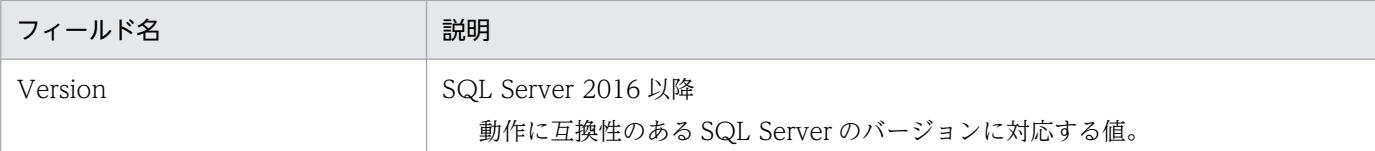

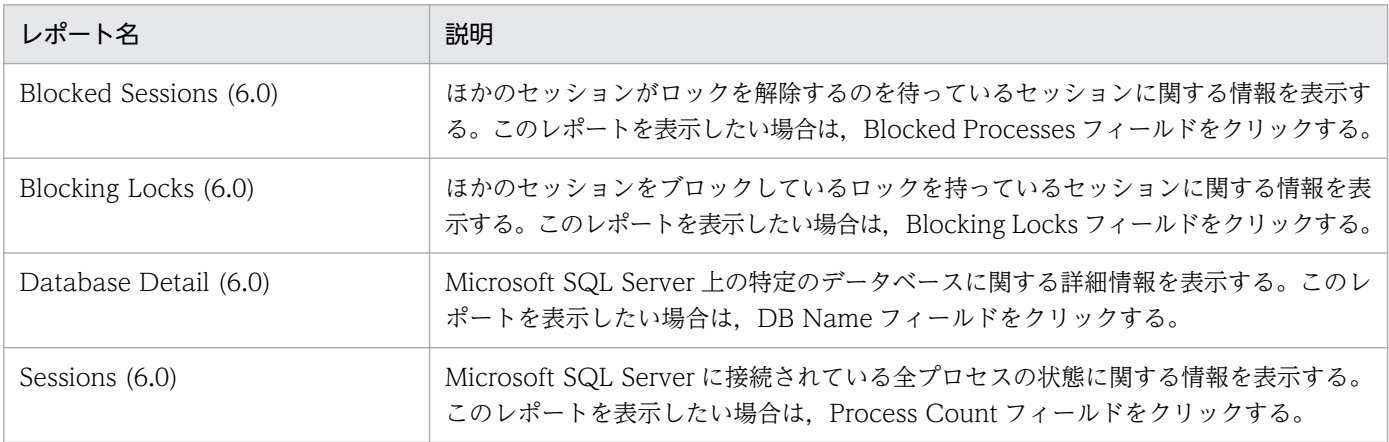

# <span id="page-162-0"></span>Lock Detail (6.0)

#### 概要

Lock Detail (6.0)レポートは、各ロックに関する詳細情報を表示します。表示形式は一覧です。このレポー トは,ドリルダウンレポートです。表示されたドリルダウンレポートから,より詳細なドリルダウンレポー トを表示させることができます。

### 格納先

Reports/RM SQLServer/Troubleshooting/Real-Time/Drilldown Only/

## レコード

Lock Detail (PD LD)

### フィールド

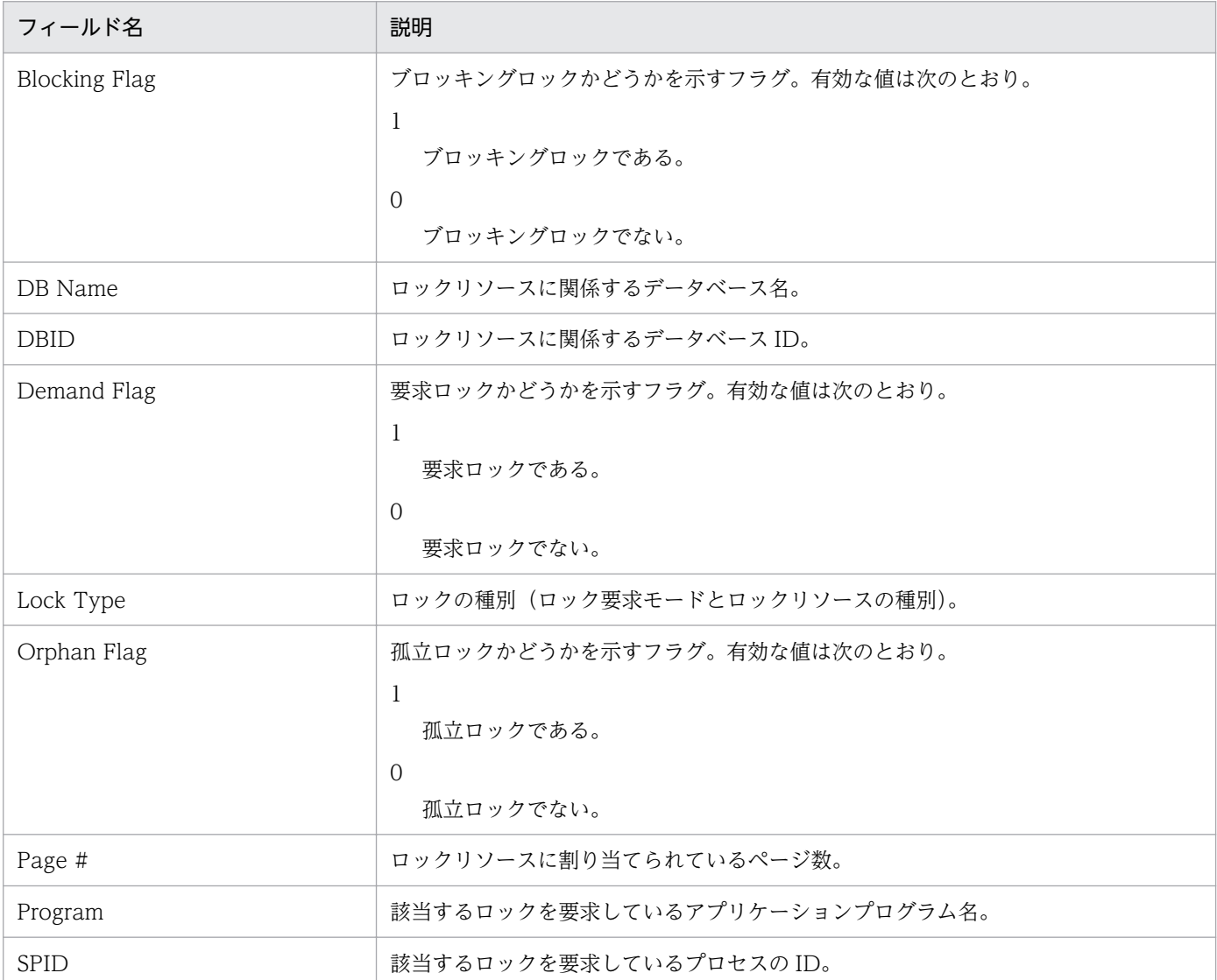

4. 監視テンプレート

JP1/Performance Management - Remote Monitor for Microsoft(R) SQL Server 163

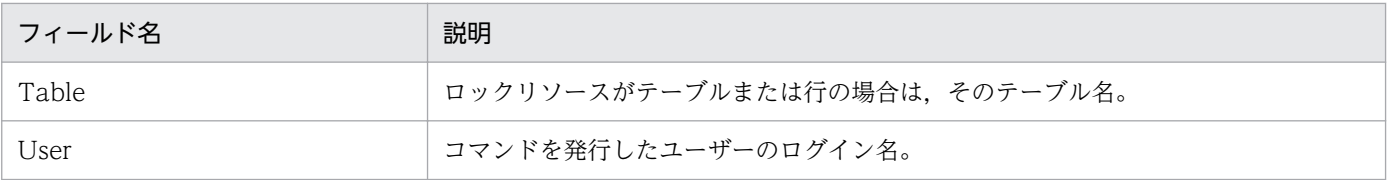

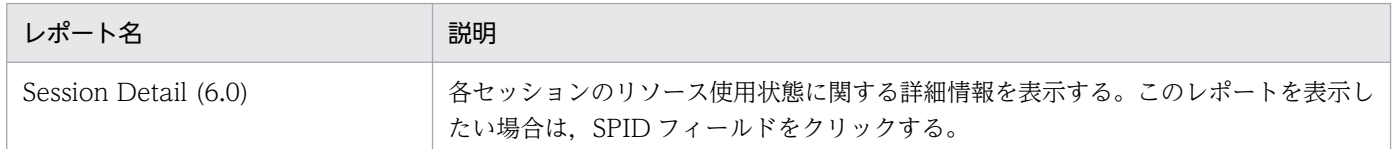

<sup>4.</sup> 監視テンプレート

# <span id="page-164-0"></span>Lock Overview (6.0)

#### 概要

Lock Overview (6.0)レポートは,インスタンス全体のロックの概要を,保持されているデータベースロッ クの合計数で表示します。表示形式は一覧です。表示されたレポートから,より詳細なドリルダウンレポー トを表示させることができます。

#### 格納先

Reports/RM SQLServer/Troubleshooting/Real-Time/

## レコード

Server Locks Detail (PD\_LOCK)

### フィールド

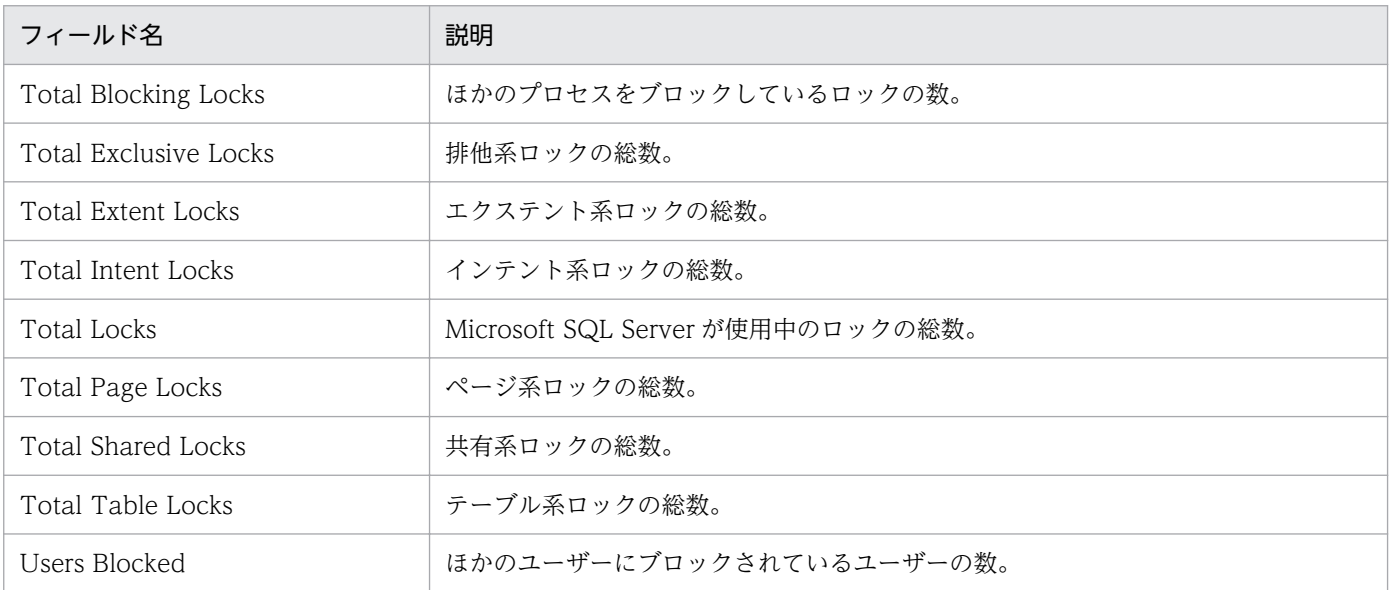

## ドリルダウンレポート(レポートレベル)

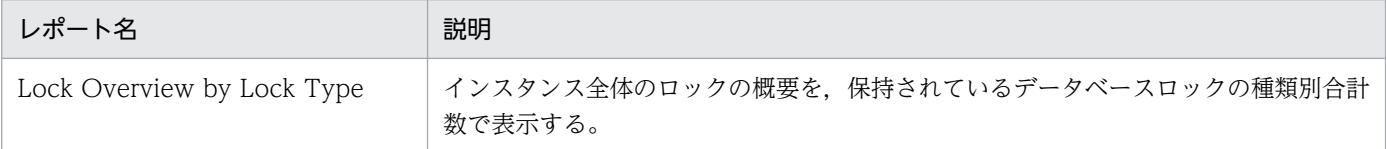

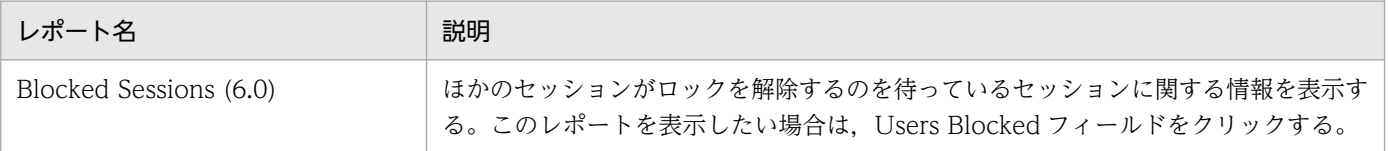

<sup>4.</sup> 監視テンプレート

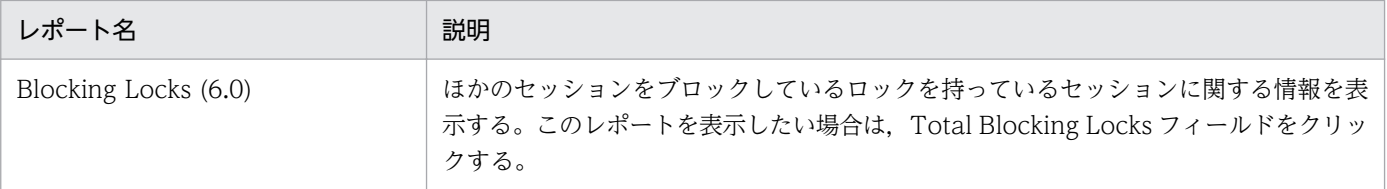

<sup>4.</sup> 監視テンプレート

# <span id="page-166-0"></span>Lock Overview by Lock Type

#### 概要

Lock Overview by Lock Type レポートは,インスタンス全体のロックの概要を,保持されているデー タベースロックの種類別合計数で表示します。表示形式は一覧です。

### 格納先

Reports/RM SQLServer/Troubleshooting/Real-Time/

## レコード

Server Locks Detail (PD\_LOCK)

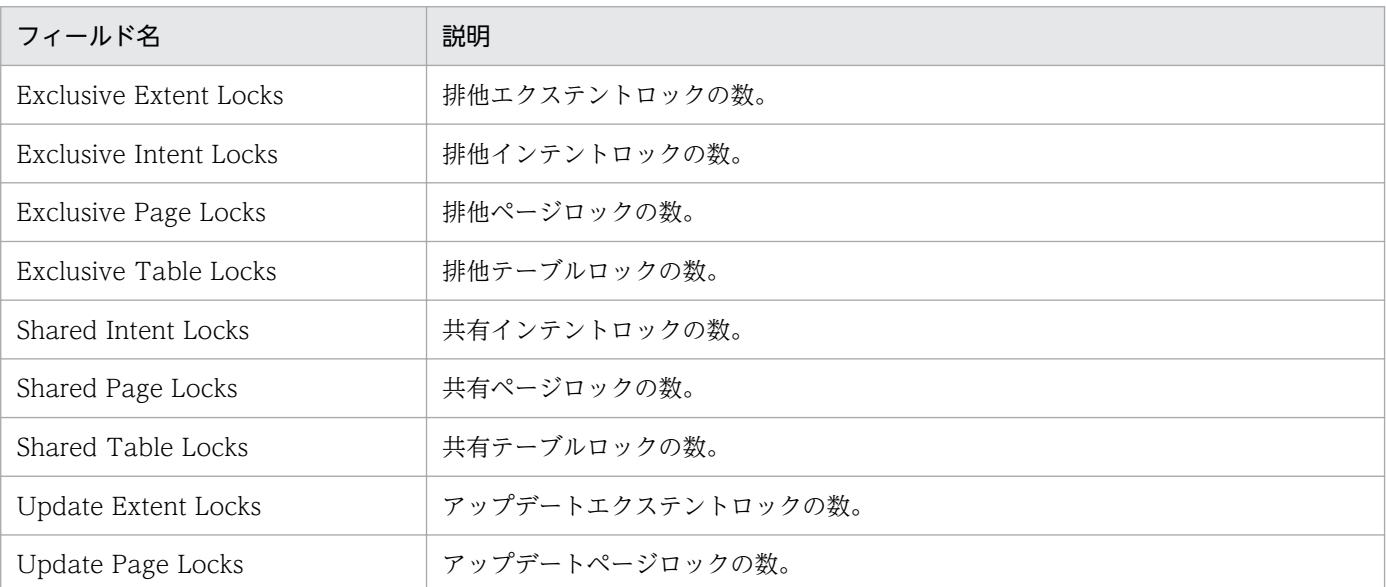

<span id="page-167-0"></span>Lock Usage - Top 10 Sessions (6.0)レポートは、データベースオブジェクトに対して、現在ロックを最 も多く持っている上位 10 セッションに関する情報を表示します。表示形式は棒グラフです。表示された レポートから,より詳細なドリルダウンレポートを表示させることができます。

#### 格納先

Reports/RM SQLServer/Troubleshooting/Real-Time/

### レコード

Process Detail (PD\_PDET)

### フィールド

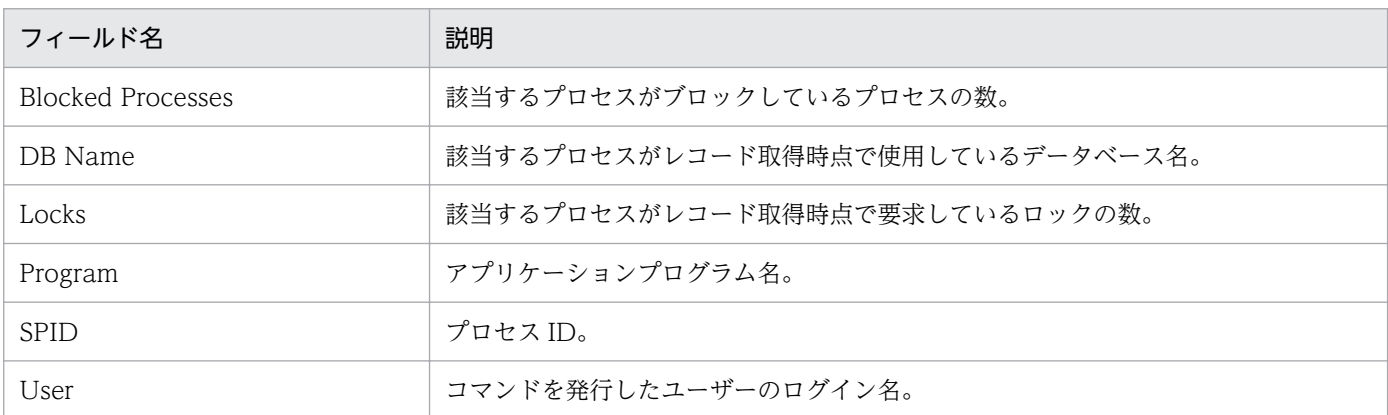

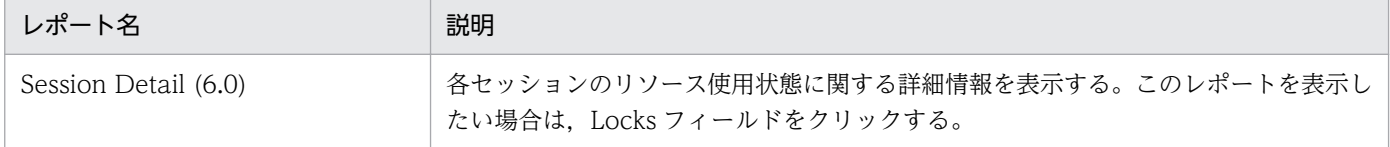

# <span id="page-168-0"></span>Log I/O Activity (6.0)

#### 概要

Log I/O Activity (6.0)レポートは、最近 1 時間のサーバのログ書き込みに関する統計情報を分単位で表 示します。表示形式は折れ線グラフです。

### 格納先

Reports/RM SQLServer/Troubleshooting/Recent Past/

## レコード

Server Overview (PI\_SERV)

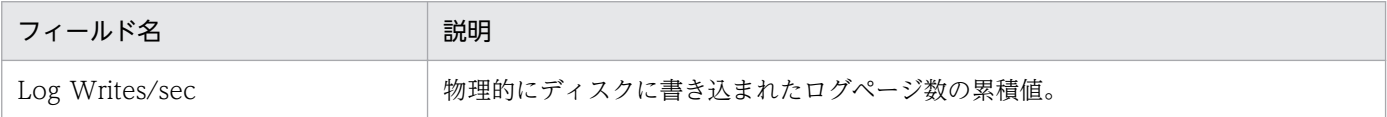

<sup>4.</sup> 監視テンプレート

<span id="page-169-0"></span>Log Space Usage - Top 10 Databases レポートは、現在ログスペースを最も多く消費している上位 10 個のデータベースに関する情報を表示します。表示形式は棒グラフです。

### 格納先

Reports/RM SQLServer/Troubleshooting/Real-Time/

## レコード

Transaction Log Overview(PI\_TLOG)

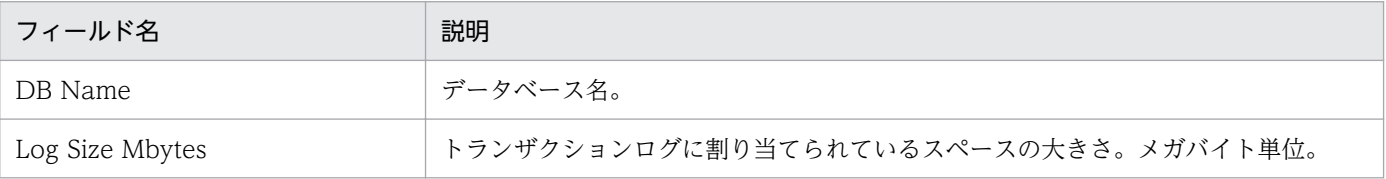

<span id="page-170-0"></span>Memory Usage - Top 10 Sessions (6.0)レポートは,現在メモリーを最も多く使用している上位 10 セッ ションに関する情報を表示します。表示形式は棒グラフです。表示されたレポートから,より詳細なドリ ルダウンレポートを表示させることができます。

### 格納先

Reports/RM SQLServer/Troubleshooting/Real-Time/

### レコード

Process Detail (PD\_PDET)

## フィールド

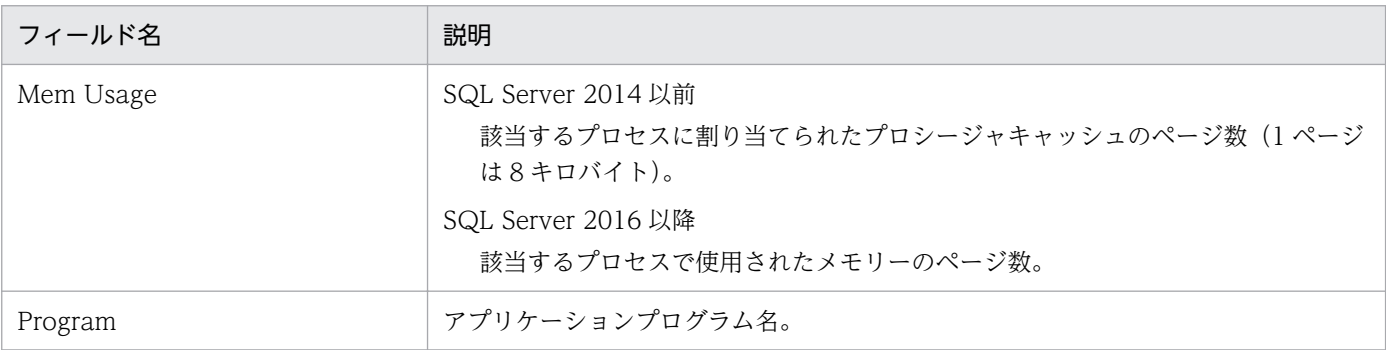

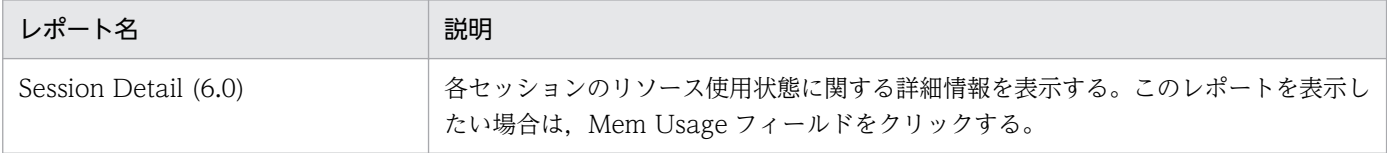

# <span id="page-171-0"></span>Network Activity

#### 概要

Network Activity レポートは、最近 1 時間のネットワークアクティビティーに関する統計情報を分単位で 表示します。表示形式は折れ線グラフです。

### 格納先

Reports/RM SQLServer/Troubleshooting/Recent Past/

## レコード

Global Server Summary(PI)

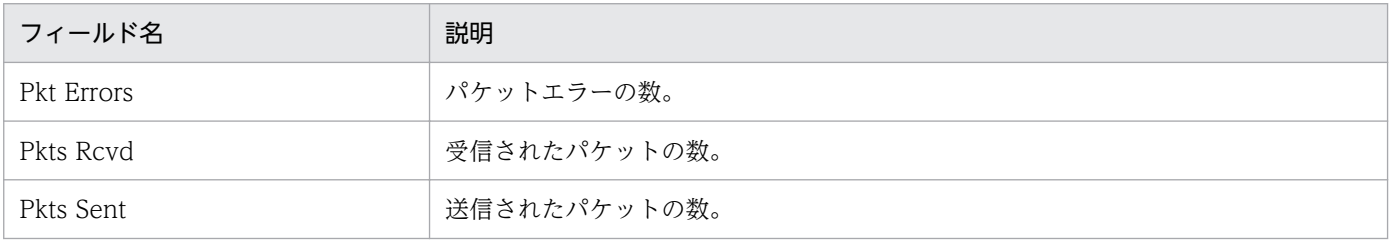

# <span id="page-172-0"></span>Network Activity Trend (最近 24 時間の履歴レポート)

#### 概要

Network Activity Trend レポートは,最近 24 時間のネットワークアクティビティーに関する統計情報を 時単位で表示します。表示形式は折れ線グラフです。

### 格納先

Reports/RM SQLServer/Status Reporting/Daily Trend/

## レコード

Global Server Summary(PI)

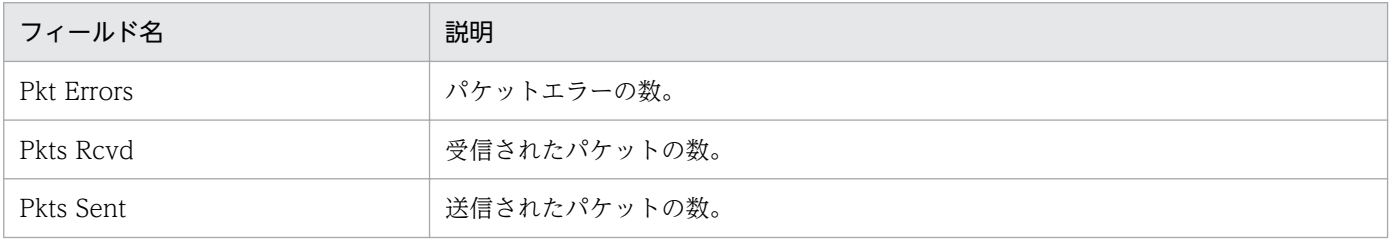

# <span id="page-173-0"></span>Network Activity Trend (最近 1 か月の履歴レポート)

#### 概要

Network Activity Trend レポートは、最近 1 か月間のネットワークアクティビティーに関する統計情報 を日単位で表示します。表示形式は折れ線グラフです。

### 格納先

Reports/RM SQLServer/Monthly Trend/

## レコード

Global Server Summary(PI)

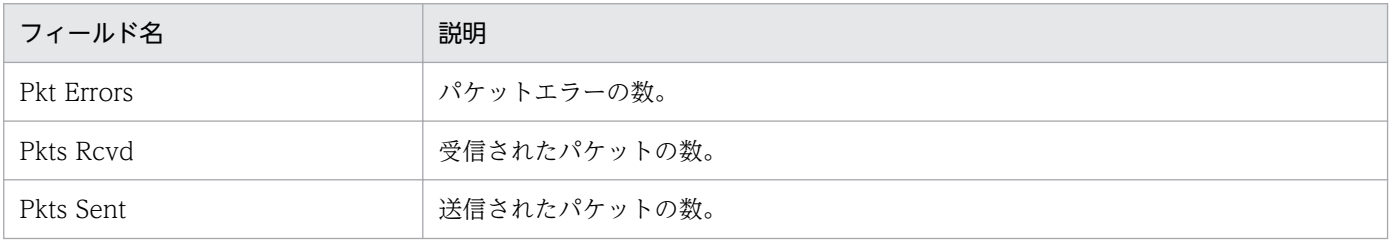

# <span id="page-174-0"></span>Pending I/O (6.0)

### 概要

Pending I/O (6.0)レポートは,予約レポートのため使用できません。

### 格納先

Reports/RM SQLServer/Troubleshooting/Recent Past/

<sup>4.</sup> 監視テンプレート

<span id="page-175-0"></span>Physical I/O - Top 10 Sessions (6.0)レポートは、現在ディスク読み書きを最も多く実行している上位 10 セッションを表示します。表示形式は棒グラフです。表示されたレポートから,より詳細なドリルダウ ンレポートを表示させることができます。

### 格納先

Reports/RM SQLServer/Troubleshooting/Real-Time/

### レコード

Process Detail (PD\_PDET)

### フィールド

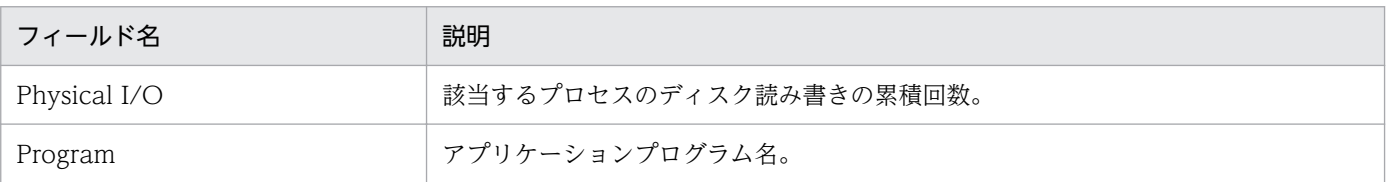

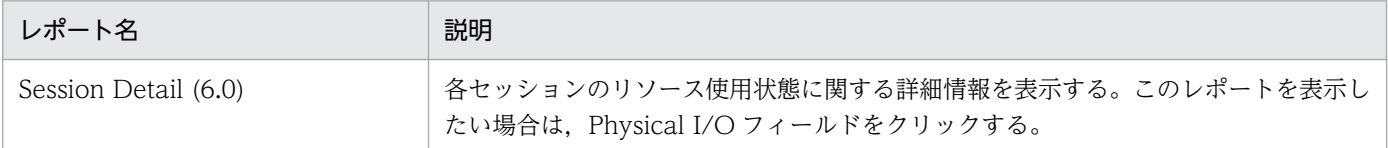

<sup>4.</sup> 監視テンプレート

# <span id="page-176-0"></span>Physical Write Activity (6.0)

#### 概要

Physical Write Activity (6.0)レポートは、最近 1 時間の書き込みに関する統計情報を分単位で表示しま す。表示形式は折れ線グラフです。

このレポートは,物理書き込みと遅延書き込みの統計を見るために使用できます。

#### 格納先

Reports/RM SQLServer/Troubleshooting/Recent Past/

### レコード

Server Overview (PI\_SERV)

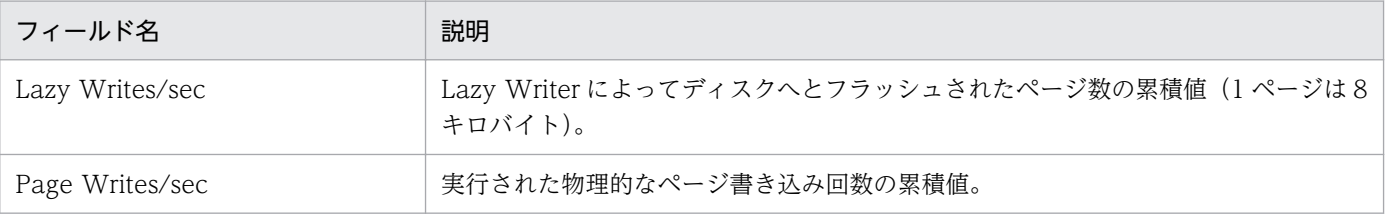

# <span id="page-177-0"></span>Server Configuration Status

#### 概要

Server Configuration Status レポートは, Microsoft SQL Server の環境設定パラメーター値に関する情 報を表示します。表示形式は表です。

### 格納先

Reports/RM SQLServer/Status Reporting/Real-Time/

## レコード

Config Detail (PD\_CD)

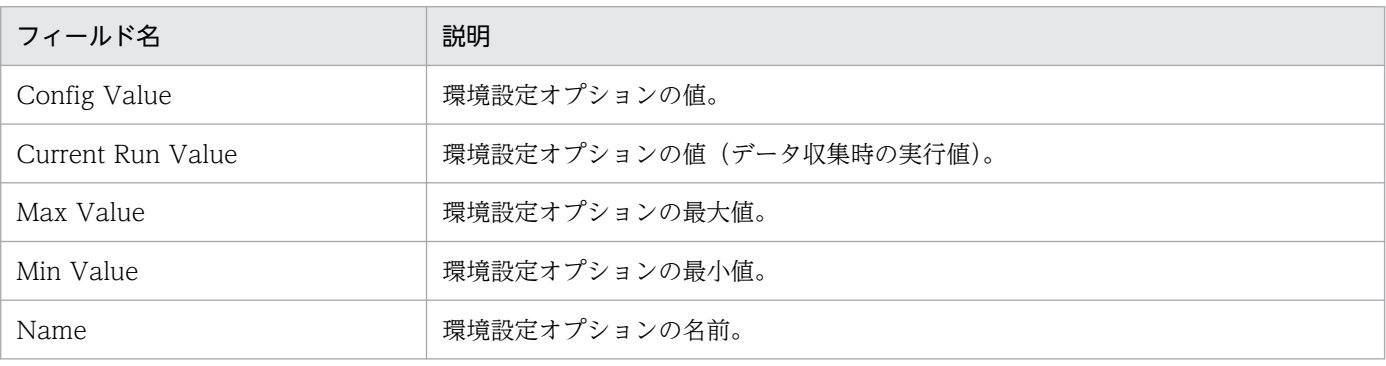

# <span id="page-178-0"></span>Server CPU Trend (最近 24 時間の履歴レポート)

#### 概要

Server CPU Trend レポートは、最近 24 時間の CPU 使用率の統計情報を時単位で表示します。表示形 式は折れ線グラフです。

このレポートは,正しい値を取得できません。

### 格納先

Reports/RM SQLServer/Status Reporting/Daily Trend/

## レコード

Global Server Summary (PI)

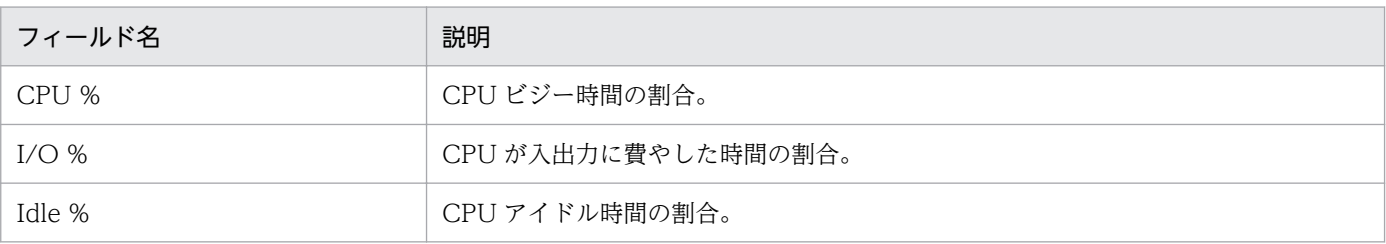

<sup>4.</sup> 監視テンプレート

# <span id="page-179-0"></span>Server CPU Trend (最近 1 か月の履歴レポート)

#### 概要

Server CPU Trend レポートは、最近 1 か月間の CPU 使用率の統計情報を日単位で表示します。表示形 式は折れ線グラフです。

このレポートは,正しい値を取得できません。

### 格納先

Reports/RM SQLServer/Monthly Trend/

### レコード

Global Server Summary (PI)

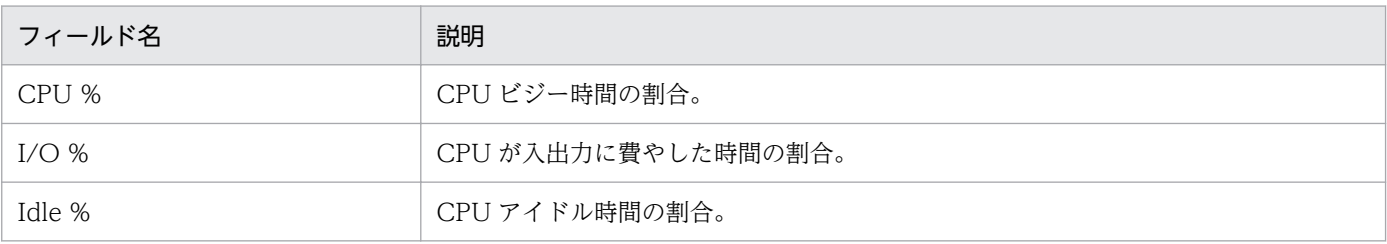

<sup>4.</sup> 監視テンプレート
# Server Space Trend(Multi-Agent) (最近 24 時間の履歴レポート)

### 概要

Server Space Trend(Multi-Agent)レポートは、最近 24 時間の未割り当てスペースの統計情報を時単位 で表示します。表示形式は折れ線グラフです。Microsoft SQL Server の複数のインスタンスに対して,こ のレポートを表示できます。

## 格納先

Reports/RM SQLServer/Status Reporting/Daily Trend/

# レコード

Server Space Interval (PI\_SI)

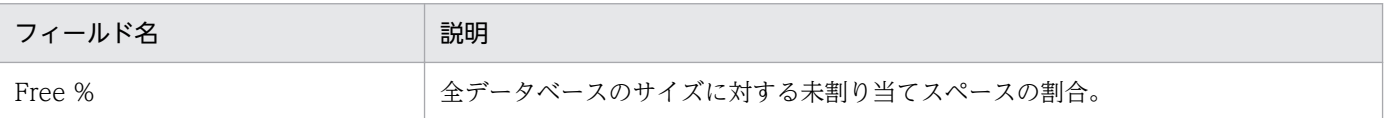

<sup>4.</sup> 監視テンプレート

# Server Space Trend(Multi-Agent) (最近 1 か月の履歴レポート)

### 概要

Server Space Trend(Multi-Agent)レポートは、最近1か月間の未割り当てスペースの統計情報を日単位 で表示します。表示形式は折れ線グラフです。Microsoft SQL Server の複数のインスタンスに対して,こ のレポートを表示できます。

### 格納先

Reports/RM SQLServer/Monthly Trend/

## レコード

Server Space Interval (PI\_SI)

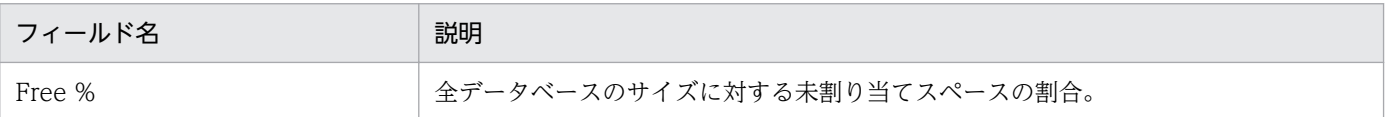

<sup>4.</sup> 監視テンプレート

# Server Space Usage (5.0)

#### 概要

Server Space Usage (5.0)レポートは, Microsoft SQL Server の全体的なスペース使用状態に関する統 計情報を表示します。表示形式は円グラフと一覧です。表示されたレポートから,より詳細なドリルダウ ンレポートを表示させることができます。

### 格納先

Reports/RM SQLServer/Status Reporting/Real-Time/

### レコード

Server Space Detail (PD\_SS)

### フィールド

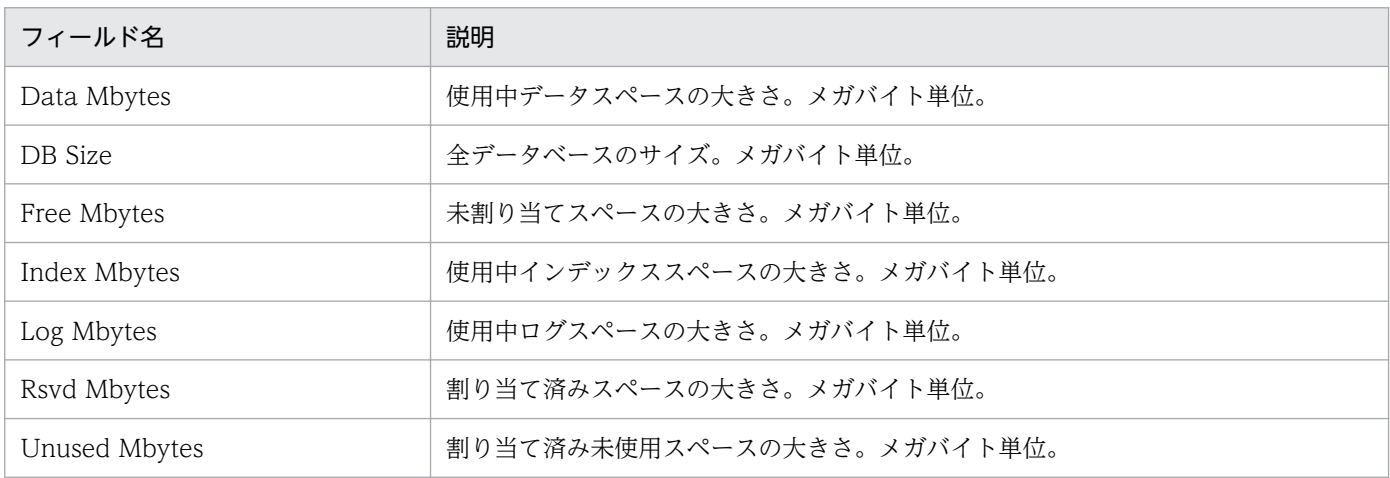

# ドリルダウンレポート(レポートレベル)

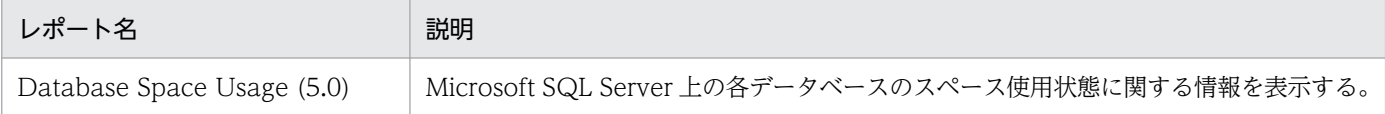

# Session Detail (6.0)

#### 概要

Session Detail (6.0)レポートは、各セッションのリソース使用状態に関する詳細情報を表示します。表示 形式は一覧です。このレポートは,ドリルダウンレポートです。表示されたドリルダウンレポートから, より詳細なドリルダウンレポートを表示させることができます。

### 格納先

Reports/RM SQLServer/Troubleshooting/Real-Time/Drilldown Only/

## レコード

Process Detail (PD\_PDET)

# フィールド

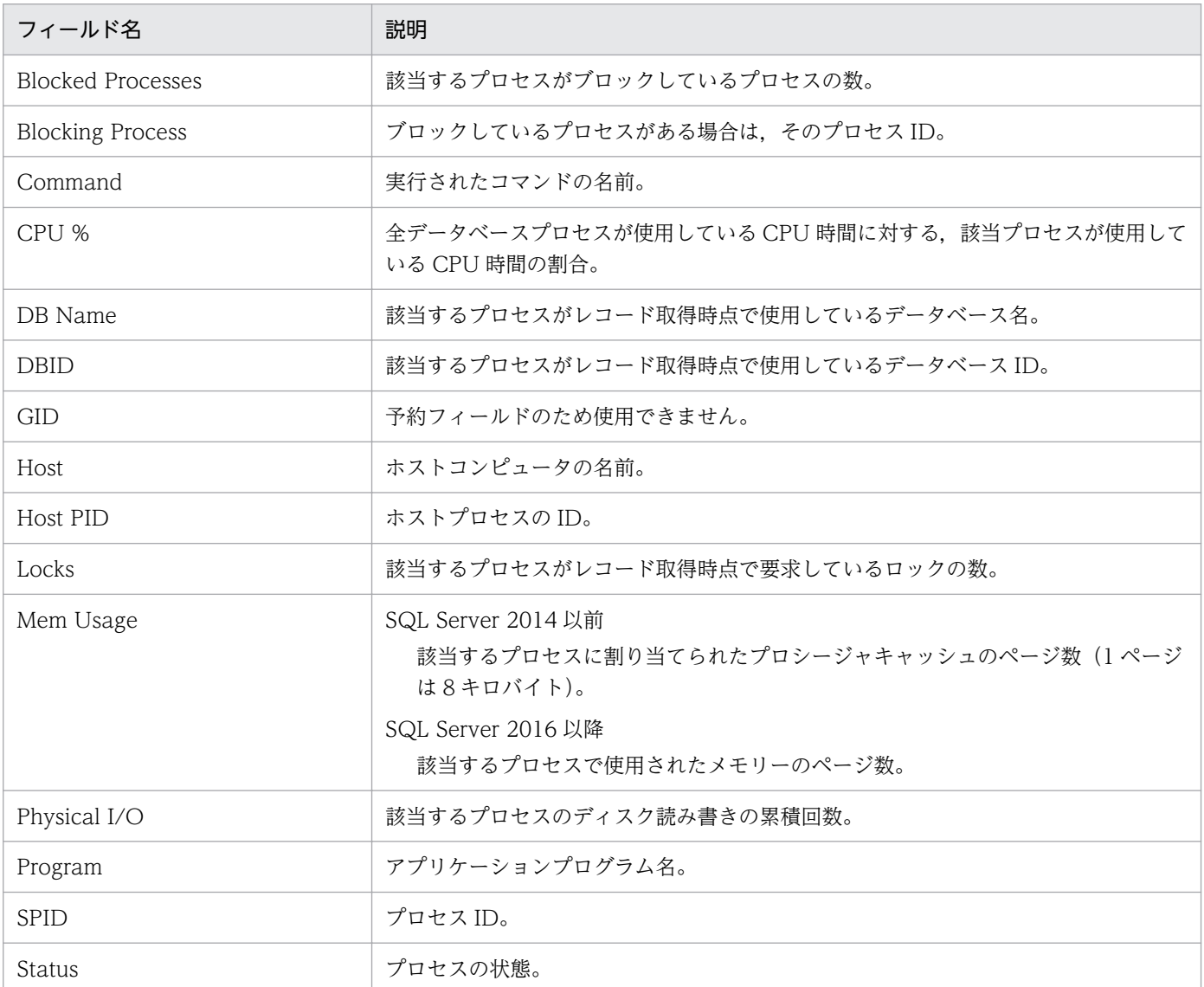

4. 監視テンプレート

JP1/Performance Management - Remote Monitor for Microsoft(R) SQL Server 184

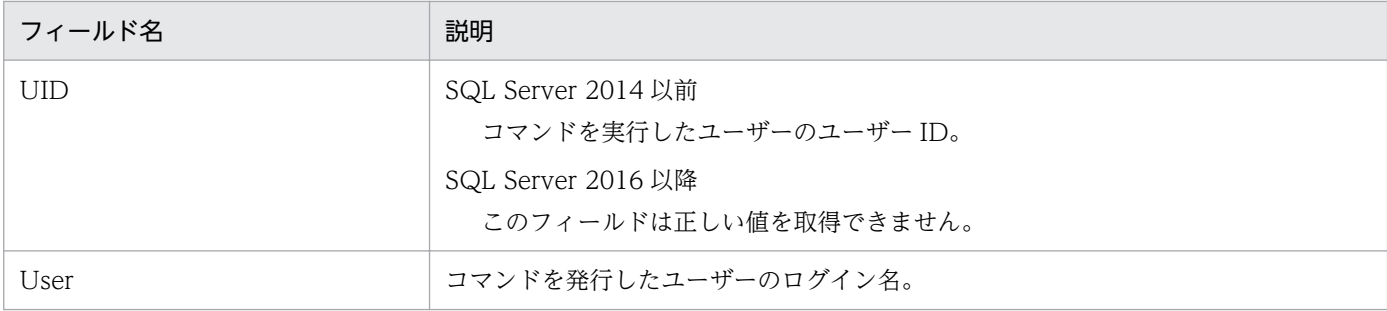

# ドリルダウンレポート(フィールドレベル)

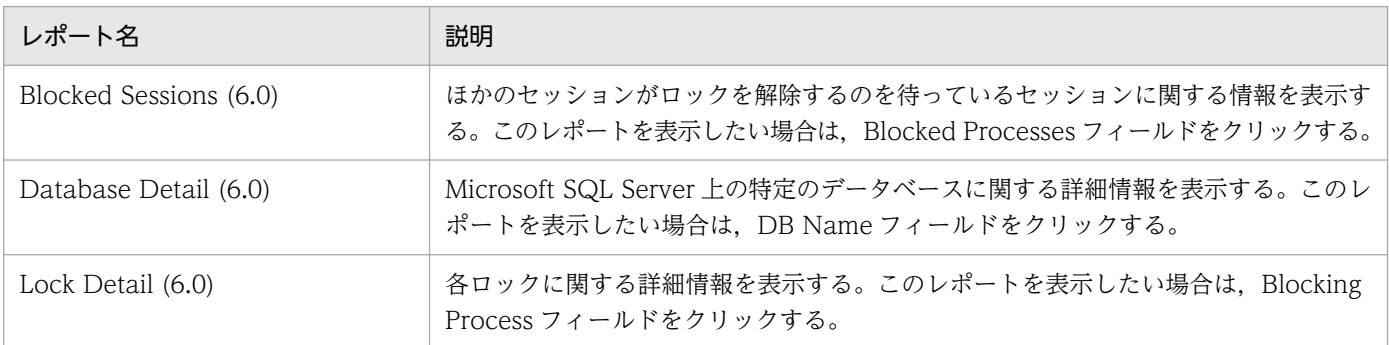

<sup>4.</sup> 監視テンプレート

JP1/Performance Management - Remote Monitor for Microsoft(R) SQL Server 185

# Sessions (6.0)

#### 概要

Sessions (6.0)レポートは, Microsoft SQL Server に接続されている全プロセスの状態に関する情報を表 示します。表示形式は表です。表示されたレポートから,より詳細なドリルダウンレポートを表示させる ことができます。

### 格納先

Reports/RM SQLServer/Troubleshooting/Real-Time/

## レコード

Process Detail (PD\_PDET)

## フィールド

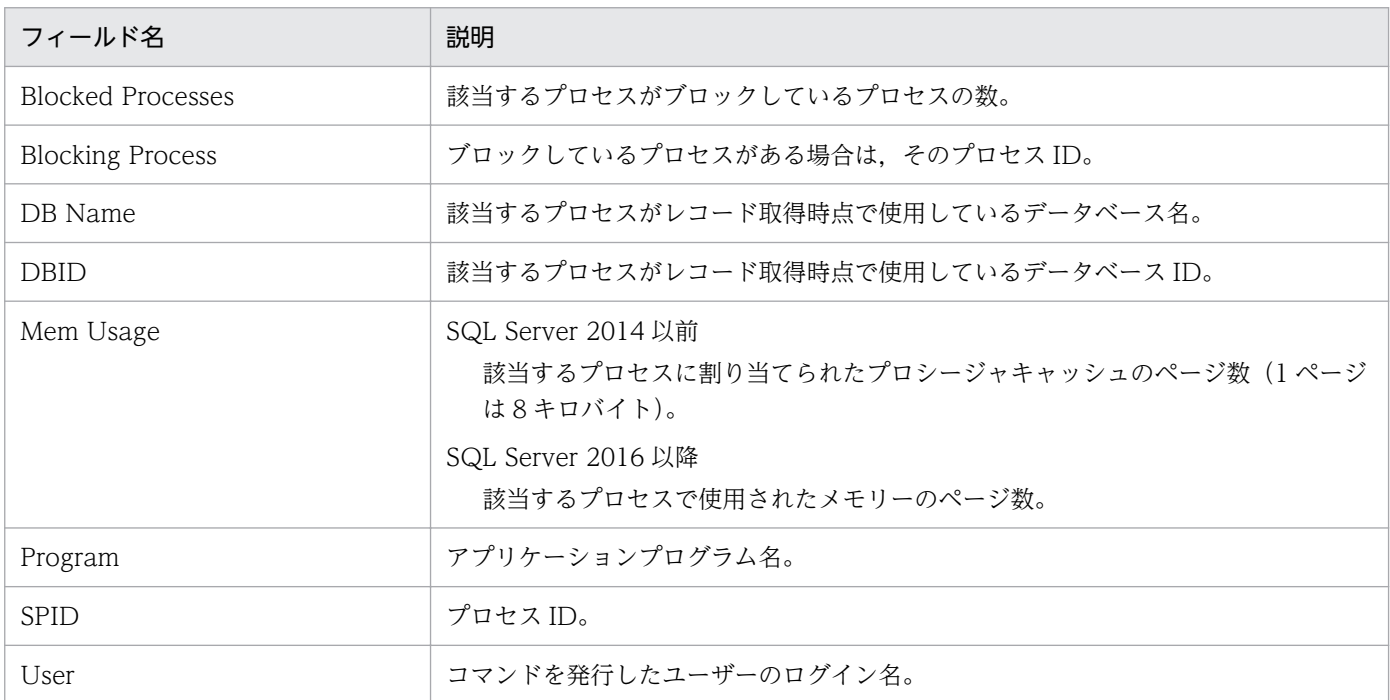

# ドリルダウンレポート(フィールドレベル)

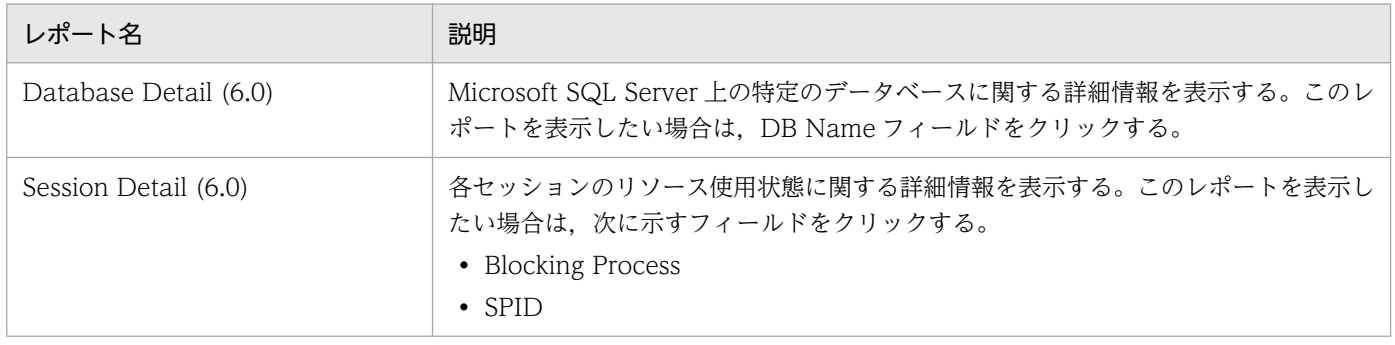

# System Overview (6.0)

### 概要

System Overview (6.0)レポートは, Microsoft SQL Server に関する詳細情報を表示します。表示形式 は一覧と折れ線グラフです。表示されたレポートから,より詳細なドリルダウンレポートを表示させるこ とができます。

### 格納先

Reports/RM SQLServer/Status Reporting/Real-Time/

# レコード

Server Detail (PD)

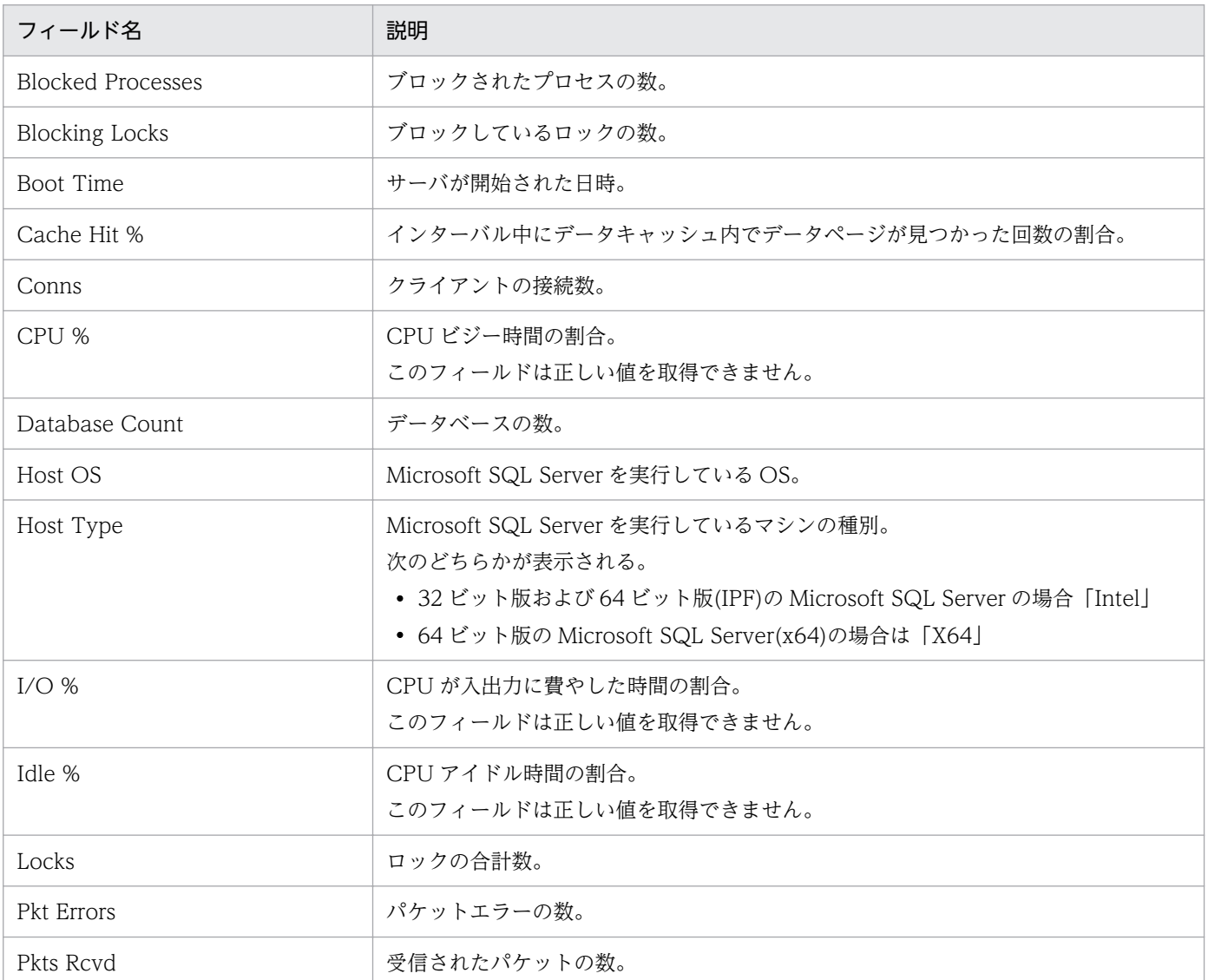

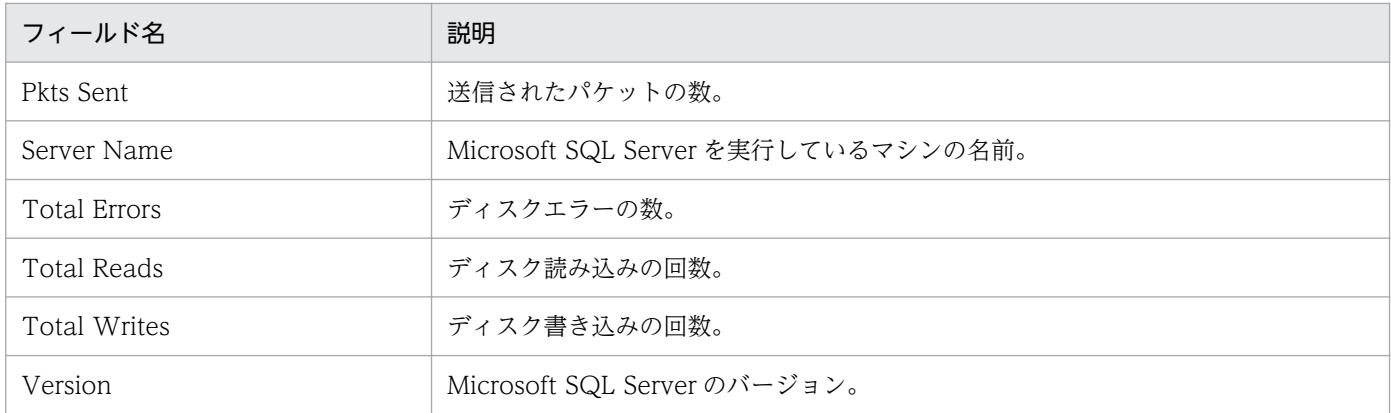

# ドリルダウンレポート(レポートレベル)

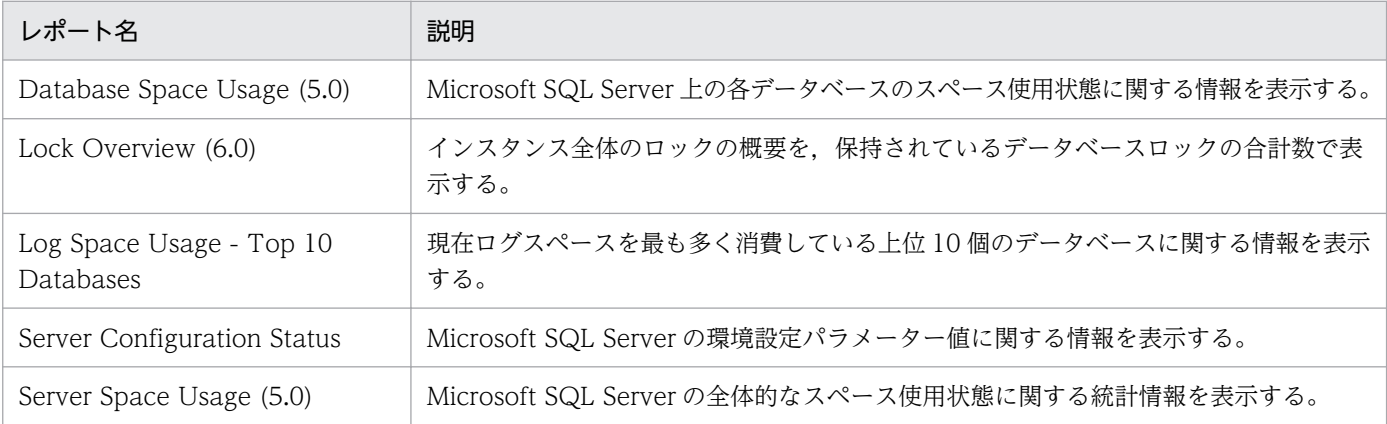

# ドリルダウンレポート(フィールドレベル)

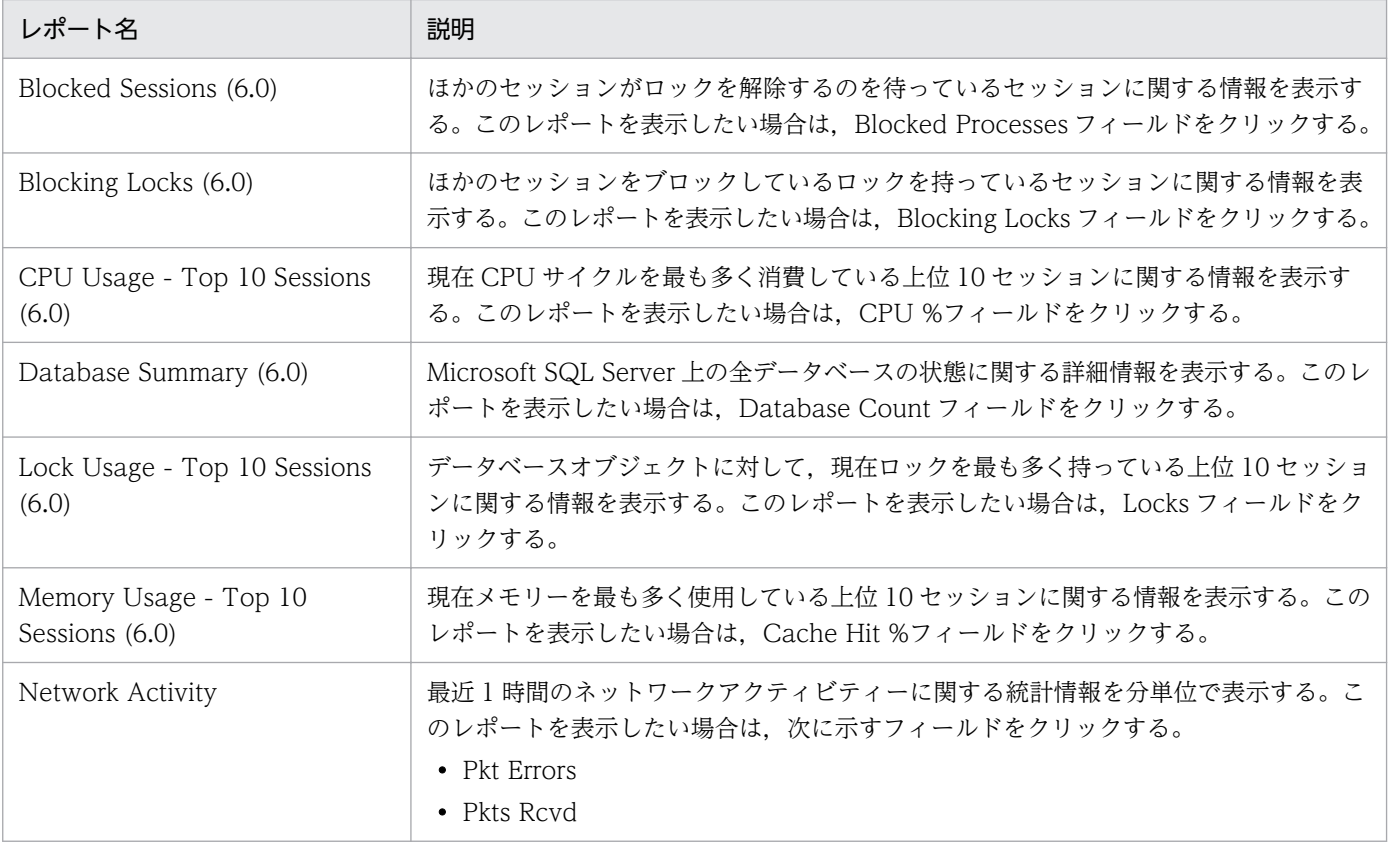

4. 監視テンプレート

JP1/Performance Management - Remote Monitor for Microsoft(R) SQL Server 188

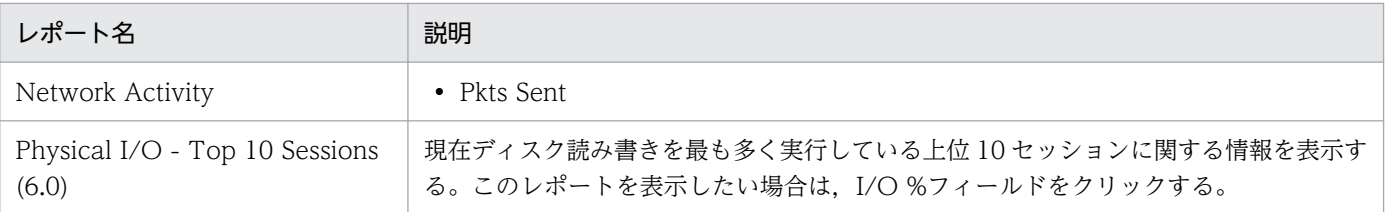

<sup>4.</sup> 監視テンプレート

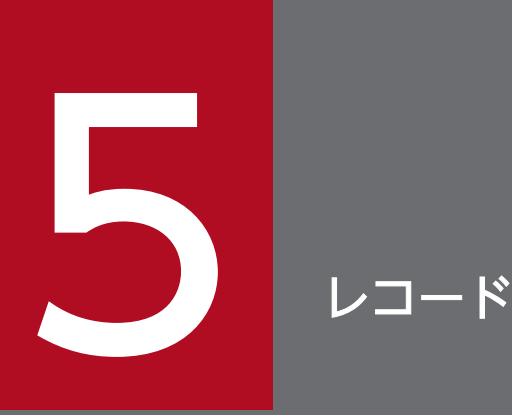

この章では、PFM - RM for Microsoft SQL Server のレコードについて説明します。各レコード のパフォーマンスデータの収集方法については,マニュアル「JP1/Performance Management 設計・構築ガイド」の Performance Management の機能について説明している章,またはマ ニュアル「JP1/Performance Management 運用ガイド」の稼働監視データの管理について説 明している章を参照してください。

# データモデルについて

各 PFM - RM for Microsoft SQL Server が持つレコードおよびフィールドの総称を「データモデル」と 呼びます。各 PFM - RM と, その PFM - RM for Microsoft SQL Server が持つデータモデルには、それ ぞれ固有のバージョン番号が付与されています。

PFM - RM for Microsoft SQL Server のデータモデルのバージョンについては,[「付録 H バージョン互](#page-347-0) [換](#page-347-0)」を参照してください。

各 PFM - RM for Microsoft SQL Server のデータモデルのバージョンは, PFM - Web Console の [プ ロパティ]画面で確認してください。[プロパティ]画面は,PFM - Web Console の[エージェント階 層]タブでエージェントアイコンをクリックし,[プロパティの表示]メソッドをクリックして表示されま す。

データモデルについては,マニュアル「JP1/Performance Management 設計・構築ガイド」の Performance Management の機能について説明している章を参照してください。

# レコードの記載形式

この章では、PFM - RM for Microsoft SQL Server のレコードをアルファベット順に記載しています。各 レコードの説明は,次の項目から構成されています。

#### 機能

各レコードに格納されるパフォーマンスデータの概要および注意事項について説明します。

### デフォルト値および変更できる値

各レコードに設定されているパフォーマンスデータの収集条件のデフォルト値およびユーザーが変更でき る値を表で示します。「デフォルト値および変更できる値」に記載している項目とその意味を次の表に示し ます。この表で示す各項目については,マニュアル「JP1/Performance Management 運用ガイド」の, 稼働監視データの管理について説明している章を参照してください。

#### 表 5‒1 デフォルト値および変更できる値

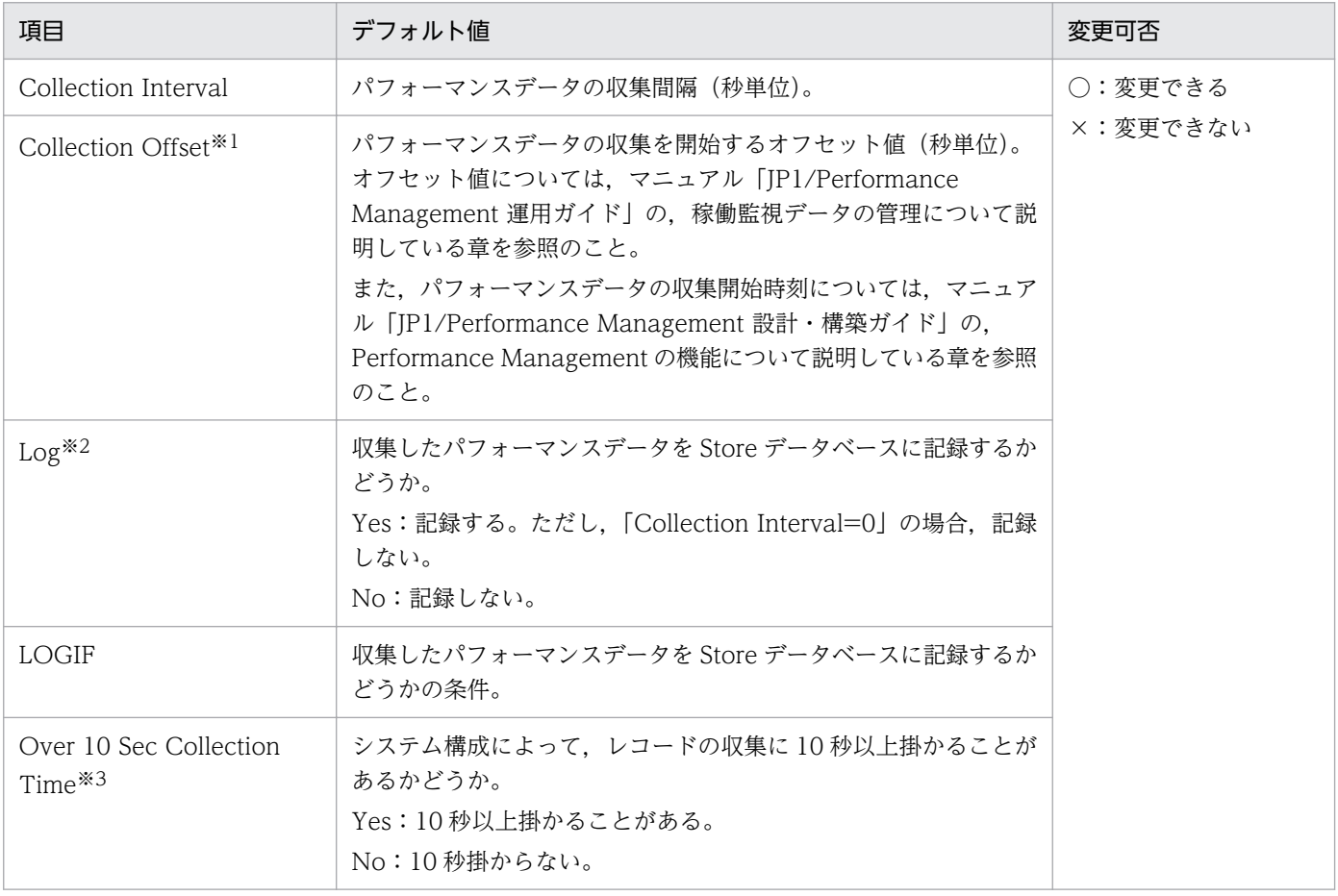

#### 注※1

指定できる値は,0〜32,767 秒(Collection Interval で指定した値の範囲内)です。これは,複数の データを収集する場合に,一度にデータの収集処理が実行されると負荷が集中するので,収集処理の負 荷を分散するために使用します。なお,データ収集の記録時間は,Collection Offset の値に関係なく, Collection Interval と同様の時間となります。

Collection Offset の値を変更する場合は、収集処理の負荷を考慮した上で値を指定してください。

#### 注※2

各レコードに記載されているデフォルト値は,リモートエージェントの値です。PFM - RM for Microsoft SQL Server では,グループエージェントのデフォルト値は,すべて No となります。

#### 注※3

履歴データの収集をリアルタイムレポートの表示処理より優先する場合に表示されます。詳細について は,マニュアル「JP1/Performance Management 運用ガイド」のトラブルへの対処方法について説 明している章を参照してください。

### ODBC キーフィールド

PFM - Manager または PFM - Base で、Store データベースに格納されているレコードのデータを利用 する場合に必要な主キーを示します。ODBC キーフィールドには、全レコード共通のものと各レコード固 有のものとがあります。ここで示すのは,各レコード固有の ODBC キーフィールドです。複数インスタ ンスレコードだけが、固有の ODBC キーフィールドを持っています。

全レコード共通の ODBC キーフィールドについては,この章の「[ODBC キーフィールド一覧」](#page-195-0)を参照し てください。

## ライフタイム

各レコードに収集されるパフォーマンスデータの一貫性が保証される期間を示します。ライフタイムにつ いては、マニュアル「JP1/Performance Management 設計・構築ガイド」の, Performance Management の機能について説明している章を参照してください。

## レコードサイズ

1 回の収集で各レコードに格納されるパフォーマンスデータの容量を示します。

### フィールド

各レコードのフィールドについて表で説明します。表の各項目について次に説明します。

- PFM View 名 (PFM Manager 名)
	- PFM View 名

PFM - Web Console で表示されるフィールド名(PFM - View 名)を示します。

• PFM - Manager 名

PFM - Manager で, SQL を使用して Store データベースに格納されているフィールドのデータを 利用する場合,SQL 文で記述するフィールド名(PFM - Manager 名)を示します。

SQL 文では,先頭に各レコードのレコード ID を付加した形式で記述します。例えば,Config Detail (PD\_CD)レコードの Config Value(CONFIG\_VALUE)フィールドの場合, 「PD\_CD\_CONFIG\_VALUE」と記述します。

• 説明

各フィールドに格納されるパフォーマンスデータについて説明します。

表中の※1と※2は、次の内容を示します。

注※1

このフィールドの値は、収集時に OS から返された最新の監視値です。

注※2

このフィールドを履歴レポートで表示すると、"PFM - View 名 (Total) "のフィールドが追加され ます。

各フィールドのパフォーマンスデータの求め方には、次の種類があります。

- 今回収集したデータと前回のインターバルで収集したデータによって求められた平均や割合を求め るもの。
- 今回収集したデータだけで求められるもの(OS 内部で累積された値を含む。表中の※1 が該当する)。
- ほかのフィールドのデータから求めるもの(各レコードのフィールドの表にある「データソース」 参照)。

特に断り書きがない場合,データの収集間隔によって求められる値となります。

履歴レポートで,PI レコードタイプのレコードを,レポート間隔に「分」以外を設定して要約した場 合に表示される値には,次の種類があります。

- 要約した間隔の平均値を表示するもの。
- 最後に収集した値を表示するもの。
- 合計値を表示するもの。
- 最小値を表示するもの。
- 最大値を表示するもの。

特に断り書きがないフィールドの値は,要約した間隔の平均値が表示されます。

• 要約

Remote Monitor Store がデータを要約するときの方法(要約ルール)を示します。要約ルールについ ては,この章の「[要約ルール」](#page-196-0)を参照してください。

• 形式

double 型など、各フィールドの値のデータ型を示します。データ型については、この章の[「データ型](#page-198-0) [一覧」](#page-198-0)を参照してください。

• デルタ

累積値として収集するデータに対し,変化量でデータを表すことを「デルタ」と呼びます。デルタにつ いては,この章の「[フィールドの値」](#page-199-0)を参照してください。

5. レコード

• データソース

該当するフィールドの値の計算方法または取得先を示します。フィールドの値については,この章の [「フィールドの値](#page-199-0)」を参照してください。

# <span id="page-195-0"></span>ODBC キーフィールド一覧

ODBC キーフィールドには、全レコード共通のものと各レコード固有のものとがあります。ここで示すの は,全レコード共通の ODBC キーフィールドです。PFM - Manager で Store データベースに格納されて いるレコードのデータを利用する場合,ODBC キーフィールドが必要です。

全レコード共通の ODBC キーフィールド一覧を次の表に示します。各レコード固有の ODBC キーフィー ルドについては,各レコードの説明を参照してください。

| ODBC キーフィールド        | ODBC フォーマット        | データ | 説明                                                                                 |
|---------------------|--------------------|-----|------------------------------------------------------------------------------------|
| レコード ID_DATE        | SQL_INTEGER        | 内部  | レコードが生成された日付を表すレコー<br>ドのキー。                                                        |
| レコード ID_DATETIME    | <b>SQL_INTEGER</b> | 内部  | レコード ID_DATE フィールドとレ<br>コード ID_TIME フィールドの組み合<br>わせ。                               |
| レコード ID_DEVICEID    | SQL_VARCHAR        | 内部  | インスタンス名[ホスト名]。                                                                     |
| レコード ID_DRAWER_TYPE | SQL_VARCHAR        | 内部  | 区分。有効な値を次に示す。<br>$m:$ $\hat{\pi}$<br>H:時<br>D : H<br>W: 50<br>$M:$ 月<br><b>Y:年</b> |
| レコード ID_PROD_INST   | SQL_VARCHAR        | 内部  | PFM - RM for Microsoft SQL Server<br>のインスタンス名。                                     |
| レコード ID_PRODID      | SQL_VARCHAR        | 内部  | PFM - RM for Microsoft SQL Server<br>のプロダクトID。                                     |
| レコード ID_RECORD_TYPE | SQL_VARCHAR        | 内部  | レコードタイプを表す識別子 (4バイ<br>$\mathcal{F}$ ).                                             |
| レコード ID_TIME        | SQL_INTEGER        | 内部  | レコードが生成された時刻(グリニッ<br>ジ標準時)。                                                        |

表 5-2 全レコード共通の ODBC キーフィールド一覧

<span id="page-196-0"></span>PI レコードタイプのレコードでは、Collection Interval に設定された間隔で収集されるデータと、あらか じめ定義されたルールに基づき一定の期間(分,時,日,週,月,または年単位)ごとに要約されたデー タが, Store データベースに格納されます。要約の種類はフィールドごとに定義されています。この定義 を「要約ルール」と呼びます。

要約ルールによっては,要約期間中の中間データを保持する必要のあるものがあります。この場合,中間 データを保持するためのフィールドが Store データベース内のレコードに追加されます。このフィールド を「追加フィールド」と呼びます。追加フィールドの一部は,PFM - Web Console でレコードのフィー ルドとして表示されます。PFM - Web Console に表示される追加フィールドは,履歴レポートに表示す るフィールドとして使用できます。

なお,要約によって追加される「追加フィールド」と区別するために,ここでは,この章の各レコードの 説明に記載されているフィールドを「固有フィールド」と呼びます。

追加フィールドのフィールド名は次のようになります。

- Store データベースに格納される追加フィールド名 固有フィールドの PFM - Manager 名にサフィックスが付加されたフィールド名になります。
- PFM Web Console で表示される追加フィールド名

固有フィールドの PFM - View 名にサフィックスが付加されたフィールド名になります。

PFM - Manager 名に付加されるサフィックスと,それに対応する PFM - View 名に付加されるサフィッ クス,およびフィールドに格納されるデータを次の表に示します。

| PFM - Manager 名<br>に付加されるサ<br>フィックス | PFM - View 名に<br>付加されるサ<br>フィックス | 格納データ                                               |  |
|-------------------------------------|----------------------------------|-----------------------------------------------------|--|
| TOTAL                               | (Total)                          | 要約期間内のレコードのフィールド値の総和                                |  |
| _TOTAL_SEC                          | (Total)                          | 要約期間内のレコードのフィールドの値の総和(utime 型の場合)                   |  |
| _COUNT                              |                                  | 要約期間内の収集レコード数                                       |  |
| $-HI$                               | (Max)                            | 要約期間内のレコードのフィールド値の最大値                               |  |
| $\_{LO}$                            | (Min)                            | 要約期間内のレコードのフィールド値の最小値                               |  |
| $\overline{\text{OV}}$              | (OV)                             | 要約期間内のフィールド値の総和のオーバーフロー回数<br>次に計算式を示します(小数点以下切り捨て)。 |  |
|                                     |                                  | (フィールドデータの総和)/ (固有フィールドの最大値+1)                      |  |

表 5‒3 追加フィールドのサフィックス一覧

(凡例)

−:追加フィールドがないことを示します。

#### 表 5‒4 要約ルール一覧

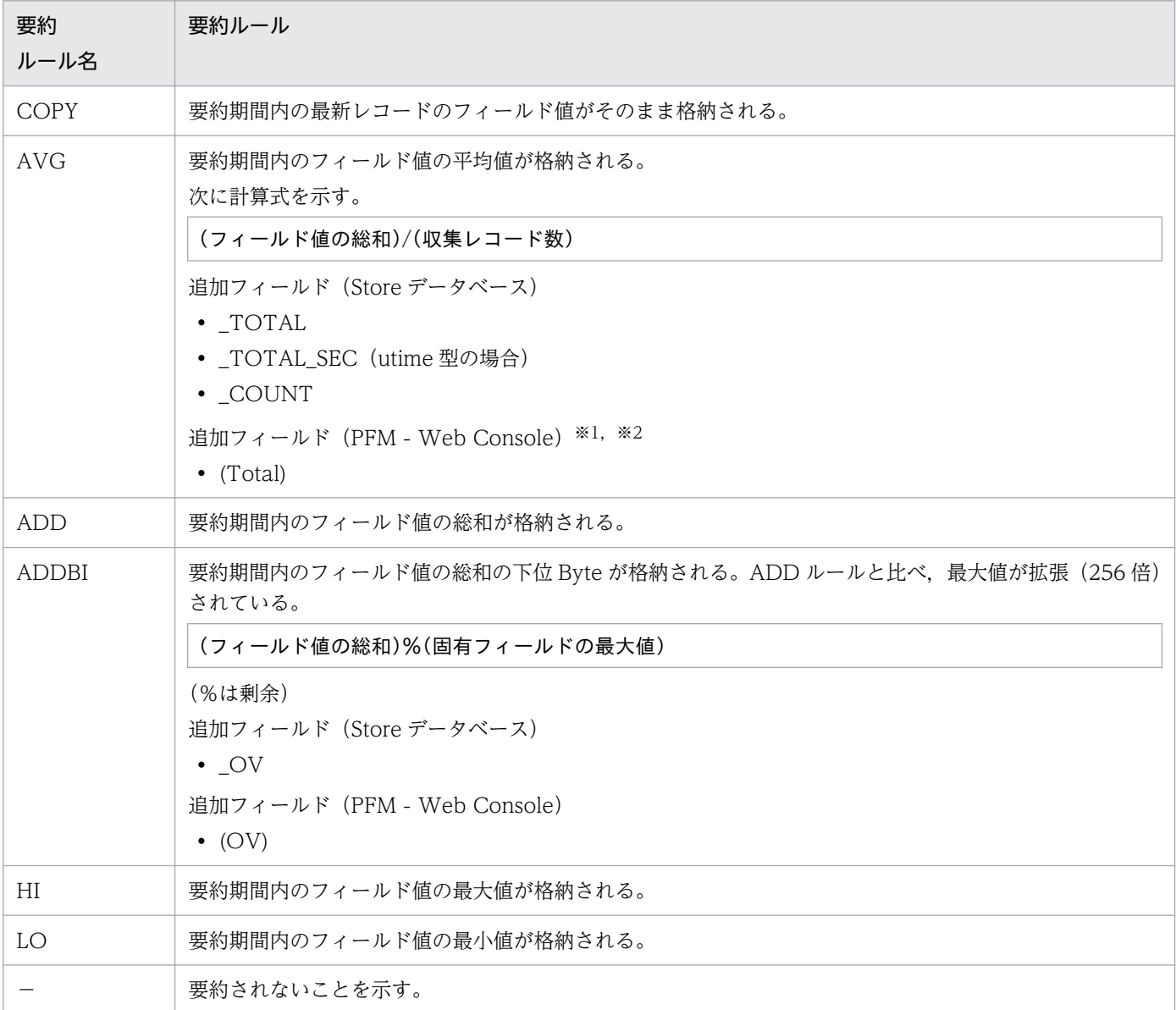

#### 注※1

PFM - Manager 名に「\_AVG」が含まれる utime 型のフィールドは, PFM - Web Console に追加される「(Total)」フィー ルドを履歴レポートで利用できません。

注※2

PFM - Manager 名に次の文字列が含まれるフィールドは、PFM - Web Console に追加される (Total) フィールドを履歴 レポートで利用できません。

「\_PER\_」,「PCT 」,「PERCENT 」,「\_AVG 」,「\_RATE\_TOTAL 」

<span id="page-198-0"></span>各フィールドの値のデータ型と,対応する C および C++のデータ型の一覧を次の表に示します。この表 で示す「データ型」の「フィールド」の値は、各レコードのフィールドの表にある「形式」の列に示され ています。

#### 表 5‒5 データ型一覧

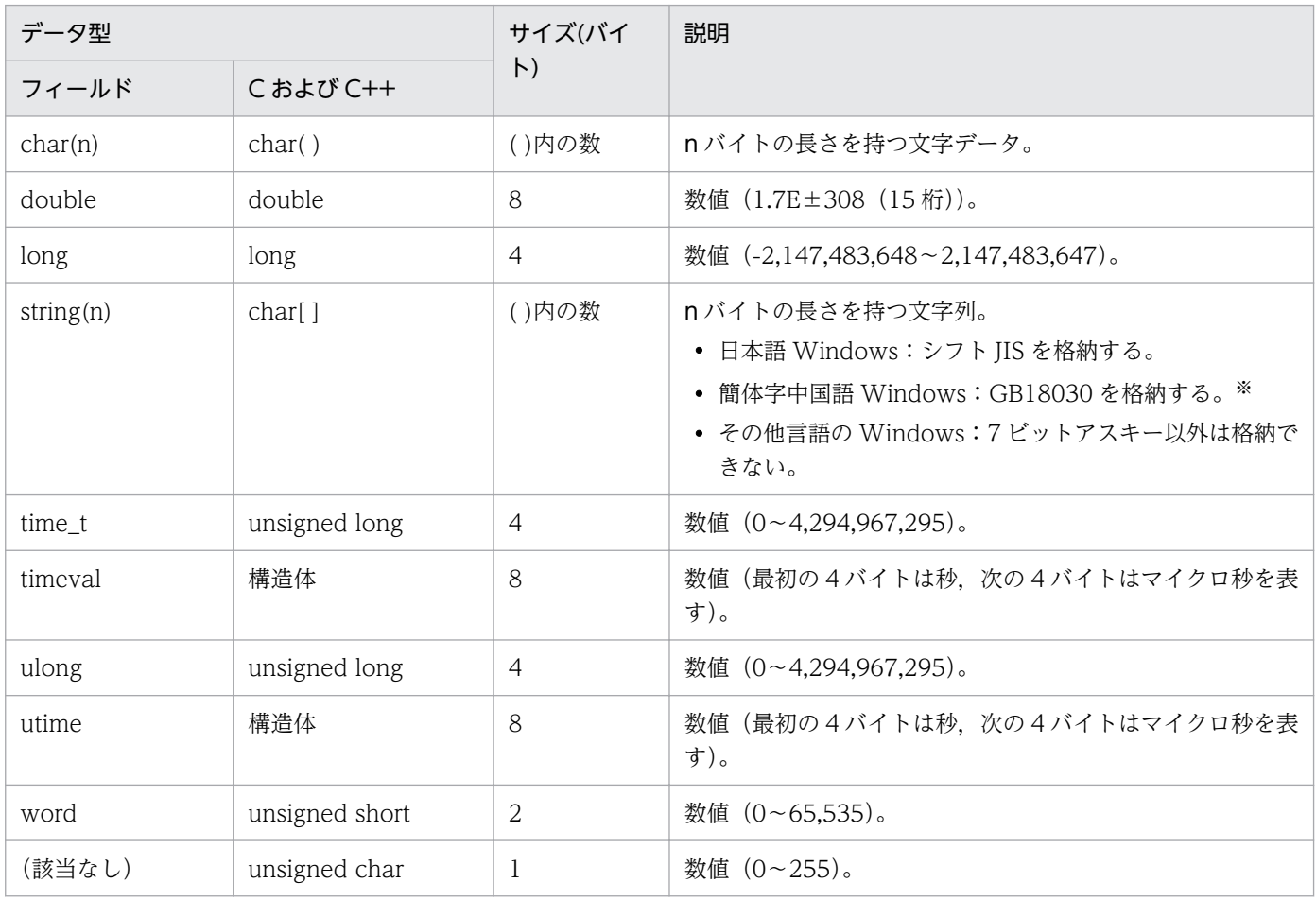

#### 注※

簡体字中国語 Windows 環境では、監視対象の SQL Server のデータベース名に GBK の範囲を超える 文字を使用しないでください。GBK の範囲を超える文字を使用した場合,エージェントログの異常ロ グに KAVL19812-E が出力され,レコードの収集に失敗します。

このとき詳細情報には rc = 0x80040e37 を, msg には" ?"を含みます。

# <span id="page-199-0"></span>フィールドの値

ここでは,各フィールドに格納される値について説明します。

## データソース

各フィールドには, Performance Management や監視対象プログラムから取得した値や, これらの値を ある計算式に基づいて計算した値が格納されます。各フィールドの値の取得先または計算方法は,フィー ルドの表の「データソース」列で示します。

PFM - RM for Microsoft SQL Server の「データソース」列の文字列は, Microsoft SQL Server から取 得したパフォーマンスデータを加工してフィールドの値を設定している場合,そのフィールドに設定され る値の計算方法を示します。それ以外は、Microsoft SQL Server のシステムテーブル名、またはデータ取 得に使用する Transact-SQL コマンドバッチを示します。

なお、データソースに示す文字が大文字の場合、DBCC で始まる場合は Microsoft SQL Server の DBCC ステートメントを、その他の場合は、同レコード内のフィールドの PFM - Manager 名を示します。

## デルタ

変化量でデータを表すことを「デルタ」と呼びます。例えば,1 回目に収集されたパフォーマンスデータ が「3」,2 回目に収集されたパフォーマンスデータが「4」とすると,変化量として「1」が格納されま す。各フィールドの値がデルタ値かどうかは,フィールドの表の「デルタ」列で示します。

PFM - RM for Microsoft SQL Server で収集されるパフォーマンスデータは、次の表のように異なります。

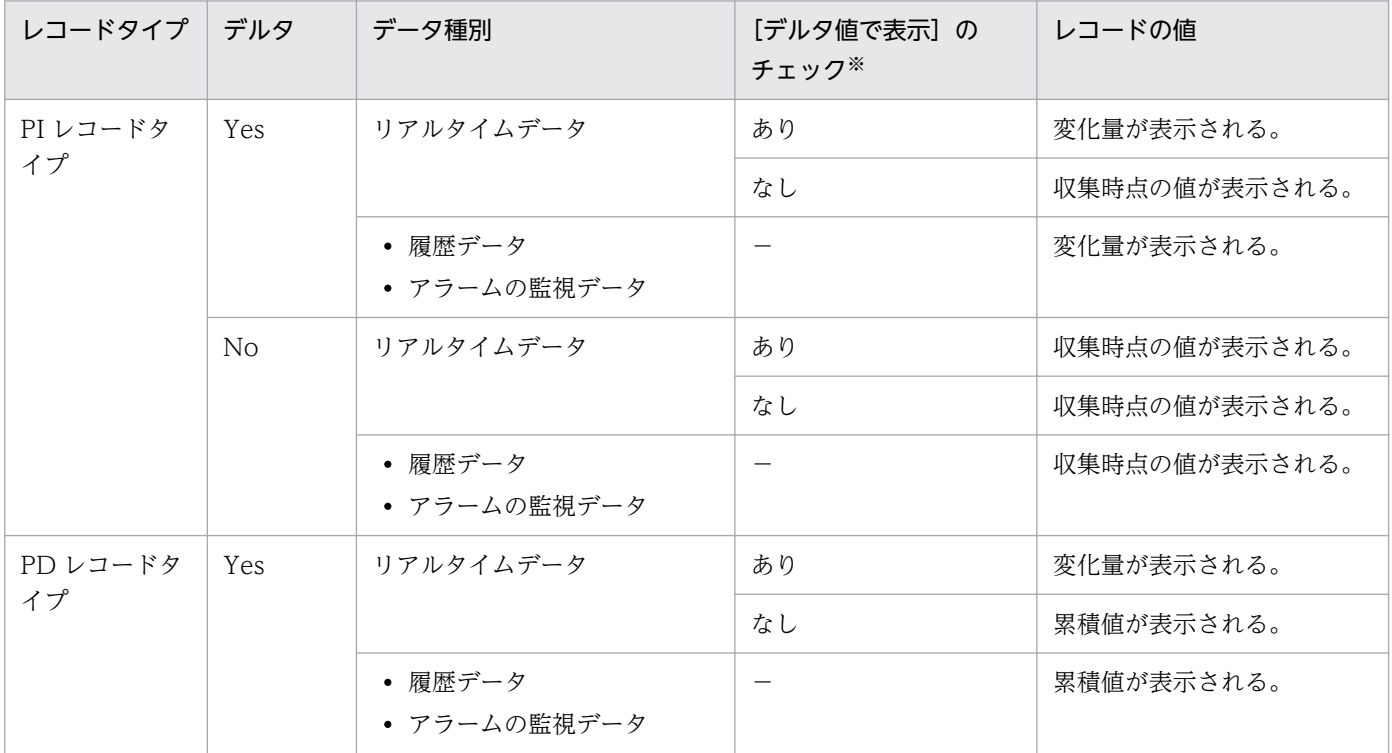

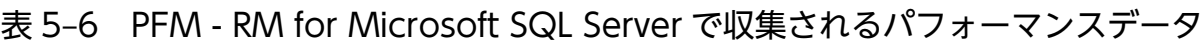

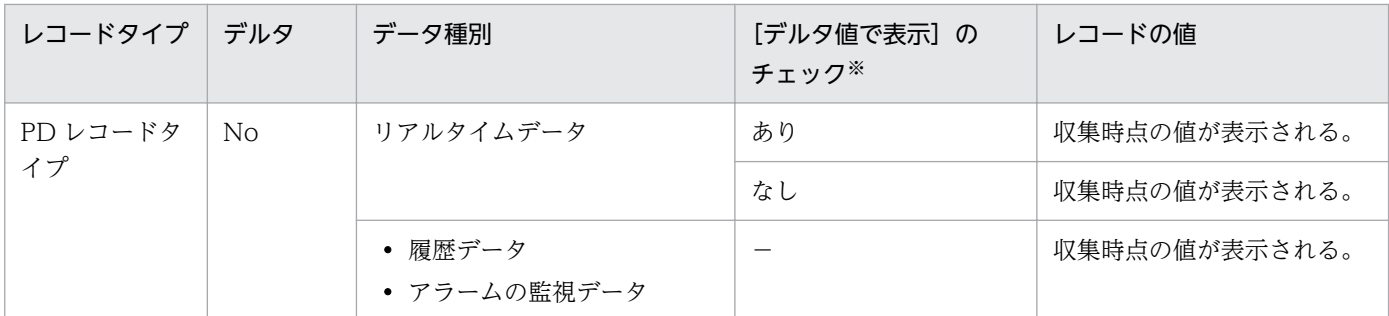

(凡例)

−:該当しない

注※

次に示す PFM - Web Console のダイアログボックスの項目でチェックされていることを示します。

- レポートウィザードの「編集 > 表示設定(リアルタイムレポート)]画面の「デルタ値で表示]
- レポートウィンドウの [Properties] タブの [表示設定 (リアルタイムレポート)] の [デルタ値で 表示]

パフォーマンスデータが収集される際の注意事項を次に示します。

- 次の場合、最初にデータが収集されたときから値が表示されます。
	- PI レコードタイプのレコードのリアルタイムレポートの設定で, [デルタ値で表示] がチェックさ れていない場合
	- PD レコードタイプのレコードのリアルタイムレポートの設定で, [デルタ値で表示] がチェックさ れている場合

ただし,前回のデータを必要とするレポートの場合,初回の値は 0 で表示されます。2 回目以降の データ収集は,収集データの変化量が表示されます。

# Store データベースに記録されるときだけ追加されるフィールド

Store データベースに記録されるときだけ追加されるフィールドを次の表に示します。

#### 表 5-7 Store データベースに記録されるときだけ追加されるフィールド

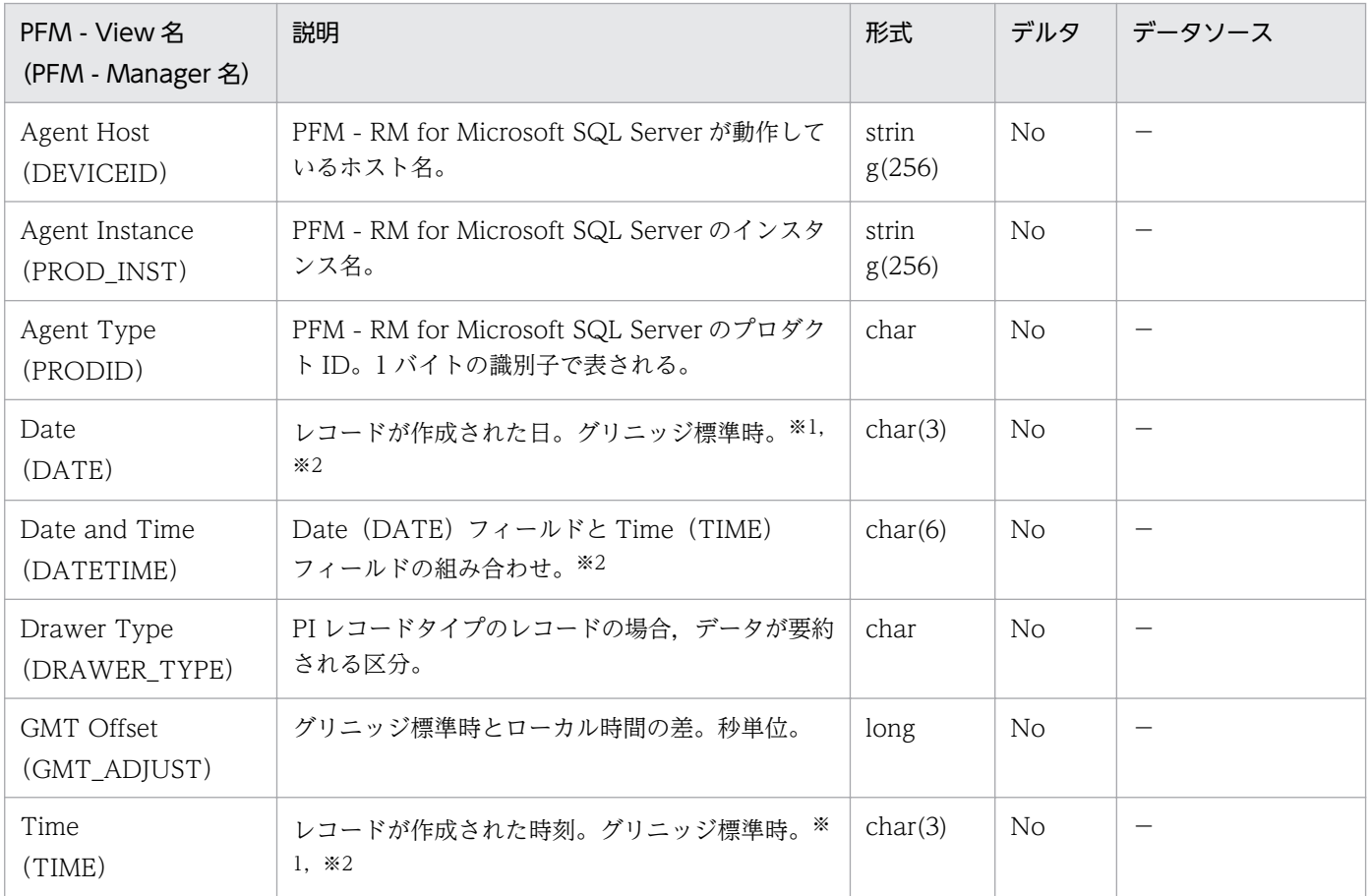

(凡例)

−:Microsoft SQL Server から取得したパフォーマンスデータを加工してフィールドの値を設定して いないことを意味する

#### 注※1

PI レコードタイプのレコードでは,データが要約されるため,要約される際の基準となる時刻が設定 されます。レコード区分ごとの設定値を次の表に示します。

#### 表 5‒8 レコード区分ごとの設定値

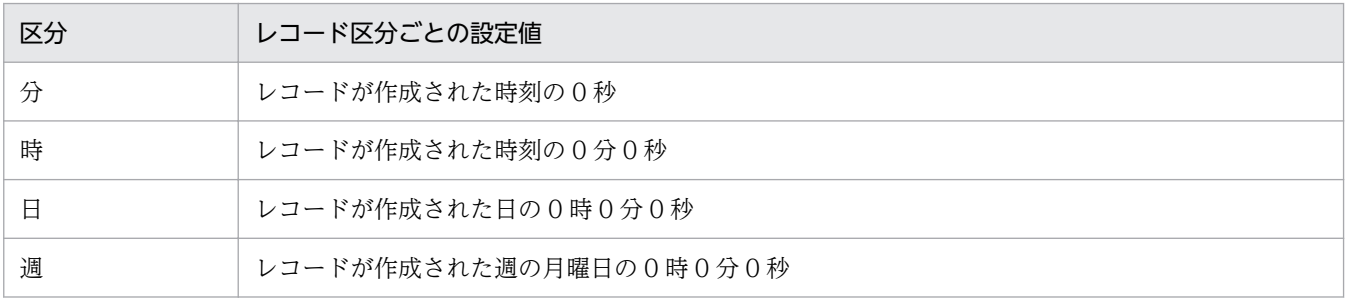

5. レコード

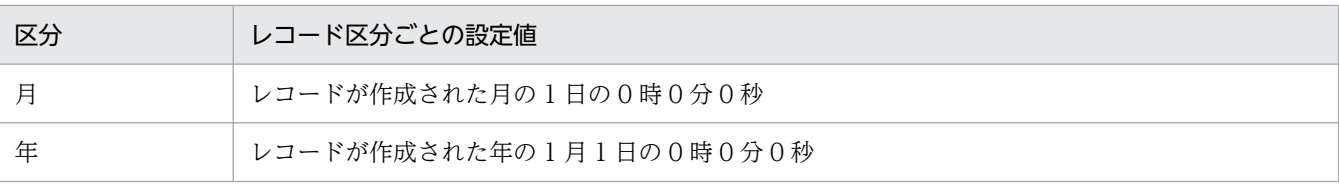

#### 注※2

レポートによってデータを表示した場合,Date フィールドは YYYYMMDD 形式で,Date and Time フィールドは YYYYMMDD hh:mm:ss 形式で,Time フィールドは hh:mm:ss 形式で表示されます。

# Store データベースに格納されているデータをエクスポートすると出力される フィールド

jpctool db dump コマンドで, Store データベースに格納されているデータをエクスポートすると,次に示 すフィールドが出力されます。これらのフィールドも Store データベースに格納されるときに,追加され るフィールドですが,PFM - Web Console では表示されないため,レポートに表示するフィールドとし て使用できません。これらのフィールドは、PFM - RM for Microsoft SQL Server が内部で使用するフィー ルドであるため,運用で使用しないでください。

- レコード ID\_DATE\_F
- レコード ID\_DEVICEID\_F
- レコード ID DRAWER TYPE F
- レコード ID DRAWER COUNT
- レコード ID DRAWER COUNT F
- レコード ID\_INST\_SEQ
- レコード ID\_PRODID\_F
- レコード ID\_PROD\_INST\_F
- レコード ID\_RECORD\_TYPE
- レコード ID\_RECORD\_TYPE\_F
- レコード ID SEVERITY
- レコード ID\_SEVERITY\_F
- レコード ID\_TIME\_F
- レコード ID\_UOWID
- レコード ID\_UOWID\_F
- レコード ID\_UOW\_INST
- レコード ID UOW INST F
- レコード ID\_PFM Manager 名\_COUNT
- レコード ID\_PFM Manager 名\_SEC
- レコード ID\_PFM Manager 名\_MSEC

レコードを収集する場合の注意事項を次に示します。

#### データを取得できない場合のレコード生成結果

フィールドに格納するデータを取得できない場合のレコード生成結果について説明します。

• レコードが生成されない

次の場合,レコードは生成されません。

- ODBC キーフィールドとして定義されたフィールドに格納するパフォーマンスデータを PFM RM for Microsoft SQL Server が収集できない場合
- Microsoft SQL Server の性能値を表すフィールドに格納するパフォーマンスデータを PFM RM for Microsoft SQL Server が収集できない場合
- 監視対象の Microsoft SQL Server に,ミラーデータベースが存在する場合(PFM RM for Microsoft SQL Server は,ミラーデータベースからパフォーマンスデータを収集してレコードを生 成することができないため)
- 空のフィールドを持つレコードが生成される 次の場合,空のフィールドを持つレコードが生成されます。
	- 文字型のデータの収集に PFM RM for Microsoft SQL Server が失敗した場合
	- 空の文字型のデータを PFM RM for Microsoft SQL Server が収集した場合
- 値が「-1」のフィールドを持つレコードが生成される 数値型の構成データの収集に PFM - RM for Microsoft SQL Server が失敗した場合は,値が「-1」の フィールドを持つレコードが生成されます。
- 値が「Unknown」のフィールドを持つレコードが生成される 次の場合,値が「Unknown」のフィールドを持つレコードが生成されます。
	- データモデルに定義域を持つフィールドに対して,PFM RM for Microsoft SQL Server が収集し たデータが定義域に含まれない場合
	- データモデルに定義域を持つフィールドに対して,PFM RM for Microsoft SQL Server がデータ を収集できない場合

#### 監視対象の Microsoft SQL Server がオフライン状態になる場合について

監視対象の Microsoft SQL Server が Microsoft SQL Server 2005 SP 未適用の場合, 監視対象の Microsoft SQL Server を構成するデータベースのうち,データベースを 1 つでもオフラインの状態にす ると,次に示すレコードのデータベースの情報が収集できなくなります。次に示すレコードの情報を収集 する場合,オフラインにしたデータベースをオンラインに変更してください。※

- PD\_DD レコード
- PD\_DS レコード
- 5. レコード
- PD\_SS レコード
- PI\_SI レコード

注※

監視対象の Microsoft SQL Server が Microsoft SQL Server 2005 SP1 以降の場合,オフラインの データベース以外の情報だけ収集できます。

## 監視対象の Microsoft SQL Server とのセッションが切断されていた場合のレコード収集 結果について

監視対象の Microsoft SQL Server とのセッションが切断されていた場合,レコード収集に失敗する場合 があります。次回収集時にセッションの再確立を実施し,レコード収集を実施します。

ここでは、PFM - RM for Microsoft SQL Server で収集できるレコードの一覧を記載します。

PFM - RM for Microsoft SQL Server で収集できるレコードおよびそのレコードに格納される情報を、レ コード名順で次の表に示します。

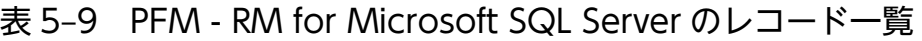

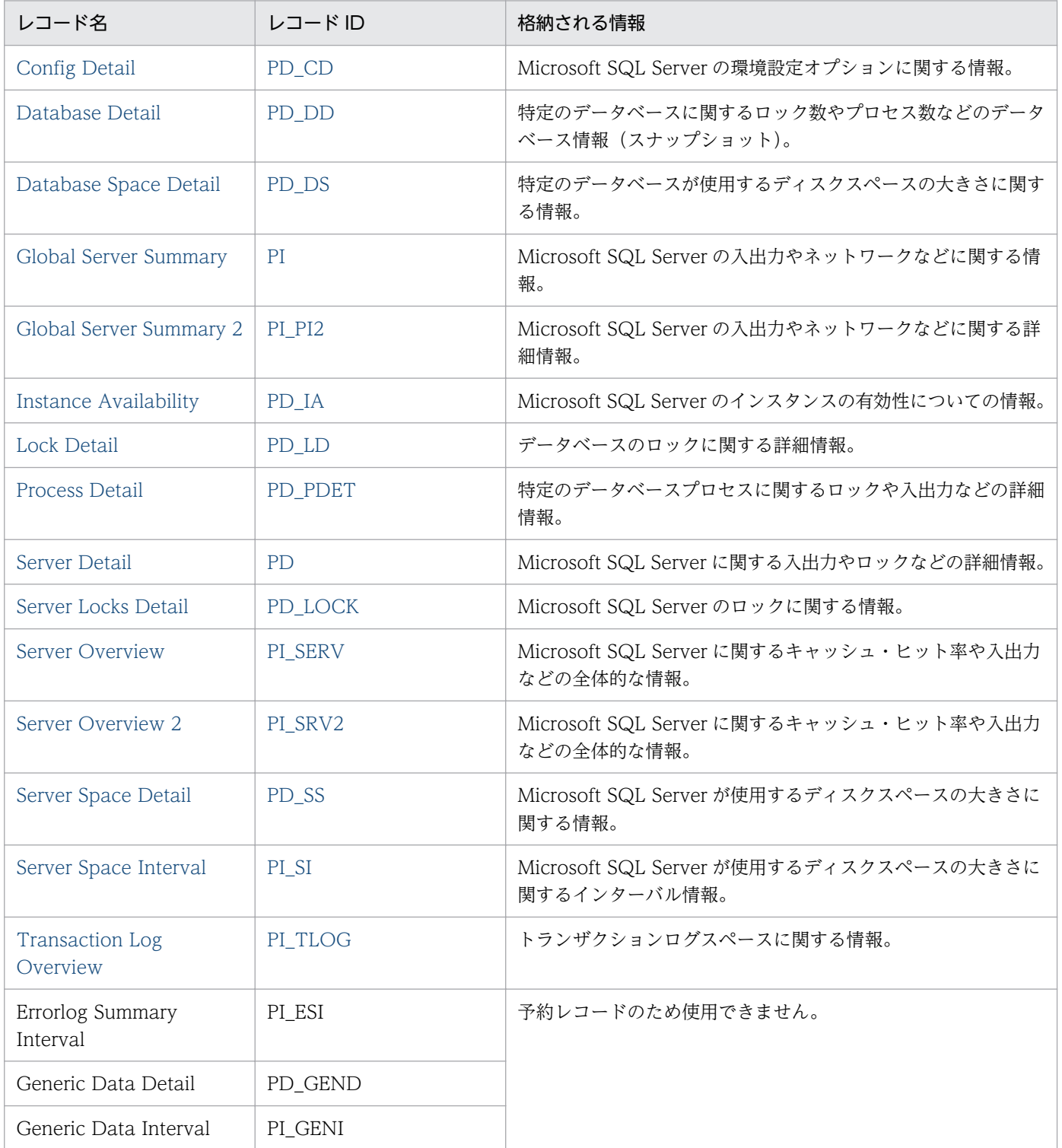

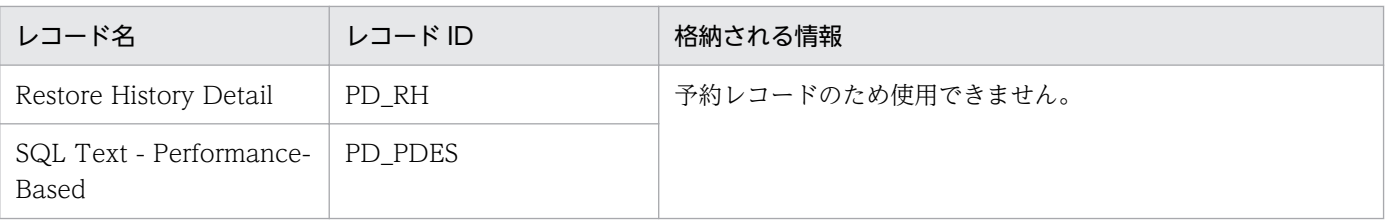

# <span id="page-208-0"></span>Config Detail (PD\_CD)

### 機能

Config Detail (PD CD) レコードは, Microsoft SQL Server の環境設定オプションに関する情報を示 します。環境設定オプションごとに,1 件のレコードが作成されます。このレコードは複数インスタンス レコードです。

# デフォルト値および変更できる値

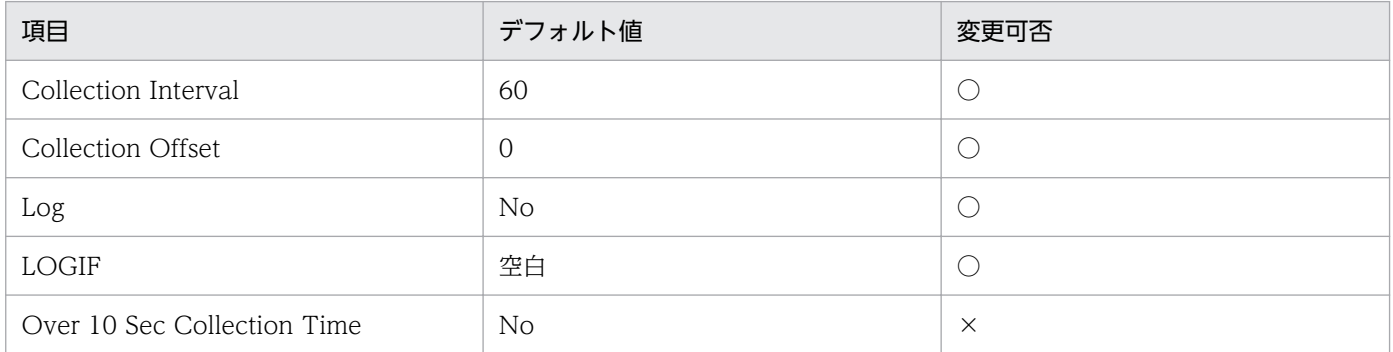

# ODBC キーフィールド

PD\_CD\_NAME

# ライフタイム

Microsoft SQL Server インスタンスの作成から削除まで。

# レコードサイズ

- 固定部:681 バイト
- 可変部:157 バイト

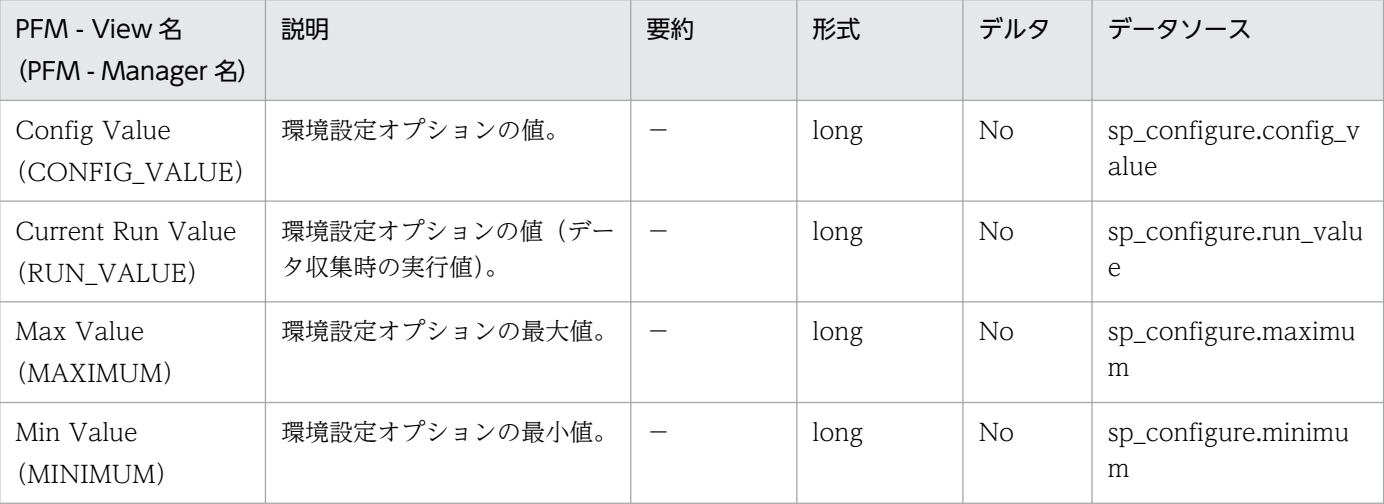

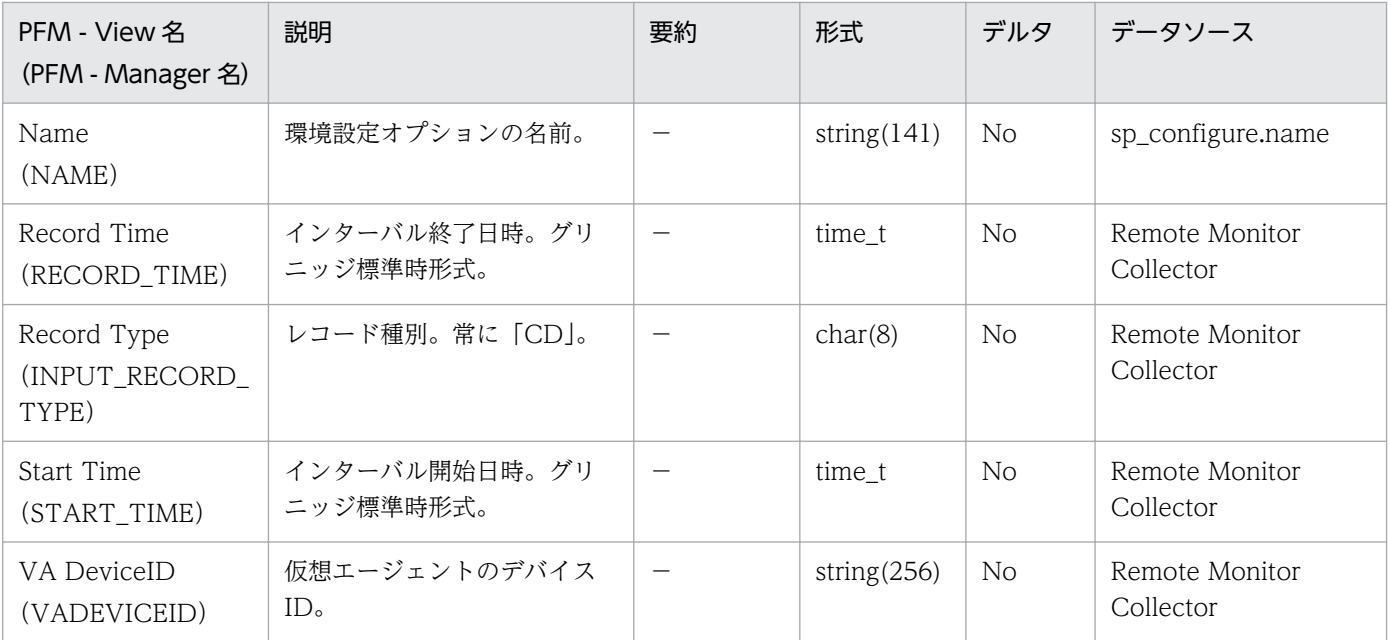

# <span id="page-210-0"></span>Database Detail (PD\_DD)

### 機能

Database Detail (PD DD) レコードは、特定のデータベースに関するロック数やプロセス数などのデー タベース情報(スナップショット)を示します。データベースごとに,1 件のレコードが作成されます。 このレコードは,複数インスタンスレコードです。

## デフォルト値および変更できる値

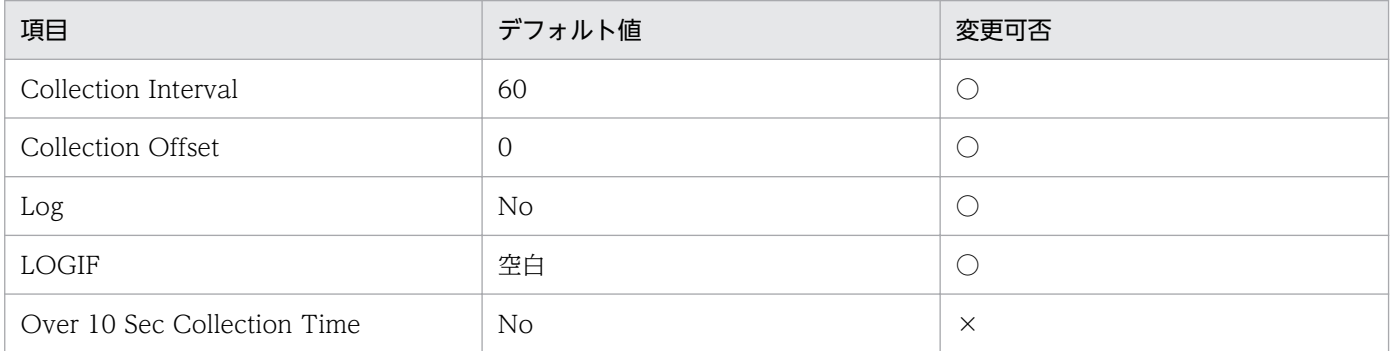

# ODBC キーフィールド

- PD\_DD\_DB\_NAME
- PD\_DD\_DBID

# ライフタイム

データベースの作成から削除まで。

# レコードサイズ

- 固定部:937 バイト
- 可変部:1,372 バイト

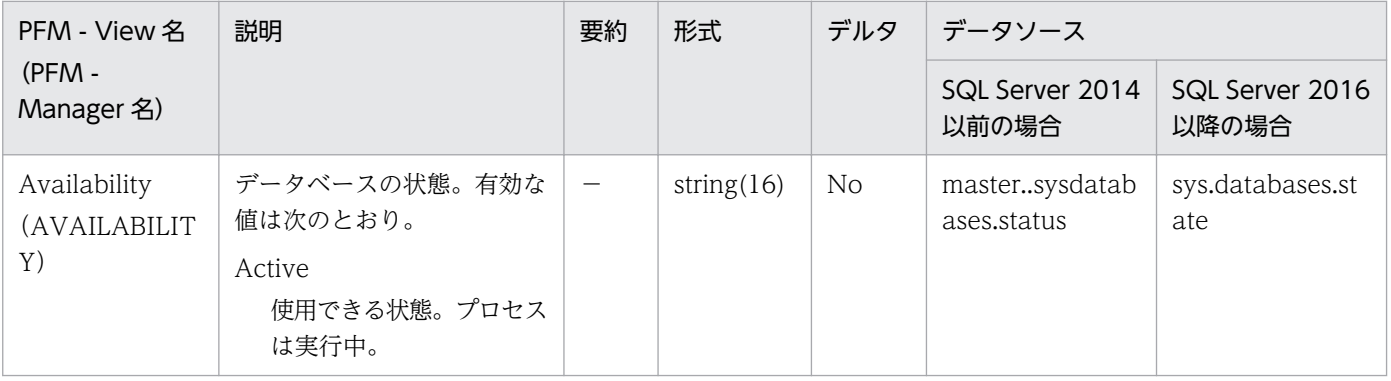

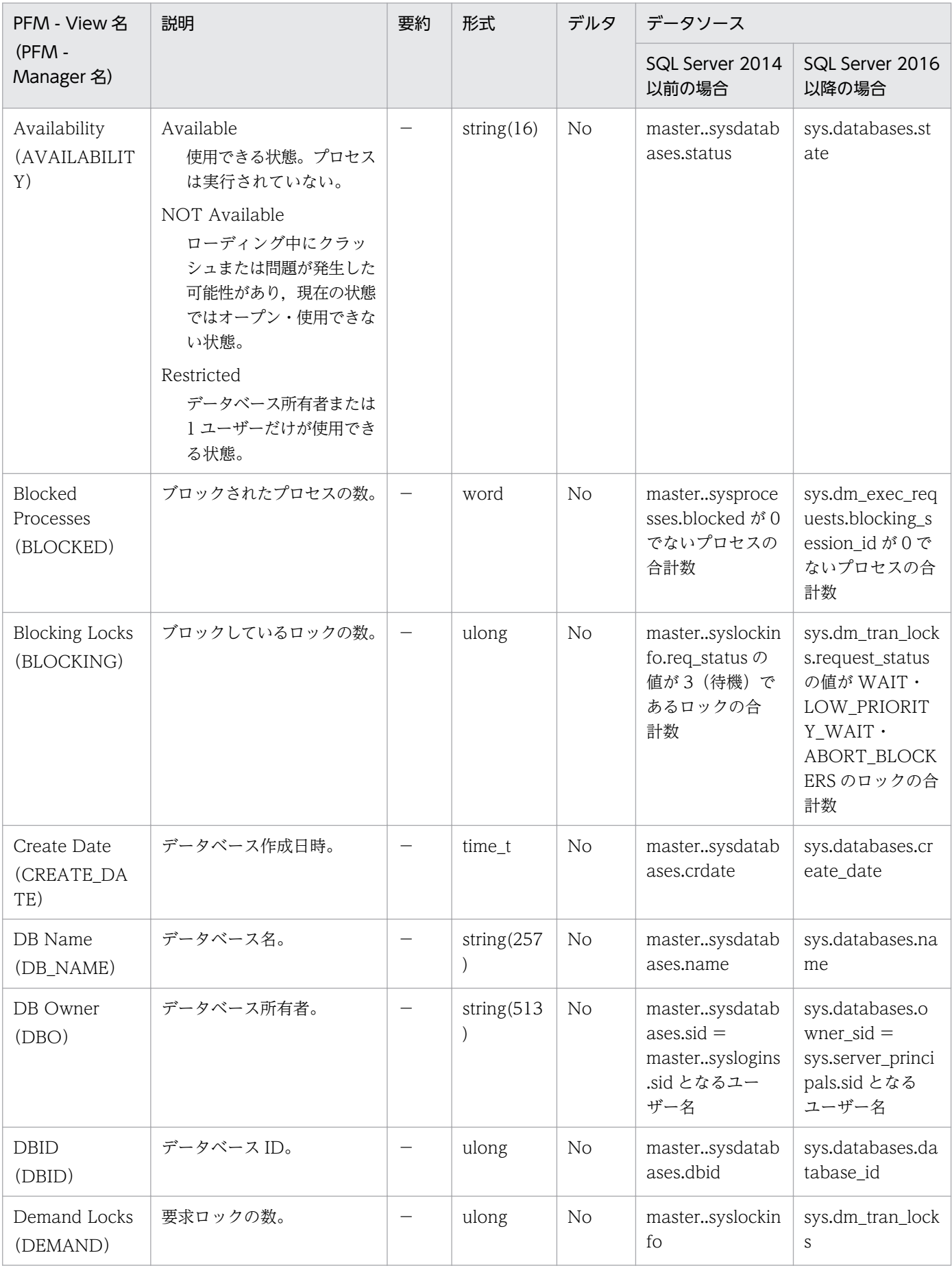

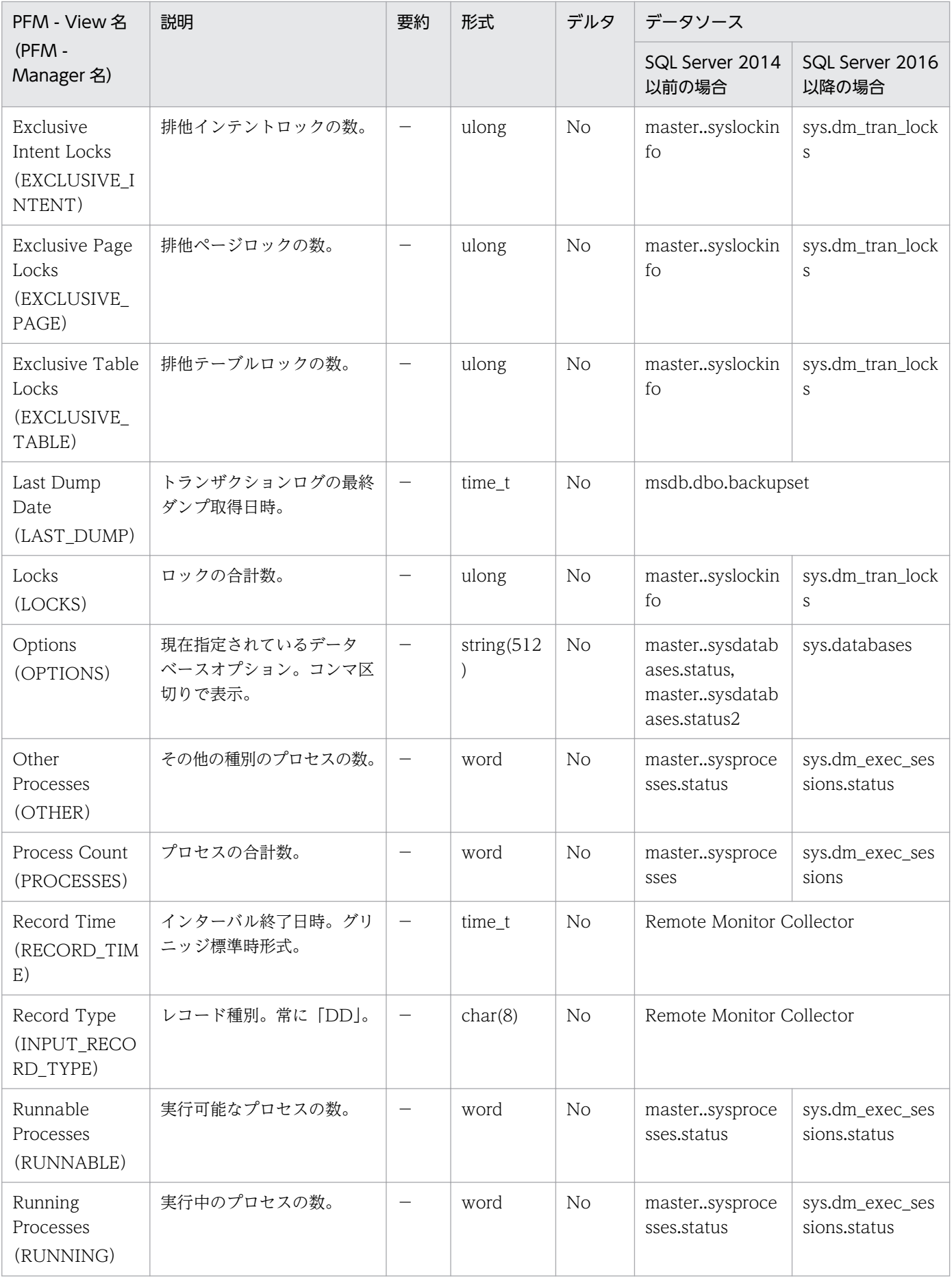

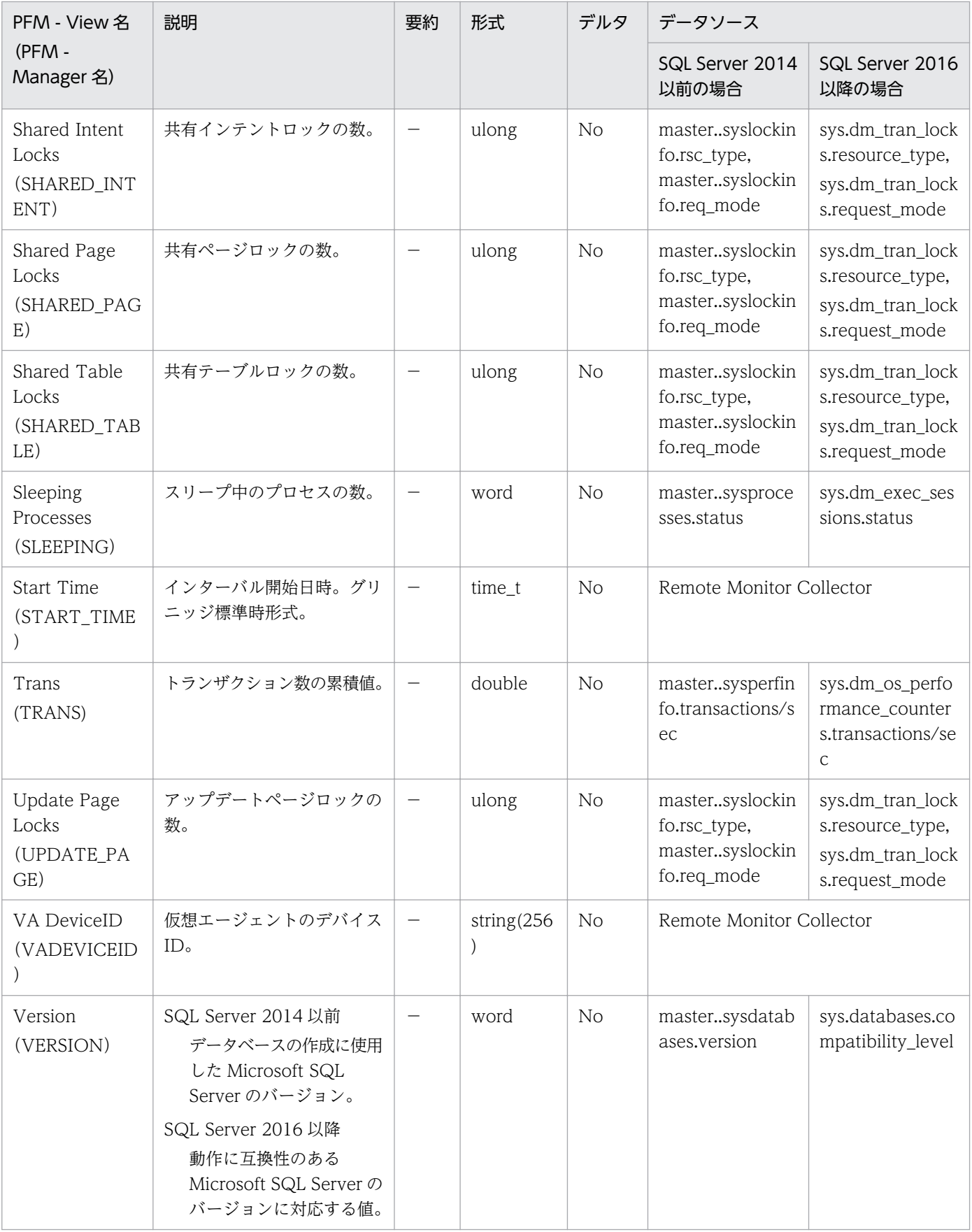

#### <span id="page-214-0"></span>機能

Database Space Detail (PD DS) レコードは、特定のデータベースが使用するディスクスペースの大き さに関する情報を示します。データベースごとに、1件のレコードが作成されます。このレコードは、複 数インスタンスレコードです。

データベース全体(データ領域およびログ領域)の未割り当てスペースは、Free Mbytes や Free %で監 視できます。

データ領域の未割り当てスペースは、Data Unallocate Mbytes や Data Unallocate %で監視できます。

データベースの容量を収集するフィールドの関係を次の図に示します。

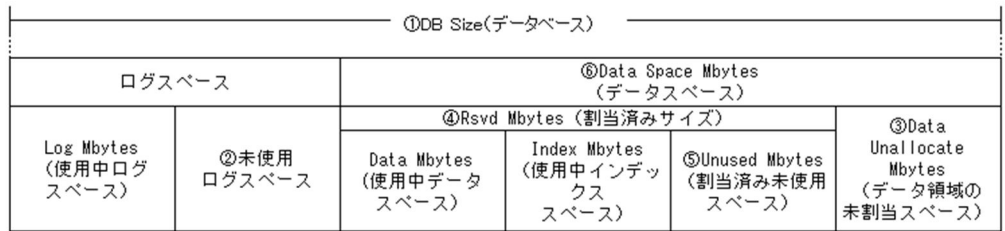

容量およびその割合に関するフィールドを求める計算式

·Free Mbytes(未割当スペース)

- ここかったい!!!<br>[②未使用ログスペース]+[③Data Unallocate Mbytes]

·Free %(未割当スペースの割合)

(([②未使用ログスペース]+[③Data Unallocate Mbytes])/[①DB Size])\*100

·Unused %(割当済み未使用スペースの割合)

([SUnused Mbytes]/[@Rsvd Mbytes])\*100

·Data Unallocate %(データスペースの未割当スペースの割合)

([@Data Unallocate Mbytes]/[@Data Space Mbytes])\*100

# デフォルト値および変更できる値

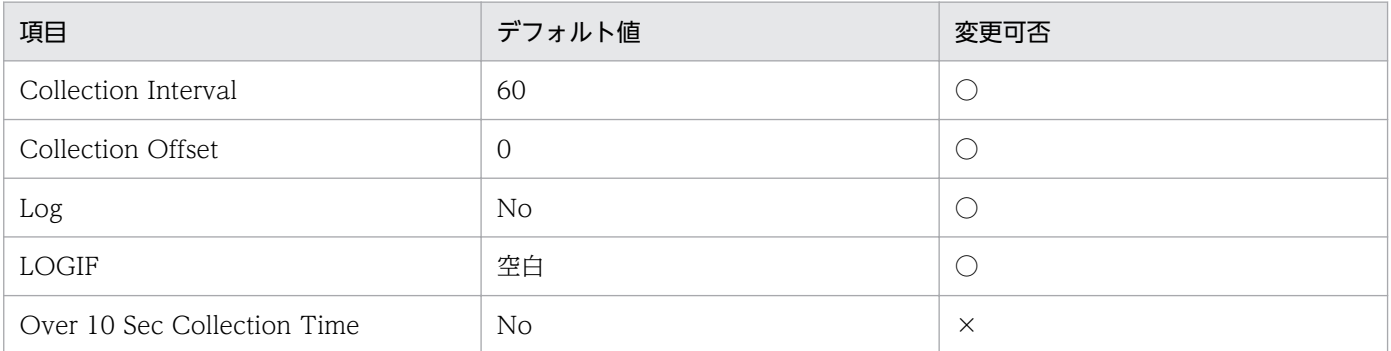

# ODBC キーフィールド

- PD\_DS\_DB\_NAME
- PD\_DS\_DBID

# ライフタイム

データベースの作成から削除まで。

# レコードサイズ

- 固定部:937 バイト
- 可変部:357 バイト

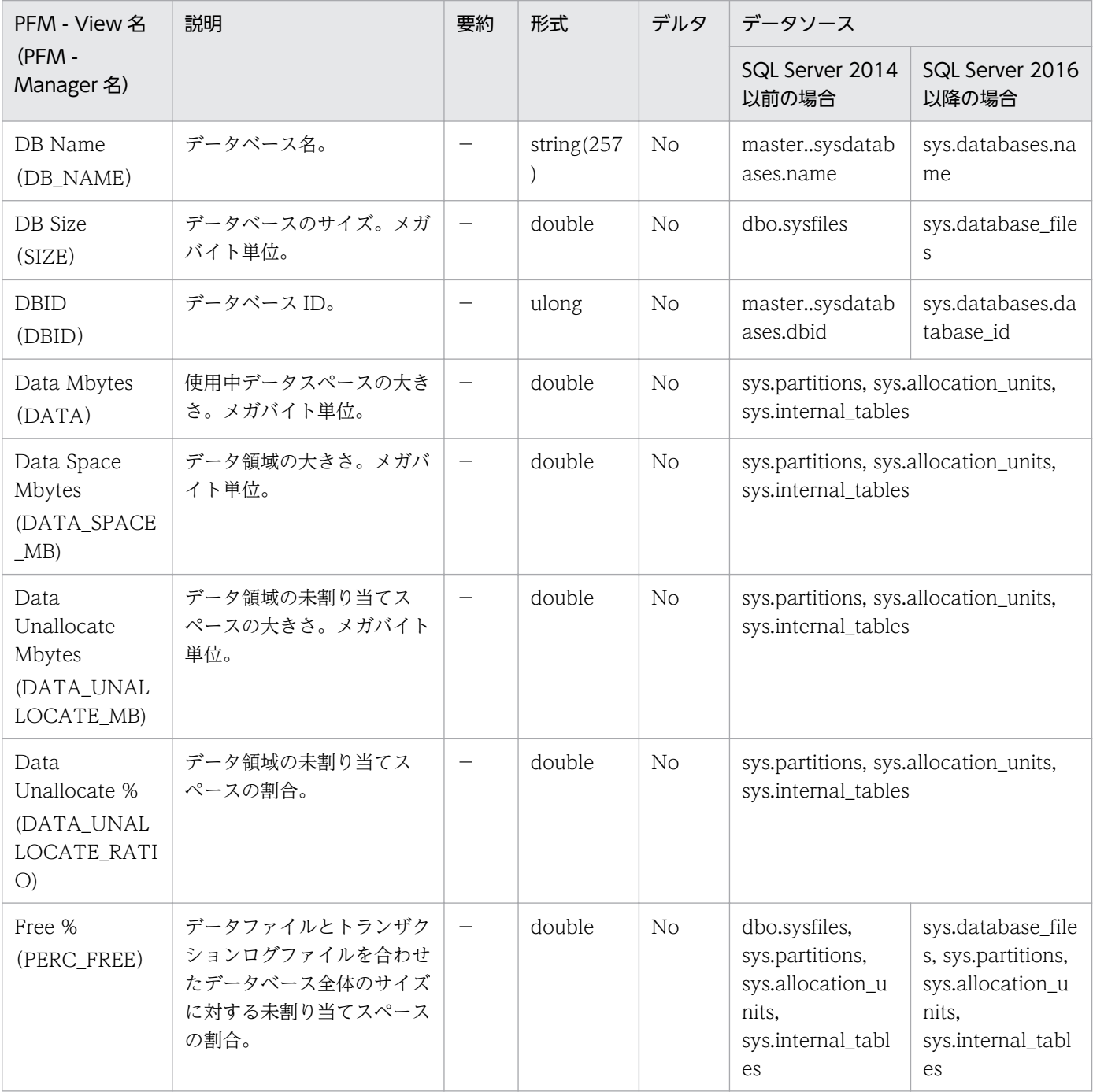
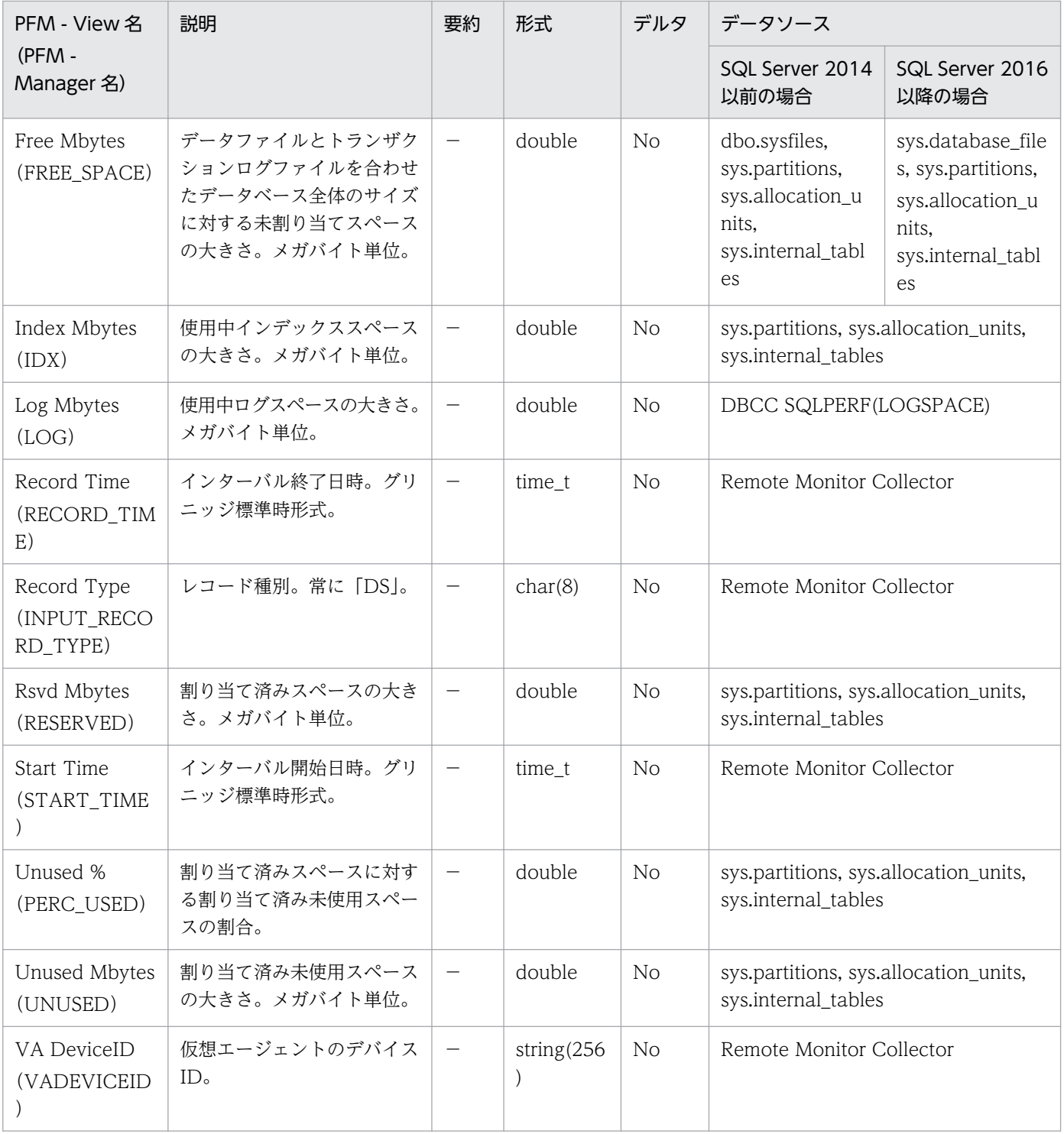

Global Server Summary (PI) レコードは、Microsoft SQL Server の入出力やネットワークなどに関す る情報を示します。レコードは 1 件だけ作成されます。

## デフォルト値および変更できる値

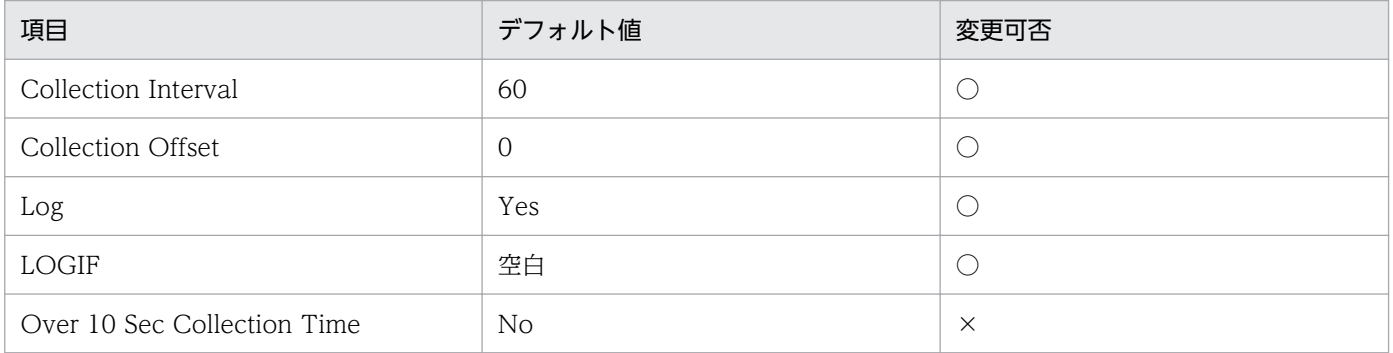

# ODBC キーフィールド

なし

# ライフタイム

Microsoft SQL Server インスタンスの開始から停止まで。

## レコードサイズ

- 固定部:1,100 バイト
- 可変部:0 バイト

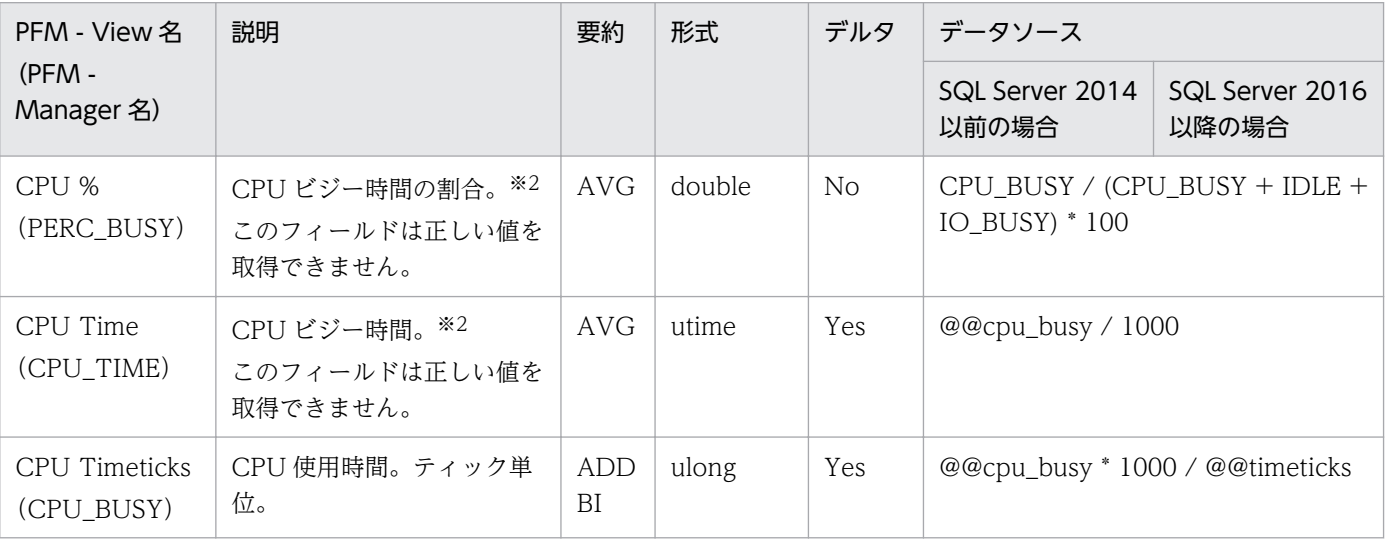

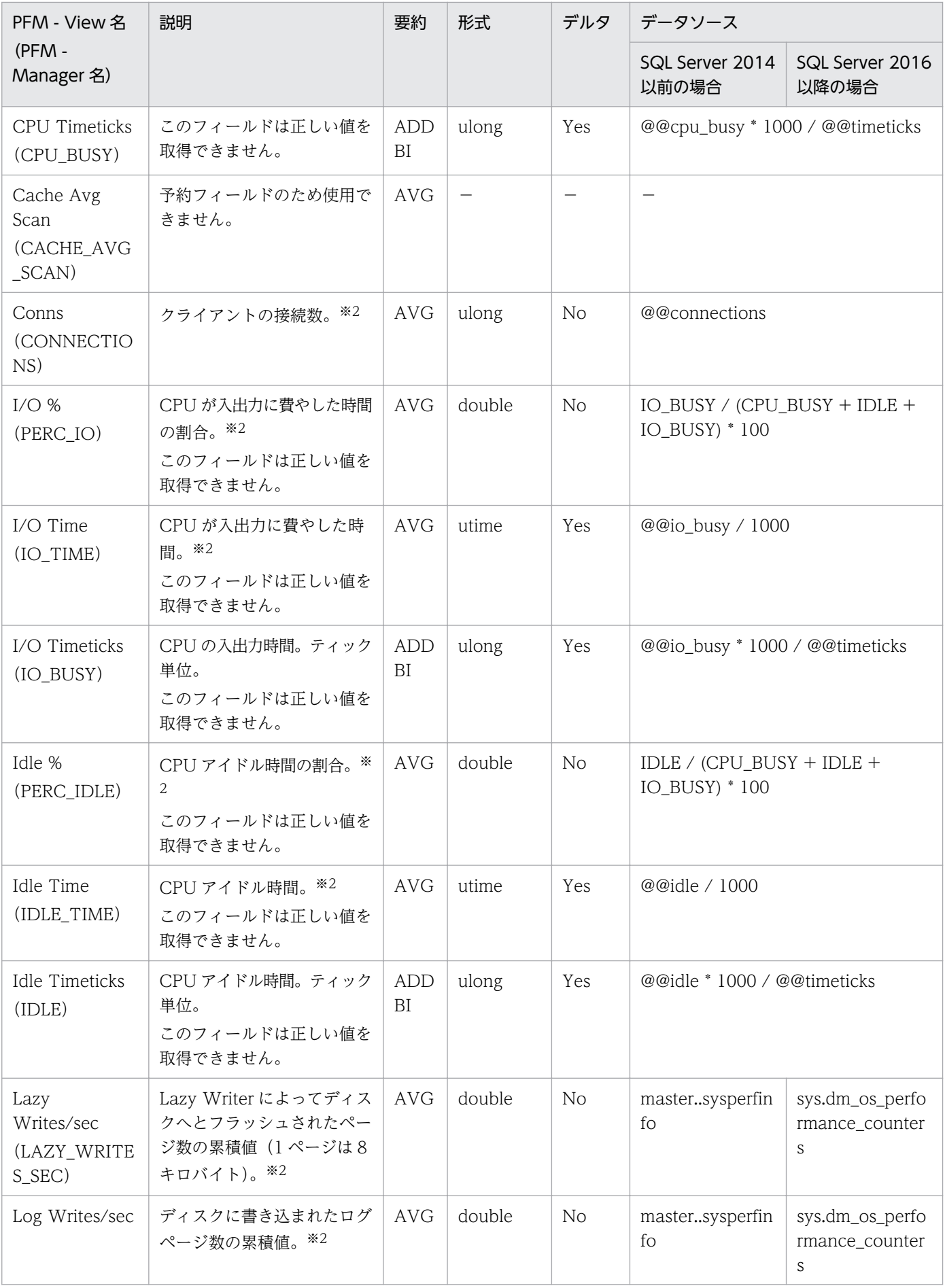

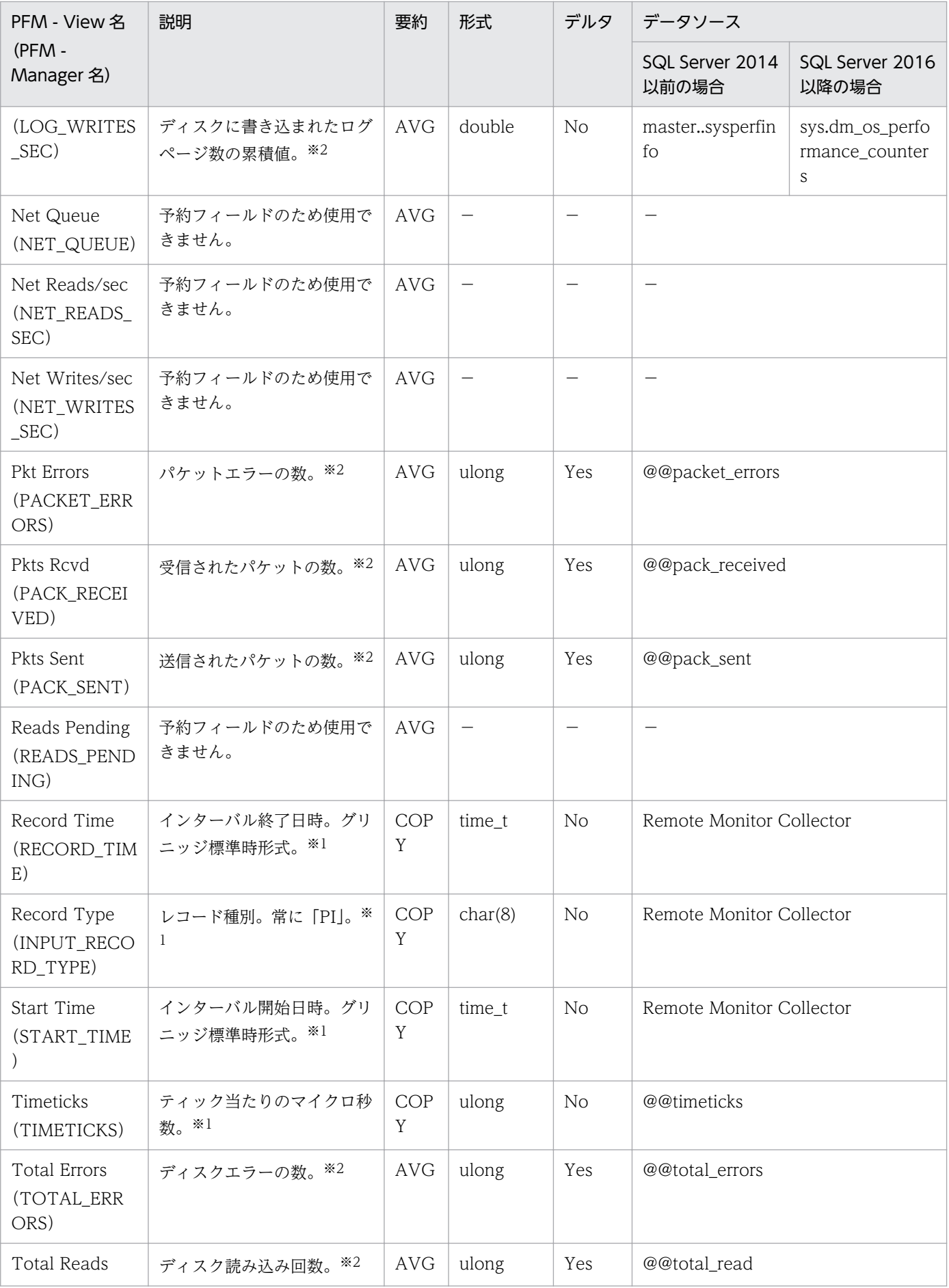

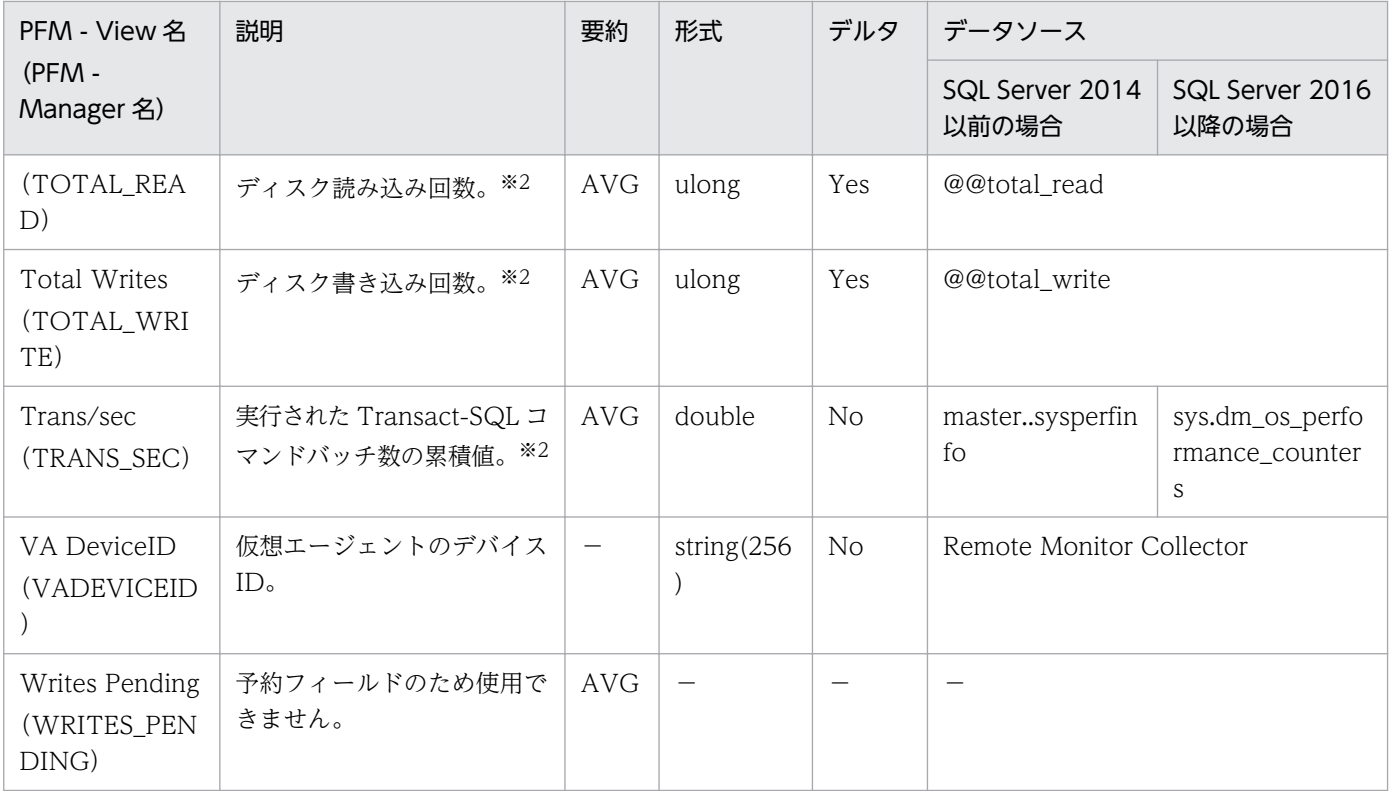

Global Server Summary 2 (PI\_PI2) レコードは, Microsoft SQL Server の入出力やネットワークなど に関する詳細情報を示します。Global Server Summary 2 (PI\_PI2) レコードでは、Microsoft SQL Server から取得する"/sec"カウンタが累積値となるフィールドを,1 秒当たりの値として取得します。 レコードは 1 件だけ作成されます。

## デフォルト値および変更できる値

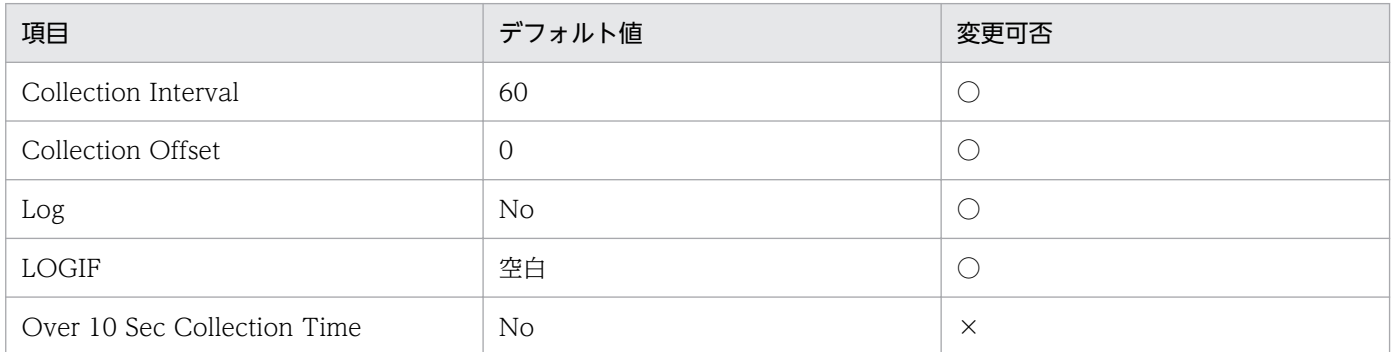

## ODBC キーフィールド

なし

## ライフタイム

Microsoft SQL Server インスタンスの開始から停止まで。

# レコードサイズ

- 固定部:1,100 バイト
- 可変部:0 バイト

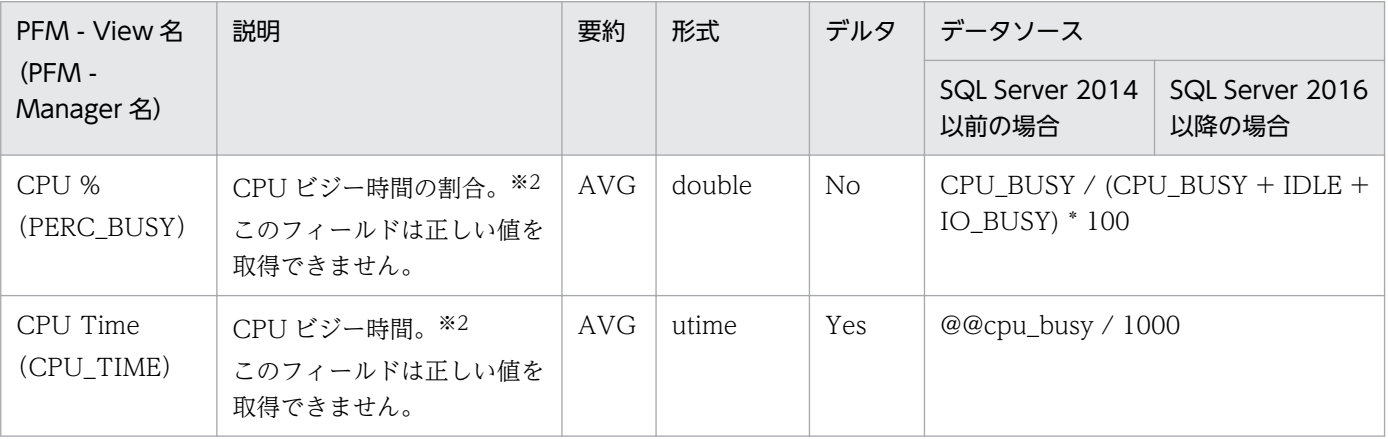

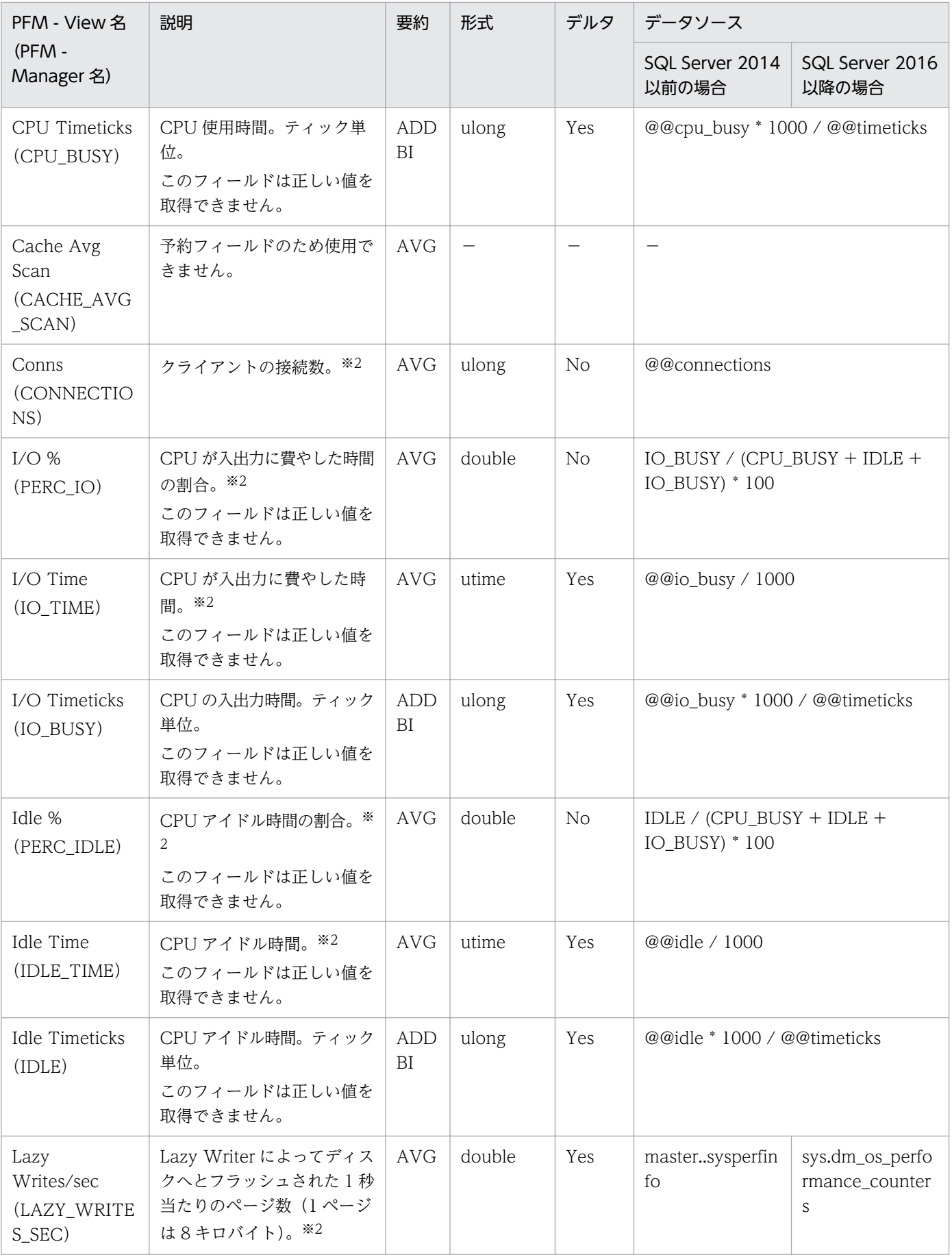

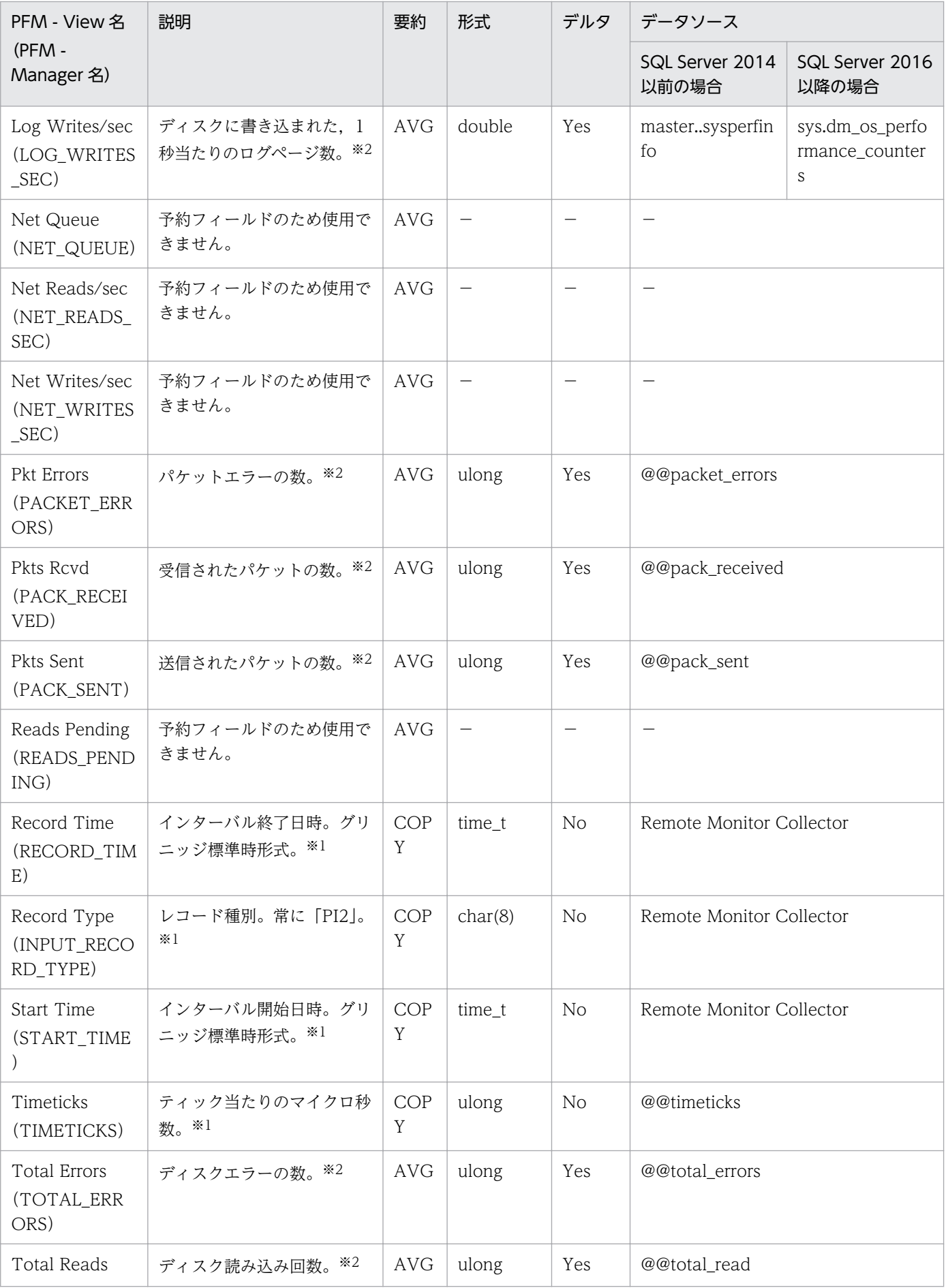

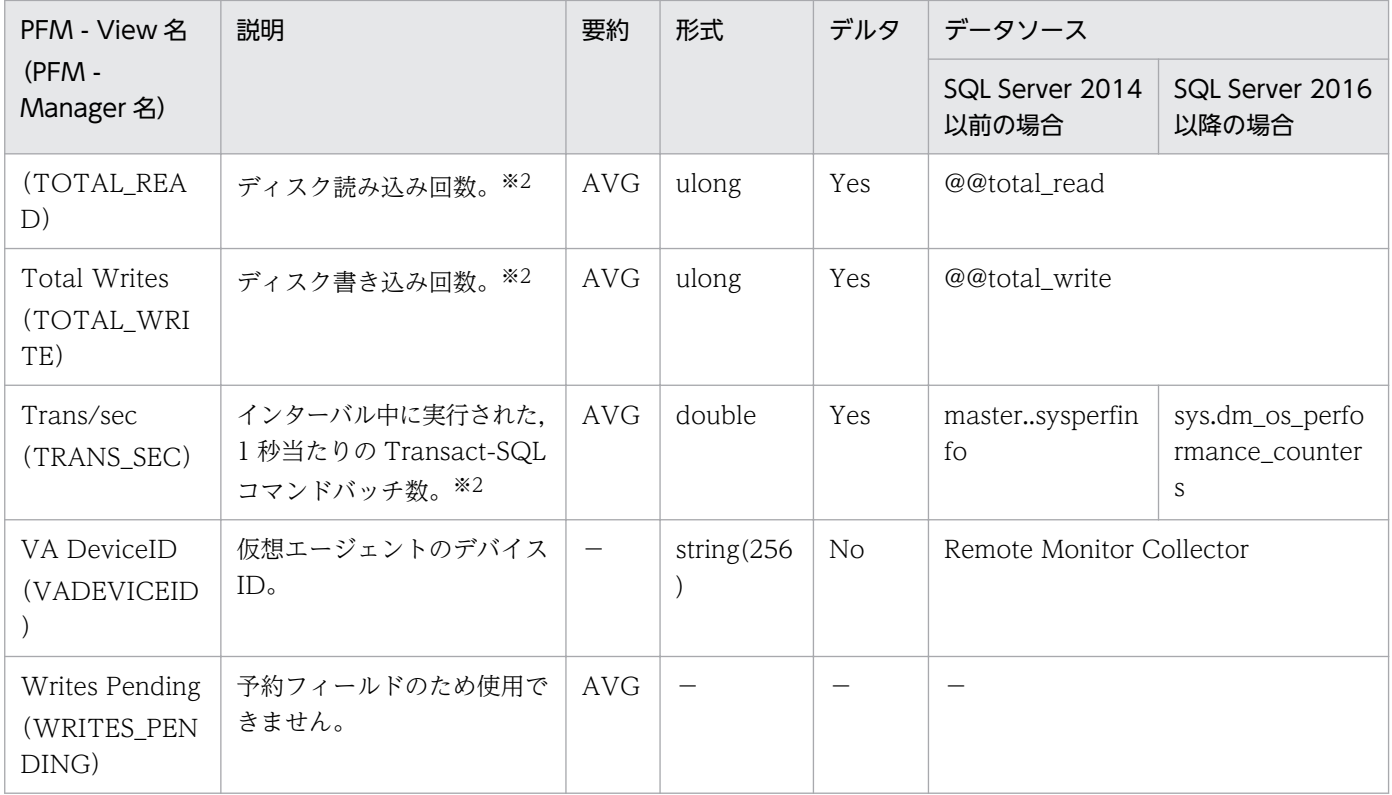

Instance Availability (PD IA) レコードは, Microsoft SQL Server のインスタンスの有効性について の情報を提供します。このレコードは 1 件だけ作成されます。

このレコードは、Microsoft SQL Server への接続を試み、接続に成功した場合はすぐに切断します。

#### 注意

- PD IA レコードを収集する前に SQL Server インスタンスに接続されたセッション数が、接続を許 可されたセッション数の最大数に達している場合, PD IA レコードの Availability フィールドでは 「0(停止)」を示しますが,その他のレコードは正常に取得できることがあります。
- レコード収集中に Microsoft SQL Server インスタンスが稼働を停止した場合, PD IA レコードの Availability フィールドでは「0(停止)」を示しますが,その他のレコードは正常に取得できるこ とがあります。
- レコード収集中に停止していた Microsoft SQL Server インスタンスが稼働した場合, PD IA レ コードの Availability フィールドでは「1(稼働)」を示しますが,その他のレコードは取得できな いことがあります。
- Microsoft SQL Server 停止時に PD IA レコードを収集する場合で、次の条件に該当するとき、次 回の PD\_IA レコードの取得はスキップされます。 条件: LOGIN TIMEOUT >= PD\_IA レコードのインターバル値
- Microsoft SQL Server から Message フィールドのフィールドサイズを超えるデータを収集した場 合,パフォーマンスデータの最終文字で文字化けが発生することがあります。

#### デフォルト値および変更できる値

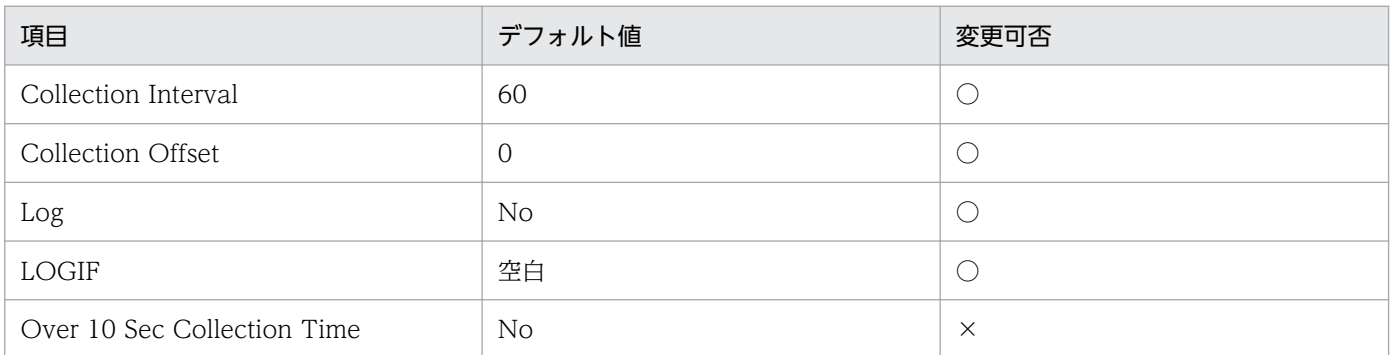

## ODBC キーフィールド

なし

ライフタイム

なし

# レコードサイズ

- 固定部:987 バイト
- 可変部:0 バイト

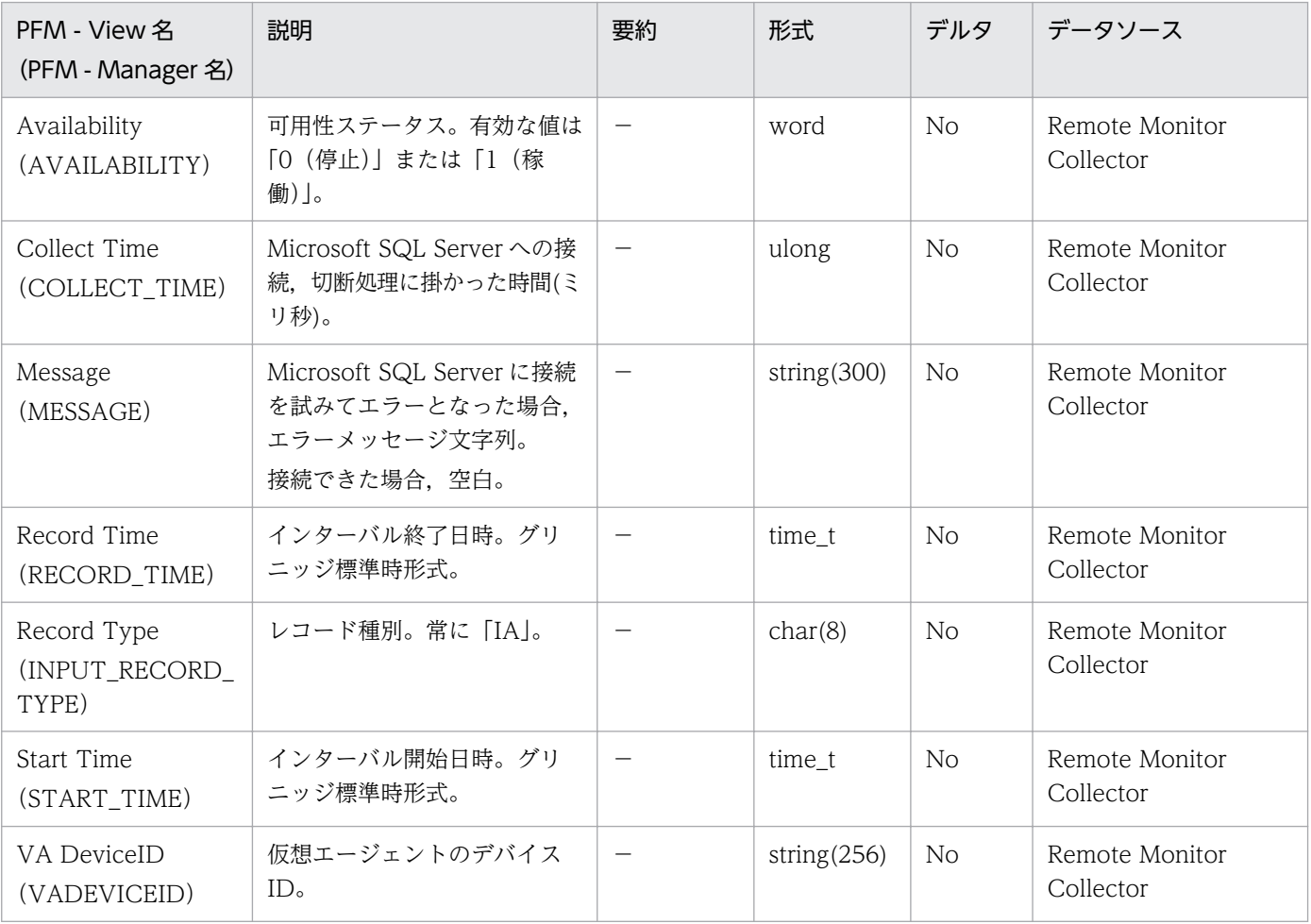

Lock Detail (PD LD) レコードは、データベースのロックに関する詳細情報を示します。データベース のロックごとに,1 件のレコードが作成されます。このレコードは,複数インスタンスレコードです。

Microsoft SQL Server で. 大量のトランザクションやロックアクセスが発生している稼働状況で Lock Detail (PD LD) レコードを収集すると、次のような事象が発生することがあります。

- Store データベースの容量が増加する。
- 収集に時間がかかり,収集が完了するまで他のレコードの収集がスキップされる。
- メモリを多く消費する。

例えば,SQL Server のデータベースのバックアップ時にロック数が一時的に増加するような場合には, インスタンス情報の項目「LIMIT\_PD\_LD\_NUMBER」で上限値を設定することでシステムへの負荷を軽 減できます。

「LIMIT\_PD\_LD\_NUMBER」の詳細については,[「2.1.4\(2\)\(b\) 監視対象を設定する」](#page-50-0)を参照してください。

また. システムへの負荷を軽減するため, Lock Detail (PD LD) レコードの収集を行わないことや. ロッ ク数について収集できる Database Detail (PD DD) レコード, Server Detail (PD) レコード, また は Server Locks Detail (PD LOCK) レコードを代用することをご検討ください。

#### 注意

Microsoft SQL Server から User フィールドのフィールドサイズを超えるデータを収集した場合,パ フォーマンスデータの最終文字で文字化けが発生することがあります。

#### デフォルト値および変更できる値

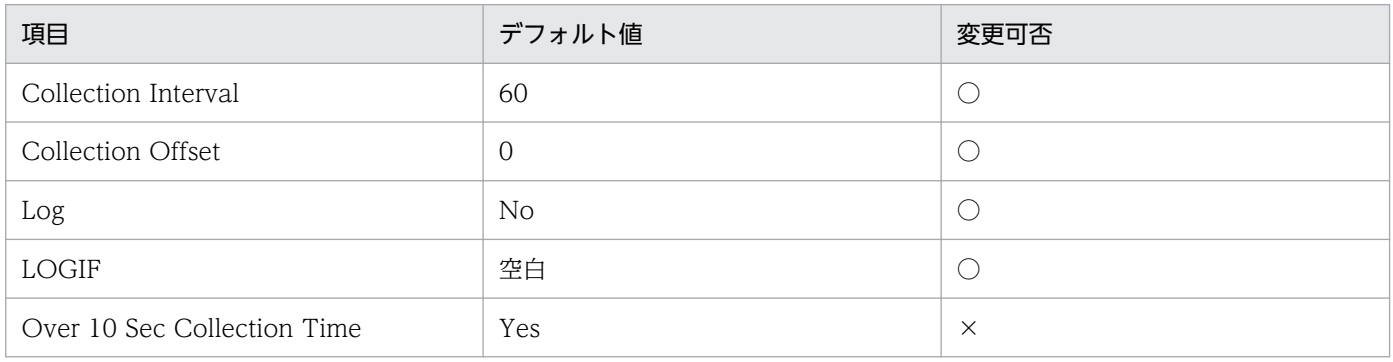

#### ODBC キーフィールド

- PD\_LD\_DB\_NAME
- PD\_LD\_DBID
- PD\_LD\_SPID

# ライフタイム

ロックの開始から解除まで。

## レコードサイズ

- 固定部:937 バイト
- 可変部:928 バイト

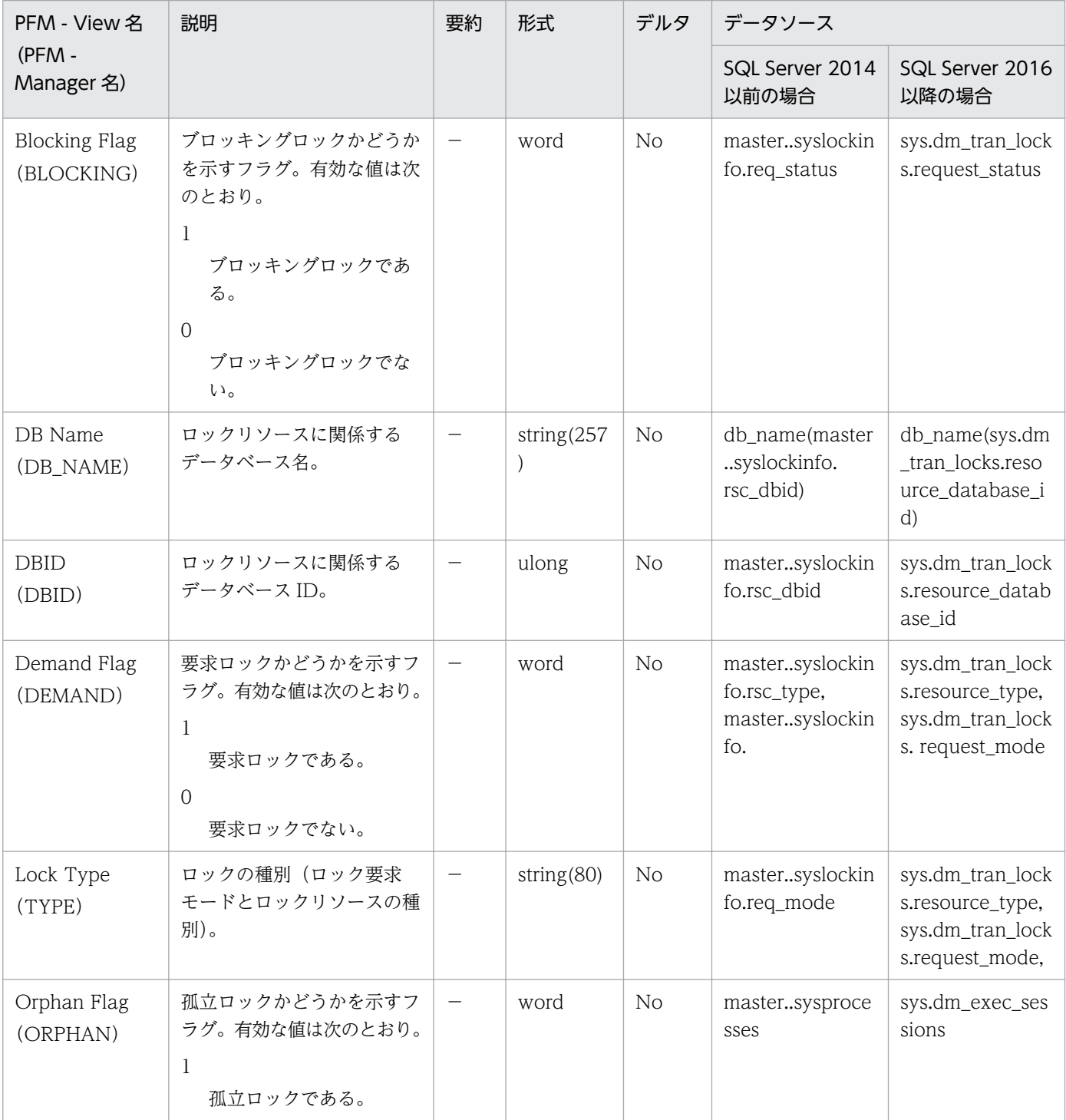

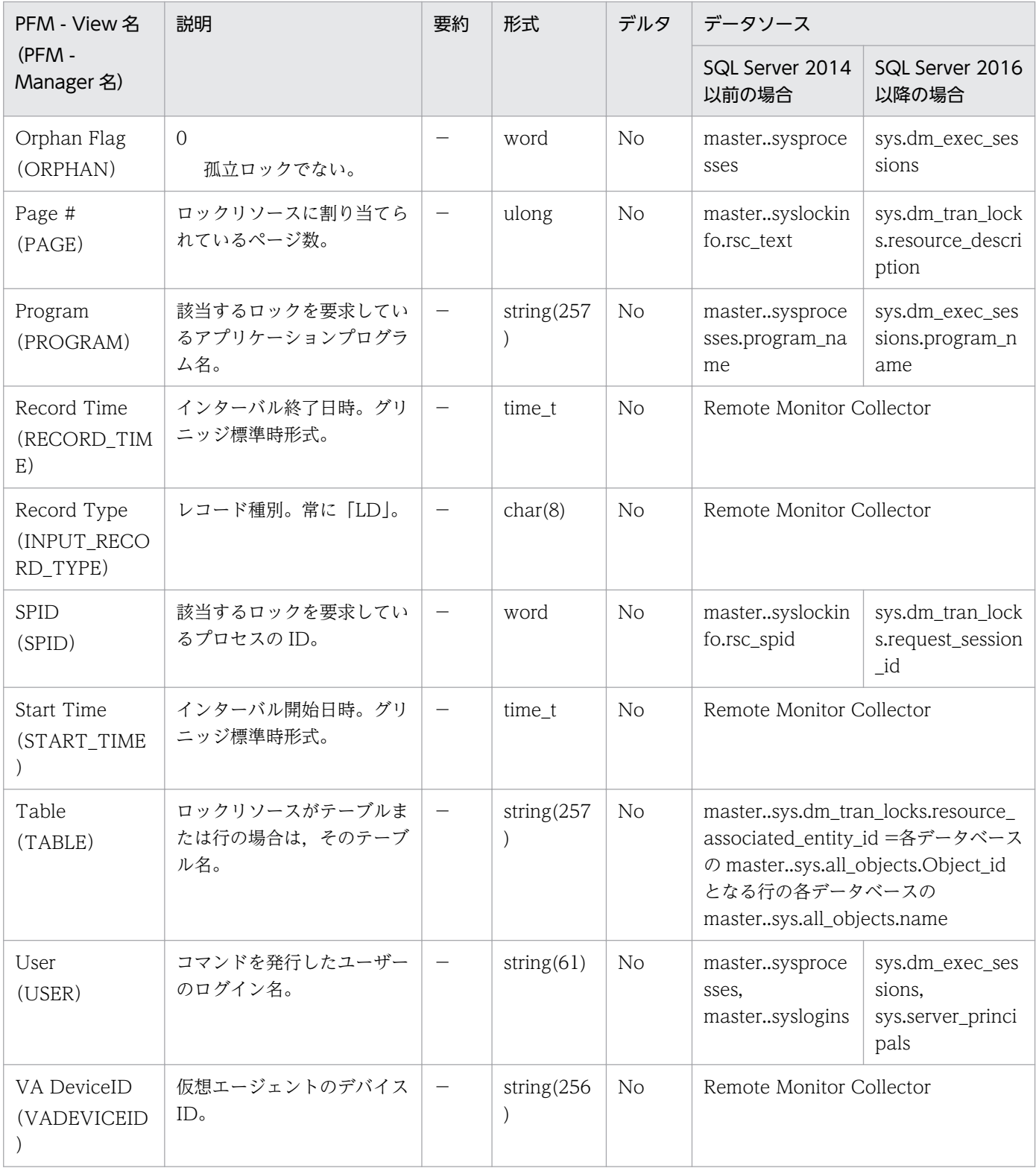

# Process Detail (PD\_PDET)

#### 機能

Process Detail (PD\_PDET) レコードは、特定のデータベースプロセスに関するロックや入出力などの 詳細情報を示します。データベースプロセスごとに,1 件のレコードが作成されます。このレコードは, 複数インスタンスレコードです。

#### 注意

Microsoft SQL Server から User フィールドのフィールドサイズを超えるデータを収集した場合,パ フォーマンスデータの最終文字で文字化けが発生することがあります。

#### デフォルト値および変更できる値

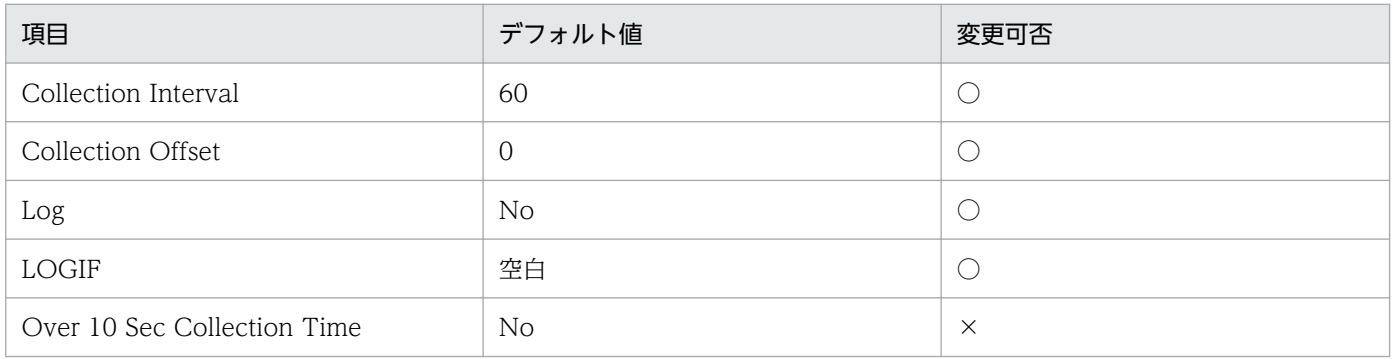

### ODBC キーフィールド

PD\_PDET\_SPID

# ライフタイム

プロセスの起動から停止まで。

## レコードサイズ

- 固定部:937 バイト
- 可変部:1,174 バイト

## フィールド

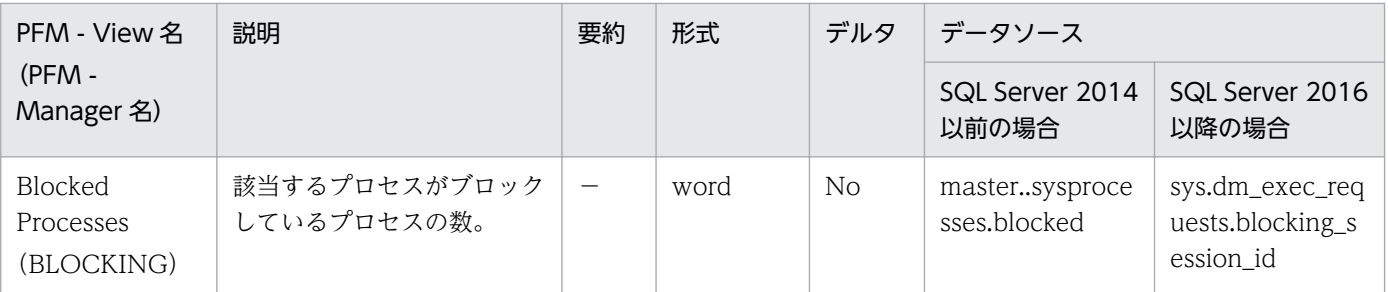

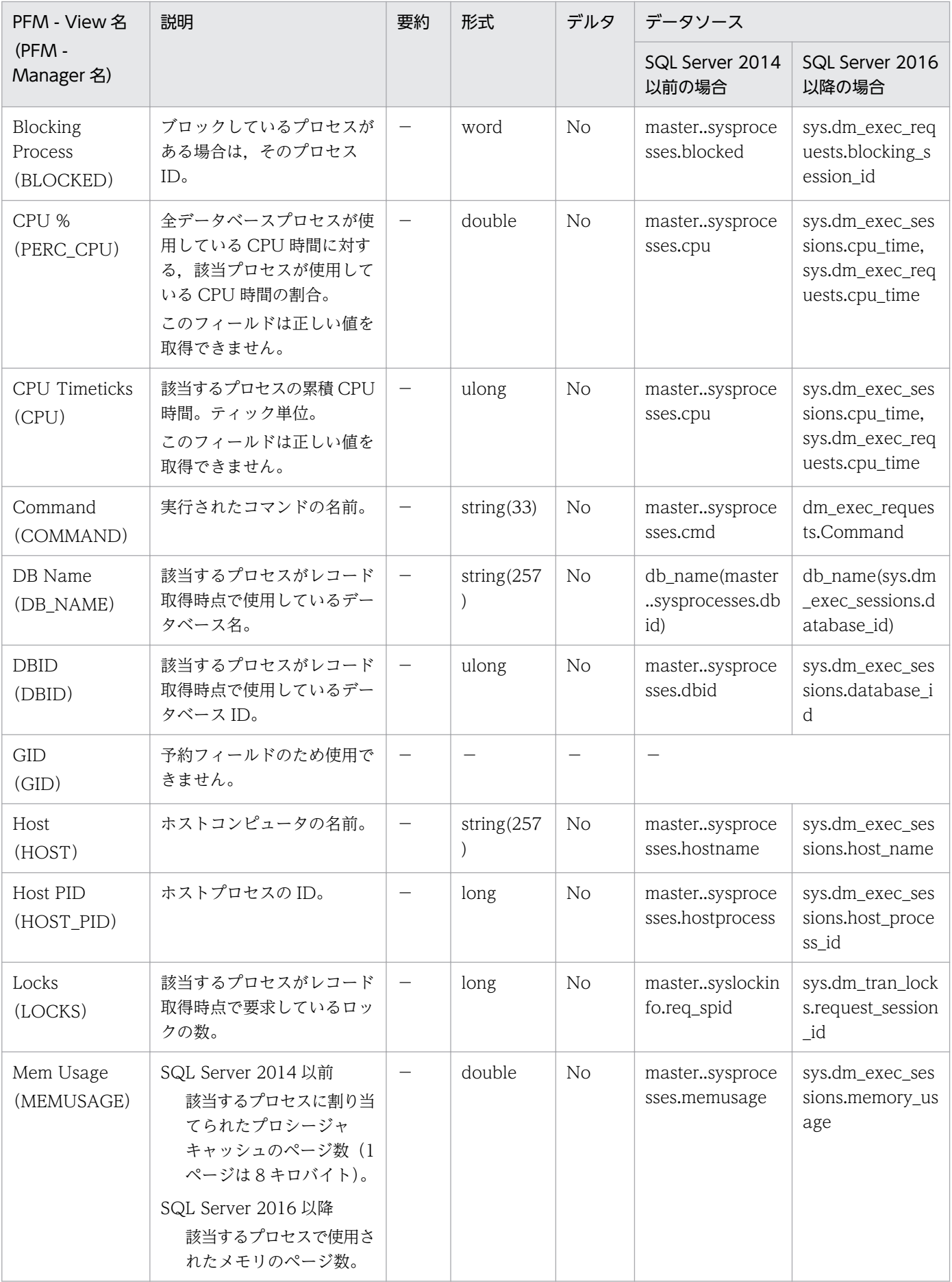

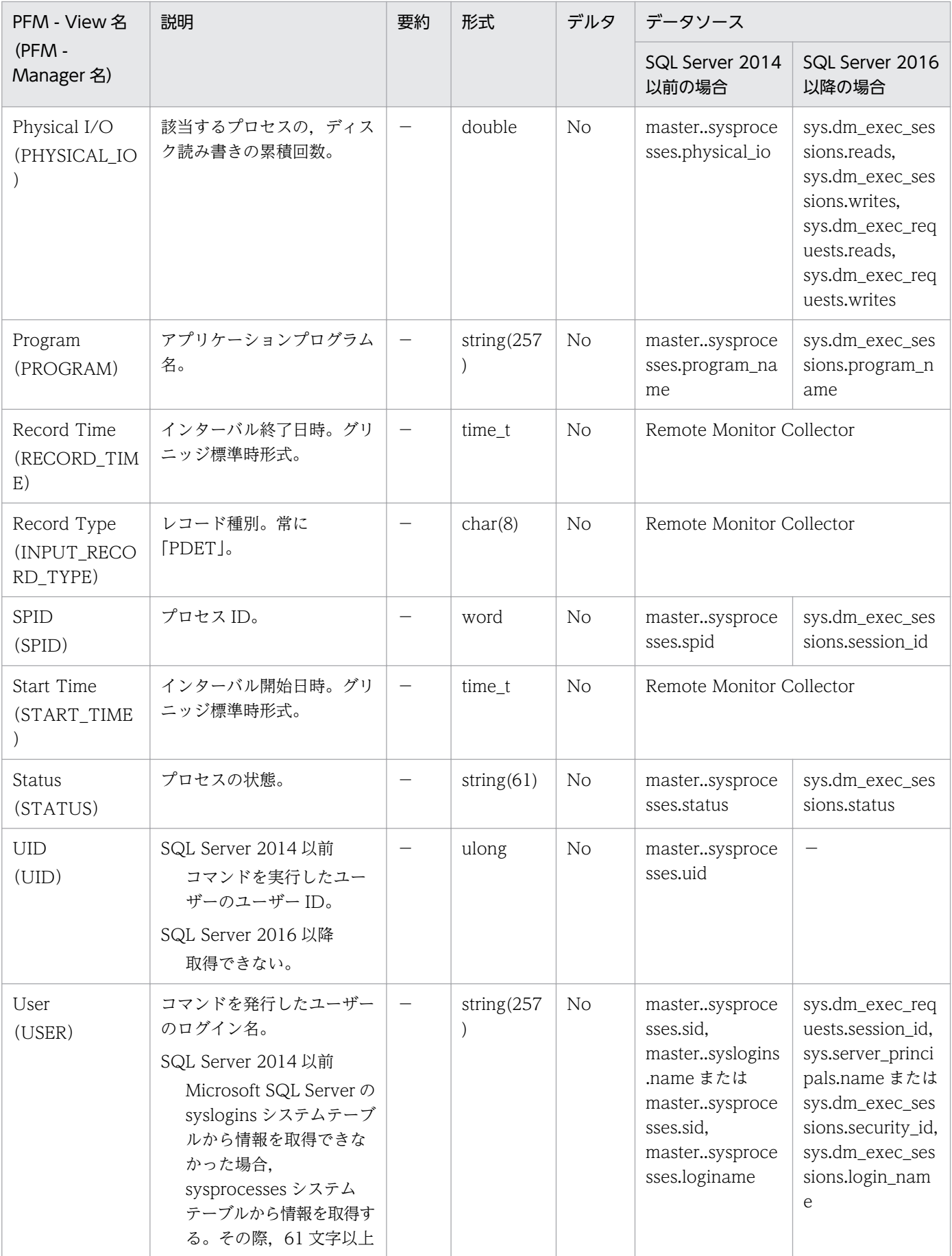

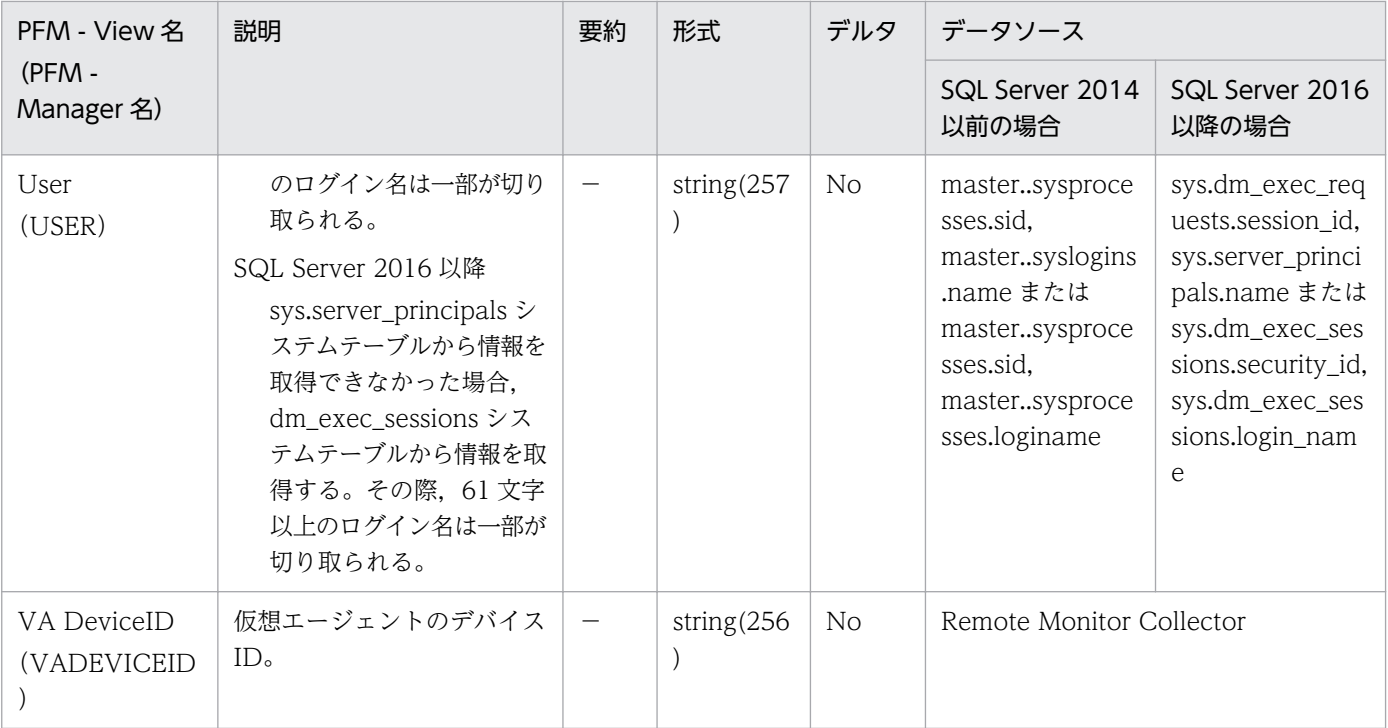

Server Detail (PD) レコードは, Microsoft SQL Server に関する入出力やロックなどの詳細情報を示し ます。レコードは 1 件だけ作成されます。

## デフォルト値および変更できる値

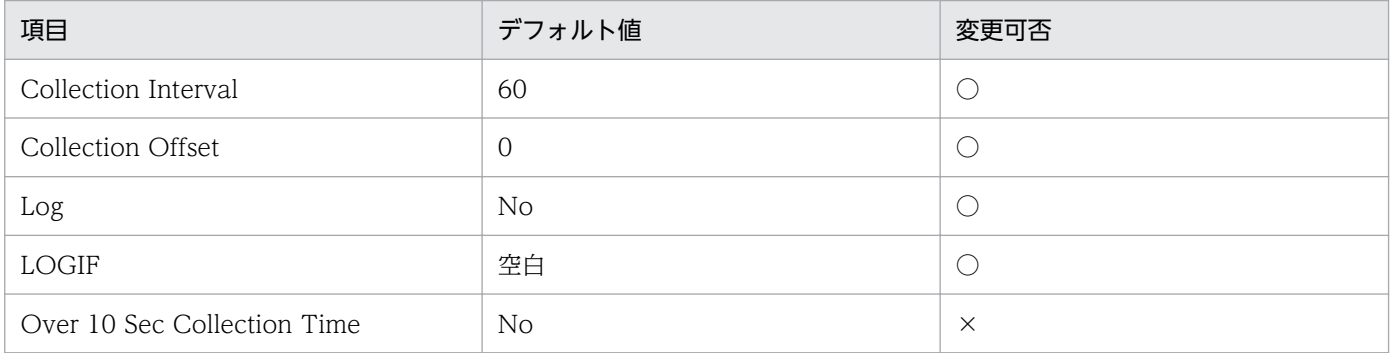

# ODBC キーフィールド

なし

# ライフタイム

Microsoft SQL Server インスタンスの開始から停止まで。

## レコードサイズ

- 固定部:1,303 バイト
- 可変部:0 バイト

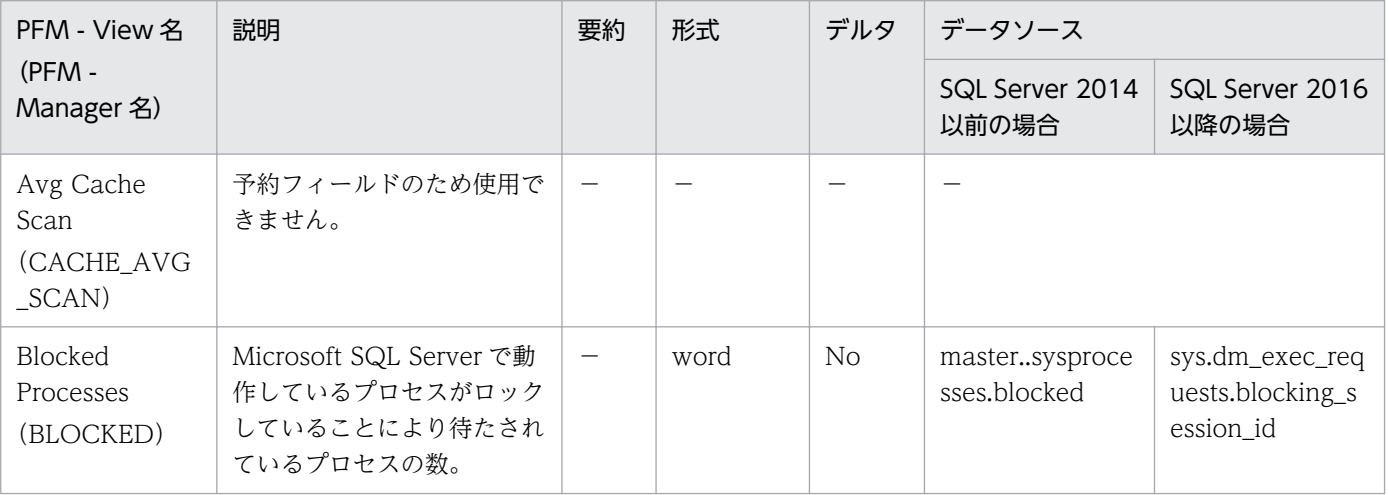

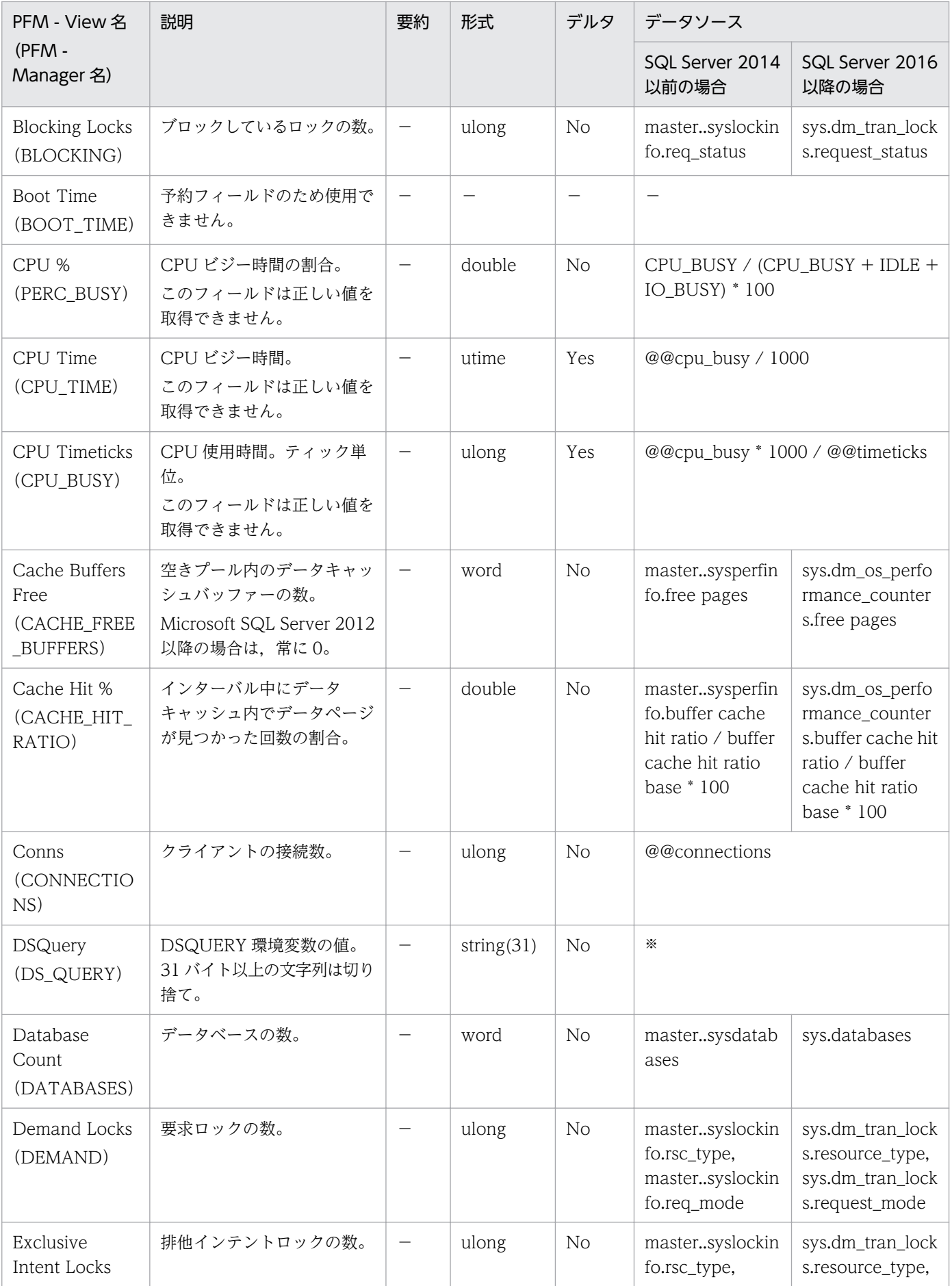

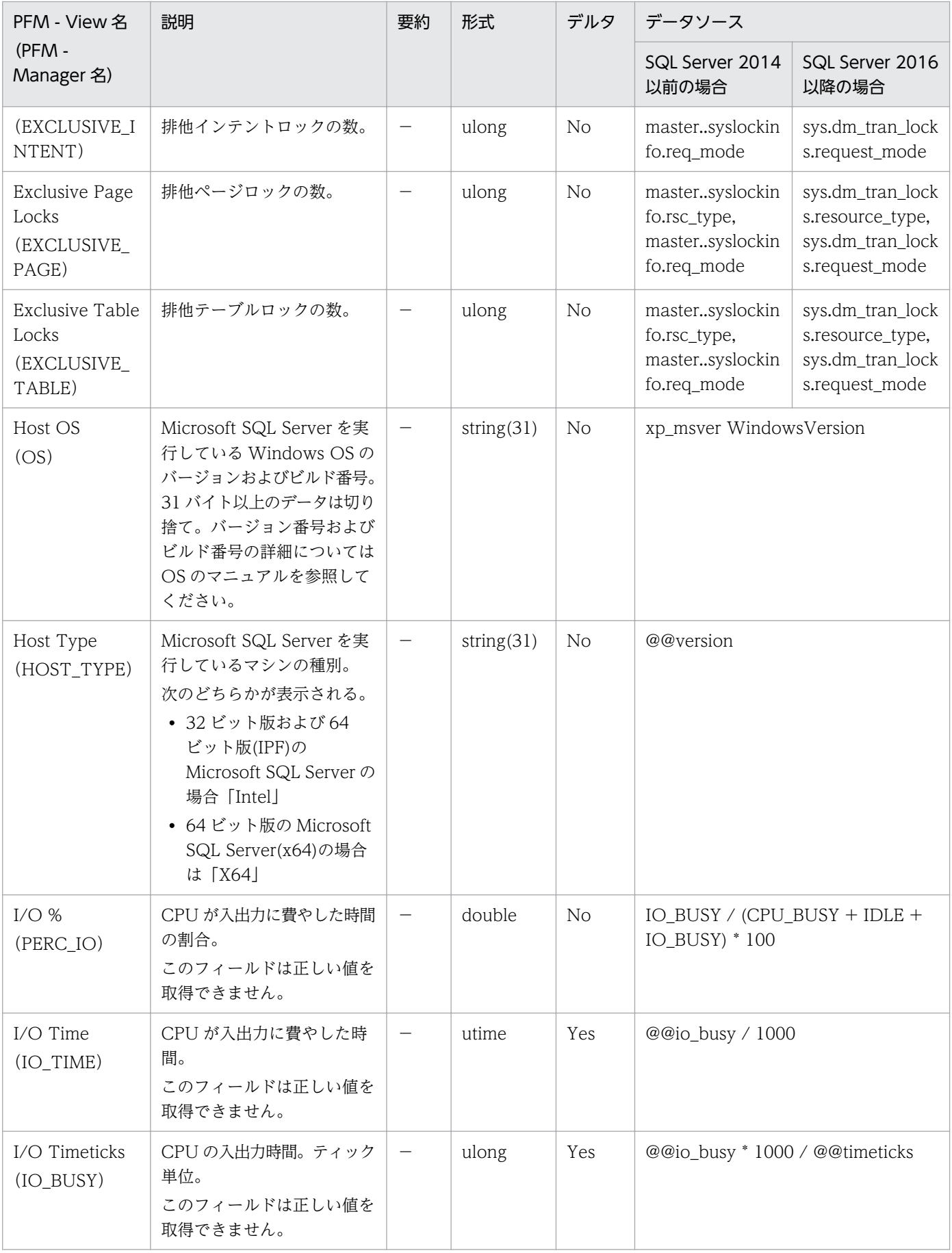

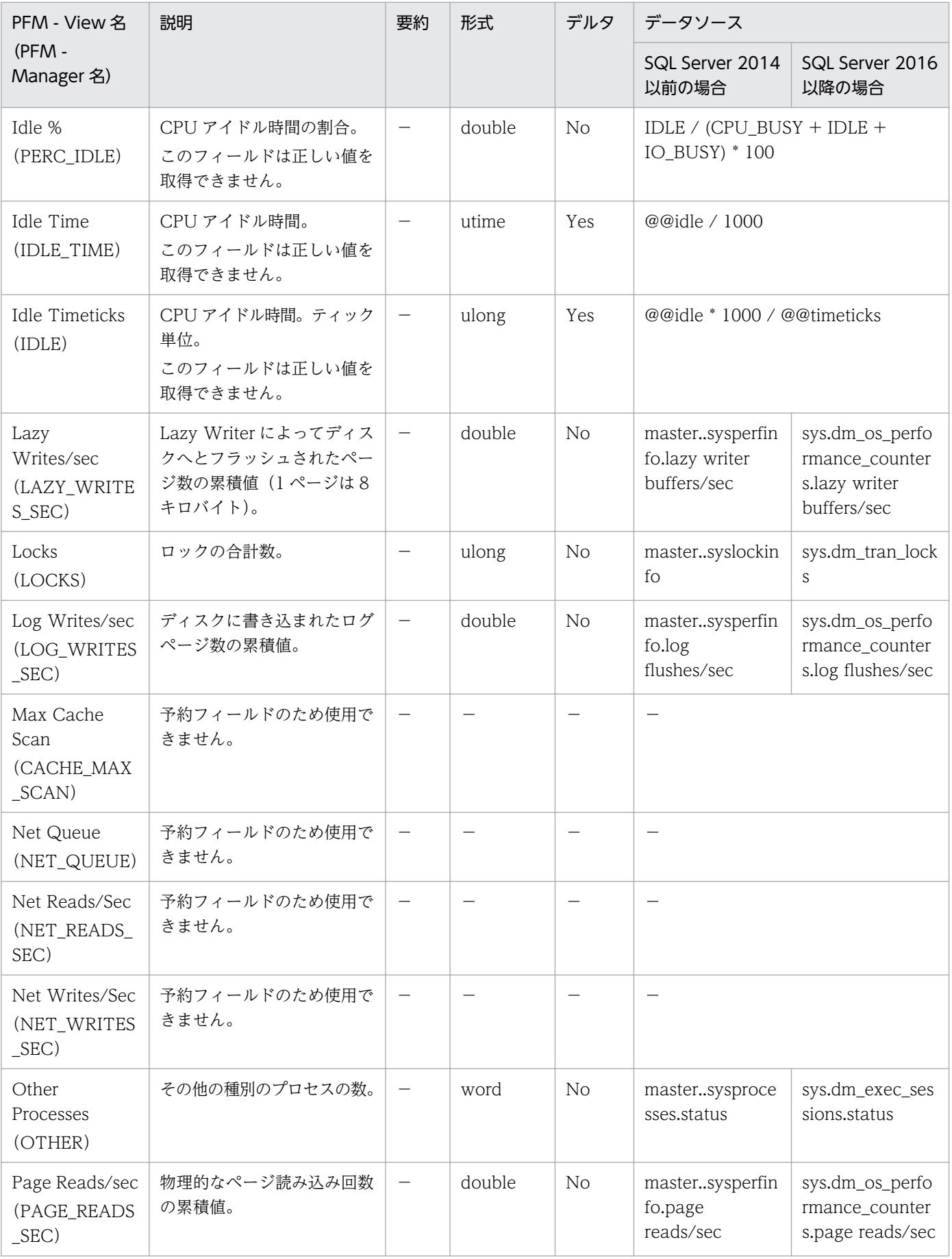

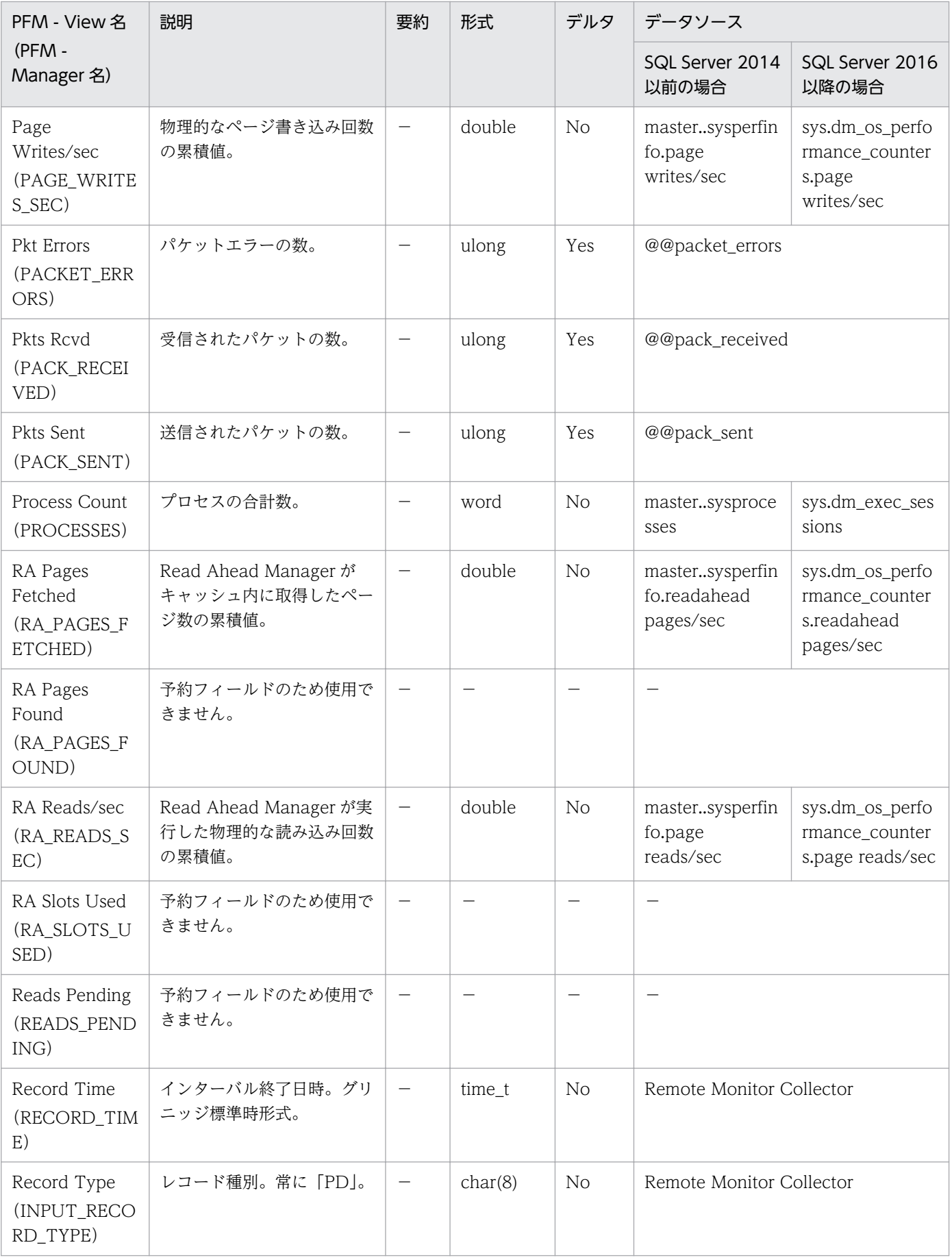

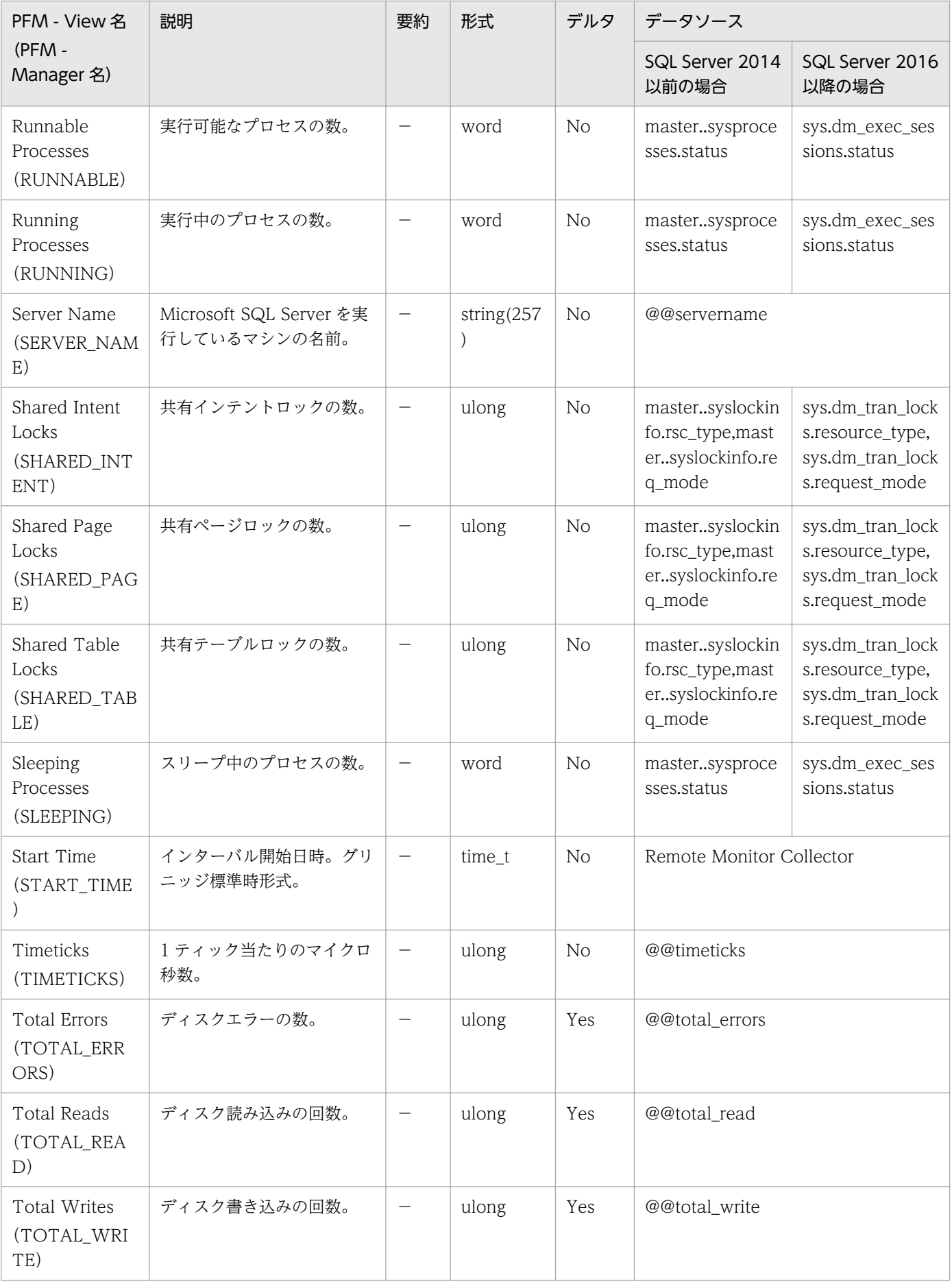

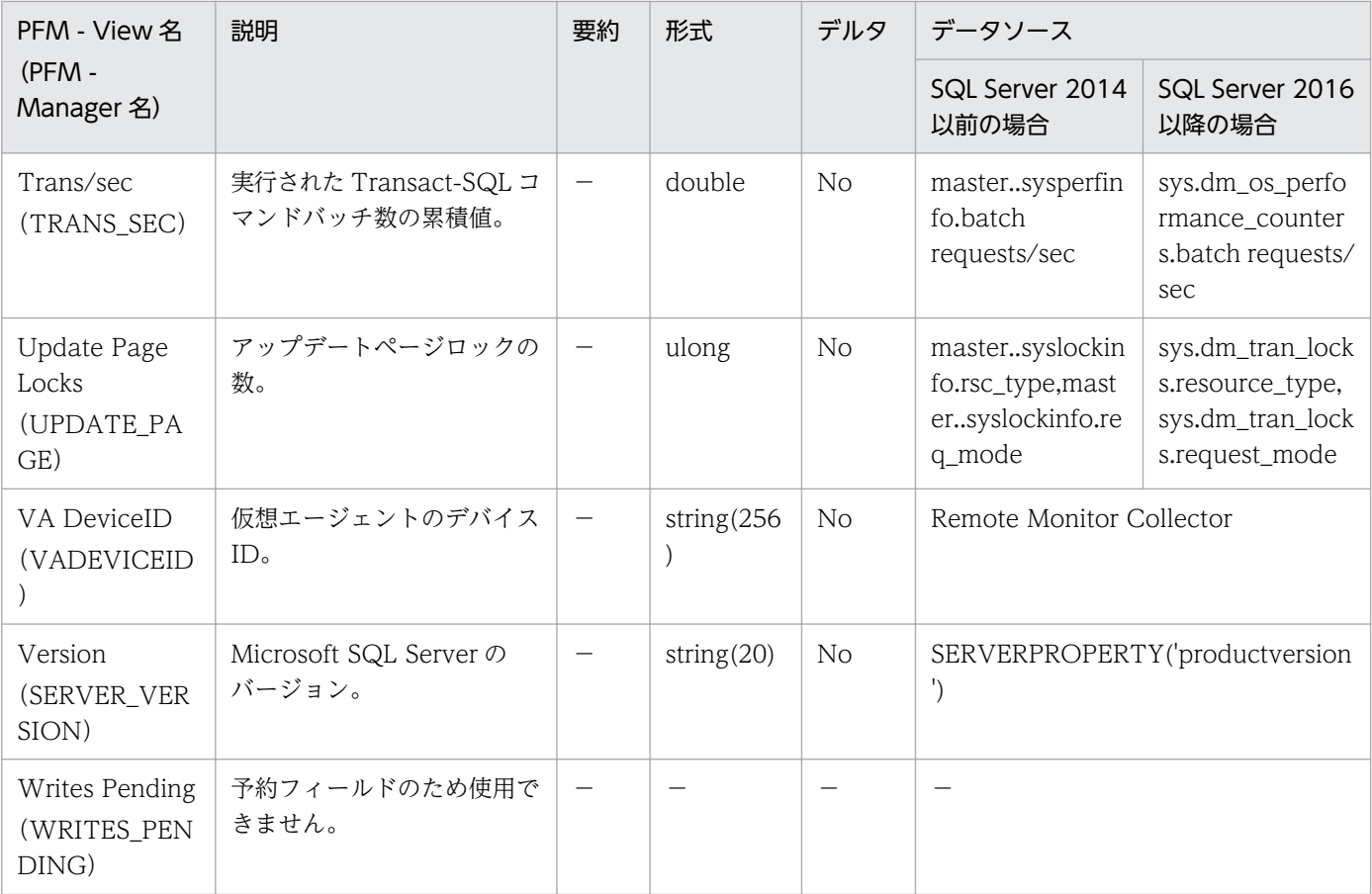

#### 注※

常に"N/A"が表示されます。

Server Locks Detail (PD LOCK) レコードは, Microsoft SQL Server のロックに関する情報を示しま す。レコードは 1 件だけ作成されます。

## デフォルト値および変更できる値

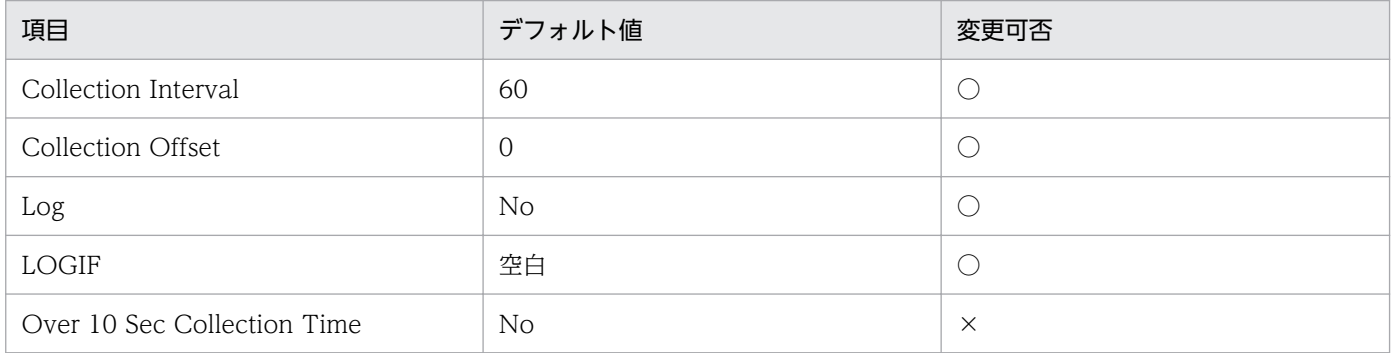

# ODBC キーフィールド

なし

# ライフタイム

Microsoft SQL Server インスタンスの開始から停止まで。

# レコードサイズ

- 固定部:757 バイト
- 可変部:0 バイト

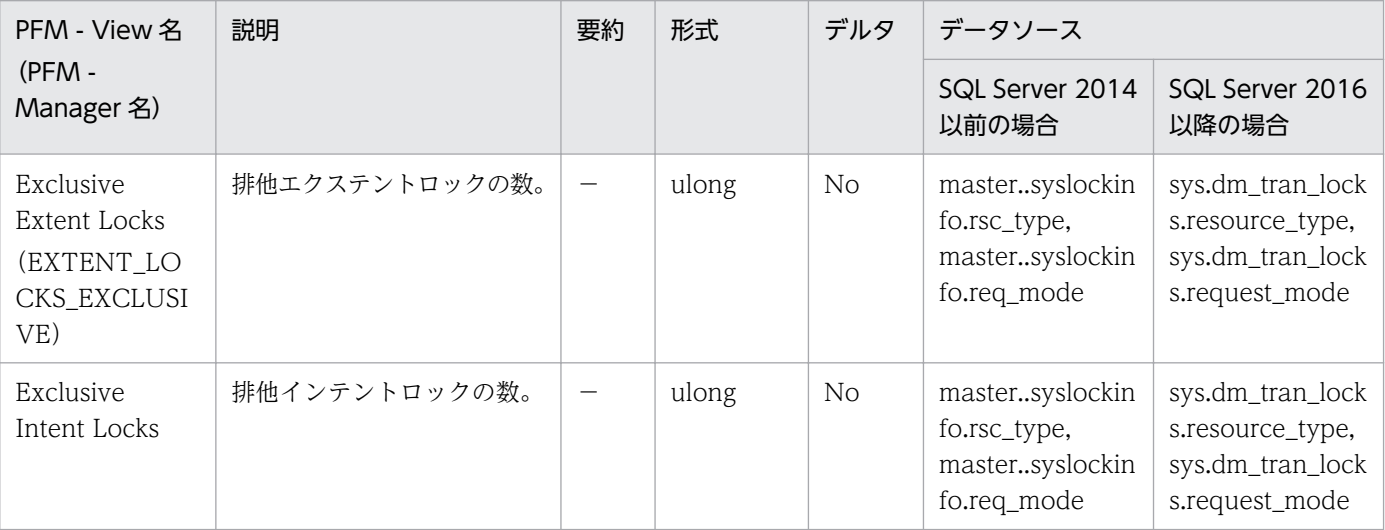

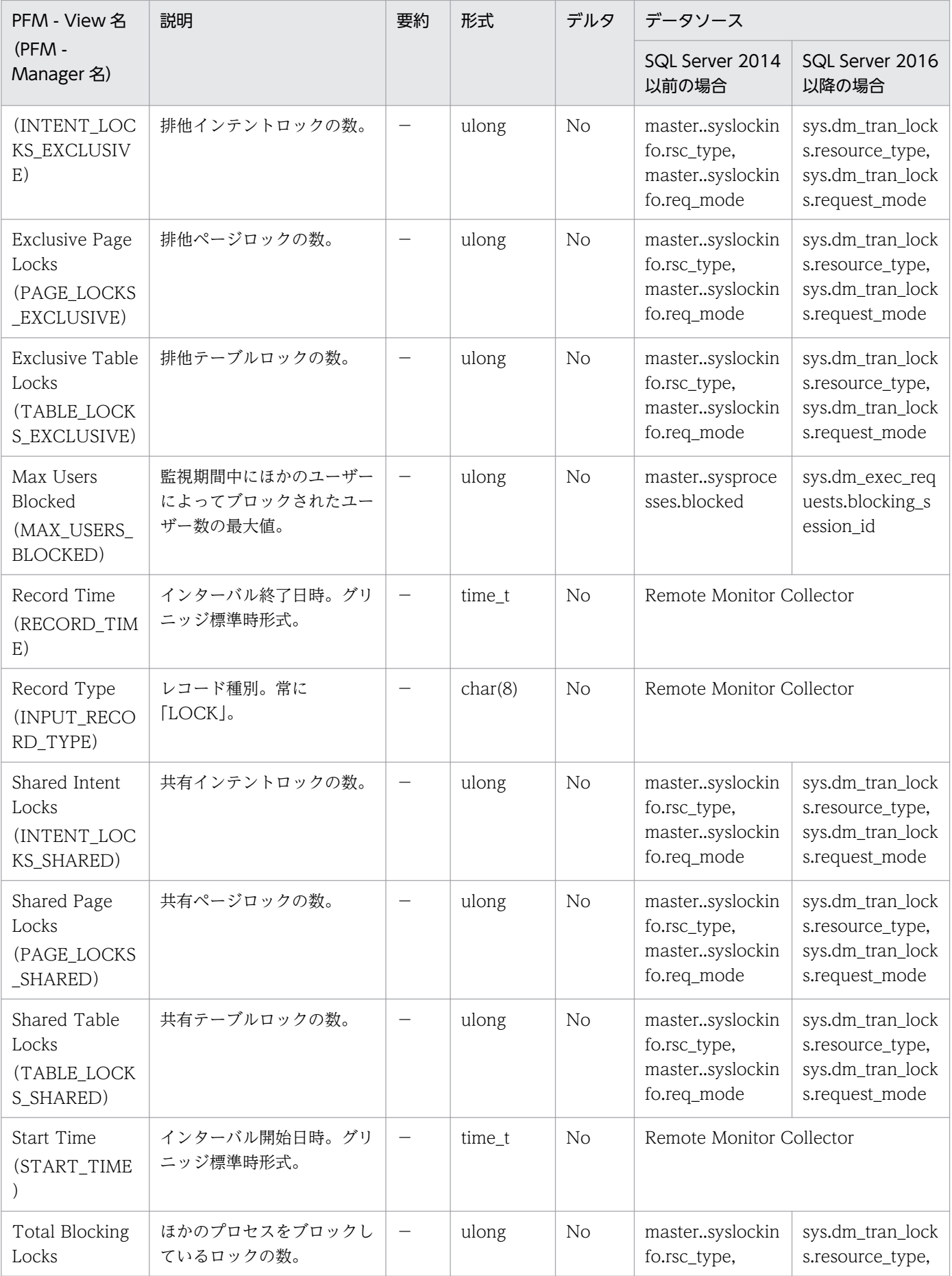

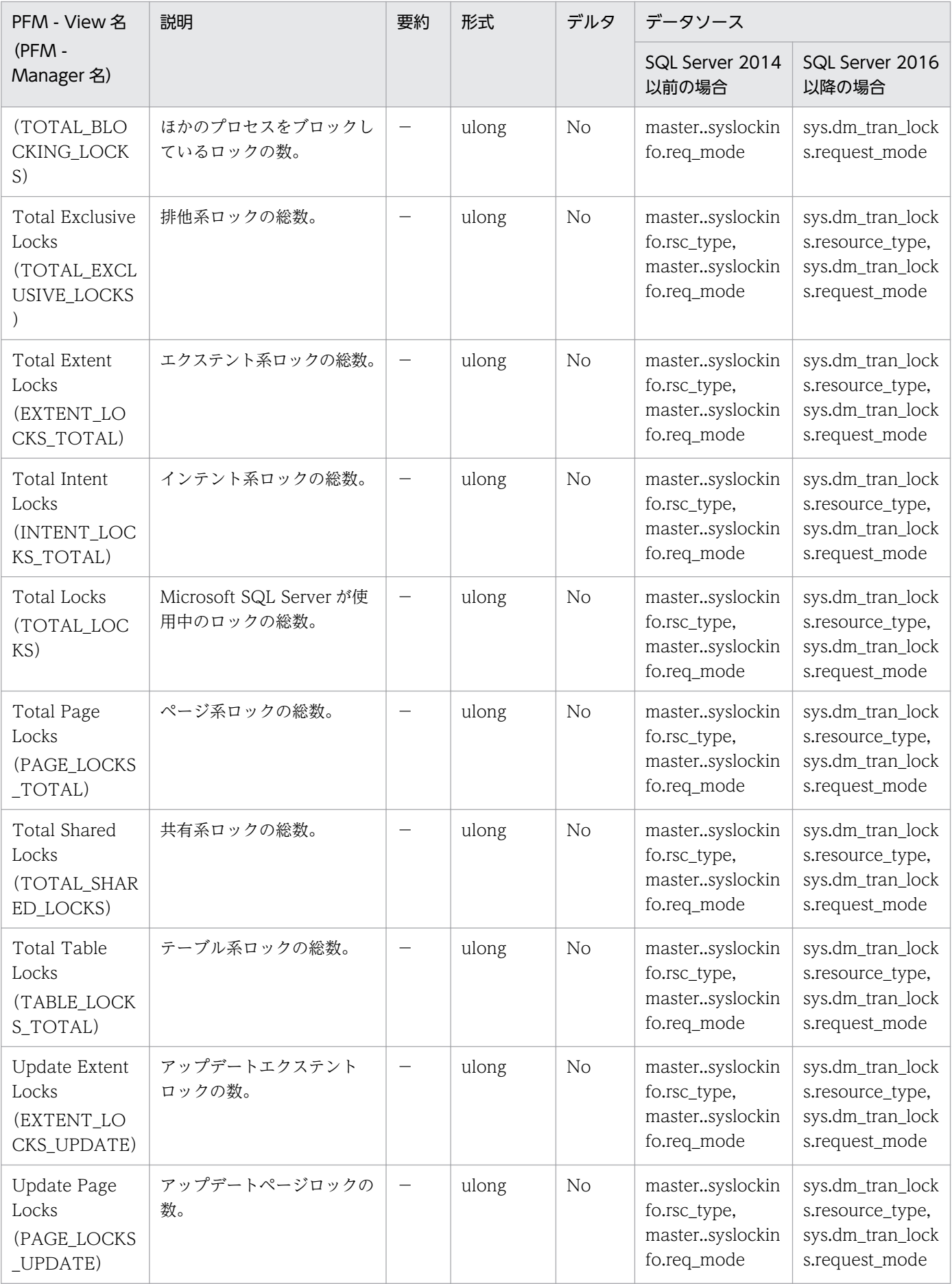

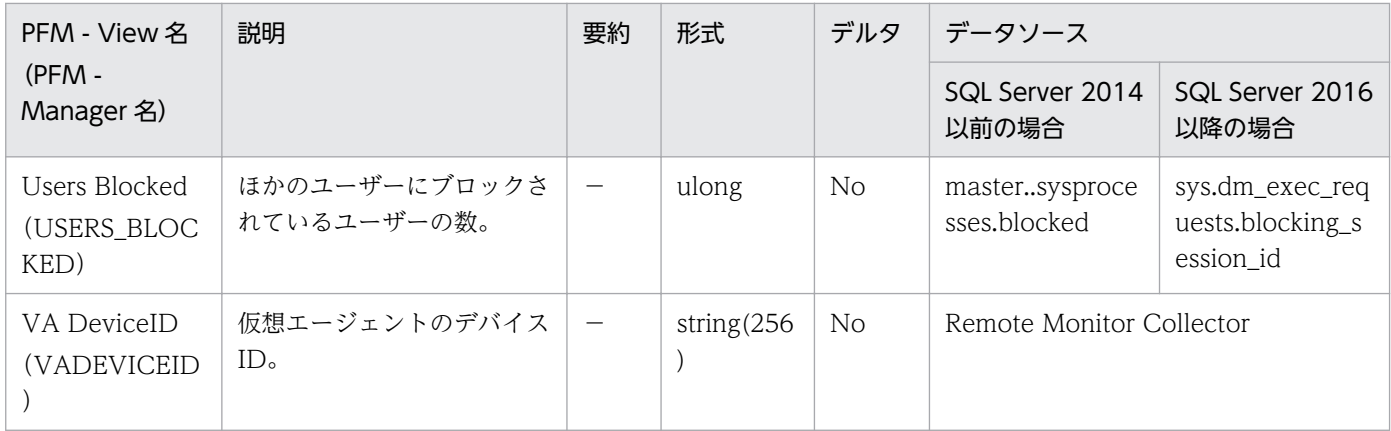

# Server Overview (PI\_SERV)

#### 機能

Server Overview (PI\_SERV) レコードは、Microsoft SQL Server に関するキャッシュ・ヒット率や入 出力などの全体的な情報を示します。レコードは 1 件だけ作成されます。

## デフォルト値および変更できる値

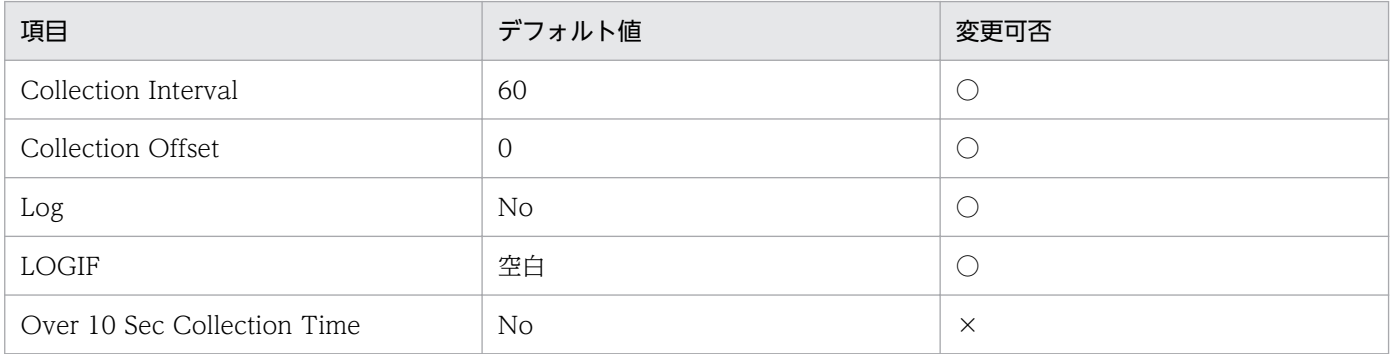

# ODBC キーフィールド

なし

# ライフタイム

Microsoft SQL Server インスタンスの開始から停止まで。

## レコードサイズ

- 固定部:1,365 バイト
- 可変部:0 バイト

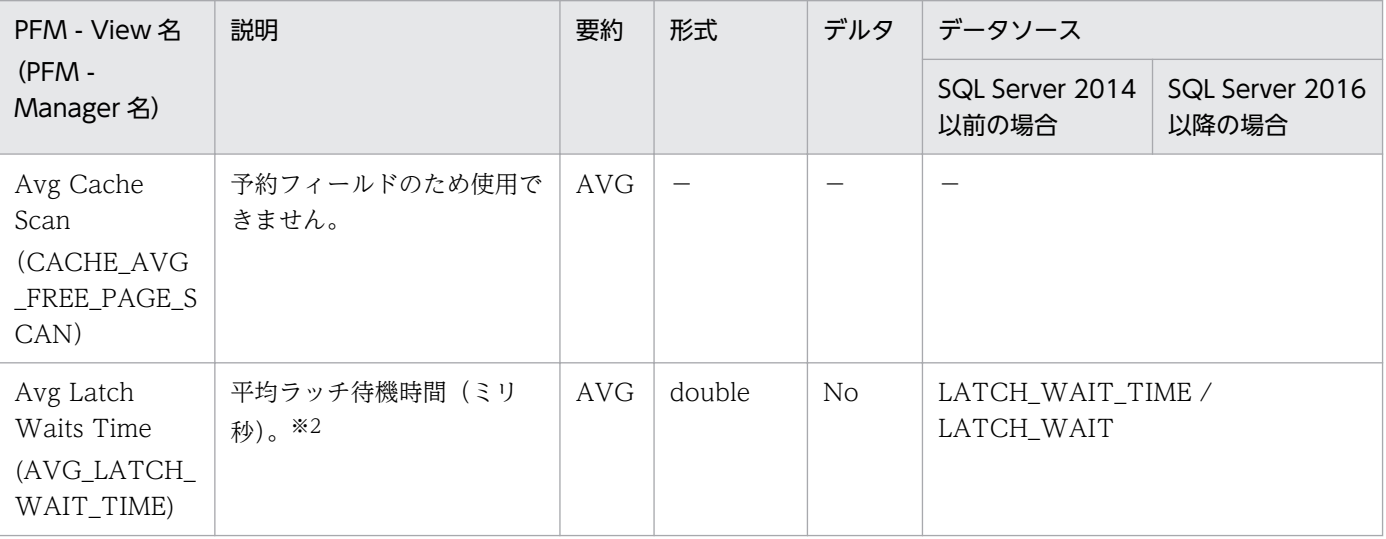

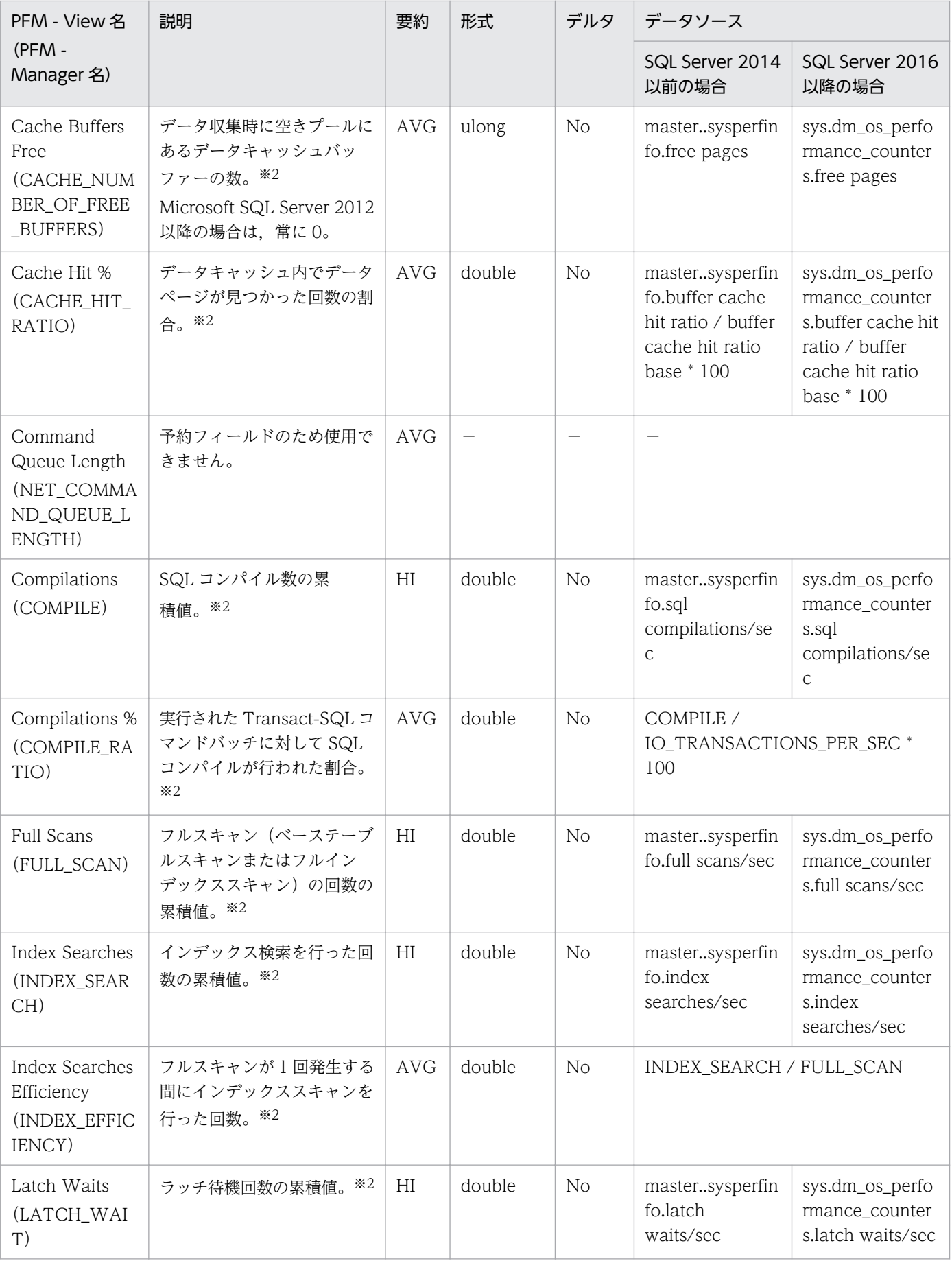

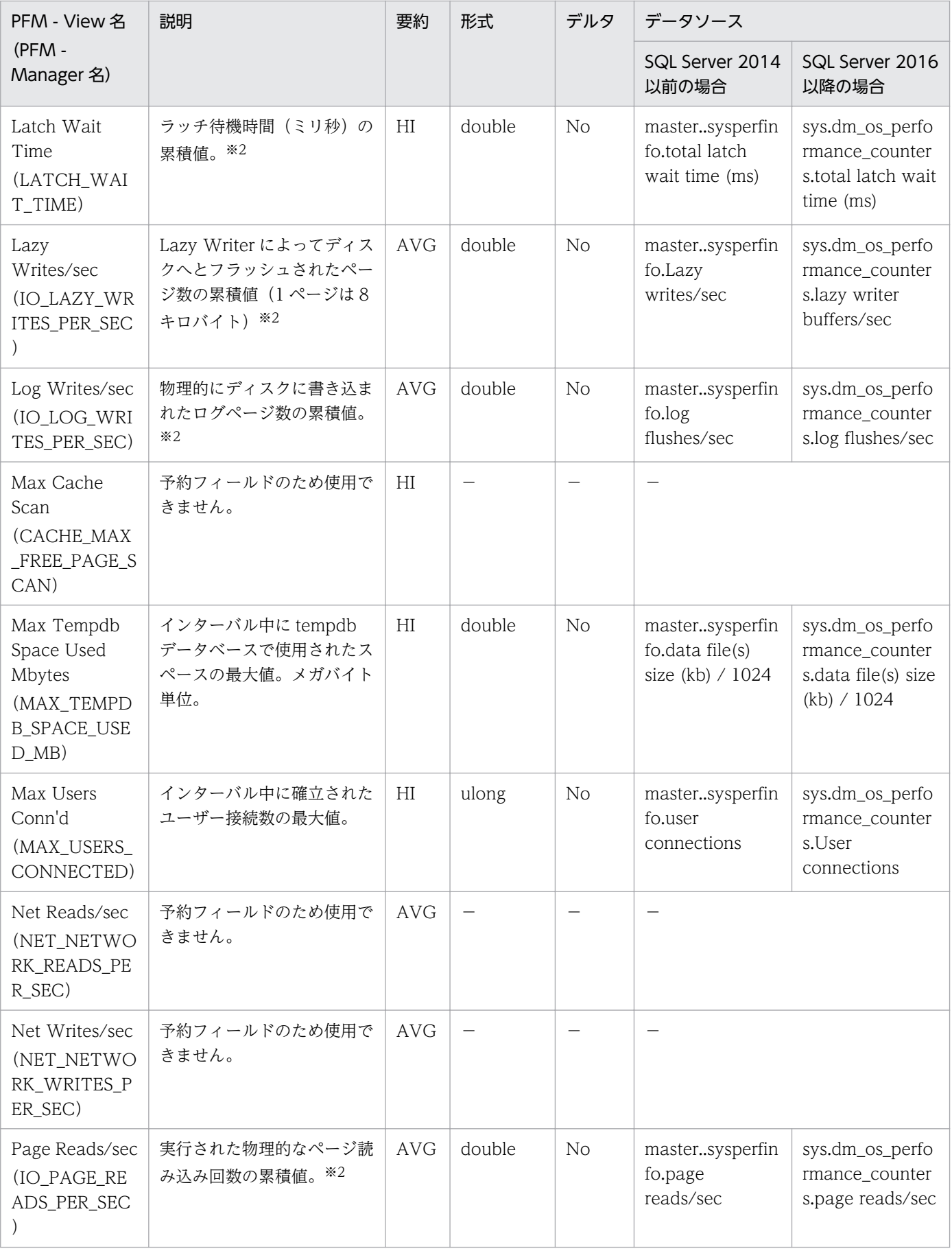

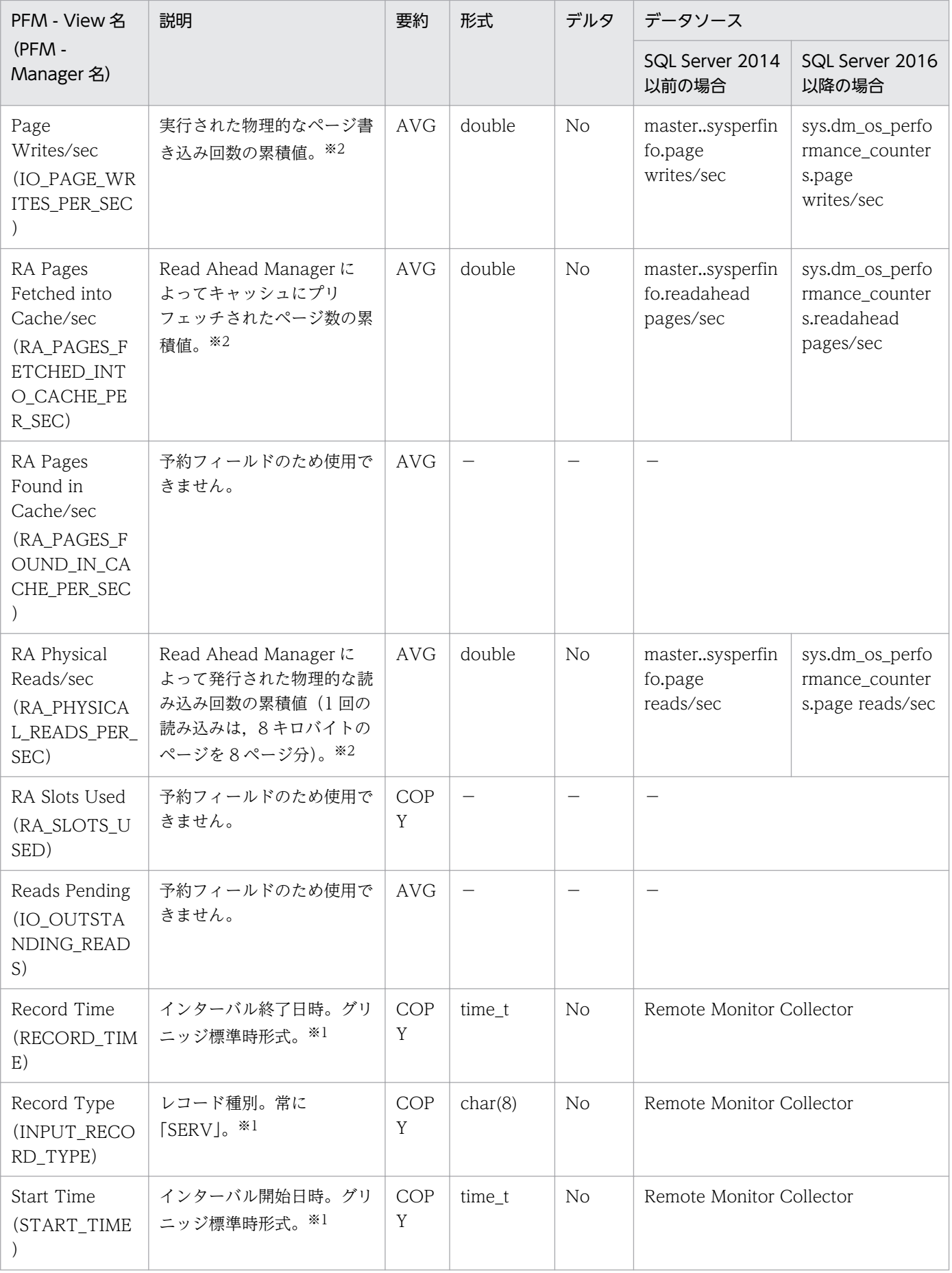

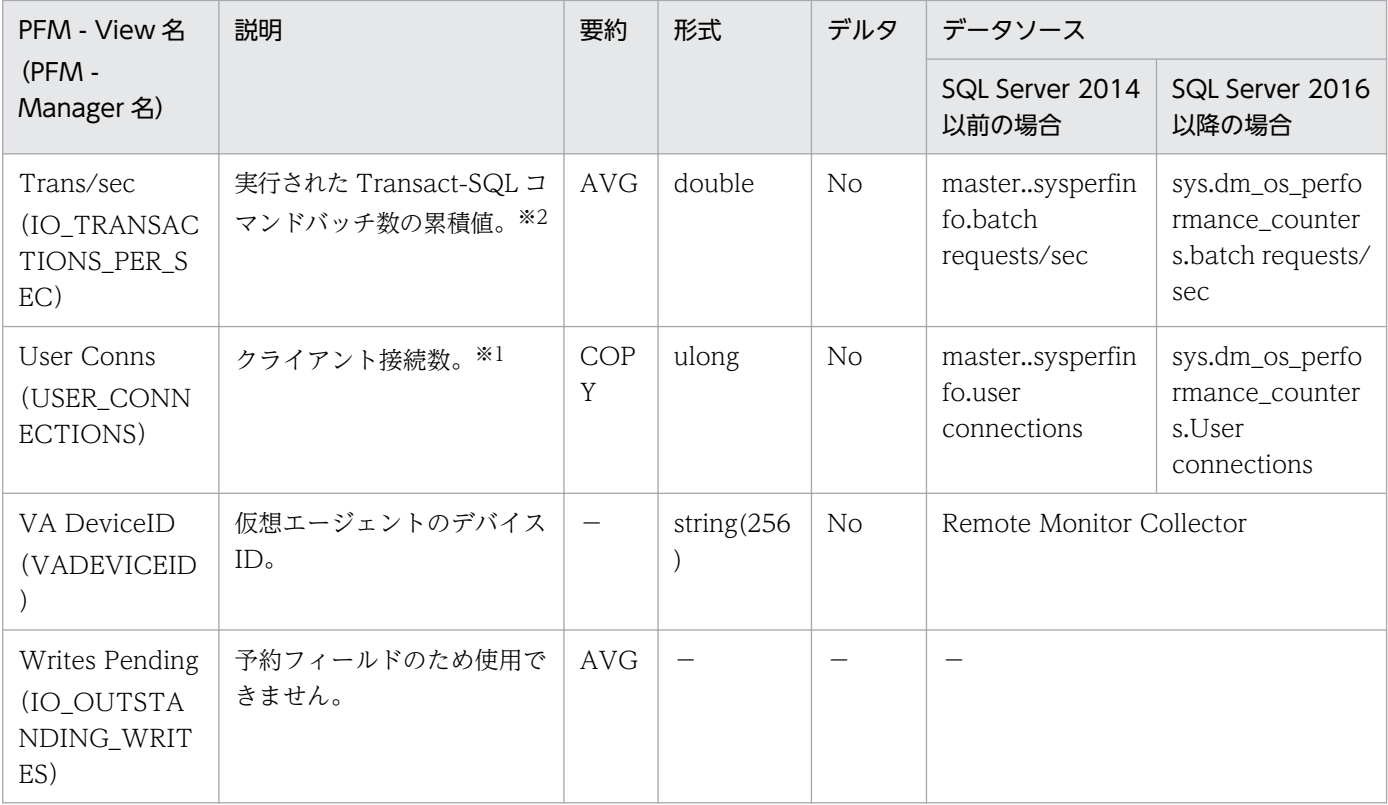

Server Overview 2 (PI\_SRV2) レコードは、Microsoft SQL Server に関するキャッシュ・ヒット率や 入出力などの全体的な詳細情報を示します。Server Overview 2 (PI\_SRV2) レコードでは、Microsoft SQL Server から取得する"/sec"カウンタが累積値となるフィールドを 1 秒当たりの変化量として取得 します。レコードは 1 件だけ作成されます。

## デフォルト値および変更できる値

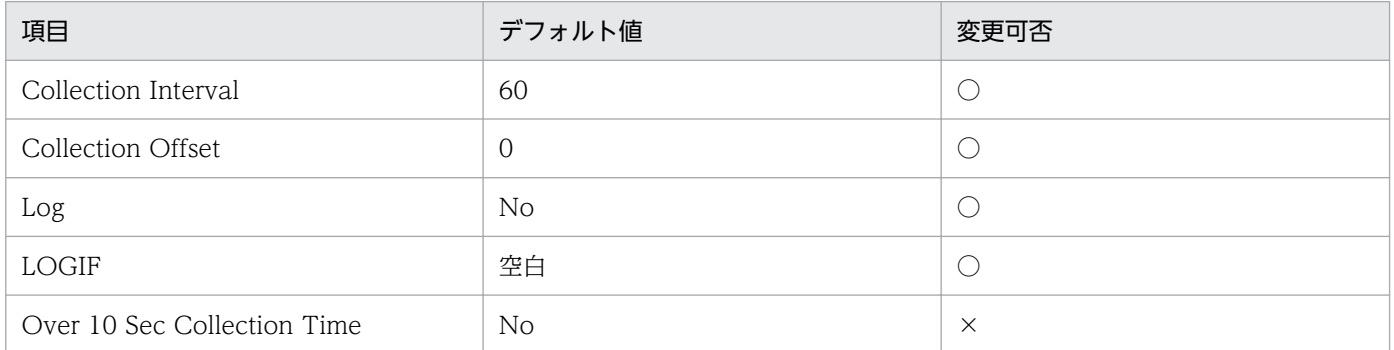

## ODBC キーフィールド

なし

# ライフタイム

Microsoft SQL Server インスタンスの開始から停止まで。

# レコードサイズ

- 固定部:1,425 バイト
- 可変部:0 バイト

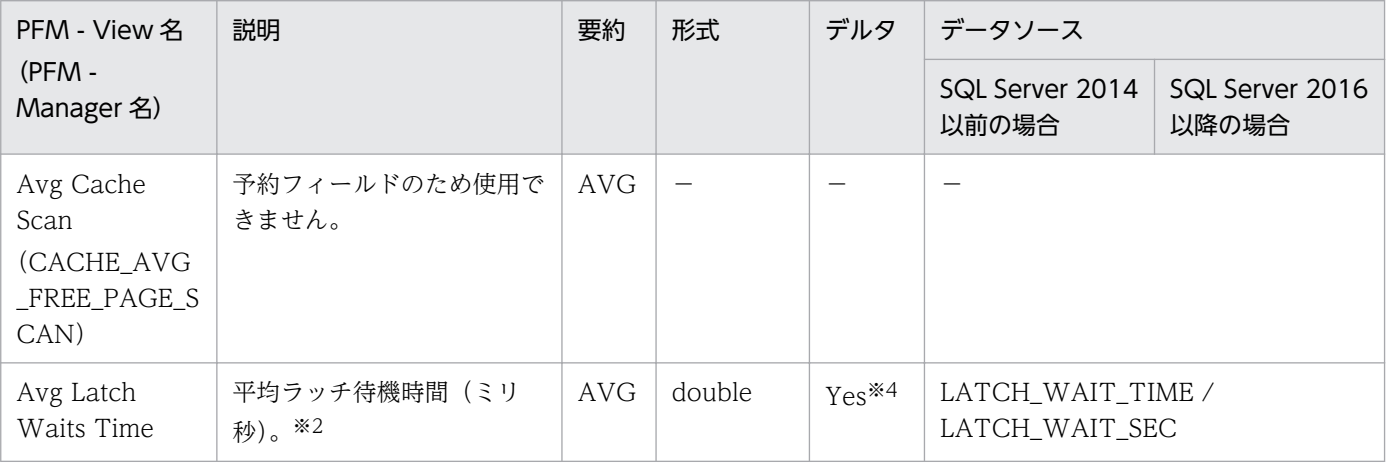

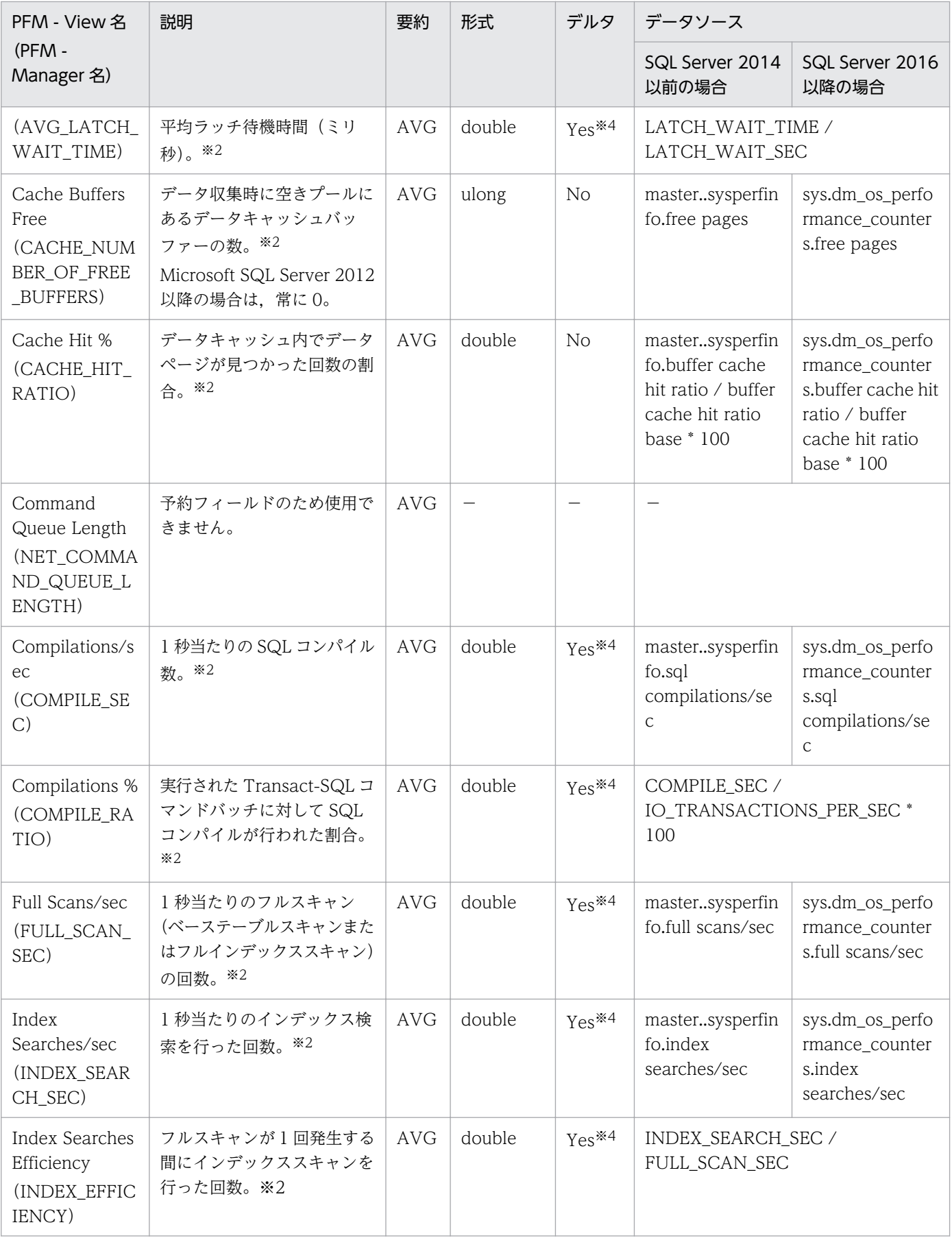
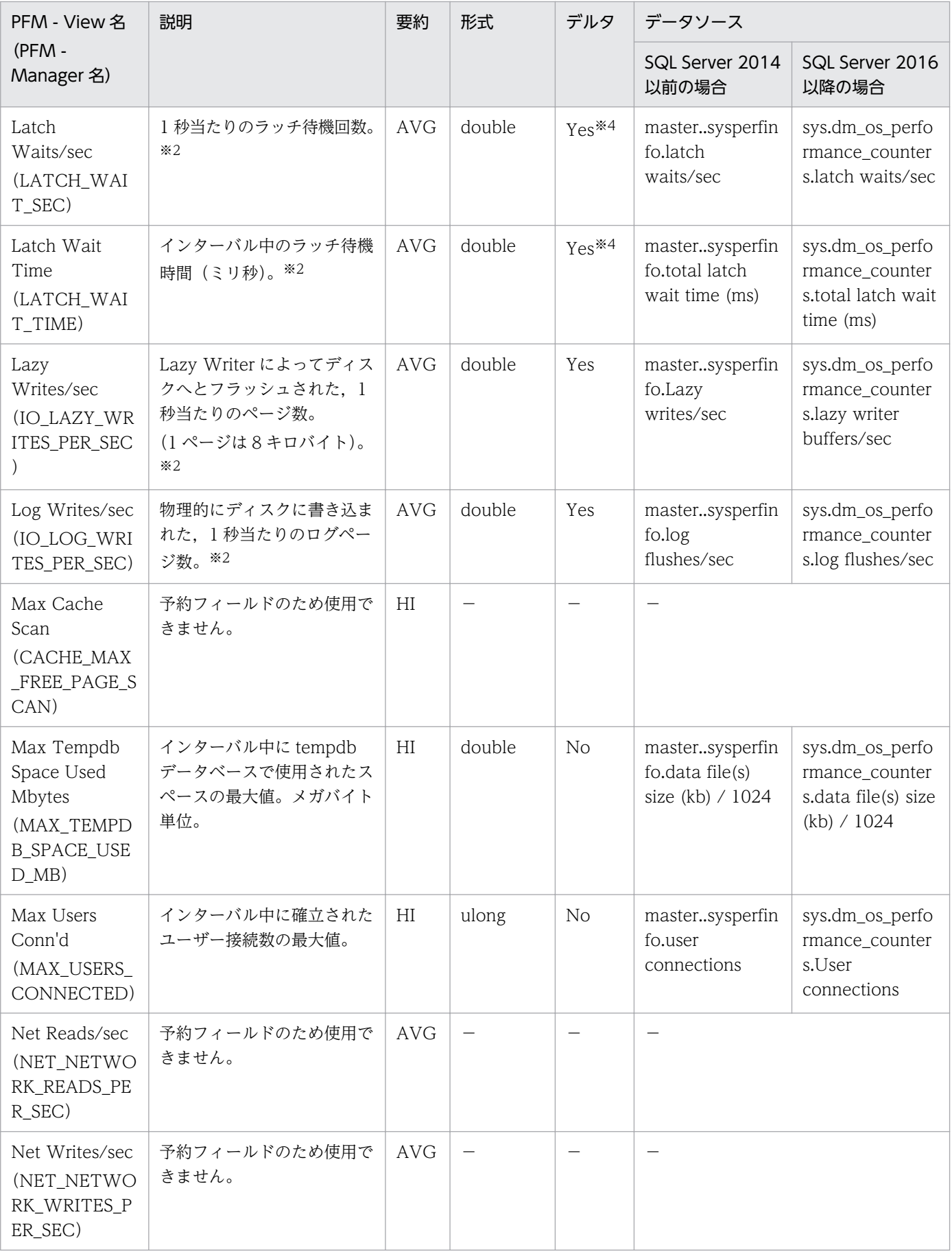

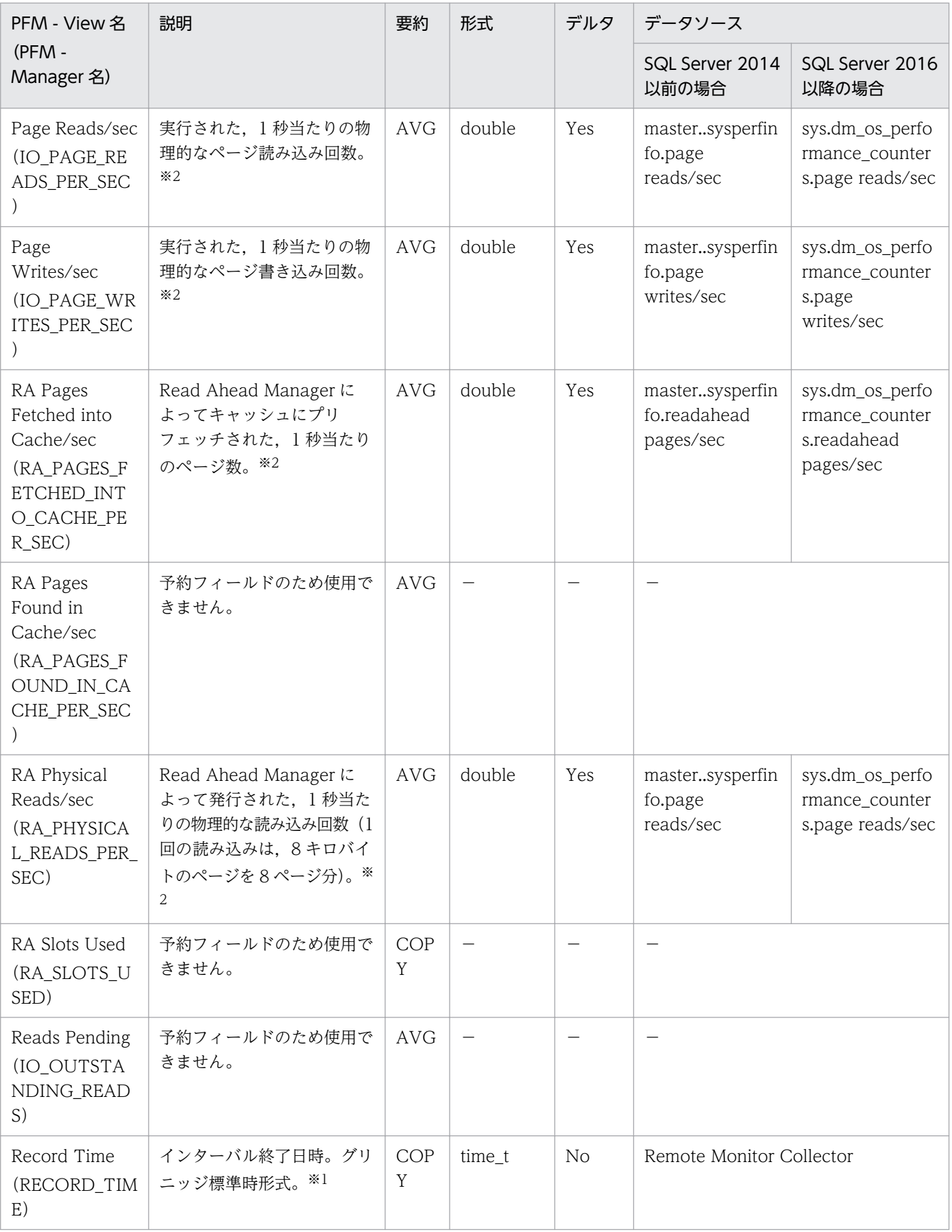

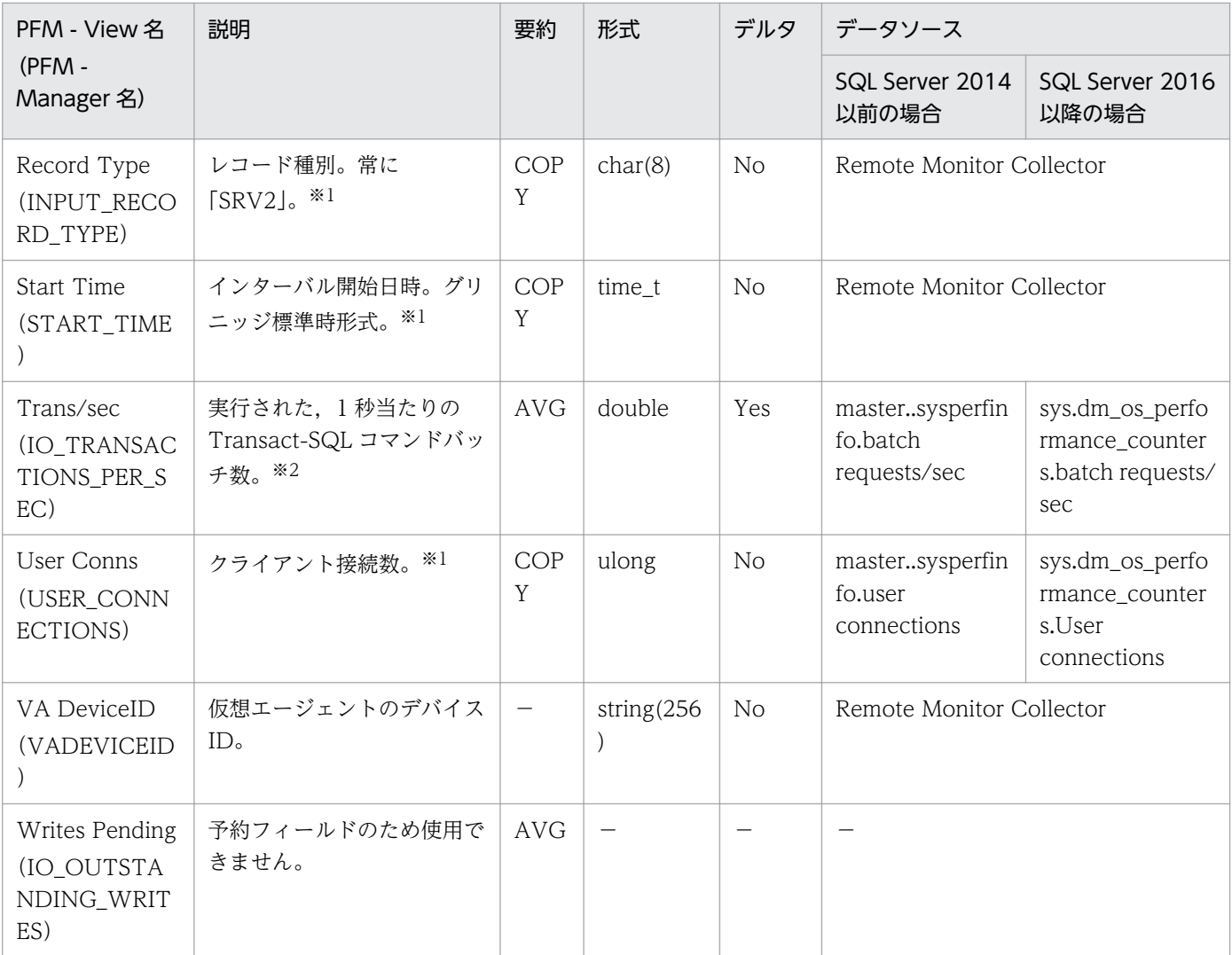

#### 注※4

SQL Server データベースから取得するデータの変化量を基に算出しています。

# 機能

Server Space Detail (PD\_SS) レコードは, Microsoft SQL Server が使用するディスクスペースの大き さに関する情報を示します。レコードは 1 件だけ作成されます。

# デフォルト値および変更できる値

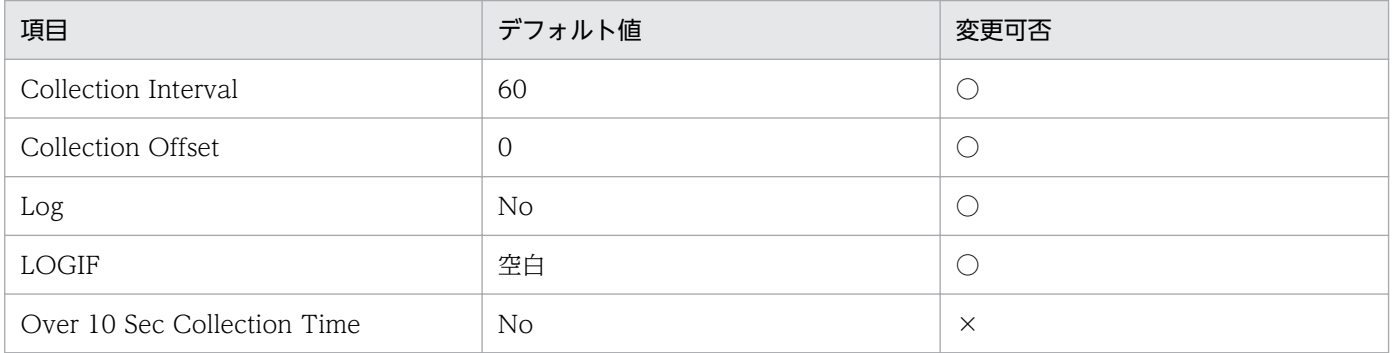

# ODBC キーフィールド

なし

# ライフタイム

Microsoft SQL Server インスタンスの作成から削除まで。

# レコードサイズ

- 固定部:753 バイト
- 可変部:0 バイト

# フィールド

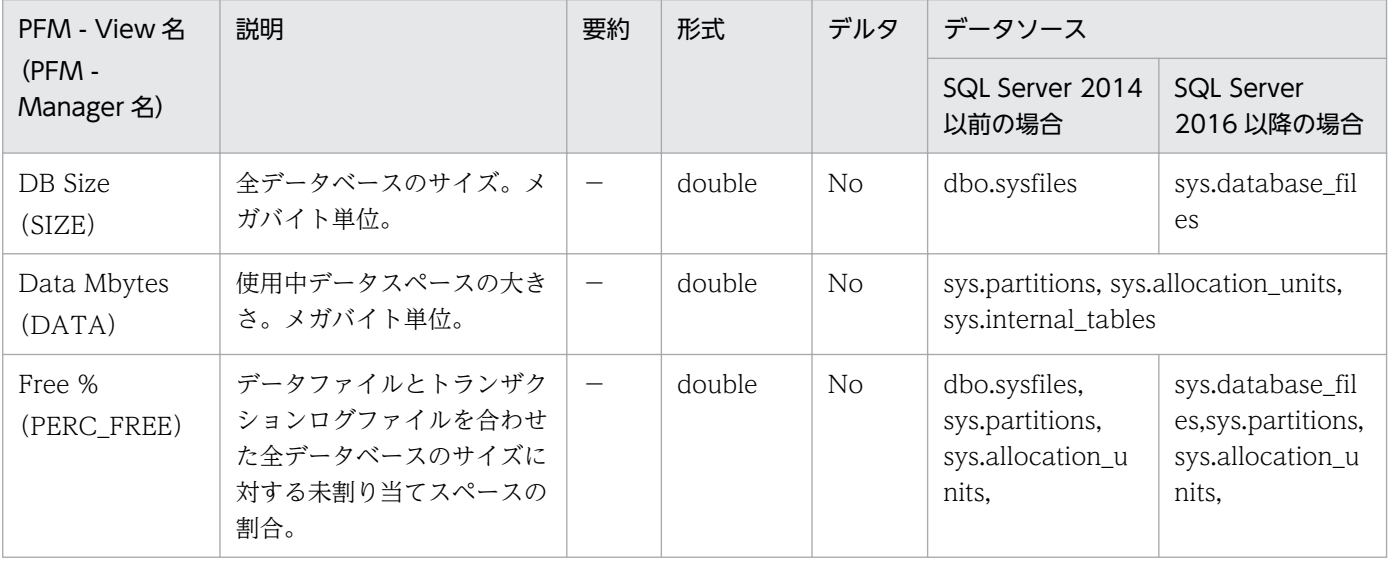

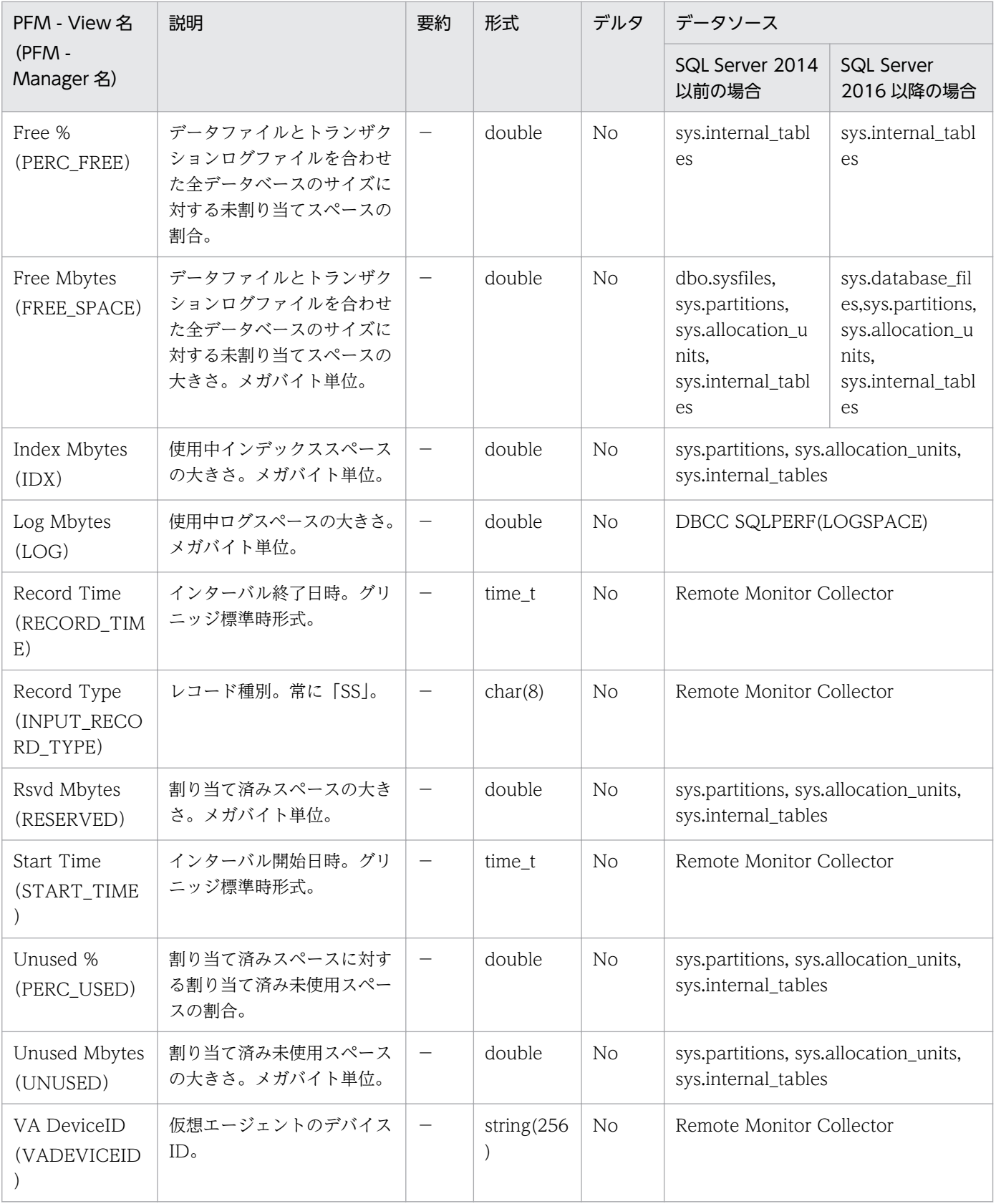

# 機能

Server Space Interval (PI\_SI) レコードは, Microsoft SQL Server が使用するディスクスペースの大き さに関するインターバル情報を示します。レコードは 1 件だけ作成されます。

# デフォルト値および変更できる値

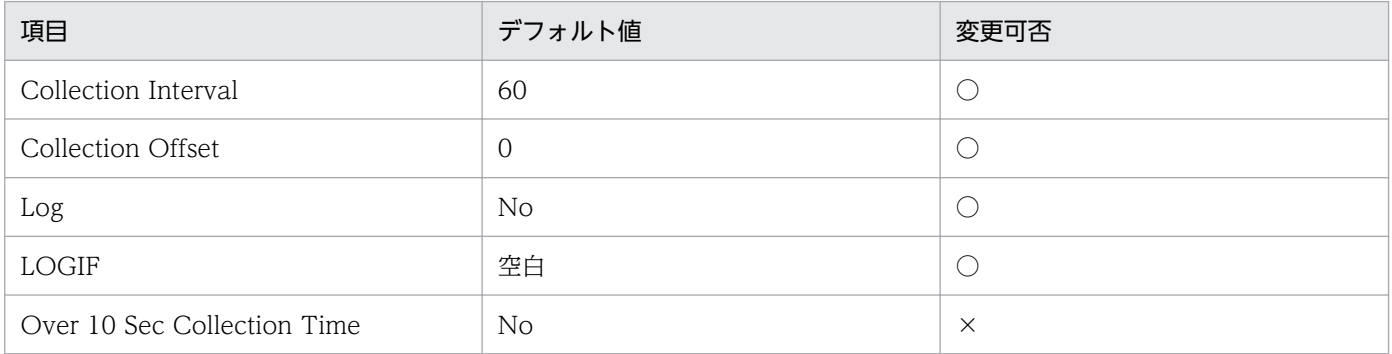

# ODBC キーフィールド

なし

# ライフタイム

Microsoft SQL Server インスタンスの作成から削除まで。

# レコードサイズ

- 固定部:777 バイト
- 可変部:0 バイト

# フィールド

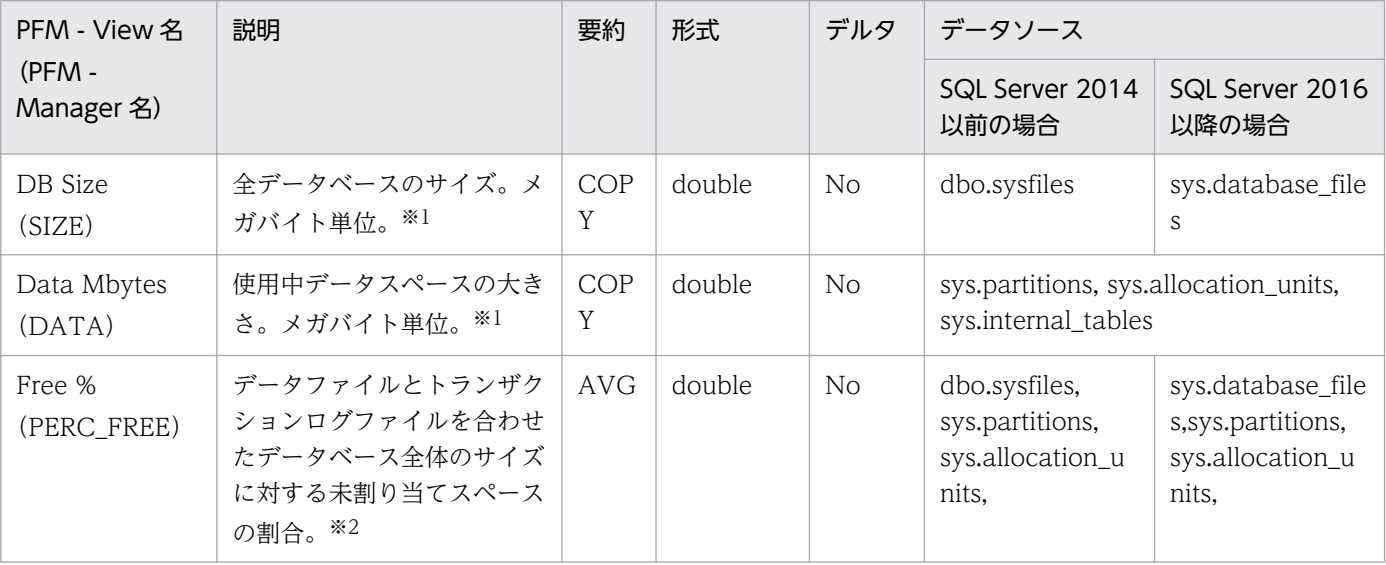

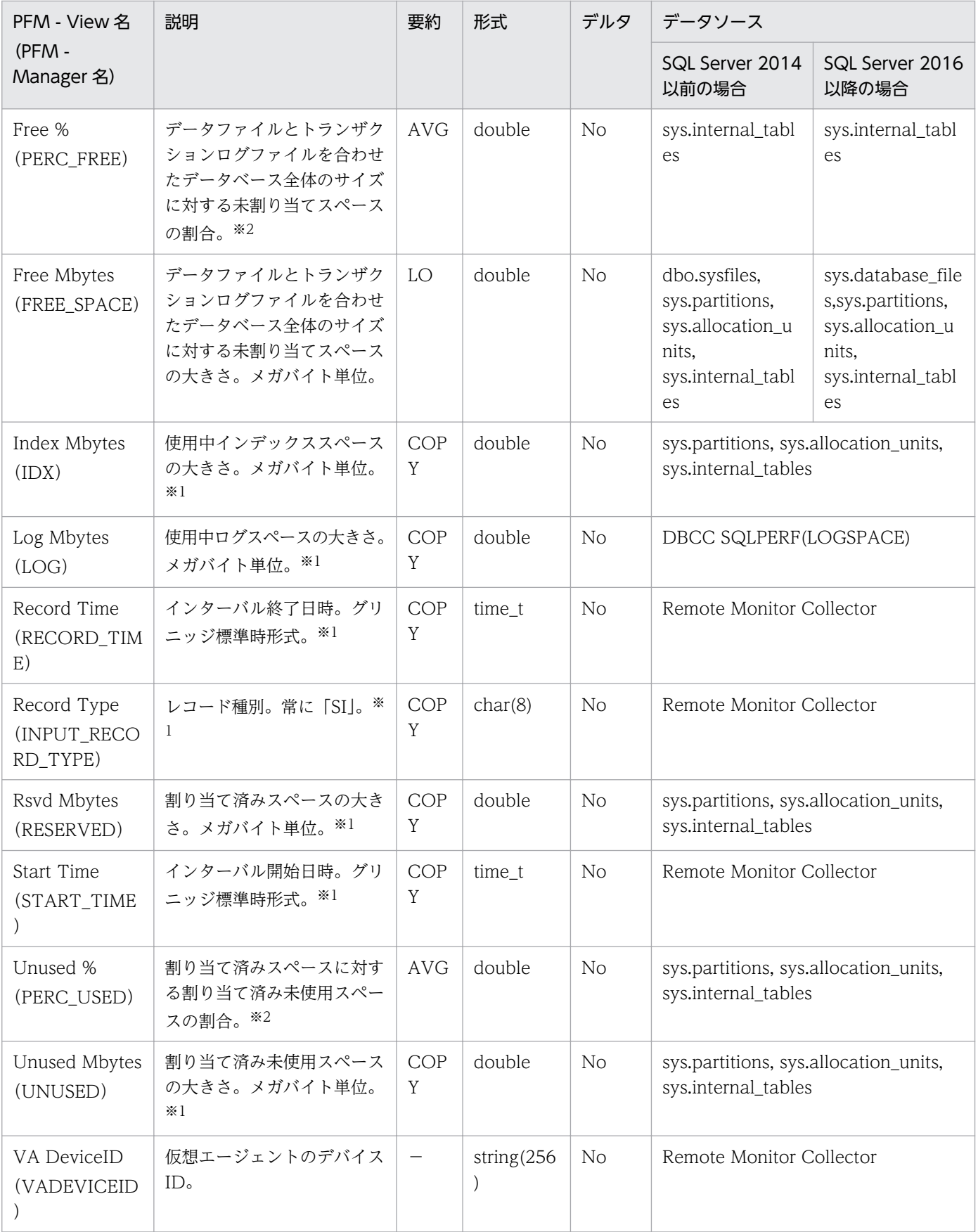

# 機能

Transaction Log Overview (PI TLOG) レコードは、トランザクションログスペースに関する情報を 示します。各データベースのトランザクションログごとに,1 件のレコードが作成されます。このレコー ドは,複数インスタンスレコードです。

# デフォルト値および変更できる値

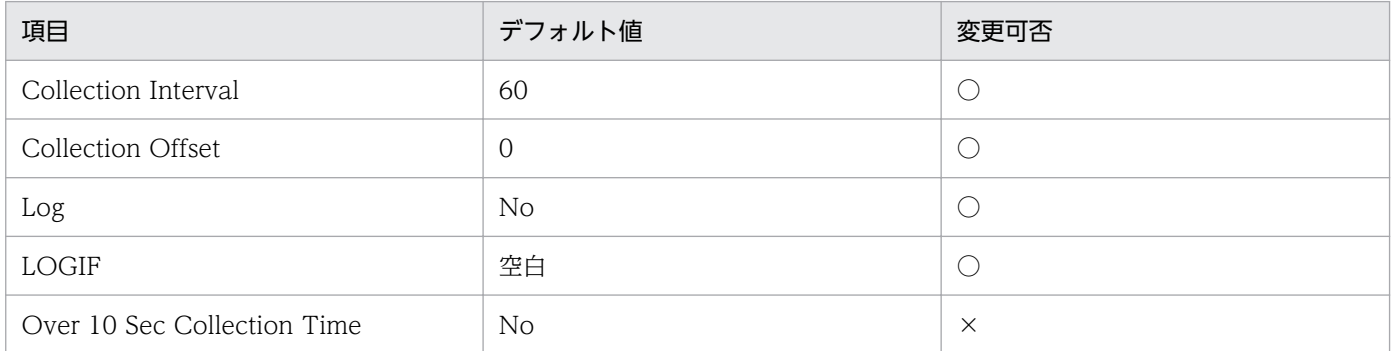

# ODBC キーフィールド

PI\_TLOG\_DB\_NAME

# ライフタイム

データベースの作成から削除まで。

# レコードサイズ

- 固定部:681 バイト
- 可変部:313 バイト

# フィールド

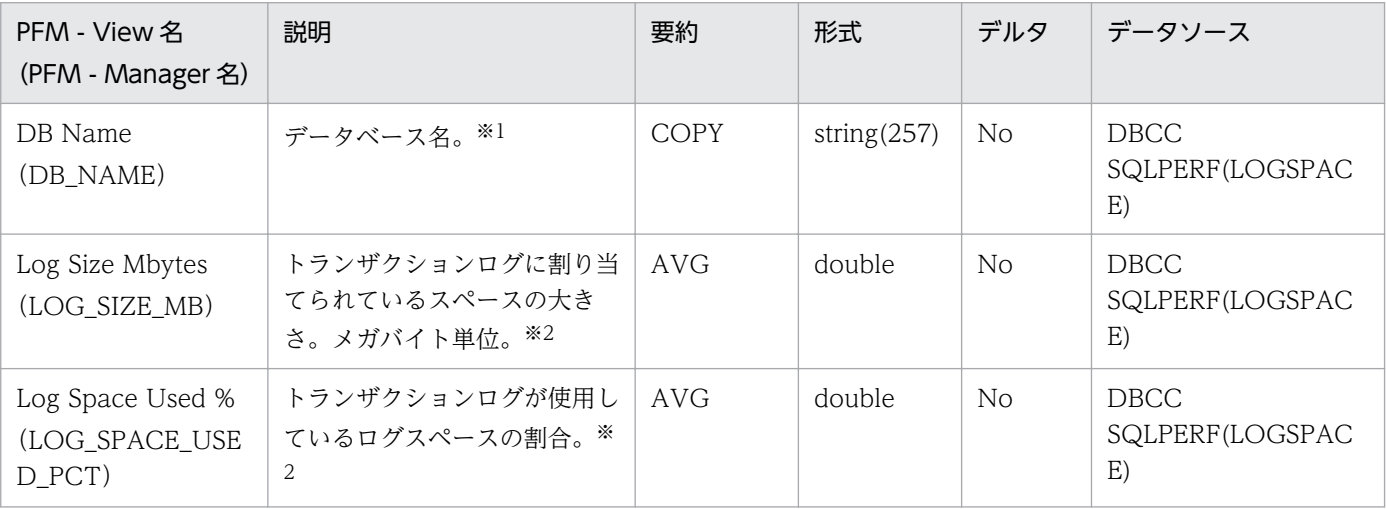

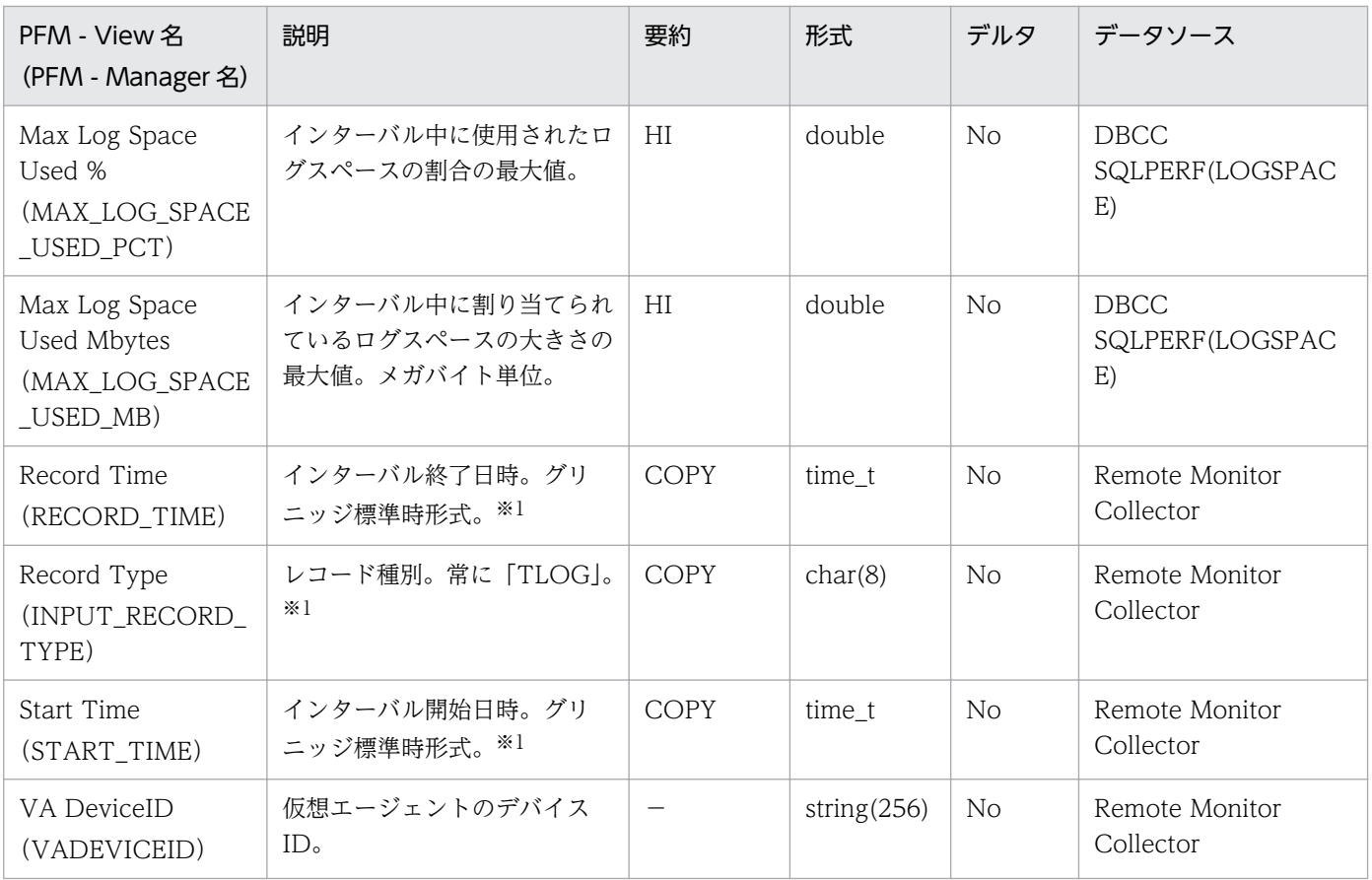

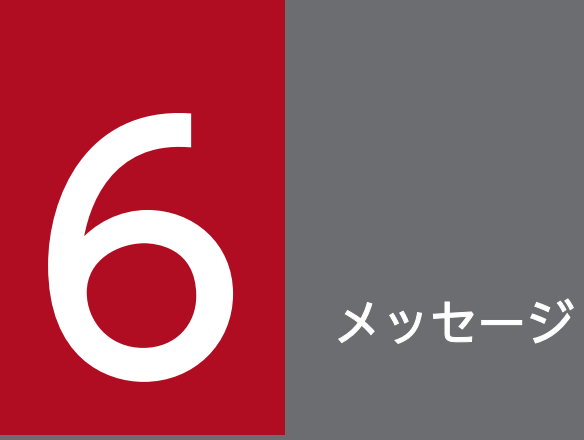

この章では, PFM - RM for Microsoft SQL Server のメッセージ形式, 出力先一覧, Windows イベントログの一覧,およびメッセージ一覧について説明します。

PFM - RM for Microsoft SQL Server が出力するメッセージの形式と,マニュアルでの記載形式を示しま す。

# 6.1.1 メッセージの出力形式

PFM - RM for Microsoft SQL Server が出力するメッセージの形式を説明します。メッセージは,メッ セージ ID とそれに続くメッセージテキストで構成されます。形式を次に示します。

#### KAVLnnnnn-Yメッセージテキスト

メッセージ ID は、次の内容を示しています。

K

システム識別子を示します。

AVL

PFM - RM for Microsoft SQL Server のメッセージであることを示します。

nnnnn

メッセージの通し番号を示します。PFM - RM for Microsoft SQL Server のメッセージ番号は, 「19xxx」です。

Y

メッセージの種類を示します。

• E:エラー

処理は中断されます。

• W:警告

メッセージ出力後,処理は続けられます。

• I:情報

ユーザーに情報を知らせます。

• Q:応答

ユーザーに応答を促します。

メッセージの種類と Windows イベントログの種類との対応を次に示します。

-E

- レベル:エラー
- 意味:エラーメッセージ。

 $-W$ 

- レベル:警告
- 意味:警告メッセージ。

 $-I$ 

- レベル:情報
- 意味:付加情報メッセージ。

 $-<sub>0</sub>$ 

(出力されない)

# 6.1.2 メッセージの記載形式

このマニュアルでのメッセージの記載形式を示します。メッセージテキストで太字になっている部分は, メッセージが表示される状況によって表示内容が変わることを示しています。また,メッセージをメッセー ジ ID 順に記載しています。記載形式の例を次に示します。

なお. エージェントログに出力されるメッセージ(KAVL19800 以降)には, 日本語メッセージテキスト がありません。

## メッセージ ID

英語メッセージテキスト

日本語メッセージテキスト

メッセージの説明文

(S)

システムの処置を示します。

(O)

メッセージが表示されたときに,オペレーターがとる処置を示します。

# きゅうしょう ゴミ しゅうしゃ しゅうしゃ しゅうしゃ しゅうしゃ

システム管理者がオペレーターから連絡を受けた場合は,「[7. トラブルへの対処方法」](#page-292-0)を 参照してログ情報を採取し,初期調査をしてください。

トラブル要因の初期調査をする場合は、OS のログ情報(Windows イベントログ)や. PFM - RM for Microsoft SQL Server が出力する各種ログ情報を参照してください。これ らのログ情報のトラブル発生時間帯の内容を参照して,トラブルを回避したり,トラブルに 対処したりしてください。また,トラブルが発生するまでの操作方法などを記録してくださ い。同時に,できるだけ再現性の有無を確認するようにしてください。

ここでは、PFM - RM for Microsoft SQL Server が出力する各メッセージの出力先を一覧で示します。 表中では,出力先を凡例のように表記しています。

(凡例)

○:出力する

−:出力しない

# 表 6-1 PFM - RM for Microsoft SQL Server のメッセージの出力先一覧

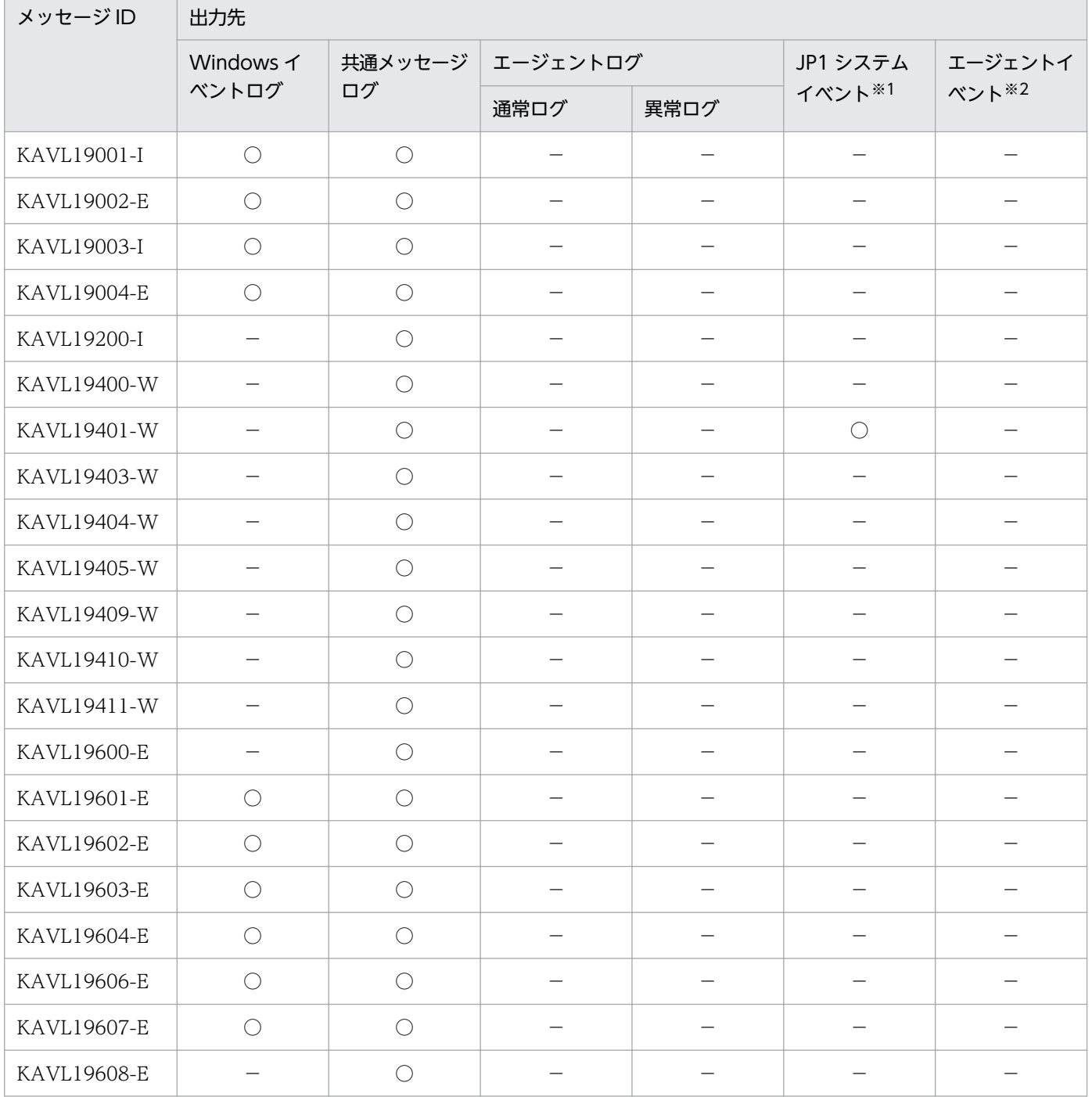

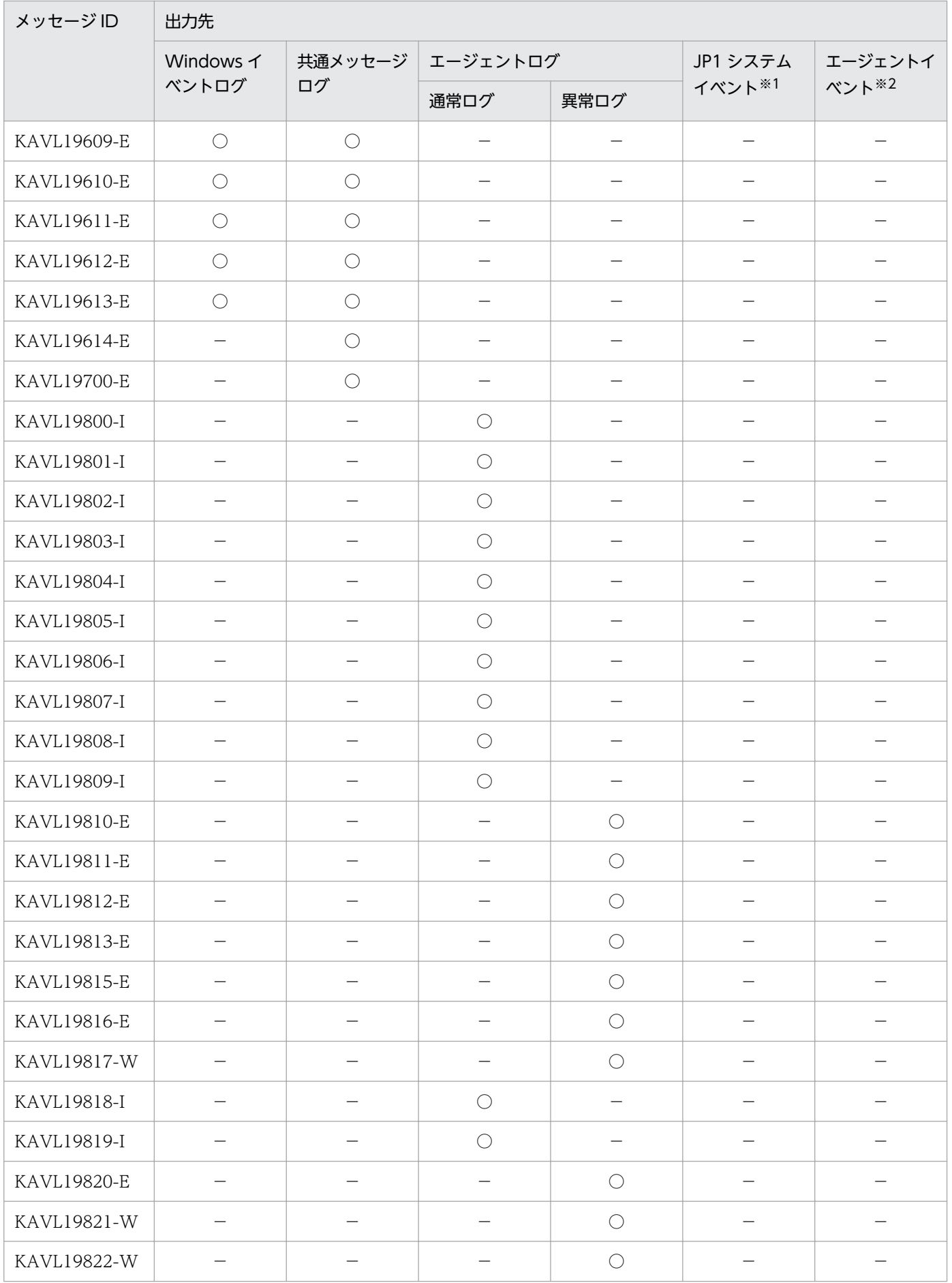

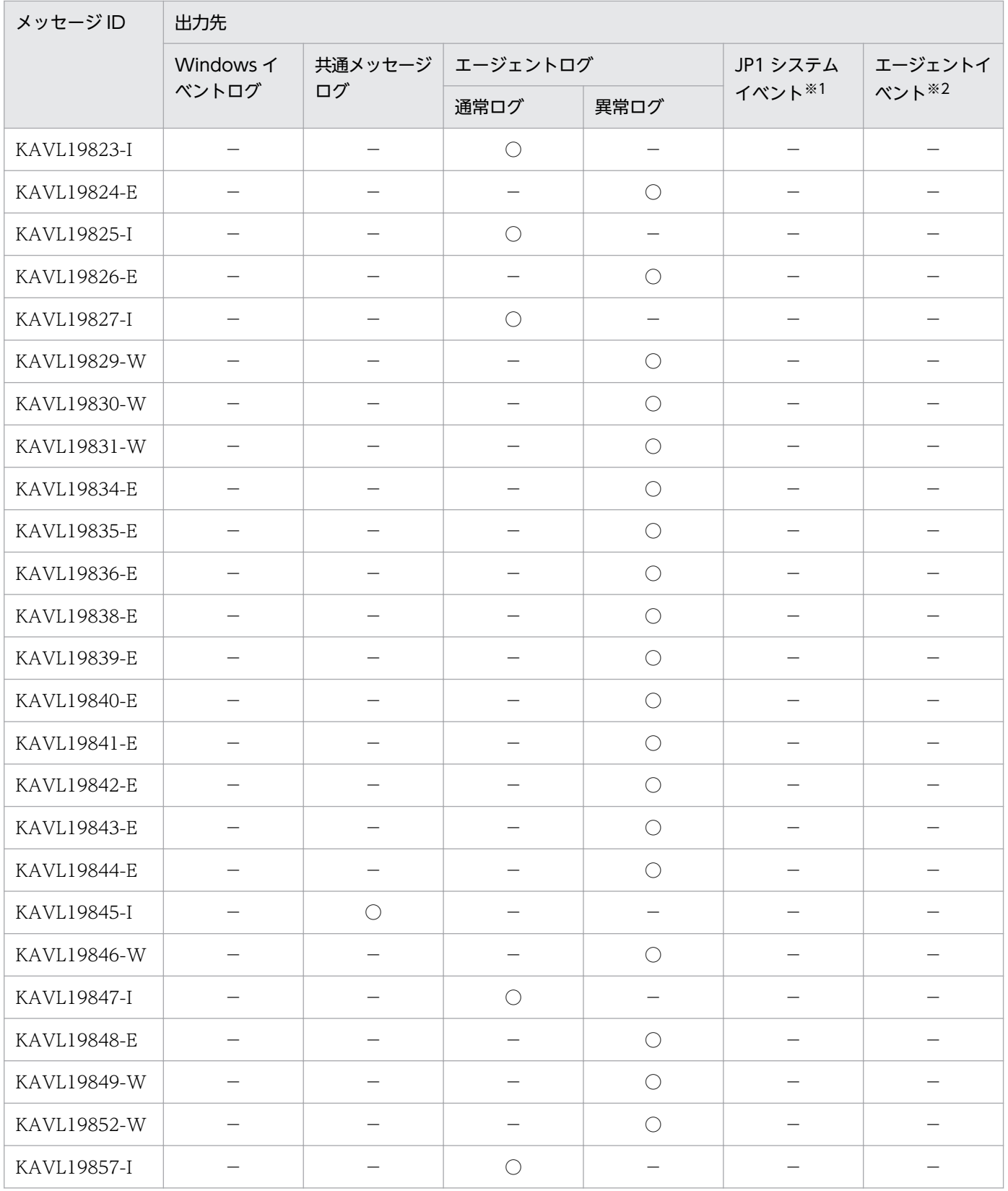

注※1

JP1 システムイベントは,エージェントの状態の変化を JP1/IM に通知するイベントです。JP1 システ ムイベントの詳細については、マニュアル「JP1/Performance Management 運用ガイド」の,統合 管理製品(JP1/IM)と連携した稼働監視について説明している章を参照してください。

JP1 システムイベントを発行するための前提プログラムを次の表に示します。

#### 表 6‒2 JP1 システムイベントを発行するための前提プログラム

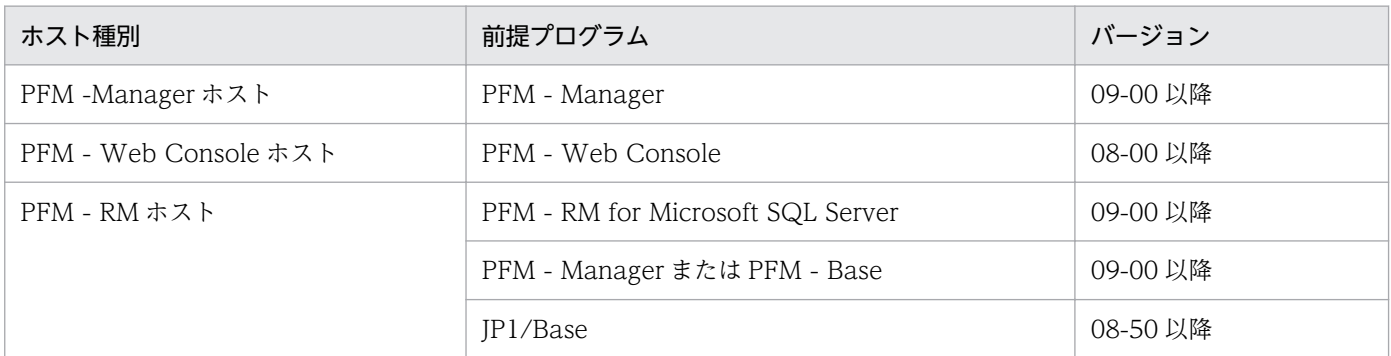

注※2

エージェントイベントは,エージェントの状態の変化を PFM - Manager に通知するイベントです。 エージェントイベントの詳細については、マニュアル「JP1/Performance Management 運用ガイド」 の,イベントの表示について説明している章を参照してください。

エージェントイベントを発行するための前提プログラムを次の表に示します。

## 表 6‒3 エージェントイベントを発行するための前提プログラム

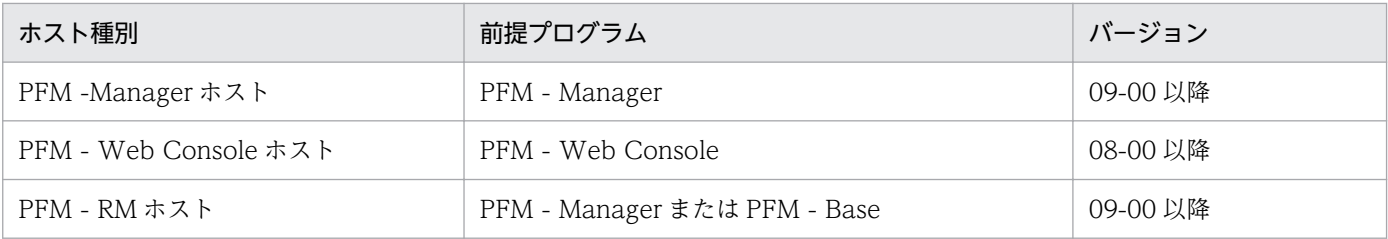

# 6.3 Windows イベントログの一覧

ここでは、PFM - RM for Microsoft SQL Server が Windows イベントログに出力するメッセージ情報 の一覧を示します。

Windows イベントログは、[イベントビューア]画面のアプリケーションログに表示されます。

# 目 メモ

[イベントビューア]画面は、Windows の [スタート] メニューから表示される [管理ツー ル]−[イベントビューア]を選択することで表示できます。

PFM - RM for Microsoft SQL Server が出力するイベントの場合, [イベントビューア]画面の [ソース] に識別子「PFM-RMSQLServr」が表示されます。

PFM - RM for Microsoft SQL Server が Windows イベントログに出力するメッセージ情報の一覧を次 の表に示します。

# 表 6-4 Windows イベントログ出力メッセージ情報一覧

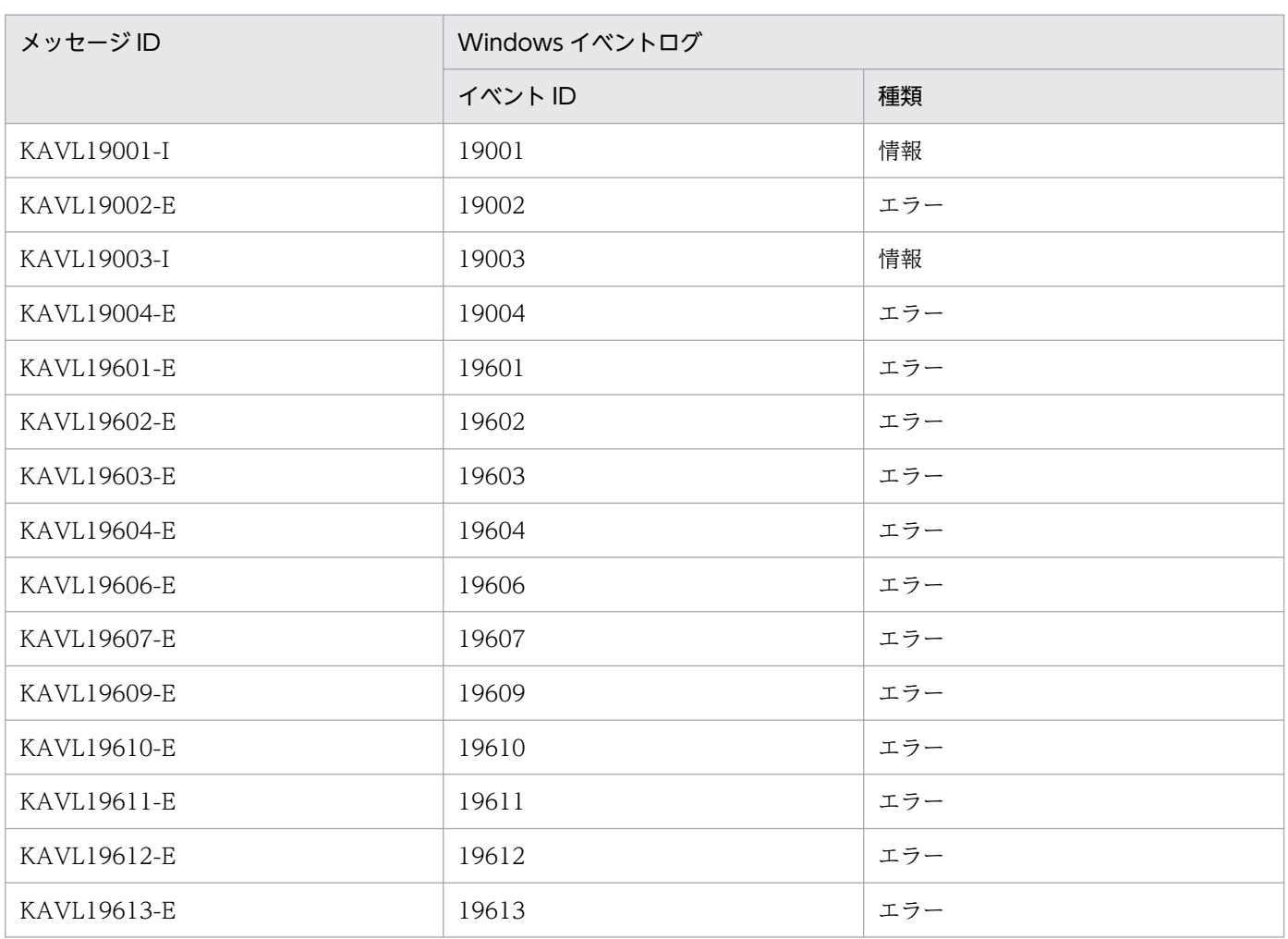

# 6.4 メッセージ一覧

PFM - RM for Microsoft SQL Server が出力するメッセージと対処方法について説明します。PFM - RM for Microsoft SQL Server のメッセージ一覧を次に示します。

## KAVL19001-I

Remote Monitor Collector has stopped. (host=ホスト名, service=サービス ID) Remote Monitor Collector が停止しました (host=ホスト名, service=サービス ID)

Remote Monitor Collector サービスが正常終了しました。

#### $(S)$

Remote Monitor Collector サービスの処理を終了します。

## KAVI 19002-F

Remote Monitor Collector has failed to start. Remote Monitor Collector の起動に失敗しました

Remote Monitor Collector サービスの起動に失敗しました。

#### $(S)$

Remote Monitor Collector サービスの処理を終了します。

## (O)

共通メッセージログに出力されている直前のメッセージを確認し,そのメッセージの対処方法に従って ください。

## KAVL19003-I

Remote Monitor Collector has started. (host=ホスト名, service=サービス ID) Remote Monitor Collector が起動しました (host=ホスト名, service=サービス ID)

Remote Monitor Collector サービスの起動が完了しました。

# (S)

Remote Monitor Collector サービスのパフォーマンスデータ収集処理を開始します。

# KAVL19004-E

Remote Monitor Collector has stopped abnormally. Remote Monitor Collector が異常停止しました

Remote Monitor Collector サービスが異常停止しました。

Remote Monitor Collector サービスの処理を終了します。

#### (O)

イベントログや共通メッセージログに出力されている直前のメッセージを確認し,そのメッセージの対 処方法に従ってください。

## KAVL19200-I

The connection to the SQL Server has been recovered.

SQL Server との接続が回復しました

レコード収集処理中に, Microsoft SQL Server との接続が回復しました。

(S)

Remote Monitor Collector サービスのレコード収集処理を続行します。

#### KAVL19400-W

An attempt to connect to the SQL Server has failed.

SQL Server に接続できませんでした

監視対象の Microsoft SQL Server に接続できません。

#### (S)

Remote Monitor Collector サービスの処理を続行します。

#### (O)

Microsoft SQL Server が起動されていることを確認してください。また,監視対象を構築する際に入 力した次の項目に誤りがないことを確認してください。

- SQL\_INSTANCE (Microsoft SQL Server のインスタンス名)
- TARGET HOST (監視対象ホスト名)
- SQL USER (ユーザー名)
- SQL PASSWORD (パスワード)

誤りがある場合は,項目に正しい情報を入力して,監視対象を更新してください。

## KAVL19401-W

Data collection for "レコード名" has failed. SQL Server から情報を取得できませんでした (レコード名)

レコード名に示されるレコードを形成するために必要なデータの収集に失敗しました。

Remote Monitor Collector サービスの処理を続行します。

(O)

このメッセージが連続して出力されている場合,監視対象のシステム環境の設定に誤りがないかどうか を確認してください。要因が判明しない場合,保守資料を採取したあと,システム管理者に連絡してく ださい。保守資料の採取方法については,マニュアル「JP1/Performance Management 運用ガイド」 の,トラブルへの対処方法について説明している章を参照してください。

## KAVL19403-W

Remote Monitor Collector has failed to open registry key "レジストリー名", with error code 保 守コード.

レジストリーのオープンに失敗しました(レジストリー名, rc=保守コード)

レジストリー名に示されるレジストリーのオープンに失敗しました。保守コードは Win32 システムエラー コードです。

#### $(S)$

Remote Monitor Collector サービスの処理を続行します。

#### (O)

OS のリソースが不足していないこと,OS 全般に障害が発生していないことを確認してください。

#### KAVL19404-W

Remote Monitor Collector has failed to get the value of registry key "レジストリー名", with error code 保守コード.

レジストリーの読み込みに失敗しました(レジストリー名、rc=保守コード)

レジストリー名に示されるレジストリーの読み込みに失敗しました。保守コードは Win32 システムエラー コードです。

#### (S)

Remote Monitor Collector サービスの処理を続行します。

#### $(O)$

Microsoft SQL Server が正しくインストールされていること, OS 全般に障害が発生していないこと を確認してください。

#### KAVL19405-W

No entry for "設定項目" in the service startup initialization file. The default value is "デフォル ト値".

サービス起動情報ファイルから設定値を取得できませんでした (設定項目, default=デフォルト値)

サービス起動情報ファイルから設定項目に示される値を取得できませんでした。

 $(S)$ 

設定項目のデフォルト値を使用します。

#### (O)

PFM - Web Console の「エージェント階層] タブで,エージェントのプロパティとして Remote Monitor Configuration が正しく設定されていることを確認してください。

# KAVL19409-W

Agent property "設定項目" has been set to the minimum value 最小値 since the specified value exceeded the lower limit of the property.

Agent のプロパティとして指定可能な範囲を下回る数値が指定されました (設定項目, minimum value=最小値)

Agent のプロパティとして、指定できる値の範囲より小さい値が指定されたため、指定できる値の範囲の 最小値を設定しました。

 $(S)$ 

指定された値を無効にし,該当する項目の最小値を設定して処理を続行します。

(O)

設定された値で問題がないかどうかを確認してください。問題がある場合は,適切な値を再度指定して ください。

## KAVL19410-W

Agent property "設定項目" has been set to the maximum value 最大値 since the specified value exceeded the upper limit of the property.

Agent のプロパティとして指定可能な範囲を上回る数値が指定されました (設定項目, maximum value=最大値)

Agent のプロパティとして、指定できる値の範囲より大きい値が指定されたため、指定できる値の範囲の 最大値を設定しました。

 $(S)$ 

指定された値を無効にし,該当する項目の最大値を設定して処理を続行します。

(O)

設定された値で問題がないかどうかを確認してください。問題がある場合は,適切な値を再度指定して ください。

# KAVL19411-W

A non-numeral character is specified to the Agent property field.

Agent プロパティで数字以外の文字が指定されました

Agent のプロパティとして数値を指定する部分に、数値以外の値が指定されたため、該当する項目の値を 更新できませんでした。

#### $(S)$

指定された値を無効にし,指定される前の値を使って処理を続行します。

#### (O)

数値だけを指定していることを確認してください。

## KAVL19600-E

Initialization of the trace log is failed due to: 理由 ログ出力処理の初期化に失敗しました (理由)

ログ出力処理の初期化に失敗しました。

#### (S)

Remote Monitor Collector サービスの処理を終了します。

#### (O)

OS 全般に障害が発生していないことを確認してください。

## KAVI 19601-F

Initialization of Remote Monitor Collector has failed. Remote Monitor Collector の初期化に失敗しました

Remote Monitor Collector サービスの起動処理中に,サービス起動情報ファイルの読み込みに失敗しま した。

#### $(S)$

Remote Monitor Collector サービスの処理を終了します。

#### (O)

サービス起動情報ファイル (jpcagt.ini) が, 「インストール先フォルダ¥agt4¥agent¥インスタンス名」 下にあることを確認してください。

## KAVI 19602-F

No entry for the SQL Server instance name in the target information file. 監視対象情報ファイルから SQL Server インスタンス名を取得できませんでした

Remote Monitor Collector サービスの起動処理中に,監視対象情報ファイルから監視対象である Microsoft SQL Server のインスタンス名を取得できませんでした。

Remote Monitor Collector サービスの処理を終了します。

(O)

監視対象を構築する際に入力した次の項目に誤りがないことを確認してください。

• SQL INSTANCE (Microsoft SQL Server のインスタンス名)

誤りがある場合は,項目に正しい情報を入力して,監視対象を更新してください。

#### KAVI 19603-F

No login ID for instance "インスタンス名" in the target information file. 監視対象情報ファイルからログイン ID を取得できませんでした (インスタンス名)

Remote Monitor Collector サービスの起動処理中に,監視対象情報ファイルから監視対象である Microsoft SQL Server のアカウント名(ユーザー名)を取得できませんでした。

#### $(S)$

Remote Monitor Collector サービスの処理を終了します。

#### (O)

監視対象を構築する際に入力した次の項目に誤りがないことを確認してください。

• SQL USER (ユーザー名)

誤りがある場合は,項目に正しい情報を入力して,監視対象を更新してください。

#### KAVL19604-E

No password entry for instance "インスタンス名" in the target information file. 監視対象情報ファイルからパスワードを取得できませんでした (インスタンス名)

Remote Monitor Collector サービスの起動処理中に,監視対象情報ファイルから監視対象である Microsoft SQL Server のパスワードを取得できませんでした。

#### (S)

Remote Monitor Collector サービスの処理を終了します。

(O)

監視対象を構築する際に入力した次の項目に誤りがないことを確認してください。

• SQL PASSWORD (パスワード)

誤りがある場合は,項目に正しい情報を入力して,監視対象を更新してください。

## KAVL19606-E

An error occurred during initialization of the SQL Server API.

データベースアクセス API の初期化に失敗しました

データベースアクセス API の初期化に失敗しました。

 $(S)$ 

Remote Monitor Collector サービスの処理を終了します。

#### (O)

OS 全般に障害が発生していないことを確認してください。

# KAVL19607-E

Initialization of TCP/IP has failed, with error code 保守コード. TCP/IP の初期化に失敗しました (rc=保守コード)

Remote Monitor Collector サービスの起動処理中に,TCP/IP の初期化に失敗しました。

## $(S)$

Remote Monitor Collector サービスの処理を終了します。

## (O)

ネットワークの設定に誤りがないことを確認してください。

## KAVI 19608-F

The execution of the SQL query has failed, with error code 保守コード. SQL クエリーの実行に失敗しました (rc=保守コード)

データ収集処理中に,SQL クエリーの実行に失敗しました。

## $(S)$

Remote Monitor Collector サービスの処理を続行します。

## (O)

このメッセージが連続して出力されている場合,監視対象のシステム環境の設定に誤りがないかどうか を確認してください。要因が判明しない場合,保守資料を採取したあと,システム管理者に連絡してく ださい。保守資料の採取方法については,マニュアル「JP1/Performance Management 運用ガイド」 の,トラブルへの対処方法について説明している章を参照してください。

# KAVI 19609-F

No host name for instance "インスタンス名" in the target information file. 監視対象情報ファイルからホスト名を取得できませんでした(インスタンス名)

Remote Monitor Collector サービスの起動処理中に,監視対象情報ファイルから監視対象である Microsoft SQL Server のホスト名を取得できませんでした。

Remote Monitor Collector サービスの処理を終了します。

(O)

監視対象を構築する際に入力した次の項目に誤りがないことを確認してください。

• TARGET HOST (監視対象ホスト名)

誤りがある場合は,項目に正しい情報を入力して,監視対象を更新してください。

#### KAVL19610-E

Remote Monitor Collector could not connect to the SQL Server due to the SQL Server Authentication failure.

```
SQL Server 認証モードでの認証に失敗したため、SQL Server へ接続できませんでした
```
SQL Server 認証モードを使用して Microsoft SQL Server へ接続できませんでした。

(S)

Remote Monitor Collector サービスの処理を終了します。

#### (O)

監視対象を構築する際に入力した次の項目に誤りがないことを確認してください。

- SQL INSTANCE (Microsoft SQL Serverのインスタンス名)
- TARGET\_HOST(監視対象ホスト名)
- SQL USER (ユーザー名)
- SQL PASSWORD (パスワード)

誤りがある場合は,項目に正しい情報を入力して,監視対象を更新してください。

## KAVL19611-E

Remote Monitor Collector could not connect to the SQL Server due to the Windows Authentication failure.

Windows 認証モードでの認証に失敗したため, SQL Server へ接続できませんでした

Windows 認証モードを使用して Microsoft SQL Server へ接続できませんでした。

 $(S)$ 

Remote Monitor Collector サービスの処理を終了します。

(O)

監視対象を構築する際に入力した次の項目に誤りがないことを確認してください。

- SQL INSTANCE (Microsoft SQL Serverのインスタンス名)
- TARGET\_HOST(監視対象ホスト名)

• SQL USER (Microsoft SQL Server のユーザー名)

誤りがある場合は,項目に正しい情報を入力して,監視対象を更新してください。

また. Remote Monitor Collector サービスに指定しているログインアカウントが、監視対象ホストに ログインできるアカウントかどうかを確認してください。

ログインできないアカウントの場合には,ログインできるアカウントを指定し,Remote Monitor Collector サービスを再起動してください。

## KAVL19612-E

While executing "関数名" function "呼び出し先関数名" failed. "関数名"関数の実行中に"呼び出し先関数名"が失敗しました

関数名で示される関数の実行中に,エラーが発生しました。

#### $(S)$

Remote Monitor Collector サービスの処理を終了します。

#### $(O)$

保守資料を採取したあと、システム管理者に連絡してください。保守資料の採取方法については、マ ニュアル「JP1/Performance Management 運用ガイド」の、トラブルへの対処方法について説明し ている章を参照してください。

## KAVI 19613-F

"例外名" exception raised. (Detail: "詳細情報") "例外名" 例外が発生しました(詳細情報: "詳細情報")

例外名に示される例外が発生しました。

## $(S)$

Remote Monitor Collector サービスの処理を終了します。

#### (O)

保守資料を採取したあと、システム管理者に連絡してください。保守資料の採取方法については、マ ニュアル「JP1/Performance Management 運用ガイド」の、トラブルへの対処方法について説明し ている章を参照してください。

## KAVI 19614-F

Failed to output to Agent log. "OS 関数" failed. Error code  $=$  "エラーコード"

エージェントログの出力に失敗しました。OS 関数が,エラーコードで失敗しました。

Remote Monitor Collector サービスの処理を続行します。これ以降,エラー原因が取り除かれるまで エージェントログは採取されません。

## (O)

エージェントログの出力先のパス,アクセス権限などを確認してください。

# KAVL19700-E

Memory allocation for object "オブジェクト名" has failed. メモリーの確保に失敗しました (オブジェクト名)

オブジェクト名に示されるメモリーの確保に失敗しました。

## $(S)$

Remote Monitor Collector サービスの処理を終了します。

## (O)

空きメモリーを増やしてください。

# KAVL19800-I

Server: "コンピュータ名", User: "ユーザー名"

Remote Monitor Collector サービスの Microsoft SQL Server に対する情報を記録します。

## $(S)$

Remote Monitor Collector サービスの処理を開始します。

## KAVI 19801-I

Remote Monitor Collector started : "処理内容"

Remote Monitor Collector サービス起動処理中です。処理内容には次のどれかが設定されます。

- Now starting
- TCP/IP Initialization Successful
- Initializing
- (S)

Remote Monitor Collector サービス起動のための処理中です。

# KAVL19802-I

Remote Monitor Collector ended.

Remote Monitor Collector サービス終了処理中です。

## (S)

Remote Monitor Collector サービス終了のための処理中です。

# KAVL19803-I

Records collection started.

レコード収集処理を開始しました。

# (S)

Remote Monitor Collector サービスのレコード収集処理を開始します。

# KAVL19804-I

Connection to SQL Server started. Authentication : "認証方式"

Microsoft SQL Server への接続を開始します。

# $(S)$

Microsoft SQL Server への接続処理を開始します。

# KAVL19805-I

Connection to SQL Server ended normally.

Microsoft SQL Server との接続が完了しました。

# (S)

Microsoft SQL Server への接続が完了しました。処理を続行します。

# KAVI 19806-I

The process of the record started = "レコード名"

該当するレコードに関する処理を開始します。

# $(S)$

Remote Monitor Collector サービスの該当するレコードに関する処理を開始します。

# KAVI 19807-I

Getting record ended = "レコード名" -> Storing started [ count = "レコード数" ]

該当するレコードのデータ収集処理が終了しました。

該当するレコードのデータ収集処理が終了しました。Store データベースへの保存を開始します。

#### KAVL19808-I

The Process of the record ended  $=$  "レコード名"

該当するレコードに関する処理を終了します。

#### $(S)$

Remote Monitor Collector サービスの該当するレコードに関する処理を終了します。

#### KAVL19809-I

Records collection ended.

レコード収集処理を終了しました。

#### $(S)$

Remote Monitor Collector サービスのレコード収集処理を終了します。

#### KAVL19810-E

An attempt to connect to SQL Server failed. ("Microsoft SQL Server エラー詳細")

Microsoft SQL Server への接続処理でエラーが発生しました。Microsoft SQL Server エラー詳細は, Microsoft SQL Server が返却するエラーコードです。エラーコードに対応するメッセージが Microsoft SQL Server から返される場合には,そのメッセージも表示されます。

#### (S)

Remote Monitor Collector サービスの処理を続行します。

#### (O)

次のことを確認してください。

- Microsoft SQL Server が起動されていること。
- 監視対象を構築する際に入力した次の項目に誤りがないこと。
	- ・TARGET HOST (監視対象ホスト名)
	- · SQL INSTANCE (Microsoft SQL Server のインスタンス名)
	- ・SQL\_USER(ユーザー名)
	- ・SQL\_PASSWORD(パスワード)

監視対象を構築する際に入力した項目に誤りがある場合は,項目に正しい情報を入力して,監視対 象を更新してください。

- PFM RM ホストで. SQL クライアント設定ユーティリティなどで「別名」を設定している場合 は,次のとおりに設定されていることを確認してください。
	- [別名]の設定内容に誤りがないこと。
	- · 64 ビットの「別名」が設定されていること。

[別名]の設定の詳細については,[「2.1.4\(2\)\(e\) Microsoft SQL Server の標準以外のポート番号や名](#page-61-0) [前付きパイプで接続する場合の注意事項」](#page-61-0)または「[3.3.1\(5\) Microsoft SQL Server](#page-104-0) の標準以外のポー [ト番号や名前付きパイプで接続する場合の注意事項」](#page-104-0)を参照してください。

Microsoft SQL Server の起動と入力項目と [別名]の設定に誤りがない場合は、Microsoft SQL Server エラーコードの原因となる事象を取り除いてください。Microsoft SQL Server エラーコードについて は、Microsoft SQL Server のマニュアルを参照してください。

#### KAVL19811-E

An error occurred in OS function "Win32 API 名". (rc = "保守コード")

Win32 API 名に示される関数でエラーが発生しました。保守コードは Win32 システムエラーコードです。

#### $(S)$

Remote Monitor Collector サービスを終了します。

#### (O)

OS のリソースが不足していないこと、OS 全般に障害が発生していないことを確認してください。こ のメッセージが連続して出力されている場合,監視対象のシステム環境の設定に誤りがないかどうか確 認してください。要因が判明しない場合,保守資料を採取したあと,システム管理者に連絡してくださ い。

保守資料の採取方法については,マニュアル「JP1/Performance Management 運用ガイド」の,ト ラブルへの対処方法について説明している章を参照してください。

#### KAVL19812-E

SQL Server (接続ドライバ名) returned an error.

(rc = "Microsoft SQL Server エラーコード", msg = "Microsoft SQL Server からのエラーメッセー ジ")

Microsoft SQL Server へのアクセスでエラーが返されました。

#### $(S)$

Remote Monitor Collector サービスの処理を続行します。

#### (O)

Microsoft SQL Server が起動されていることを確認し, Microsoft SQL Server エラーコードの原因 となる事象を取り除いてください。Microsoft SQL Server エラーメッセージがある場合は,エラーコー ドに対応したメッセージが出力されます。

Microsoft SQL Server エラーコードについては、Microsoft SQL Server のマニュアルを参照してく ださい。

## KAVL19813-E

SQL Server (ADO) returned an error. (rc = "Microsoft SQL Server エラーコード", method = "ADO メソッド名", msg = "Microsoft SQL Server からのエラーメッセージ")

ADO (Microsoft ActiveX データ オブジェクト) 経由の Microsoft SQL Server へのアクセスでエラー が返されました。

#### $(S)$

Remote Monitor Collector サービスの処理を続行します。

#### (O)

Microsoft SQL Server が起動されていることを確認し, Microsoft SQL Server エラーコードの原因 となる事象を取り除いてください。Microsoft SQL Server エラーメッセージがある場合は,エラーコー ドに対応したメッセージが出力されます。

Microsoft SQL Server エラーコードについては、Microsoft SQL Server のマニュアルを参照してく ださい。

## KAVL19815-E

An error occurred: "エラー詳細内容"

Remote Monitor Collector サービスの処理中にエラーが発生しました。

#### $(S)$

Remote Monitor Collector サービスを終了します。

#### (O)

OS のリソースが不足していないこと、OS 全般に障害が発生していないことを確認してください。こ のメッセージが連続して出力されている場合,監視対象のシステム環境の設定に誤りがないかどうか確 認してください。要因が判明しない場合,保守資料を採取したあと,システム管理者に連絡してくださ い。

保守資料の採取方法については、マニュアル「IP1/Performance Management 運用ガイド」の,ト ラブルへの対処方法について説明している章を参照してください。

# KAVL19816-E

An exception occurred: "例外エラー詳細内容"

Remote Monitor Collector サービスの処理中に例外エラーが発生しました。

#### $(S)$

Remote Monitor Collector サービスの処理を続行します。

(O)

OS のリソースが不足していないこと、OS 全般に障害が発生していないことを確認してください。こ のメッセージが連続して出力されている場合、監視対象のシステム環境の設定に誤りがないかどうか確 認してください。要因が判明しない場合,保守資料を採取したあと,システム管理者に連絡してくださ  $V_{\alpha}$ 

保守資料の採取方法については、マニュアル「JP1/Performance Management 運用ガイド」の,ト ラブルへの対処方法について説明している章を参照してください。

## KAVL19817-W

A warning-level error occurred: "警告エラー詳細内容"

Remote Monitor Collector サービスの処理中に警告エラーが発生しました。

 $(S)$ 

Remote Monitor Collector サービスの処理を続行します。

#### (O)

次のことを確認してください。

- OS のリソースが不足していないこと。
- OS 全般に障害が発生していないこと。
- 監視対象のシステム環境の設定に誤りがないこと。

## KAVI 19818-I

Process "処理名" started.

Remote Monitor Collector サービスが処理名の処理を開始しました。

#### $(S)$

Remote Monitor Collector サービスが処理名の処理を開始します。

## KAVI 19819-I

Process "処理名" ended.

Remote Monitor Collector サービスが処理名の処理を終了しました。

#### $(S)$

Remote Monitor Collector サービスが処理名の処理を終了しました。

## KAVL19820-E

Process "処理名" failed.

Remote Monitor Collector サービスが処理名の処理のエラーを検出しました。

## $(S)$

Remote Monitor Collector サービスの処理を続行します。

# KAVL19821-W

The value of the agent property "プロパティ名" is invalid or not within the allowable range. (Allowable range: "範囲値")

Remote Monitor Collector サービスのプロパティに不正な値または範囲外の値が指定されました。

(S)

指定された値を無効にして処理を続行します。該当する項目は変更前の値のままです。

(O)

設定された値で問題がないかどうかを確認してください。問題がある場合は,適切な値を再度指定して ください。

#### KAVL19822-W

Connection to SQL Server will be retried.

Microsoft SQL Server への接続に失敗したため,再度リトライ接続処理をします。

(S)

再度 Microsoft SQL Server へ接続します。

## KAVL19823-I

Remote Monitor Collector has stopped. (host= "ホスト名",service= "ホスト名<SQL>")

Remote Monitor Collector が正常終了しました。

 $(S)$ 

Remote Monitor Collector サービスの処理を終了します。

#### KAVI 19824-F

Remote Monitor Collector has failed to start.

Remote Monitor Collector の起動に失敗しました。

#### $(S)$

Remote Monitor Collector サービスの処理を終了します。

## $(O)$

共通メッセージログに出力されている直前のメッセージを確認し,そのメッセージの対処方法に従って ください。

# KAVL19825-I

Remote Monitor Collector has started. (host="ホスト名",service= "ホスト名<SQL>")

Remote Monitor Collector が起動しました。

## $(S)$

Remote Monitor Collector サービスのパフォーマンスデータ収集処理を開始します。

# KAVL19826-E

Remote Monitor Collector has stopped abnormally.

Remote Monitor Collector が異常停止しました。

## $(S)$

Remote Monitor Collector サービスの処理を終了します。

#### (O)

イベントログや共通メッセージログに出力されている直前のメッセージを確認し,そのメッセージの対 処方法に従ってください。

## KAVL19827-I

The connection to the SQL Server has been recovered.

レコード収集処理中に Microsoft SQL Server との接続が回復しました。

#### (S)

Remote Monitor Collector サービスのレコード収集処理を続行します。

## KAVL19829-W

Remote Monitor Collector has failed to open registry key "レジストリー名", with error code "保 守コード".

レジストリー名に示されるレジストリーのオープンに失敗しました。保守コードは Win32 システムエラー コードです。

## $(S)$

Remote Monitor Collector サービスの処理を続行します。

 $(O)$ 

OS のリソースが不足していないこと,OS 全般に障害が発生していないことを確認してください。

# KAVL19830-W

Remote Monitor Collector has failed to get the value of registry key "レジストリー名", with error code "保守コード".

レジストリー名に示されるレジストリーの読み込みに失敗しました。保守コードは Win32 システムエラー コードです。

## $(S)$

Remote Monitor Collector サービスの処理を続行します。

#### $(O)$

Microsoft SQL Server が正しくインストールされていること、OS 全般に障害が発生していないこと を確認してください。

## KAVL19831-W

No entry for "設定項目" in the target information file. The default value is "デフォルト値".

監視対象情報ファイルから設定項目に示される値を取得できませんでした。

#### (S)

設定項目のデフォルト値を使用します。

#### (O)

PFM - Web Console の[エージェント階層]タブで,エージェントのプロパティとして Remote Monitor Configuration が正しく設定されていることを確認してください。

## KAVL19834-E

Initialization of the trace log is failed due to: "理由"

ログ出力処理の初期化に失敗しました。

#### (S)

Remote Monitor Collector サービスの処理を終了します。

#### (O)

OS 全般に障害が発生していないことを確認してください。

## KAVI 19835-F

No login ID for instance "インスタンス名" in the target information file.

Remote Monitor Collector の起動処理中に,監視対象情報ファイルから監視対象である Microsoft SQL Server のアカウント名(ユーザー名)を取得できませんでした。

 $(S)$ 

Remote Monitor Collector サービスの処理を終了します。

(O)

監視対象を構築する際に入力した,次の項目に誤りがないことを確認してください。

• SQL USER (ユーザー名)

誤りがある場合は,項目に正しい情報を入力して,監視対象を更新してください。

## KAVI 19836-F

No password entry for instance "インスタンス名" in the target information file.

Remote Monitor Collector の起動処理中に,監視対象情報ファイルから監視対象である Microsoft SQL Server のパスワードを取得できませんでした。

#### (S)

Remote Monitor Collector サービスの処理を終了します。

#### (O)

監視対象を構築する際に入力した,次の項目に誤りがないことを確認してください。

• SQL PASSWORD (パスワード)

誤りがある場合は,項目に正しい情報を入力して,監視対象を更新してください。

## KAVL19838-E

Initialization of TCP/IP has failed, with error code "保守コード".

Remote Monitor Collector の起動処理中に、TCP/IP の初期化に失敗しました。

#### (S)

Remote Monitor Collector サービスの処理を終了します。

#### (O)

ネットワークの設定に誤りがないことを確認してください。

## KAVI 19839-F

The execution of the SQL query has failed, with error code "保守コード".

データ収集処理中に,SQL クエリーの実行に失敗しました。
$(S)$ 

Remote Monitor Collector サービスの処理を続行します。

(O)

このメッセージが連続して出力されている場合,監視対象のシステム環境の設定に誤りがないかどうか 確認してください。要因が判明しない場合、保守資料を採取したあと、システム管理者に連絡してくだ さい。

保守資料の採取方法については、マニュアル「JP1/Performance Management 運用ガイド」の,ト ラブルへの対処方法について説明している章を参照してください。

### KAVL19840-E

No host name for instance "インスタンス名" in the target information file.

Remote Monitor Collector の起動処理中に,監視対象情報ファイルから監視対象である Microsoft SQL Server のホスト名を取得できませんでした。

 $(S)$ 

Remote Monitor Collector サービスの処理を終了します。

(O)

監視対象を構築する際に入力した次の項目に誤りがないことを確認してください。

• TARGET HOST (監視対象ホスト名)

誤りがある場合は,項目に正しい情報を入力して,監視対象を更新してください。

#### KAVL19841-E

While executing "関数名" function "呼び出し先関数名" failed.

関数名で示される関数の実行中に,エラーが発生しました。

#### $(S)$

Remote Monitor Collector サービスの処理を終了します。

#### $(O)$

保守資料を採取したあと、システム管理者に連絡してください。保守資料の採取方法については、マ ニュアル「JP1/Performance Management 運用ガイド」の、トラブルへの対処方法について説明し ている章を参照してください。

### KAVL19842-E

"例外名" exception raised. (Detail: "詳細情報")

例外名に示される例外が発生しました。

 $(S)$ 

Remote Monitor Collector サービスの処理を終了します。

(O)

保守資料を採取したあと、システム管理者に連絡してください。保守資料の採取方法については、マ ニュアル「IP1/Performance Management 運用ガイド」の、トラブルへの対処方法について説明し ている章を参照してください。

### KAVL19843-E

Memory allocation for object "オブジェクト名" has failed.

オブジェクト名に示されるメモリーの確保に失敗しました。

 $(S)$ 

Remote Monitor Collector サービスの処理を終了します。

 $(O)$ 

空きメモリーを増やしてください。

### KAVL19844-E

The version of target SQL Server is not supported. (Ver= "接続先 SQL Server バージョン")

指定された Microsoft SQL Server のバージョンはサポートしていません。

#### $(S)$

Remote Monitor Collector サービスの処理を終了します。

#### (O)

監視対象の Microsoft SQL Server が, PFM - RM for Microsoft SQL Server でサポートしているバー ジョンであることを確認してください。

### KAVI 19845-I

Agent log. path = "エージェントログ出力フォルダパス"

Remote Monitor Collector サービスの,エージェントログの出力先フォルダがエージェントログ出力フォ ルダパスであることを記録します。

#### $(S)$

Remote Monitor Collector サービスの処理を続行します。

### KAVL19846-W

Getting record error("レコード名"). This record is only in drilldown reports.

6. メッセージ

レコード名に示されるレコードを取得できませんでした。このレコードはドリルダウンレポートでだけ取 得できます。

### $(S)$

Remote Monitor Collector サービスの処理を継続します。

#### (O)

このレコード固有の ODBC キーフィールドをフィールドに持つレコードに関連づけてドリルダウンを 設定してください。ドリルダウンレポートについては,マニュアル「JP1/Performance Management 運用ガイド」の,稼働分析のためのレポートの作成について説明している章を参照してください。

### KAVI 19847-I

Because the fact that free space size rate(percent) of the database is smaller

than 0 percent is inspected, size rate was revised. before = ("設定前の未割り当てスペースの割 合"): after = ("設定後の未割り当てスペースの割合"): dbname= ("データベース名").

データベース全体のサイズに対する未割り当てのスペースの割合(パーセント)が0パーセントより小さ いため. 未割り当てのスペースの割合をjpcconf inst setup コマンド実行時にDB\_FREE\_PERC\_NUMBER に指 定した値に設定します。

### $(S)$

Remote Monitor Collector サービスの処理を続行します。

### KAVL19848-E

The target is modified or deleted.

jpcconf target setup コマンドの実行により、監視対象が変更または削除されました。

#### $(S)$

Remote Monitor Collector サービスの処理を終了します。

#### (O)

再度パフォーマンス情報の収集を行う場合は,PFM - RM for Microsoft SQL Server のサービスを起 動してください。

### KAVL19849-W

The specified number of maximum collection records was exceeded.

(record="レコード名", maximum number="最大収集レコード数")

指定された最大収集レコード数を超えました。

(record="レコード名", maximum number="最大収集レコード数")

 $(S)$ 

最大数までのデータを収集し、Remote Monitor Collector サービスの処理を続行します。

### KAVL19852-W

An attempt to connect to SQL Server failed, when PD\_IA record is collected. ("Microsoft SQL Server エラー詳細")

PD\_IA レコードを取得した結果,接続に失敗しました。("Microsoft SQL Server エラー詳細")

 $(S)$ 

Remote Monitor Collector サービスの処理を継続します。

### (O)

監視対象ホストが Microsoft SQL Server の場合は,監視対象ホストの起動状態を確認してください。

### KAVL19857-I

Because the fact that data unallocate space size rate(percent) of the database is smaller than 0 percent is inspected, size rate was revised. before = ("設定前のデータ領域の未割り当てスペー スの割合"): after = ("設定後のデータ領域の未割り当てスペースの割合"): dbname= ("データベース名 ").

データ領域のサイズに対するデータ領域の未割り当てのスペースの割合(パーセント)が0パーセントよ り小さいため,データ領域の未割り当てのスペースの割合をjpcconf target setup コマンド実行時に DB\_FREE\_PERC\_NUMBER に指定した値に設定します。

#### $(S)$

Remote Monitor Collector サービスの処理を続行します。

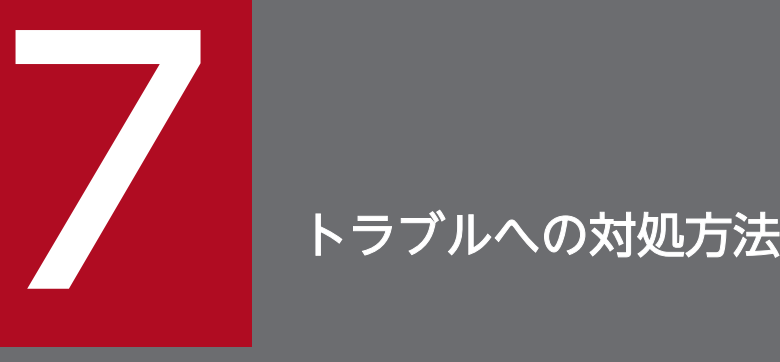

この章では、Performance Management の運用中にトラブルが発生した場合の対処方法などに ついて説明します。ここでは,主に PFM - RM for Microsoft SQL Server でトラブルが発生し た場合の対処方法について記載しています。Performance Management システム全体のトラブ ルへの対処方法については,マニュアル「JP1/Performance Management 運用ガイド」の, トラブルへの対処方法について説明している章を参照してください。

# 7.1 対処の手順

Performance Management でトラブルが起きた場合の対処の手順を次に示します。

#### 現象の確認

次の内容を確認してください。

- トラブルが発生したときの現象
- メッセージの内容(メッセージが出力されている場合)
- 共通メッセージログなどのログ情報

各メッセージの要因と対処方法については,「[6. メッセージ」](#page-261-0)を参照してください。また,Performance Management が出力するログ情報については,「[7.3 ログ情報](#page-297-0)」を参照してください。

#### 資料の採取

トラブルの要因を調べるために資料の採取が必要です。「[7.4 トラブル発生時に採取が必要な資料」](#page-303-0)お よび「[7.5 資料の採取方法」](#page-308-0)を参照して,必要な資料を採取してください。

#### 問題の調査

採取した資料を基に問題の要因を調査し,問題が発生している部分,または問題の範囲を切り分けてく ださい。

<span id="page-294-0"></span>ここでは、Performance Management 使用時のトラブルシューティングについて記述します。 Performance Management を使用しているときにトラブルが発生した場合,まず,この節で説明してい る現象が発生していないか確認してください。

Performance Management に発生する主なトラブルの内容を次の表に示します。

### 表 7‒1 トラブルの内容

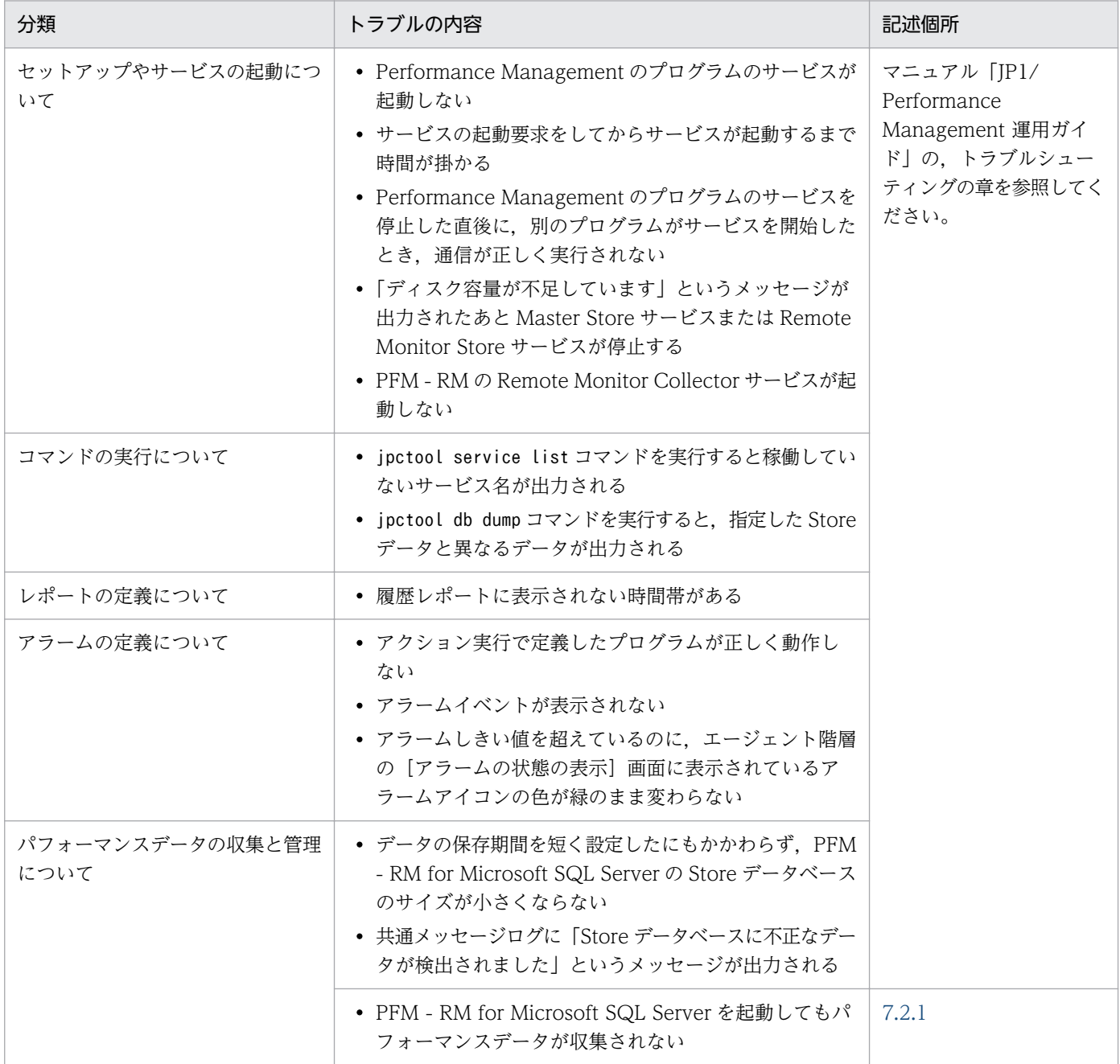

# <span id="page-295-0"></span>7.2.1 パフォーマンスデータの収集と管理について

Performance Management のパフォーマンスデータの収集と管理に関するトラブルの対処方法を次に示 します。このほかの対処方法については,マニュアル「JP1/Performance Management 運用ガイド」を 参照してください。

# (1) PFM - RM for Microsoft SQL Server を起動してもパフォーマンスデー タが収集されない

次の方法で対処してください。

- 監視対象ホストの起動状態を確認してください。
- ファイアウォールを挟んで PFM RM for Microsoft SQL Server と監視対象を配置している場合, ファイアウォールの通過ポートの設定を見直してください。
- Microsoft SQL Server の起動状態を確認し,停止している場合は起動してください。
- 監視対象のセットアップ時の設定を見直してください。 jpcconf target setup コマンドを実行して、各項目に正しい値を設定し直してください。
- インスタンス環境のセットアップ時の設定を見直してください。 jpcconf inst setup コマンドを実行して、各項目に正しい値を設定し直してください。
- Microsoft SQL Server と次の構成で通信している場合,PFM RM ホストの SQL クライアント設定 ユーティリティなどで、64 ビットの [別名]を設定しているか確認してください。
	- プロトコルの設定で TCP/IP を使用して、Microsoft SQL Server の標準以外のポート番号を設定 している
	- 名前付きパイプを使用している

PFM - RM for Microsoft SQL Server 11-50 以降では、PFM - RM ホストの SQL クライアント設定 ユーティリティなどで64 ビットの [別名]を設定してください。

バージョン 11-10 以前は 32 ビットの [別名] を設定する必要がありましたが、バージョン 11-50 以 降で設定個所が変更になっていますので、バージョン 11-10 以前からバージョンアップする場合には 注意してください。

[別名]の設定については,[「2.1.4\(2\)\(e\) Microsoft SQL Server の標準以外のポート番号や名前付き](#page-61-0) [パイプで接続する場合の注意事項」](#page-61-0)または「[3.3.1\(5\) Microsoft SQL Server の標準以外のポート番](#page-104-0) [号や名前付きパイプで接続する場合の注意事項」](#page-104-0)を参照してください。

コマンドの詳細については,マニュアル「JP1/Performance Management リファレンス」の,コマンド について説明している章を参照してください。

7. トラブルへの対処方法

# 7.2.2 その他のトラブルについて

トラブルが発生したときの現象を確認してください。メッセージが出力されている場合は,メッセージの 内容を確認してください。また、Performance Management が出力するログ情報については、[「7.3 ロ](#page-297-0) [グ情報](#page-297-0)」を参照してください。

マニュアル「JP1/Performance Management 運用ガイド」の,トラブルへの対処方法について説明して いる章,および「[7.2.1 パフォーマンスデータの収集と管理について」](#page-295-0)に示した対処をしても、トラブル が解決できなかった場合,または,これら以外のトラブルが発生した場合,トラブルの要因を調査するた めの資料を採取し,システム管理者に連絡してください。

採取が必要な資料および採取方法については,「[7.4 トラブル発生時に採取が必要な資料」](#page-303-0)および[「7.5](#page-308-0)  [資料の採取方法](#page-308-0)」を参照してください。

# <span id="page-297-0"></span>7.3 ログ情報

Performance Management でトラブルが発生した場合,ログ情報を確認して対処方法を検討します。 Performance Management を運用しているときに出力されるログ情報には、次の5種類があります。

- システムログ
- 共通メッセージログ
- 稼働状況ログ
- トレースログ
- エージェントログ

ここでは,各ログ情報について説明します。

### 7.3.1 ログ情報の種類

### (1) システムログ

システムログとは,システムの状態やトラブルを通知するログ情報のことです。このログ情報は次のログ ファイルに出力されます。

• Windows の場合

イベントログファイル

出力形式については、マニュアル「JP1/Performance Management リファレンス」の、ログ情報につい て説明している章を参照してください。

#### 論理ホスト運用の場合の注意事項

Performance Management のシステムログのほかに,クラスタソフトによる Performance Management の制御などを確認するためにクラスタソフトのログが必要です。

# (2) 共通メッセージログ

共通メッセージログとは,システムの状態やトラブルを通知するログ情報のことです。システムログより も詳しいログ情報が出力されます。共通メッセージログの出力先ファイル名やファイルサイズについては, [「7.3.2 ログファイルおよびディレクトリ一覧](#page-299-0)」を参照してください。また、出力形式については、マニュ アル「JP1/Performance Management リファレンス」の,ログ情報について説明している章を参照して ください。

#### 論理ホスト運用の場合の注意事項

論理ホスト運用の Performance Management の場合,共通メッセージログは共有ディスクに出力さ れます。共有ディスク上にあるログファイルは,フェールオーバーするときにシステムとともに引き継 がれますので,メッセージは同じログファイルに記録されます。

### (3) 稼働状況ログ

稼働状況ログとは,PFM - Web Console が出力するログ情報のことです。稼働状況ログの出力先ファイ ル名やファイルサイズについては,マニュアル「JP1/Performance Management 運用ガイド」の,トラ ブルへの対処方法について説明している章を参照してください。また,出力形式については,マニュアル 「JP1/Performance Management リファレンス」の,ログ情報について説明している章を参照してくだ さい。

# (4) トレースログ

トレースログとは,トラブルが発生した場合に,トラブル発生の経緯を調査したり,各処理の処理時間を 測定したりするために採取するログ情報のことです。

トレースログは、Performance Management のプログラムの各サービスが持つログファイルに出力され ます。

#### 論理ホスト運用の場合の注意事項

論理ホスト運用の Performance Management の場合,トレースログは共有ディスクに出力されます。 共有ディスク上にあるログファイルは,フェールオーバーするときにシステムとともに引き継がれます ので,メッセージは同じログファイルに記録されます。

# (5) エージェントログ

エージェントログとは、レコードの取得に関連する処理のログ情報で、PFM - RM for Microsoft SQL Server が出力します。トラブルが発生した場合に,これらの処理の詳細情報を取得するために採取します。

エージェントログは,通常ログ,異常ログが別ファイルに出力されます。出力先については,「[7.3.2\(3\)](#page-301-0)  [エージェントログ](#page-301-0)」を参照してください。

#### 形式

エージェントログは次に示す形式で出力されます。

yyyy/mm/dd hh:mm:ss.sss agt4 PID inf1 inf2 inf3 MessageID Message

出力される各項目について説明します。

#### 表 7‒2 エージェントログの項目

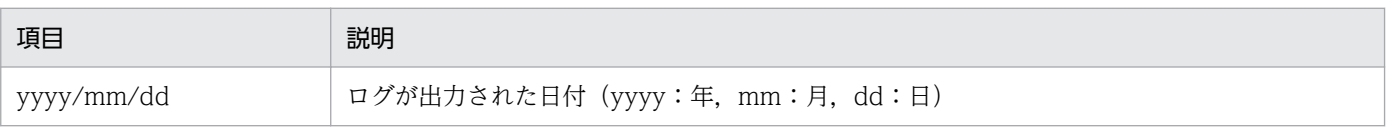

<span id="page-299-0"></span>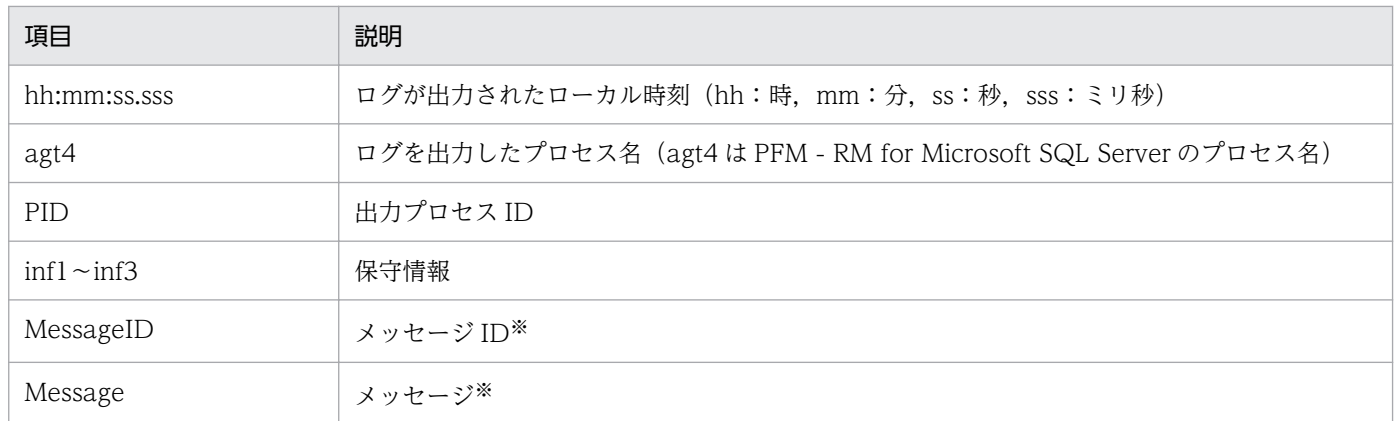

注※

メッセージの内容については,「[6. メッセージ](#page-261-0)」を参照してください。

#### 注意

- RM ホストの時刻やエージェントログファイルの更新日時は変更しないでください。エージェント ログの出力にはログファイルの最終更新日時の情報が使用されるため,これらを変更した場合,エー ジェントログが正しく出力されないおそれがあります。
- 論理ホスト運用の Performance Management の場合,エージェントログの出力先は,実行系と待 機系で同一となるように,共有ディスク上のパスを設定してください。

# 7.3.2 ログファイルおよびディレクトリ一覧

ここでは、Performance Management から出力されるログ情報について説明します。稼働状況ログの出 力先ファイル名やファイルサイズについては,マニュアル「JP1/Performance Management 運用ガイ ド」の,トラブルへの対処方法について説明している章を参照してください。

# (1) 共通メッセージログ

ここでは、Performance Management のログ情報のうち、共通メッセージログについて、ログの出力元 であるサービス名または制御名,ログファイル名,およびディスク使用量を,次の表に示します。

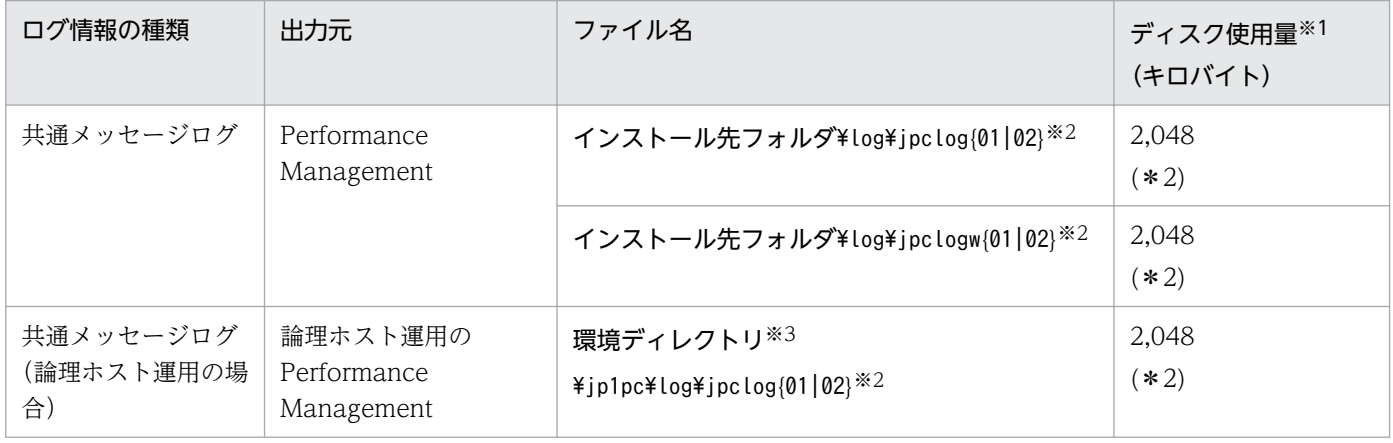

### 表 7-3 共通メッセージログのファイル名 (Windows の場合)

7. トラブルへの対処方法

<span id="page-300-0"></span>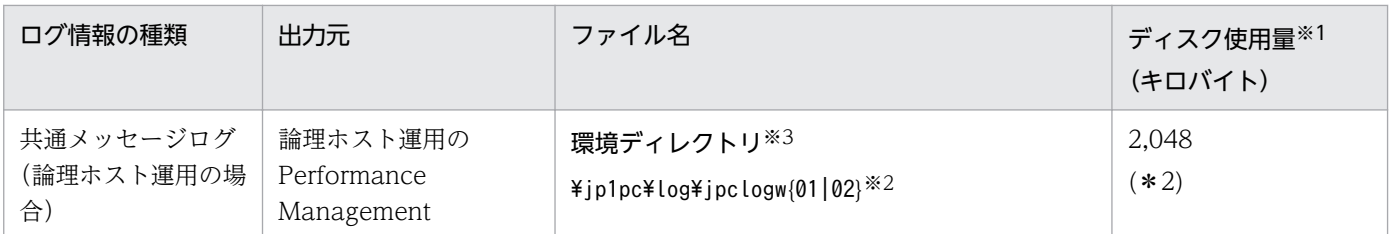

注※1

( )内の数字は,1 つのサービスに対して作成されるログファイルの数を示します。例えば,「2,048(\* 2)」の場合,ディスク使用量が 2,048 キロバイトのログファイルが最大で 2 つ作成されることを示し ます。この場合,ディスク使用量は合計で 4,096 キロバイトとなります。

注※2

共通メッセージログのログファイル名には、末尾に「01」または「02」が付加されます。

### シーケンシャルファイル(jpclog)方式の場合

ログ情報は、まず、末尾が「01」のログファイルに出力されます。ログファイルのサイズが上限に 達すると,ログファイル名の末尾が「01」から「02」に変更され,ファイル名の末尾が「01」の ログファイルが新規作成されます。その後出力されるログ情報は,末尾が「01」のログファイルに 出力されます。すでにファイル名の末尾が「02」のログファイルがある場合は,上書きされます。 最新のログは常にファイル名の末尾が「01」のログファイルに出力されます。

### ラップアラウンドファイル(jpclogw)方式の場合

ログ情報は、まず、末尾が「01」のログファイルに出力されます。ログファイルのサイズが上限に 達すると,ファイル名の末尾が「02」のログファイルが新規作成されます。その後出力されるログ 情報は,末尾が「02」のログファイルに出力されます。すでにファイル名の末尾が「02」のログ ファイルがある場合は,一度データをすべて削除し,先頭行からログが出力されます。そのあとロ グの出力ファイルが交互に入れ替わります。

ログファイルの出力方式については、マニュアル「JP1/Performance Management 運用ガイド」の, Performance Management の障害検知について説明している章を参照してください。

注※3

環境ディレクトリは,論理ホスト作成時に指定した共有ディスク上のディレクトリです。

# (2) トレースログ

ここでは, Performance Management のログ情報のうち, PFM - RM for Microsoft SQL Server のト レースログの出力元であるサービス名または制御名,および格納先ディレクトリ名を,次の表に示します。

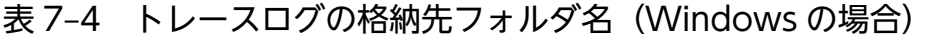

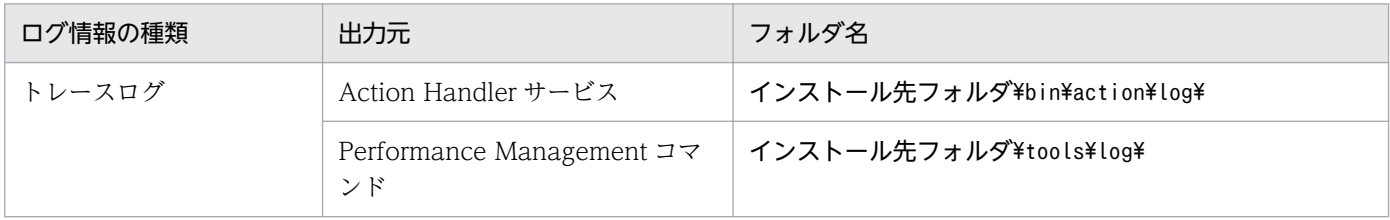

<span id="page-301-0"></span>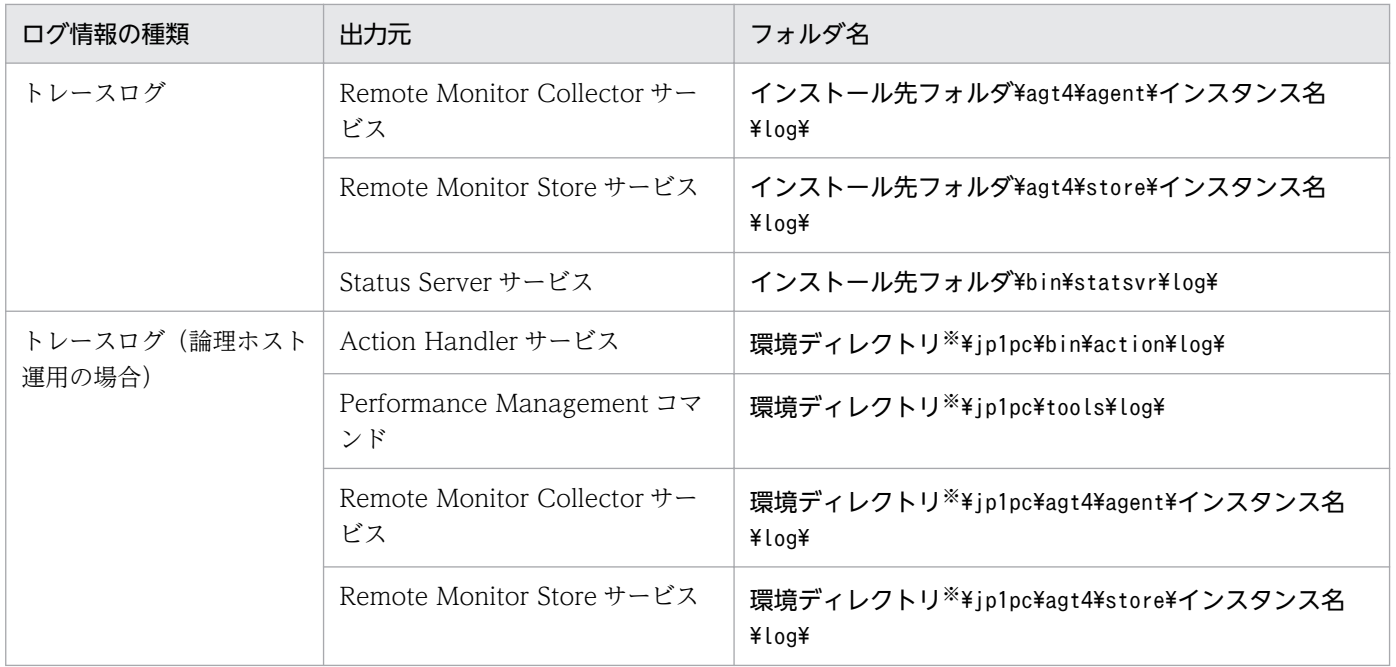

#### 注※

環境ディレクトリは,論理ホスト作成時に指定した共有ディスク上のディレクトリです。

# (3) エージェントログ

ここでは, Performance Management のログ情報のうち, PFM - RM for Microsoft SQL Server のエー ジェントログの出力元であるサービス名または制御名,ログファイル名,およびディスク使用量を次の表 に示します。

### 表 7‒5 エージェントログのファイル

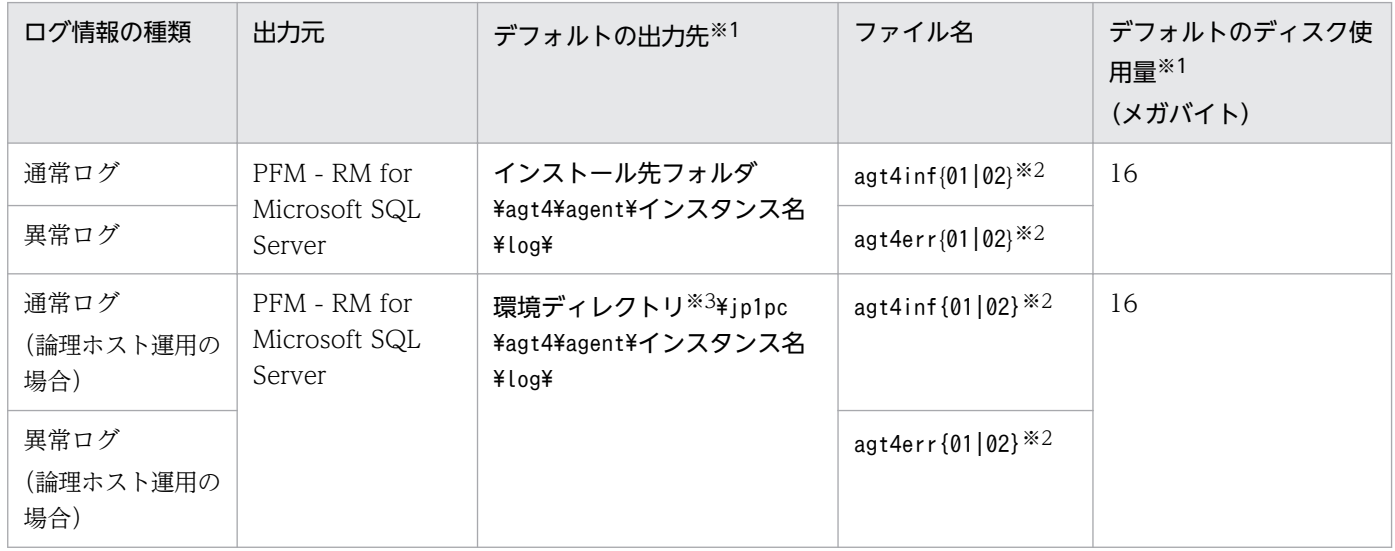

#### 注※1

エージェントログの出力先,および最大ファイルサイズは,次の方法で確認・変更できます。

• jpcconf inst setup コマンド

7. トラブルへの対処方法

• PFM - Web Console 画面の RM Configuration プロパティ

jpcconf inst setup コマンドでの変更方法については,[「2.4.3 インスタンス環境の更新の設定](#page-78-0)」を参 照してください。

注※2

エージェントログは,2 つのファイルを使用してシーケンシャルファイル方式で出力されます。 ファイル名には,末尾に「01」または「02」が付加されます。ファイル名に付加される数字の意味を 次に示します。

- 01:カレントファイル
- 02:バックアップファイル

シーケンシャルファイル方式については,「(1) 共通メッセージログ」の「シーケンシャルファイル (jpclog)方式の場合」を参照してください。

注※3

環境ディレクトリは,論理ホスト作成時に指定した共有ディスク上のディレクトリです。

# <span id="page-303-0"></span>7.4 トラブル発生時に採取が必要な資料

「[7.2 トラブルシューティング」](#page-294-0)に示した対処をしてもトラブルを解決できなかった場合,トラブルの要 因を調べるための資料を採取し,システム管理者に連絡する必要があります。この節では,トラブル発生 時に採取が必要な資料について説明します。

Performance Management では,採取が必要な資料を一括採取するためのコマンドを用意しています。 PFM - RM for Microsoft SQL Server の資料を採取するには. jpcras コマンドを使用します。jpcras コ マンドを使用して採取できる資料については,表中に記号で示しています。

#### 注意

jpcras コマンドで採取できる資料は、コマンド実行時に指定するオプションによって異なります。コ マンドに指定するオプションと採取できる資料については,マニュアル「JP1/Performance Management リファレンス」の,コマンドについて説明している章を参照してください。

#### 論理ホスト運用の場合の注意事項

論理ホスト運用の場合の注意事項を次に示します。

- 論理ホスト運用する場合の Performance Management のログは, 共有ディスクに格納されます。 なお. 共有ディスクがオンラインになっている場合, jpcras コマンドで共有ディスク上のログも一 括して採取することができます。
- フェールオーバー時の問題を調査するには,フェールオーバーの前後の資料が必要です。このため, 実行系と待機系の両方の資料が必要になります。
- 論理ホスト運用の Performance Management の調査には,クラスタソフトの資料が必要です。論 理ホスト運用の Performance Management は、クラスタソフトから起動や停止を制御されている ので,クラスタソフトの動きと Performance Management の動きを対比して調査するためです。

# 7.4.1 Windows の場合

# (1) OS のログ情報

OS のログ情報で、採取が必要な情報を次の表に示します。

### 表 7‒6 OS のログ情報

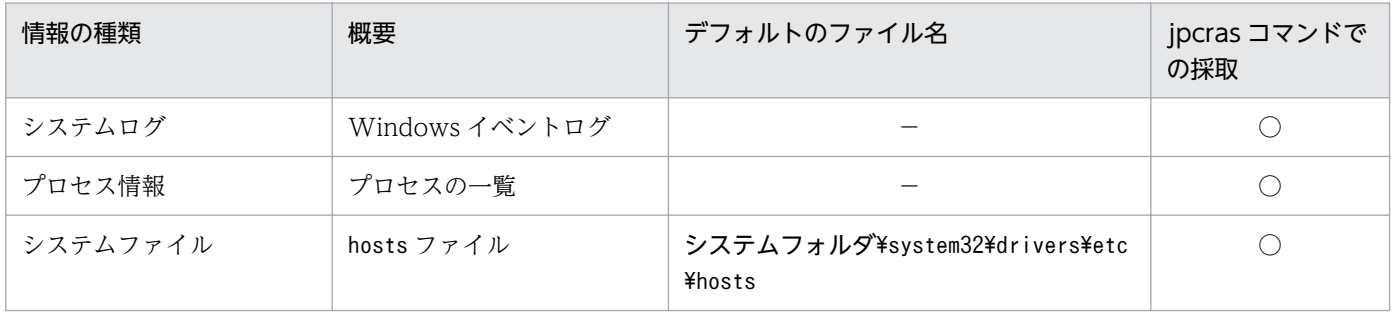

<sup>7.</sup> トラブルへの対処方法

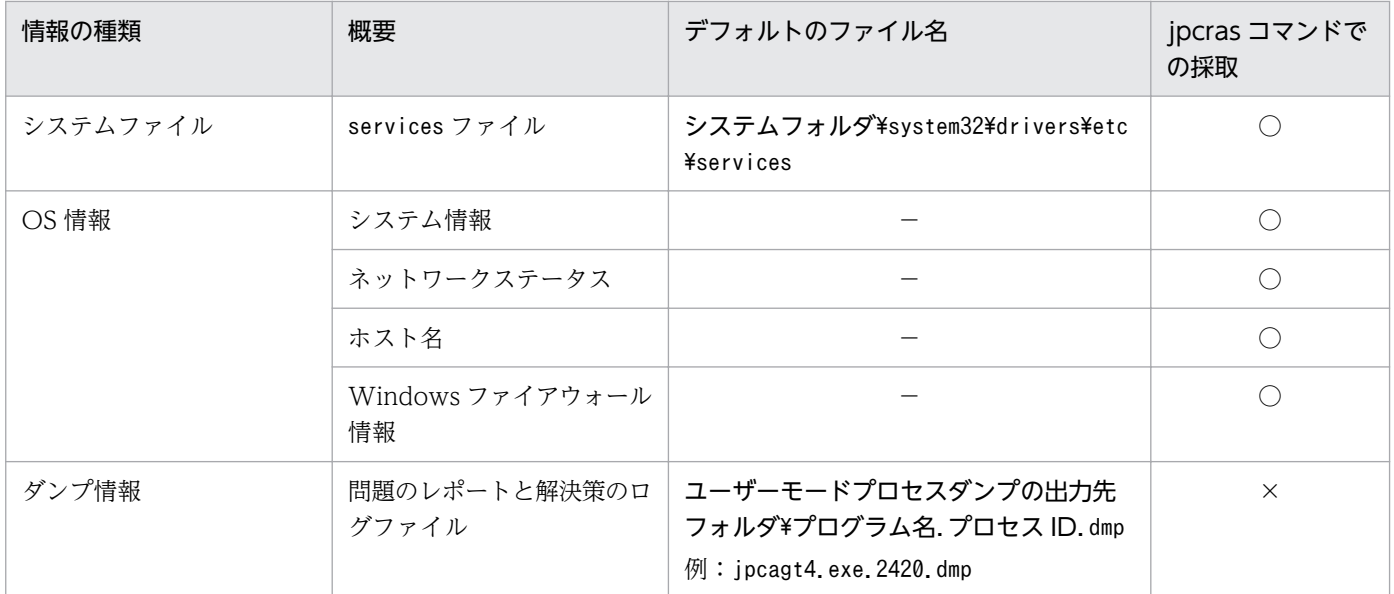

(凡例)

- ○:採取できる
- ×:採取できない
- −:該当しない

注※

別のフォルダにログファイルが出力されるように設定している場合は,該当するフォルダから資料を採 取してください。

# (2) Performance Management の情報

Performance Management に関する次の情報の採取が必要です。また,ネットワーク接続でのトラブル の場合,接続先マシン上のファイルの採取も必要です。Performance Management の情報を次の表に示 します。

表 7-7 Performance Management の情報

| 情報の種類         | 概要                                                                     | デフォルトのファイル名                                  | jpcras $\Box$<br>マンドで<br>の採取 |
|---------------|------------------------------------------------------------------------|----------------------------------------------|------------------------------|
| 共通メッ<br>セージログ | Performance<br>Management<br>から出力される<br>メッセージログ<br>(シーケンシャル<br>ファイル方式) | インストール先フォルダ\log\jpclog{01 02}*1              |                              |
|               | Performance<br>Management<br>から出力される<br>メッセージログ                        | インストール先フォルダ\log\jpclogw{01 02} <sup>※1</sup> |                              |

7. トラブルへの対処方法

JP1/Performance Management - Remote Monitor for Microsoft(R) SQL Server 305

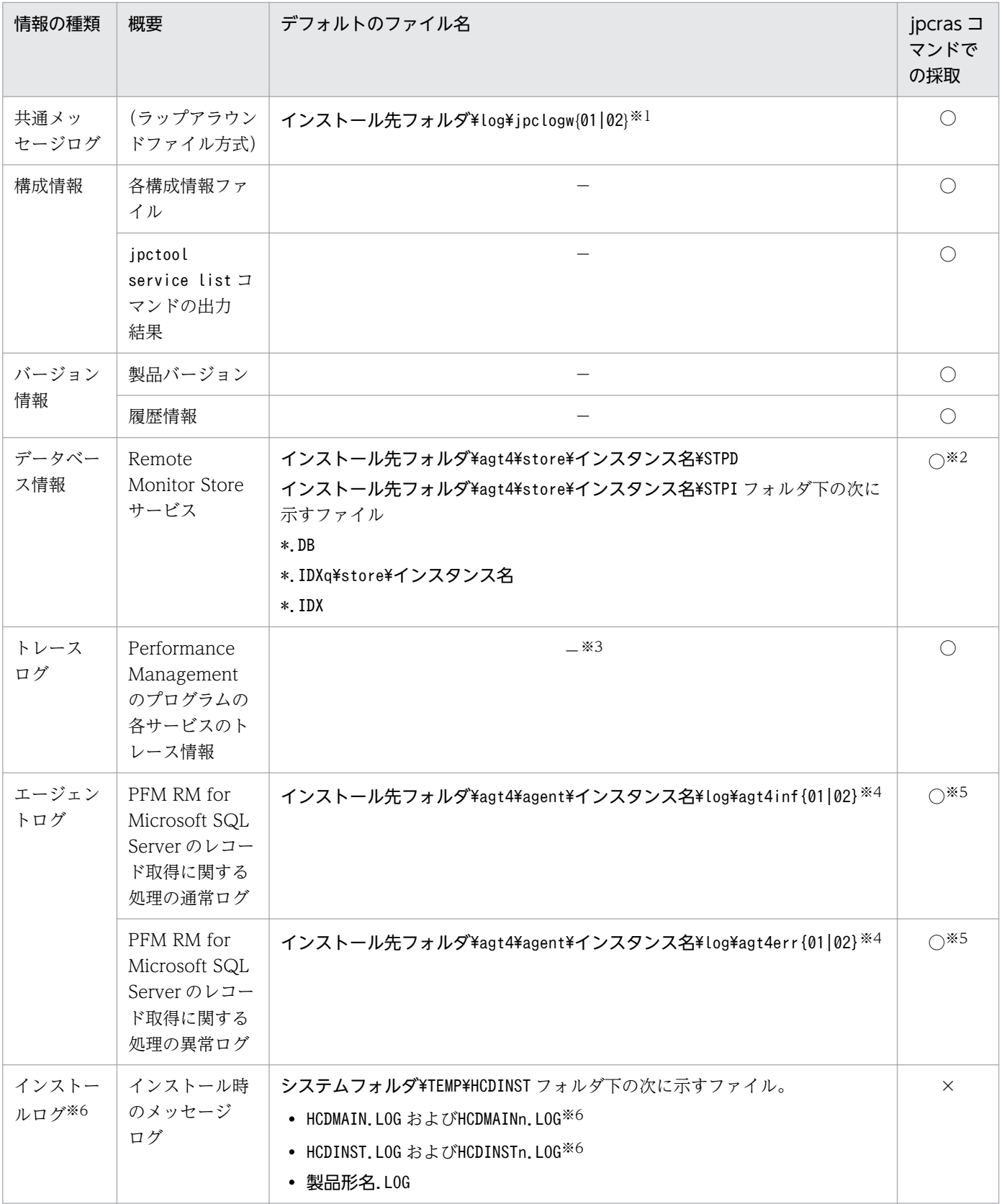

(凡例)

○:採取できる

×:採取できない

7. トラブルへの対処方法

JP1/Performance Management - Remote Monitor for Microsoft(R) SQL Server 306

−:該当しない

注※1

ログファイルの出力方式については、マニュアル「JP1/Performance Management 運用ガイド」の, Performance Management の障害検知について説明している章を参照してください。

注※2

デフォルトの保存先フォルダを変更した場合. jpcras コマンドではデータベース情報を採取できませ ん。該当するフォルダから手動で資料を採取してください。

注※3

トレースログの格納先フォルダについては,[「7.3.2\(2\) トレースログ」](#page-300-0)を参照してください。

注※4

エージェントログの出力方式,および格納先フォルダの変更方法については,[「7.3.2\(3\) エージェン](#page-301-0) [トログ」](#page-301-0)を参照してください。

#### 注※5

jpcras コマンドでは、エージェントログ情報は、現在設定されている出力先フォルダからだけ採取さ れます。エージェントログの出力先フォルダを変更した場合,変更前に出力されているエージェントロ グファイルについては手動で採取してください。

注※6

インストールに失敗した場合に採取してください。

# (3) オペレーション内容

トラブル発生時のオペレーション内容について,次に示す情報が必要です。

- オペレーション内容の詳細
- トラブル発生時刻
- マシン構成 (各 OS のバージョン, ホスト名, PFM Manager と PFM RM for Microsoft SQL Server の構成など)
- 再現性の有無
- PFM Web Console からログインしている場合は,ログイン時の Performance Management ユー ザー名
- コマンド実行時にトラブルが発生した場合は,コマンドに指定した引数

# (4) 画面上のエラー情報

次に示すハードコピーを採取してください。

- アプリケーションエラーが発生した場合は、操作画面のハードコピー
- エラーメッセージダイアログボックスのハードコピー(詳細ボタンがある場合はその内容を含む)

7. トラブルへの対処方法

• コマンド実行時にトラブルが発生した場合は、[コマンドプロンプト]ウィンドウまたは [管理者コン ソール]ウィンドウのハードコピー

# (5) ユーザーダンプ

Performance Management のプロセスがアプリケーションエラーで停止した場合は、ユーザーダンプを 採取してください。

# (6) 問題レポートの採取

Performance Management のプロセスがアプリケーションエラーで停止した場合は、問題レポートを採 取してください。

# (7) その他の情報

上記以外で必要な情報を次に示します。

- Windows の [イベントビューア] ウィンドウの, [システム] および [アプリケーション] の内容
- •[アクセサリ]−[システムツール]−[システム情報]の内容

<sup>7.</sup> トラブルへの対処方法

# <span id="page-308-0"></span>7.5 資料の採取方法

トラブルが発生したときに資料を採取する方法を次に示します。

### 7.5.1 Windows の場合

### (1) ダンプ情報を採取する

ダンプ情報の採取手順を次に示します。

- 1. タスクマネージャーを開く。
- 2. プロセスのタブを選択する。
- 3. ダンプを取得するプロセス名を右クリックし,「ダンプ ファイルの作成」を選択する。 次のフォルダに,ダンプファイルが格納されます。

システムドライブ¥Users¥ユーザー名¥AppData¥Local¥Temp

4. 手順 3 のフォルダからダンプファイルを採取する。

手順 3 と異なるフォルダにダンプファイルが出力されるように環境変数の設定を変更している場合は, 変更先のフォルダからダンプファイルを採取してください。

### (2) 資料採取コマンドを実行する

トラブルの要因を調べるための資料の採取には,jpcras コマンドを使用します。資料採取コマンドの実行 手順を次に示します。なお,ここで説明する操作は,OS ユーザーとして Administrator 権限を持つユー ザーが実行してください。

- 1. 資料採取するサービスがインストールされているホストにログオンする。
- 2. コマンドプロンプトで次に示すコマンドを実行して,コマンドインタープリタの「コマンド拡張機能」 を有効にする。

cmd /E:ON

3. 採取する資料および資料の格納先フォルダを指定して, jpcras コマンドを実行する。

ipcras コマンドで、採取できるすべての情報をc:\tmp\jpc\agt フォルダに格納する場合の,コマンド の指定例を次に示します。

jpcras c:\tmp\jpc\agt all all

jpcras コマンドを実行すると,PFM サービスの一覧取得および起動状態の確認のため,内部的にjpctool service list -id \* -host \*コマンドが実行されます。コマンド実行ホストとほかの Performance

<sup>7.</sup> トラブルへの対処方法

Management システムのホストとの間にファイアウォールが設定されていたり、システム構成が大規模 だったりすると,jpctool service list -id \* -host \*コマンドの実行に時間が掛かる場合があります。 そのような場合は,環境変数 JPC\_COLCTRLNOHOST に 1 を設定することでjpctool service list id \* -host \*コマンドの処理を抑止し,コマンドの実行時間を短縮できます。

jpcras コマンドの詳細については,マニュアル「JP1/Performance Management リファレンス」のコマ ンドについて説明している章を参照してください。

#### 注意事項

OS のユーザーアカウント制御機能(UAC)を有効にしている場合は,コマンド実行時にユーザーア カウント制御のダイアログボックスが表示されることがあります。ダイアログボックスが表示された場 合は,[続行]ボタンをクリックして資料採取を続行してください。[キャンセル]ボタンをクリックし た場合は,資料採取が中止されます。

### (3) 資料採取コマンドを実行する(論理ホスト運用の場合)

論理ホスト運用の Performance Management の資料は共有ディスクにあり,資料は実行系と待機系の両 方で採取する必要があります。

トラブルの要因を調べるための資料の採取には,jpcras コマンドを使用します。資料採取コマンドの実行 手順を次に示します。なお,ここで説明する操作は,OS ユーザーとして Administrator 権限を持つユー ザーが実行してください。

論理ホスト運用の場合の,資料採取コマンドの実行について,手順を説明します。

#### 1. 共有ディスクをオンラインにする。

論理ホストの資料は共有ディスクに格納されています。実行系ノードでは,共有ディスクがオンライン になっていることを確認して資料を採取してください。

2. 実行系と待機系の両方で,採取する資料および資料の格納先フォルダを指定して, jpcras コマンドを 実行する。

jpcras コマンドで、採取できるすべての情報をc:\tmp\jpc\agt フォルダに格納する場合の、コマンド の指定例を次に示します。

jpcras c:\tmp\jpc\agt all all

jpcras コマンドをlhost の引数を指定しないで実行すると、そのノードの物理ホストと論理ホストの Performance Management の資料が一とおり採取されます。論理ホスト環境の Performance Management がある場合は、共有ディスク上のログファイルが取得されます。

なお、共有ディスクがオフラインになっているノードでjpcras コマンドを実行すると、共有ディスク 上のファイルを取得できませんが,エラーは発生しないで正常終了します。

#### 注意

実行系ノードと待機系ノードの両方で,資料採取コマンドを実行して資料採取をしてください。 フェールオーバーの前後の調査をするには,実行系と待機系の両方の資料が必要です。

jpcras コマンドを実行すると、PFM サービスの一覧取得および起動状態の確認のため、内部的に 「jpctool service list -id \* -host \*」コマンドが実行されます。コマンド実行ホストとほかの Performance Management システムのホストとの間にファイアウォールが設定されていたり、システ ム構成が大規模だったりすると,「jpctool service list -id \* -host \*」コマンドの実行に時間が掛 かる場合があります。そのような場合は,環境変数 JPC\_COLCTRLNOHOST に 1 を設定することで 「jpctool service list -id \* -host \*」コマンドの処理を抑止し,コマンドの実行時間を短縮できます。 jpcras コマンドの詳細については,マニュアル「JP1/Performance Management リファレンス」の, コマンドについて説明している章を参照してください。

#### 3. クラスタソフトの資料を採取する。

この資料は,クラスタソフトと Performance Management のどちらでトラブルが発生しているのか を調査するために必要になります。クラスタソフトから Performance Management への起動停止な どの制御要求と結果を調査できる資料を採取してください。

#### 注意事項

OS のユーザーアカウント制御機能(UAC)を有効にしている場合は,コマンド実行時にユーザーア カウント制御のダイアログボックスが表示されることがあります。ダイアログボックスが表示された場 合は、[続行]ボタンをクリックして資料採取を続行してください。[キャンセル]ボタンをクリックし た場合は,資料採取が中止されます。

### (4) Windows イベントログを採取する

Windows の [イベントビューア] ウィンドウの, [システム] および [アプリケーション] の内容を採取 してください。

### (5) オペレーション内容を確認する

トラブル発生時のオペレーション内容を確認し,記録しておいてください。確認が必要な情報を次に示し ます。

- オペレーション内容の詳細
- トラブル発生時刻
- マシン構成 (各 OS のバージョン, ホスト名, PFM Manager と PFM RM for Microsoft SQL Server の構成など)
- 再現性の有無
- PFM Web Console からログインしている場合は,ログイン時の Performance Management ユー ザー名
- コマンド実行時にトラブルが発生した場合は,コマンドに指定した引数

### (6) 画面上のエラー情報を採取する

次に示すハードコピーを採取してください。

- アプリケーションエラーが発生した場合は、操作画面のハードコピー
- エラーメッセージダイアログボックスのハードコピー 詳細情報がある場合はその内容をコピーしてください。
- コマンド実行時にトラブルが発生した場合は、[コマンドプロンプト]ウィンドウまたは [管理者コン ソール]ウィンドウのハードコピー 「コマンドプロンプト]画面のハードコピーを採取する際は、「"コマンドプロンプト"のプロパティ]画 面について次のように設定しておいてください。
	- [オプション] タブの [編集オプション] [簡易編集モード]がチェックされた状態にする。
	- [レイアウト] タブ [画面バッファのサイズ]の[高さ]に「500」を設定する。

### (7) その他の情報を採取する

上記以外で必要な情報を採取してください。

OS 共通

[アクセサリ]−[システムツール]−[システム情報]の内容

# 7.6 Performance Management の障害検知

Performance Management では,ヘルスチェック機能を利用することで Performance Management 自 身の障害を検知できます。ヘルスチェック機能では,PFM - RM for Microsoft SQL Server や PFM - RM ホストの稼働状態を監視し, 監視結果を PFM - RM for Microsoft SQL Server の稼働状態の変化として PFM - Web Console 上に表示します。

また、PFM サービス自動再起動機能を利用することで PFM サービスが何らかの原因で異常停止した場合 に自動的に PFM サービスを再起動したり、定期的に PFM サービスを再起動したりすることができます。

ヘルスチェック機能によって PFM - RM for Microsoft SQL Server の稼働状態を監視したり, PFM サー ビス自動再起動機能によって PFM サービスを自動再起動したりするには、Performance Management のサービスの詳細な状態を確認するステータス管理機能を使用します。このため、対象となる PFM - RM for Microsoft SQL Server がステータス管理機能に対応したバージョンであり,ステータス管理機能が有 効になっている必要があります。ホストの稼働状態を監視する場合は前提となる条件はありません。

また、Performance Management のログファイルをシステム統合監視製品である JP1/Base で監視する ことによっても, Performance Management 自身の障害を検知できます。これによって、システム管理 者は,トラブルが発生したときに障害を検知し,要因を特定して復旧の対処をします。

Performance Management 自身の障害検知の詳細については,マニュアル「JP1/Performance Management 運用ガイド」の, Performance Management の障害検知について説明している章を参照 してください。

Performance Management のサーバで障害が発生したときは、バックアップファイルを基にして、障害 が発生する前の正常な状態に回復する必要があります。

障害が発生する前の状態に回復する手順については、マニュアル「JP1/Performance Management 運用 ガイド」の,トラブルへの対処方法について説明している章を参照してください。

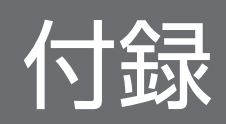

# 付録 A システム見積もり

PFM - RM for Microsoft SQL Server を使ったシステムを構築する前に、使用するマシンの性能が, PFM - RM for Microsoft SQL Server を運用するのに十分であるか, 見積もっておくことをお勧めします。

見積もり項目を次に説明します。

### 付録 A.1 メモリー所要量

メモリー所要量は,PFM - RM for Microsoft SQL Server の設定状況や使用状況によって変化します。 メモリー所要量の見積もり式については,リリースノートを参照してください。

### 付録 A.2 ディスク占有量

ディスク占有量は,パフォーマンスデータを収集するレコード数によって変化します。

PFM - RM for Microsoft SQL Server のディスク占有量の見積もりには,システム全体のディスク占有 量,または Store データベースのディスク占有量の見積もりが必要になります。これらの見積もり式につ いては,リリースノートを参照してください。

### 付録 A.3 クラスタ運用時のディスク占有量

クラスタ運用時のディスク占有量の見積もりは,クラスタシステムで運用しない場合のディスク占有量の 見積もりと同じです。ディスク占有量については,リリースノートを参照してください。

### 付録 A.4 レコードのインスタンス数の算出方法

PFM - RM for Microsoft SQL Server が収集する各レコードのインスタンス数の算出方法を表 A-1 に示 します。

# 重要

インスタンス数に関しては,監視対象となる Microsoft SQL Server の動的情報となります。 そのため,監視対象の Microsoft SQL Server に対する接続数などの要因によりインスタンス 数が動的に増減します。また、Store データベースのディスク占有量およびシステム全体のディ スク占有量の見積もりをする際には,算出されたインスタンス数の最大の値を適用してください。 sqlcmdなどで監視対象の Microsoft SQL Server に接続して、SQL 文を実行しインスタンス数を算出して ください。また,算出方法を記載しているレコードに関しては,算出方法に従い算出してください。

#### 実行手順

- 1. sqlcmd を起動します。
- 2. 次の権限が与えられているユーザーで監視対象の Microsoft SQL Server に接続してください。 ・sysadmin
- 3. インスタンス数を確認したいレコードに対して、表 A-1 に記載されている SQL 文を実行してくだ さい。

### 表 A-1 レコードのインスタンス数の算出方法

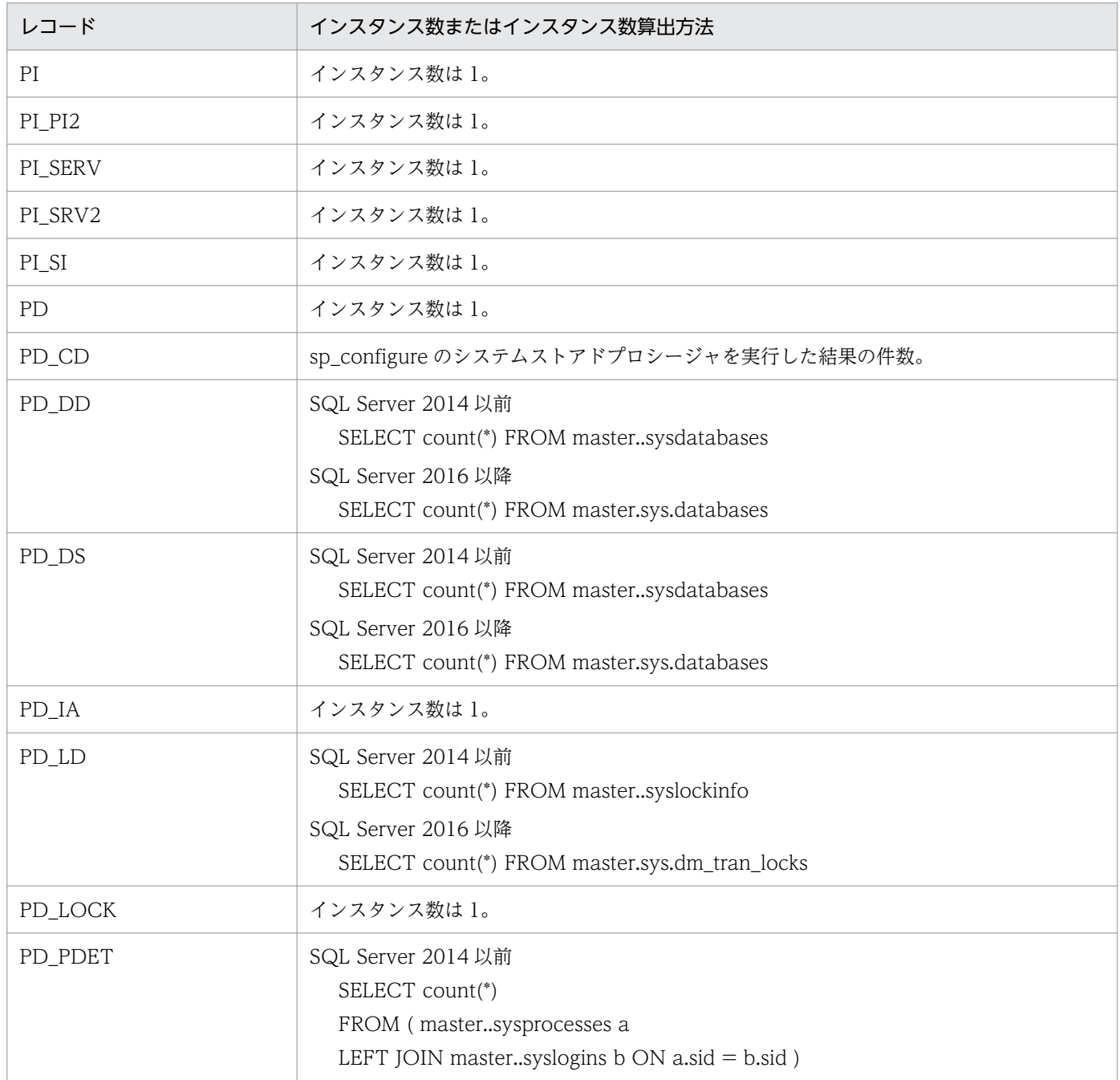

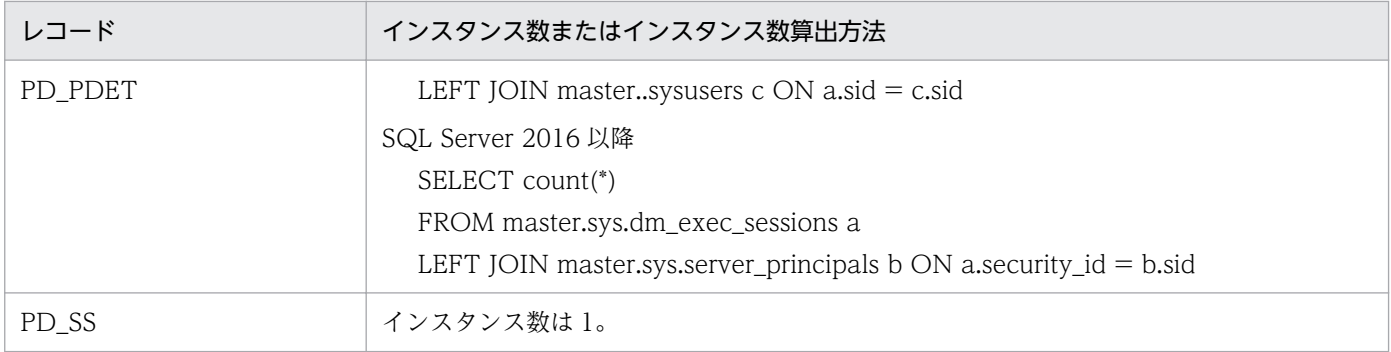

# 付録 B 識別子一覧

PFM - RM for Microsoft SQL Server を操作したり, PFM - RM for Microsoft SQL Server の Store データベースからパフォーマンスデータを抽出したりする際,PFM - RM for Microsoft SQL Server であ ることを示す識別子が必要な場合があります。PFM - RM for Microsoft SQL Server の識別子を次の表に 示します。

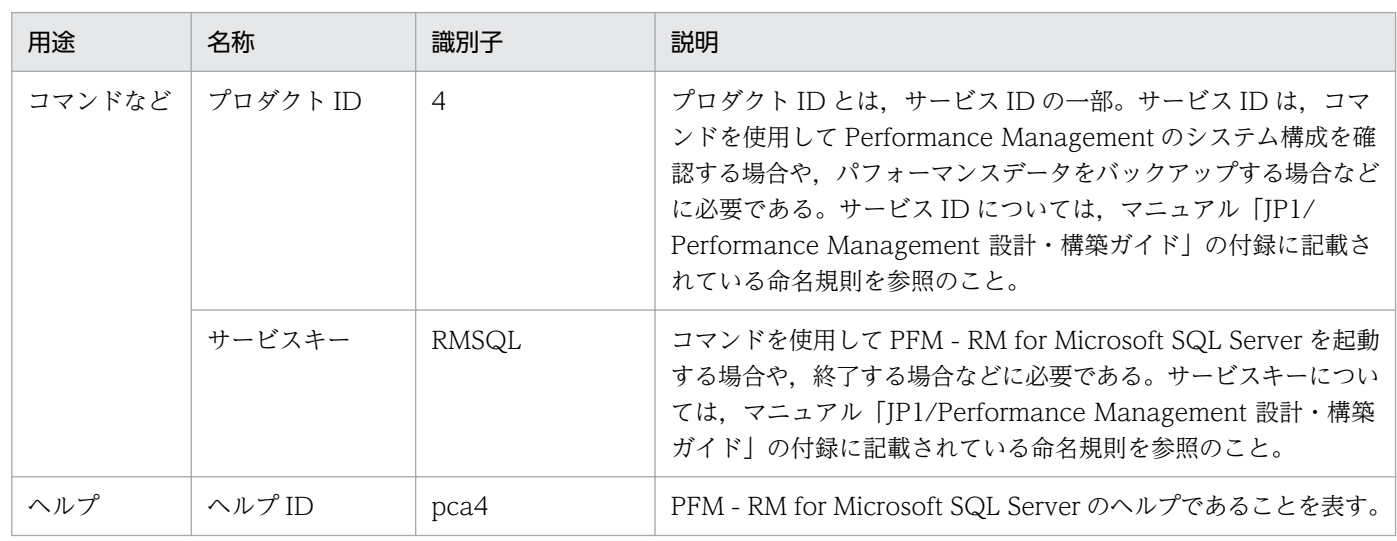

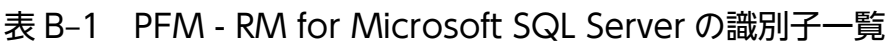

# 付録 C プロセス一覧

ここでは、PFM - RM for Microsoft SQL Server のプロセス一覧を記載します。

PFM - RM for Microsoft SQL Server のプロセス一覧を次の表に示します。なお,プロセス名の後ろに記 載されている値は,同時に起動できるプロセス数です。

#### 注意

論理ホストの PFM - RM for Microsoft SQL Server でも、動作するプロセスおよびプロセス数は同じ です。

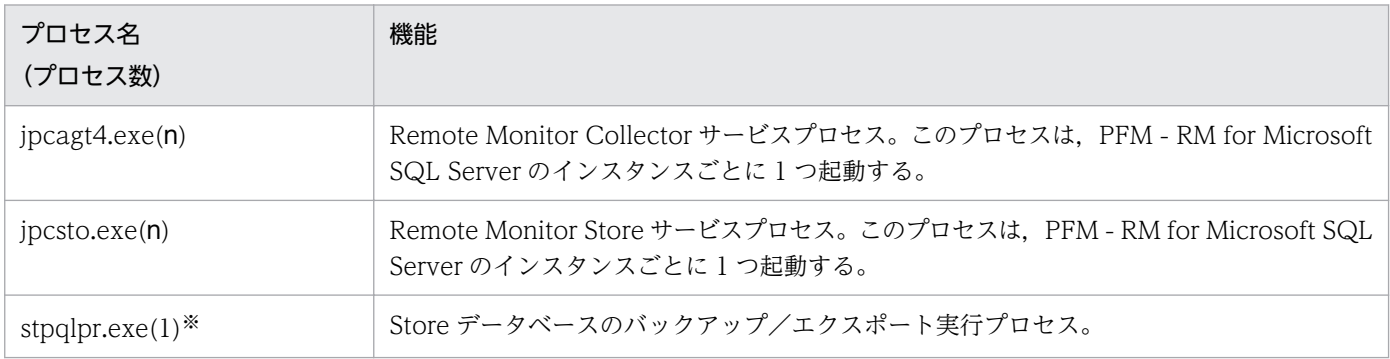

### 表 C-1 PFM - RM for Microsoft SQL Server のプロセス一覧

注※

jpcsto.exe プロセスの子プロセスです。

## 付録 D ポート番号一覧

ここでは,PFM - RM for Microsoft SQL Server で使用するポート番号を記載します。

PFM - Manager, および PFM - Base のポート番号およびファイアウォールの通過方向については、マ ニュアル「JP1/Performance Management リファレンス」の付録を参照してください。

ポート番号は,ユーザー環境に合わせて任意の番号に変更することもできます。

ポート番号の変更方法については,マニュアル「JP1/Performance Management 設計・構築ガイド」 の,インストールとセットアップについて説明している章を参照してください。なお,使用するプロトコ ルは TCP/IP です。

#### 注意

- Performance Management は,1 対 1 のアドレス変換をする静的 NAT(Basic NAT)に対応して います。
- 動的 NAT や, ポート変換機能を含む NAPT (IP Masquerade, NAT+) には対応していません。

### 付録 D.1 PFM - RM for Microsoft SQL Server のポート番号

PFM - RM for Microsoft SQL Server で使用するポート番号を次の表に示します。

表 D–1 PFM - RM for Microsoft SQL Server で使用するポート番号

| ポート番号 | サービス名                            | パラメーター                          | 用途                                          |
|-------|----------------------------------|---------------------------------|---------------------------------------------|
| 自動※1  | Remote Monitor Store<br>サービス     | jp1pcsto4 $[nnn]$ <sup>32</sup> | パフォーマンスデータを記録したり、履歴レ<br>ポートを取得したりするときに使用する。 |
| 自動※1  | Remote Monitor<br>Collector サービス | jp1pcagt4[nnn] $*2$             | アラームをバインドしたり、リアルタイムレ<br>ポートを取得したりするときに使用する。 |

注※1

サービスが再起動されるたびに,システムで使用されていないポート番号が自動的に割り当てられます。

注※2

複数インスタンスを作成している場合, 2番目以降に作成したインスタンスに通番(nnn)が付加されます。最初に作成した インスタンスには,通番は付加されません。

### 付録 D.2 ファイアウォールの通過方向

ファイアウォールを挟んで PFM - Manager と PFM - RM for Microsoft SQL Server を配置する場合は, PFM - Manager と PFM - RM for Microsoft SQL Server のすべてのサービスにポート番号を固定値で 設定してください。また,各ポート番号を次の表に示す方向で設定し,すべてのサービスについてファイ アウォールを通過させるようにしてください。

詳細については,マニュアル「JP1/Performance Management リファレンス」の,ファイアウォールの 通過方向について説明している個所を参照してください。

# 付録 E PFM - RM for Microsoft SQL Server のプロパティ

ここでは, PFM - Web Console で表示される PFM - RM for Microsoft SQL Server の次のプロパティ について説明します。

- Remote Monitor Store サービス
- Remote Monitor Collector サービス
- リモートエージェントとグループエージェント

# 付録 E.1 Remote Monitor Store サービスのプロパティ一覧

PFM - RM for Microsoft SQL Server の Remote Monitor Store サービスのプロパティ一覧を次の表に 示します。

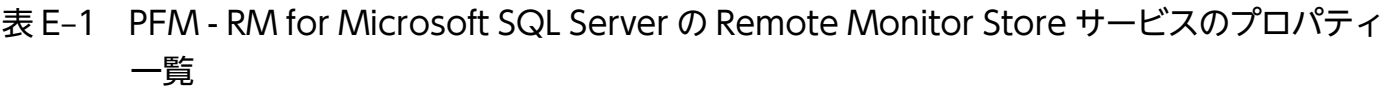

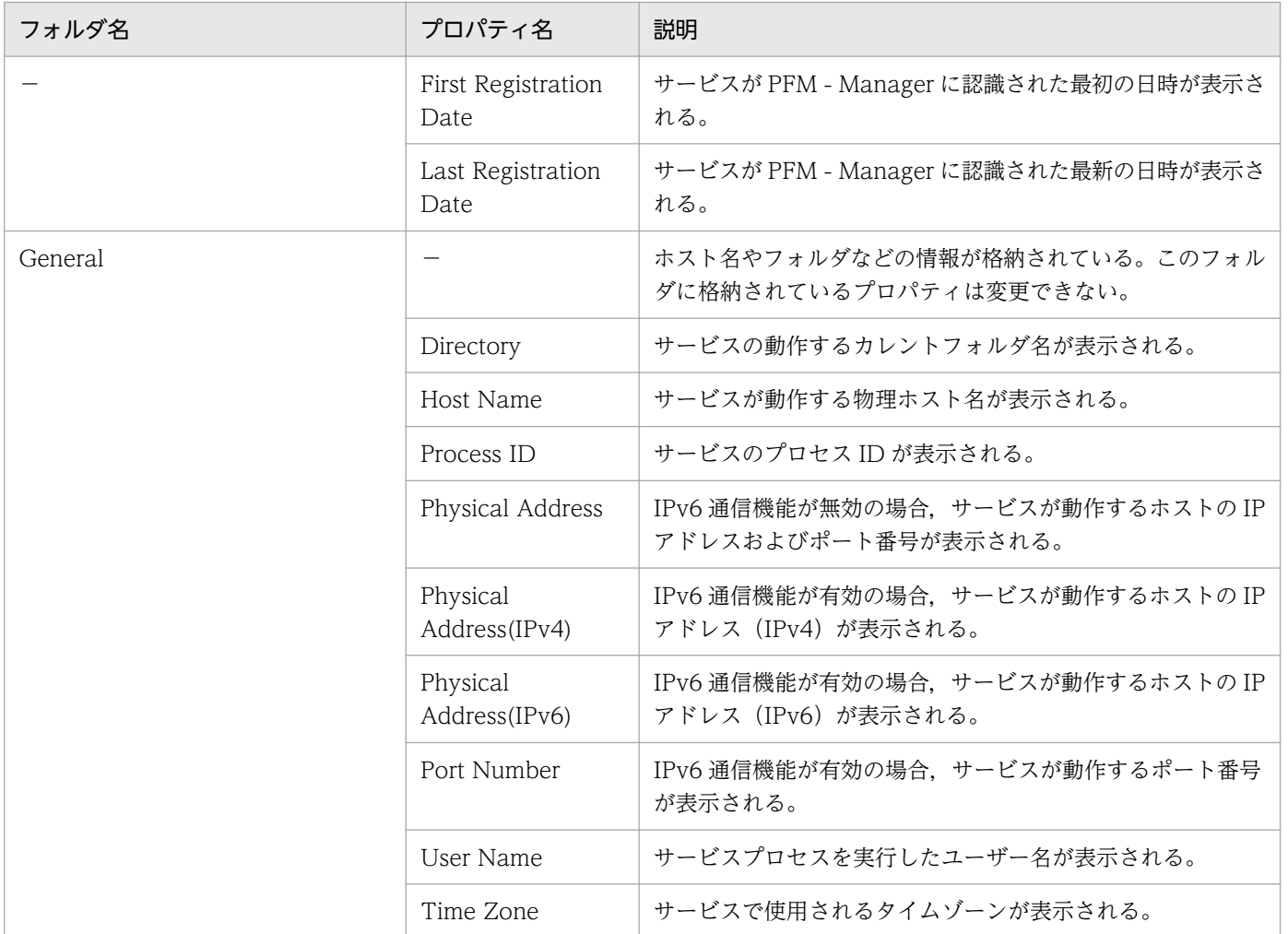

付録 E PFM - RM for Microsoft SQL Server のプロパティ

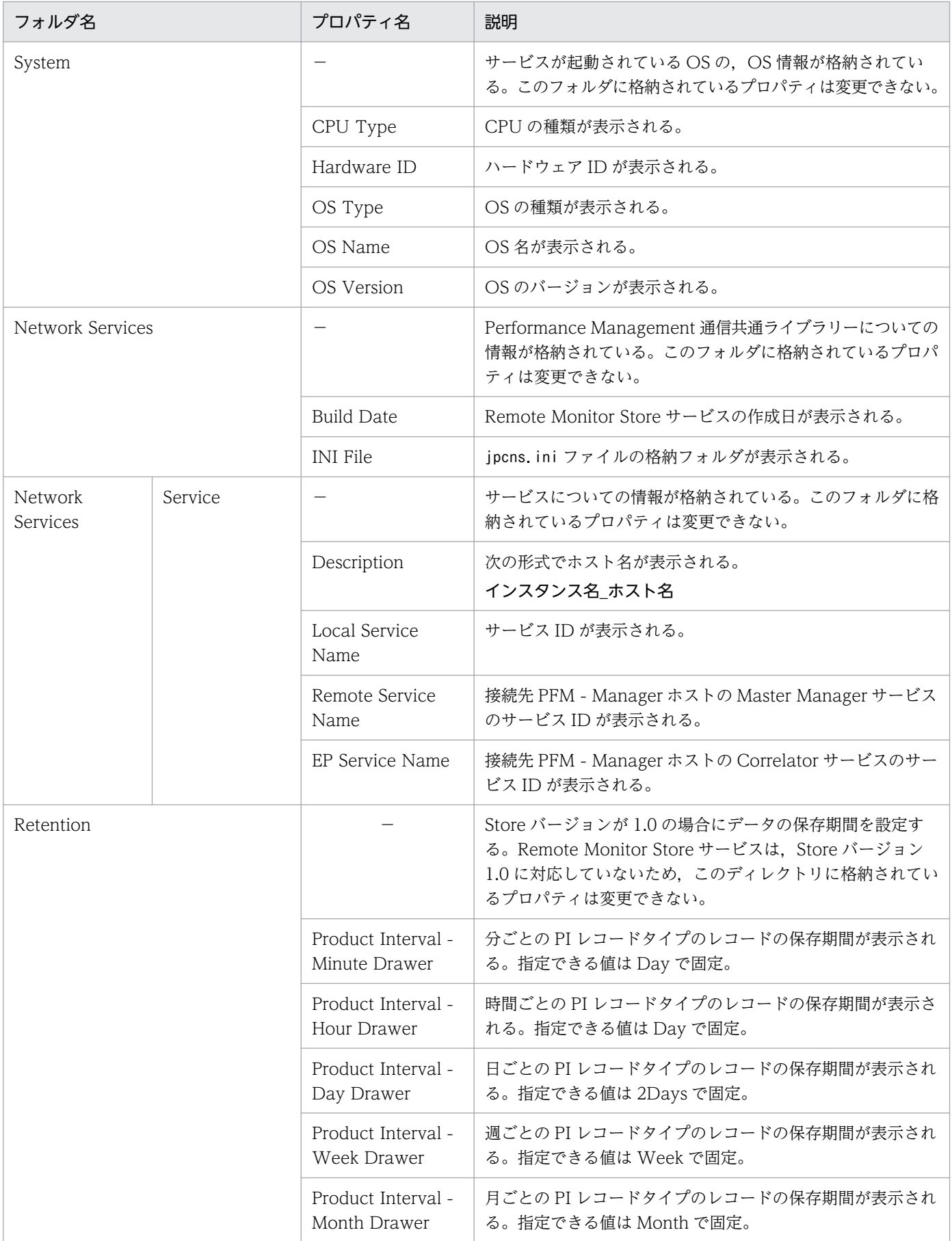
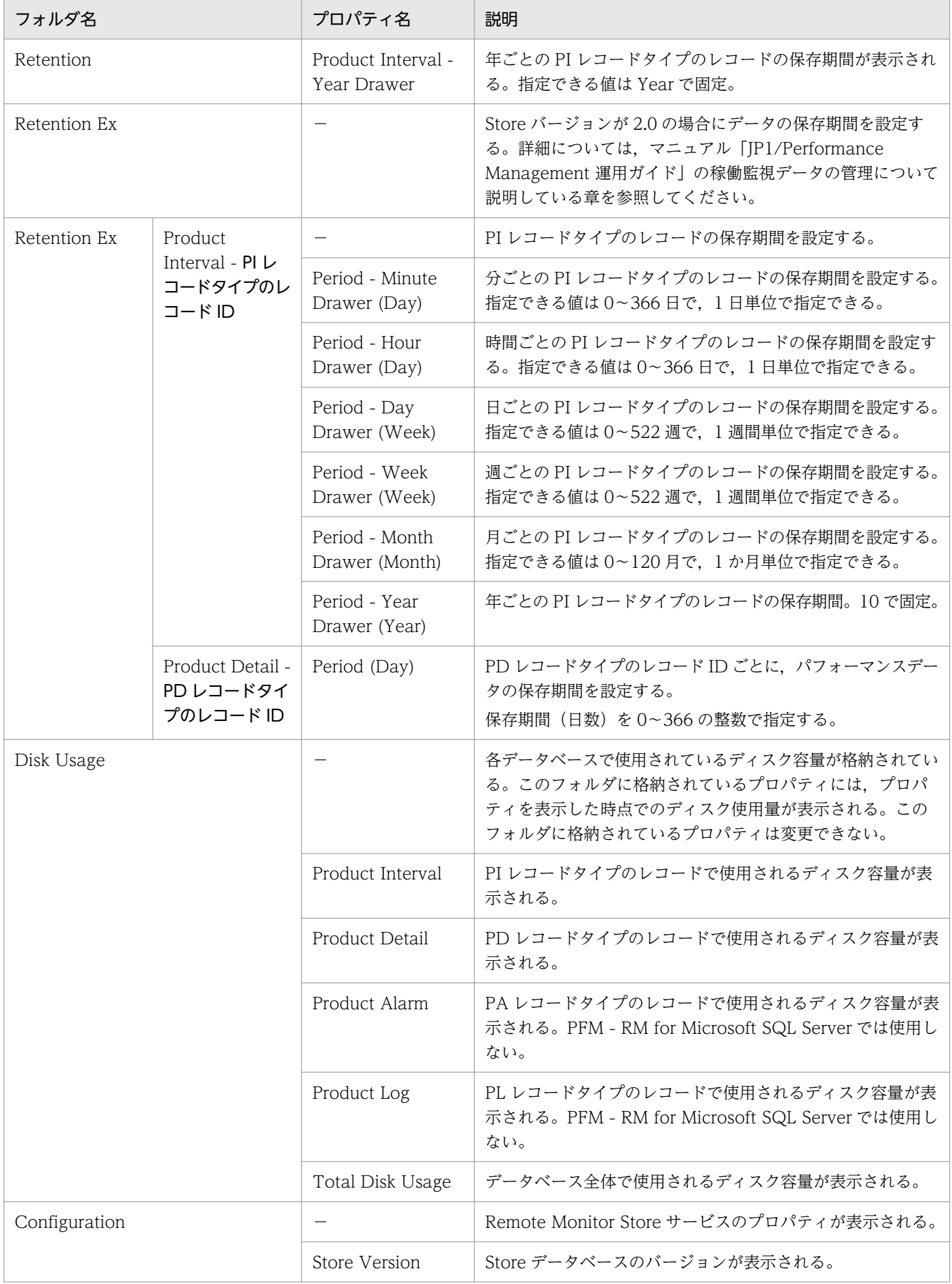

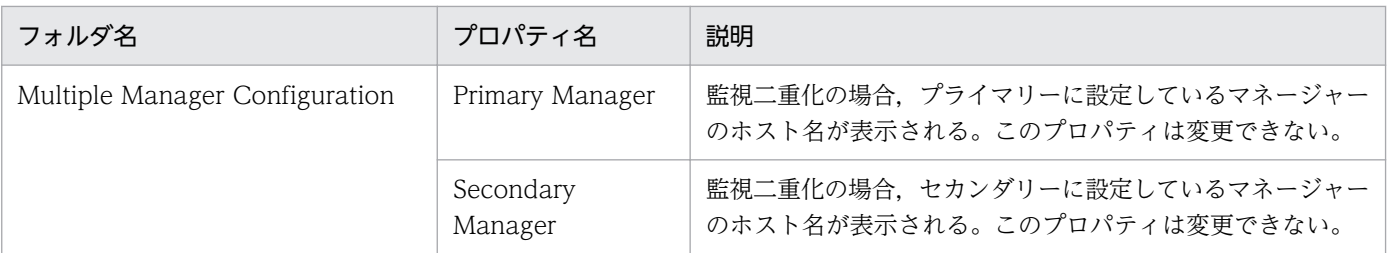

(凡例)

−:該当しない

# 付録 E.2 Remote Monitor Collector サービスのプロパティ一覧

PFM - RM for Microsoft SQL Server の Remote Monitor Collector サービスのプロパティ一覧を次の 表に示します。

### 表 E-2 PFM - RM for Microsoft SQL Server の Remote Monitor Collector サービスのプロ パティ一覧

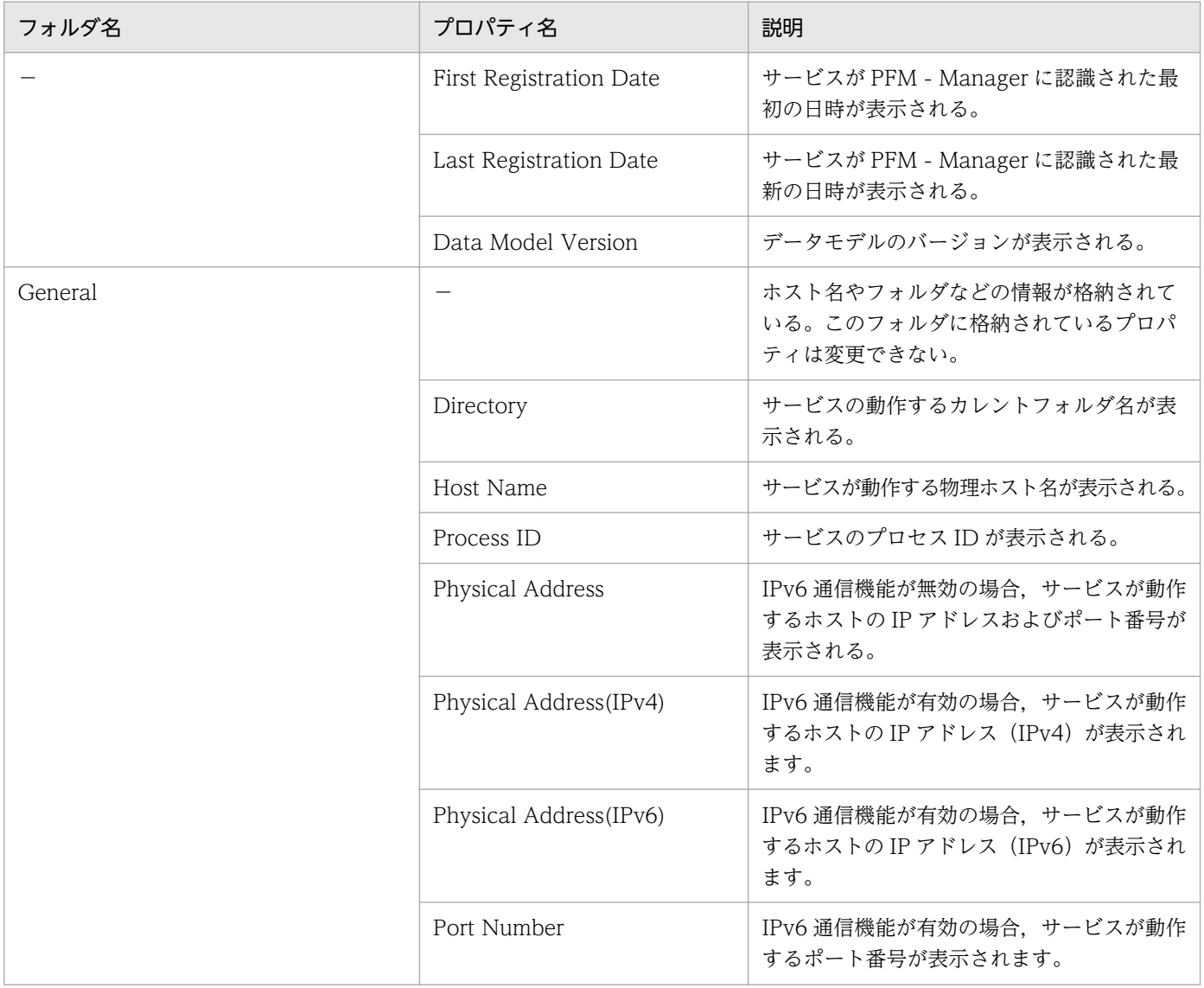

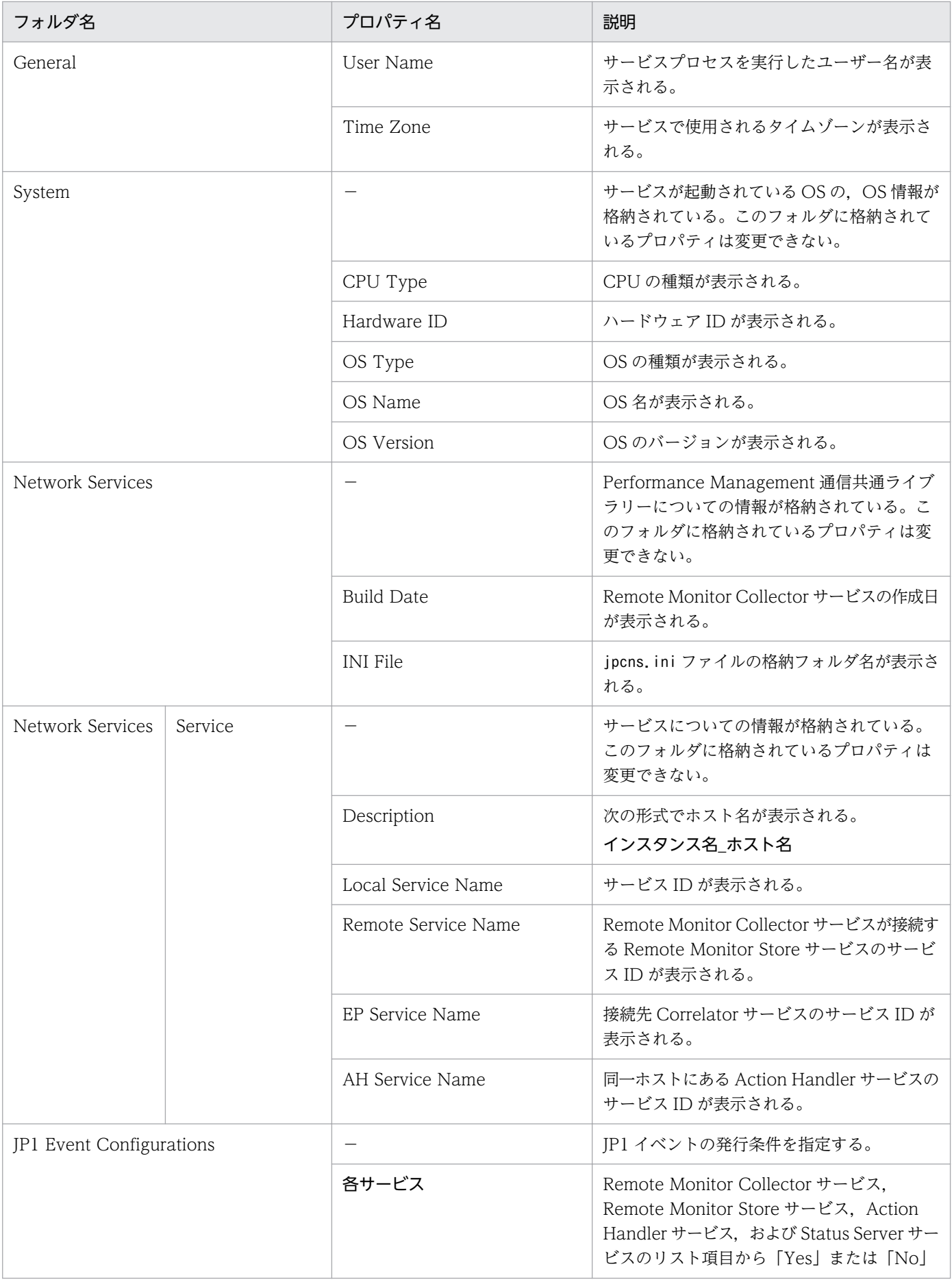

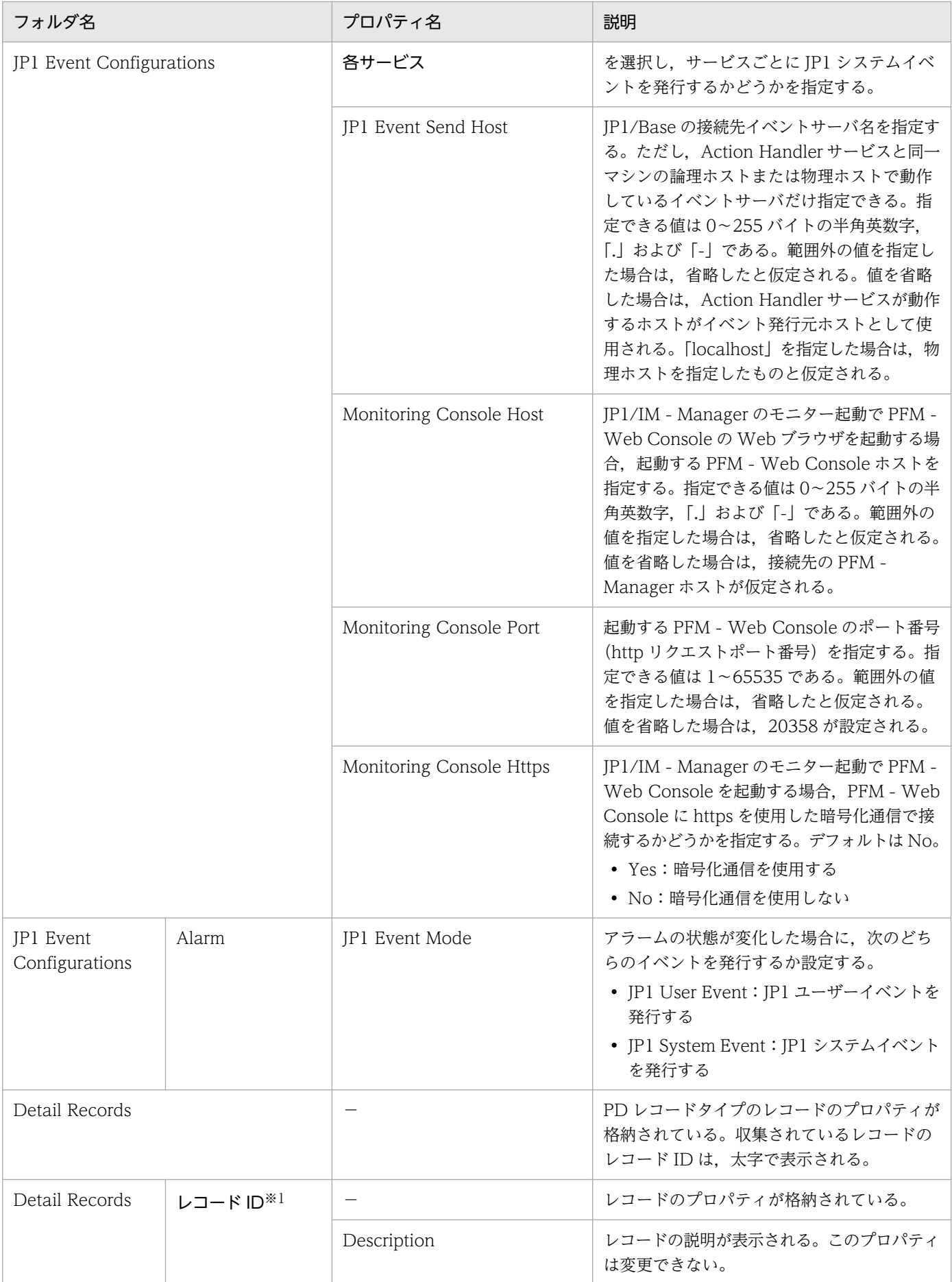

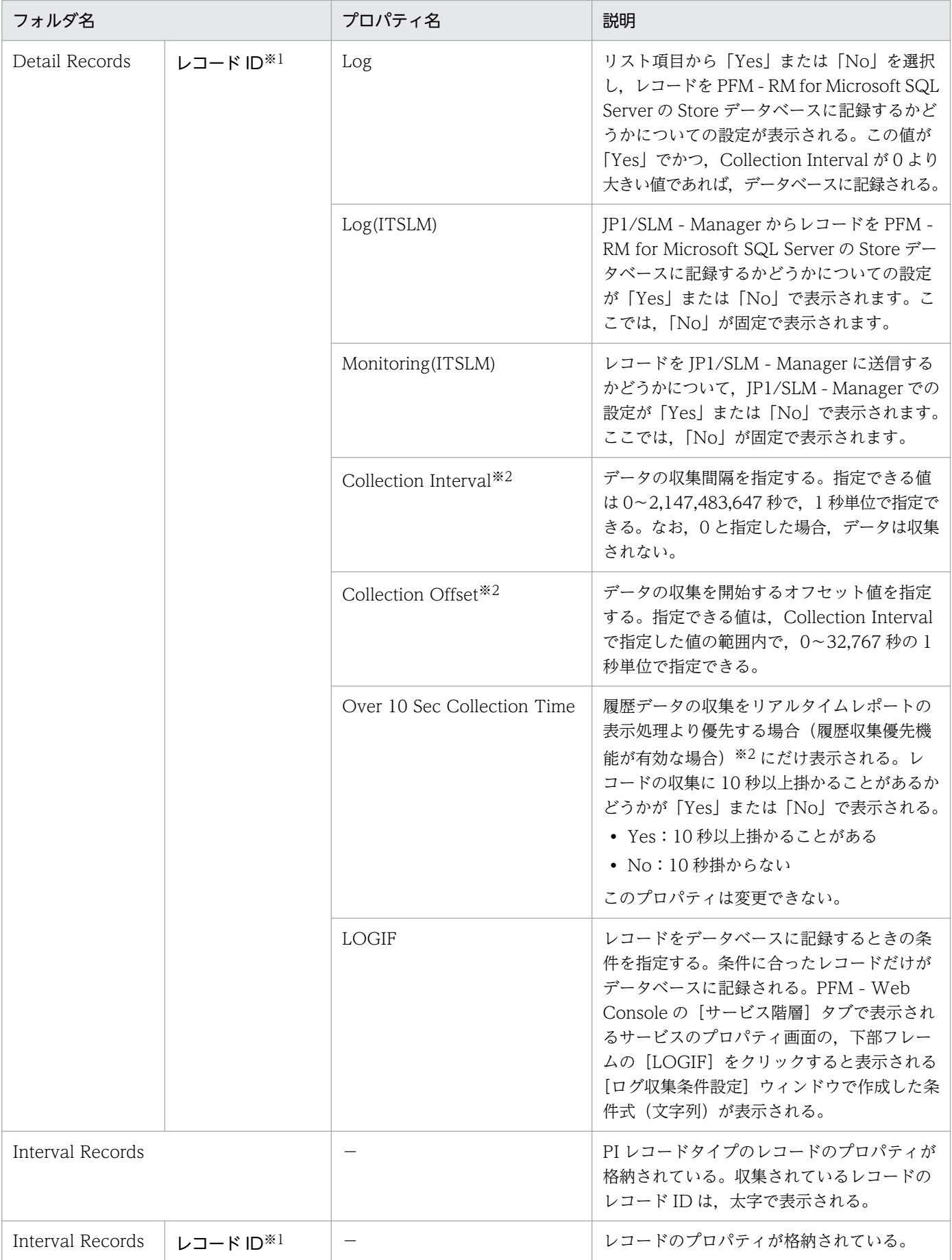

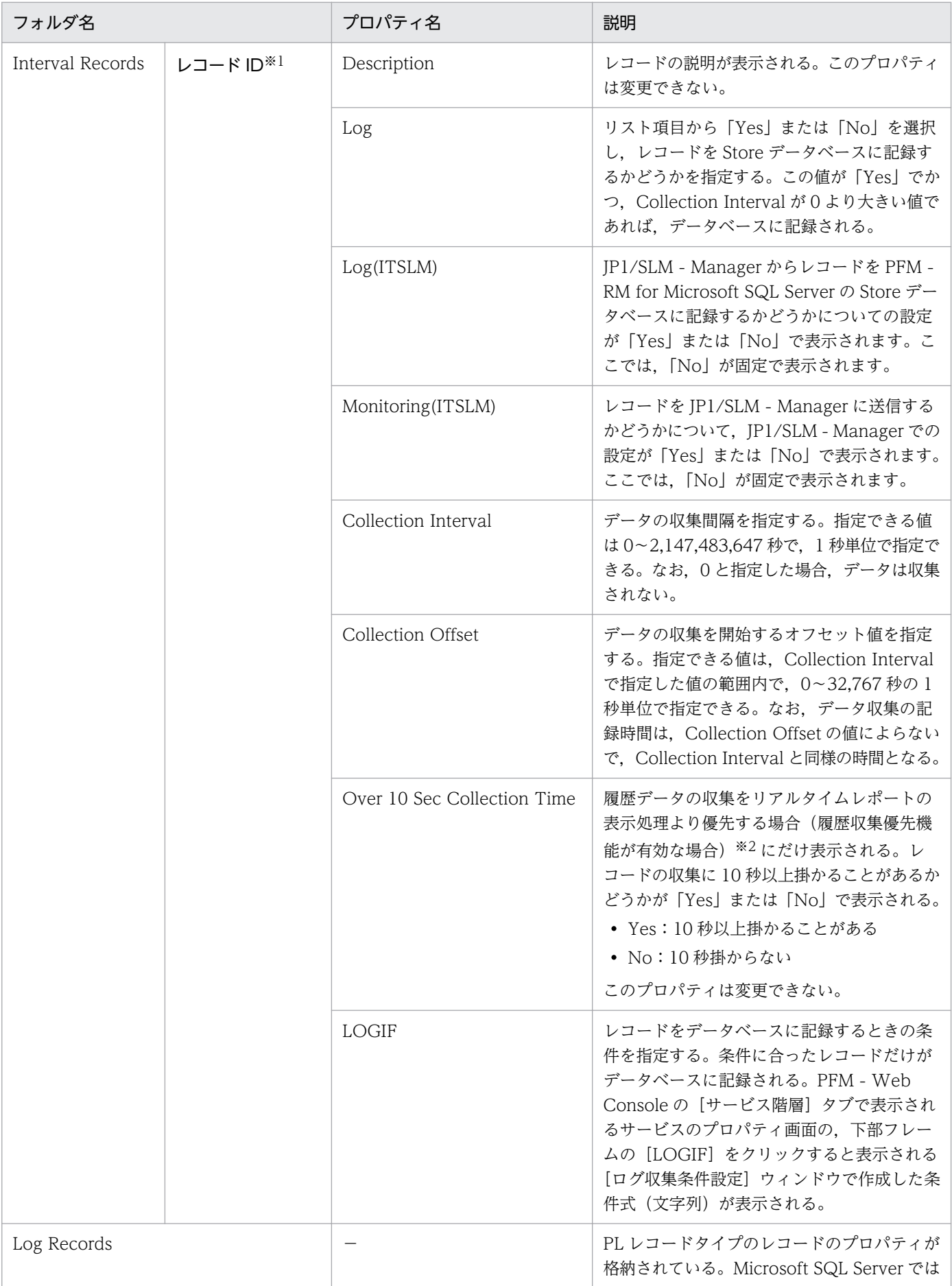

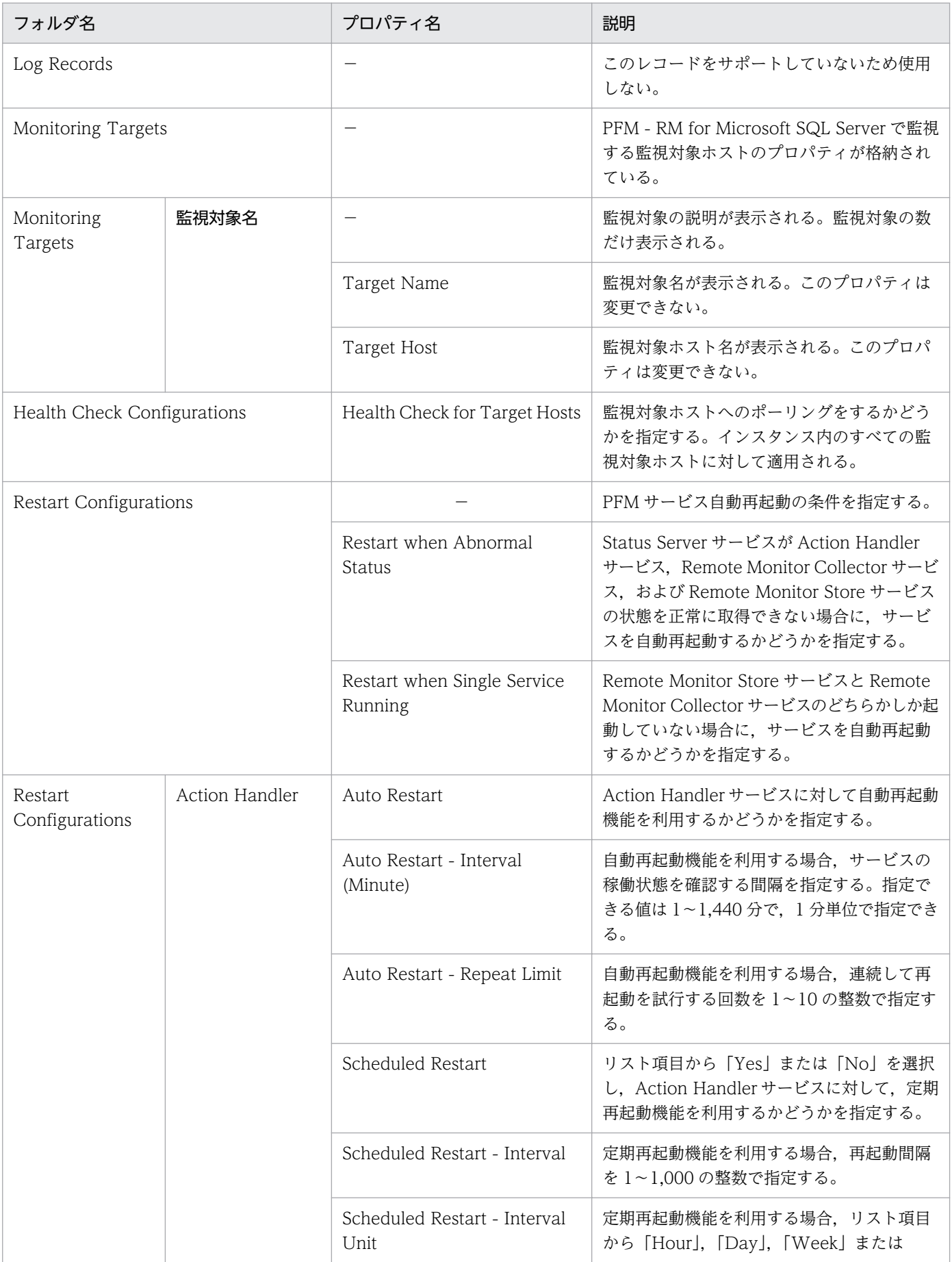

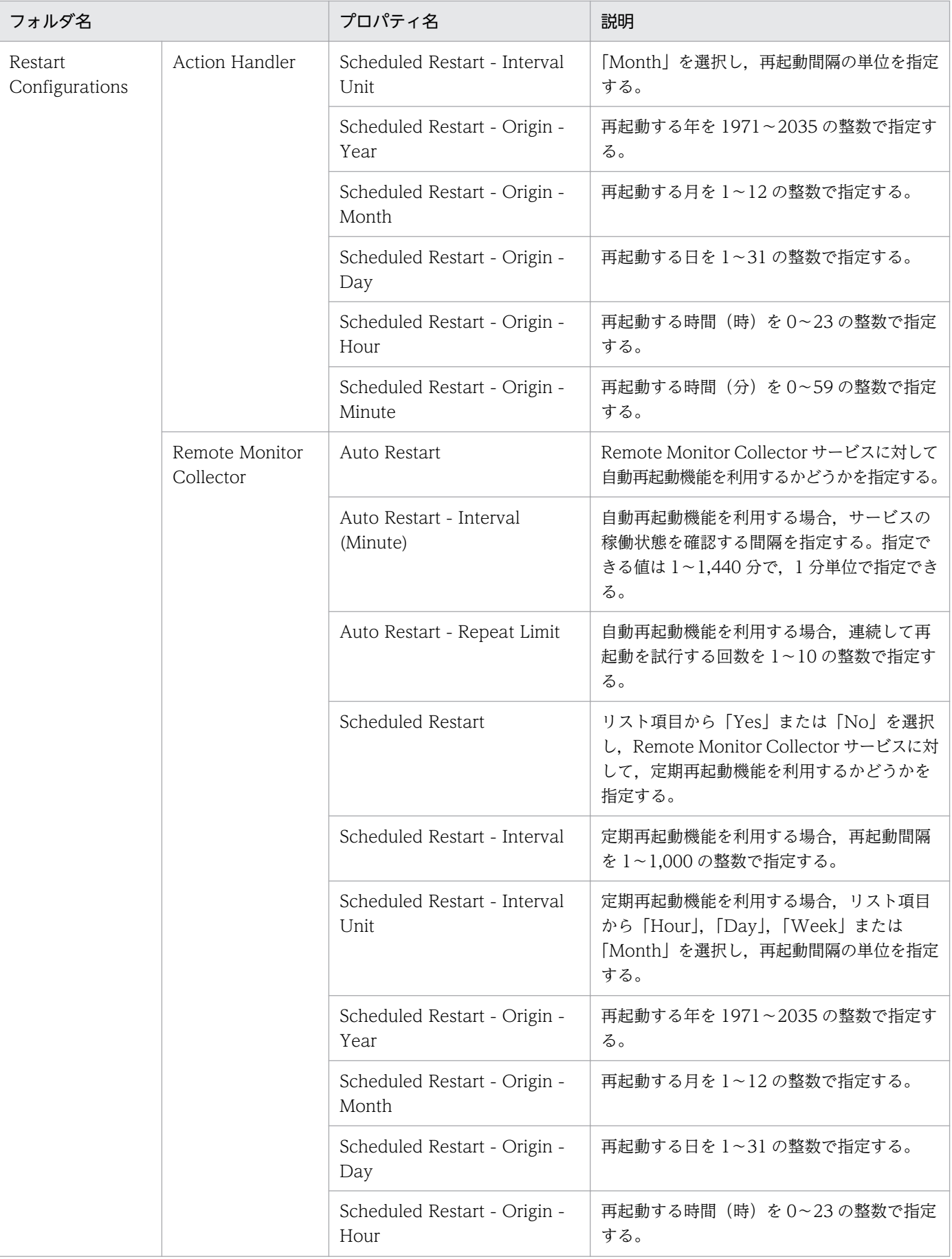

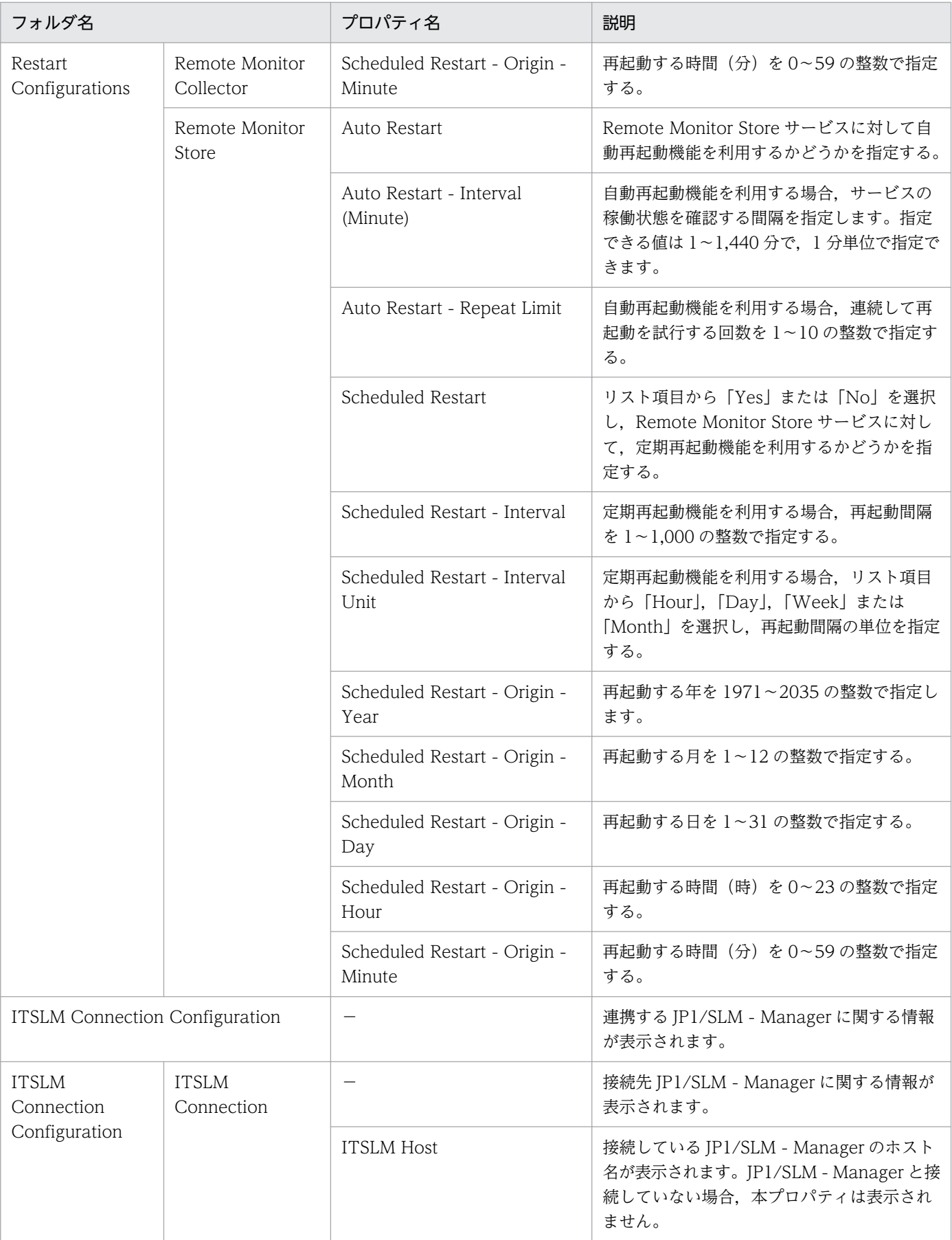

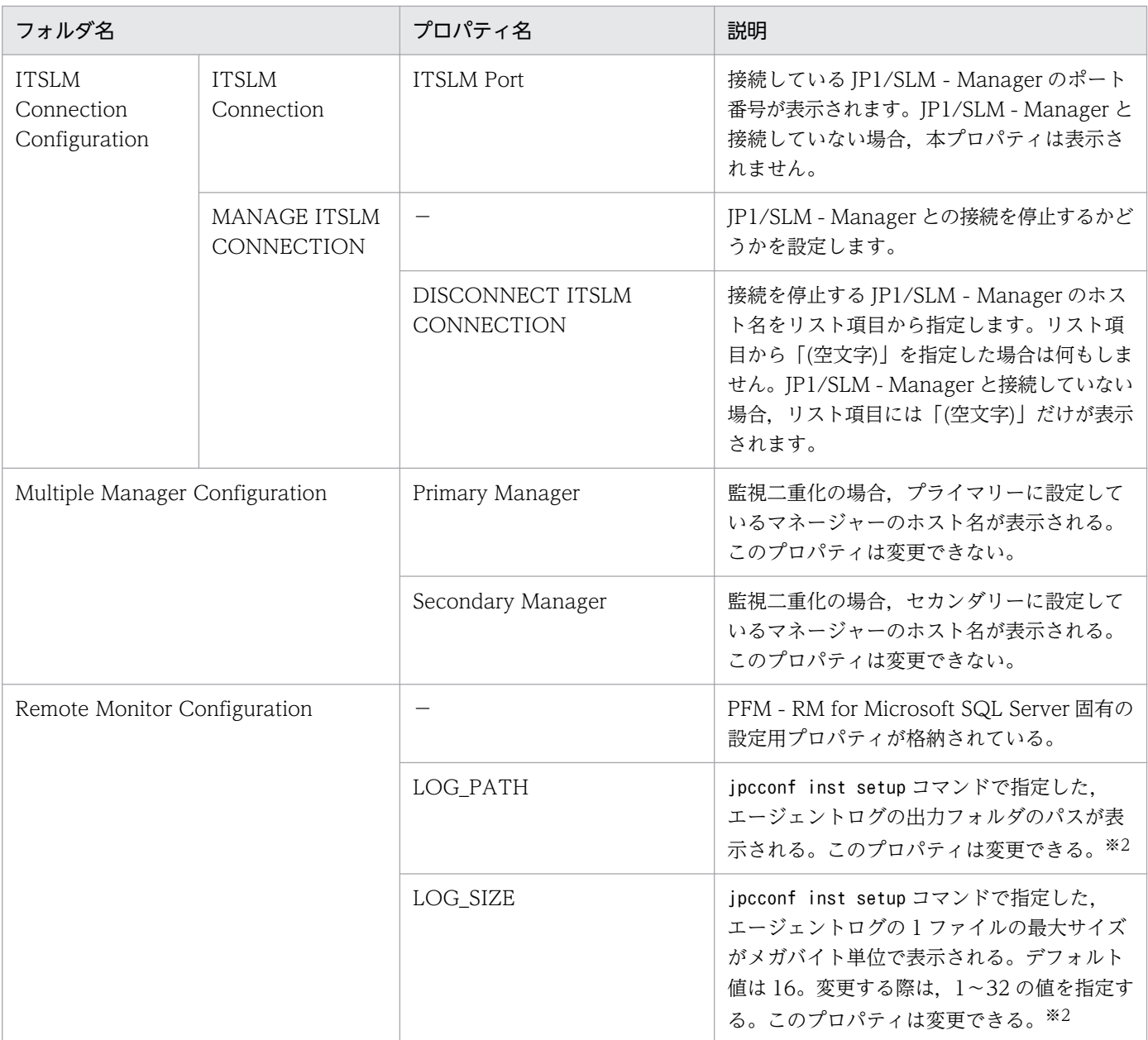

#### (凡例)

−:該当しない

#### 注※1

フォルダ名には,データベース ID を除いたレコード ID が表示されます。各レコードのレコード ID については,[「5. レコー](#page-189-0) [ド」](#page-189-0)を参照してください。

注※2

変更した値を反映するには,Remote Monitor Collector サービスを再起動してください。

# 付録 E.3 リモートエージェントおよびグループエージェントのプロパティ 一覧

PFM - RM for Microsoft SQL Server のリモートエージェント,およびグループエージェントのプロパ ティ一覧を次の表に示します。

## 表 E-3 PFM - RM for Microsoft SQL Server のリモートエージェント,およびグループエー ジェントのプロパティ一覧

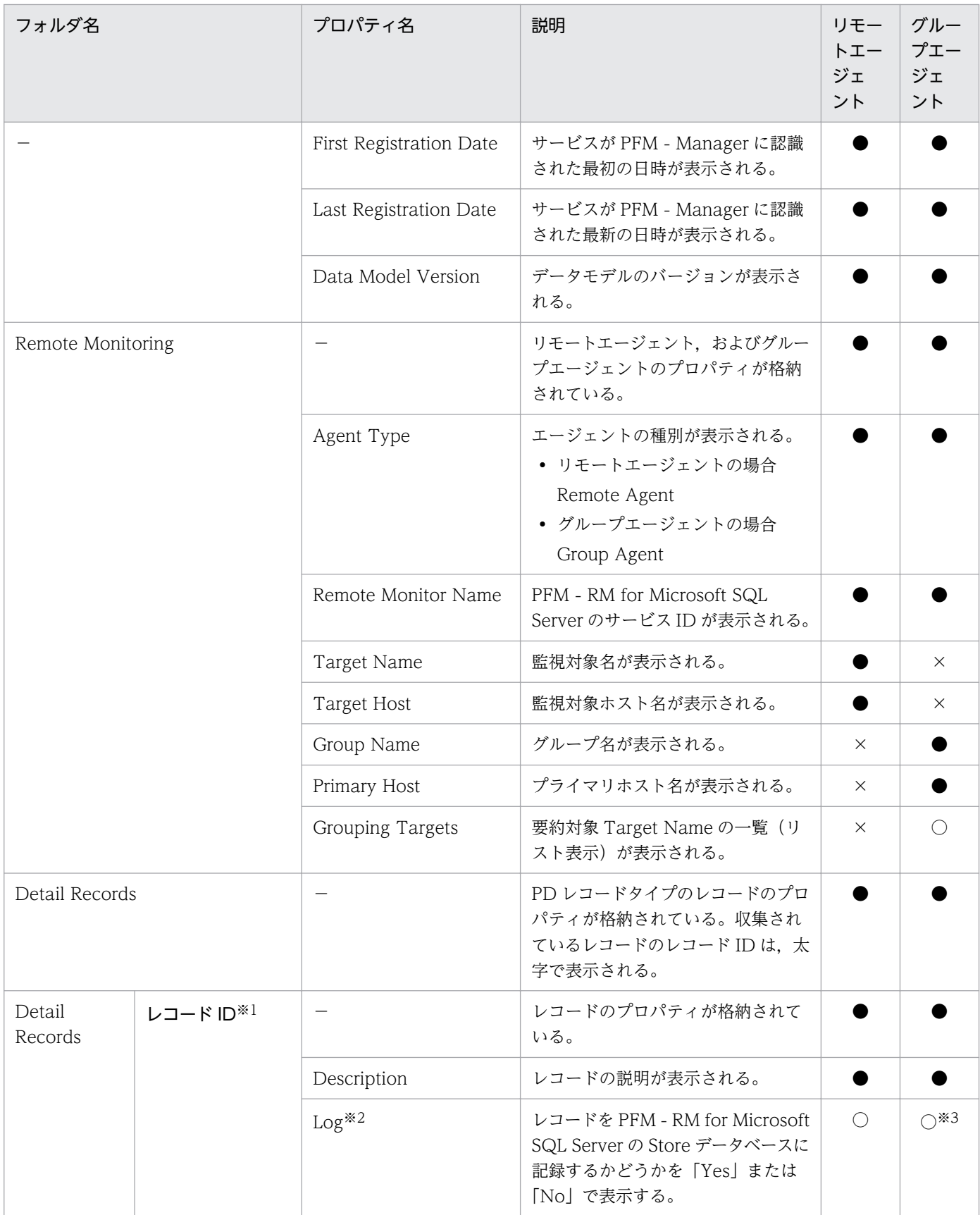

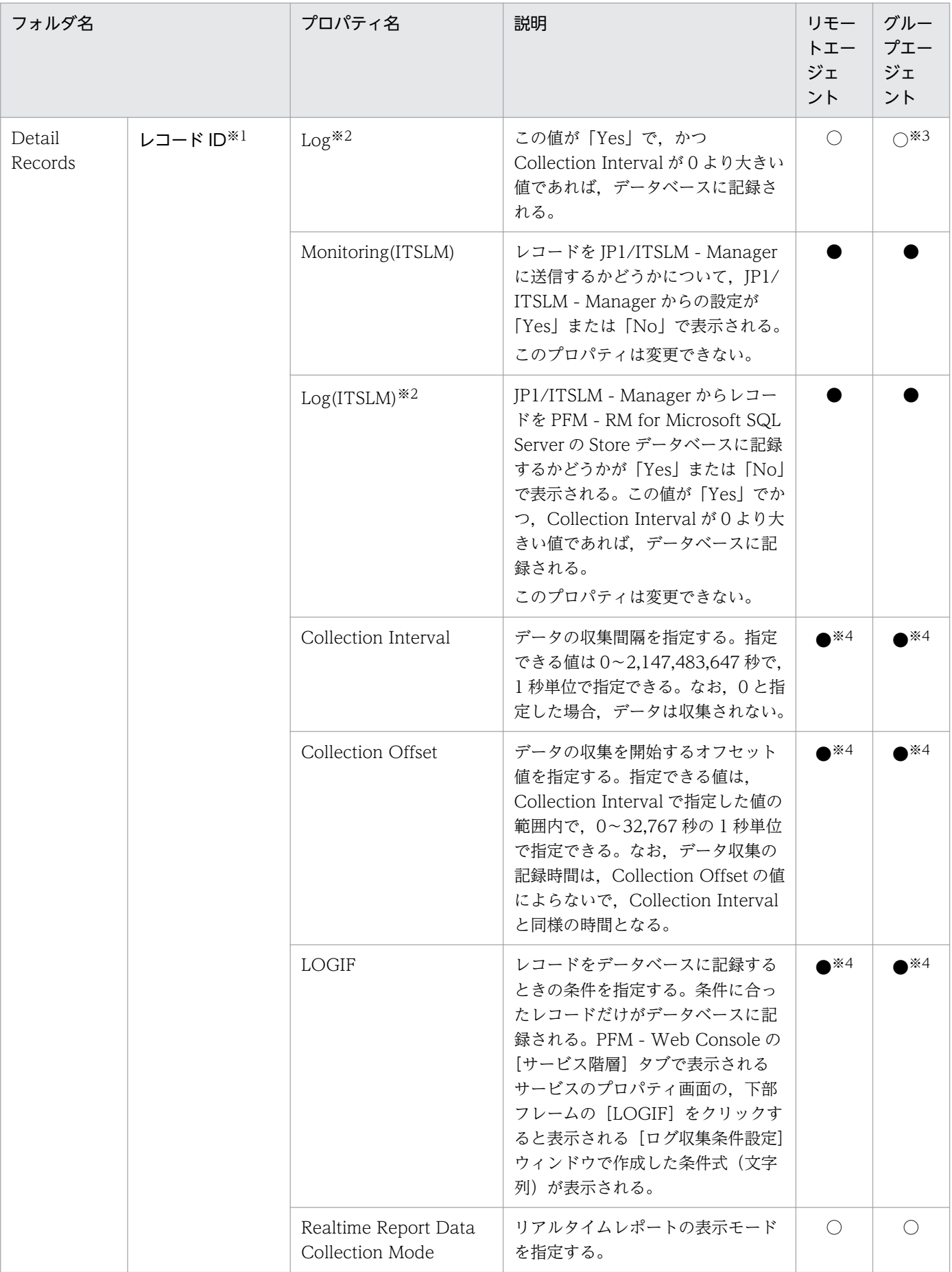

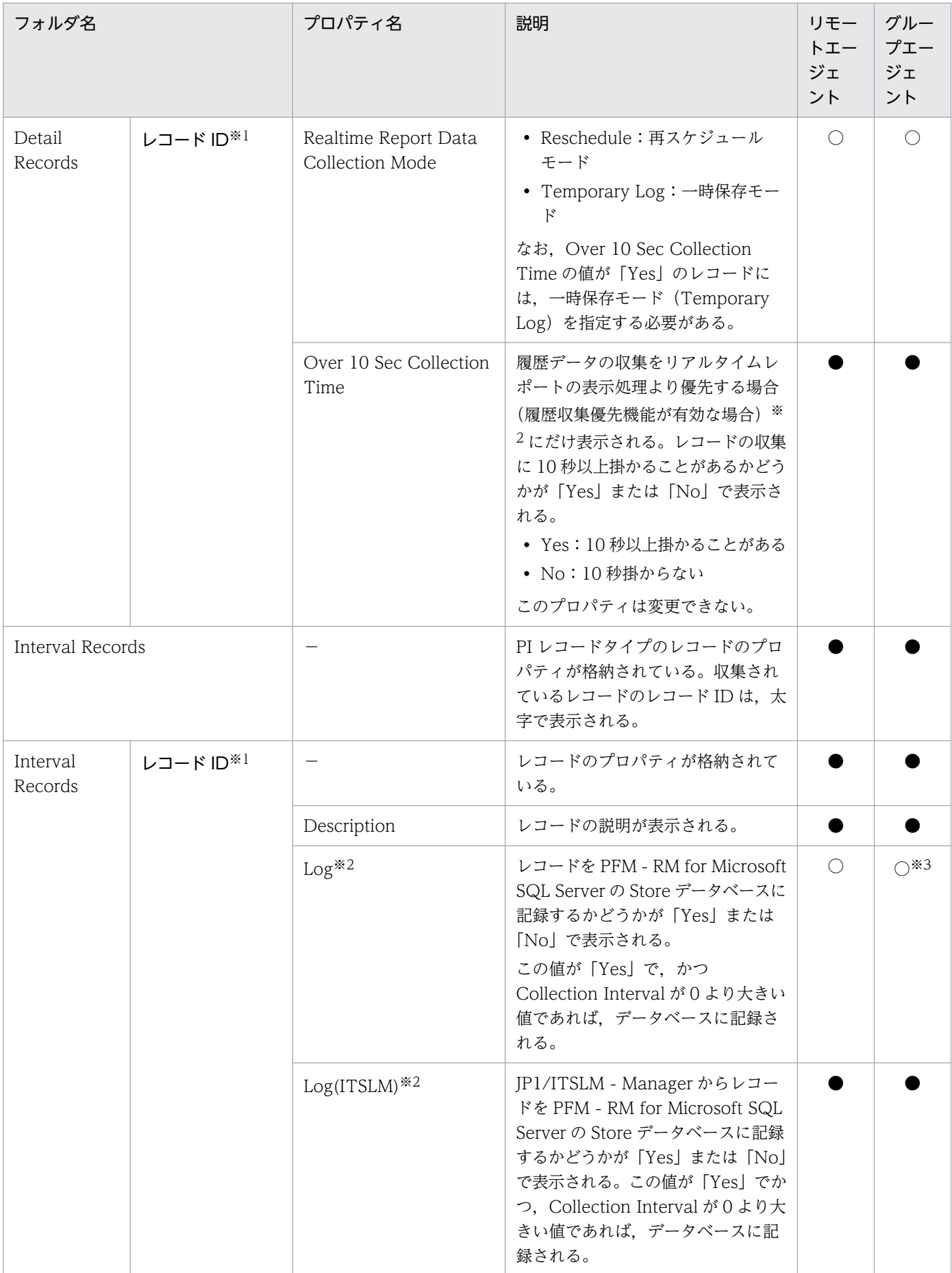

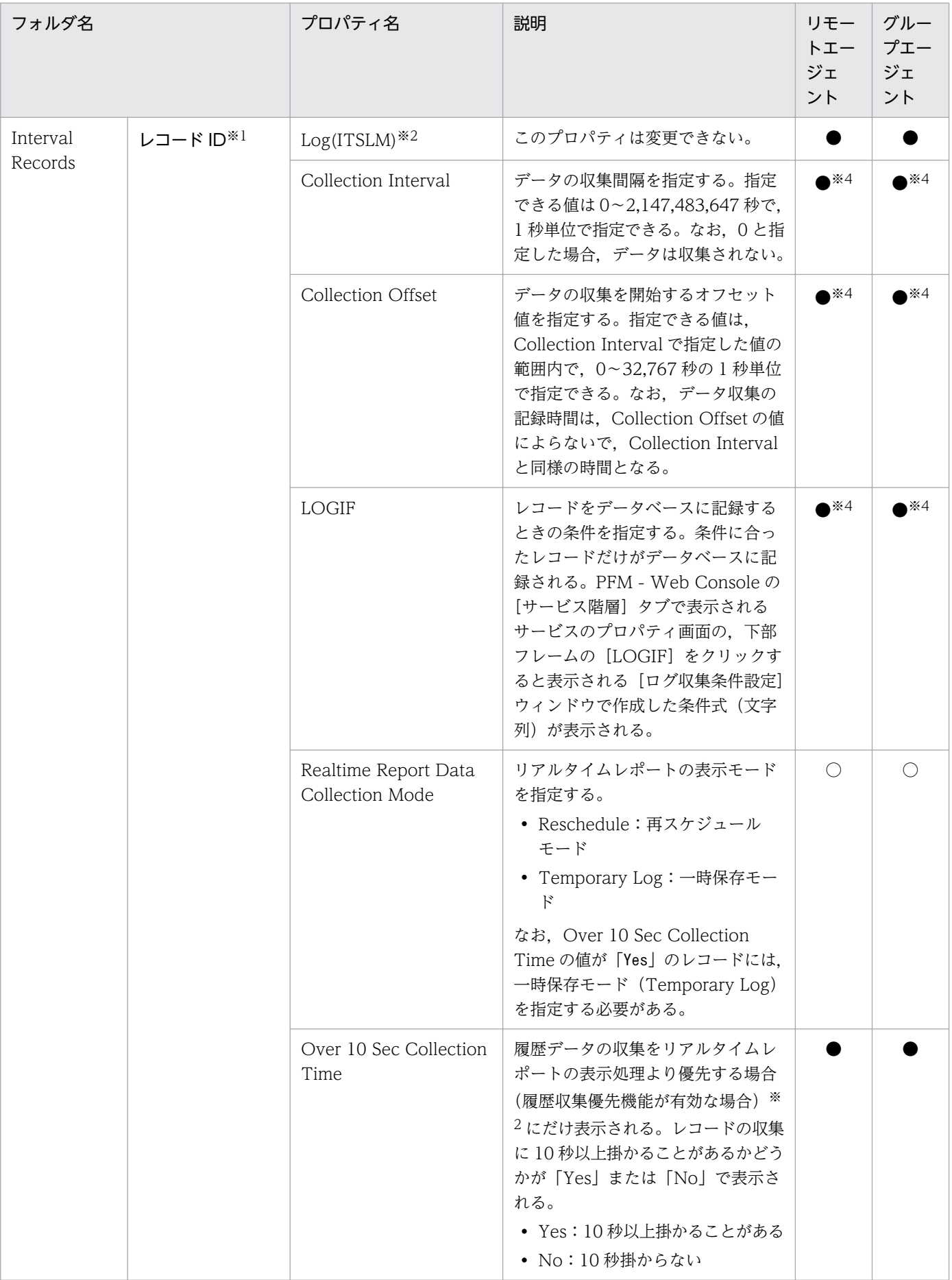

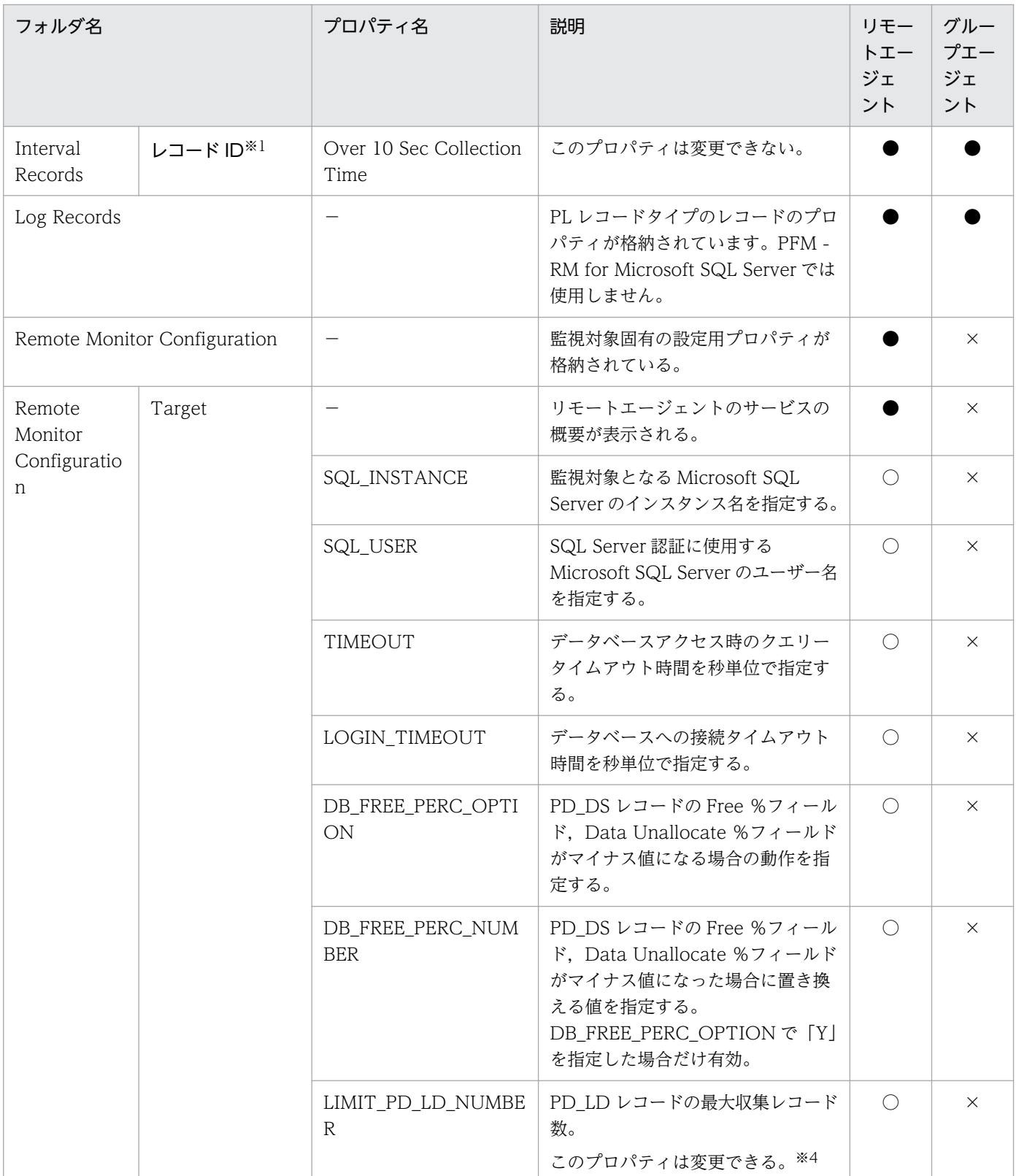

(凡例)

−:該当しません

○:表示され,かつ更新可能。

●:表示されるが更新不可。

×:表示されない。

#### 注※1

フォルダ名には,データベース ID を除いたレコード ID が表示されます。各レコードのレコード ID については,[「5. レコー](#page-189-0) [ド」](#page-189-0)を参照してください。

#### 注※2

どちらかのプロパティの値が「Yes」の場合, Store データベースに記録されます。

#### 注※3

PFM - RM for Microsoft SQL Server では, 1 つのインスタンス環境に定義できる監視対象は 1 つだけです。そのため, グ ループエージェントの使用は有効ではありません。プロパティからレコードの記録を変更する場合は,グループエージェント のプロパティではなく,リモートエージェントのプロパティから行ってください。

#### 注※4

PFM - RM for Microsoft SQL Server で設定した値が表示されます。

# 付録 F ファイルおよびフォルダ一覧

ここでは、PFM - RM for Microsoft SQL Server のファイルおよびフォルダ一覧を記載します。

Performance Management のインストール先フォルダは任意です。デフォルトのインストール先フォル ダは次のとおりです。

• システムドライブ\Program Files(x86)\Hitachi\jp1pc

# 付録 F.1 PFM - RM for Microsoft SQL Server のファイルおよびフォルダ 一覧

PFM - RM for Microsoft SQL Server のファイルおよびフォルダ一覧を次の表に示します。

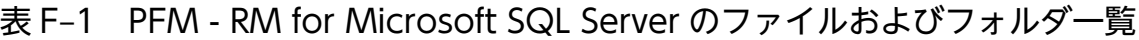

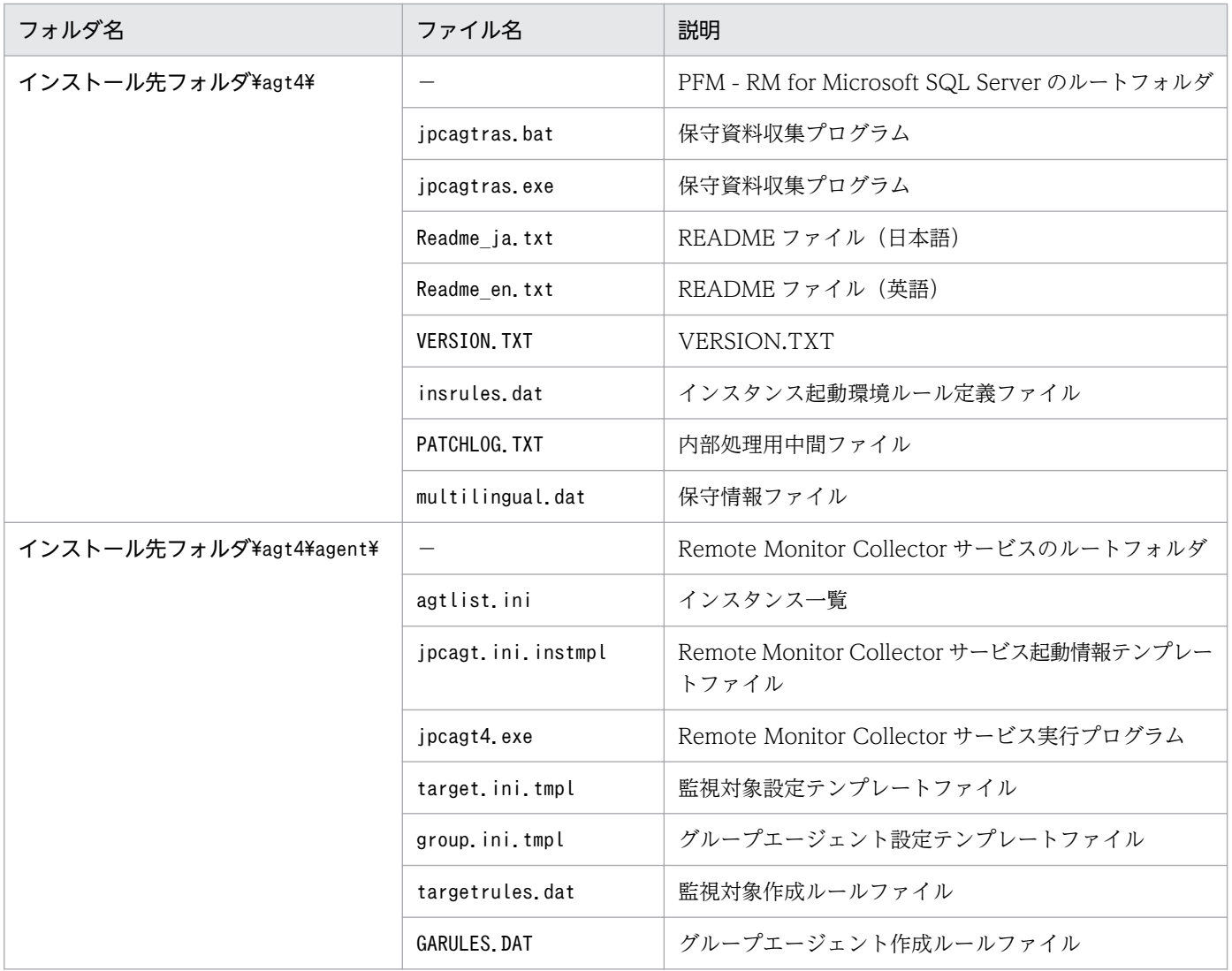

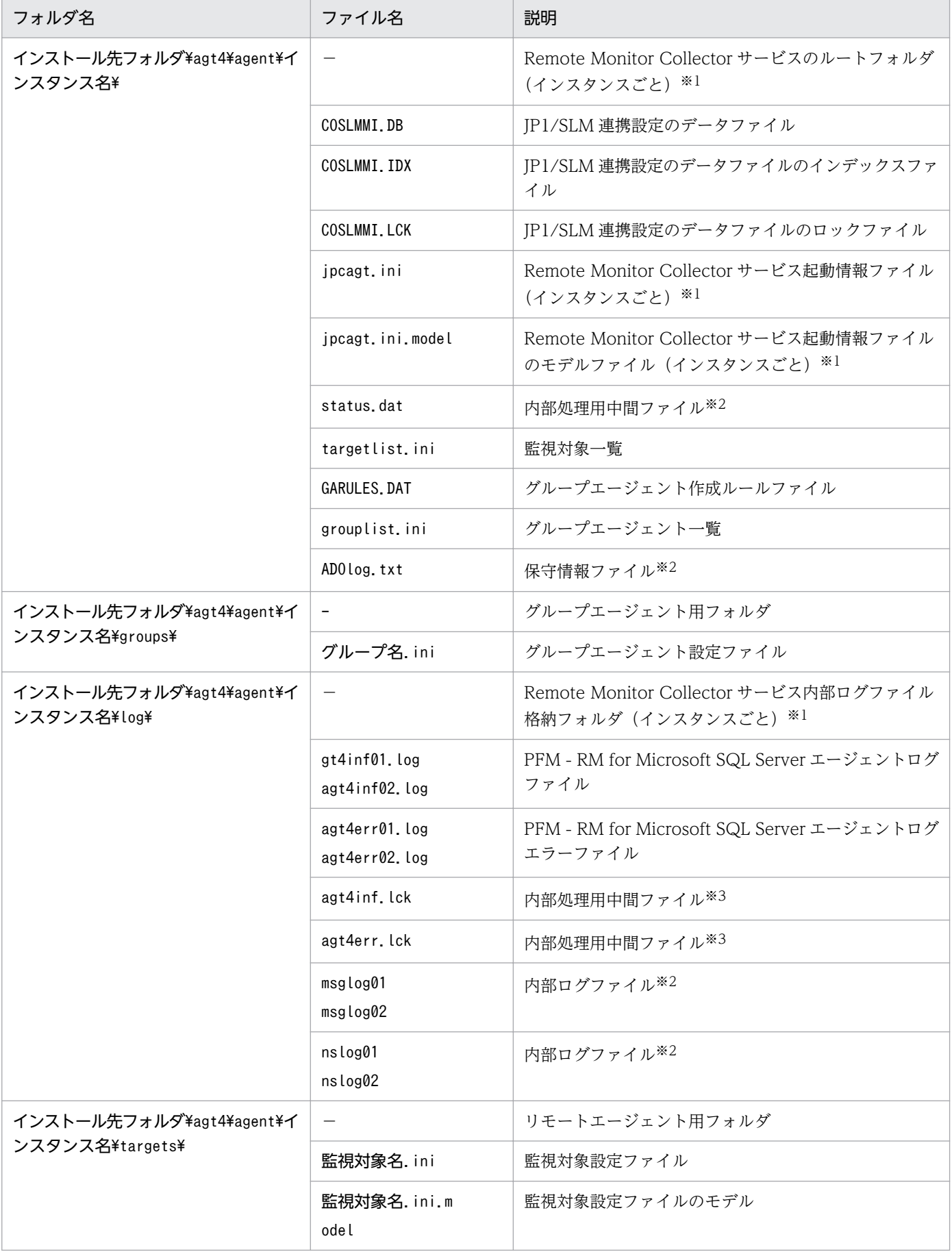

付録 F ファイルおよびフォルダ一覧

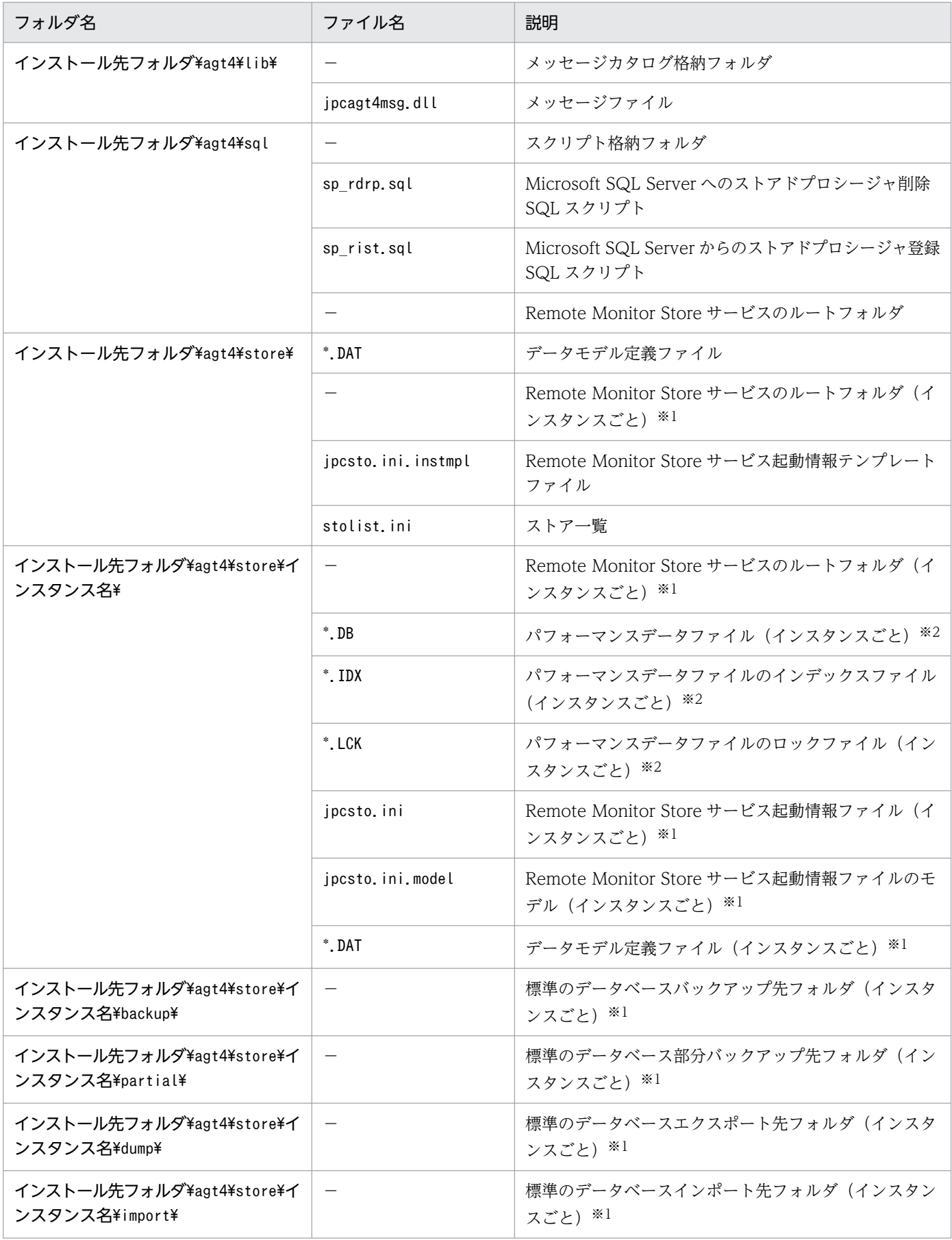

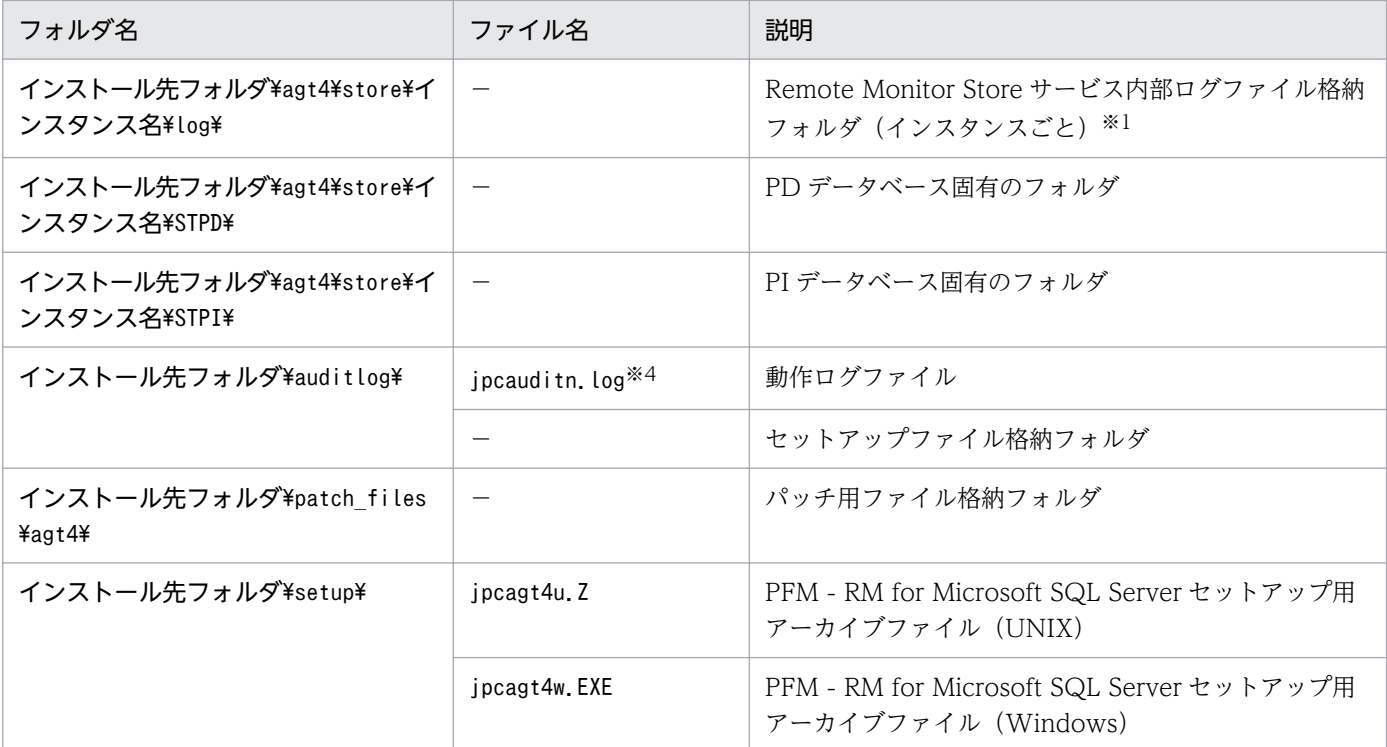

(凡例)

−:該当しない

注※1

jpcconf inst setup コマンドの実行で作成されます。

注※2

Remote Monitor Store サービス起動時に作成されます。

注※3

一時的に作成される場合があります。

注※4

ログファイル数は,jpccomm.ini ファイルで変更できます。

また. Visual C++ 2010 ライブラリのランタイムコンポーネントをインストールします。インストール される Visual C++ 2010 ライブラリのファイル一覧を次の表に示します。

### 表 F-2 インストールされる Visual C++ 2010 ライブラリのファイル一覧

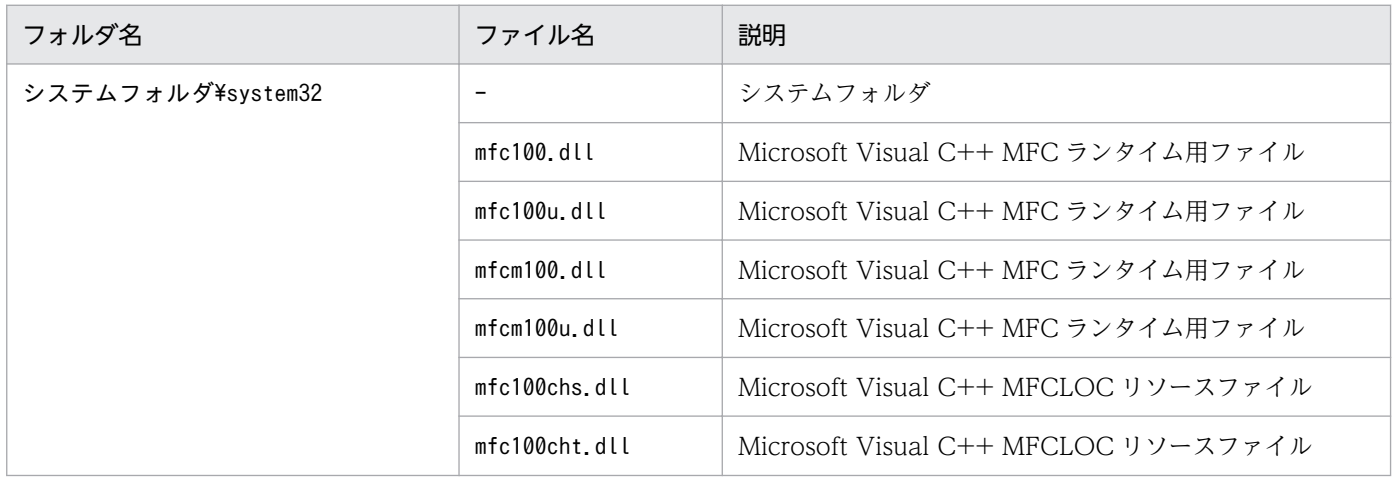

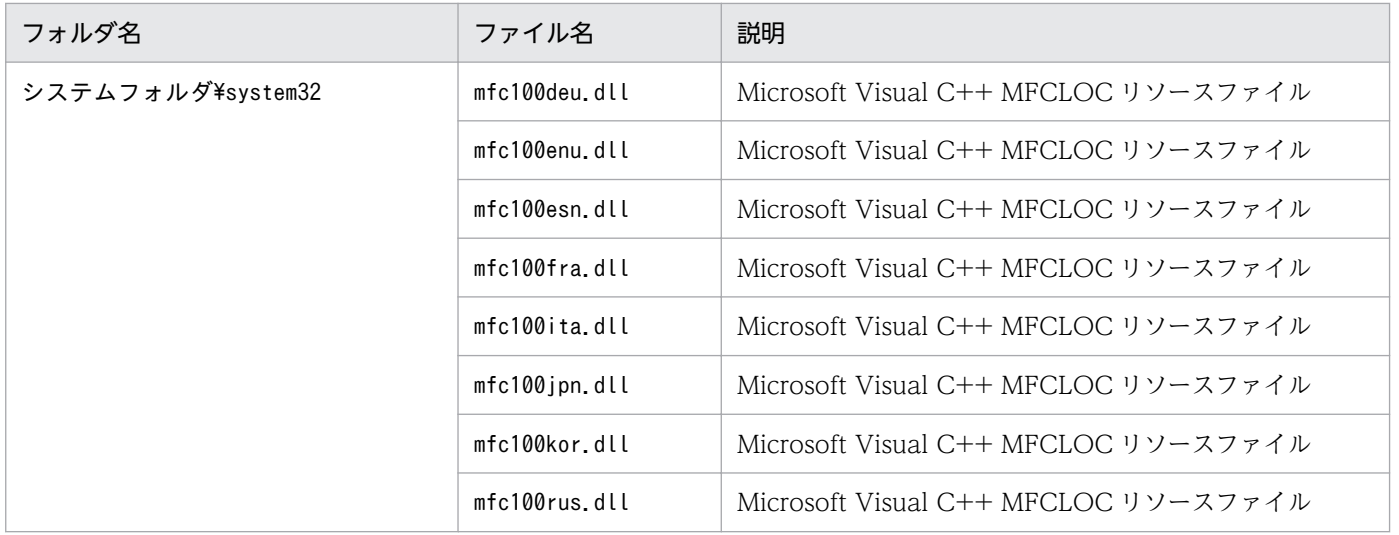

# 付録 G 移行手順と移行時の注意事項

PFM - RM for Microsoft SQL Server をバージョンアップするには, PFM - RM for Microsoft SQL Server を上書きインストールします。

インストールの操作の詳細については,「[2. インストールとセットアップ](#page-29-0)」を参照してください。

Performance Management プログラムをバージョンアップする場合の注意事項については、マニュアル 「JP1/Performance Management 設計・構築ガイド」のインストールとセットアップの章および付録に ある,バージョンアップの注意事項について説明している個所を参照してください。

ここでは, PFM - RM for Microsoft SQL Server をバージョンアップする場合の注意事項を示します。

- バージョンアップする際には、古いバージョンの PFM RM for Microsoft SQL Server をアンインス トールしないでください。アンインストールすると,古いバージョンで作成したパフォーマンスデータ なども一緒に削除されてしまうため,新しいバージョンで使用できなくなります。
- PFM RM for Microsoft SQL Server のプログラムを上書きインストールすると、次の項目が自動的 に更新されます。
	- Remote Monitor Store サービスの Store データベースファイル
	- ini ファイル
	- PFM RM for Microsoft SQL Server のインスタンス環境
- Microsoft SQL Server と次の構成で通信している場合,11-10 以前のバージョンでは PFM RM ホ ストの SQL クライアント設定ユーティリティなどで、32 ビットの [別名] を設定する必要がありまし たが, 11-50 以降のバージョンでは 64 ビットの [別名] を設定する必要があります。
	- プロトコルの設定で TCP/IP を使用して,Microsoft SQL Server の標準以外のポート番号を設定 している
	- 名前付きパイプを使用している

[別名]の設定が正しくない場合には,エージェントログの異常ログに KAVL19810-E メッセージが出 力され, Microsoft SQL Server との接続がエラーになります。

設定の詳細については, [2.1.4(2)(e) Microsoft SQL Server の標準以外のポート番号や名前付きパ [イプで接続する場合の注意事項」](#page-61-0)または「[3.3.1\(5\) Microsoft SQL Server の標準以外のポート番号](#page-104-0) [や名前付きパイプで接続する場合の注意事項」](#page-104-0)を参照してください。

なお, 32 ビットの [別名] は不要です。32 ビットの [別名] を PFM - RM for Microsoft SQL Server 以外で使用しない場合は削除しても問題ありません。

● バージョン 11-10 以前のバージョンから 11-50 以降のバージョンにバージョンアップする場合. Microsoft SQL Server を監視するために必要なオブジェクトの権限が追加になっています。監視で使 用するユーザーアカウントに対してオブジェクトの権限を設定している場合,次の表のオブジェクト権 限を追加してください。必要なオブジェクトの権限の詳細については,[「2.1.4\(2\)\(d\) Microsoft SQL](#page-54-0) [Server のログインの権限」](#page-54-0)を参照してください。

### 表 G‒1 11-50 以降で追加になるオブジェクトの権限

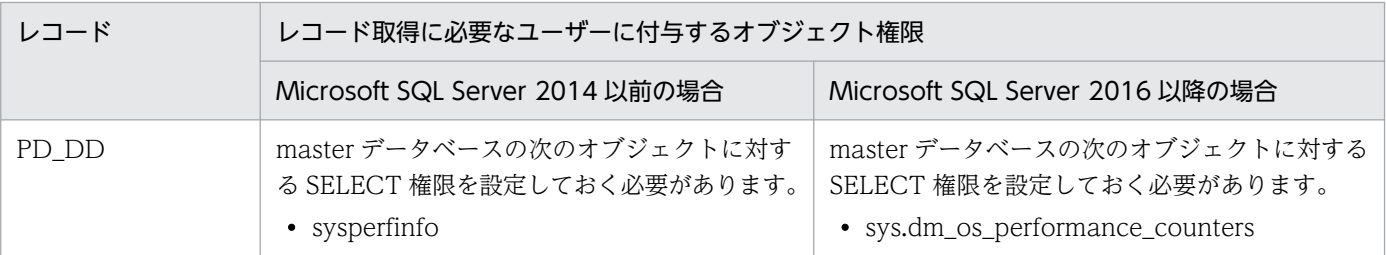

権限が不足している場合次のエラーメッセージがエージェントログの異常ログに出力されます。

• Microsoft SQL Server 2014 以前の場合

KAVL19812-E SQL Server (ADO) returned an error.

(rc = 0x80040e09, msg = SELECT 権限がオブジェクト 'sysperfinfo'、データベース 'mssqlsystemresource'、スキーマ '<監視で使用するユーザーアカウント>' で拒否されました。)

• Microsoft SQL Server 2016 以降の場合

KAVL19812-E SQL Server (ODBC) returned an error.

(rc = 42000, msg = [Microsoft][ODBC SQL Server Driver][SQL Server]SELECT 権限がオブ ジェクト 'dm\_os\_performance\_counters'、データベース 'mssqlsystemresource'、スキーマ '<監 視で使用するユーザーアカウント>' で拒否されました。)

# 付録 H バージョン互換

PFM - RM for Microsoft SQL Server には,製品のバージョンのほかに,データモデルのバージョンと監 視テンプレートのアラームテーブルのバージョンがあります。

データモデルは,上位互換を保っているため,古いバージョンで定義したレポートの定義やアラームの定 義は,新しいバージョンのデータモデルでも使用できます。

PFM - RM for Microsoft SQL Server のバージョンの対応を次の表に示します。

表 H–1 PFM - RM for Microsoft SQL Server のバージョン対応表

| PFM - RM for Microsoft SQL Server の<br>バージョン | データモデルのバージョン | 監視テンプレートのアラームテーブル<br>のバージョン |
|----------------------------------------------|--------------|-----------------------------|
| 09-00                                        | 4.0          | 09.00                       |
| $10 - 00$                                    | 4.0          | 09.00                       |
| $11-00$                                      | 4.0          | 09.00                       |
| $11-10$                                      | 5.0          | 11.10                       |
| $11 - 50$                                    | 6.0          | 11.50                       |

バージョン互換については、マニュアル「JP1/Performance Management 設計・構築ガイド」の,付録 に記載されているバージョン互換を参照してください。

## 付録| ストアドプロシージャの削除

ここでは,R4QHITACHIPROCSPDATABASES ストアドプロシージャの削除手順について説明します。

R4QHITACHIPROCSPDATABASES は、監視対象の Microsoft SQL Server インスタンスが2テラバイト以上の データベースを含む場合に, Microsoft SQL Server からデータベースの名称とサイズの一覧を取得すると きに必要なストアドプロシージャです。

R4QHITACHIPROCSPDATABASES の登録手順については,「[2.1.4\(3\) ストアドプロシージャの登録」](#page-62-0)を参照し てください。

## 付録 I.1 R4QHITACHIPROCSPDATABASES の削除手順

R4QHITACHIPROCSPDATABASES は, PFM - RM for Microsoft SQL Server が提供しているsp\_rdrp.sql スク リプトを実行して削除できます。

削除手順を次に示します。

#### 1. Microsoft SQL Server の sqlcmd ユーティリティが実行できる環境を設定する。

sqlcmd ユーティリティは Microsoft が提供しています。Microsoft SQL Server の環境設定について は、Microsoft SQL Server のマニュアルを参照してください。

#### 2. sp\_rdrp.sql スクリプトの格納先フォルダに移動する。

格納先フォルダを次に示します。

インストール先フォルダ¥agt4¥sql

3. 監視対象の Microsoft SQL Server を指定して、スクリプトを実行する。

sp\_rdrp.sql スクリプトの実行方法は、監視する Microsoft SQL Server のインスタンスの種類,およ び Microsoft SQL Server へ接続する際の認証方法によって異なります。それぞれの場合の実行方法は 次のとおりです。

• Microsoft SQL Server が既定のインスタンスの場合

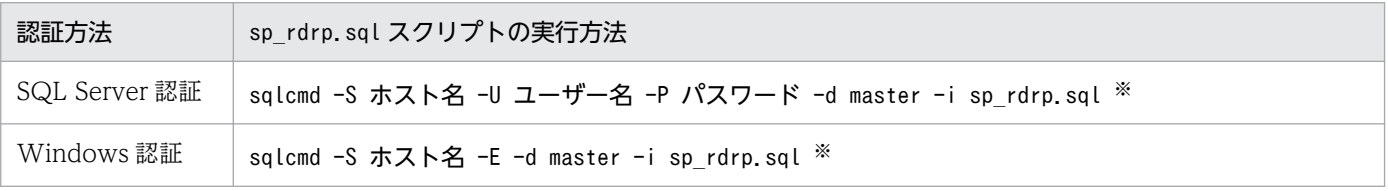

#### • Microsoft SQL Server が名前付きインスタンスの場合

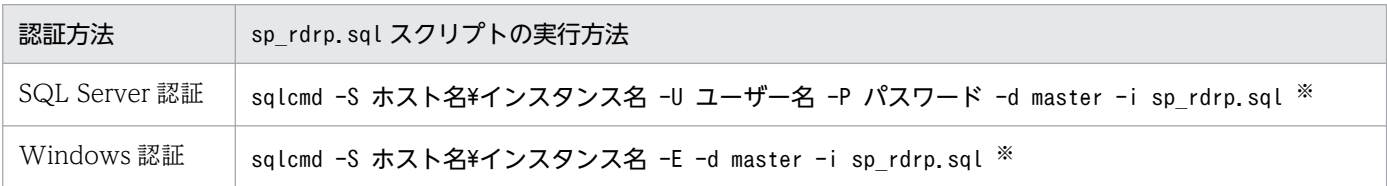

注※

指定する内容は次のとおりです。

ホスト名 : 監視対象の Microsoft SQL Server が稼働しているホスト名。

インスタンス名 : 監視対象の Microsoft SQL Server のインスタンス名。

ユーザー名 : sa または sa と同等の権限を持つユーザーアカウント(固定サーバロール sysadmin メンバーアカウン ト)

パスワード : 指定したユーザー名に対応するパスワード

# 付録 J 動作ログの出力

Performance Management の動作ログとは,システム負荷などのしきい値オーバーに関するアラーム機 能と連動して出力される履歴情報です。

例えば、PFM サービスの起動・停止時や、PFM - Manager との接続状態の変更時に動作ログに出力され ます。

動作ログは,PFM - Manager または PFM - Base が 08-10 以降の場合に出力できます。

動作ログは,CSV 形式で出力されるテキストファイルです。定期的に保存して表計算ソフトで加工するこ とで,分析資料として利用できます。

動作ログは. jpccomm.ini の設定によって出力されるようになります。ここでは、PFM - RM および PFM - Base が出力する動作ログの出力内容と,動作ログを出力するための設定方法について説明します。

## 付録 J.1 動作ログに出力される事象の種別

動作ログに出力される事象の種別および PFM - RM for Microsoft SQL Server および PFM - Base が動 作ログを出力する契機を次の表に示します。事象の種別とは,動作ログに出力される事象を分類するため の,動作ログ内での識別子です。

### 表 J‒1 動作ログに出力される事象の種別

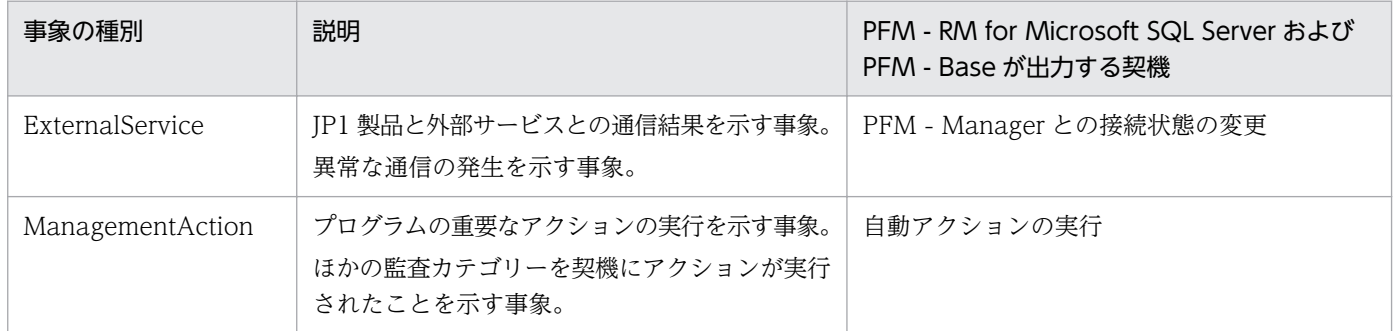

## 付録 J.2 動作ログの保存形式

ここでは,動作ログのファイル保存形式について説明します。

動作ログは規定のファイル(カレント出力ファイル)に出力され,満杯になった動作ログは別のファイル (シフトファイル)として保存されます。動作ログのファイル切り替えの流れは次のとおりです。

1. 動作ログは,カレント出力ファイル「jpcaudit.log」に順次出力されます。

2. カレント出力ファイルが満杯になると,その動作ログはシフトファイルとして保存されます。

付録 J 動作ログの出力

シフトファイル名は,カレント出力ファイル名の末尾に数値を付加した名称です。シフトファイルの名 称は、カレント出力ファイルが満杯になるたびにそれぞれ「ファイル名末尾の数値+1|へ変更されま す。つまり,ファイル末尾の数値が大きいほど,古いログファイルとなります。

#### 例

カレント出力ファイル「jpcaudit.log」が満杯になると,その内容はシフトファイル 「jpcaudit1.log」へ保管されます。

カレント出力ファイル名が再び満杯になると,そのログは「jpcaudit1.log」へ移され,既存のシフ トファイル「jpcaudit1.log」は「jpcaudit2.log」へリネームされます。

- なお、ログファイル数が保存面数 (jpccomm.ini ファイルで指定)を超えると、いちばん古いログファ イルが削除されます。
- 3.カレント出力ファイルが初期化され, 新たな動作ログが書き込まれます。

動作ログの出力要否,出力先および保存面数は,jpccomm.ini ファイルで設定します。jpccomm.ini ファイ ルの設定方法については,「[付録 J.4 動作ログを出力するための設定」](#page-356-0)を参照してください。

### 付録 J.3 動作ログの出力形式

Performance Management の動作ログには、監査事象に関する情報が出力されます。動作ログは、ホス ト(物理ホスト・論理ホスト)ごとに 1 ファイル出力されます。動作ログの出力先ホストは次のようにな ります。

- サービスを実行した場合:実行元サービスが動作するホストに出力
- コマンドを実行した場合:コマンドを実行したホストに出力

動作ログの出力形式,出力先,出力項目について次に説明します。

## (1) 出力形式

CALFHM x.x,出力項目1=値1,出力項目2=値2,…,出力項目n=値n

## (2) 出力先

物理ホストの場合

インストール先フォルダ\auditlog\

論理ホストの場合

#### 環境フォルダ\jp1pc\auditlog\

動作ログの出力先は,jpccomm.ini ファイルで変更できます。jpccomm.ini ファイルの設定方法について は,「[付録 J.4 動作ログを出力するための設定」](#page-356-0)を参照してください。

付録 J 動作ログの出力

# (3) 出力項目

出力項目には 2 つの分類があります。

- 共通出力項目 動作ログを出力する JP1 製品が共通して出力する項目です。
- 固有出力項目 動作ログを出力する JP1 製品が任意に出力する項目です。

## (a) 共通出力項目

共通出力項目に出力される値と項目の内容を次の表に示します。なお,この表は PFM - Manager が出力 する項目や内容も含みます。

### 表 J-2 動作ログの共通出力項目

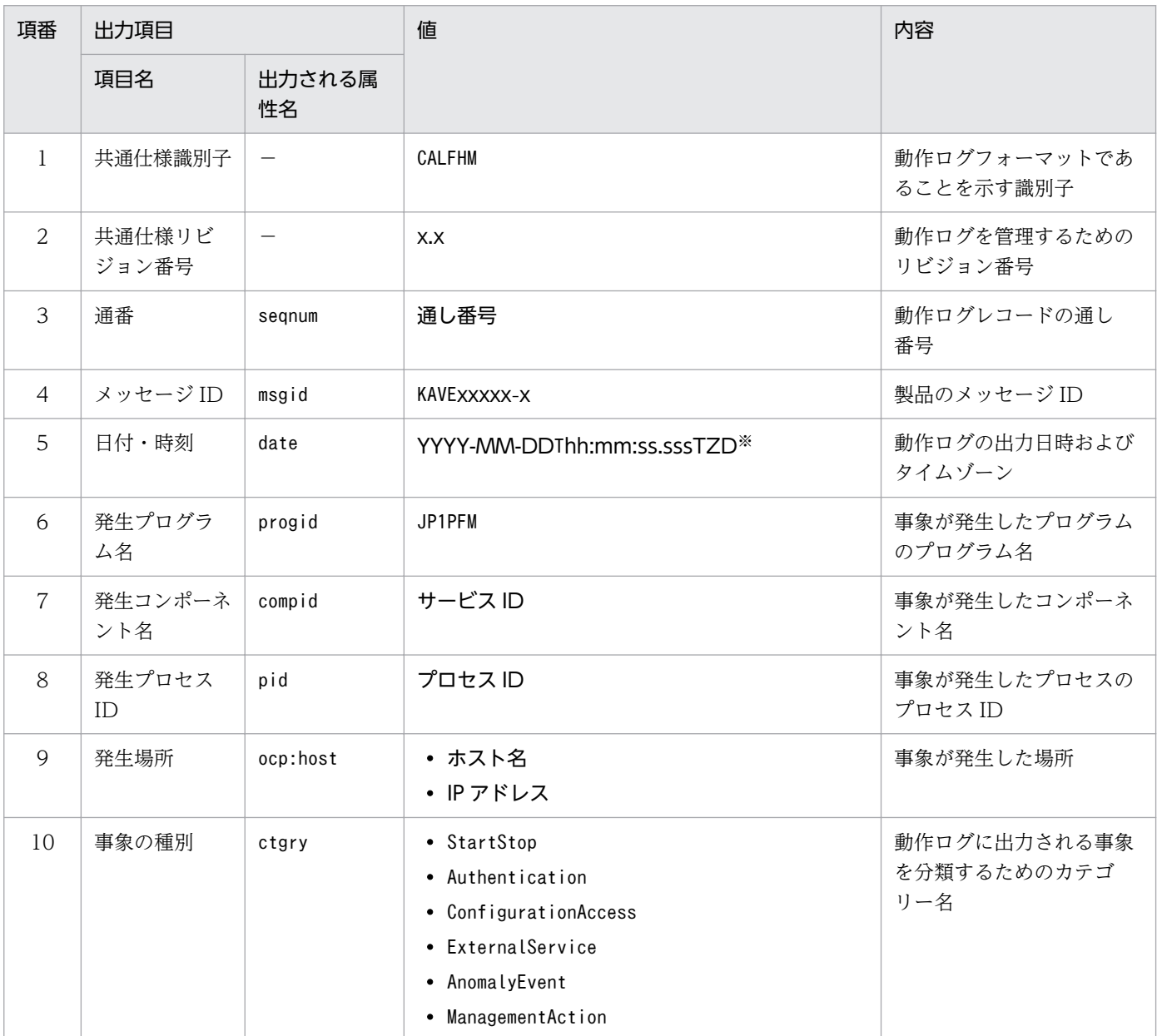

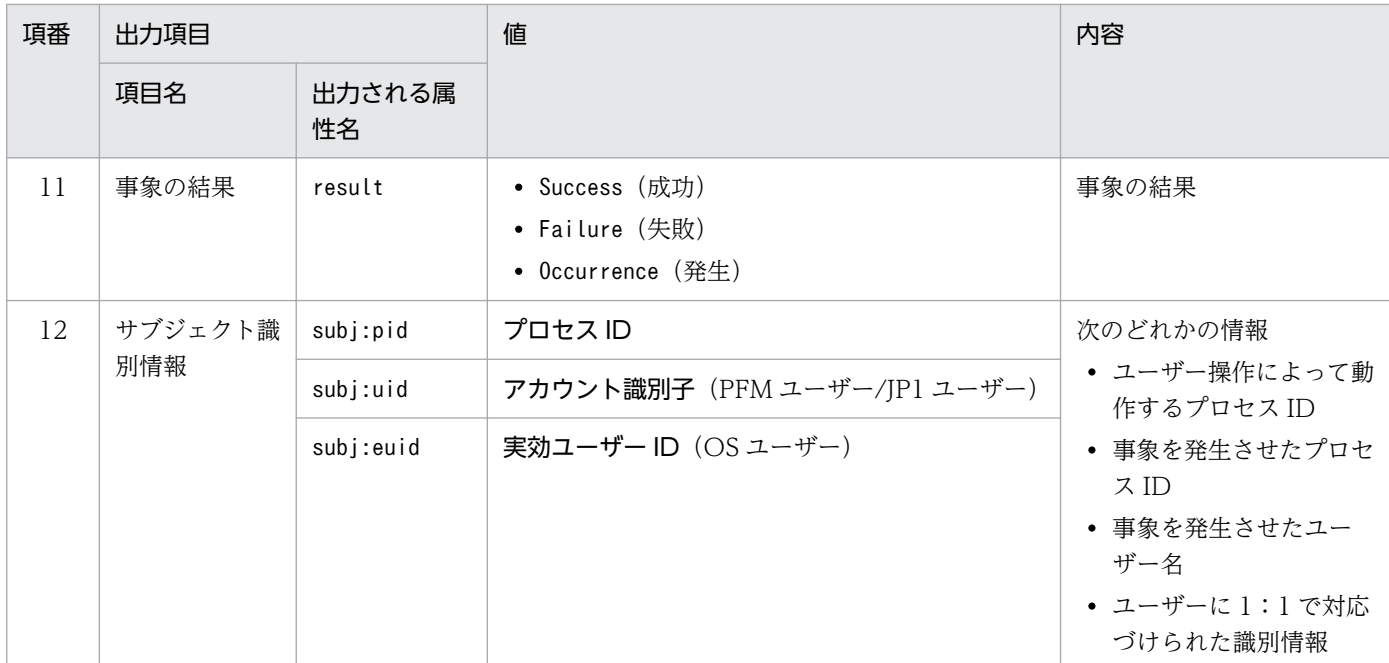

(凡例)

−:なし。

#### 注※

T は日付と時刻の区切りです。 TZD はタイムゾーン指定子です。次のどれかが出力されます。 +hh:mm:UTC から hh:mm だけ進んでいることを示す。 -hh:mm:UTC から hh:mm だけ遅れていることを示す。 Z:UTC と同じであることを示す。

## (b) 固有出力項目

固有出力項目に出力される値と項目の内容を次の表に示します。なお,この表は PFM - Manager が出力 する項目や内容も含みます。

### 表 J-3 動作ログの固有出力項目

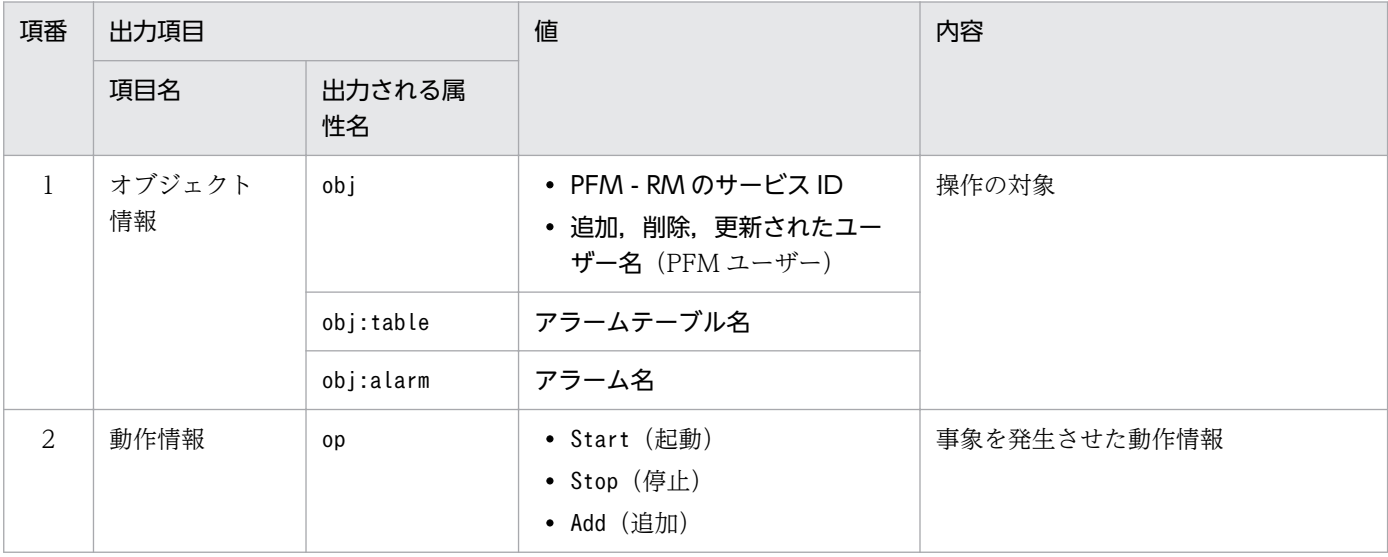

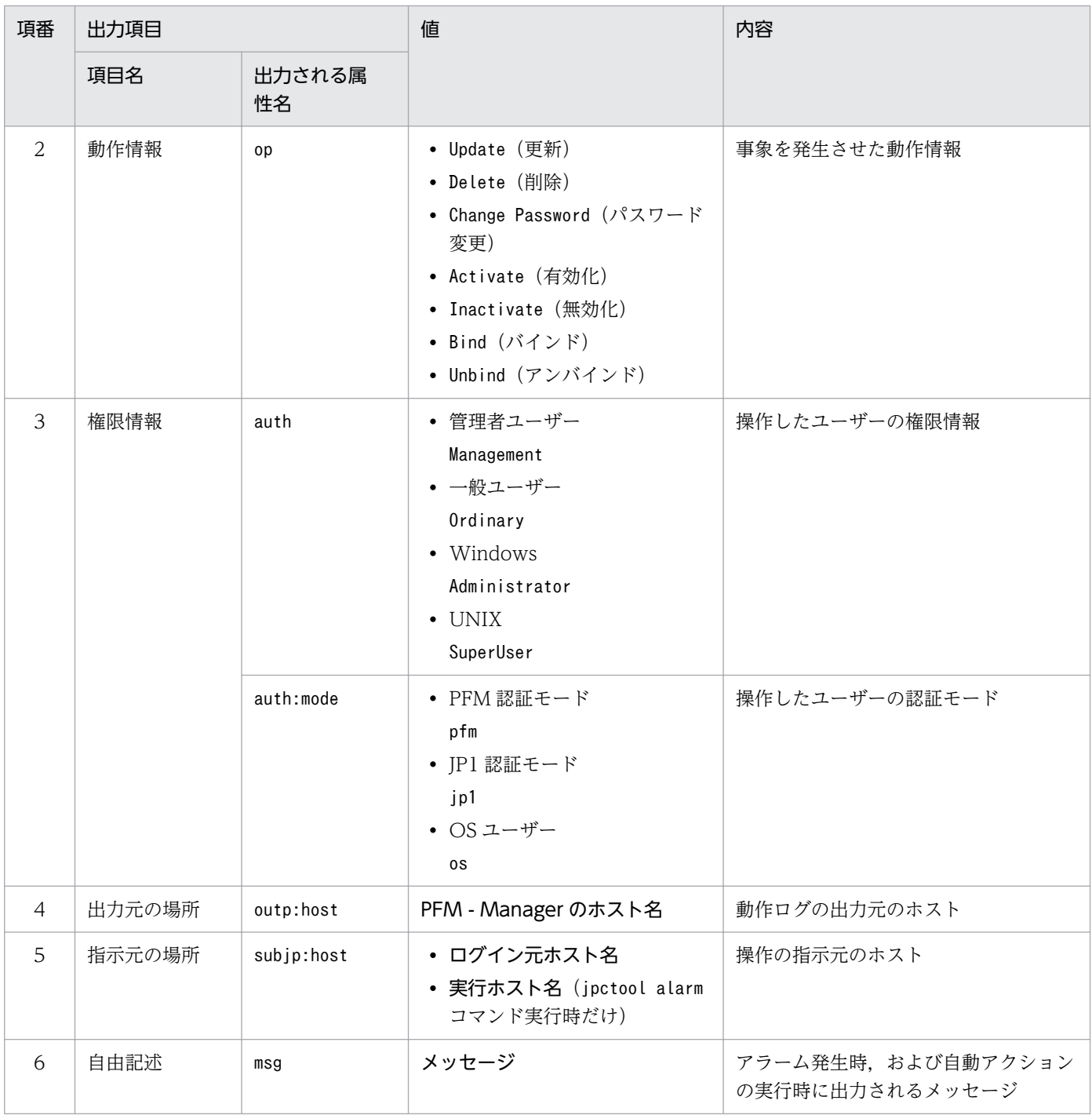

固有出力項目は,出力契機ごとに出力項目の有無や内容が異なります。出力契機ごとに,メッセージ ID と固有出力項目の内容を次に説明します。

### ■ PFM サービスの起動・停止 (StartStop)

- 出力ホスト:該当するサービスが動作しているホスト
- 出力コンポーネント:起動・停止を実行する各サービス

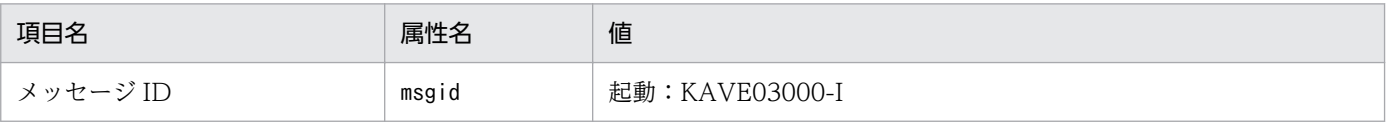

付録 J 動作ログの出力

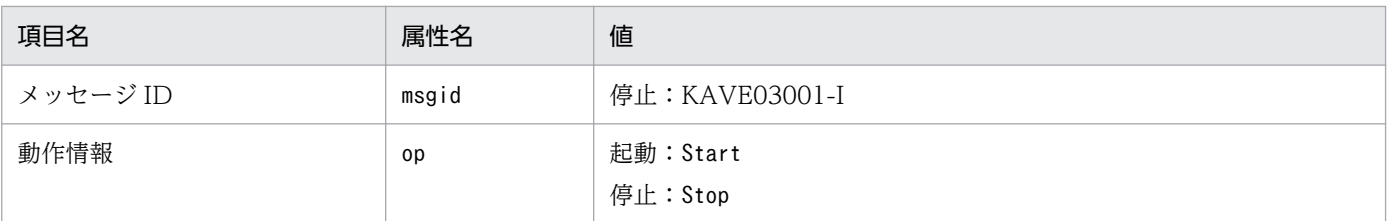

### ■ スタンドアロンモードの開始・終了 (StartStop)

• 出力ホスト:PFM - RM ホスト

• 出力コンポーネント:Remote Monitor Collector サービス,Remote Monitor Store サービス

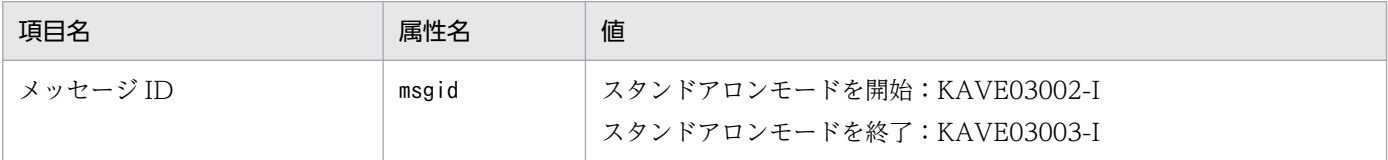

注 1

固有出力項目は出力されない。

注 2

PFM - RM for Microsoft SQL Server の各サービスは,起動時に PFM - Manager ホストに接続し,ノード情報の登録, 最新のアラーム定義情報の取得などを行う。PFM - Manager ホストに接続できない場合,稼働情報の収集など一部の機 能だけが有効な状態(スタンドアロンモード)で起動する。その際,スタンドアロンモードで起動することを示すため, KAVE03002-I が出力される。その後,一定期間ごとに PFM - Manager への再接続を試み, ノード情報の登録, 定義情 報の取得などに成功すると,スタンドアロンモードから回復し,KAVE03003-I が出力される。この動作ログによって, KAVE03002-I と KAVE03003-I が出力されている間は,PFM - RM for Microsoft SQL Server が不完全な状態で起動 していることを知ることができる。

### ■ PFM - Manager との接続状態の変更 (ExternalService)

• 出力ホスト:PFM - RM ホスト

• 出力コンポーネント:Remote Monitor Collector サービス,Remote Monitor Store サービス

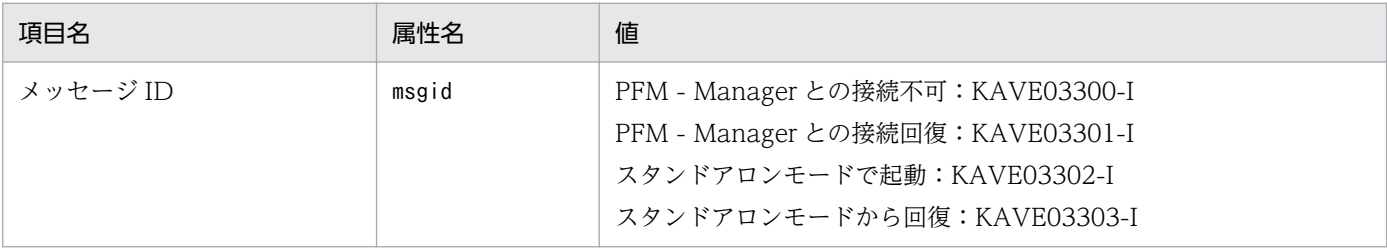

注 1

固有出力項目は出力されない。

注 2

Remote Monitor Store サービスは,PFM - Manager へのイベント送信に失敗すると,イベントのキューイングを開始 し、以降はイベントごとに最大 3件がキューにためられる。KAVE03300-I は、イベント送信に失敗し、キューイングを 開始した時点で出力される。PFM - Manager との接続が回復したあと,キューイングされたイベントの送信が完了した 時点で, KAVE03301-I が出力される。この動作ログによって, KAVE03300-I と KAVE03301-I が出力されている間 は,PFM - Manager へのイベント送信がリアルタイムでできていなかった期間と知ることができる。

注 3

Remote Monitor Collector サービスは,通常,Remote Monitor Store サービスを経由して PFM - Manager にイベン トを送信する。何らかの理由で Remote Monitor Store サービスが停止している場合だけ,直接 PFM - Manager にイベ

付録 J 動作ログの出力

<span id="page-356-0"></span>ントを送信するが,失敗した場合に KAVE03300-I が出力される。この場合,キューイングを開始しないため, KAVE03301-I は出力されない。この動作ログによって,PFM - Manager に送信されなかったイベントがあることを知 ることができる。

### ■ 自動アクションの実行(ManagementAction)

- 出力ホスト:アクションを実行したホスト
- 出力コンポーネント:Action Handler サービス

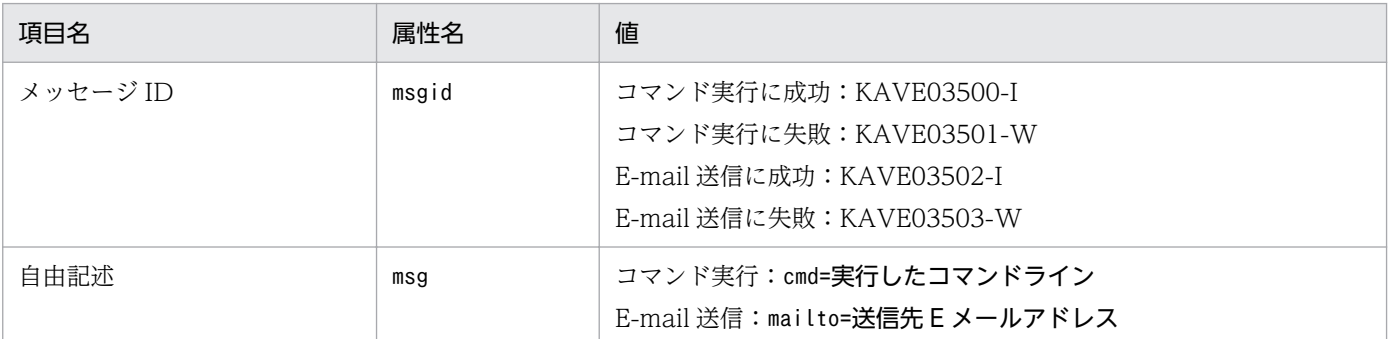

## 重要

コマンド実行プロセスの生成に成功した時点で KAVE03500-I が出力される。その後,コ マンドが実行できたかどうかのログ,および実行結果のログは,動作ログには出力されない。

# (4) 出力例

動作ログの出力例を次に示します。

```
CALFHM 1.0, seqnum=1, msgid=KAVE03000-I, date=2009-10-18T22:46:49.682+09:00,
progid=JP1PFM, compid=QA1host01, pid=2076,
ocp:host=host01, ctgry=StartStop, result=Occurrence,
subj:pid=2076,op=Start,
```
# 付録 J.4 動作ログを出力するための設定

動作ログを出力するための設定は、jpccomm.ini ファイルで定義します。設定しない場合、動作ログは出 力されません。動作ログを出力するための設定内容とその手順について次に示します。

# (1) 設定手順

動作ログを出力するための設定手順を次に示します。

1. ホスト上の全 PFM サービスを停止させる。

2. テキストエディターなどで,jpccomm.ini ファイルを編集する。

3. jpccomm.ini ファイルを保存して閉じる。

# (2) jpccomm.ini ファイルの詳細

jpccomm.ini ファイルの詳細について説明します。

## (a) 格納先フォルダ

インストール先フォルダ

## (b) 形式

jpccomm.ini ファイルには、次の内容を定義します。

- 動作ログの出力の有無
- 動作ログの出力先
- 動作ログの保存面数
- 動作ログのファイルサイズ

指定形式は次のとおりです。

### "項目名"=値

設定項目を次の表に示します。

### 表 J-4 jpccomm.ini ファイルで設定する項目および初期値

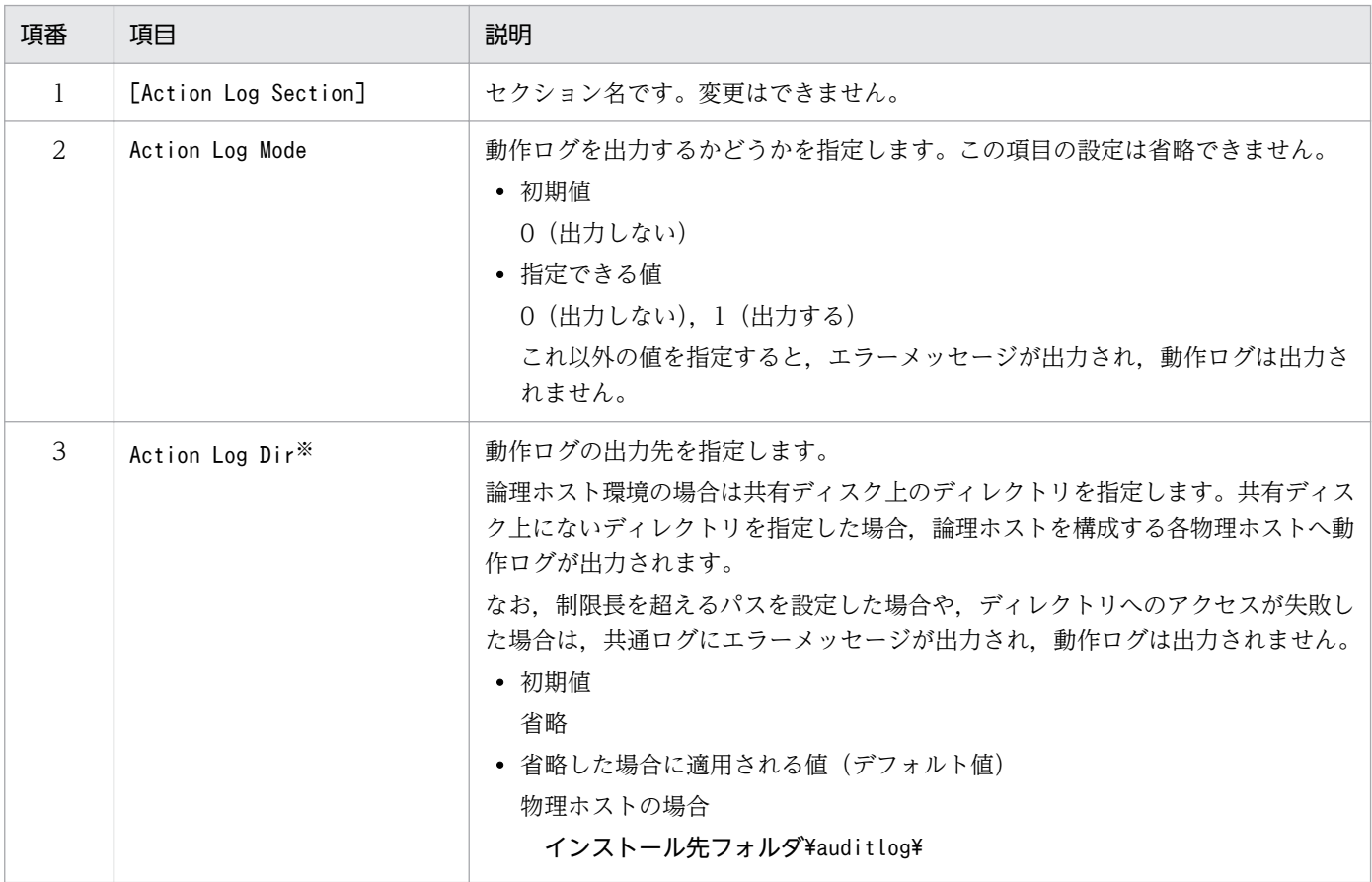

付録 J 動作ログの出力

JP1/Performance Management - Remote Monitor for Microsoft(R) SQL Server 358

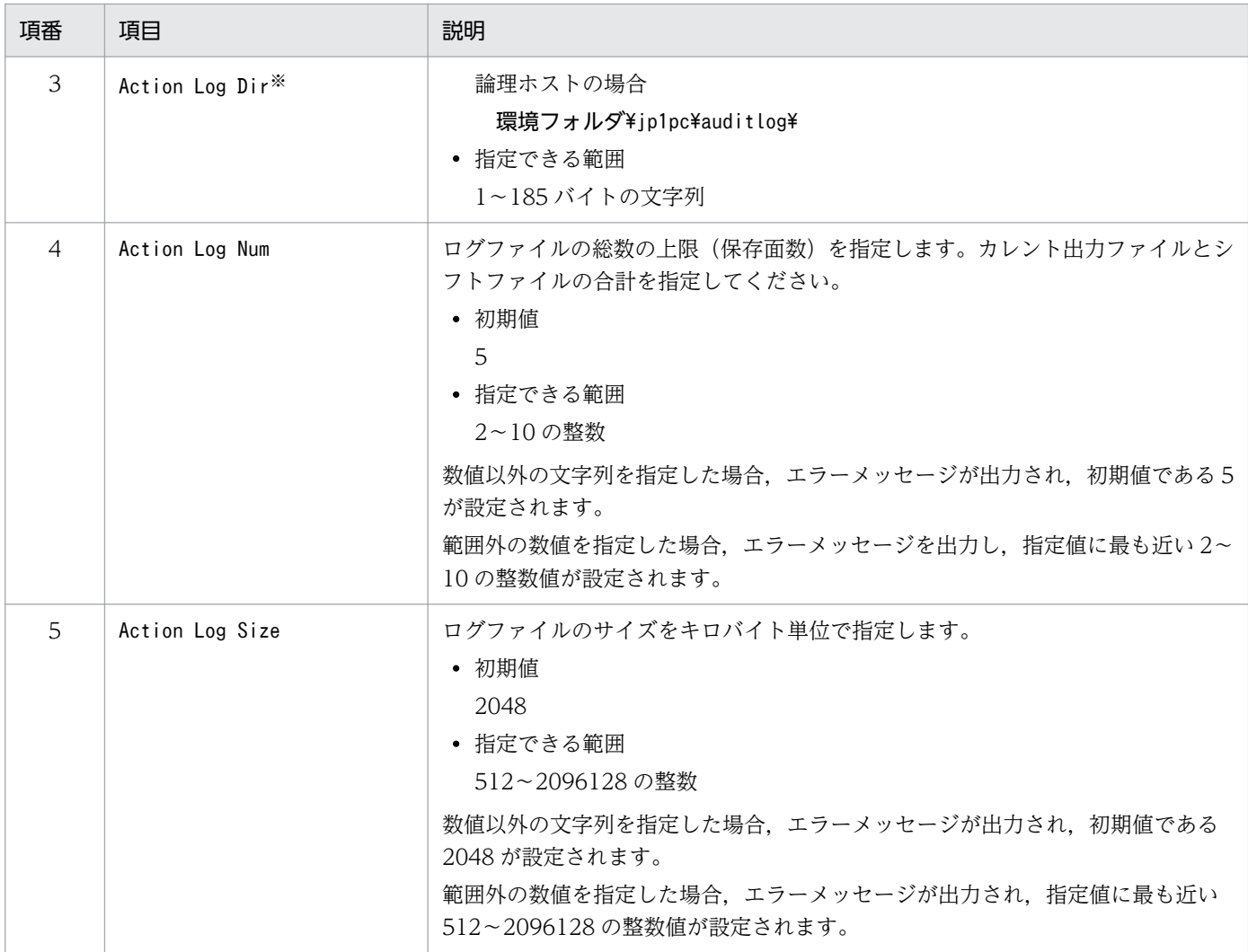

#### 注※

物理ホストで設定したあと、jpcconf ha コマンドで論理ホストを設定すると、物理ホストの設定が論理ホストにも反映されま す。論理ホストと物理ホストを同時に使用する場合には,動作ログの出力先ディレクトリが同一にならないようにしてください。

# 付録 K JP1/SLM との連携

PFM - RM for Microsoft SQL Server は、JP1/SLM 連携することで,稼働状況の監視を強化できます。

PFM - RM for Microsoft SQL Server は、JP1/SLM 上での監視を実現するために、JP1/SLM 用の監視テ ンプレートを PFM - Manager に提供します。

PFM - RM for Microsoft SQL Server から PFM - Manager に提供する監視テンプレートは次のとおり です。

また,複数インスタンスレコードの場合は,キーに指定した値と一致したレコードを収集します。収集対 象とするキーについては,各レコードの収集結果にて確認してください。

表 K-1 PFM - RM for Microsoft SQL Server が PFM - Manager に提供する監視テンプレート

| JP1/SLM での表<br>示名 | 説明                                                          | レコード<br>(レコードID)                              | $+ -$<br>(PFM - Manager<br>名) | フィールド名             |
|-------------------|-------------------------------------------------------------|-----------------------------------------------|-------------------------------|--------------------|
| キャッシュ・ヒッ<br>ト率    | ディスクからの読み込みの代わり<br>に,データキャッシュ内で要求が<br>見つかった回数の割合を監視しま<br>す。 | Server<br>Overview<br>(PI_SERV)               |                               | CACHE_HIT_RATIO    |
| CPU 使用率           | 現在セッションが CPU サイクル<br>を消費している割合を監視しま<br>す。                   | Global Server<br>Summary<br>(PI)              |                               | PERC_BUSY          |
| データベース空き<br>容量率   | 各データベースのスペースの空き<br>容量の割合を監視します。                             | Database<br>Space Detail<br>$(PD$ $DS)$       | DB_NAME,<br><b>DBID</b>       | PERC_FREE          |
| ログスペース使<br>用率     | トランザクションログが使用して<br>いるログスペースの割合を監視し<br>ます。                   | Transaction<br>Log<br>Overview<br>$(PI_TLOG)$ | DB_NAME                       | LOG_SPACE_USED_PCT |

デフォルト監視項目を PFM - Manager に提供するためには、セットアップファイルをコピーして、セッ トアップコマンドを実行する必要があります。詳細は,[「2.1.4\(1\) PFM - RM for Microsoft SQL Server](#page-42-0) [の登録](#page-42-0)」を参照してください。

付録 K JP1/SLM との連携

JP1/Performance Management - Remote Monitor for Microsoft(R) SQL Server 360
## <span id="page-360-0"></span>付録 L IPv4 環境と IPv6 環境での通信について

Performance Management では,ネットワーク構成が IPv4 環境だけでなく IPv6 環境にも対応していま す。そのため, IPv4 環境と IPv6 環境が混在するネットワーク構成でも, Performance Management を 運用できます。

ただし、PFM - RM for Microsoft SQL Server が導入されているホストの OS が Windows で、かつ PFM - Manager が導入されているホストの OS が Windows または Linux の場合に限ります。

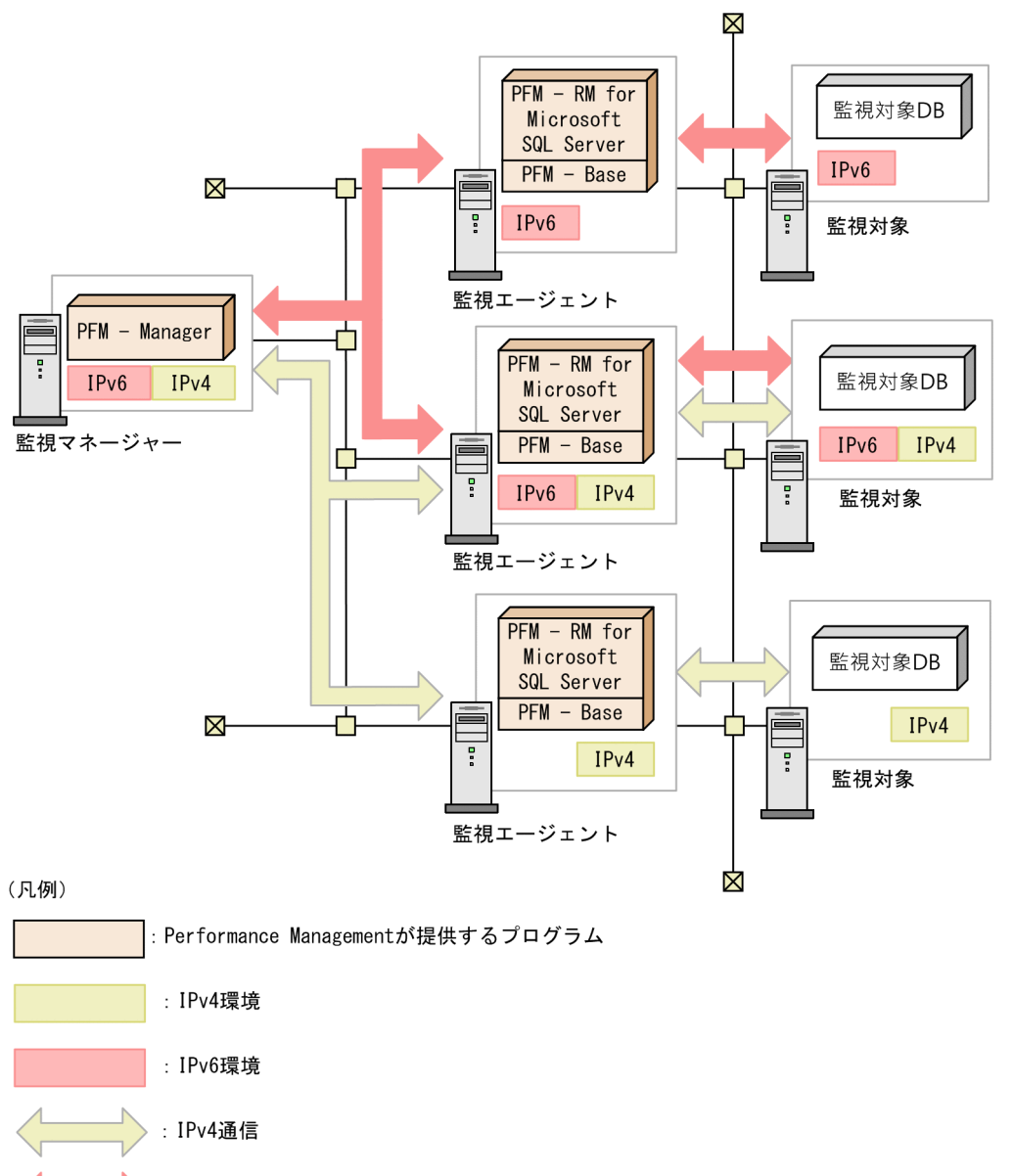

図 L‒1 IPv4 環境と IPv6 環境での通信の適用範囲

IPv6 環境で通信を有効にするには、jpcconf ipv6 enable コマンドを実行する必要があります。jpcconf ipv6 enable コマンドの詳細については、マニュアル「JP1/Performance Management リファレンス」 のコマンドについて説明している章を参照してください。また. ipcconf ipv6 enable コマンドを実行す

: IPv6通信

る条件やタイミングについては,マニュアル「JP1/Performance Management 設計・構築ガイド」の IPv6 環境が含まれる場合のネットワーク構成例について説明している章を参照してください。

付録 L IPv4 環境と IPv6 環境での通信について

## 付録 M 各バージョンの変更内容

各バージョンのマニュアルの変更内容を示します。

## 付録 M.1 11-50 の変更内容

- 次のレコードの PFM RM for Microsoft SQL Server のレコード取得時に使用するオブジェクトごと に必要な権限を追加した。
	- Database Detail
- Microsoft SQL Server の標準以外のポート番号や名前付きパイプで接続する場合, 64 ビットの [別 名]が必要になる注意事項を追加した。
- データモデルのバージョンを 5.0 から 6.0 に,アラームテーブルのバージョンを 11.10 から 11.50 に 変更した。
- データモデルの変更に伴い, 6.0 でデータモデルの型が変更になったフィールドを使用している, また はそのレポートを参照する次のレポートのバージョンを変更した。
	- Blocked Sessions
	- Blocking Locks
	- Cache Usage
	- Cache Usage Trend(Multi-Agent)
	- CPU Usage Top 10 Sessions
	- Database Detail
	- Database Summary
	- Lock Detail
	- Lock Overview
	- Lock Usage Top 10 Sessions
	- Log I/O Activity
	- Memory Usage Top 10 Sessions
	- Pending I/O
	- Physical I/O Top 10 Sessions
	- Physical Write Activity
	- Session Detail
	- Sessions
	- System Overview

付録 M 各バージョンの変更内容

- 次のレコードのレコードサイズを変更した。
	- Database Detail (PD DD)
	- Server Overview (PI\_SERV)
	- Server Overview 2 (PI\_SRV2)
- 次のレコードにフィールドを追加した。
	- Database Detail (PD DD)
	- Server Overview (PI\_SERV)
	- Server Overview 2 (PI\_SRV2)
- 次のメッセージを変更した。
	- KAVL19810-E
- PFM RM for Microsoft SQL Server の再頒布ファイルのフォルダ名を変更した。
- 移行時の注意事項を追加した。

## 付録 M.2 11-10 の変更内容

- 次の OS をサポートした。
	- Microsoft(R) Windows Server(R) 2016 Datacenter
	- Microsoft(R) Windows Server(R) 2016 Standard
- 監視対象のデータベースに次を追加した。
	- Microsoft SQL Server 2016
- Microsoft SQL Server Database から性能情報を取得するために必要な権限をデータベースのバージョ ンごとに記載した。
- Microsoft SQL Server の標準以外のポート番号や名前付きパイプで接続する場合の注意事項を追加した。
- データモデルのバージョンを 4.0 から 5.0 に,アラームテーブルのバージョンを 09.00 から 11.10 に 変更した。
- アラームの関連レポートにデータモデルのバージョン(5.0)を付加した。
	- Blocked Sessions
	- Cache Usage
	- CPU Usage
	- Database Space
	- Server Status
- データモデルの変更に伴い、5.0 でデータモデルの型が変更になったフィールドを使用している、また はそのレポートを参照する次のレポートについて(5.0)を付加した。

付録 M 各バージョンの変更内容

- Blocked Sessions
- Blocking Locks
- Cache Usage
- CPU Usage Top 10 Sessions
- Database Detail
- Database Space Usage
- Database Space Usage Detail
- Database Summary
- Lock Detail
- Lock Overview
- Lock Usage Top 10 Sessions
- Memory Usage Top 10 Sessions
- Physical I/O Top 10 Sessions
- Server Space Usage
- Session Detail
- Sessions
- System Overview
- 次のレポートのフィールドの説明を SQL Server 2014 以前と SQL Server 2016 以降で分けた。
	- Database Detail
	- Database Summary
	- Memory Usage Top 10 Sessions
	- Session Detail
	- Sessions
- 次のレコードのレコードサイズを変更した。
	- Database Detail (PD\_DD)
	- Database Space Detail (PD\_DS)
	- Lock Detail (PD LD)
	- Process Detail (PD PDET)
- 次のレコードのフィールドの説明,データソースを SQL Server 2014 以前と SQL Server 2016 以降 で分けた。
	- Database Detail (PD DD)
	- Database Space Detail (PD\_DS)

付録 M 各バージョンの変更内容

- Global Server Summary (PI)
- Global Server Summary 2 (PI\_PI2)
- Lock Detail (PD LD)
- Process Detail (PD\_PDET)
- Server Detail (PD)
- Server Locks Detail (PD LOCK)
- Server Overview (PI\_SERV)
- Server Overview 2 (PI\_SRV2)
- Server Space Detail (PD\_SS)
- Server Space Interval (PI SI)
- 次のレコードにフィールドを追加した。また,追加したフィールドと既存のフィールドの関係図を追加 した。
	- Database Space Detail (PD\_DS)
- 次のメッセージを追加した。
	- KAVL19857-I
- 次のレコードのインスタンス数の算出方法を SQL Server 2014 以前と SQL Server 2016 以降で分けた。
	- Database Detail (PD DD)
	- Database Space Detail (PD\_DS)
	- Lock Detail (PD\_LD)
	- Process Detail (PD\_PDET)

## 付録 M.3 11-00 の変更内容

- PFM- RM for Microsoft SQL Server が動作する OS から Windows Server 2003 を削除した。
- PFM RM for Microsoft SQL Server の監視項目「LIMIT\_PD\_LD\_NUMBER」のデフォルト値を変更した。
- Performance Management で使用できる言語に,次の言語を追加した。
	- 韓国語
	- スペイン語
	- ドイツ語
	- フランス語
	- ロシア語
- Remote Monitor Collector サービスのプロパティに, Monitoring Console Https を追加した。
- 製品の名称を,PFM Agent for OpenTP1 から PFM Agent for Transaction System に変更した。
- 製品の名称を,JP1/ITSLM から JP1/SLM に変更した。

## 付録 M.4 10-00 の変更内容

- 監視対象のデータベースに次を追加した。
	- Microsoft SQL Server 2012
	- Microsoft SQL Server 2014
- 監視対象の設定に LIMIT\_PD\_LD\_NUMBER を追加した。
- JP1/IT Service Level Management と連携して,サービスを監視するための監視項目について追記し た。また,次の監視項目について追記した。
	- キャッシュ・ヒット率
	- CPU 使用率
	- データベース空き容量率
	- ログスペース使用率
- IPv6 の環境でもパフォーマンスデータを収集できるようにした。
- 次のメッセージを追加した。
	- KAVL19849-W
	- KAVL19852-W

## 付録 N このマニュアルの参考情報

このマニュアルを読むに当たっての参考情報を示します。

## 付録 N.1 関連マニュアル

関連マニュアルを次に示します。必要に応じてお読みください。

JP1/Performance Management 関連

- JP1 Version 11 パフォーマンス管理 基本ガイド(稼働性能管理編)(3021-3-A36)
- JP1 Version 11 JP1/Performance Management 設計・構築ガイド (3021-3-A37)
- JP1 Version 11 JP1/Performance Management 運用ガイド (3021-3-A38)
- JP1 Version 11 JP1/Performance Management リファレンス(3021-3-A39)

JP1 関連

- JP1 Version 10 JP1/NETM/DM 運用ガイド 1 (Windows(R)用) (3021-3-177)
- JP1 Version 6 JP1/NETM/DM Manager (3000-3-841)
- JP1 Version 8 JP1/NETM/DM SubManager (UNIX(R)用) (3020-3-L42)
- JP1 Version 10 JP1/NETM/DM Client (UNIX(R)用) (3021-3-181)

## 付録 N.2 このマニュアルでの表記

このマニュアルでは,製品名を次のように表記しています。

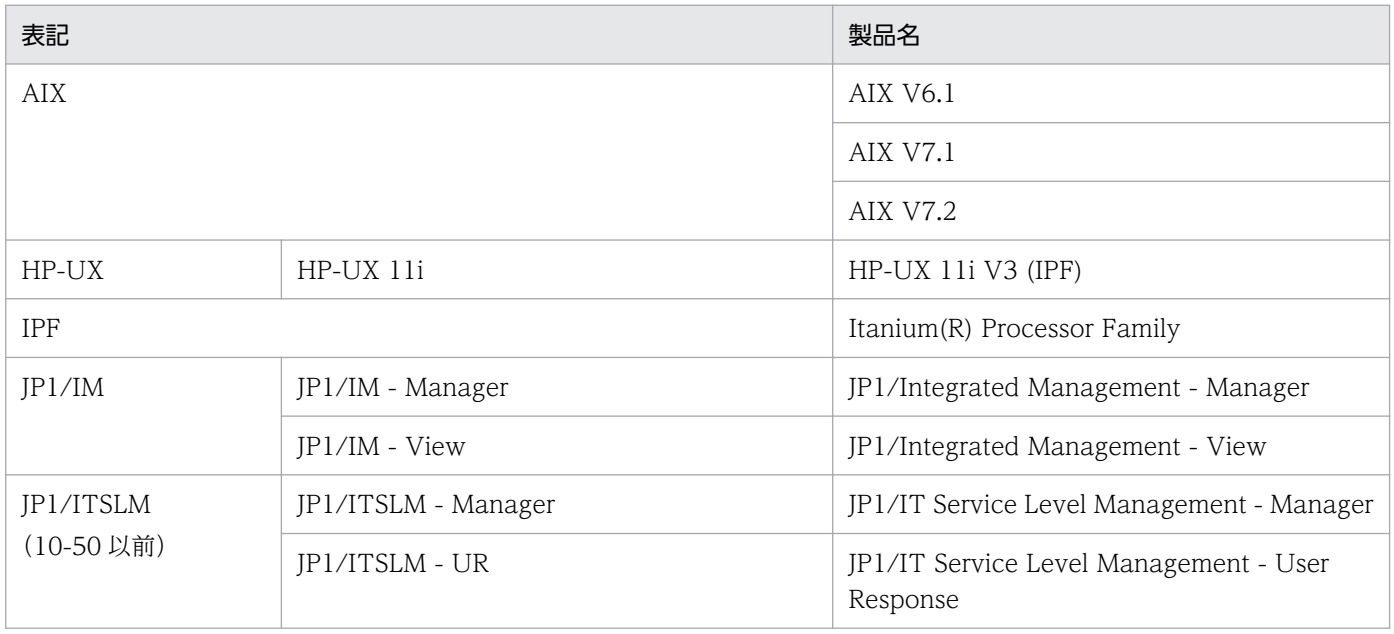

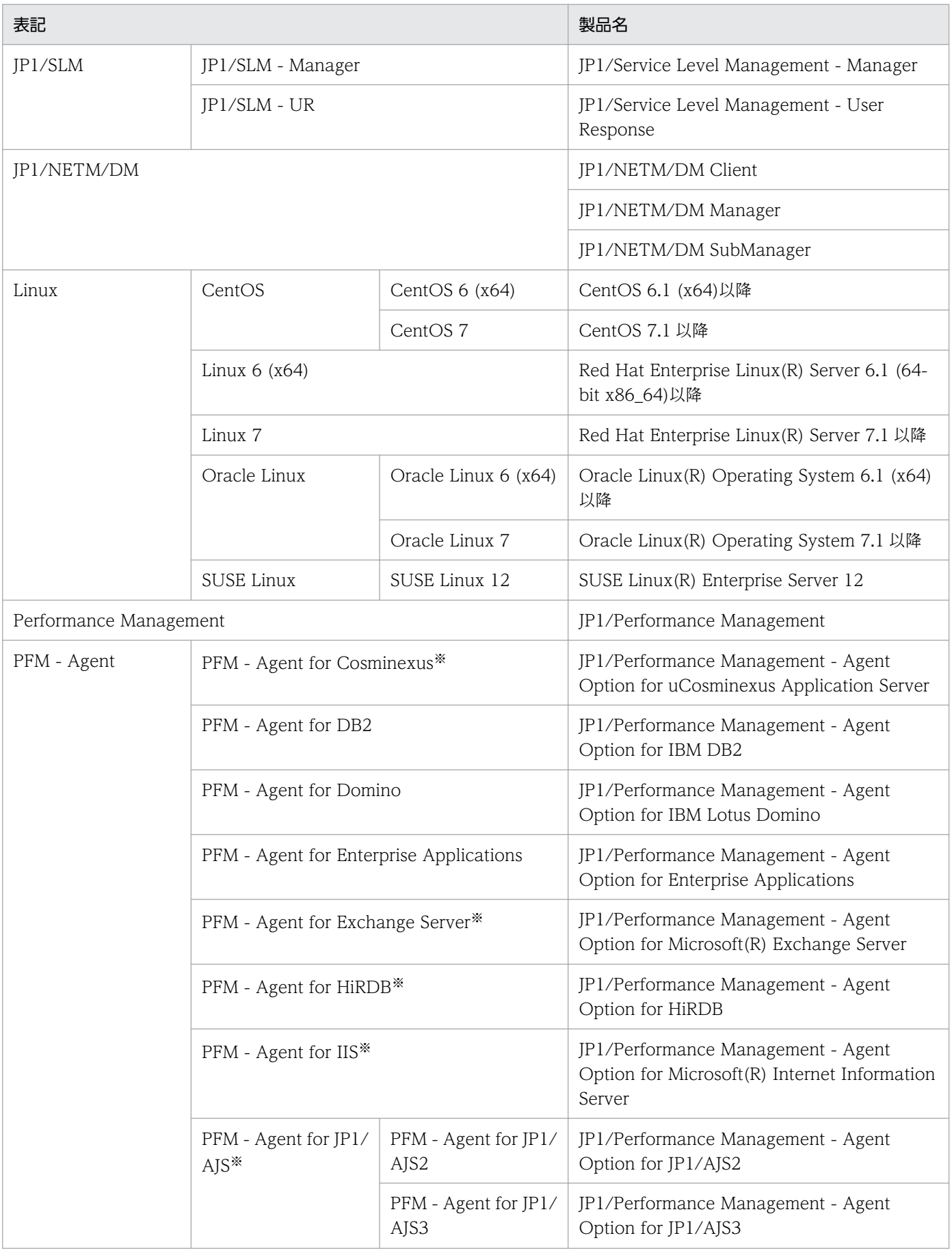

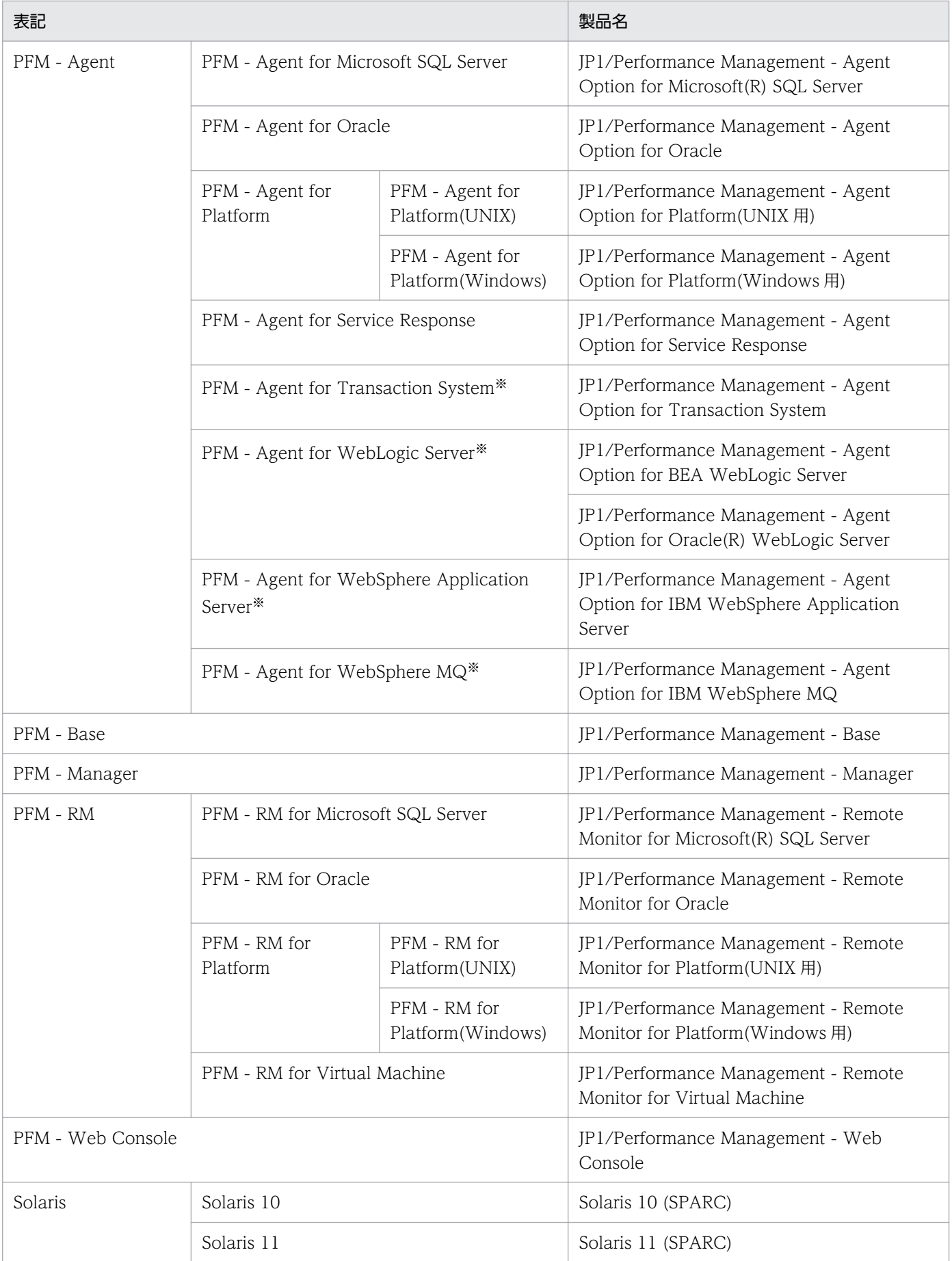

- PFM Manager, PFM Agent, PFM Base, PFM Web Console, および PFM RM を総称して, Performance Management と表記することがあります。
- HP-UX, Solaris, AIX, および Linux を総称して, UNIX と表記することがあります。

注※

この製品は日本語環境だけで動作する製品です。

## 付録 N.3 このマニュアルで使用する英略語

このマニュアルで使用する英略語を次に示します。

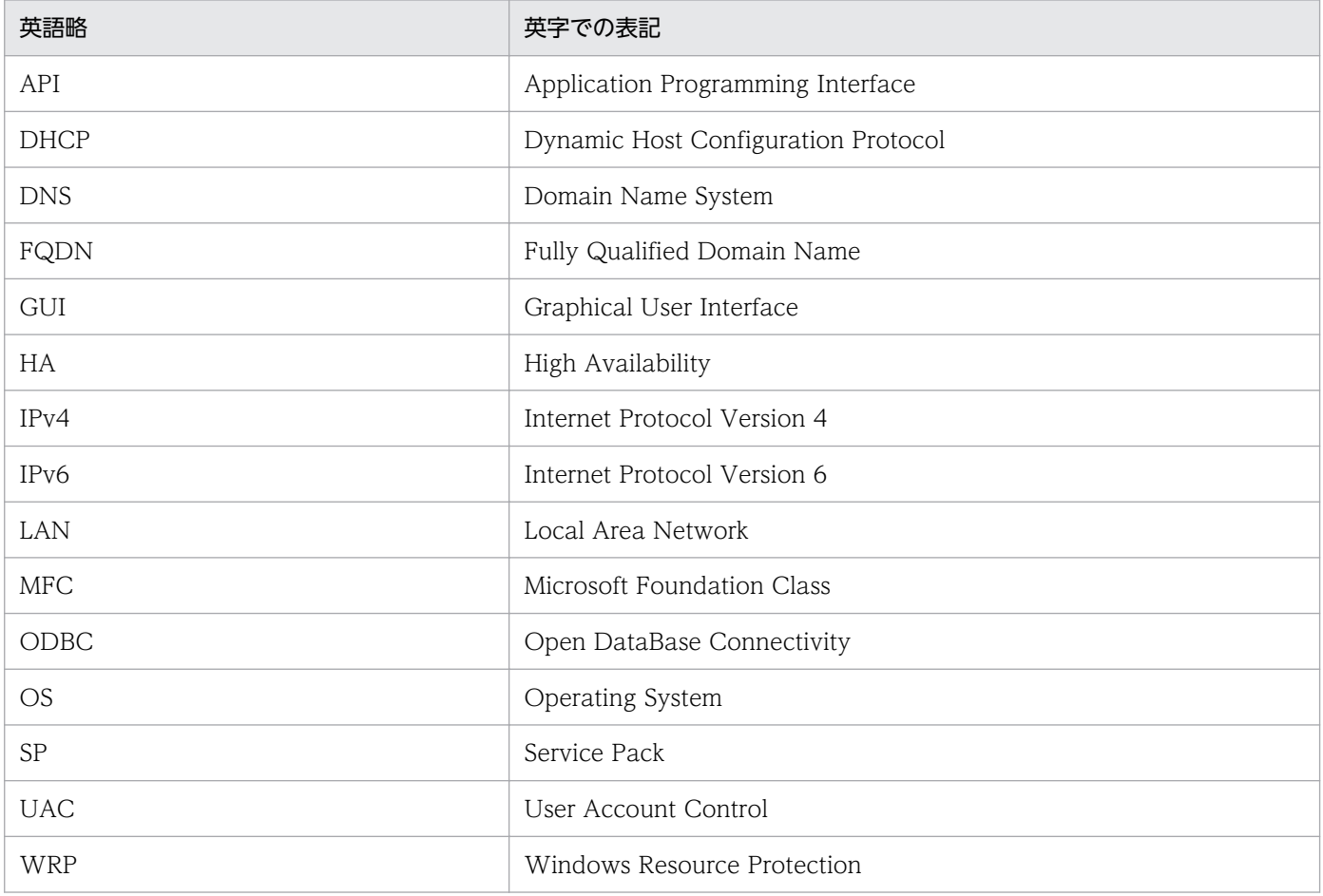

## 付録 N.4 このマニュアルでのプロダクト名, サービス ID, およびサービス キーの表記

Performance Management 09-00 以降では、プロダクト名表示機能を有効にすることで、サービス ID およびサービスキーをプロダクト名で表示できます。

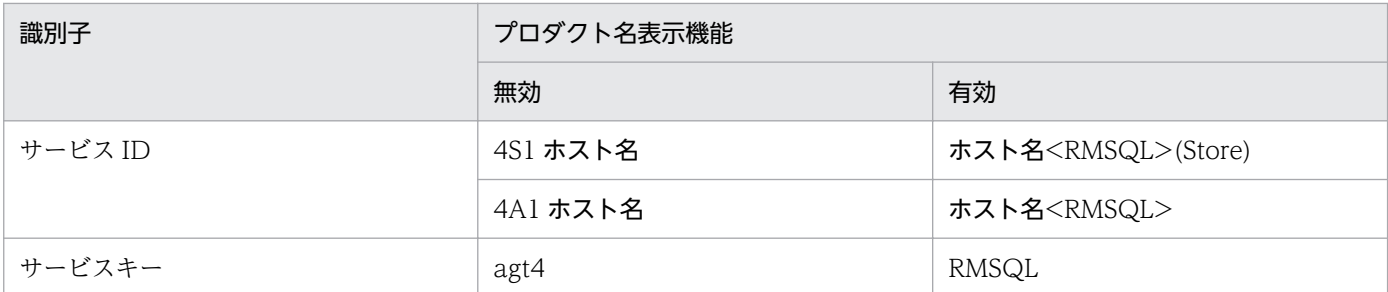

このマニュアルでは,プロダクト名表示機能を有効としたときの形式で表記しています。

なお,プロダクト名表示機能を有効にできるのは,次の条件を同時に満たす場合です。

- PFM RM の同一装置内の前提プログラム (PFM Manager または PFM Base) のバージョンが 09-00 以降
- PFM Web Console および接続先の PFM Manager のバージョンが 09-00 以降

## 付録 N.5 Performance Management のインストール先フォルダの表記

このマニュアルでは、Windows 版 Performance Management のインストール先フォルダをインストー ル先フォルダ, UNIX 版 Performance Management のインストール先ディレクトリをインストール先 ディレクトリと表記しています。

Windows 版 Performance Management のデフォルトのインストール先フォルダは、次のとおりです。 「システムドライブ¥Program Files」と表記している部分は、インストール時の OS 環境変数によって決定 されるため,環境によって異なる場合があります。

PFM - Base のインストール先フォルダ

システムドライブ\Program Files (x86)\Hitachi\jp1pc

注意

このマニュアルでは,PFM - Base のインストール先フォルダを,インストール先フォルダと表記 しています。

#### PFM - Manager のインストール先フォルダ

システムドライブ\Program Files (x86)\Hitachi\jp1pc

#### PFM - Web Console のインストール先フォルダ

システムドライブ\Program Files (x86)\Hitachi\jp1pcWebCon

UNIX 版 Performance Management のデフォルトのインストール先ディレクトリは、次のとおりです。

#### PFM - Base のインストール先ディレクトリ

/opt/jp1pc

PFM - Manager のインストール先ディレクトリ

/opt/jp1pc

PFM - Web Console のインストール先ディレクトリ

/opt/jp1pcwebcon

## 付録 N.6 KB (キロバイト)などの単位表記について

1KB (キロバイト), 1MB (メガバイト), 1GB (ギガバイト), 1TB (テラバイト) はそれぞれ 1,024 バ イト,1,024<sup>2</sup> バイト,1,024<sup>3</sup> バイト,1,024<sup>4</sup> バイトです。

## <span id="page-373-0"></span>付録 O 用語解説

### (英字)

#### Action Handler

PFM - Manager または PFM - Base のサービスの 1 つです。アクションを実行するサービス のことです。

#### Correlator

PFM - Manager のサービスの 1 つです。サービス間のイベント配信を制御するサービスのこ とです。アラームの状態を評価して,しきい値を超過するとアラームイベントおよびエージェ ントイベントを,Trap Generator サービスおよび PFM - Web Console に送信します。

#### HA クラスタシステム

高可用性を実現させるためのクラスタシステムです。障害が発生しても運用を継続できるよう にすることを目的としています。業務実行中のサーバで障害が発生すると,待機していた別の サーバが業務の処理を引き継ぎます。これによって,障害発生時の業務の中断を防ぎ,可用性 を向上させることができます。

このマニュアルでは、単に「クラスタシステム」と記述している場合は、HA クラスタシステ ムのことを指します。

#### JP1/SLM

業務システムをサービス利用者が体感している性能などの視点で監視し、サービスレベルの維 持を支援する製品です。

JP1/SLM と連携することで、稼働状況の監視を強化できます。

#### Master Manager

PFM - Manager のサービスの 1 つです。PFM - Manager のメインサービスのことです。

#### Master Store

PFM - Manager のサービスの 1 つです。各 PFM - RM から発行されたアラームイベントを管 理するサービスのことです。Master Store サービスはイベントデータの保持のためにデータ ベースを使用します。

#### ODBC キーフィールド

PFM - Manager または PFM - Base で、Store データベースに格納されているレコードのデー タを利用する場合に必要な主キーを示します。ODBC キーフィールドには,全レコード共通の ものと各レコード固有のものとがあります。

### <span id="page-374-0"></span>PD レコードタイプ

→「Product Detail レコードタイプ」

#### Performance Management

システムのパフォーマンスに関する問題を監視および分析するために必要なソフトウェア群の 総称です。Performance Management は、次の5つのプログラムプロダクトで構成されます。

- PFM Manager
- PFM Web Console
- PFM Base
- PFM Agent
- PFM RM

#### PFM - Agent

Performance Management を構成するプログラムプロダクトの 1 つです。PFM - Agent は, システム監視機能に相当し, 監視対象となるアプリケーション, データベース, OS によって, 各種の PFM - Agent があります。PFM - Agent には、次の機能があります。

- 監視対象のパフォーマンスの監視
- 監視対象のデータの収集および記録

#### PFM - Base

Performance Management を構成するプログラムプロダクトの 1 つです。Performance Management の稼働監視を行うための基盤機能を提供します。PFM - RM を動作させるため の前提製品です。PFM - Base には、次の機能があります。

- 各種コマンドなどの管理ツール
- Performance Management と他システムとの連携に必要となる共通機能

#### PFM - Manager

Performance Management を構成するプログラムプロダクトの 1 つです。PFM - Manager は,マネージャ機能に相当し,次の機能があります。

- Performance Management のプログラムプロダクトの管理
- イベントの管理

#### PFM - Manager 名

Store データベースに格納されているフィールドを識別するための名称です。コマンドでフィー ルドを指定する場合などに使用します。

#### <span id="page-375-0"></span>PFM - RM

Performance Management を構成するプログラムプロダクトの 1 つです。PFM - RM は,シ ステム監視機能に相当し、監視対象となるアプリケーション,データベース, OS によって. 各種の PFM - RM があります。PFM - RM には、次の機能があります。

- 監視対象のパフォーマンスの監視
- 監視対象のデータの収集および記録

#### PFM - RM ホスト

PFM - RM for Microsoft SQL Server がインストールされたホストのことです。

#### PFM - View 名

PFM - Manager 名の別名です。PFM - Manager 名に比べ,より直感的な名称になっていま す。例えば, PFM - Manager 名の「INPUT\_RECORD\_TYPE」は, PFM - View 名で 「Record Type」です。PFM - Web Console の GUI 上でフィールドを指定する場合などに 使用します。

#### PFM - Web Console

Performance Management を構成するプログラムプロダクトの 1 つです。Web ブラウザで Performance Management システムを一元的に監視するため Web アプリケーションサーバ の機能を提供します。PFM - Web Console には、次の機能があります。

- GUI の表示
- 統合監視および管理機能
- レポートの定義およびアラームの定義

#### PI レコードタイプ

→「Product Interval レコードタイプ」

#### Product Detail レコードタイプ

現在起動しているプロセスの詳細情報など、ある時点でのシステムの状態を示すパフォーマン スデータが格納されるレコードタイプのことです。PD レコードタイプは、次のような、ある 時点でのシステムの状態を知りたい場合に使用します。

- システムの稼働状況
- 現在使用しているファイルシステム容量

#### Product Interval レコードタイプ

1分ごとのプロセス数など、ある一定の時間(インターバル)ごとのパフォーマンスデータが 格納されるレコードタイプのことです。PI レコードタイプは、次のような、時間の経過に伴う システムの状態の変化や傾向を分析したい場合に使用します。

- <span id="page-376-0"></span>• 一定時間内に発生したシステムコール数の推移
- 使用しているファイルシステム容量の推移

#### Remote Monitor Collector

PFM - RM のサービスの 1 つです。パフォーマンスデータを収集したり,アラームに設定され たしきい値で,パフォーマンスデータを評価したりするサービスのことです。

#### Remote Monitor Store

PFM - RM のサービスの 1 つです。パフォーマンスデータを格納するサービスのことです。 Remote Monitor Store サービスは、パフォーマンスデータの記録のためにデータベースを使 用します。各 PFM - RM に対応して、各 Remote Monitor Store サービスがあります。

#### Store データベース

Remote Monitor Collector サービスが収集したパフォーマンスデータが格納されるデータベー スのことです。

### (ア行)

#### アクション

監視するデータがしきい値に達した場合に,Performance Management によって自動的に実 行される動作のことです。次の動作があります。

- E メールの送信
- コマンドの実行
- SNMP トラップの発行
- JP1 イベントの発行

アラーム

監視するデータがしきい値に達した場合のアクションやイベントメッセージを定義した情報の ことです。

#### アラームテーブル

次の情報を定義した1つ以上のアラームをまとめたテーブルです。

- 監視するオブジェクト(Process,TCP,WebService など)
- 監視する情報(CPU 使用率,1 秒ごとの受信バイト数など)
- 監視する条件(しきい値)

#### インスタンス

このマニュアルでは,インスタンスという用語を次のように使用しています。

付録 O 用語解説

- <span id="page-377-0"></span>• レコードの記録形式を示す場合 1 行で記録されるレコードを「単数インスタンスレコード」,複数行で記録されるレコード を「複数インスタンスレコード」,レコード中の各行を「インスタンス」と呼びます。
- PFM RM の起動方式を示す場合 同一ホスト上の監視対象を 1 つのエージェントで監視する方式のエージェントを「シング ルインスタンスエージェント」,同一ホスト上の監視対象を複数のエージェントで監視する 方式のエージェントを「マルチインスタンスエージェント」,マルチインスタンスエージェ ントの各エージェントサービスを「インスタンス」と呼びます。

インスタンス番号

内部処理で使用する,1 バイトの管理番号を示す識別子のことです。サービス ID の一部です。

エージェント

パフォーマンスデータを収集する PFM - RM のサービスのことです。

### (カ行)

#### 監視対象ホスト

PFM - RM for Microsoft SQL Server が監視するホストのことです。

#### 監視テンプレート

PFM - RM に用意されている、定義済みのアラームとレポートのことです。監視テンプレート を使用することで,複雑な定義をしなくても PFM - RM の運用状況を監視する準備が容易にで きるようになります。

#### 管理ツール

サービスの状態の確認やパフォーマンスデータを操作するために使用する各種のコマンドまた は GUI 上の機能のことです。次のことができます。

- サービスの構成および状態の表示
- パフォーマンスデータの退避および回復
- パフォーマンスデータのテキストファイルへのエクスポート
- パフォーマンスデータの消去

#### 機能 ID

Performance Management プログラムのサービスの機能種別を示す,1 バイトの識別子のこ とです。サービス ID の一部です。

付録 O 用語解説

#### <span id="page-378-0"></span>クラスタシステム

クラスタシステムとは、複数のサーバシステムを連携して1つのシステムとして運用するシス テムです。このマニュアルでは、単に「クラスタシステム」と記述している場合は、HA クラ スタシステムのことを指します。

→「HA クラスタシステム」

## (サ行)

サービス ID

Performance Management プログラムのサービスに付加された,一意の ID のことです。コ マンドを使用して Performance Management のシステム構成を確認する場合,または個々の エージェントのパフォーマンスデータをバックアップする場合などは,Performance Management プログラムのサービス ID を指定してコマンドを実行します。サービス ID の形 式は、プロダクト名表示機能の設定によって異なります。サービス ID の形式については、マ ニュアル「JP1/Performance Management 設計・構築ガイド」の, Performance Management の機能について説明している章を参照してください。

#### 実行系ノード

クラスタシステムを構成するそれぞれのサーバシステムの,業務を実行中のノード(論理ホス トがアクティブなノード)のことです。

#### スタンドアロンモード

PFM - RM 単独で起動している状態のことです。PFM - Manager の Master Manager サービ スおよび Name Server サービスが、障害などのため起動できない状態でも、PFM - RM だけ を起動して,パフォーマンスデータを収集できます。

$$
(\mathcal{I}\overleftarrow{\tau})
$$

待機系ノード

クラスタシステムを構成するそれぞれのサーバシステムの,実行系ノードの障害時に業務を引 き継げるよう待機しているノードのことです。

#### 単数インスタンスレコード

1 行で記録されるレコードです。このレコードは、固有のODBC キーフィールドを持ちません。

→「インスタンス」

#### <span id="page-379-0"></span>データベース ID

PFM - RM の各レコードに付けられた,レコードが格納されるデータベースを示す ID です。 データベース ID は、そのデータベースに格納されるレコードの種類を示しています。データ ベース ID を次に示します。

• PI

PI レコードタイプのレコードのデータベースであることを示します。

• PD

PD レコードタイプのレコードのデータベースであることを示します。

#### データモデル

各 PFM - RM が持つレコードおよびフィールドの総称のことです。データモデルは,バージョ ンで管理されています。

#### ドリルダウンレポート

レポートまたはレポートのフィールドに関連づけられたレポートです。あるレポートの詳細情 報や関連情報を表示したい場合に使用します。

(ハ行)

#### バインド

アラームをエージェントと関連づけることです。バインドすると,エージェントによって収集 されているパフォーマンスデータが,アラームで定義したしきい値に達した場合,ユーザーに 通知できるようになります。

#### パフォーマンスデータ

監視対象システムから収集したリソースの稼働状況データのことです。

#### 非対話形式(コマンド)

コマンドの実行中に必要な入力作業について,オプションの指定や定義ファイルの読み込みで 代替するコマンドの実行形式です。

非対話形式でコマンドを実行することで,稼働監視システムの構築を省力化でき,ユーザーの 負担を軽減できます。

フィールド

レコードに含まれる個々の稼働情報です。Performance Management での監視項目に該当し ます。

#### <span id="page-380-0"></span>フェールオーバー

クラスタシステムで障害が発生したときに,業務を実行するサーバの処理を実行系ノードから 待機系ノードに引き継ぐことです。

#### 複数インスタンスレコード

複数行で記録されるレコードです。このレコードは,固有の ODBC キーフィールドを持って います。

→「インスタンス」

#### 物理ホスト

クラスタシステムを構成する各サーバに固有な環境のことです。物理ホストの環境は,フェー ルオーバー時にもほかのサーバに引き継がれません。

#### プロセス

Microsoft SQL Server 内部で各ユーザー接続を識別する単位のことです。ユーザー接続が確 立されるときに割り当てられる,「SQL Server プロセス ID(SPID)」と呼ばれる一意な識別 子を持ちます。

この「プロセス」は、いわゆる Windows アプリケーションプログラムの動作単位として使用 されるプロセスという用語とは異なります。

#### プロダクト ID

該当する Performance Management プログラムのサービスが, Performance Management のどのプログラムプロダクトのものかを示す 1 バイトの識別子のことです。サービス ID の一 部です。

(ラ行)

#### ライフタイム

各レコードに収集されるパフォーマンスデータの一貫性が保証される期間のことです。

#### リアルタイムレポート

監視対象の現在の状況を示すレポートです。

#### 履歴レポート

監視対象の過去から現在までの状況を示すレポートです。

レコード

目的ごとに分類された稼働情報の集まりです。監視エージェントは,レコードの単位で稼働情 報を収集します。収集できるレコードは,エージェントプログラムによって異なります。

付録 O 用語解説

#### <span id="page-381-0"></span>レポート

PFM - RM が収集したパフォーマンスデータをグラフィカルに表示する際の情報を定義したも のです。主に,次の情報を定義します。

- レポートに表示させるレコード
- パフォーマンスデータの表示項目
- パフォーマンスデータの表示形式 (表, グラフなど)

#### 連合データベースサーバ

複数のノードにわたるテーブルを行方向に分割して分散パーティションビューを作成する機能 です。この機能は,大規模な Web サイトまたは企業のデータ処理をサポートするために,ノー ドのグループを連携して動作させるときに使用します。

#### 論理ホスト

クラスタシステムでの運用時に JP1 の実行環境となる論理上のサーバのことです。障害の発生 時には,論理ホスト単位で系が切り替わります。論理ホストは専用の IP アドレスを持ち, フェールオーバー時にはその IP アドレスを引き継いで動作します。そのため,障害で物理的 なサーバが切り替わった場合も,クライアントからは同じ IP アドレスでアクセスでき,1 つの サーバが常に動作しているように見えます。

## 索引

#### A

Action Handler〔用語解説〕 [374](#page-373-0)

#### B

Blocked Sessions アラーム [135](#page-134-0) Blocked Sessions レポート [149](#page-148-0) Blocking Locks レポート [151](#page-150-0)

#### C

Cache Usage Trend(Multi-RM)レポート(最近 1 か 月の履歴レポート) [155](#page-154-0) Cache Usage Trend(Multi-RM)レポート(最近 24 時間の履歴レポート) [154](#page-153-0) Cache Usage アラーム [136](#page-135-0) Cache Usage レポート [153](#page-152-0) Config Detail(PD\_CD)レコード [209](#page-208-0) Correlator〔用語解説〕 [374](#page-373-0) CPU Usage アラーム [137](#page-136-0) CPU Usage - Top 10 Sessions レポート [156](#page-155-0)

#### D

Database Detail(PD\_DD)レコード [211](#page-210-0) Database Detail レポート [157](#page-156-0) Database Space Detail (PD\_DS) レコード [215](#page-214-0) Database Space Usage Detail レポート [160](#page-159-0) Database Space Usage レポート [159](#page-158-0) Database Space アラーム [138](#page-137-0) Database Summary レポート [161](#page-160-0)

#### G

Global Server Summary(PI)レコード [218](#page-217-0) Global Server Summary 2(PI\_PI2)レコード [222](#page-221-0)

#### H

HA クラスタシステム [92](#page-91-0) HA クラスタシステム〔用語解説〕 [374](#page-373-0)

### I

Instance Availability [226](#page-225-0) IPv4 環境と IPv6 環境での通信について [361](#page-360-0) IP アドレスの設定 [31](#page-30-0) IP アドレスを設定する [65](#page-64-0)

#### J

JP1/SLM [374](#page-373-0) JP1/SLM との連携 [360](#page-359-0) jpcconf agent setup コマンド [45](#page-44-0) jpcconf inst list コマンド [79](#page-78-0) jpcconf inst list コマンド〔アンセットアップ手順[〕71](#page-70-0) jpcconf inst setup コマンド [79](#page-78-0) jpcconf inst setup コマンド〔セットアップ手順〕[48](#page-47-0) jpcconf inst unsetup コマンド [71](#page-70-0) jpcconf mgrhost define コマンド [66](#page-65-0) jpchosts ファイル [112](#page-111-0) jpcras コマンド [309](#page-308-0) jpctool service delete コマンド [71](#page-70-0) jpctool service list コマンド [69](#page-68-0)

### L

Lock Detail (PD LD) レコード [228](#page-227-0) Lock Detail レポート [163](#page-162-0) Lock Overview by Lock Type レポート [167](#page-166-0) Lock Overview レポート [165](#page-164-0) Lock Usage - Top 10 Sessions レポート [168](#page-167-0) LOG\_PATH [48](#page-47-0) LOG SIZE [48](#page-47-0) Log I/O Activity レポート [169](#page-168-0) Log Space Usage アラーム [139](#page-138-0) Log Space Usage - Top 10 Databases レポート [170](#page-169-0)

### M

Master Manager〔用語解説〕 [374](#page-373-0) Master Store〔用語解説〕 [374](#page-373-0)

Memory Usage - Top 10 Sessions レポート [171](#page-170-0) Microsoft SQL Server のログインの権限 [55](#page-54-0)

#### N

Network Activity Trend レポート(最近 1 か月の履 歴レポート) [174](#page-173-0) Network Activity Trend レポート(最近 24 時間の 履歴レポート) [173](#page-172-0) Network Activity レポート [172](#page-171-0) Network Error アラーム [140](#page-139-0)

### O

ODBC キーフィールド一覧 [196](#page-195-0) ODBC キーフィールド〔用語解説〕 [374](#page-373-0) OS のログ情報 [304](#page-303-0)

### P

PD [235](#page-234-0) PD\_CD [209](#page-208-0) PD\_DD [211](#page-210-0) PD\_DS [215](#page-214-0) PD\_IA [226](#page-225-0) PD\_LD [228](#page-227-0) PD\_LOCK [242](#page-241-0) PD\_PDET [231](#page-230-0) PD\_SS [256](#page-255-0) PD レコードタイプ [20](#page-19-0) PD レコードタイプ〔用語解説〕 [375](#page-374-0) Pending I/O レポート [175](#page-174-0) Performance Management システムの障害回復 〔トラブルシューティング〕 [314](#page-313-0) Performance Management の情報 [305](#page-304-0) Performance Management プログラム [37](#page-36-0) Performance Management〔用語解説〕 [375](#page-374-0) PFM - Agent〔用語解説〕 [375](#page-374-0) PFM - Base〔用語解説〕 [375](#page-374-0) PFM - Manager が停止した場合の影響 [100](#page-99-0) PFM - Manager での設定の削除 [122](#page-121-0) PFM - Manager 名〔用語解説〕 [375](#page-374-0) PFM - Manager〔用語解説〕 [375](#page-374-0)

PFM - RM for Microsoft SQL Server がフェールオー バーした場合の処理 [98](#page-97-0) PFM - RM for Microsoft SQL Server で論理ホスト をフェールオーバーさせる場合の注意事項 [104](#page-103-0) PFM - RM for Microsoft SQL Server の運用方式の 変更 [75](#page-74-0) PFM - RM for Microsoft SQL Server の運用方式の 変更〔クラスタ運用時〕 [125](#page-124-0) PFM - RM for Microsoft SQL Server の概要 [17](#page-16-0) PFM - RM for Microsoft SQL Server のシステム構 成の変更 [74](#page-73-0) PFM - RM for Microsoft SQL Server のシステム構 成の変更〔クラスタ運用時〕 [124](#page-123-0) PFM - RM for Microsoft SQL Server の接続先 PFM - Manager の設定 [66](#page-65-0) PFM - RM for Microsoft SQL Server のセットアッ プ手順 [43](#page-42-0) PFM - RM for Microsoft SQL Server のセットアッ プファイルをコピーする [45](#page-44-0) PFM - RM for Microsoft SQL Server の登録 [43](#page-42-0) PFM - RM for Microsoft SQL Server の登録〔クラ スタ運用時〕 [109](#page-108-0) PFM - RM for Microsoft SQL Server の特長 [18](#page-17-0) PFM - RM for Microsoft SQL Server のファイルお よびフォルダ一覧 [341](#page-340-0) PFM - RM for Microsoft SQL Server を使ったパ フォーマンス監視の例 [25](#page-24-0) PFM - RM for Microsoft SQL Server の論理ホスト のアンセットアップ [119](#page-118-0) PFM - RM の論理ホストのセットアップ [109](#page-108-0) PFM - RM ホスト [34](#page-33-0) PFM - RM〔用語解説〕 [376](#page-375-0) PFM - View 名〔用語解説〕 [376](#page-375-0) PFM - Web Console〔用語解説〕 [376](#page-375-0) Physical I/O - Top 10 Sessions レポート [176](#page-175-0) Physical Write Activity レポート [177](#page-176-0) PI [218](#page-217-0) PI\_PI2 [222](#page-221-0) PI SERV [246](#page-245-0) PI\_SI [258](#page-257-0) PI\_SRV2 [251](#page-250-0)

## PITLOG [260](#page-259-0) PI レコードタイプ [20](#page-19-0) PI レコードタイプ〔用語解説〕 [376](#page-375-0) Process Detail(PD\_PDET)レコード [231](#page-230-0) Product Detail レコードタイプ〔用語解説〕 [376](#page-375-0) Product Interval レコードタイプ〔用語解説〕 [376](#page-375-0)

#### R

R4QHITACHIPROCSPDATABASES の削除手順 [349](#page-348-0) Remote Monitor Collector サービスのプロパティ 一覧 [326](#page-325-0) Remote Monitor Collector〔用語解説〕 [377](#page-376-0) Remote Monitor Store〔用語解説〕 [377](#page-376-0) Remote Monitor Store サービスのプロパティ一覧 [323](#page-322-0)

#### S

Server Configuration Status レポート [178](#page-177-0) Server CPU Trend レポート(最近 1 か月の履歴レ ポート) [180](#page-179-0) Server CPU Trend レポート(最近 24 時間の履歴レ ポート) [179](#page-178-0) Server Detail(PD)レコード [235](#page-234-0) Server Locks Detail(PD\_LOCK)レコード [242](#page-241-0) Server Overview (PI SERV) レコード [246](#page-245-0) Server Overview 2 (PI\_SRV2) レコード [251](#page-250-0) Server Space Detail(PD\_SS)レコード [256](#page-255-0) Server Space Interval (PI SI) レコード [258](#page-257-0) Server Space Trend(Multi-RM)レポート(最近 1 か 月の履歴レポート) [182](#page-181-0) Server Space Trend(Multi-RM)レポート (最近 24 時間の履歴レポート) [181](#page-180-0) Server Space Usage レポート [183](#page-182-0) Server Status アラーム [141](#page-140-0) Session Detail レポート [184](#page-183-0) Sessions レポート [186](#page-185-0) Store データベース [20](#page-19-0) Store データベースに格納されているデータをエクス ポートすると出力されるフィールド [204](#page-203-0)

Store データベースに記録されるときだけ追加される フィールド [202](#page-201-0) Store データベース〔用語解説〕 [377](#page-376-0) System Overview レポート [187](#page-186-0)

### T

Transaction Log Overview(PI\_TLOG)レコード [260](#page-259-0)

#### W

Web ブラウザでマニュアルを参照するための設定 [89](#page-88-0) Windows イベントログの一覧 [269](#page-268-0) Windows イベントログを採取する [311](#page-310-0) Windows 認証を使用する場合の設定 [55](#page-54-0)

#### あ

アクション [21](#page-20-0) アクション〔用語解説〕 [377](#page-376-0) アラーム [21](#page-20-0) アラーム一覧 [134](#page-133-0) アラームテーブル [21](#page-20-0) アラームテーブル〔用語解説〕 [377](#page-376-0) アラームの記載形式 [133](#page-132-0) アラーム〔用語解説〕 [377](#page-376-0) アンインストール手順 [72](#page-71-0) アンインストール手順〔クラスタ運用時〕 [123](#page-122-0) アンインストールとアンセットアップ [68](#page-67-0) アンインストールとアンセットアップの流れ [117](#page-116-0) アンインストールとアンセットアップの前に [68](#page-67-0) アンインストールとアンセットアップ〔クラスタ運用 時〕 [117](#page-116-0) アンインストールに必要な OS ユーザー権限に関する 注意事項 [68](#page-67-0) アンセットアップ手順 [69](#page-68-0) アンセットアップ手順〔クラスタ運用時〕 [118](#page-117-0)

#### い

移行時の注意事項 [346](#page-345-0) 移行手順 [346](#page-345-0) インスタンス環境のアンセットアップ [69](#page-68-0)

インスタンス環境の更新の設定 [79](#page-78-0) インスタンス環境の更新の設定〔クラスタ運用時〕 [126](#page-125-0) インスタンス環境の設定 [47](#page-46-0) インスタンス環境の設定〔クラスタ運用時〕 [110](#page-109-0) インスタンス環境を削除する [71](#page-70-0) インスタンス情報を設定する [47](#page-46-0) インスタンスの有効性 [29](#page-28-0) インスタンス番号〔用語解説〕 [378](#page-377-0) インスタンス〔用語解説〕 [377](#page-376-0) インストール手順 [42](#page-41-0) インストール手順〔クラスタ運用時〕 [108](#page-107-0) インストールとセットアップ [31](#page-30-0) インストールとセットアップの流れ [40](#page-39-0) インストールとセットアップの流れ〔クラスタ運用 時〕 [106](#page-105-0) インストールとセットアップの前に [31](#page-30-0) インストールとセットアップの前に〔クラスタ運用 時〕 [101](#page-100-0) インストールとセットアップ〔クラスタ運用時〕 [101](#page-100-0) インストールに必要な OS ユーザー権限について [34](#page-33-0)

え

エージェントログ [299](#page-298-0), [302](#page-301-0) エージェント〔用語解説〕 [378](#page-377-0)

#### か

稼働状況ログ [299](#page-298-0) 環境変数に関する注意事項 [38](#page-37-0) 監視対象の Microsoft SQL Server がフェールオー バーした場合の処理 [97](#page-96-0) 監視対象の一覧を表示する [80](#page-79-0) 監視対象の更新の設定 [76](#page-75-0) 監視対象の更新の設定〔クラスタ運用時〕 [125](#page-124-0) 監視対象の設定状況を確認する [80](#page-79-0) 監視対象の設定内容を確認する [81](#page-80-0) 監視対象の設定〔クラスタ運用時〕 [111](#page-110-0) 監視対象プログラム [36](#page-35-0) 監視対象ホスト [18](#page-17-0) 監視対象ホスト〔用語解説〕 [378](#page-377-0)

監視対象を削除する [70](#page-69-0) 監視対象を設定する [51](#page-50-0) 監視テンプレート [21,](#page-20-0) [131](#page-130-0) 監視テンプレートの概要 [132](#page-131-0) 監視テンプレート〔用語解説〕 [378](#page-377-0) 管理ツール〔用語解説〕 [378](#page-377-0)

#### き

機能 ID〔用語解説〕 [378](#page-377-0) 共通メッセージログ [298](#page-297-0), [300](#page-299-0) 共有ディスク [102](#page-101-0) 共有ディスクのオフライン〔アンセットアップ時〕 [121](#page-120-0) 共有ディスクのオフライン〔セットアップ時〕 [113](#page-112-0) 共有ディスクのオンライン〔アンセットアップ時〕 [119](#page-118-0) 共有ディスクのオンライン〔セットアップ時〕 [109](#page-108-0)

#### く

クラスタ運用時のディスク占有量 [316](#page-315-0) クラスタシステム [101](#page-100-0) クラスタシステムで運用する場合の注意事項 [129](#page-128-0) クラスタシステムでのインストールとセットアップに ついて [37](#page-36-0) クラスタシステムでの運用 [91](#page-90-0) クラスタシステムでの環境設定 [116](#page-115-0) クラスタシステムの概要 [92](#page-91-0) クラスタシステム〔用語解説〕 [379](#page-378-0) クラスタソフトからの PFM - RM for Microsoft SQL Server の登録解除 [122](#page-121-0) クラスタソフトからの起動・停止の確認 [116](#page-115-0) クラスタソフトからの停止 [119](#page-118-0) クラスタソフトへの PFM - RM の登録 [114](#page-113-0)

#### け

現象の確認 [294](#page-293-0)

#### さ

サービス ID〔用語解説〕 [379](#page-378-0) サービスに関する注意事項 [69](#page-68-0)

#### し

識別子一覧 [319](#page-318-0) システム見積もり [316](#page-315-0) システムログ〔トラブルシューティング〕 [298](#page-297-0) 実行系ノード〔用語解説〕 [379](#page-378-0) 収集するパフォーマンスデータ中のホスト名について [129](#page-128-0) 障害検知〔トラブルシューティング〕 [313](#page-312-0) 資料採取コマンドを実行する [309](#page-308-0) 資料採取コマンドを実行する(論理ホスト運用の場 合) [310](#page-309-0) 資料の採取 [294](#page-293-0) 資料の採取方法〔トラブルシューティング〕 [309](#page-308-0)

#### す

スタンドアロンモード〔用語解説〕 [379](#page-378-0) ステータス管理機能 [313](#page-312-0) ストアドプロシージャの削除 [349](#page-348-0) ストアドプロシージャの登録 [63](#page-62-0) ストアドプロシージャの登録〔クラスタ運用時〕 [111](#page-110-0) ストアドプロシージャを削除する〔アンセットアップ 手順〕 [72](#page-71-0)

#### せ

セッションごとの CPU 使用率 [26](#page-25-0) 接続先 PFM - Manager の設定〔クラスタ運用時〕 [110](#page-109-0) セットアップコマンドを実行する〔PFM - Manager ホスト〕 [46](#page-45-0) セットアップコマンドを実行する〔PFM - Web Console ホスト〕 [46](#page-45-0) セットアップ手順〔クラスタ運用時〕 [108](#page-107-0) **前提 OS [31](#page-30-0)** 前提条件 [101](#page-100-0) 前提プログラム [34](#page-33-0)

#### そ

その他の注意事項〔アンインストール・アンセット アップ〕 [69](#page-68-0) その他の注意事項〔インストール・セットアップ〕 [39](#page-38-0)

### た

他 Performance Management プログラムの論理ホ ストのアンセットアップ [120](#page-119-0) 他 Performance Management プログラムの論理ホ ストのセットアップ [111](#page-110-0) 待機系ノード〔用語解説〕 [379](#page-378-0) 対処の手順〔トラブルシューティング〕 [294](#page-293-0) タイムアウト時間について [130](#page-129-0) 単数インスタンスレコード〔用語解説〕 [379](#page-378-0)

#### つ

追加フィールド [197](#page-196-0)

#### て

ディスク占有量 [316](#page-315-0) データ型一覧 [199](#page-198-0) データキャッシュ不足 [26](#page-25-0) データベース ID〔用語解説〕 [380](#page-379-0) データベース容量不足 [27](#page-26-0) データモデル [20,](#page-19-0) [191](#page-190-0) データモデル〔用語解説〕 [380](#page-379-0)

#### と

同一ホストに Performance Management プログラ ムを複数インストール,セットアップするときの注意 事項 [38](#page-37-0) 動作ログ出力の設定 [67](#page-66-0) 動作ログ出力の設定〔クラスタ運用時〕 [112](#page-111-0) 動作ログの出力 [351](#page-350-0) 動作ログの出力形式 [352](#page-351-0) トラブルシューティング [295](#page-294-0) トラブルの内容 [295](#page-294-0) トラブル発生時に採取が必要な資料 [304](#page-303-0) トラブルへの対処方法 [293](#page-292-0) ドリルダウンレポート(フィールドレベル)〔レポー トの記載形式〕 [142](#page-141-0) ドリルダウンレポート(レポートレベル)〔レポート の記載形式〕 [142](#page-141-0) ドリルダウンレポート〔用語解説〕 [380](#page-379-0) トレースログ [299](#page-298-0), [301](#page-300-0)

#### ね

ネットワークに関する注意事項 [68](#page-67-0) ネットワークの環境設定 [31](#page-30-0) ネットワークの設定 [65](#page-64-0) ネットワークの設定〔クラスタ運用時〕 [112](#page-111-0) ネットワーク負荷 [28](#page-27-0)

#### は

バージョンアップの注意事項 [39](#page-38-0) バージョン互換 [348](#page-347-0) バインド [21](#page-20-0) バインド〔用語解説〕 [380](#page-379-0) バックアップ [87](#page-86-0) パフォーマンスデータの格納先の変更 [65,](#page-64-0) [75](#page-74-0) パフォーマンスデータの格納先の変更〔クラスタ運用 時〕 [112](#page-111-0) パフォーマンスデータの管理方法 [24](#page-23-0) パフォーマンスデータの収集と管理について〔トラブ ルシューティング〕 [296](#page-295-0) パフォーマンスデータの収集と管理の概要 [24](#page-23-0) パフォーマンスデータの収集方法 [24](#page-23-0) パフォーマンスデータ〔用語解説〕 [380](#page-379-0)

#### $\mathcal{L}$

非対話形式(コマンド)〔用語解説〕 [380](#page-379-0)

#### ふ

ファイアウォールの通過方向 [321](#page-320-0) ファイルおよびフォルダ一覧 [341](#page-340-0) フィールド [20](#page-19-0) フィールドの値 [200](#page-199-0) フィールド〔用語解説〕 [380](#page-379-0) フィールド〔レポートの記載形式〕 [142](#page-141-0) フェールオーバー時の処理 [97](#page-96-0) フェールオーバー〔用語解説〕 [381](#page-380-0) 複数インスタンスレコード〔用語解説〕 [381](#page-380-0) 物理ホスト〔用語解説〕 [381](#page-380-0) プログラムに関する注意事項 [68](#page-67-0) プログラムのインストール順序 [42](#page-41-0)

プログラムのインストール方法 [42](#page-41-0) プロセス一覧 [320](#page-319-0) プロセス〔用語解説〕 [381](#page-380-0) プロダクト ID〔用語解説〕 [381](#page-380-0) プロパティ [323](#page-322-0)

#### へ

ベースラインの選定 [25](#page-24-0)

#### ほ

ポート番号 [321](#page-320-0) ポート番号一覧 [321](#page-320-0) ポート番号の設定 [33](#page-32-0) ポート番号の設定の解除 [119](#page-118-0) ポート番号を設定する [65](#page-64-0)

#### み

ミラーリング構成でのフェールオーバー [82](#page-81-0) ミラーリング構成でのフェールオーバー後の監視 [83](#page-82-0) ミラーリング構成でのフェールオーバー中の監視 [82](#page-81-0) ミラーリング構成のデータベースの監視 [82](#page-81-0)

#### め

メッセージ [262](#page-261-0) メッセージ一覧 [270](#page-269-0) メッセージの記載形式 [264](#page-263-0) メッセージの形式 [263](#page-262-0) メッセージの出力形式 [263](#page-262-0) メッセージの出力先一覧 [265](#page-264-0) メモリー所要量 [316](#page-315-0)

#### も

問題の調査 [294](#page-293-0)

#### よ

要約ルール [197](#page-196-0)

#### ら

ライフタイム〔用語解説〕 [381](#page-380-0)

#### り

リアルタイムレポート [19](#page-18-0) リアルタイムレポート〔用語解説〕 [381](#page-380-0) リストア [88](#page-87-0) リモートエージェントおよびグループエージェントの プロパティ一覧 [334](#page-333-0) リモート監視 [18](#page-17-0) 履歴レポート [19](#page-18-0) 履歴レポート〔用語解説〕 [381](#page-380-0)

#### れ

レコード [20,](#page-19-0) [190](#page-189-0) レコード一覧 [207](#page-206-0) レコードのインスタンス数の算出方法 [316](#page-315-0) レコードの記載形式 [192](#page-191-0) レコードの注意事項 [205](#page-204-0) レコード〔用語解説〕 [381](#page-380-0) レコード〔レポートの記載形式〕 [142](#page-141-0) レポート [19](#page-18-0) レポート一覧 [146](#page-145-0) レポートの記載形式 [142](#page-141-0) レポートのフォルダ構成 [144](#page-143-0) レポート名〔レポートの記載形式〕 [142](#page-141-0) レポート〔用語解説〕 [382](#page-381-0) 連合データベースサーバ [95](#page-94-0) 連合データベースサーバ〔用語解説〕 [382](#page-381-0)

#### ろ

ログ出力について(クラスタ構成) [129](#page-128-0) ログ情報〔トラブルシューティング〕 [298](#page-297-0) ログスペース不足 [27](#page-26-0) ログのファイルサイズ変更 [65](#page-64-0) ログのファイルサイズ変更〔クラスタ運用時〕 [112](#page-111-0) ログファイルおよびディレクトリ一覧〔トラブルシュー ティング〕 [300](#page-299-0) ロックの増加 [28](#page-27-0) 論理ホスト運用する PFM - RM for Microsoft SQL Server のセットアップに必要な情報 [104](#page-103-0) 論理ホスト環境定義ファイルのインポート〔アンセッ トアップ時〕 [121](#page-120-0)

論理ホスト環境定義ファイルのインポート〔セット アップ時〕 [113](#page-112-0) 論理ホスト環境定義ファイルのエクスポート・イン ポート [128](#page-127-0) 論理ホスト環境定義ファイルのエクスポート〔アン セットアップ時〕 [121](#page-120-0) 論理ホスト環境定義ファイルのエクスポート〔セット アップ時〕 [113](#page-112-0) 論理ホスト環境定義ファイルの待機系ノードへのコ ピー〔アンセットアップ時〕 [121](#page-120-0) 論理ホスト環境定義ファイルの待機系ノードへのコ ピー〔セットアップ時〕 [113](#page-112-0) 論理ホスト名,論理 IP アドレス [102](#page-101-0) 論理ホスト〔用語解説〕 [382](#page-381-0)

# © 株式会社 日立製作所

〒 100‒8280 東京都千代田区丸の内一丁目 6 番 6 号